# **Patient Information Management System (PIMS) Software Version 5.3**

# **Patient Registration, Admission, Discharge, Transfer, and Appointment Scheduling**

**Technical Manual**

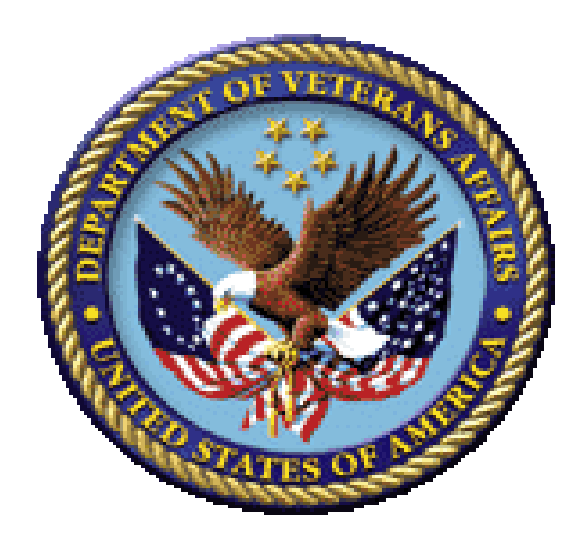

**January 2024**

**Department of Veterans Affairs (VA) Office of Information and Technology (OIT) Enterprise Program Management Office (EPMO)**

### **Revision History**

<span id="page-1-0"></span>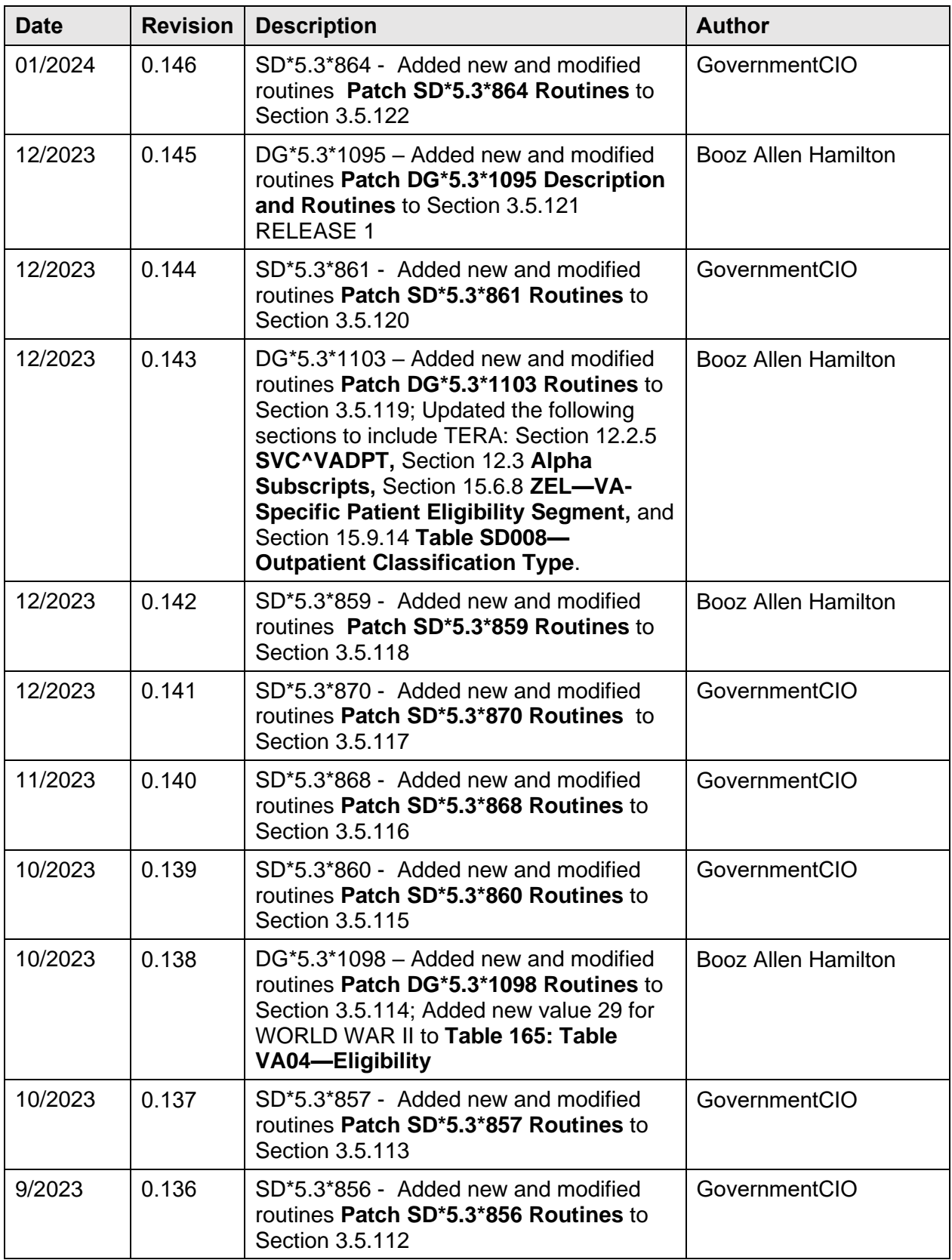

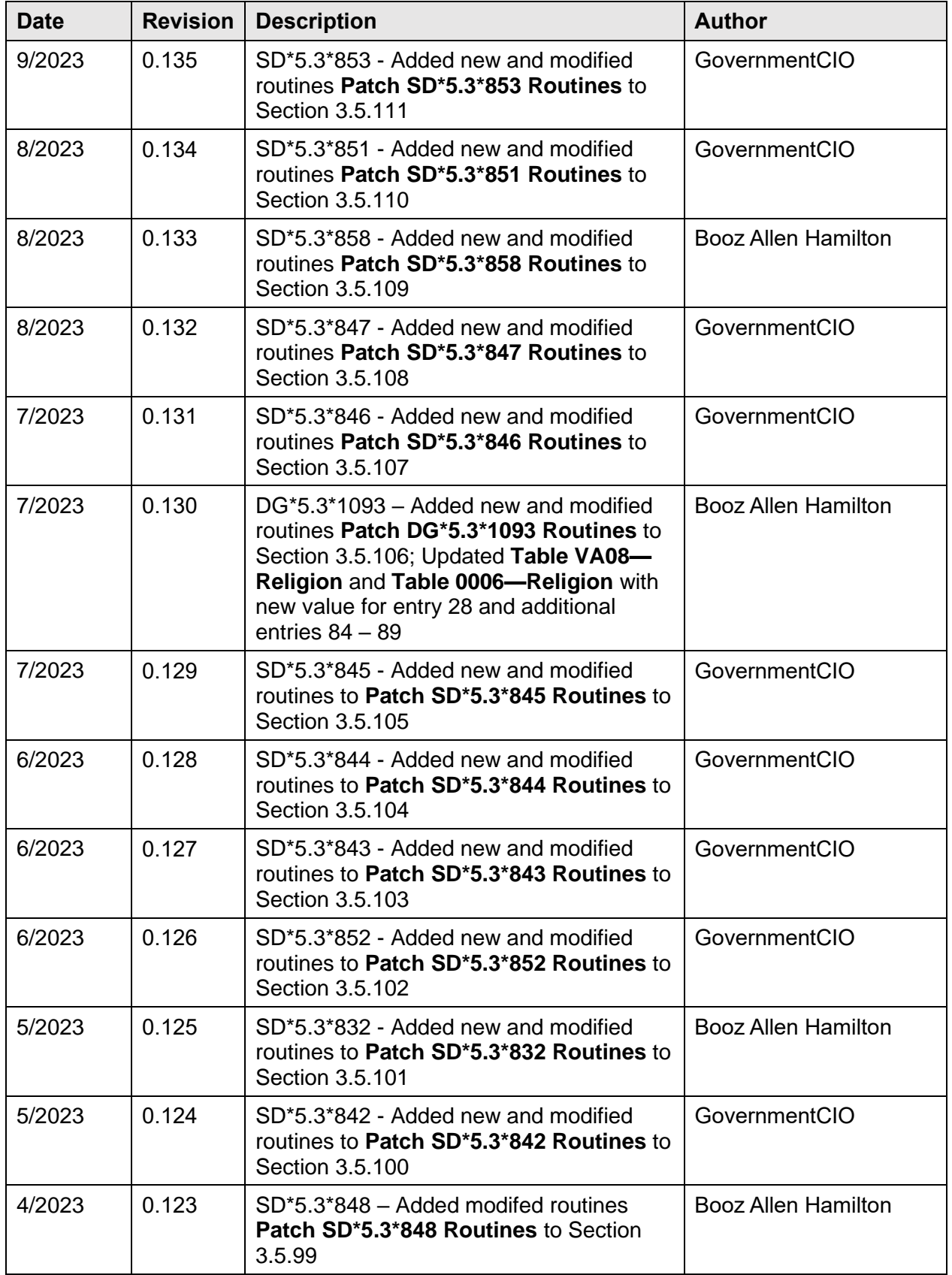

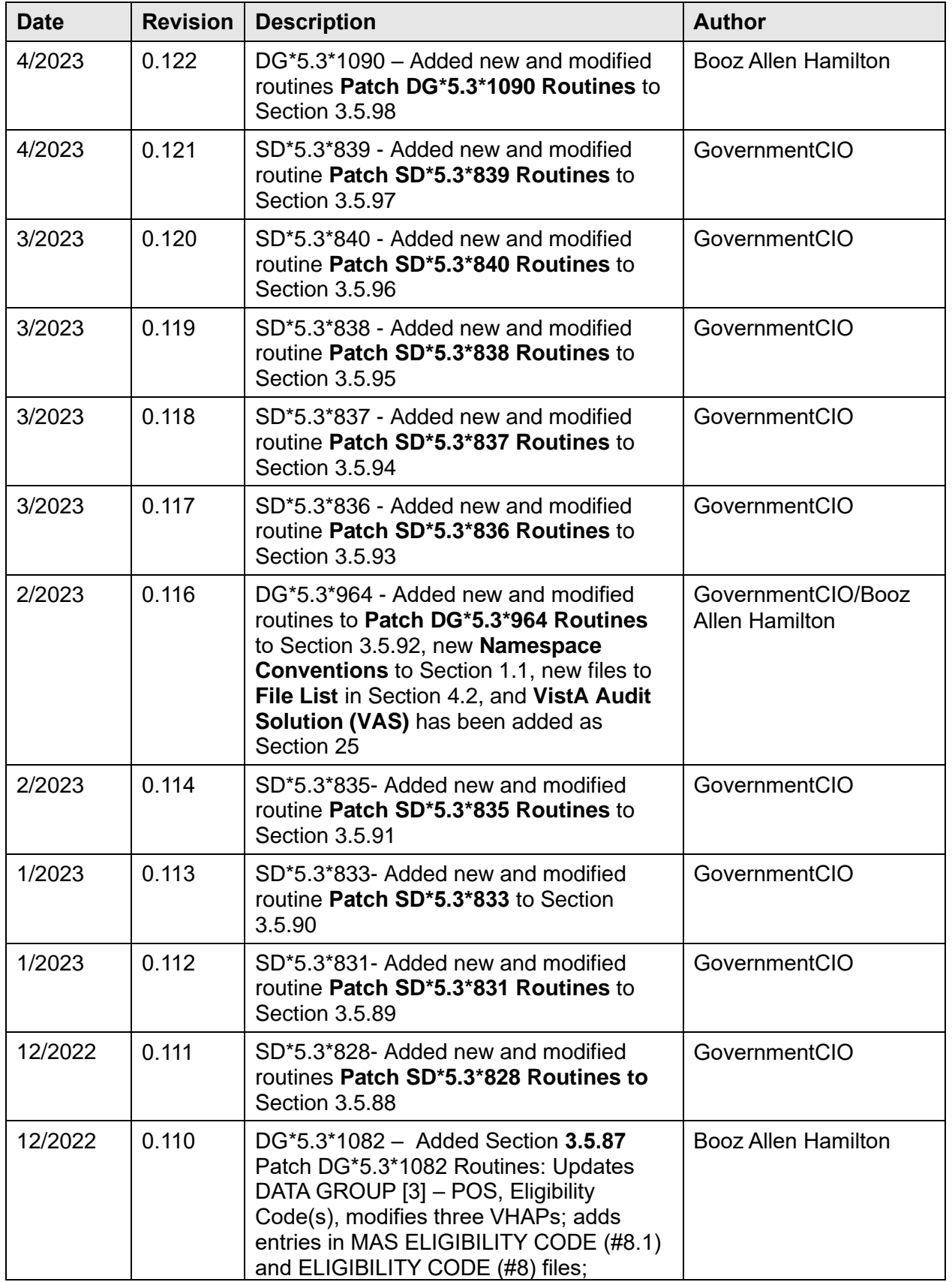

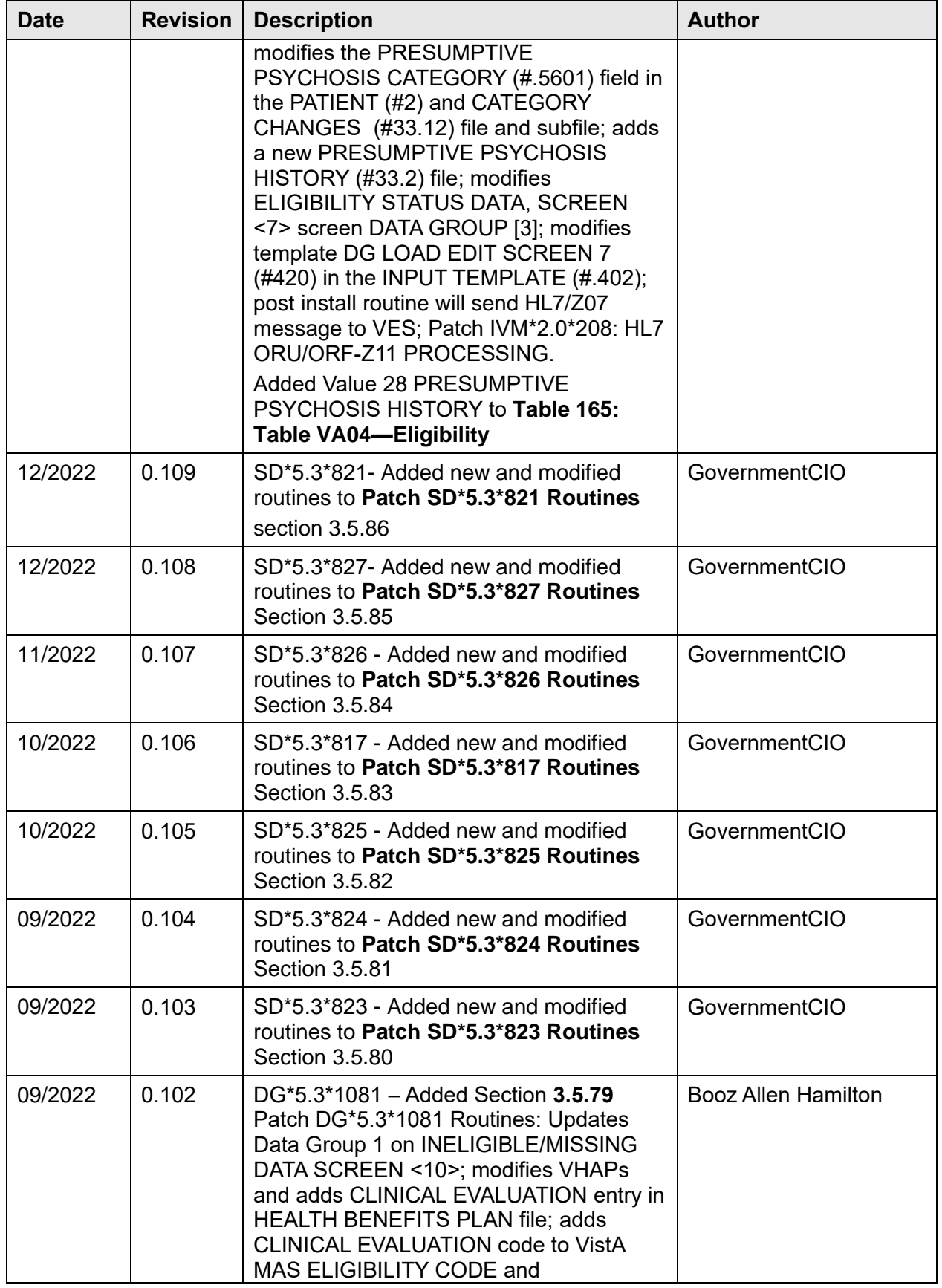

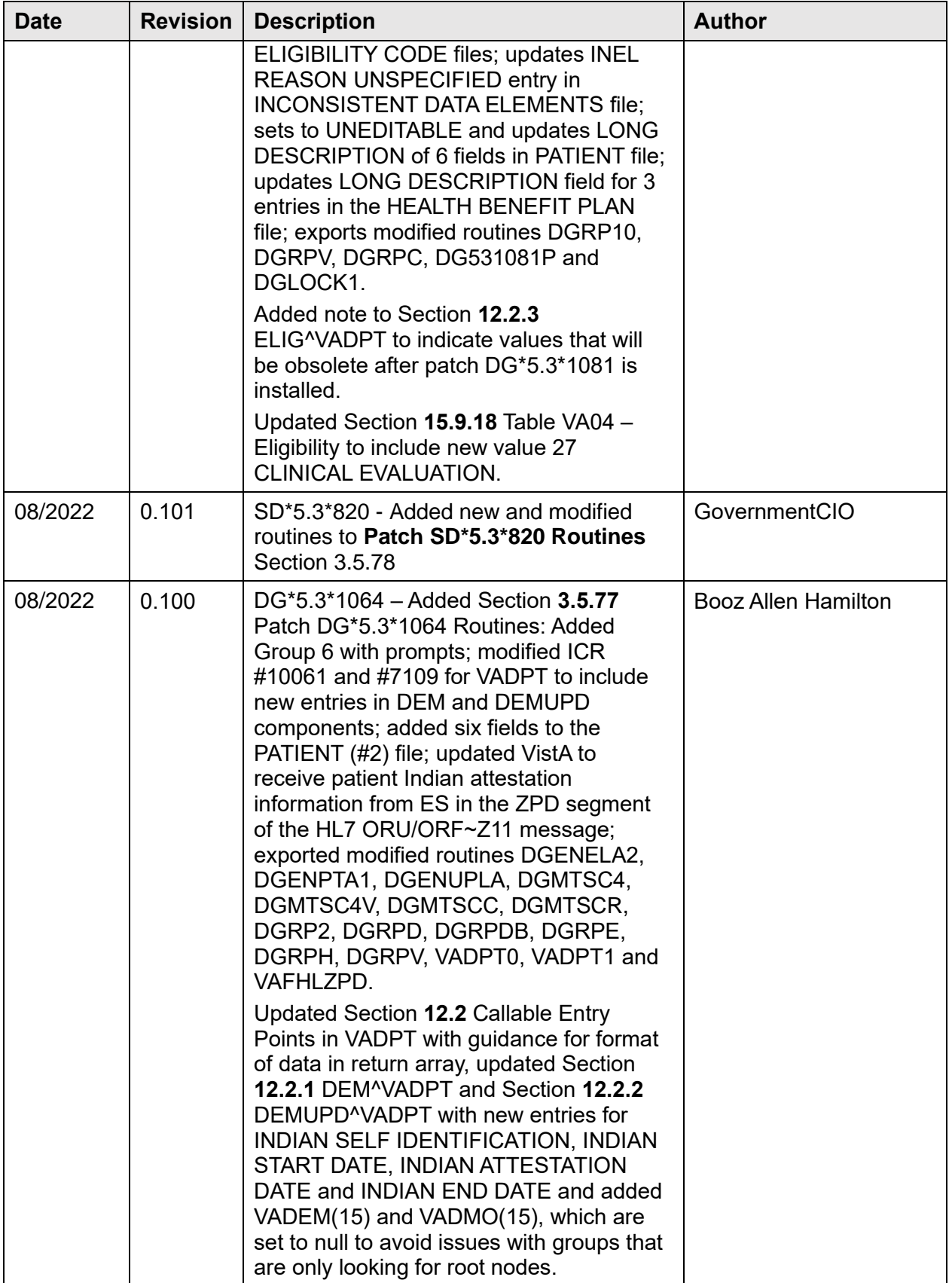

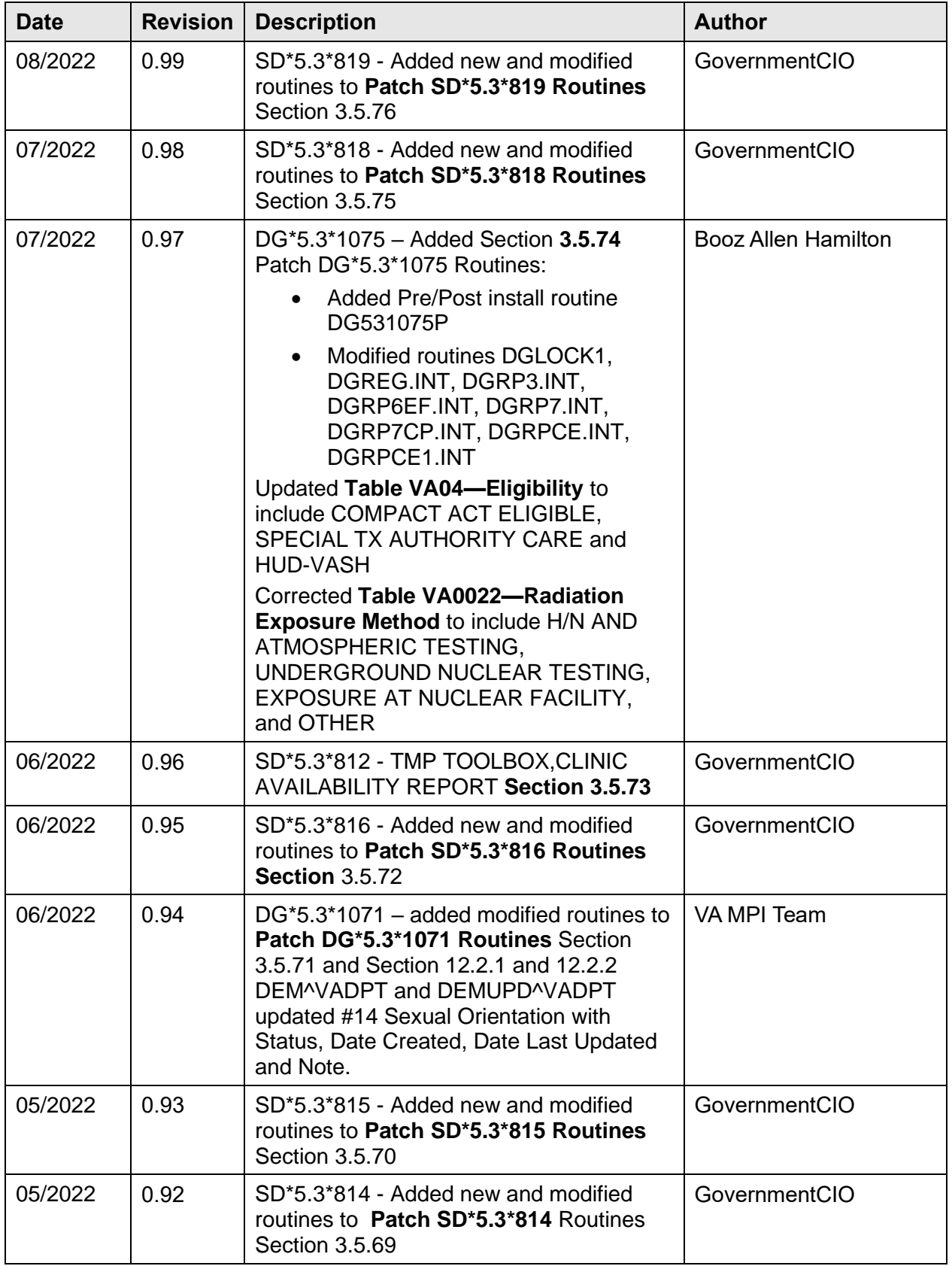

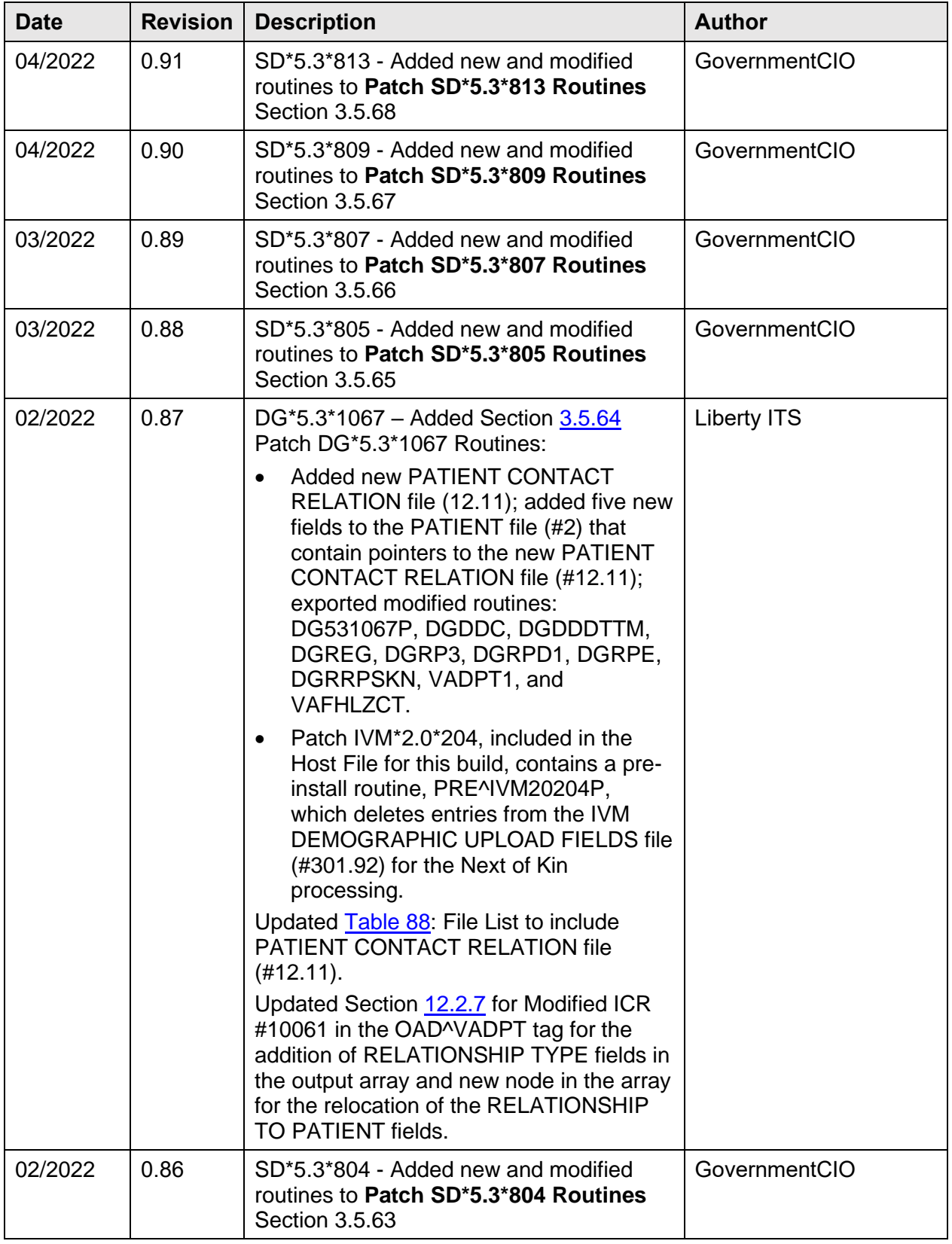

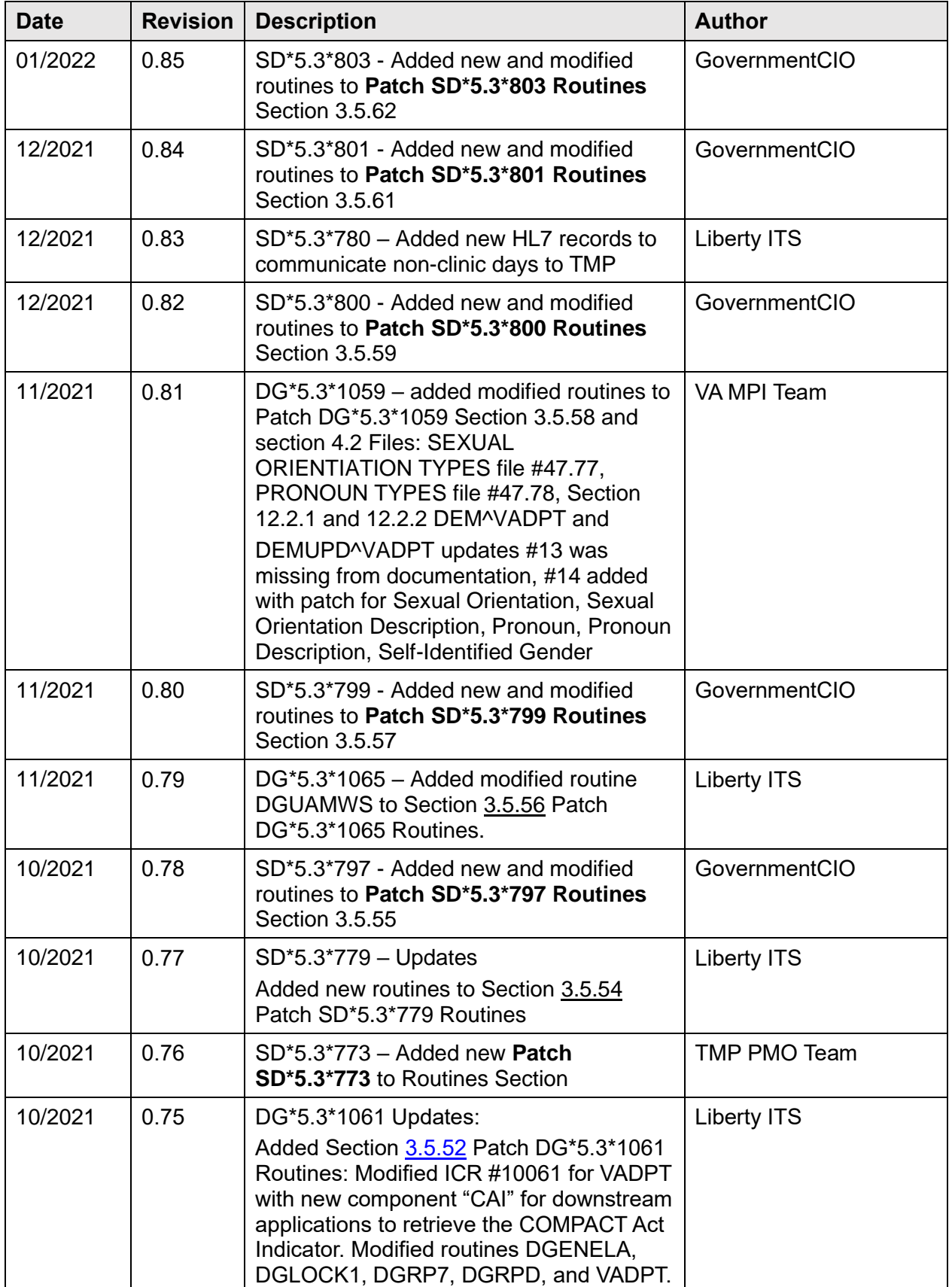

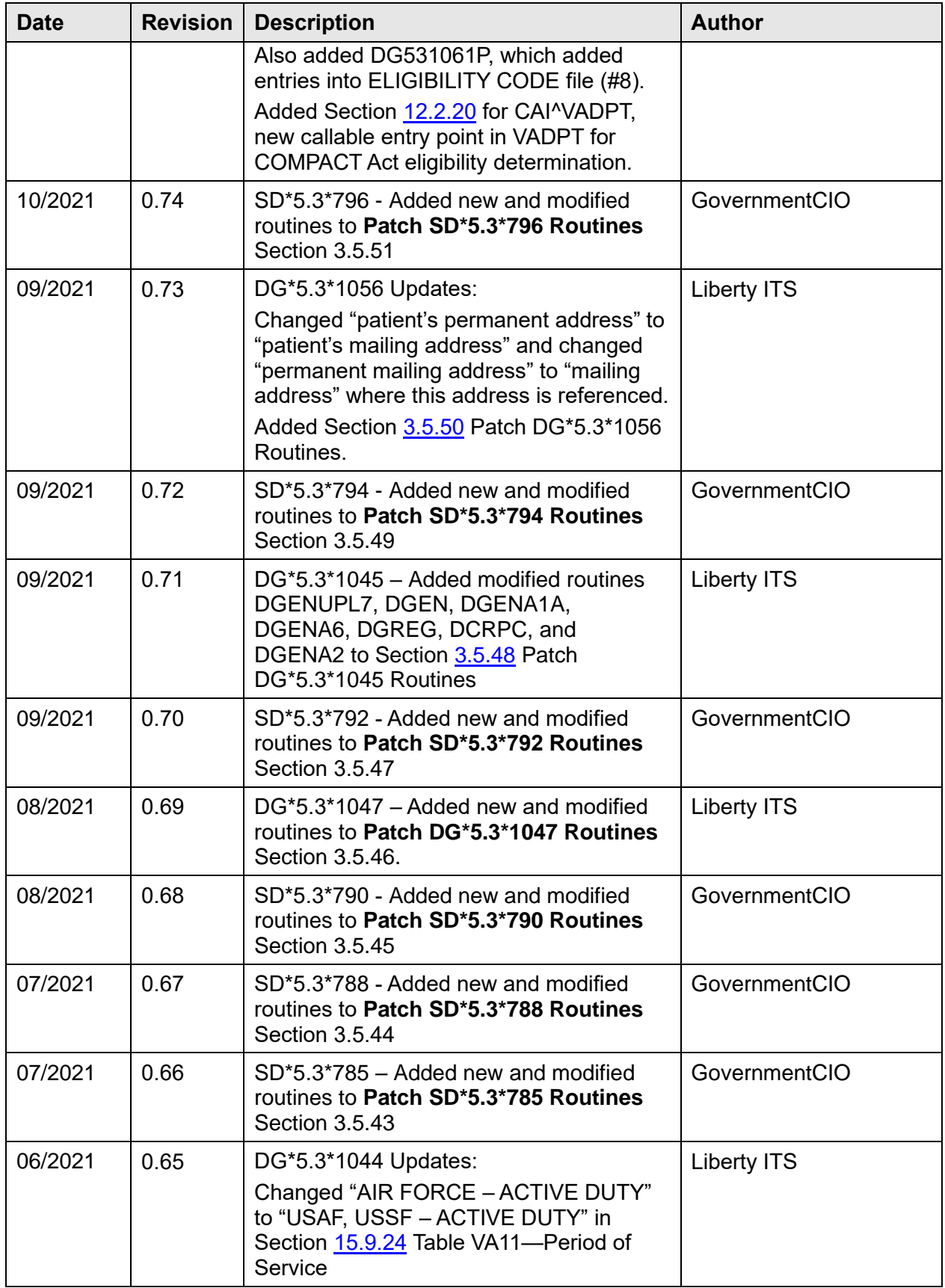

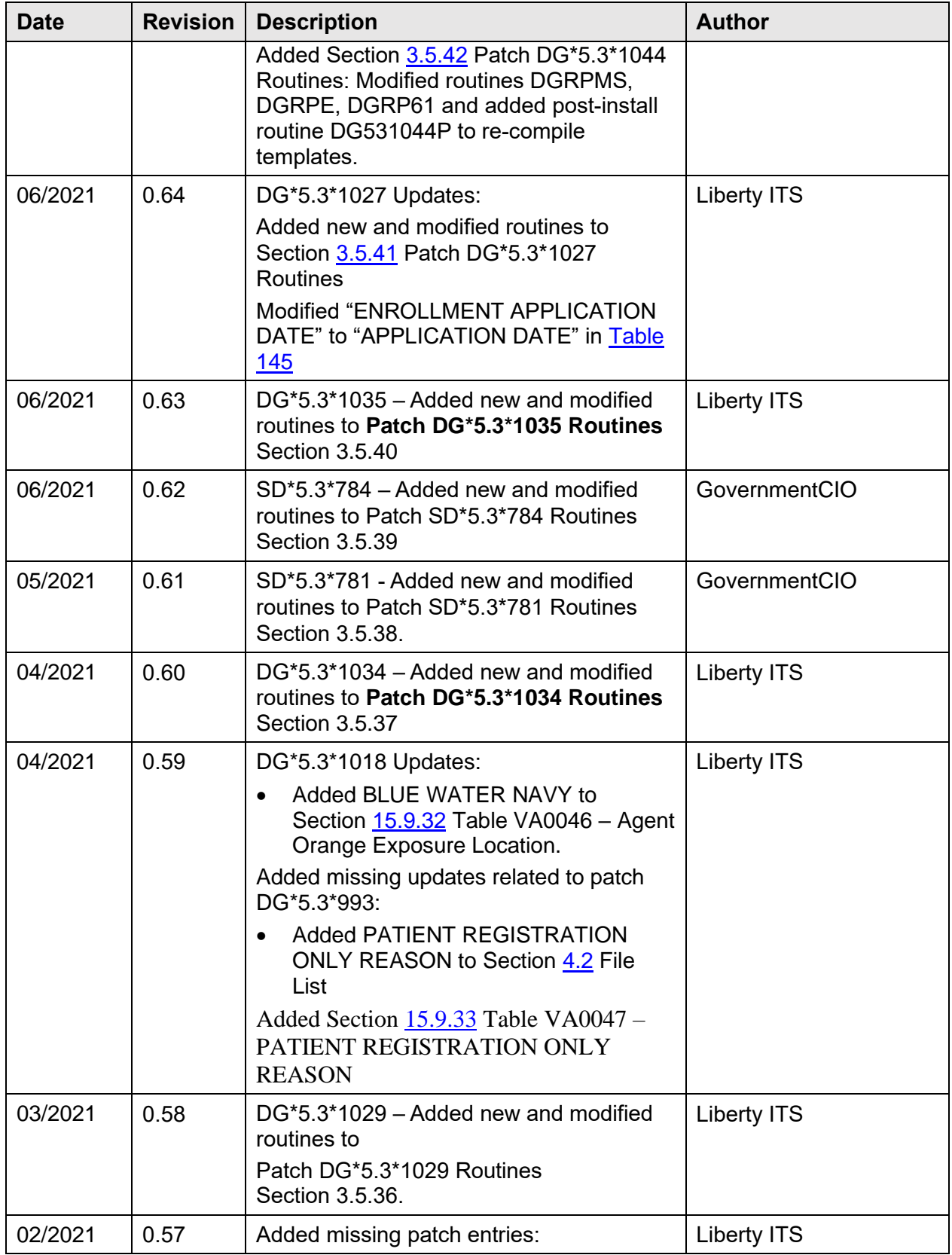

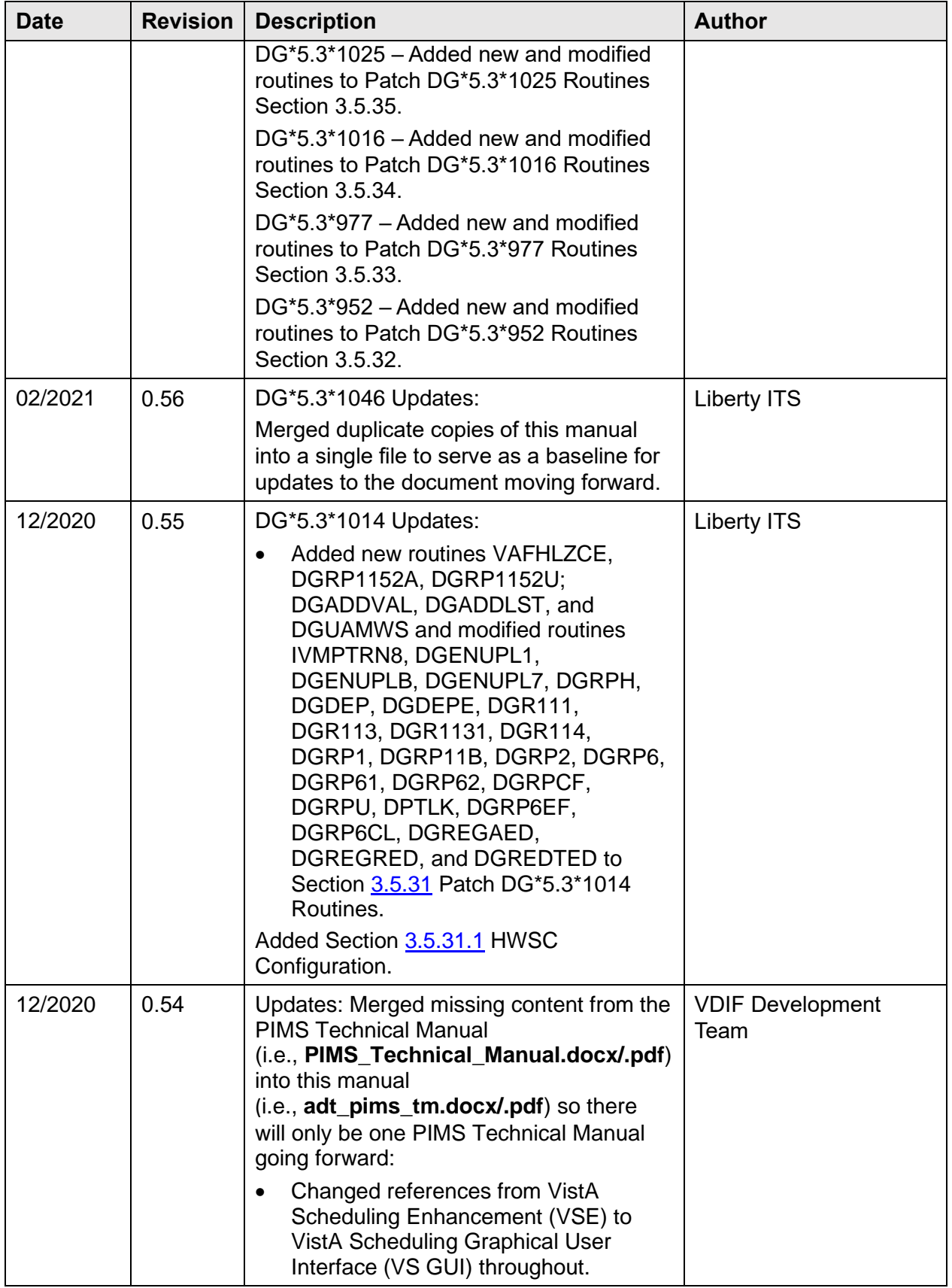

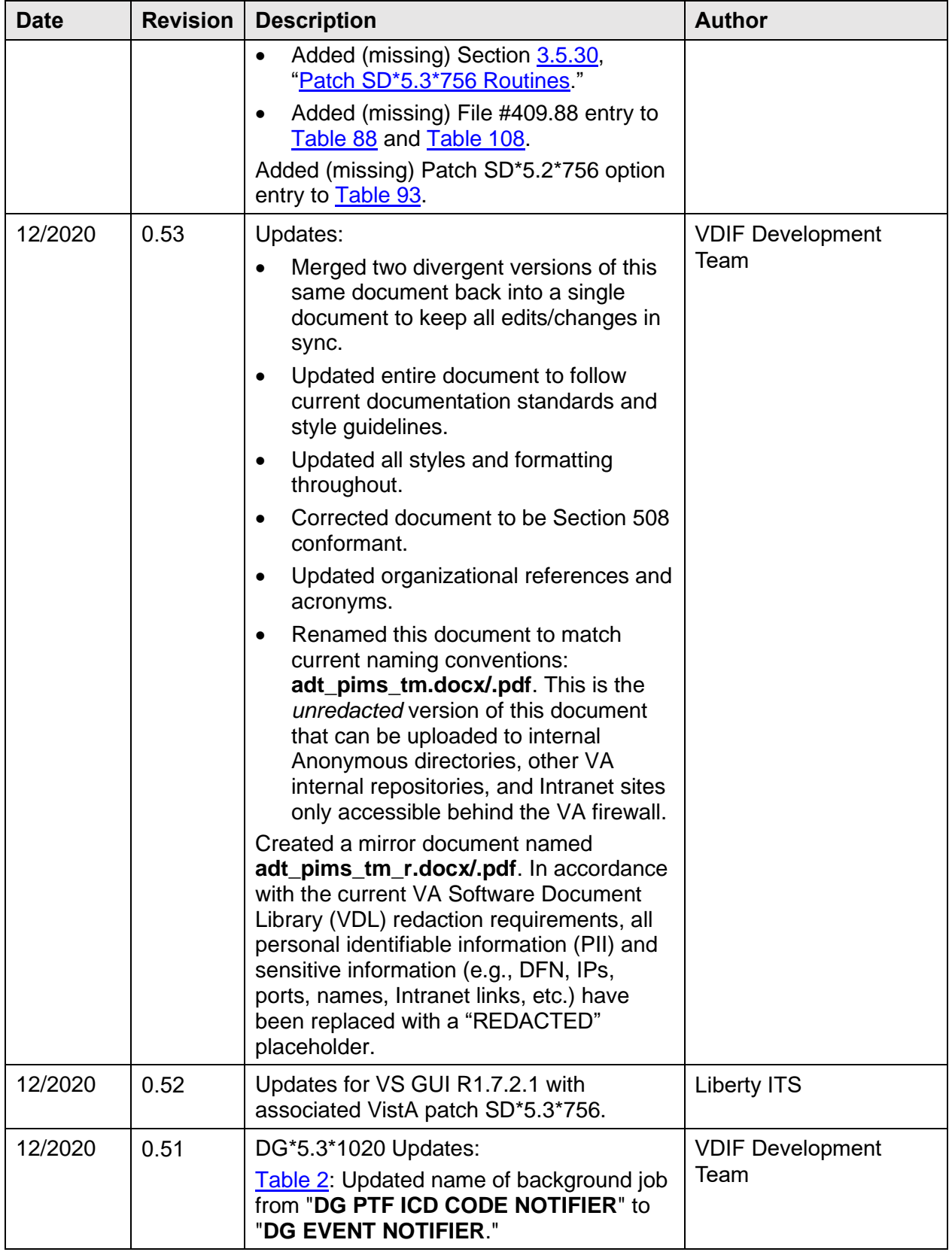

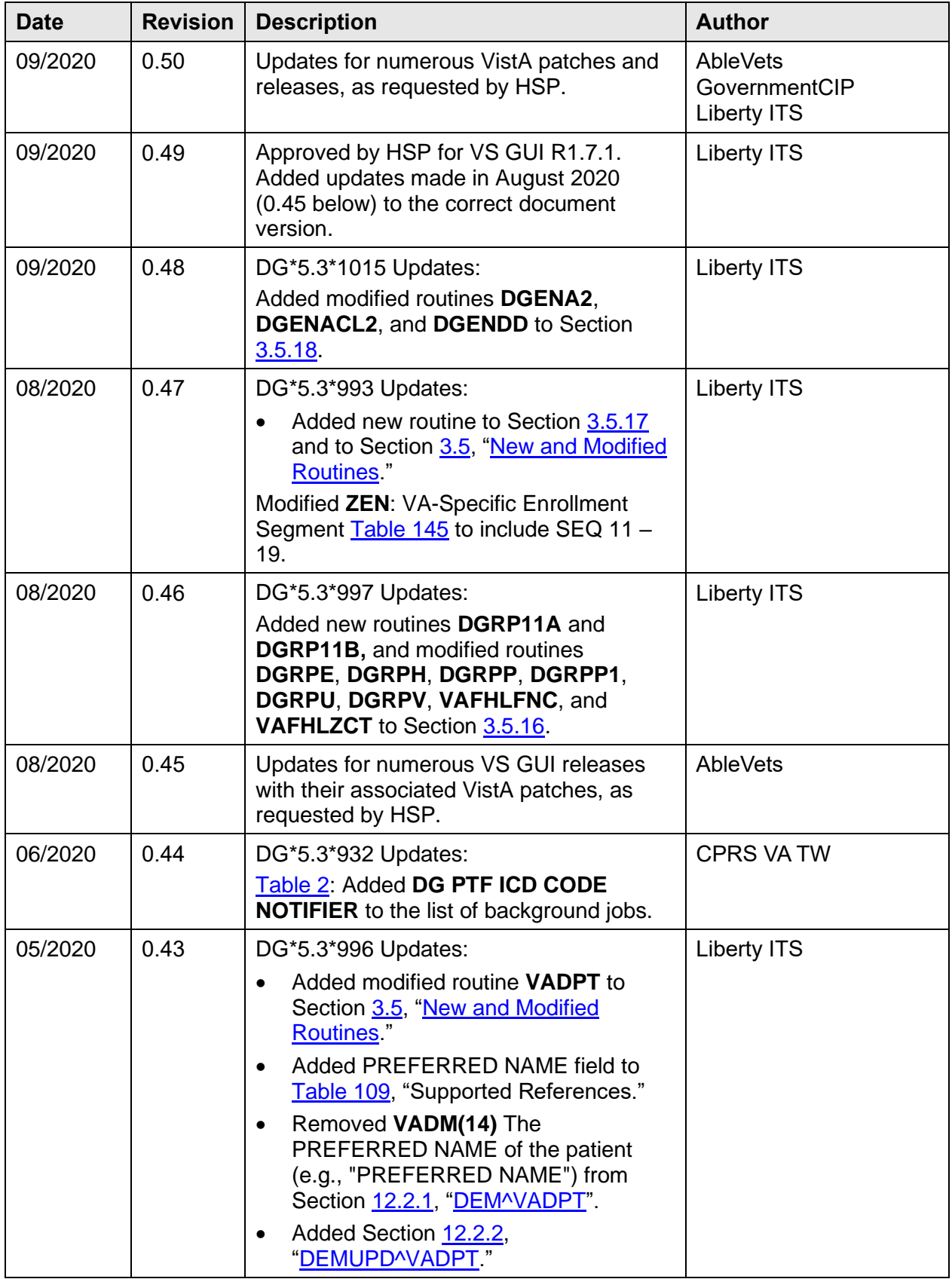

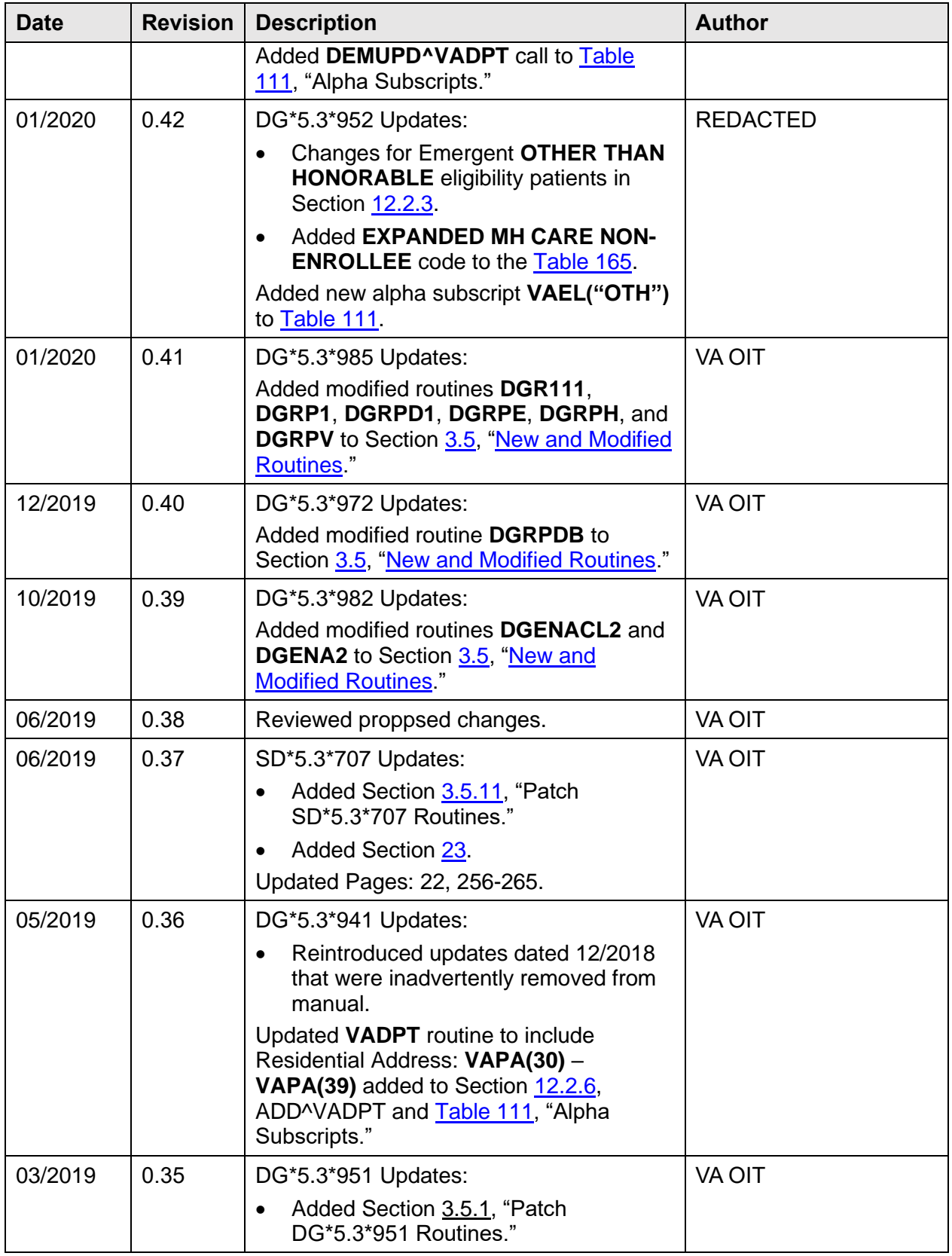

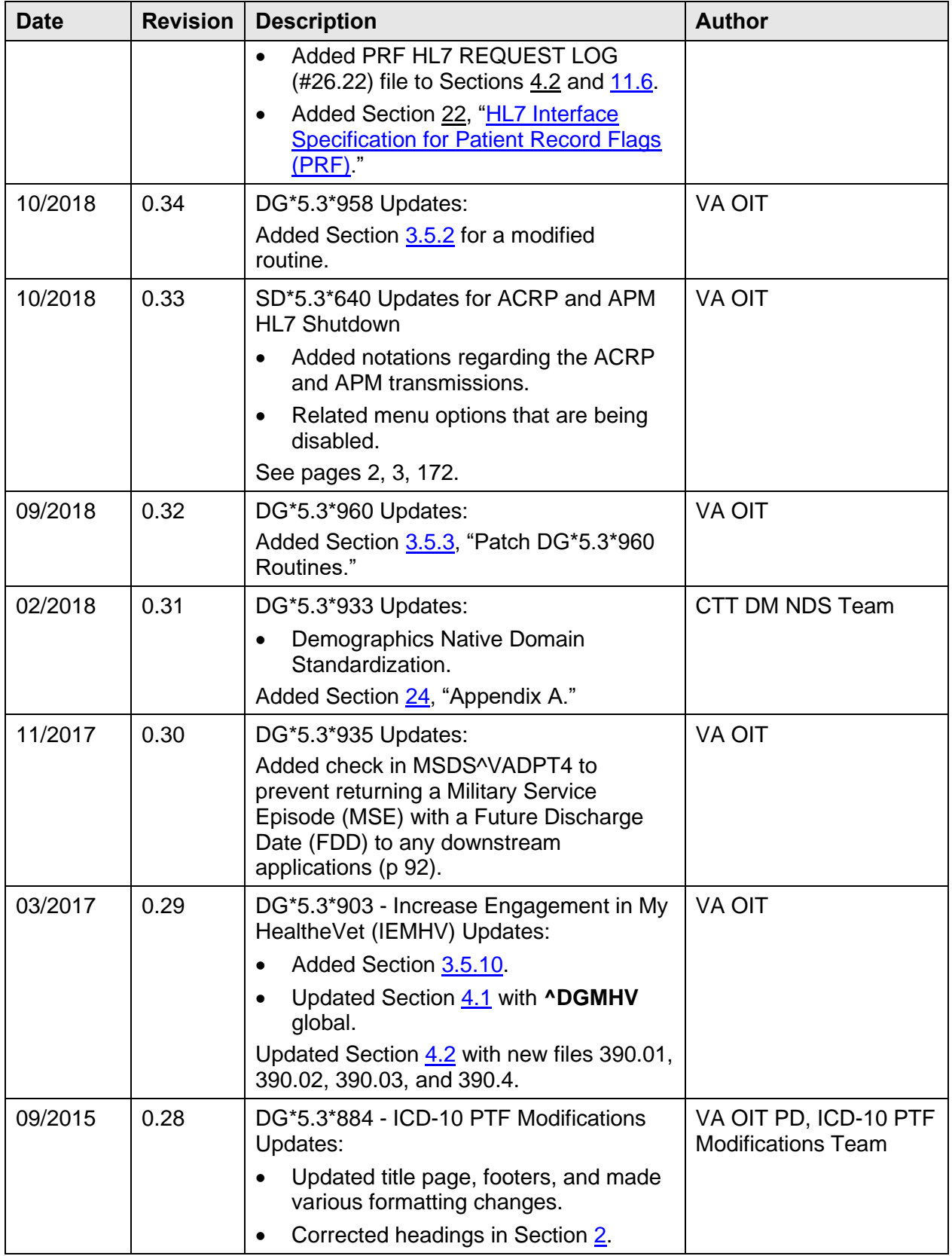

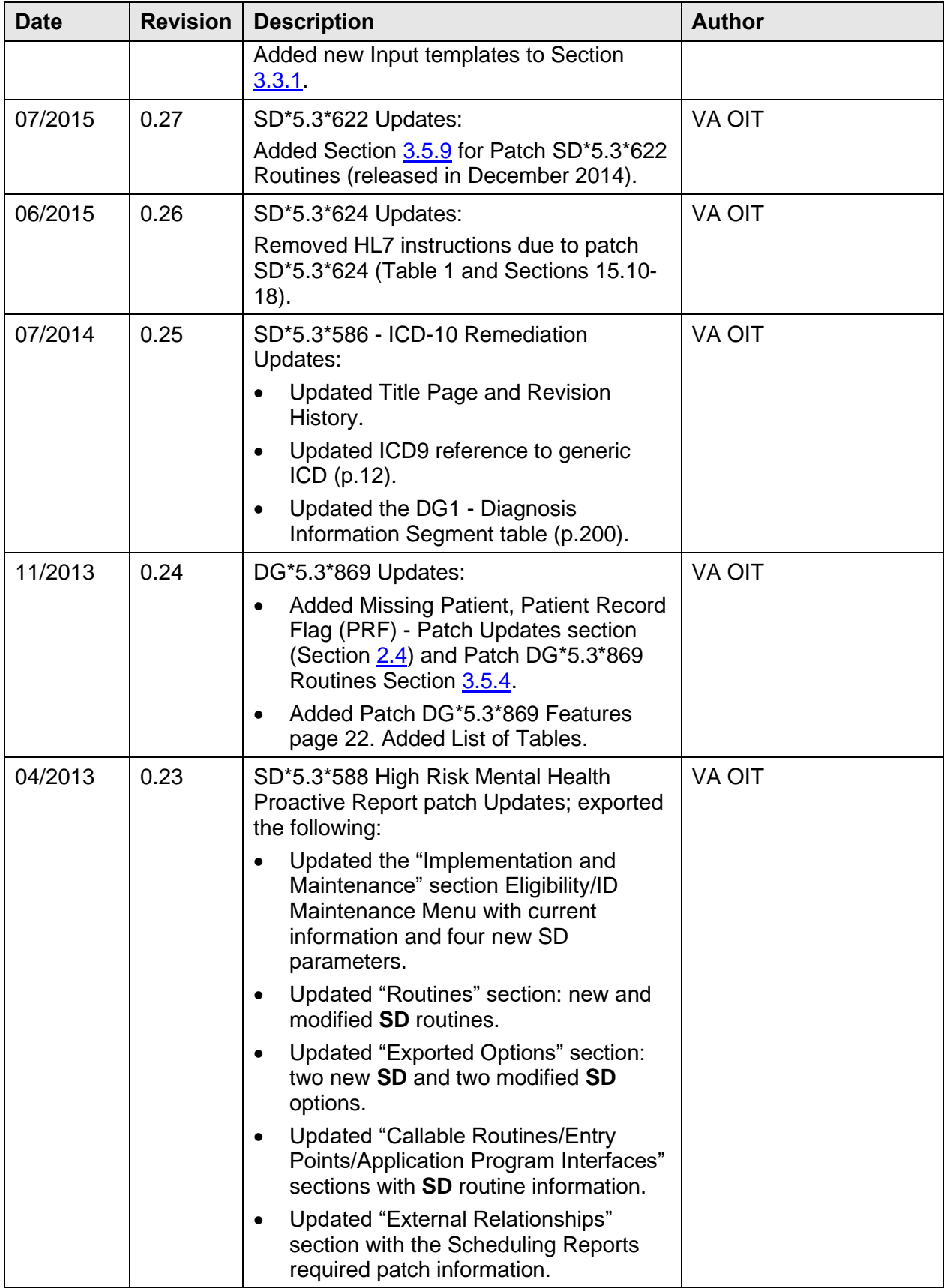

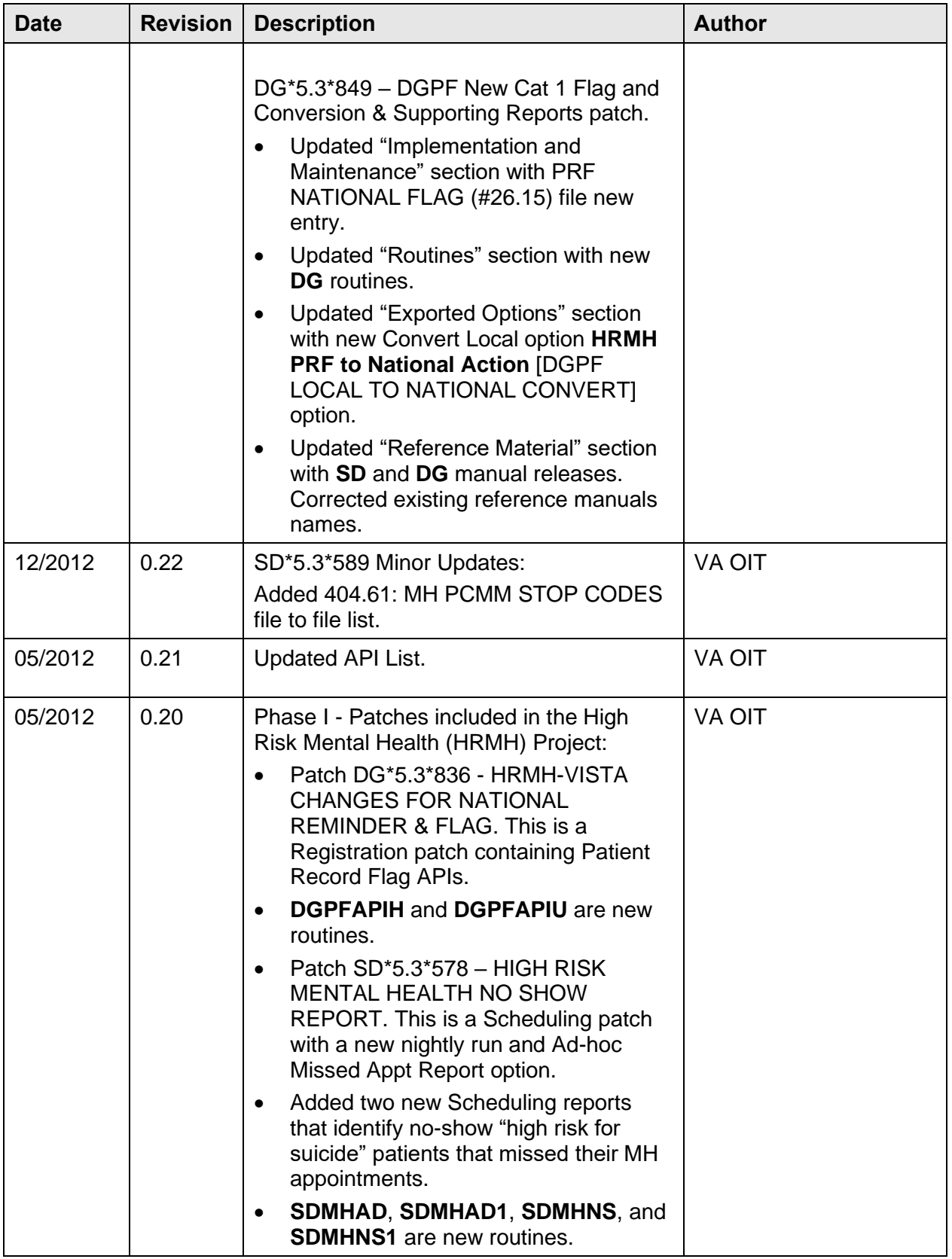

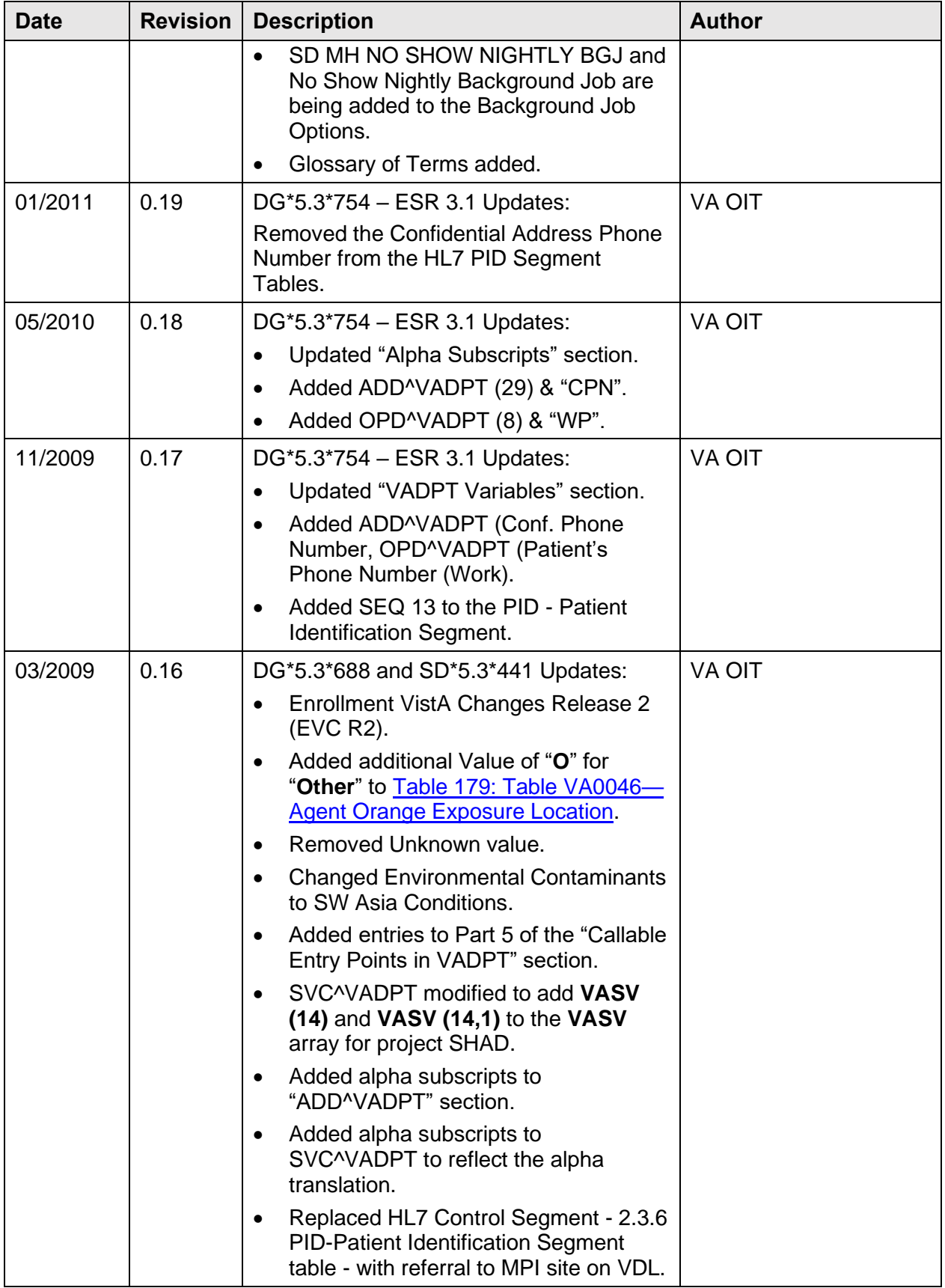

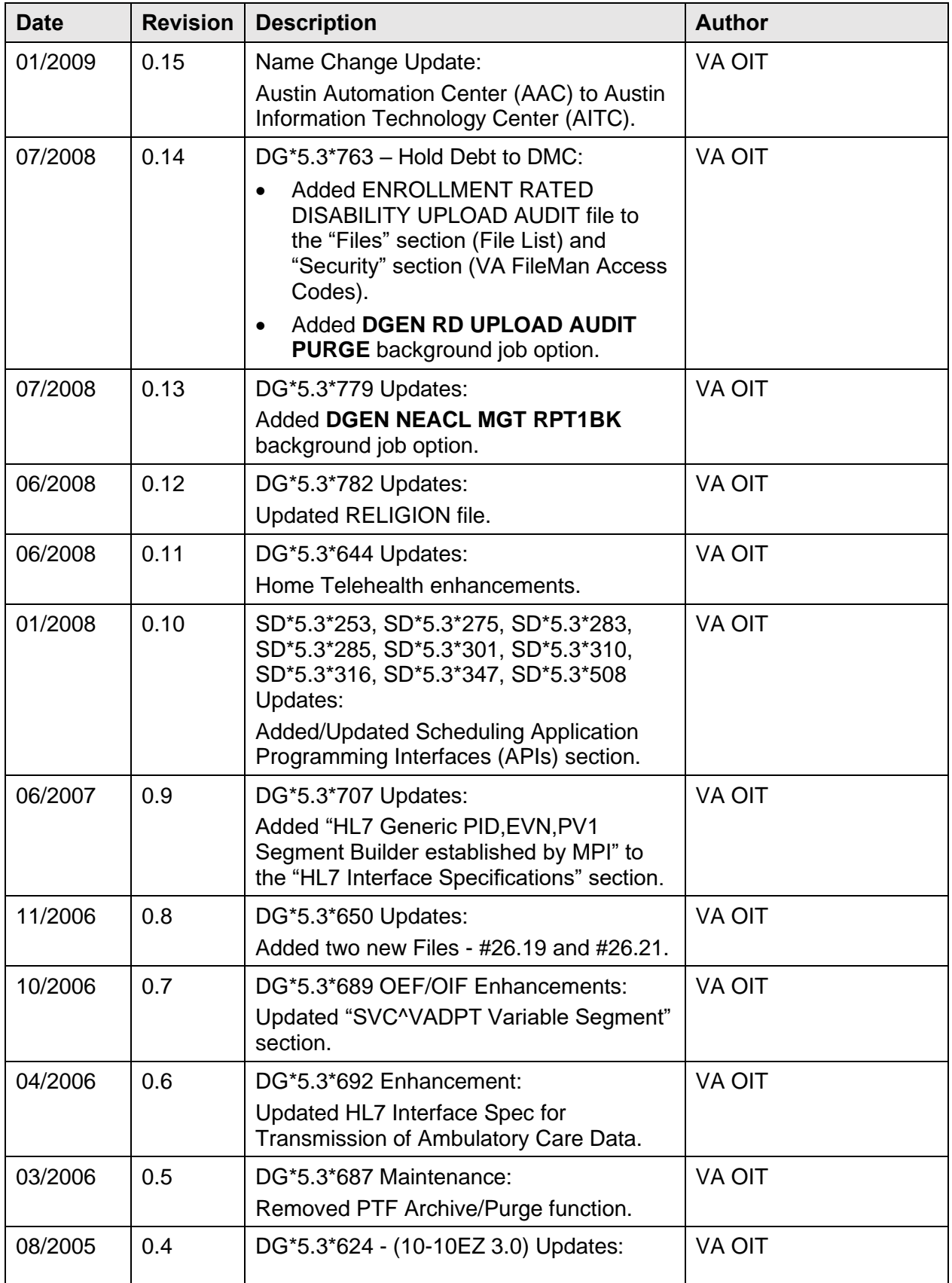

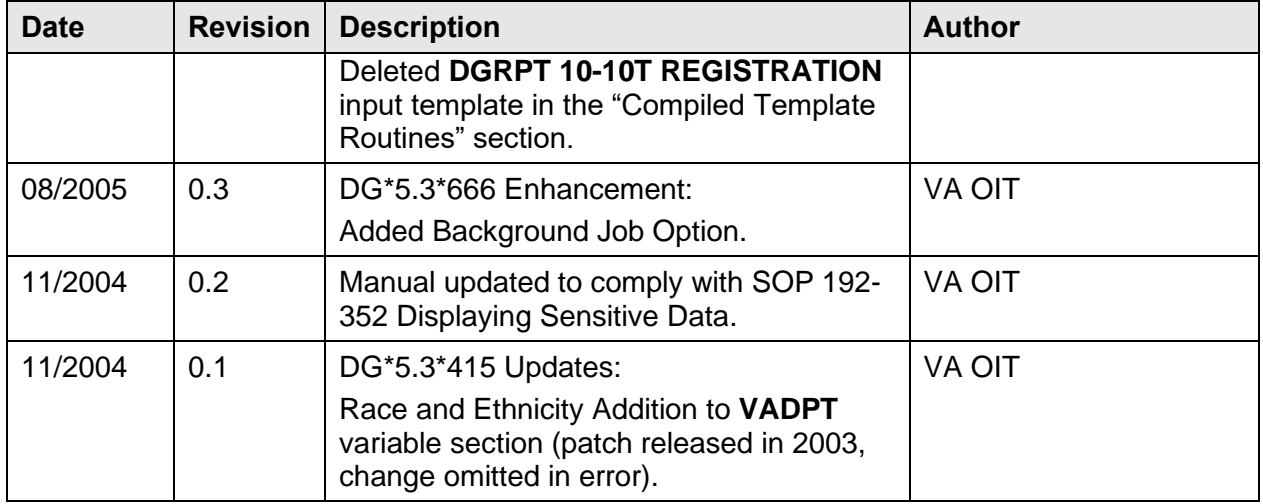

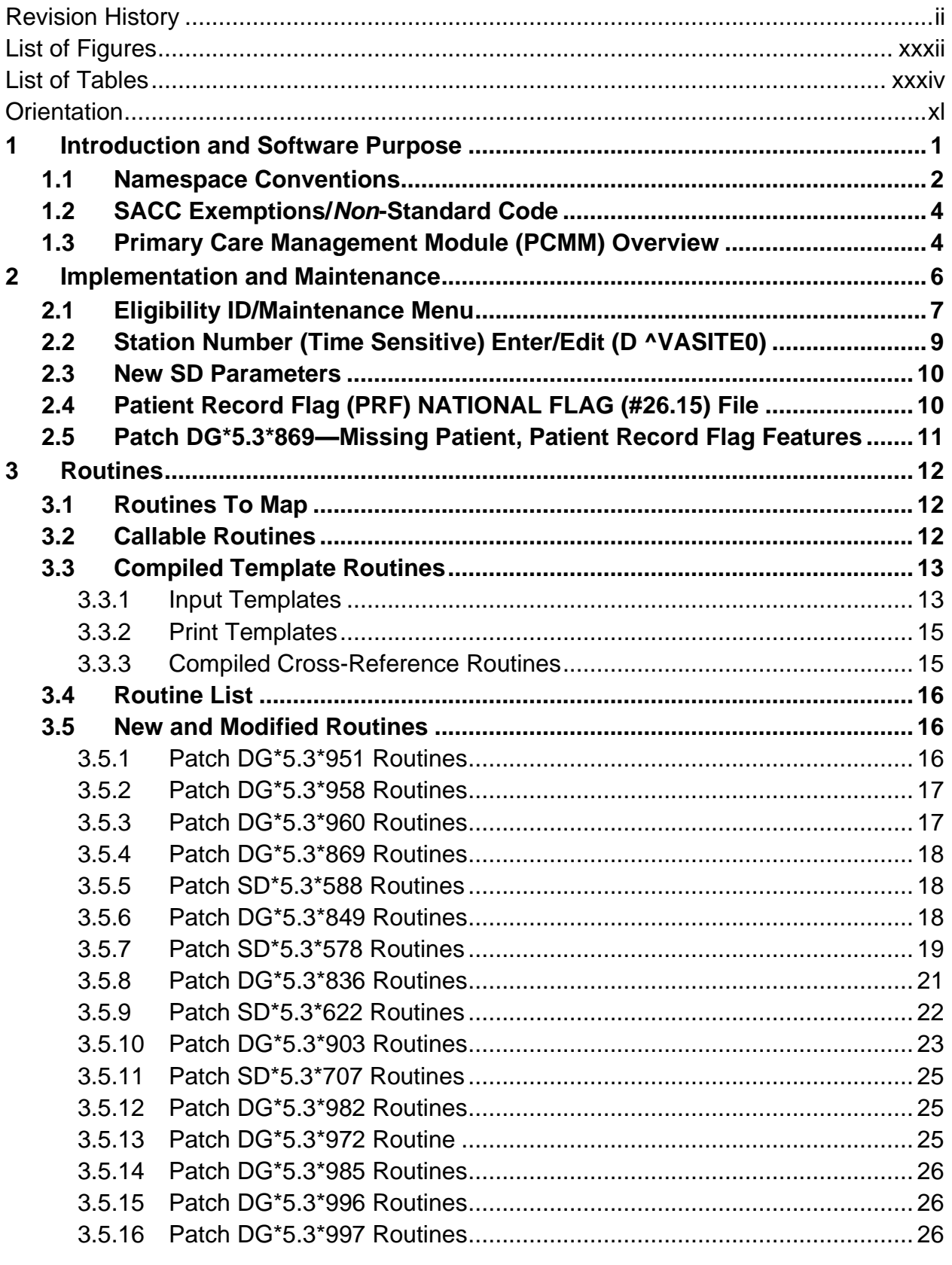

#### **Table of Contents**

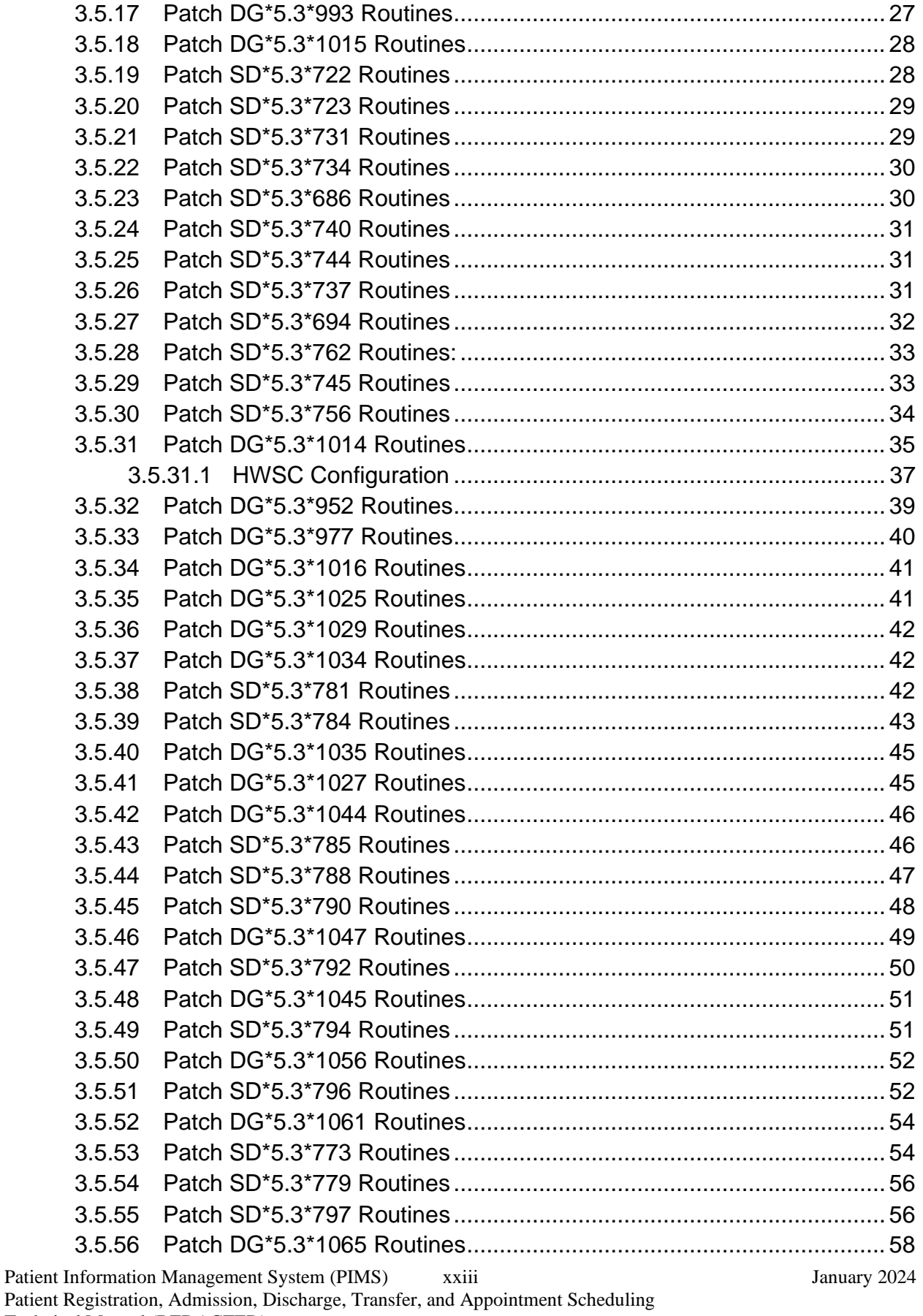

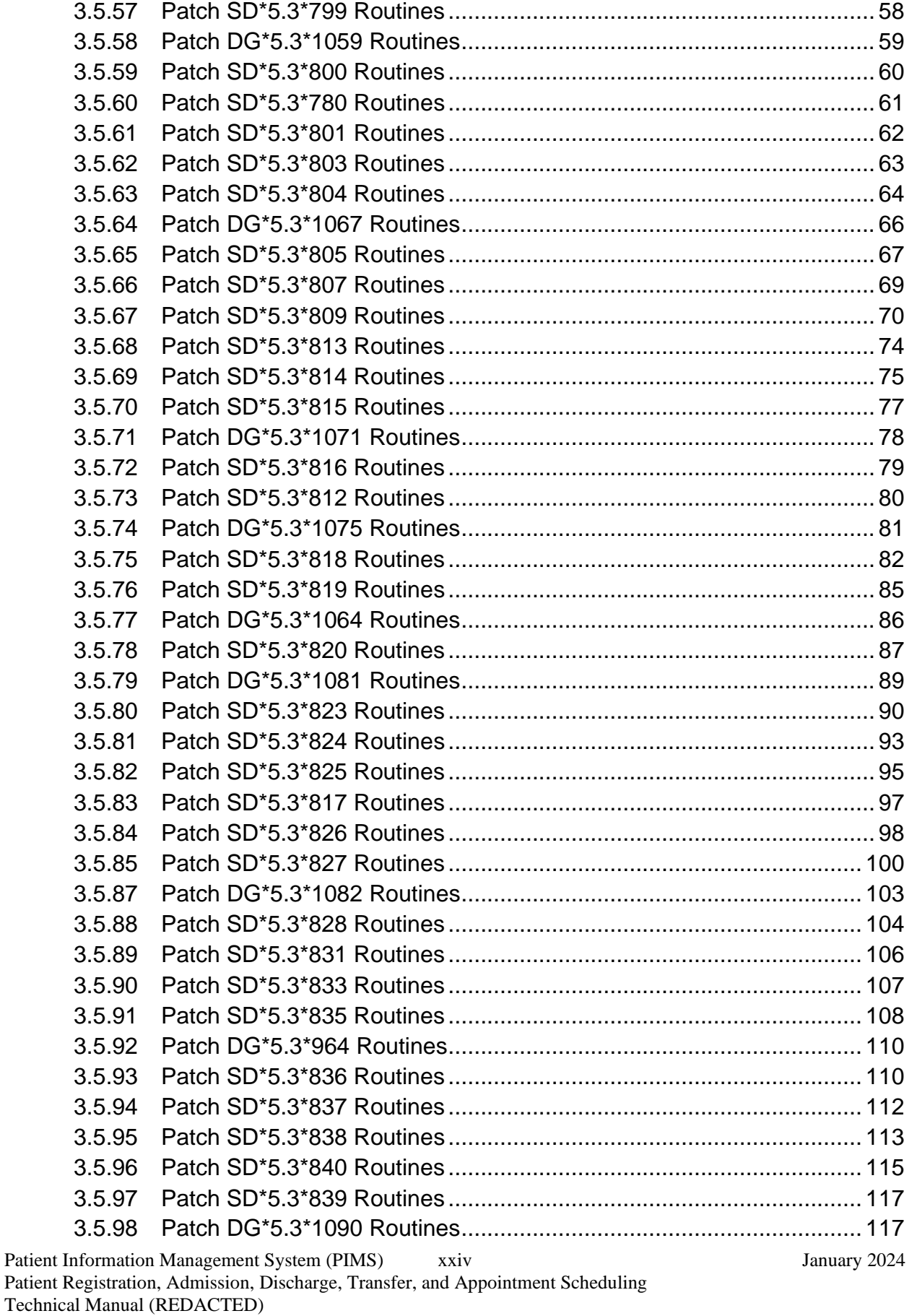

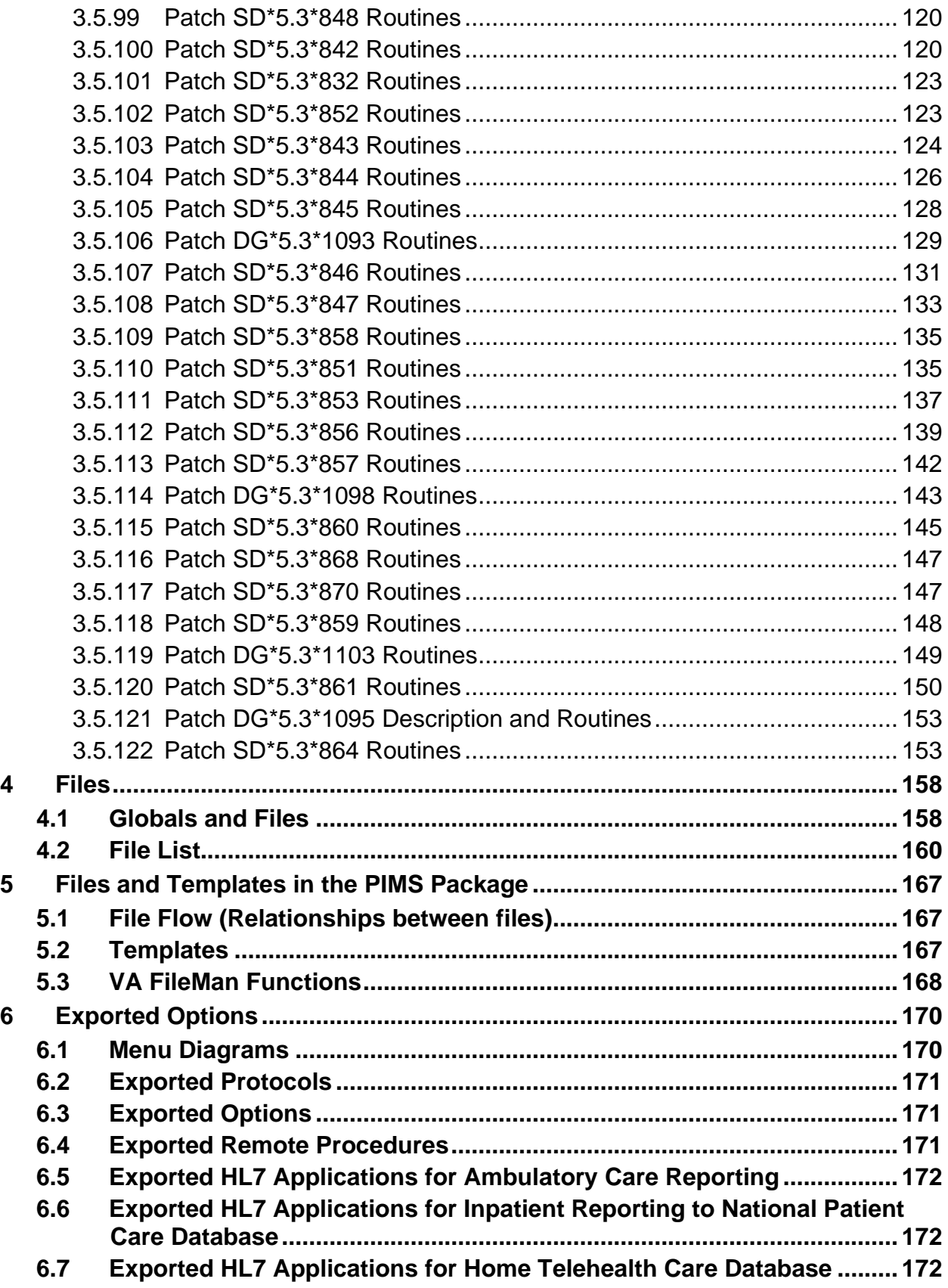

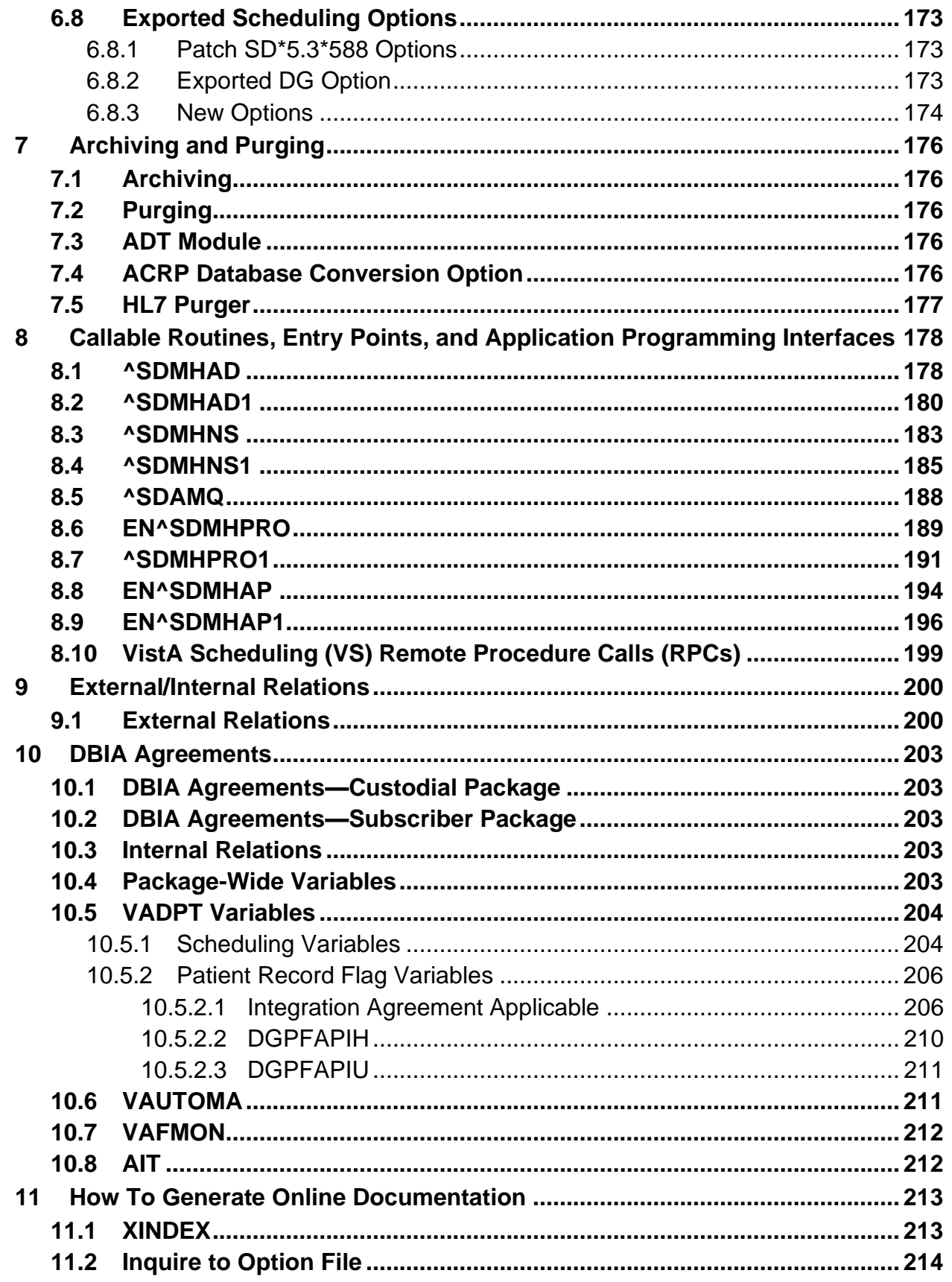

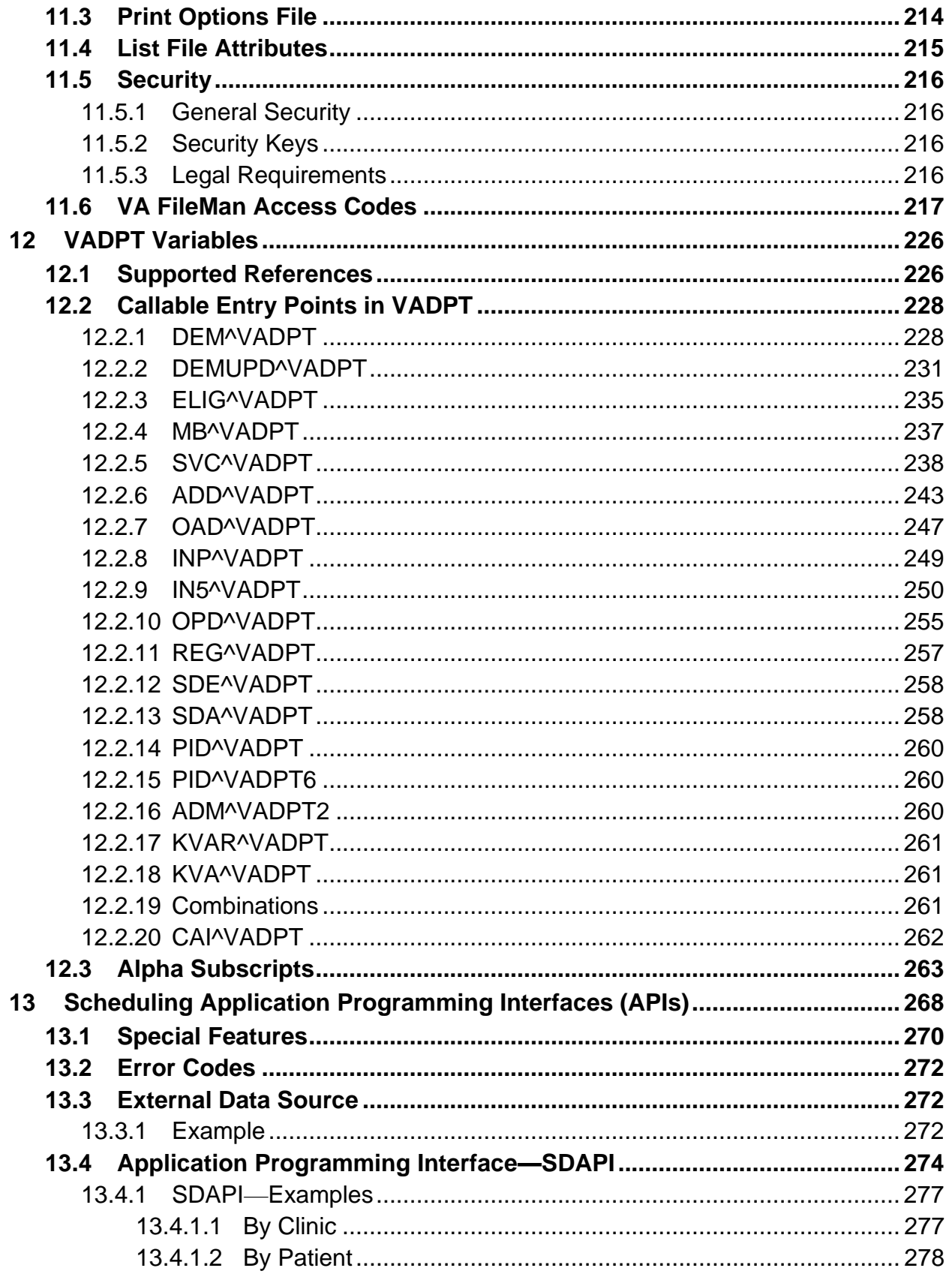

January 2024

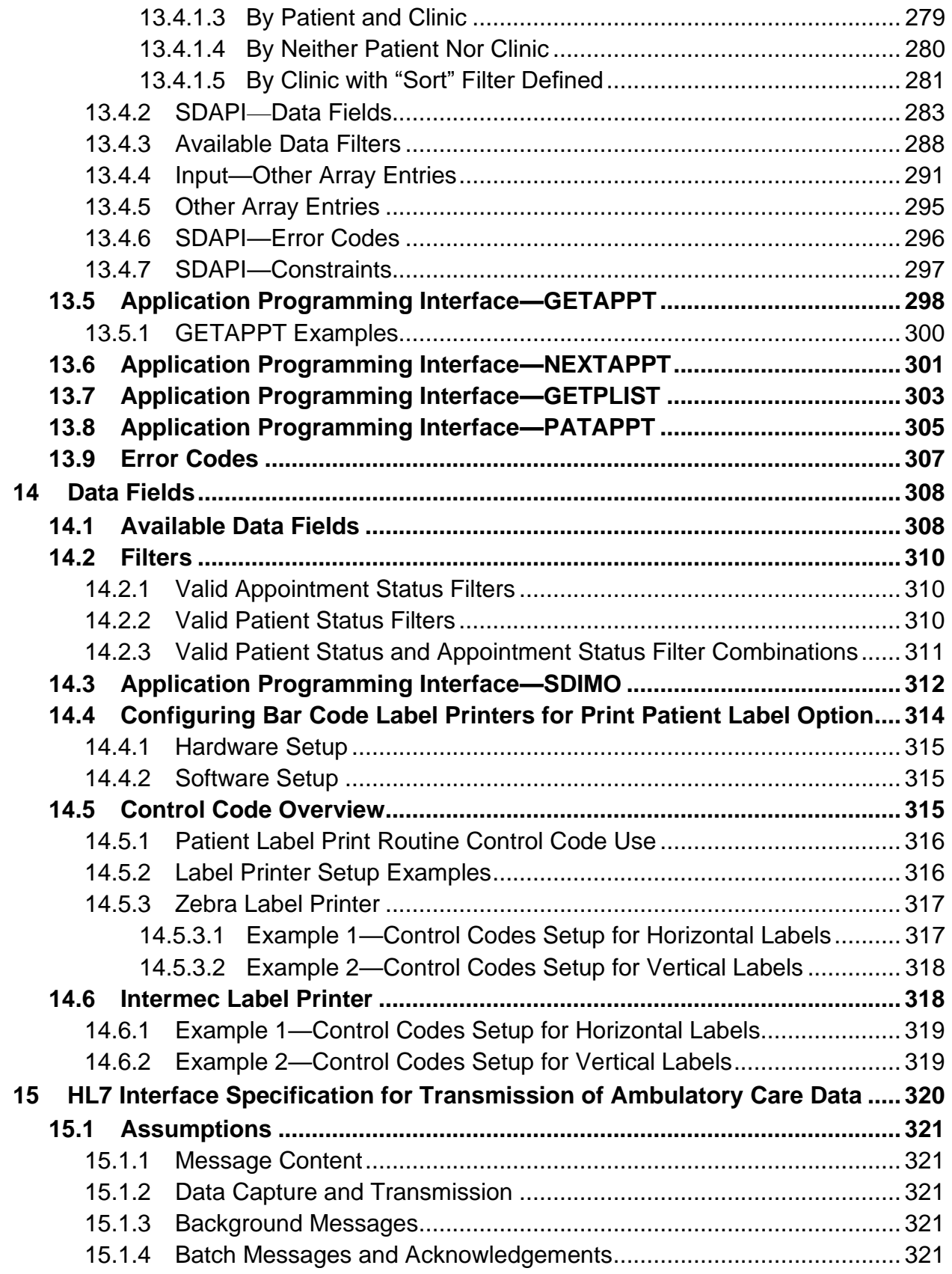

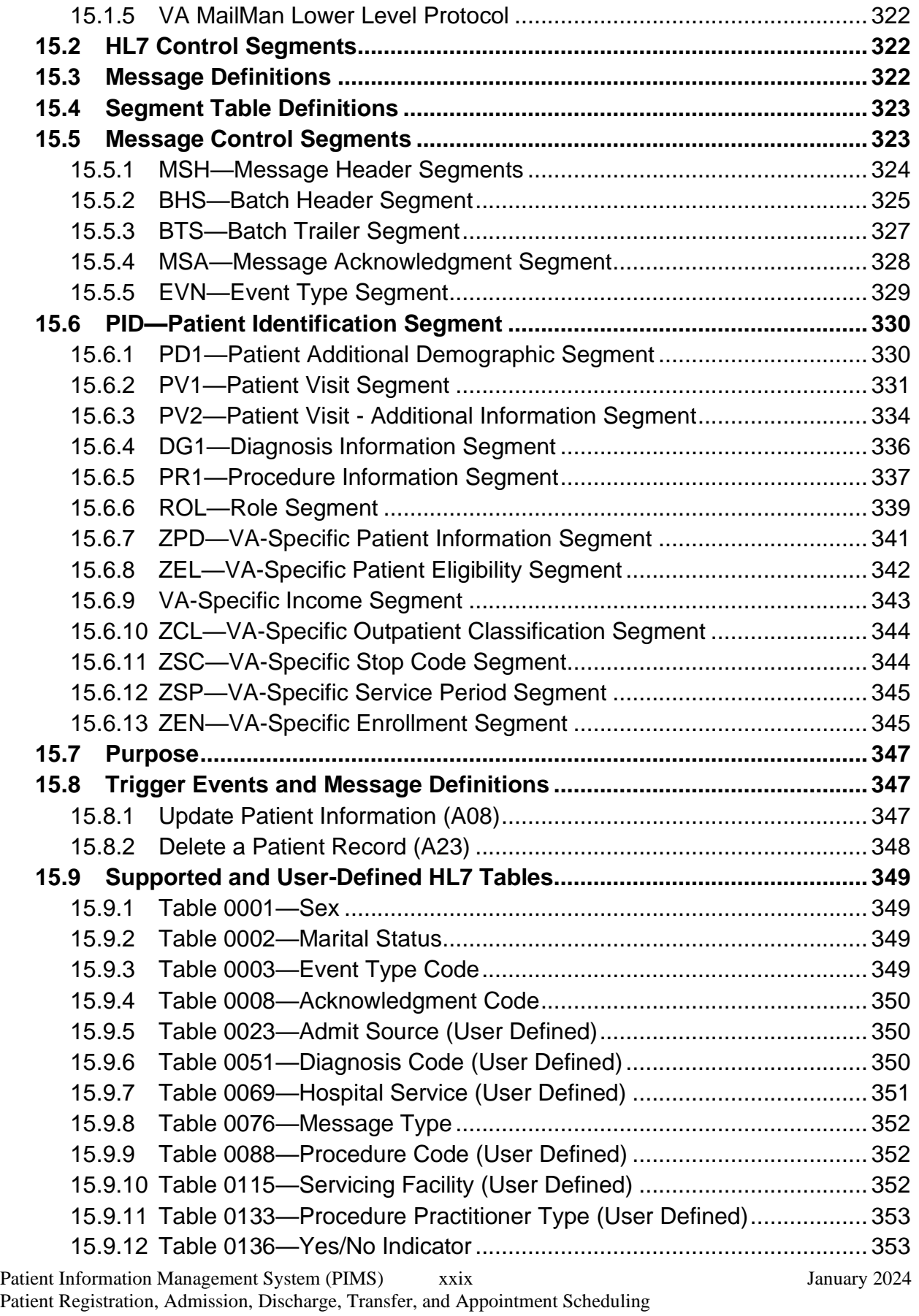

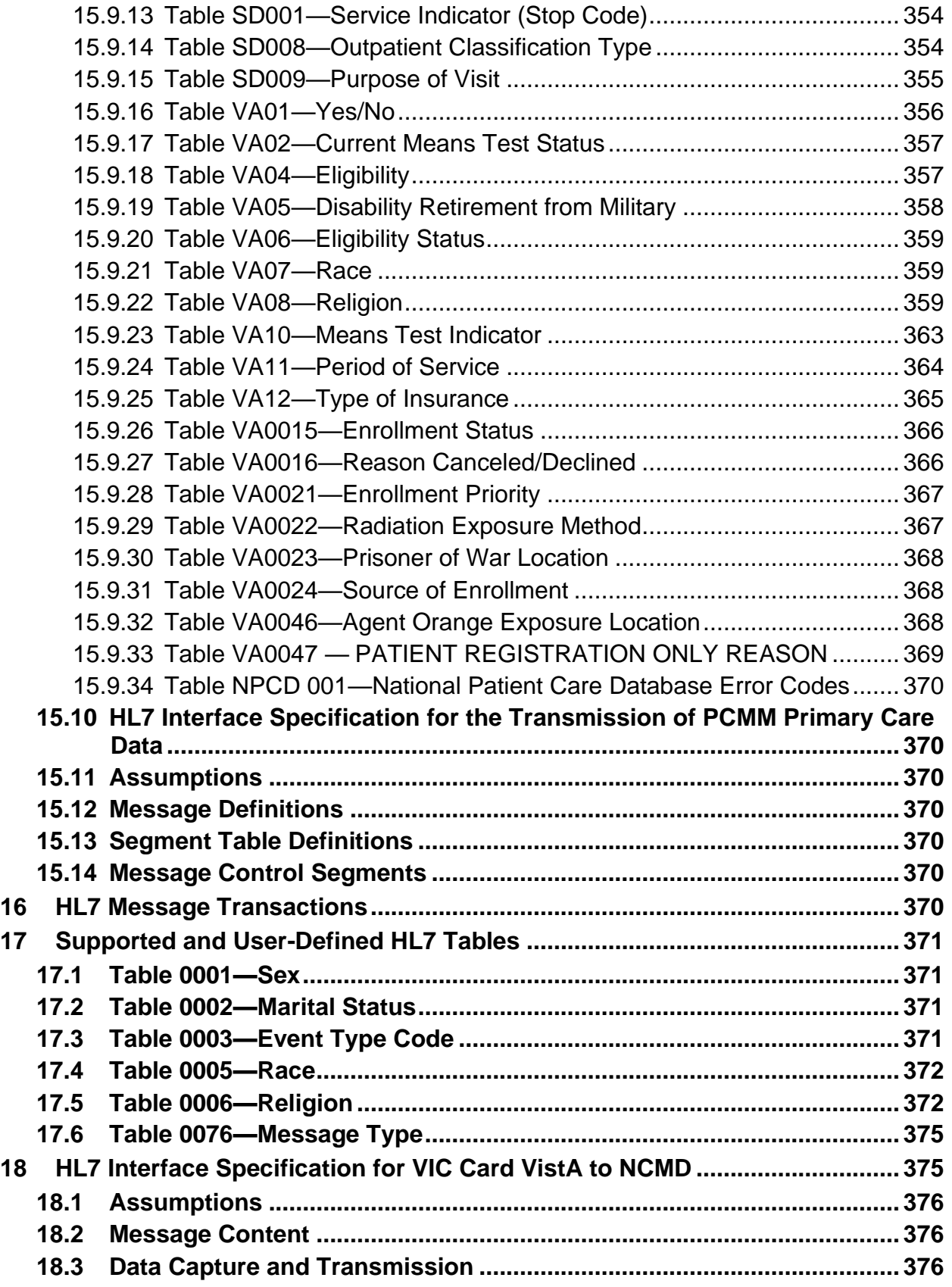

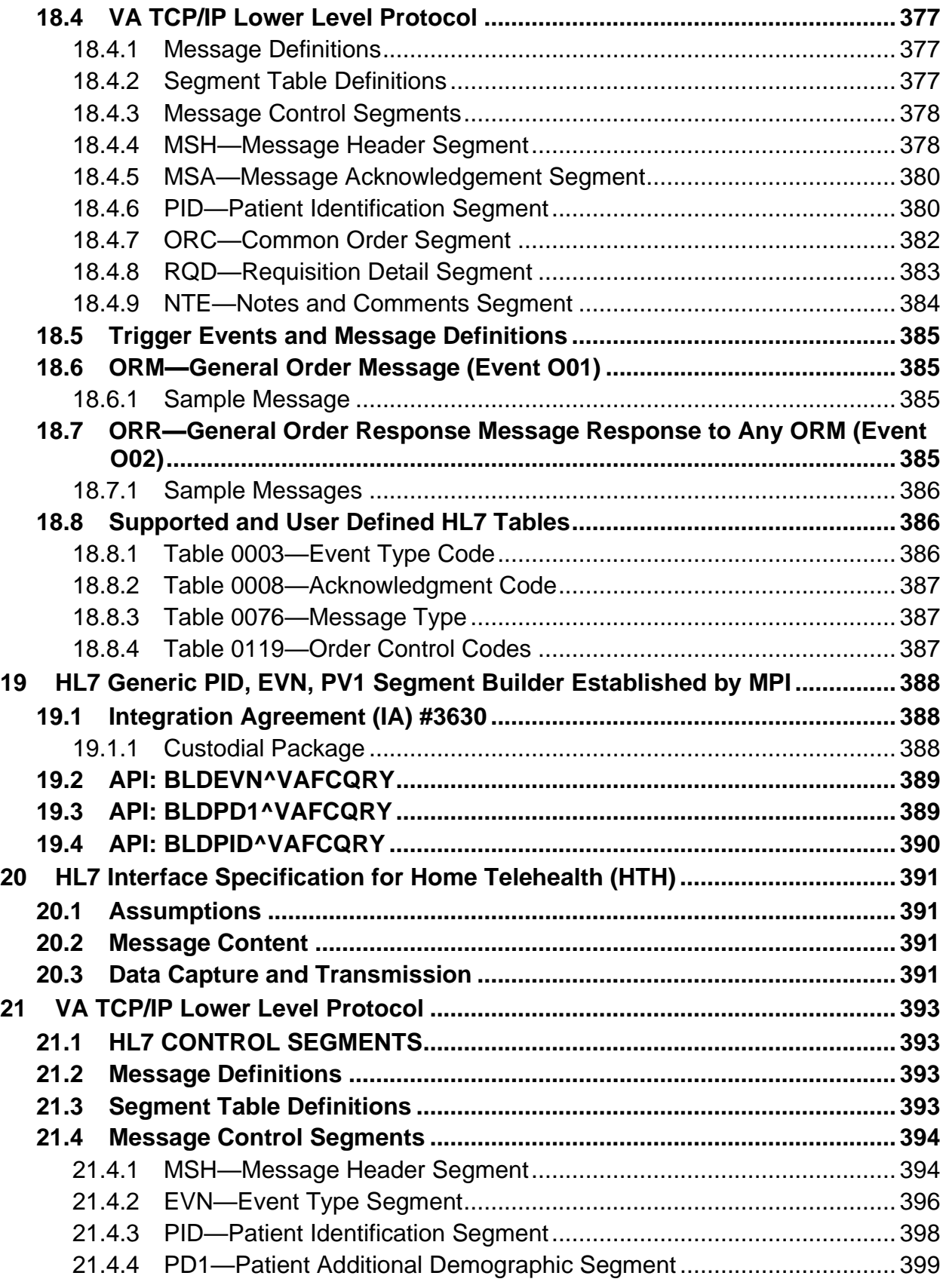

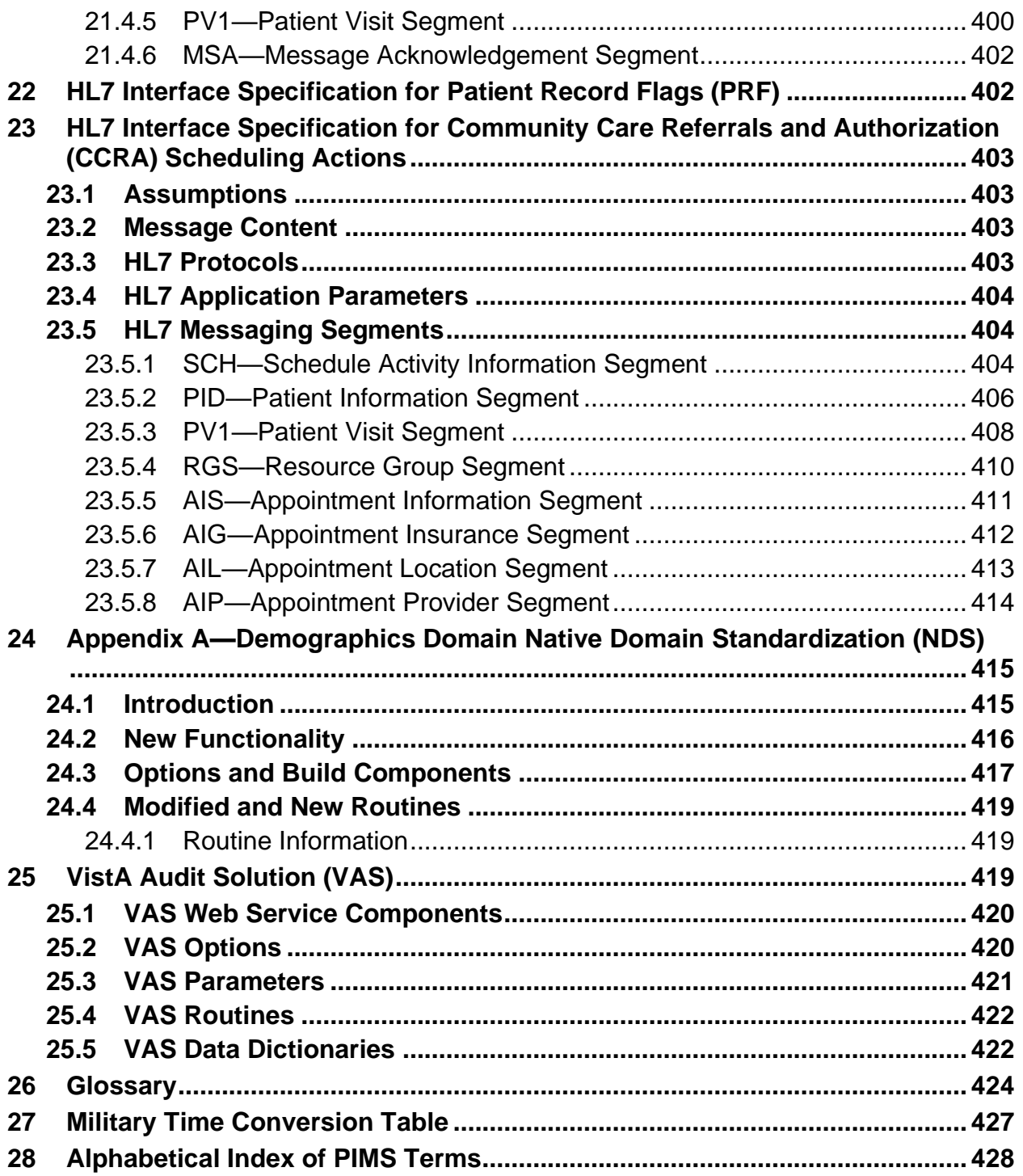

### **List of Figures**

<span id="page-31-0"></span>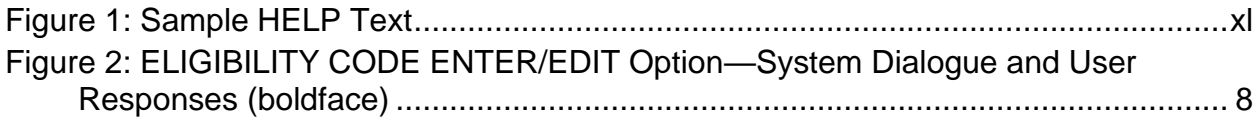

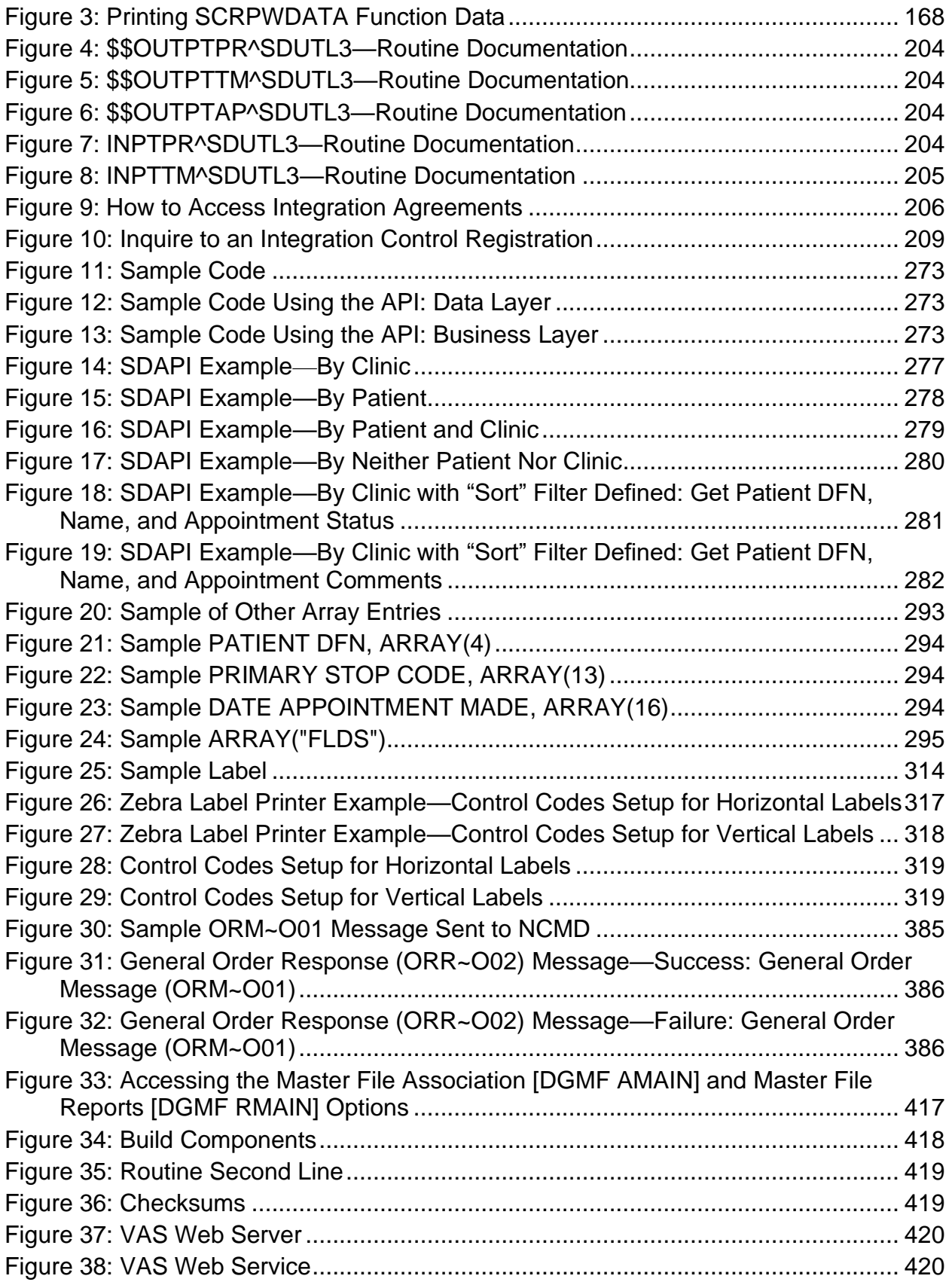

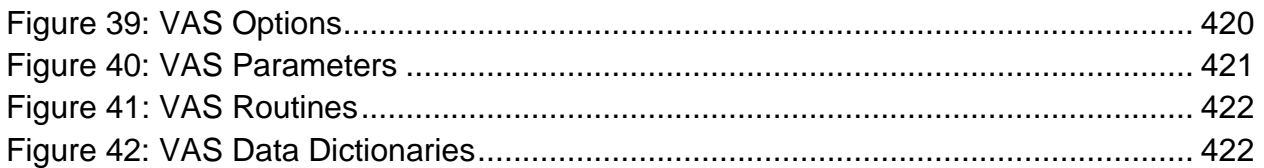

#### **List of Tables**

<span id="page-33-0"></span>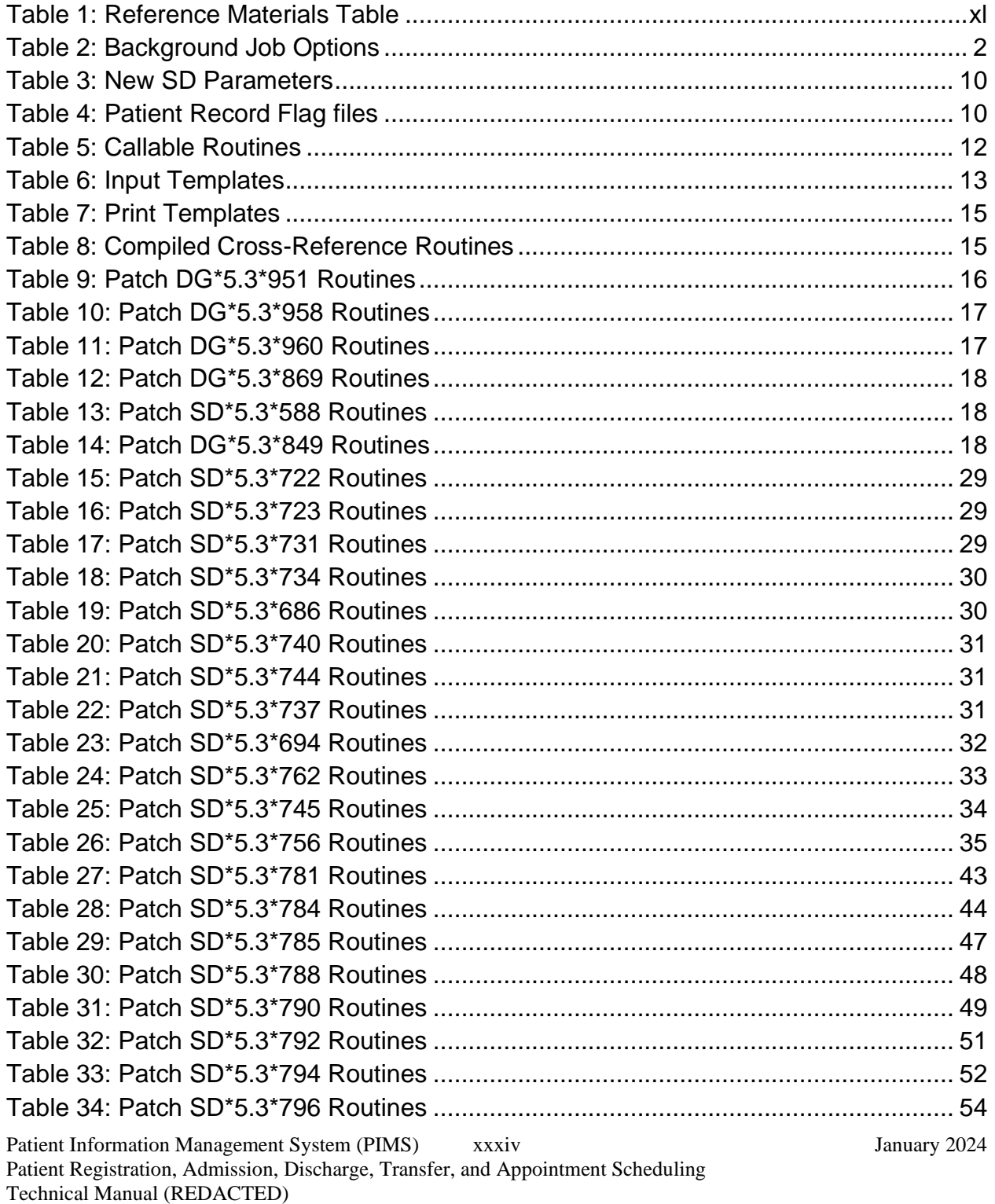

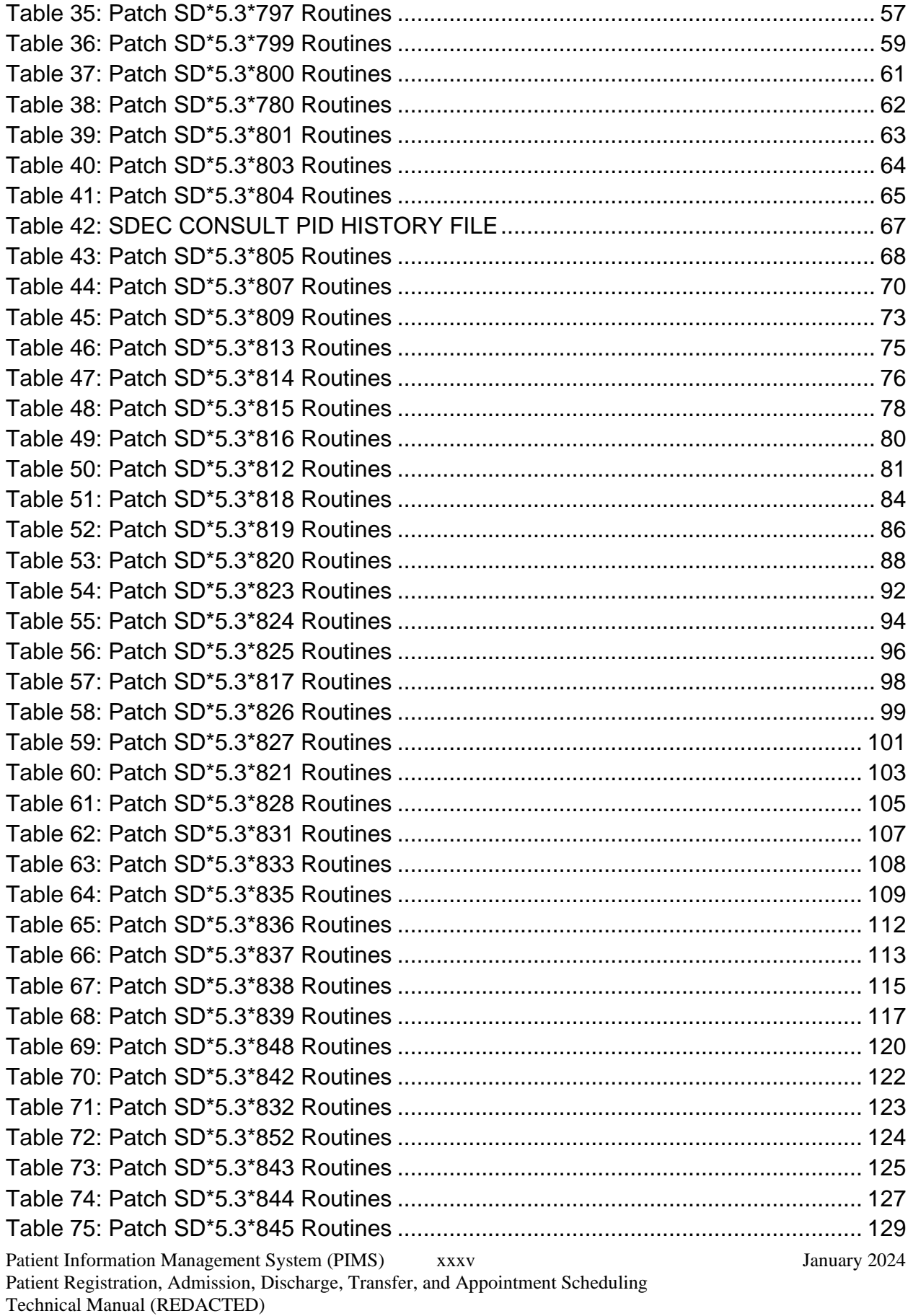

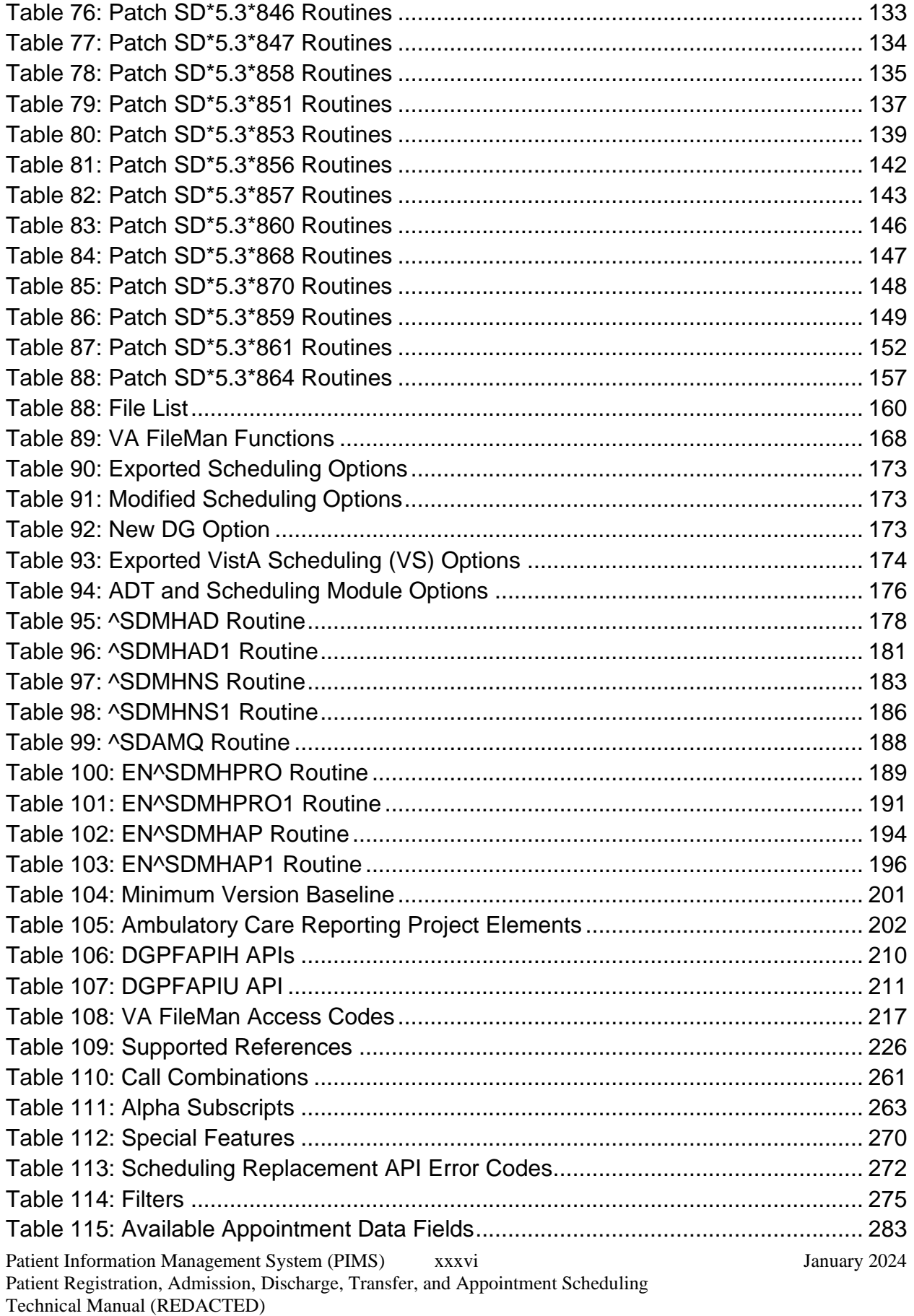
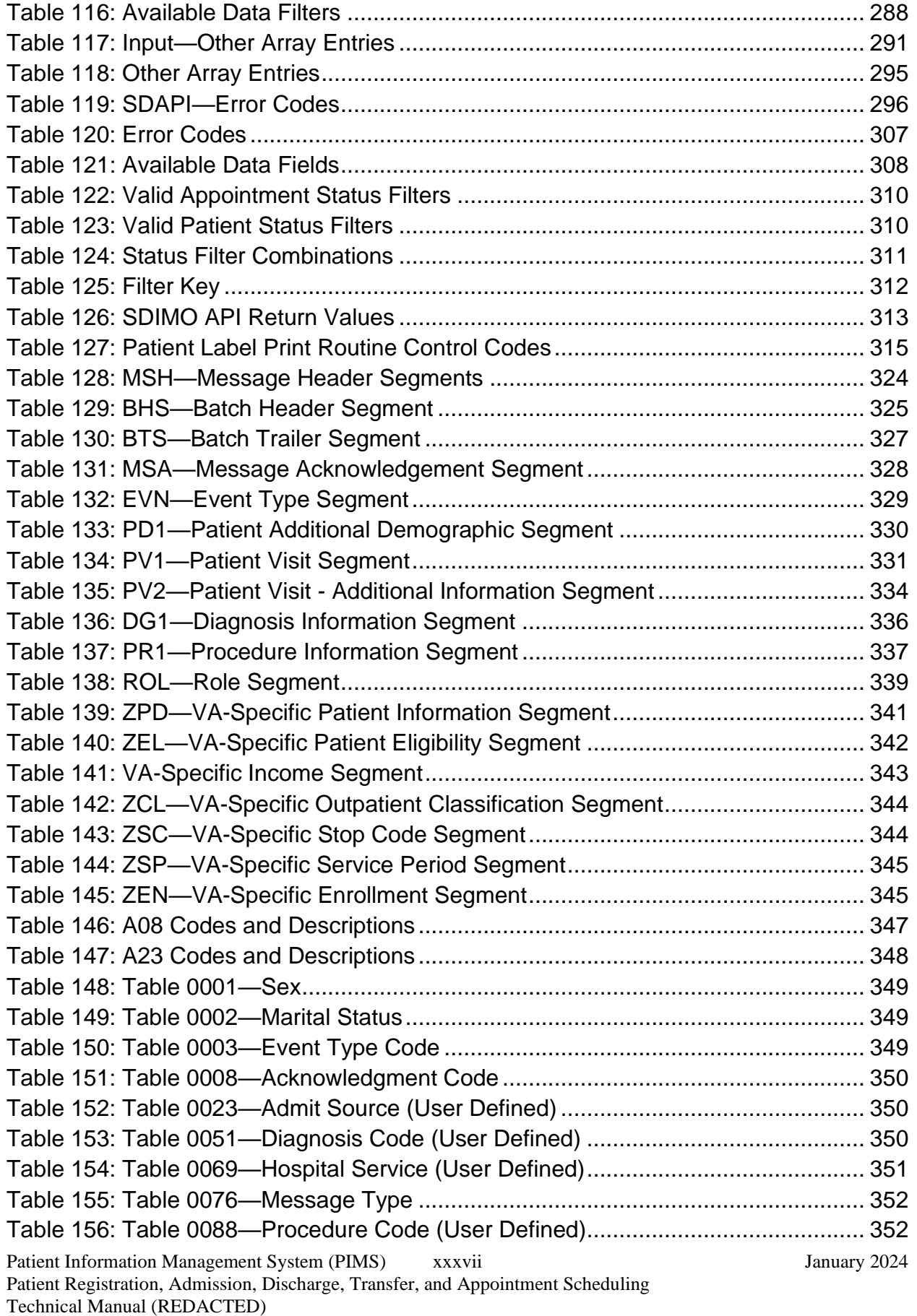

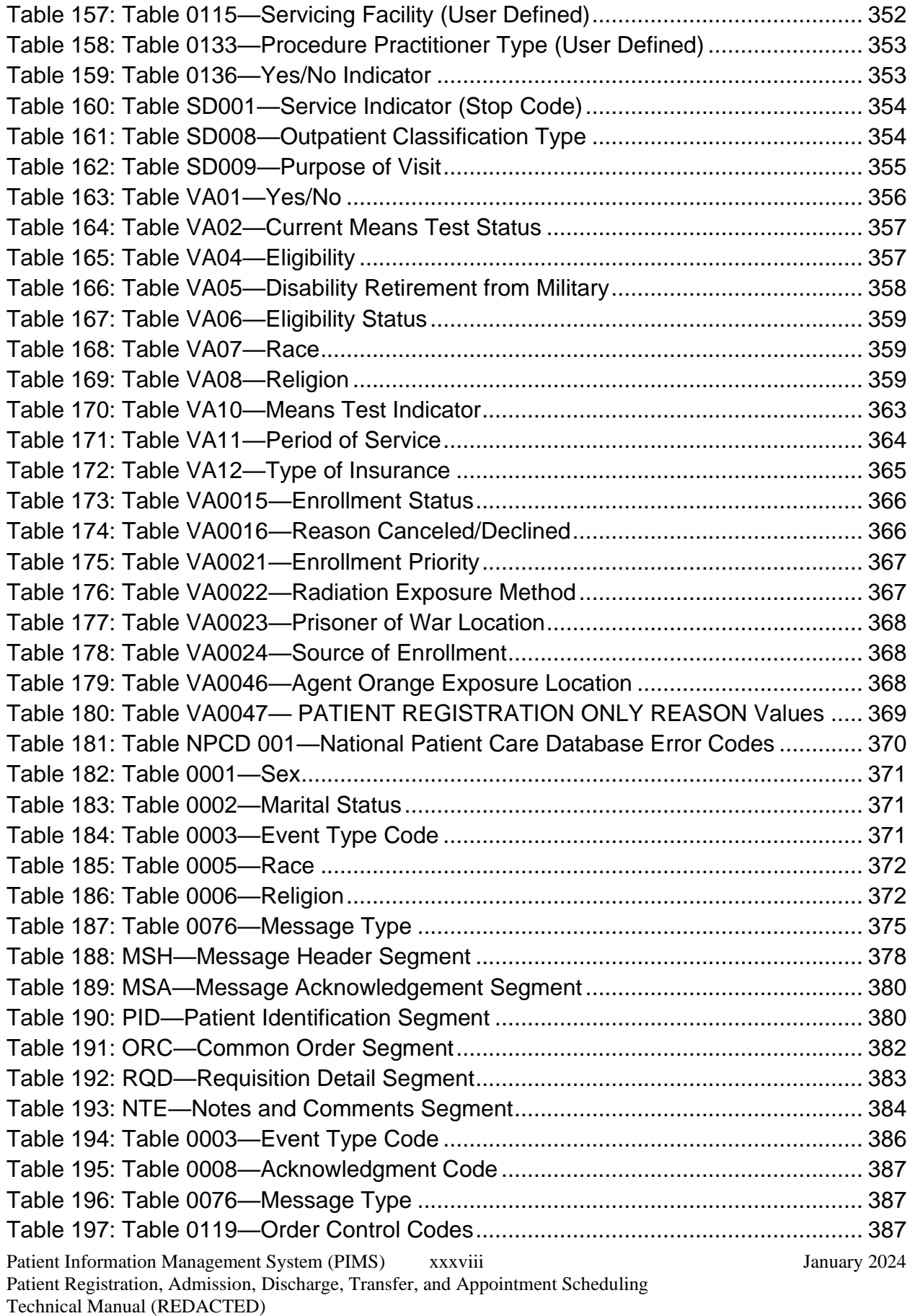

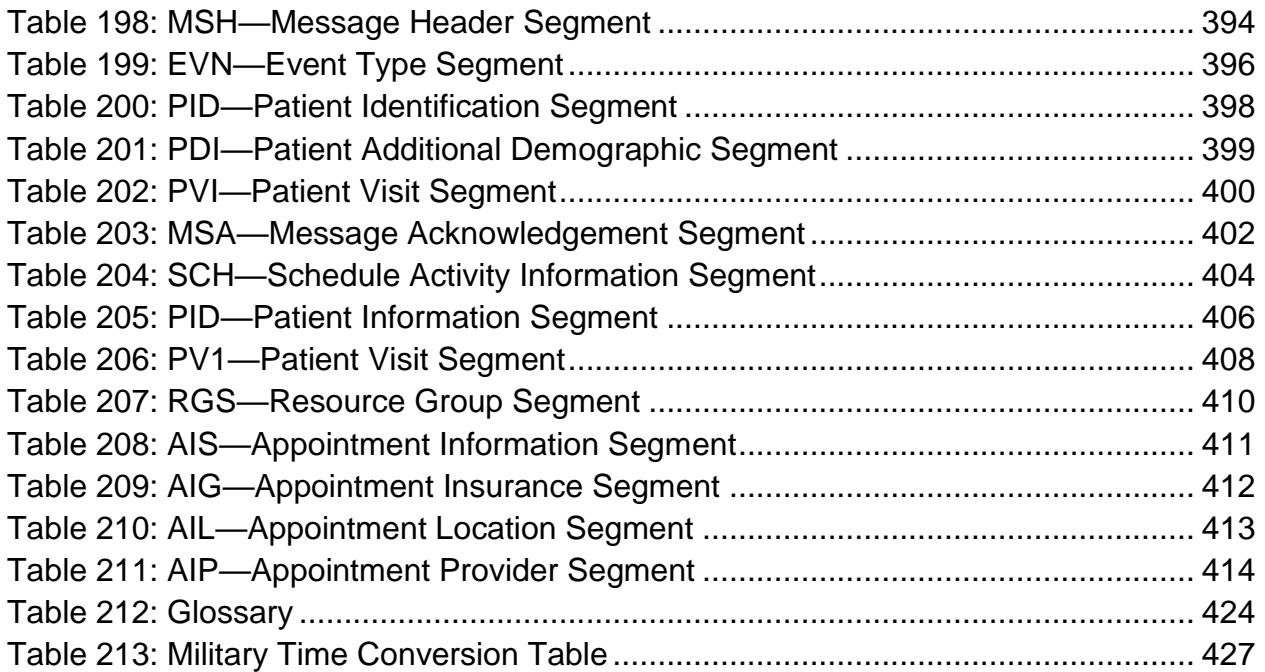

### **Orientation**

### **On-line Help System**

When the format of a response is specific, there usually is a HELP message provided for that prompt. HELP messages provide lists of acceptable responses or format requirements which provide instruction on how to respond.

A HELP message can be requested by typing a "**?**" or "**??**". The HELP message appears under the prompt, then the prompt is repeated. For example, at the following prompt:

**Figure 1: Sample HELP Text**

```
Sort by TREATING SPECIALTY:
enter "?" and the HELP message would appear.
Sort by TREATING SPECIALTY?
CHOOSE FROM:
SURGERY
CARDIOLOGY
12 PSYCHIATRY
Sort by TREATING SPECIALTY:
```
For some prompts, the system lists the possible answers from which to choose. Any time choices appear with numbers, the system usually accepts the number or the name.

A HELP message may not be available for every prompt. If a "**?**" or "**??**" is entered at a prompt that does not have a HELP message, the system repeats the prompt.

#### **Acronyms**

VA Acronym Lookup website (VA Intranet site)

#### **Reference Materials**

The manuals listed in [Table 1](#page-39-0) are available from the [VA Software Document Library \(VDL\):](http://www.va.gov/vdl)

<span id="page-39-0"></span>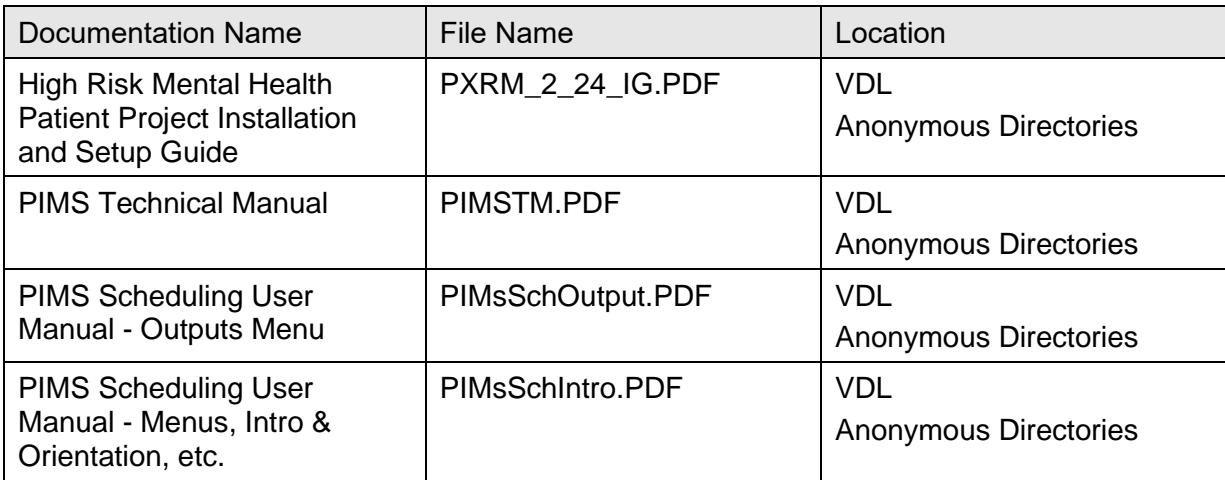

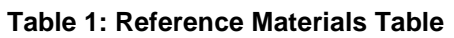

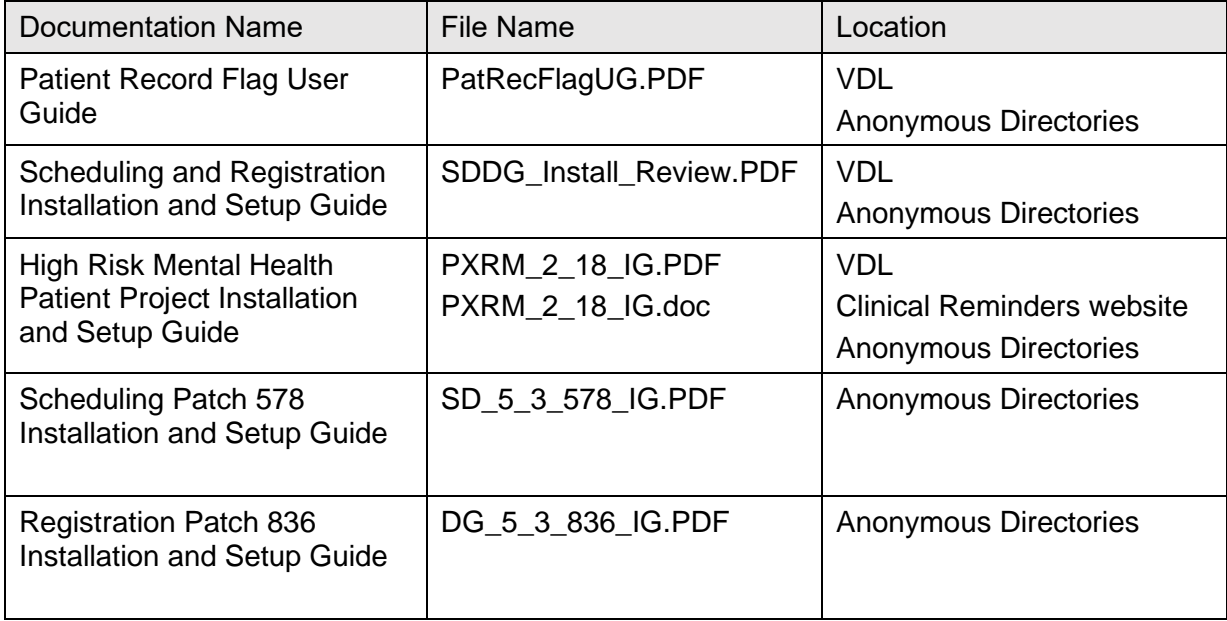

# **1 Introduction and Software Purpose**

The VistA PIMS package provides a comprehensive range of software supporting the administrative functions of patient registration, admission, discharge, transfer, and appointment scheduling.. Its functions apply throughout a patient's inpatient and/or outpatient stay from registration, eligibility and Means Testing through discharge with on-line transmission of PTF (Patient Treatment File) data and/or NPCDB (National Patient Care Database) data to the Austin Information Technology Center (AITC; formerly the Austin Automation Center [AAC]). The ADT module aids in recovery of cost of care by supplying comprehensive PTF/RUG-II options and Means Test options.

The ADT and Scheduling modules of PIMS are fully integrated with the VA FileMan, thus allowing ad hoc reports to be extracted by non-programmer personnel. ADT is integrated with V. 2.1 of the Fee Basis software allowing Fee personnel to register patients through a select Fee option.

Related manuals include the PIMS User Manual, the PIMS Release Notes, which describe version specific changes to the PIMS package, and PIMS Installation Guide.

Several features have been designed into the PIMS package to maximize efficiency and maintain control over user access of specified sensitive patient records. The Consistency Checker reduces entry of inaccurate information by warning the user about incompatible or missing data. The Patient Sensitivity function allows a level of security to be assigned to certain records within a database in order to maintain control over unauthorized access. The Patient Lookup screens user access of these sensitive records, as well as providing for more efficient and faster retrieval of patient entries.

Tracking and calculation of data is performed transparently by the system to provide a variety of reports which assist in day-to-day operations as well as provide management with the necessary information to analyze workload and promote quality of care. Highlights include the following:

- Automation of the Daily Gains and Losses Sheet and Bed Status Report
- Inpatient Listings
- Seriously Ill Listings
- Bed Availability Reports
- AMIS Reporting
- Disposition Reporting
- Generic code sheets for reporting AMIS segments
- Automation of Appointment Status Update

Notifications for PIMS can be displayed for admissions, death discharges, deaths, and unscheduled (1010) visits. The notifications (ADMISSION, DECEASED, and UNSCHEDULED (1010) VISIT) is displayed for patients who are defined as members of a list in the OE/RR LIST (#100.21) file. The recipients of the notifications would need to be defined as users in the same OE/RR LIST entry. The notifications appear as "alerts" when the user is prompted to select an option from a menu.

**REF:** For more information concerning OR notifications, see the [CPRS documentation](https://www.va.gov/vdl/application.asp?appid=61) [on the VA Software Document Library \(VDL\).](https://www.va.gov/vdl/application.asp?appid=61)

# **1.1 Namespace Conventions**

The namespaces assigned to the PIMS package are **DG**, **DPT**, **SD**, **SC**, and **VA**.

| <b>Option Name</b>                                                                                                   | Suggested<br><b>Run</b><br>Frequency | <b>Device</b><br>Required | <b>Remarks</b>                                                                                                    |
|----------------------------------------------------------------------------------------------------|--------------------------------------|---------------------------|----------------------------------------------------------------------------------------------------|
| DG G&L RECALCULATION<br><b>AUTO</b>                                                                                  | Nightly                              | <b>NO</b>                 | Recommended to run<br>@ 9PM.                                                                                        |
| DG PRE-REGISTER NIGHT JOB                                                                                            | Nightly                              | <b>NO</b>                 | Run during off hours.<br>Set to <b>NULL</b> device for<br>MSM sites.                                                |
| DG PTF BACKGROUND JOB                                                                                                | Nightly                              | <b>NO</b>                 | Run during off hours.                                                                                               |
| <b>DG EVENT NOTIFIER</b>                                                                                             | 15 minutes                           | <b>NO</b>                 | $\overline{a}$                                                                                                    |
| DG RUG BACKGROUND JOB                                                                                                | Daily                                | <b>YES</b>                | $\overline{\phantom{a}}$                                                                                            |
| DG RUG SEMI ANNUAL -<br><b>TASKED</b>                                                                                | $\star$                              | <b>YES</b>                | *Queued in advance to<br>run on 10/1 and 4/1.                                                                       |
| DG SENSITIVE RCDS RPT-<br><b>TASK</b>                                                                                | Nightly                              | <b>NO</b>                 | Run after midnight.                                                                                                 |
| <b>DGEN NEACL MGT RPT1BK</b>                                                                                         | Daily                                | <b>YES</b>                | $\overline{a}$                                                                                                    |
| <b>DGEN RD UPLOAD AUDIT</b><br><b>PURGE</b>                                                                          | Daily or<br>Weekly                   | <b>NO</b>                 | Purges entries from<br>the ENROLLMENT<br>RATED DISABILITY,<br><b>UPLOAD AUDIT</b><br>(#390) file after 365<br>days. |
| <b>DGPF BACKGROUND</b><br><b>PROCESSING</b>                                                                          | Daily                                | <b>NO</b>                 | Run during off hours.                                                                                               |
| <b>DGQE BACKGROUND</b><br><b>PROCESSING</b>                                                                          | Nightly                              | <b>NO</b>                 | Run during off hours.                                                                                               |
| <b>SCDX AMBCAR NIGHTLY XMIT</b><br>NOTE: This option has been<br>placed out of order with<br>patch SD*5.3*640, since | Nightly                              | <b>NO</b>                 | Collects workload<br>information and sends<br>it to NPCDB in Austin<br>via HL7 messages.                            |

**Table 2: Background Job Options**

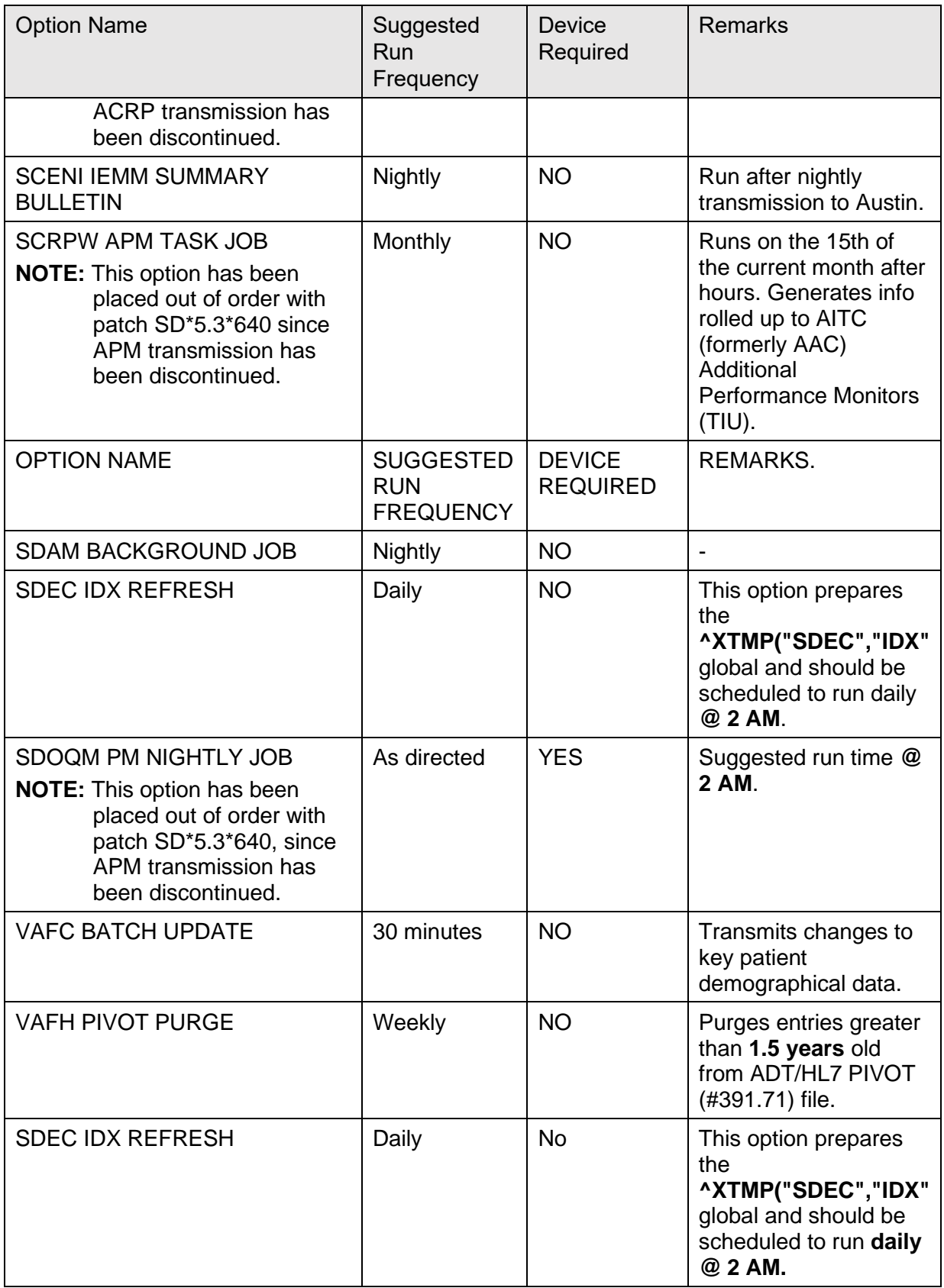

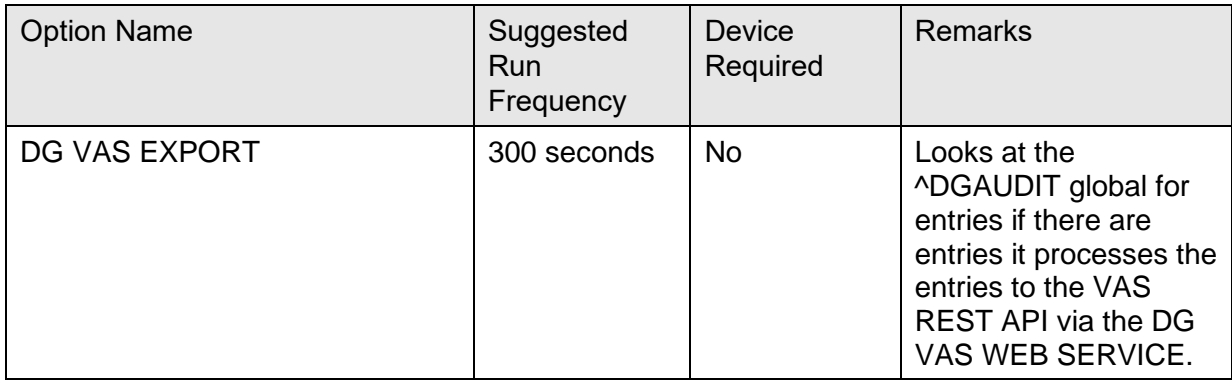

## **1.2 SACC Exemptions/***Non***-Standard Code**

The following are the steps you may take to obtain the Standards and Conventions Committee (SACC) exemptions for the PIMS package.

- 1. FORUM.
- 2. DBA Menu.
- 3. SACC Exemptions Menu.
- 4. Display Exemptions for a Package Option.
- 5. Select SACC Exemptions package: ADT SD.

## **1.3 Primary Care Management Module (PCMM) Overview**

The Primary Care Management Module (PCMM) was developed to assist VA facilities in implementing primary care. It supports both primary care teams and *non*-primary care teams. PCMM's functionality is divided into **eight** areas:

- Setup & Define Team
- Assign Staff to Positions in Teams
- Assign Patient to Team
- Assign Patient to Practitioner via Team Position and Enroll in a Clinic
- Reports/Outputs/Mail Messages
- Tools to Ease Startup Process of Primary Care
- Other Changes to Scheduling Package
- Application Program Interface (API) calls.

PCMM uses a Graphical User Interface (GUI) to control the startup, setup, and assignment functions. To use the functionality in the PCMM, a site needs a Microsoft Windows workstation which has a connection to VistA (either LAN or serial connection) for each location where a patient or staff member is assigned to a team. A typical site wants one workstation for each team, one for the PIMS ADPAC, plus one for the manager in charge of primary care. Existing Scheduling functionality continues to be useable from "roll-and-scroll" terminals.

# **2 Implementation and Maintenance**

This section of the PIMS Technical Manual provides information to assist technical support staff with the implementation and maintenance of the software. This section should include information regarding the entry of required site-specific data, including where applicable.

The PIMS package can be tailored specifically to meet the needs of the various sites. Instructions are found in the User Manual under the ADT Module, Supervisor ADT and the Scheduling Module, Supervisor. A variety of options are included in these sections allowing each site to define its own configuration. The ADT portion of the PIMS package functions around the parameters defined through the **MAS Parameter Entry/Edit** option while the Scheduling portion parameters are defined through the **Scheduling Parameters** option.

A great many other options are included in these Supervisor sections, which assist in site configuration and maintenance functions. Among them are options that do the following:

- Allow for specification of mail groups to receive certain bulletins.
- Definition of devices.
- Designation of transmission routers.
- Entry/Edit of Means Test data.
- Ward setup.
- Clinic setup.

All configurations can be modified at any time as the site's needs change.

The SCHEDULING PARAMETERS (#404.91) file can be used to modify the behavior of PCMM. The USE USR CLASS FUNCTIONALITY? (#801) field can be used to turn on/off the user class functionality provided by the Authorizations/ Subscriptions software. This functionality allows certain staff members/users (especially clinicians) to be classified in a very specific manner (e.g., cardiologist), and yet the software can determine that the staff member is a member of a more general class (e.g., provider).

If a site has A/S installed prior to the PCMM installation, PCMM defaults to use the user class functionality:

- Sites that have *not* populated the USR CLASS MEMBERSHIP (#8930.3) file for their potential team members should have this parameter set to **NO**.
- Sites that have fully populated the USR CLASS MEMBERSHIP (#8930.3) file should set this parameter to **YES**, because the assignment of staff members to teams is less errorprone and faster than the unscreened selection from the NEW PERSON (#200) file.

The CHECK PC TEAM AT DISCHARGE? (#802) field can be used to turn off the PCMM functionality, which, upon inpatient discharge, checks the patient's primary care assignments:

- If the patient has current primary care data, it is displayed.
- If the patient does *not* have a current primary care team assignment, the user is prompted to assign the patient to a primary care team.

The ENABLE AUTOLINK FUNCTIONALITY? (#803) field should be turned off until OE/RR is installed. Although there is no harm in allowing users to add/edit auto link data, this is not usable until OE/RR is installed. The auto link functionality was added for use by OE/RR teams.

# **2.1 Eligibility ID/Maintenance Menu**

The **Eligibility/ID Maintenance Menu** provides the options needed to accommodate VA/DOD sharing agreement requirements with regard to Patient Identification Number. For most medical centers, the PT ID is the social security number of the patient and the SHORT ID is the last **four digits** of the patient's social security number. For those sites with DOD sharing agreements using VA/DOD software developed by the Dallas Office of Information Field Office (OIFO), the PT ID is determined by the ID number given that patient by the military.

For most sites, each eligibility simply needs to be associated with the VA STANDARD format. This association was first accomplished during the post-init of MAS V. 5.0.

Other than The **Primary Eligibility ID Reset (All Patients)** option, the remaining **six** options would only be used by DOD sites using VA/DOD software developed by the Dallas OIFO. They should *not* be run without Central Office and/or DOD approval/direction.

**NOTE:** If you feel your site needs to use these options, contact your local OIFO for guidance.

The following is a brief description of each option and its use:

• **PRIMARY ELIGIBILITY ID RESET (ALL PATIENTS)—**This option sets / resets the IDs associated with each patient's primary eligibility code. This utility is called when first installing the new eligibility data structure. It runs automatically as part of the PIMS clean-up routine process.

The option can be executed multiple times with no harmful effects. It should be run during non-peak hours, preferably over a weekend. A MailMan message is sent to the user when the job is completed showing the start and completion date/time.

• **ELIGIBILITY CODE ENTER/EDIT—**This option allows the user to enter/edit eligibility codes used by the site. It should be run for all ELIGIBILITY file entries to associate each entry with an MAS Eligibility code and an Identification Format.

#### **Figure 2: ELIGIBILITY CODE ENTER/EDIT Option—System Dialogue and User Responses (boldface)**

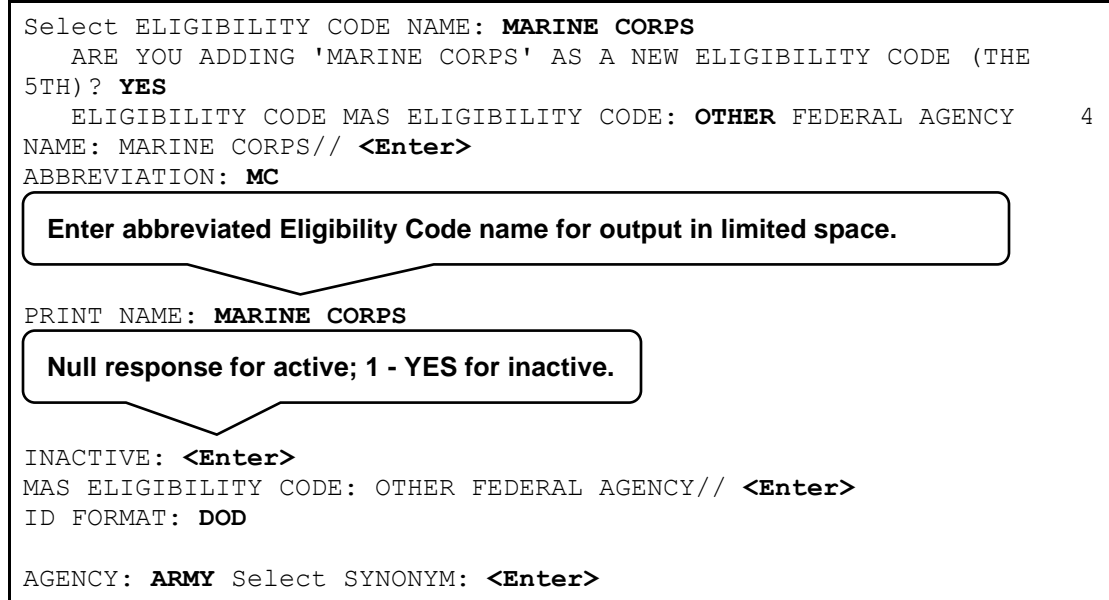

- **ID FORMAT ENTER/EDIT—This option allows the user to enter/edit identification** (ID) formats with description.
- **RESET ALL IDS FOR A PATIENT—This option is used to reset the corresponding** IDs for all eligibilities for a single patient. The patient's eligibilities is listed as the ID is reset. This utility would be used if, for some reason, a patient's ID got corrupted.
- **RESET ALL IDS FOR ALL PATIENTS—**This option resets all IDs corresponding to each of the patient's eligibilities. The option should be executed during non-peak hours. When the job is completed, a MailMan message is generated to the user showing the start and completion date/time.
- **SPECIFIC ELIGIBILITY ID RESET (ALL PATIENTS)—**After prompting for an eligibility code and queue-to-run time, this option updates the IDs for all patients having

the selected eligibility. This utility would allow a site to update their database with the new value if the ID FORMAT field in the ELIGIBILITY CODE file changed.

The option should be run during off hours. When the job is completed, a MailMan message is generated to the user showing the start and completion date/time.

• **SPECIFIC ID FORMAT RESET—**This option prompts for an ID format; then, all patients that have eligibility codes associated with that ID format have their IDs reset. The utility allows sites to update their database if the DEFAULT LONG ID VALUE CODE field in the IDENTIFICATION FORMAT file was modified. This option should be executed during off hours. When the job is completed, a MailMan message is sent to the user showing the start and completion date/time.

# **2.2 Station Number (Time Sensitive) Enter/Edit (D ^VASITE0)**

The STATION NUMBER (TIME SENSITIVE) (#389.9) file is used to hold the time sensitive station number data. This file was initially populated by the post-init routine for MAS V. 5.2. One entry was created for each medical center division with an effective date of **Jan 1, 1980**. It is *not* necessary to modify this data unless the station number for a division changes or a new division is added.

Entering a new medical center division name through the **Supervisor ADT Menu** of the ADT module of PIMS automatically creates a new entry in this file. New divisions *cannot* be added through this routine entry point.

The Station Number (Time Sensitive) Enter/Edit routine entry point is used to change an existing station number or enter a new station number for a new division. If you are changing a station number for a division, you should enter a new effective date and the new station number for that division.

Once a new division has been added, you should select the new division and enter the effective date and new station number. The IS PRIMARY DIVISION field should be set to **YES** for the division where the station number has no suffix. Only one division can be primary at any given time.

# **2.3 New SD Parameters**

New SD parameters were exported by patch SD\*5.3\*588 - High Risk Mental Health Proactive Report, and added to the following files:

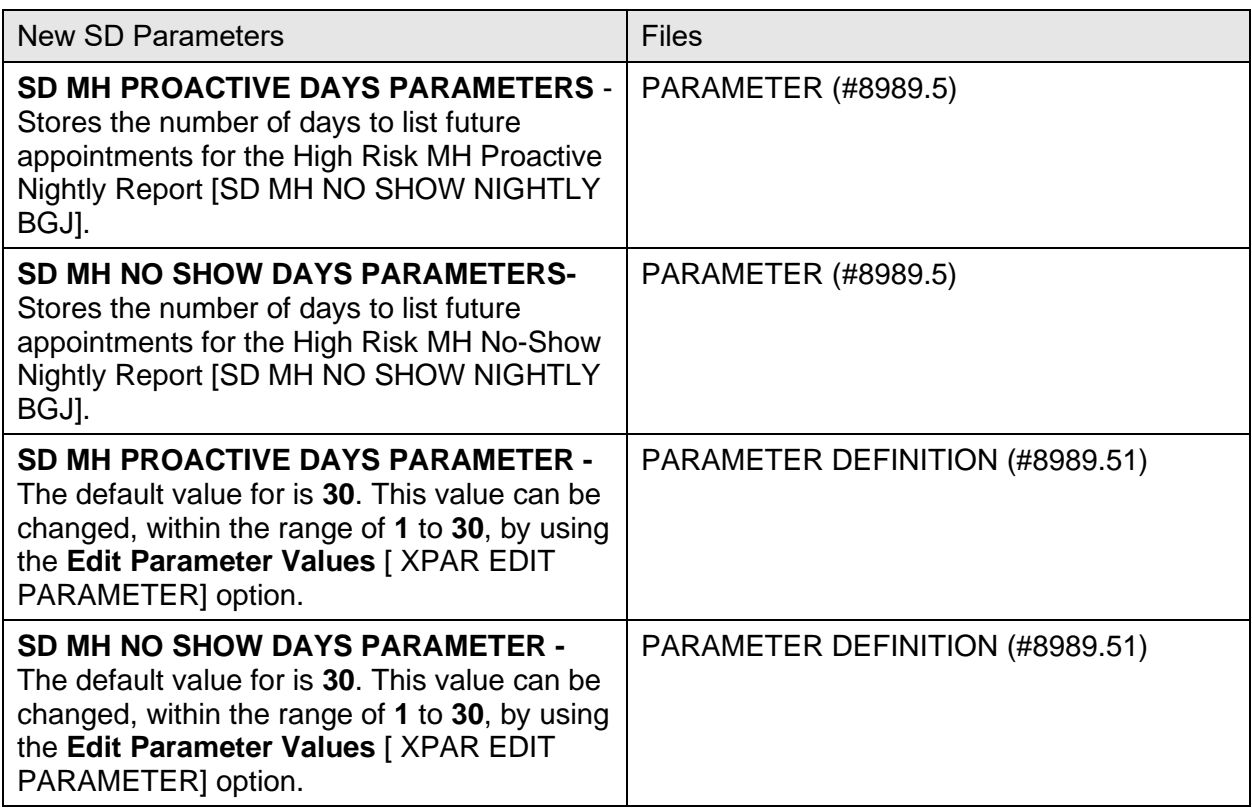

#### **Table 3: New SD Parameters**

# **2.4 Patient Record Flag (PRF) NATIONAL FLAG (#26.15) File**

The new national flag data entry (MISSING PATIENT) is placed in the PRF NATIONAL FLAG (#26.15) file by the DG\*5.3\*869 DG NEW CAT 1 FLAG patch.

The new national flag data entry (HIGH RISK FOR SUICIDE) is placed in the PRF NATIONAL FLAG (#26.15) file by the DG\*5.3\*849 DGPF NEW CAT1 FLAG AND CONVERSION patch:

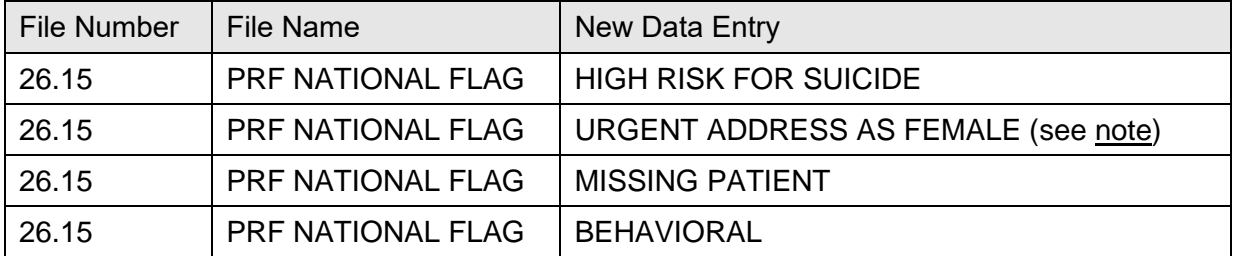

#### **Table 4: Patient Record Flag files**

<span id="page-51-0"></span>**NOTE:** The URGENT ADDRESS AS FEMALE PRF updates are *not* included in the PIMS Manual updates.

**REF:** For information on this patch update, see the *VDL – ADT - USH LEGAL SOLUTION – CATEGORY I Patient Record Flag (PRF) Installation Guide*.

## **2.5 Patch DG\*5.3\*869—Missing Patient, Patient Record Flag Features**

Patch DG\*5.3\*869 features:

- Creates National Category I MISSING PATIENT, Patient Record Flag.
- Creates **DGPF MISSING PT FLAG REVIEW** mail group.
- Updates File #.84 (Field #4), Dialog Number 261132-Patient has local ICN, to change the message that is displayed when there is an attempt by a user to assign any National, CAT I PRF to the record of a patient that does not have a National ICN. This component updates the Text (field #4) to not reference any specific National, Category I PRF (i.e., BEHAVIORAL) to be assigned.
- Updates the following reports to reflect the new Missing Patient, Patient Record Flag (\***REF:** See the Record Flag Reports Menu section for more details on each report):
	- o Assignment Action Not Linked Report
	- o Flag Assignment Report
	- o Patient Assignments Report
	- o Assignments Due For Review Report
	- o Assignments Approved by Report

# **3 Routines**

This section provides a list of routines or instruct the user how/where to find this information online:

# **3.1 Routines To Map**

Routine mapping is not required with VMS/Cache systems.

# **3.2 Callable Routines**

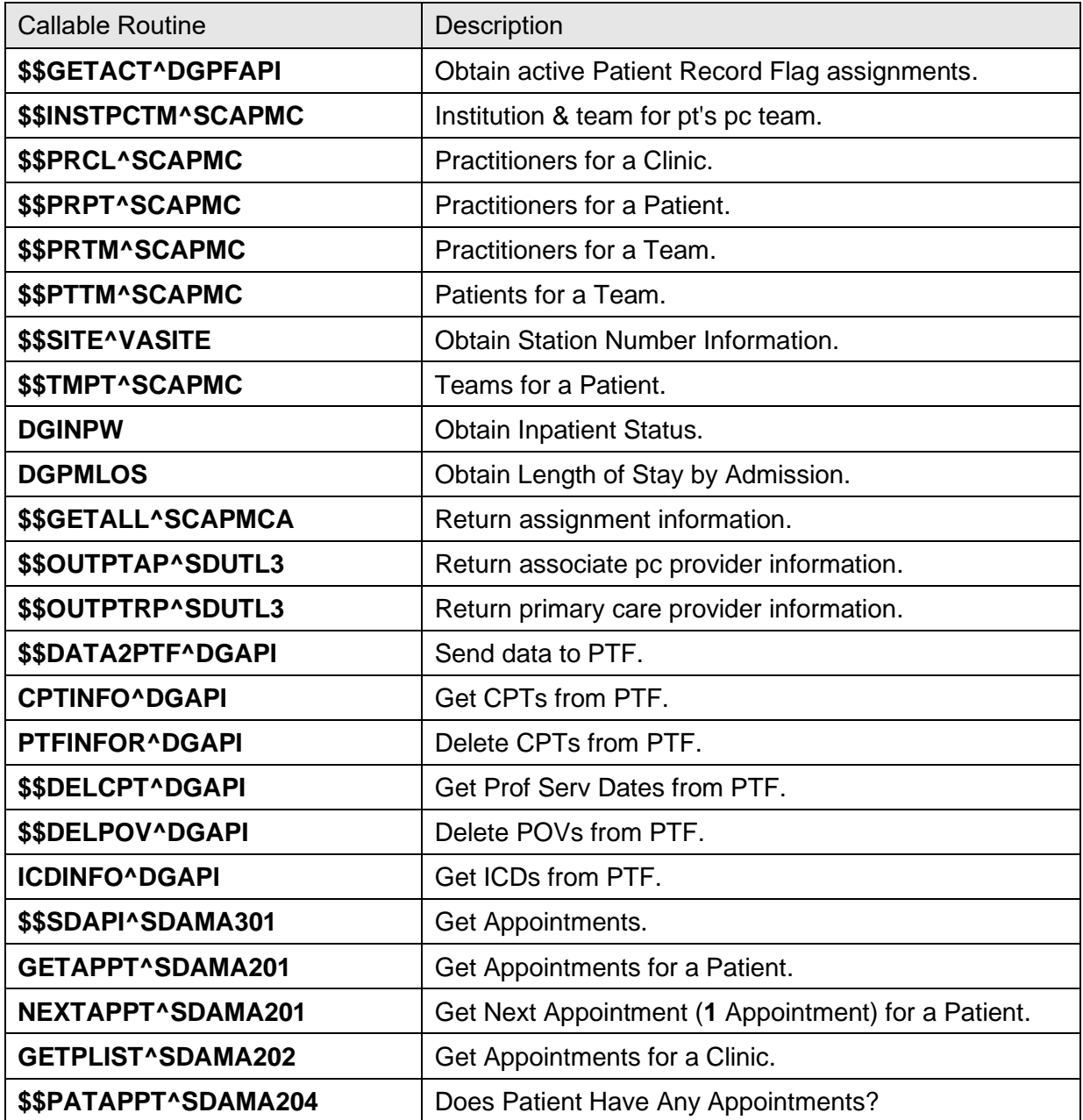

#### **Table 5: Callable Routines**

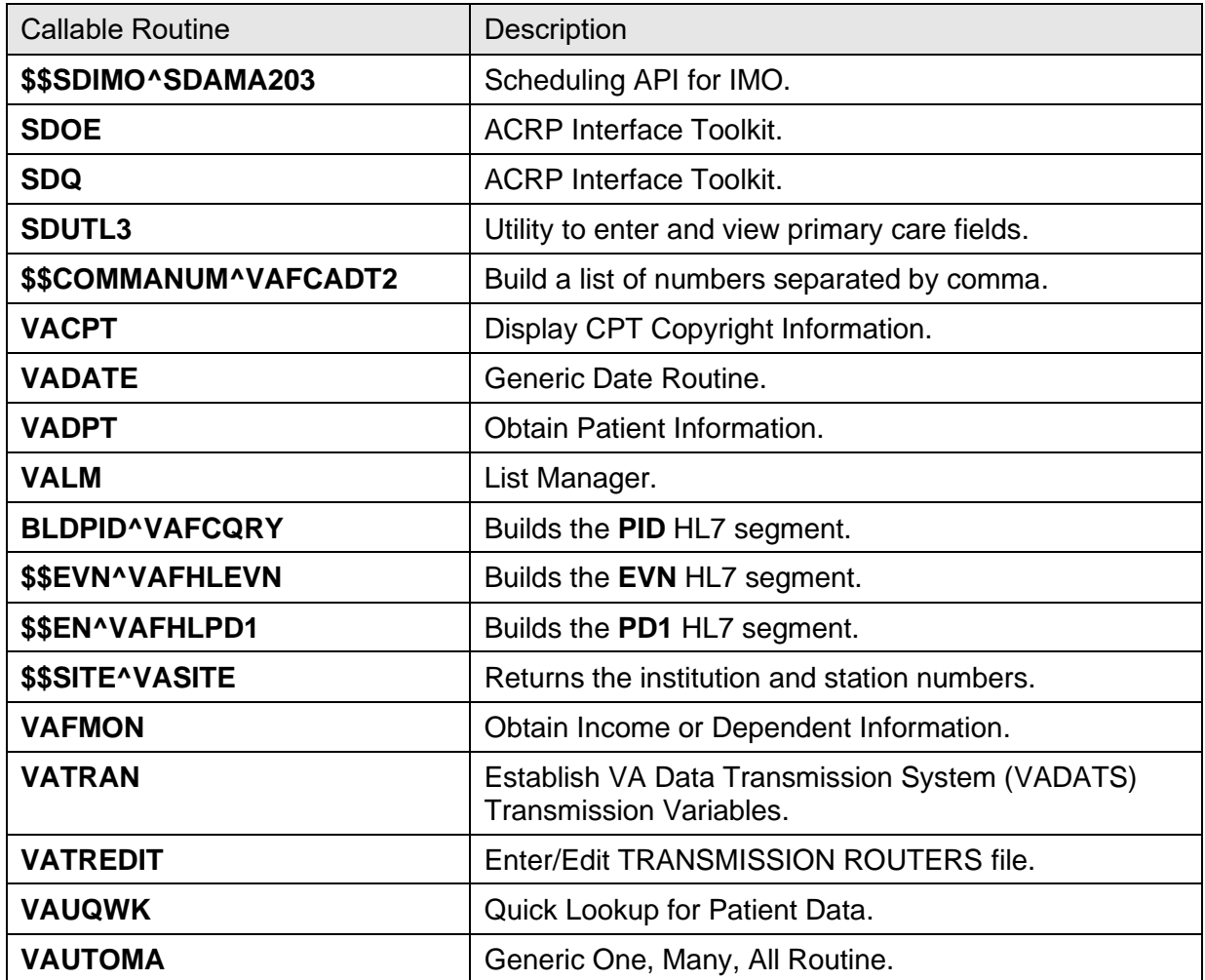

**REF:** For entry points, see the "Callable Routines, Entry Points, and Application [Programming Interfaces"](#page-218-0) section.

# **3.3 Compiled Template Routines**

It is *recommended* you recompile the following templates at **4000** bytes.

## **3.3.1 Input Templates**

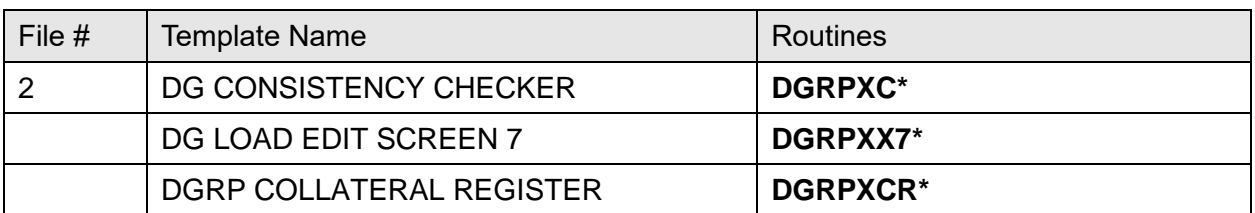

#### **Table 6: Input Templates**

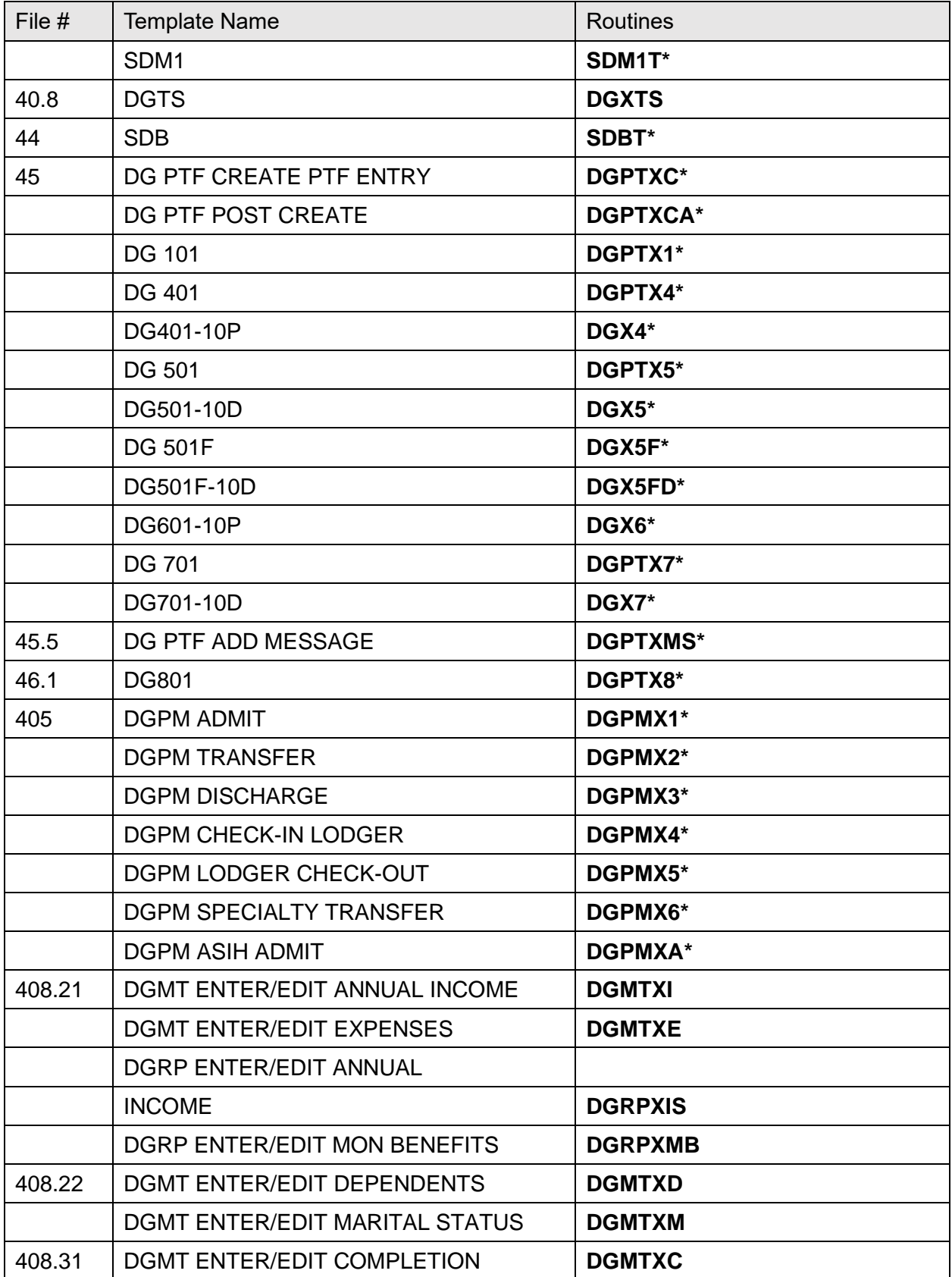

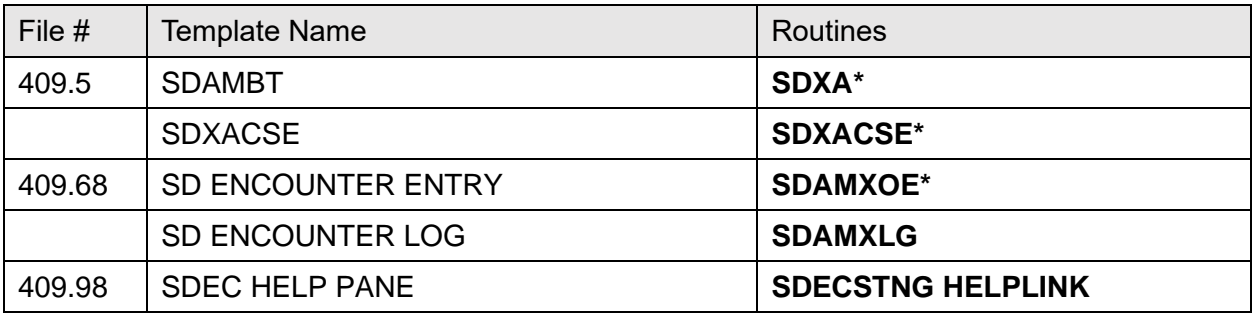

## **3.3.2 Print Templates**

#### **Table 7: Print Templates**

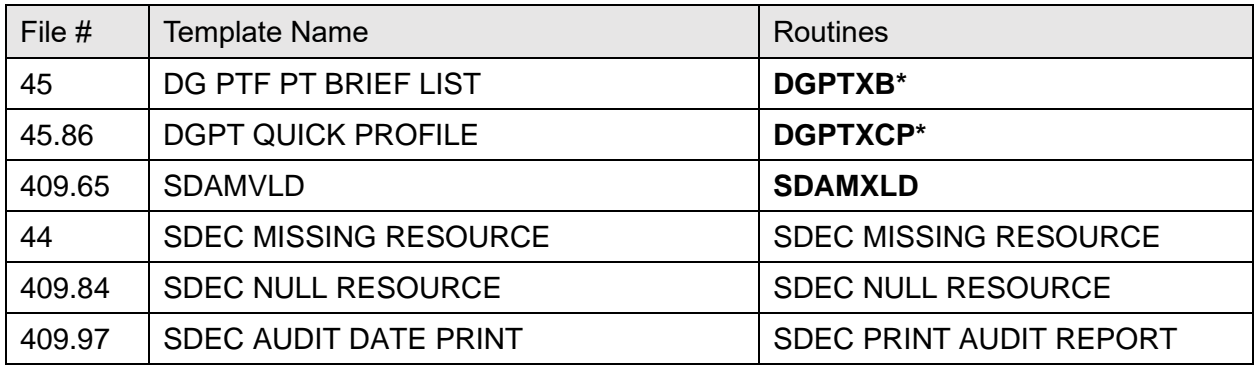

## **3.3.3 Compiled Cross-Reference Routines**

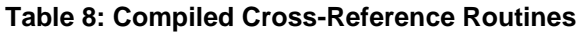

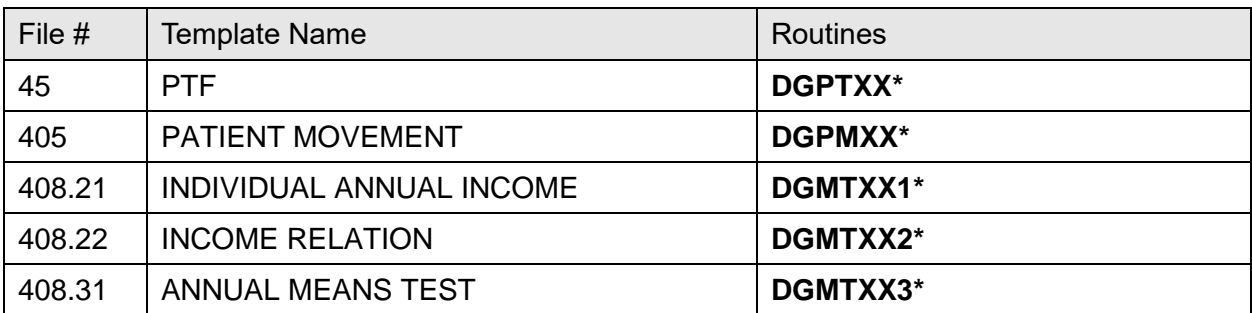

# **3.4 Routine List**

The following are the steps you can take to obtain a listing of the routines contained in the PIMS package.

- 1. Programmer Options Menu.
- 2. Routine Tools Menu.
- 3. First Line Routine Print Option.
- 4. Routine Selector:
	- **DG\*** (ADT)
	- **SD\* SC\*** (Scheduling)

## **3.5 New and Modified Routines**

## **3.5.1 Patch DG\*5.3\*951 Routines**

[Table 9](#page-56-0) lists the new and modified routines exported by patch DG\*5.3\*951, SHRPE ENHANCEMENTS FOR PATIENT RECORD FLAGS.

**NOTE:** Not all routines can or should be used. Please refer to the outstanding Integration Agreement before attempting to use these routines.

<span id="page-56-0"></span>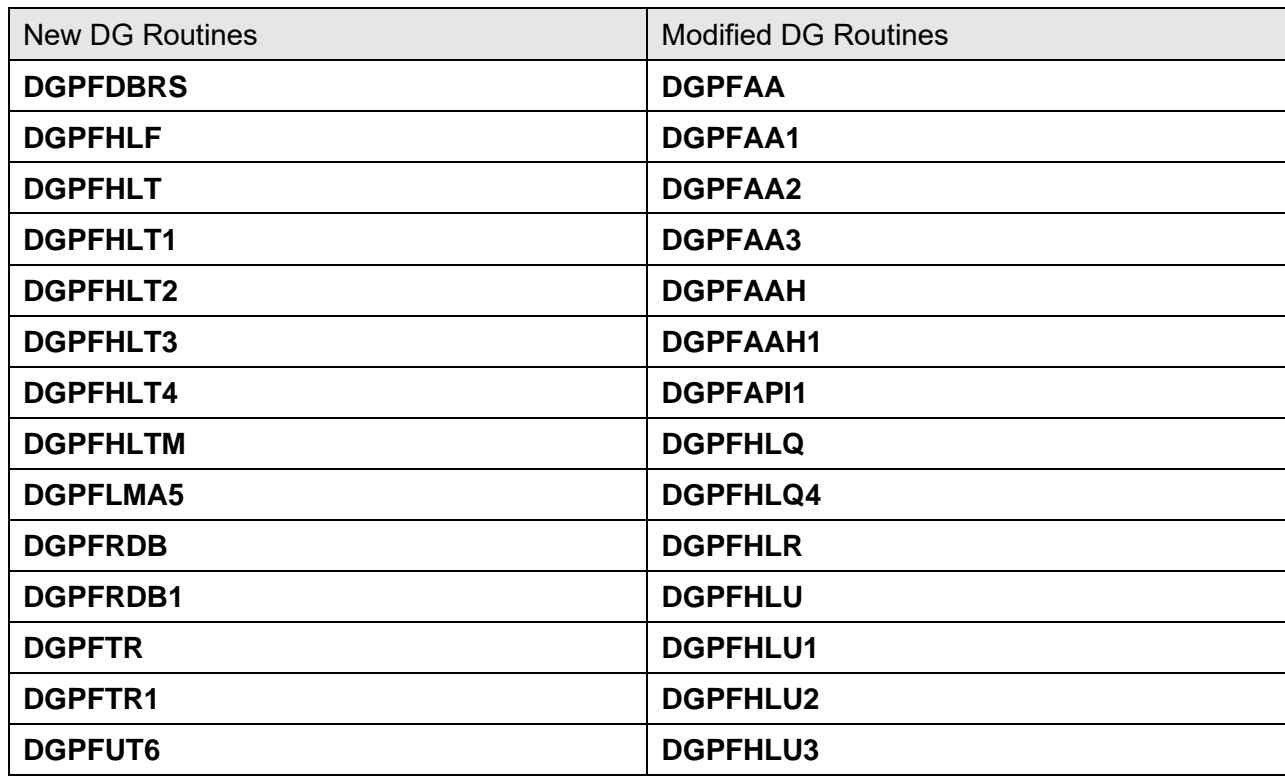

#### **Table 9: Patch DG\*5.3\*951 Routines**

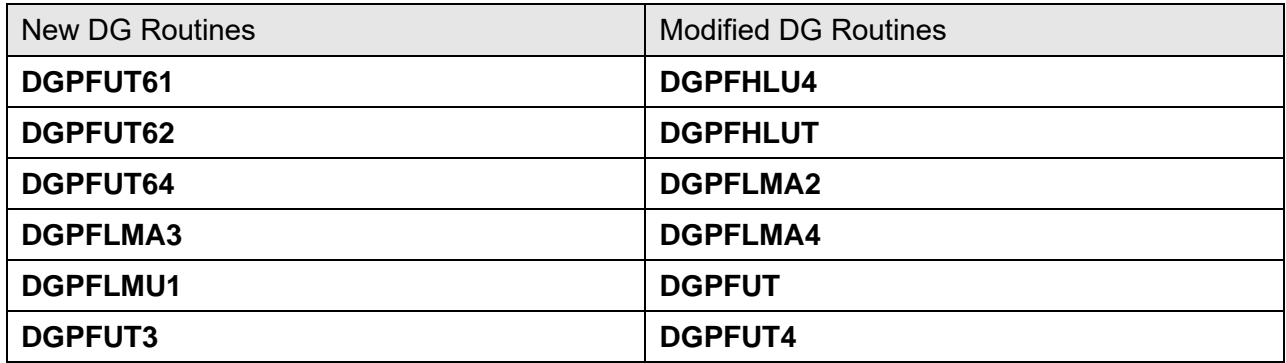

#### **3.5.2 Patch DG\*5.3\*958 Routines**

The **DGOREL1** routine was modified by patch DG\*5.3\*958. This patch changed the **Religion List for Inpatients** [DG RELIGION LIST] option in the **Inpatient/Lodger Report Menu** [DG INPATIENT REPORTS] to display only the **last four digits** of a patient's Social Security Number (SSN). Previously, the full SSN had displayed in this report.

#### **Table 10: Patch DG\*5.3\*958 Routines**

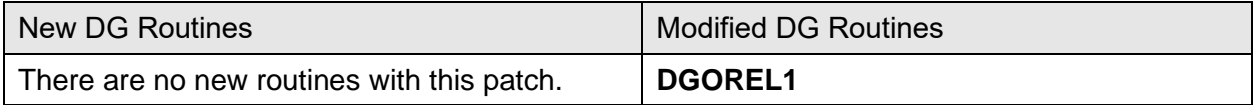

## **3.5.3 Patch DG\*5.3\*960 Routines**

The new and modified routines in [Table 11](#page-57-0) were exported by patch  $DG*5.3*960 - PATIENT$ RECORD FLAG REPORTS.

**NOTE:** Not all routines can or should be used. Please refer to the outstanding Integration Agreement before attempting to use these routines.

<span id="page-57-0"></span>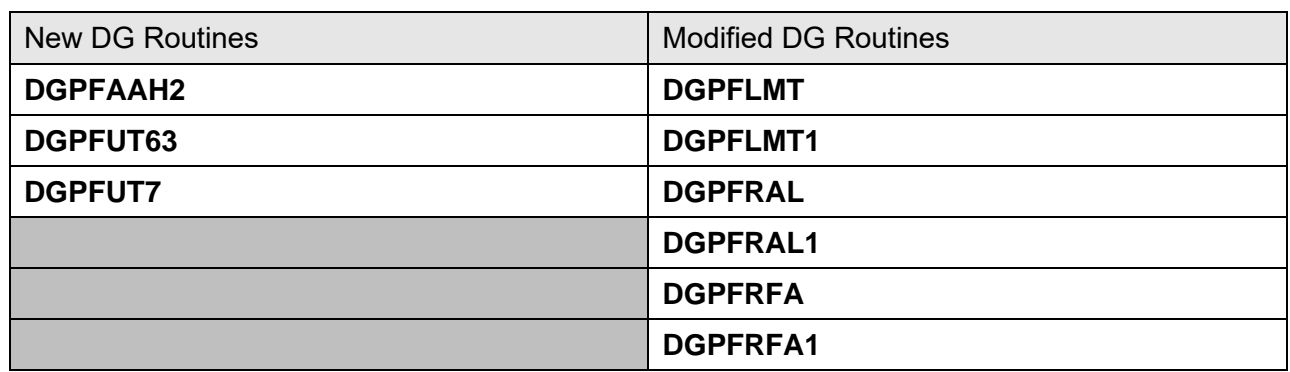

#### **Table 11: Patch DG\*5.3\*960 Routines**

## **3.5.4 Patch DG\*5.3\*869 Routines**

[Table 12](#page-58-0) lists the new and modified routines that were exported with patch DG\*5.3\*869, DGPF NEW PATIENT RECORD FLAG – MISSING PATIENT.

**NOTE:** Not all routines can or should be used. Please refer to the outstanding Integration Agreement before attempting to use these routines.

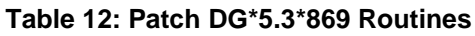

<span id="page-58-0"></span>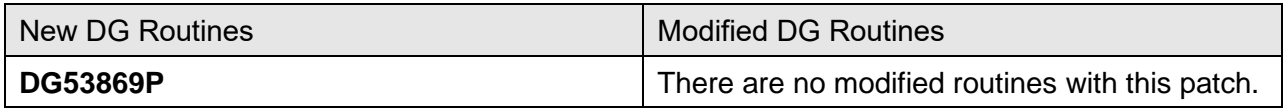

#### **3.5.5 Patch SD\*5.3\*588 Routines**

[Table 13](#page-58-1) lists the new and modified routines that were exported by patch SD\*5.3\*588, HIGH RISK MENTAL HEALTH PROACTIVE REPORT.

**NOTE:** Not all routines can or should be used. Please refer to the outstanding Integration Agreement before attempting to use these routines.

<span id="page-58-1"></span>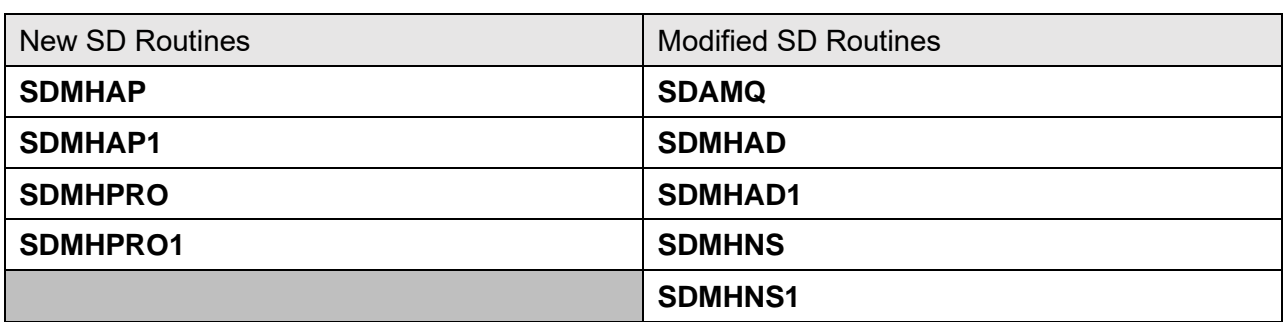

#### **Table 13: Patch SD\*5.3\*588 Routines**

## **3.5.6 Patch DG\*5.3\*849 Routines**

[Table 14](#page-58-2) lists the **DG** routines that were exported with patch DG\*5.3\*849, DGPF NEW CAT1 FLAG AND CONVERSION.

**NOTE:** Not all routines can or should be used. Please refer to the outstanding Integration Agreement before attempting to use these routines.

<span id="page-58-2"></span>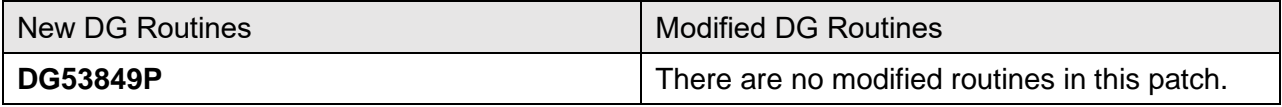

#### **Table 14: Patch DG\*5.3\*849 Routines**

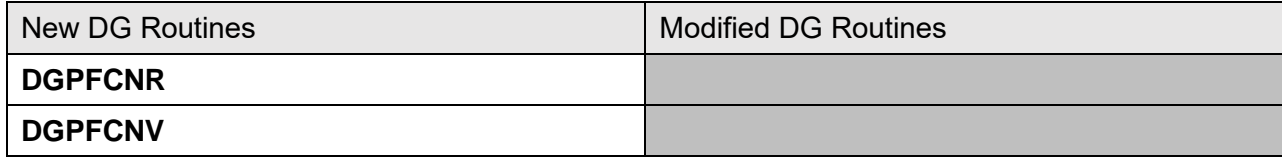

#### **3.5.7 Patch SD\*5.3\*578 Routines**

Patch SD\*5.3\*578 includes the following new and modified routines.

**NOTE:** Not all routines can or should be used. Please refer to the outstanding Integration Agreement before attempting to run these routines.

- **SDMHAD—**This is the **High Risk Mental Health AD Hoc No show Report** entry point that the user can run to display the report. This report displays all patients that did *not* show up for their scheduled appointment for a Mental Health clinic. It lists:
	- o Patient contact information.
	- o Next of Kin.
	- o Emergency contact.
	- o Clinic default provider.
	- o Future scheduled appointments.
	- o Results of attempts to contact the no showed patients.

The user is asked for:

- o Various sort criteria
- o Date range
- o Divisions to display (one, many, all)
- o Sort by Clinic, Reminder Location or Stop Codes (one, many, all)
- **^SDMHAD1—**This is the print routine for the **High Risk Mental Health AD HOC No Show Report**. The report lists the patient that no showed for the mental health appointment, the date the of the appointment, the clinic and stop code. It also lists the contact information for the patient, the Next of Kin, emergency contacts, clinic provider, future scheduled appointments and results of efforts in contacting the patient.
- **^SDMHNS—This is the High Risk Mental Health No show Report** entry point that is called by the scheduling background job. This report displays all patients that did *not* show up for their scheduled appointment for a Mental Health clinic. It lists the following:
	- o Patient contact information.
	- o Next of Kin.
- o Emergency contact.
- o Clinic default provider.
- o Future scheduled appointments.
- o Results of attempts to contact the no showed patients.

The user is *not* asked any sort criteria. The report lists for the:

- o Day before the background job run.
- o All the divisions in the facility and mental health clinics in the facility.

The report is sent via email to those persons that are in the **SD MH NO SHOW NOTIFICATION** mail group.

- **^SDMHNS1—**This is the print routine for the **High Risk Mental Health No Show Report** run from the scheduling nightly background job. The report lists the following:
	- o Patient that no showed for the mental health appointment.
	- o Date the of the appointment.
	- o Clinic.
	- o Stop code
	- o Patient Contact information .
	- o Next of Kin.
	- o Emergency contacts.
	- o Clinic provider.
	- o Future scheduled appointments.
	- o Results of efforts in contacting the patient.

The report is sent via email to those persons that are in the **SD MH NO SHOW NOTIFICATION** mail group.

• **SDAMQ** modified.

#### **^SDAMQ G STARTQ:'\$\$SWITCH**

```
N SDSTART, SDFIN
K ^TMP("SDSTATS",$J)
S SDSTART=$$NOW^SDAMU D ADD^SDAMQ1
D EN^SDAMQ3(SDBEG, SDEND) ; appointments
D EN^SDAMO4(SDBEG, SDEND) ; add/edits
D EN^SDAMQ5(SDBEG,SDEND) ; dispositions
D EN^SDMHNS ;High Risk Mental Health NO Show report
S SDFIN=$$NOW^SDAMU D UPD^SDAMQ1(SDBEG,SDEND,SDFIN,.05)
D BULL^SDAMQ1
```
## **3.5.8 Patch DG\*5.3\*836 Routines**

Patch DG\*5.3\*836, Registration Patient Record Flag patch, provides new interfaces used by the Scheduling and Reminder patches to determine the High Risk for Suicide flag status on a specified date:

- **GETINF^DGPFAPIH—DGPFAPIH** is both a routine and API integration agreement. The **DGPFAPIH** routine implements the two application programming interface call points for retrieving Patient Record Flag information:
	- o One call point is for a specific patient and record.
	- o The second call point is for a list of patients with a specific, active, Patient Record Flag.

This API obtains the Patient Record Flag assignment information and status for the specified patient, patient record flag and date range. The return data is provided in an array using the target root specified by the user or in the default array variable **DGPFAPI1**. The DATE/TIME (#.02) field of the PRF ASSIGNMENT HISTORY (#26.14) file entry determines whether the entry falls within the specified date range. If no date range is specified, all entries are returned.

- **GETLST^DGPFAPIH—**This API retrieves a list of patients active at some point within a specified date range for a specified Patient Record Flag. The date range is required for this API; though, the same date can be entered to specify a single date. The return data is provided in an array using the target root specified by the user or in the default array variable **DGPFAPI2**. The DATE/TIME (#.02) field of the PRF ASSIGNMENT HISTORY (#26.14) file entry determines whether the entry falls within the specified date range.
- **BLDMAIN^DGPFAPIH—**This API builds the main return array for the specified patient. The array contains the PRF assignment data retrieved from the appropriate Local or National assignment file.
- **BLDHIST^DGPFAPIH—**This API collects and builds the return array containing the PRF assignment history data.
- **ACTIVE^DGPFAPIU—**The **DGPFAPIU** routine provides support utilities and functions for the new Application Programming Interface calls.

This procedure checks if the Patient Record Flag was active at any point during the specified date range. The procedure accepts a date range parameter which specifies whether "**A**"ll dates or only a "**S**"pecified date range is to be checked.

The PRF ASSIGNMENT HISTORY (#26.14) file was *not* designed for this type of date interaction so the algorithm in this procedure has to make a number of assumptions when interpreting the dates and PRF actions. While there can only be one "New Assignment" entry, it is possible to have multiple "Continue." "Inactivate," and "Reactivate" action entries. In addition, the "Entered In Error" action can pose additional issues with determining a status during a specific date range.

- **CHKDATE^DGPFAPIU—**Checks for valid start and end dates. Sets up the **DGRANGE** parameter with the validated dates and sets **DGRANGE** top element to "**A**" for all dates, or "**S**" for a specific range of dates.
- **CHKDFN^DGPFAPIU—This function checks for a valid patient by checking the DFN** in the PATIENT (#2) file. If a valid patient is found, the patient name is returned; otherwise, the error text from the **DIQ** call is returned.
- **ASGNDATE^DGPFAPIU—Gets the initial Assignment Date/Time of the Patient** Record Flag by looking for the "NEW ASSIGNMENT" action in the PRF ASSIGNMENT HISTORY (#26.14) file.
- **GETFLAG^DGPFAPIU—**This function gets the variable pointer value for the Patient Record Flag passed in. The PRF is passed in as a text value:
	- o If the optional flag category is passed in, only that category is checked for the PRF.
	- o If no category is passed in, then first the National category is checked.

#### **3.5.9 Patch SD\*5.3\*622 Routines**

- **START^SDCP—**This API initializes the **SDPRTTOF** variable that is a flag to indicate whether or not to print the Top of Form (TOF) header or not. Telephone Extension has been added to the Clinic Profile and this variable helps to ensure that the Header prints one time per Clinic.
- **PRT^SDCP—**This API prints the new TELEPHONE EXTENSION field from HOSPITAL LOCATION file on the Clinic Profile and also sets the **SDPRTTOF** variable mentioned above back to **1** so that Header can print for next Clinic that gets output.
- **TOF^SDCP—**This API checks if **SDPRTTOF** is flagged with a **1**, and, if so, allows the printing of the Header. It also resets **SDPRTTOF** to **0** to prevent excessive printing of TOF.
- **WRAPP^SDLT—**This API now has logic to re-format the Clinic Name so that it lines up with Telephone, Location, and Default Provider information.
- **FORM^SDLT—**This API now prints new TELEPHONE EXTENSION field from HOSPITAL LOCATION file in addition to TELEPHONE, LOCATION & DEFAULT PROVIDER information from the same file. It checks the PRINT DEFAULT PROVIDER? and PRINT CLINIC LOCATION? fields from the LETTER file before printing the LOCATION & DEFAULT PROVIDER.
- **TST^SDLT—**This API does some new formatting of the other TESTS that have been scheduled for the patient.
- **M^SDM0—**This API displays the Desired Date for the appointment that has been entered by the user when an appointment is scheduled. A **3-second** delay occurs during the display.
- **D^SDM0—**This API now displays the Clinic Name with the Scheduling Grid.
- **LET^SDM1A—**This API prints the Pre-Appointment Letter after a single appointment is scheduled if the user chooses to do so AND there is a Pre-Appointment letter assigned to the Clinic.
- **S1^SDMM1—**This API files the Desired Date entered by the user in the 1<sup>st</sup> Appointment when Multi-Booking occurs and for subsequent appointments that recur either Daily or Weekly it stores Desired Date as the Appointment Date.
- **OVR^SDNACT—**This API saves off the Inactivation Date for the Clinic for use in Mail Delivery (see below).
- **MAIL^SDNACT—**This API sends mail to all members of the new **SD CLINIC INACTIVATE REMINDER** mail group that gets created with the post install routine **SD53622P** for this patch.

## **3.5.10 Patch DG\*5.3\*903 Routines**

Patch DG\*5.3\*903 addresses NSR # 20150314 - Increase Engagement in My HealtheVet (IEMHV). The **Preregister a Patient** [DGPRE PRE-REGISTER OPTION] option, in the VistA Registration V. 5.3 package, was enhanced to display a message alerting the registration clerk to engage with the selected patient regarding the patient's registration status for My HealtheVet. The clerk should document that status, any registration assistance rendered, or the Veteran's desire to be excluded from My HealtheVet registration. Recent assistance with the patient's My HealtheVet registration is displayed within the alert/reminder.

There is no interface with My HealtheVet. This is only a mechanism to engage directly with the patient to encourage him/her to register for My HealtheVet.

The MAS PARAMETERS (#43) file and the **MAS Parameter Entry/Edit** [DG PARAMETER ENTRY] option were enhanced to allow for this new functionality to be disabled/enabled. This functionality is turned off automatically during the post install for this patch.

The following new routines are being added to support PATCH DG\*5.3\*903:

- **DG903PST—**Post install routine which does the following:
	- o Adds entry 315 in INCONSISTENT DATA ELEMENTS (#38.6) file.
	- o Disables Increase Veteran Engagement in My HealtheVet Prompts in the MAS PARAMETERS (#43) file.
- **DGMHV**:
	- o **EN API—**Entry Point for Alert, Socialization, and My HealtheVet Engagement field editing screen. This functionality is only executed if the ENABLE MY HEALTHEVET PROMPTS? (#1100.07) field in the MAS PARAMETERS (#43) file is set to **YES** (internal value **1**).
	- o **MAIN API—**Main Entry Point for My HealtheVet socialization text/action.

o **SOCIAL API—**My HealtheVet Engagement talking point/socialization text action. Display My HealtheVet socialization canned text, prompt for patient response, display and prompt for clerk action.

#### • **DGMHVAC**:

- o **EN API—**Entry point for My HealtheVet Engagement screen.
- o **MAIN API—**Main Driver for My HealtheVet Engagement screen.
- o **ENROLLQ API—**Prompt for "My HealtheVet Registered".
- o **AUTHENQ API—**Prompt for "My HealtheVet Authenticated".
- o **OPTINQ API—**Prompt for "Opted in for My HealtheVet Secure Messaging".
- o **ENROLL API—**My HealtheVet Register processing.
- o **AUTHENT API—**Authenticated My HealtheVet account status processing.
- o **SECMSG API—**Secure Messaging processing.
- o **MHVOK API—**Check patient's MHV registration information to determine if the alert should be activated or deactivated.
- **DGMVUTL—**Contains numerous APIs used by the other listed routines.

The following existing routines are being updated to support PATCH DG\*5.3\*903:

- **DGPAR - PREREG subroutine—**Updated to display value of the ENABLE MY HEALTHEVET PROMPTS?" (#1100.07) field in the MAS PARAMETERS (#43) file.
- **DGPAR1—**Updated to allow the edit of the ENABLE MY HEALTHEVET PROMPTS? (#1100.07) field in the MAS PARAMETERS (#43) file.
- **DGPREP1 DIREDT API—**Updated to include the new "Increase Engagement in My HealtheVet" prompts to display and prompt for updates from the clerk.
- **DGRPC - EN API—**Updated to include the new 315 Consistency Check for "Increase Engagement in My HealtheVet"
- **DGRPC3—**Added 315 subroutine to include the new 315 Consistency Check Editing functionality.
- **DGRPCE1—**Updated to include 315 Consistency Check Editing functionality when necessary "Increase Engagement in My HealtheVet" data fields have *not* been updated.

### **3.5.11 Patch SD\*5.3\*707 Routines**

Patch SD\*5.3\*707 adds functionality to schedule, cancel, or update appointments for Community Care Consults using the HealthShare Referral Manager (HSRM) software. HSRM sends the appointment action as an HL7 message. The appointment action is filed in VistA using the VistA Scheduling Enhancement APIs.

The following are new routines as part of this patch:

- **SDCCRCOR—**Contains utilities used to parse the data in the HL7 message.
- **SDCCRGAP—**Contains utilities to lookup the appointment data in the VistA appointment files.
- **SDCCRSCU—**Contains utilities to lookup appointment data in the VistA appointment files.
- **SDCCRSEN—**Main routine called to process the appointment message from HSRM.
- **SDPRE707—**Pre-Install routine to check for the HL Logical link and create the link if it does *not* exist on the VistA system.

#### **3.5.12 Patch DG\*5.3\*982 Routines**

Patch DG\*5.3\*982 includes modifications and updates to VistA Registration, Eligibility & Enrollment (REE)-related to keeping patients on the **New Enrollee Appointment Request (NEAR) Call List** option [DGEN NEACL MGT RPT1] for appointments, unless the patient has a Primary Care Appointment. It also includes adding a display message to the **Management Edit** option [DGEN NEACL REQUEST MGT EDIT] in the **New Enrollee Appointment Request (NEAR) Management Menu** [DGEN NEACL REQUEST MGT MENU].

The following modified routines are exported by patch DG\*5.3\*982:

- **DGENACL2**
- **DGENA2**

#### **3.5.13 Patch DG\*5.3\*972 Routine**

Patch DG\*5.3\*972 addresses NSR #20120809 regarding Public Law 112-154. Users shall be able to view a patient's current Camp Lejeune eligibility from the **Eligibility Inquiry for Patient Billing** option on the **Admissions/Discharges/Transfers (ADT) Manager** menu and/or the **Registration** sub-menu.

The following modified routine is exported by patch DG\*5.3\*972:

#### **DGRPDB**

## **3.5.14 Patch DG\*5.3\*985 Routines**

Patch DG\*5.3\*985 includes modifications and updates to VistA REE related to adding the PREFERRED NAME (#.2405) field to the **PATIENT DEMOGRAPHIC DATA SCREEN <1>** screen.

The following modified routines are exported by patch DG\*5.3\*985:

- **DGR111**
- **DGRP1**
- **DGRPD1**
- **DGRPE**
- **DGRPH**
- **DGRPV**

#### **3.5.15 Patch DG\*5.3\*996 Routines**

Patch DG\*5.3\*996 includes modifications and updates to VistA REE related to adding the PREFERRED NAME to a demographic API. A new demographics API, **DEMUPD VADPT**, is included in Integration Control Registration (ICR) 7109. A new tag, **DEMUPD**, which adds the patient's PREFERRED NAME to the patient's basic demographic information and stores this data in the **VADEMO** array, has been added to the **VADPT** routine. ICR 7109 is in addition to, and does not replace, ICR 10061.

## **3.5.16 Patch DG\*5.3\*997 Routines**

Patch DG\*5.3\*997 includes new routines: **DGRP11A** and **DGRP11B**, and modifications to routines: **DGRPE**, **DGRPH**, **DGRPP**, **DGRPP1**, **DGRPU**, and **DGRPV** to accommodate the newly added Caregiver data screens. This includes creating and modifying routines for the newly created **<11.5>** and **<11.5.1>** screens, plus the need to accommodate the new screen **^jump** flow controls, and lastly to adjust the text in the HELP and INVALID ENTRY…VALID SCREEN #s message in response to the end of page prompts.

This patch also includes modifications to routines **VAFHLFNC** and **VAFHLZCT** to send foreign address fields in the **ZCT** segment when sending the **Z07** message.

## **3.5.17 Patch DG\*5.3\*993 Routines**

Patch DG\*5.3\*997 contains modifications to VistA REE to separate patient registration from enrollment of Veterans for VHA healthcare. The questions beginning with the "DO YOU WANT TO ENROLL?" prompt have been moved from the end of the patient registration screens to the beginning of registration after a new patient has been added to the PATIENT (#2) file. The answer to the "DO YOU WANT TO ENROLL?" prompt is kept in the **DGENRYN** variable that is now used in several routines downstream from **DGREG**.

- **DGREG—**This routine is called when the **DG REGISTER PATIENT** option is selected. It now asks the "DO YOU WANT TO ENROLL?" questions.
- **DPTLK—**This is the patient lookup program. It has been changed to disallow the creation of a new patient for the following:
	- o The use of double-quotes (**"**).
	- o The use of **DG LOAD PATIENT DATA**.
	- o The use of **DG ADMIT PATIENT**.
- **EN1^DGEN—**This existing API has been changed to use the **DGENRYN** variable to determine whether the patient should be enrolled.
- **ENRPAT^DGEN—**This API now passes the **DGENRYN** variable to ENROLL^DGEN.
- **ENROLL^DGEN—**Is now passed the **DGENRYN** variable, and passes it on to CREATE^DGENA6.
- **CREATE^DGENA6—**Is now passed the **DGENRYN** variable, and passes it on to PRIORITY^DGENELA4. Also, the variable is stored in the PT APPLIED FOR ENROLLMENT (#.14) field, which is a new field that this patch introduced in the PATIENT ENROLLMENT (#27.11) file.
- **PRIORITY^DGENELA4—**Is now passed the **DGENRYN** variable, and passes it on to PRI^DGENELA4.
- **PRI^DGENELA4—Is** now passed the **DGENRYN** variable, and uses it to return a priority group of **NULL** if the patient is *not* being enrolled.
- **AUTOUPD^DGENA2—This API is called from cross-references in many fields in the** PATIENT (#2) file. This patch changes the API to retrieve the new PT APPLIED FOR ENROLLMENT field, and passes it to CREATE^DGENA6 as specified above.
- **EDIT^DGENA1A—**This API updates the new enrollment record. It has been changed to add the new PT APPLIED FOR ENROLLMENT (#.14) field.
- **EN^DG993BO—**This routine will be used if there is a need to back out the patch.
- **DGENUPL2—**This routine is modified to include **ZEN** segment Fields **16** to **19** in the **DGENR** array.
- **DGENUPL8—**This routine is modified to include "**REGISTRATION ONLY**" status in current and previous enrollments.
- **VAFHLZEN—**Creation of **ZEN** segment is enhanced to populate new sequence numbers **16**, **17**, **18** and **19** with values of:
	- o **PT APPPLIED FOR ENROLLMENT?**
	- o **REGISTRATION ONLY REASON**
	- o **REGISTRATION ONLY DATE**
	- o **SOURCE OF REGISTRATION**

The fields listed are located in the PATIENT ENROLLMENT (#27.11) file.

- **DGENA1—**This routine is modified to retrieve Fields **16** to **19** from **ZEN** segment and store them in the PATIENT (#2) file.
- **DGENA—**This routine is modified to enhance the **DGENR** array to include:
	- o **PT APPLIED FOR ENROLLMENT?**
	- o **REGISTRATION ONLY REASON**
	- o **REGISTRATION ONLY DATE**
	- o **SOURCE OF REGISTRATION**

The fields listed are located in the PATIENT ENROLLMENT (#27.11) file.

## **3.5.18 Patch DG\*5.3\*1015 Routines**

Patch DG\*5.3\*1015 includes modifications to **DGENA2** and **DGENACL2** to reverse the Primary Care Appointment change to the **NEAR Call List** [DGEN NEACL MGT RPT1] option and **NEAR Tracking Report** [DGEN NEACL MGT RPT2] option introduced in DG\*5.3\*982. The requirement to only remove and update a patient on these reports if the patient has a Primary Care Appointment has been removed.

In addition, **DGENDD** was modified to fix a defect in the **VERIFY FIELDS** option of the **UTILITY FUNCTIONS** in VA FileMan.

## **3.5.19 Patch SD\*5.3\*722 Routines**

Patch SD\*5.3\*722 addresses a problem where a large background job can be created that takes several hours to complete and consumes gigabytes of **^TMP** global storage. If enough **^TMP** global space is consumed, an M **FILEFULL** error results, which stops VistA from working.

#### **Table 15: Patch SD\*5.3\*722 Routines**

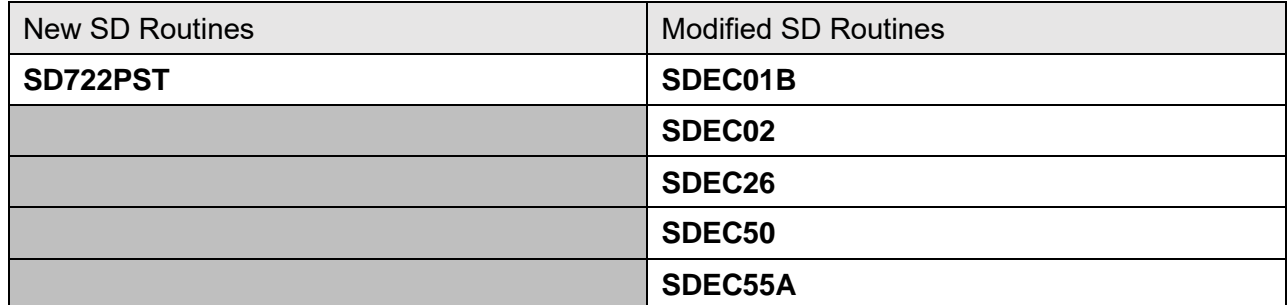

#### **3.5.20 Patch SD\*5.3\*723 Routines**

Patch SD\*5.3\*723 addresses a problem where the code that populated the Pending Appointments list could encounter a SUBSCRIPT error in a certain inconsistent data scenario and caused the VistA Scheduling Graphical User Interface (VS GUI) to crash.

#### **Table 16: Patch SD\*5.3\*723 Routines**

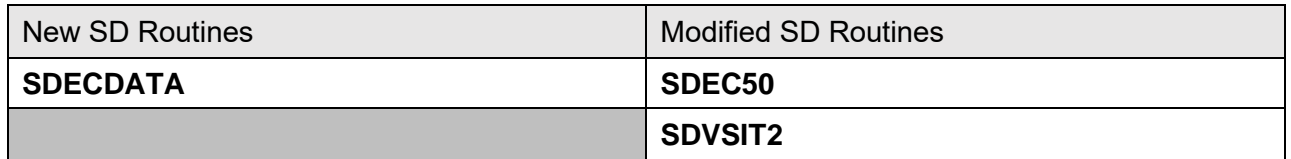

## **3.5.21 Patch SD\*5.3\*731 Routines**

Patch SD<sup>\*5.3\*731</sup> enhances the appointment correcting routine used by the following options:

- **Manually Fix Appointments with No Resource** [SDEC NO RES APPT FIX]
- **Automatically Fix Appointments with No Resource** [SDEC NO RES APPT AUTOFIX]

It also addresses an issue with the **SDEC EP WAIT LIST** Remote Procedure Call (RPC) to strip time from the Clinically Indicated Date (CID) if it is present. This patch also adds a new option **Appointments with no resource report** [SDEC NO RES APPT REPORT].

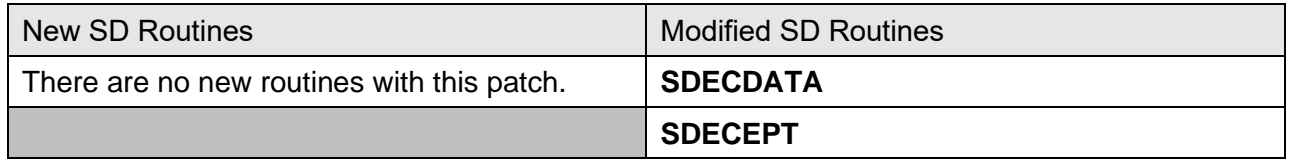

#### **Table 17: Patch SD\*5.3\*731 Routines**

#### **3.5.22 Patch SD\*5.3\*734 Routines**

Patch SD\*5.3\*734 addresses an issue that was occurring when the VA Online Scheduling (VAOS) Attempted to send future date/time to the DESIRED DATE OF APPOINTMENT (#.2) field. The fix allows schedulers to cancel VAOS appointments from the VistA Scheduling (VS) graphical user interface (GUI) calendar without error.

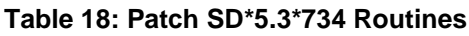

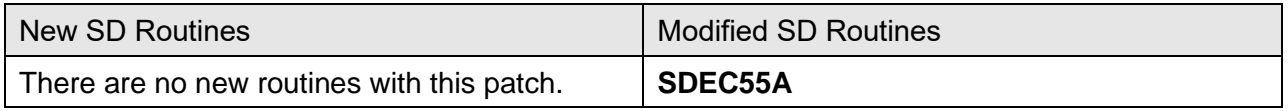

#### **3.5.23 Patch SD\*5.3\*686 Routines**

Patch SD\*5.3\*686 contains the VistA components necessary to support the VS GUI release 1.6.0.

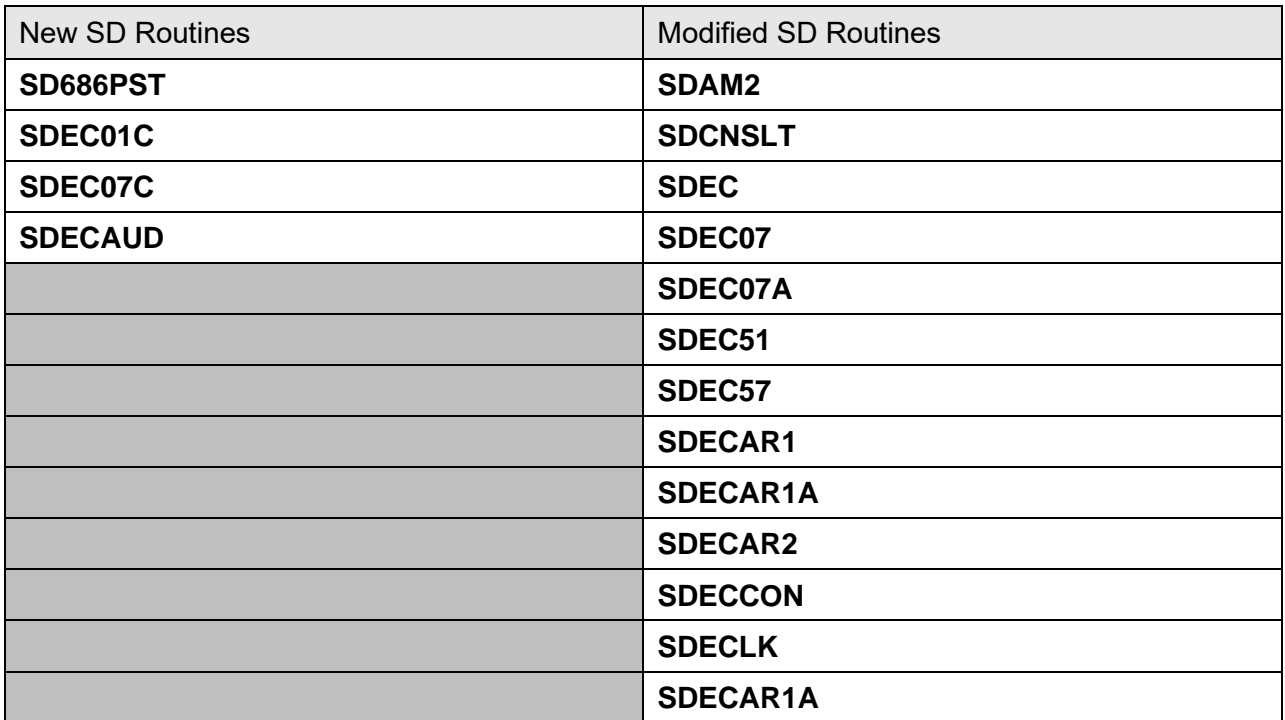

#### **Table 19: Patch SD\*5.3\*686 Routines**

## **3.5.24 Patch SD\*5.3\*740 Routines**

Patch SD\*5.3\*740 addresses issues within Scheduling Remote Procedure Calls (RPCs) where the Massachusetts General Hospital Utility Multi-Programming System (MUMPS or M) Standard Programming Commands **TSTART**, **TCOMMIT**, and **TROLLBACK** are currently being used. It also addresses an argumentless **LOCK** command.

| New SD Routines                            | <b>Modified SD Routines</b> |
|--------------------------------------------|-----------------------------|
| There are no new routines with this patch. | SDEC07                      |
|                                            | SDEC08                      |
|                                            | SDEC <sub>29</sub>          |
|                                            | SDEC31                      |

**Table 20: Patch SD\*5.3\*740 Routines**

#### **3.5.25 Patch SD\*5.3\*744 Routines**

Patch SD\*5.3\*744 addresses an issue encountered after Patch SD\*5.3\*722. This patch corrects the problem of appointment processing in VistA Scheduling (VS) Graphical User Interface (GUI) *not* invoking the event driver protocol (**SDAM APPOINTMENT EVENTS**) that legacy VistA does.

**Table 21: Patch SD\*5.3\*744 Routines**

| New SD Routines                            | <b>Modified SD Routines</b> |
|--------------------------------------------|-----------------------------|
| There are no new routines with this patch. | SDEC07B                     |
|                                            | SDEC08                      |

## **3.5.26 Patch SD\*5.3\*737 Routines**

Patch SD\*5.3\*737 addresses issues that VistA Scheduling (VS) Graphical User Interface (GUI) experiences due to software incompatibilities with Veterans Point of Service (VPS) Kiosks, **Cancel Clinic Availability** [SDCANCEL] option and with missing data from appointments made by applications other than VS GUI.

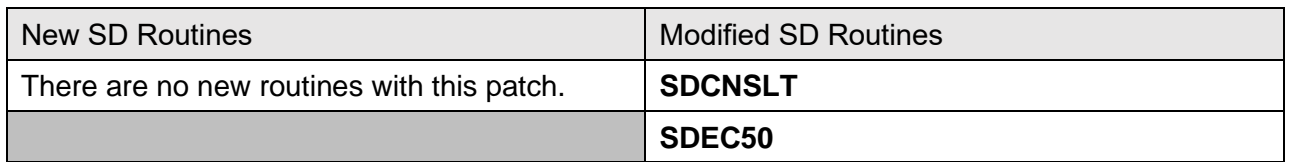

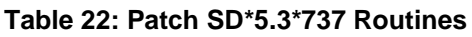
# **3.5.27 Patch SD\*5.3\*694 Routines**

Patch SD\*5.3\*694 contains the VistA components necessary to support the VS GUI release 1.7.0.

| <b>New SD Routines</b> | <b>Modified SD Routines</b> |
|------------------------|-----------------------------|
| <b>SD694PO</b>         | SDEC01                      |
| <b>SDECDATE</b>        | SDEC02                      |
| <b>SDECSTNG</b>        | SDEC05                      |
|                        | SDEC06                      |
|                        | SDEC07                      |
|                        | SDEC07A                     |
|                        | SDEC07B                     |
|                        | SDEC07C                     |
|                        | SDEC08                      |
|                        | SDEC12                      |
|                        | SDEC25                      |
|                        | <b>SDEC25B</b>              |
|                        | SDEC27                      |
|                        | SDEC31                      |
|                        | SDEC33                      |
|                        | SDEC34                      |
|                        | SDEC38                      |
|                        | SDEC40                      |
|                        | SDEC47                      |
|                        | SDEC48                      |
|                        | SDEC49                      |
|                        | SDEC50                      |
|                        | <b>SDEC52A</b>              |
|                        | SDEC55A                     |
|                        | SDEC57                      |
|                        | <b>SDECAPI</b>              |
|                        | <b>SDECAR</b>               |

**Table 23: Patch SD\*5.3\*694 Routines**

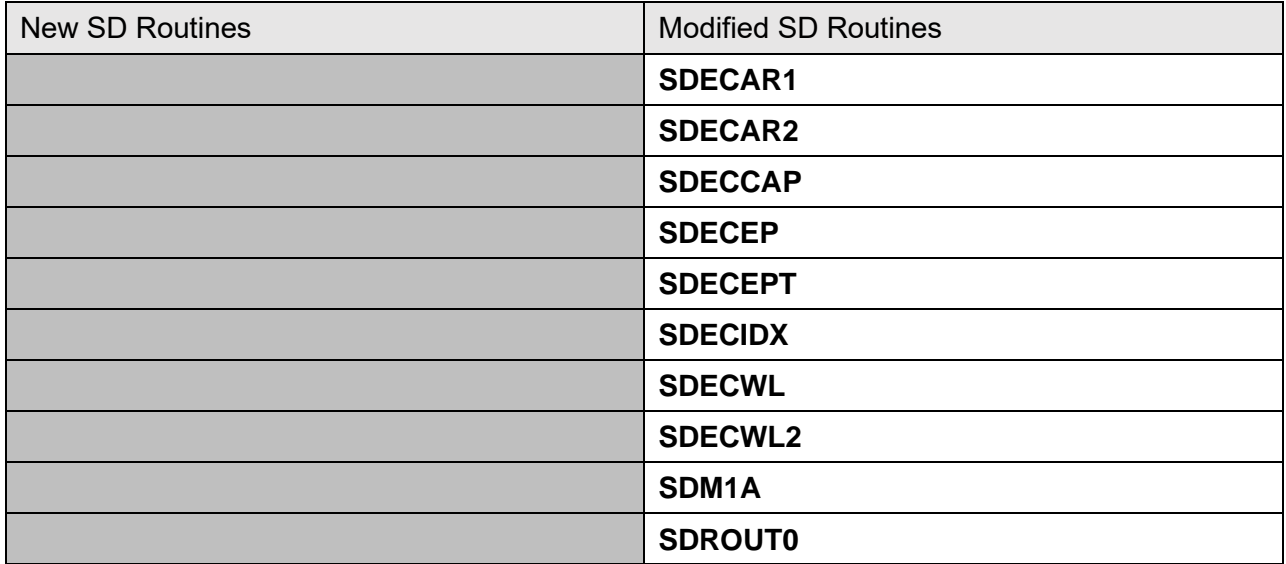

# **3.5.28 Patch SD\*5.3\*762 Routines:**

VS GUI Release 1.7.0 has been incremented to VS GUI Release 1.7.0.1. PATCH SD\*5.3\*762 updates the version number in the SDEC SETTINGS (#409.98) file to match the GUI version.

#### **Table 24: Patch SD\*5.3\*762 Routines**

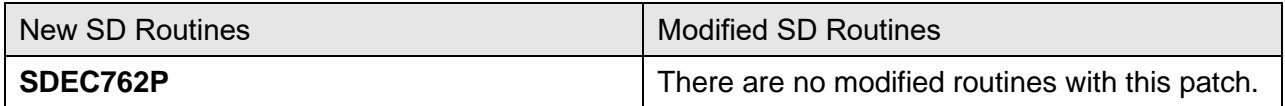

### **3.5.29 Patch SD\*5.3\*745 Routines**

VS GUI Release 1.7.1: PATCH SD\*5.3\*745 addressed multiple enhancements including:

- Accept a flag to *not* reopen appointment request when flag is "**2**".
- View the CPRS Consult tab details via VS GUI.
- Display contact information on the Request Management Grid on VS GUI.
- New background job to Disposition Open CPRS Return to Clinic (RTC) Orders Scheduled in VistA.
- Update Patient Indicated Date (PID) when rescheduling an appointment that was cancelled by the patient or no-showed.

This patch also corrected a SACC compliance issue of using "…" structure during parameter passing.

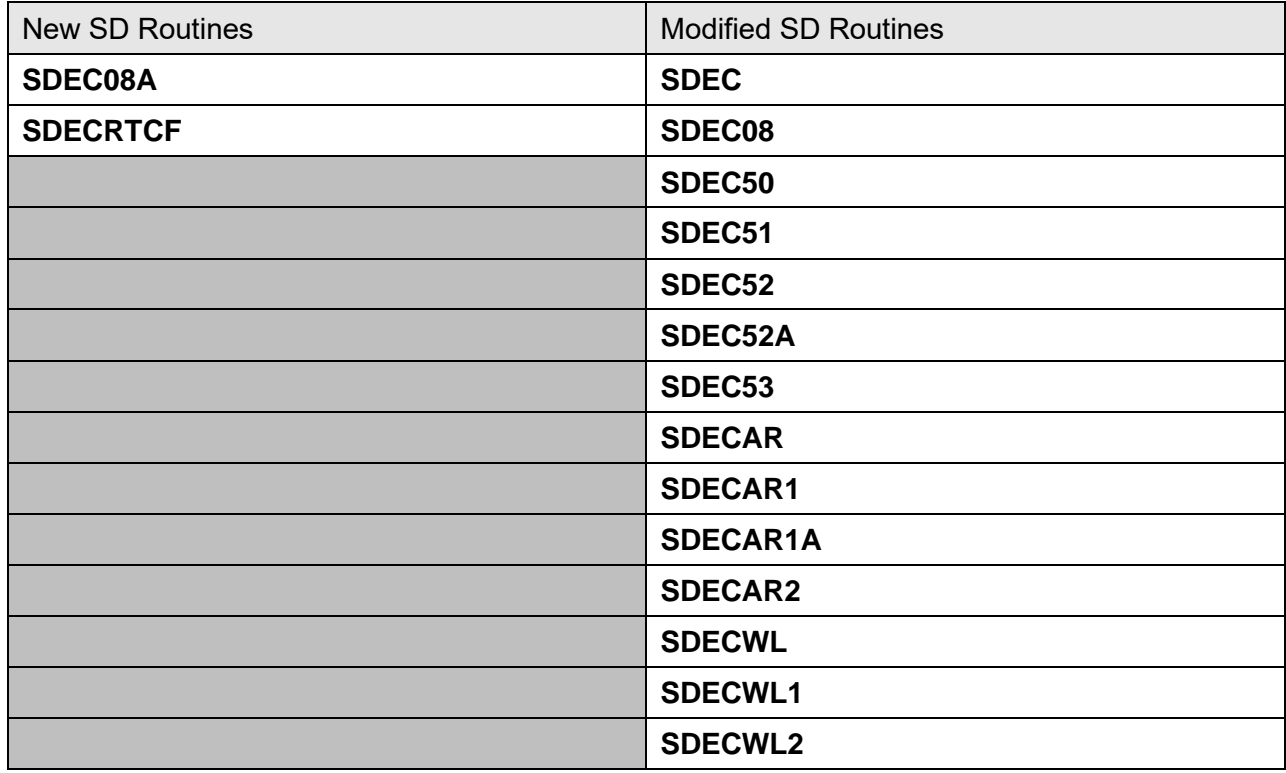

#### **Table 25: Patch SD\*5.3\*745 Routines**

### **3.5.30 Patch SD\*5.3\*756 Routines**

Patch SD\*5.3\*756 supports VS GUI Release 1.7.2 R2. The patch addresses multiple enhancements:

- When a scheduler creates a video appointment, Virtual Care Manager (VCM) launches in a new browser window from the VS GUI.
- New picklist of static comments (hashtags) that can be added to the free text CANCELLATION REMARKS (#17) field in the PATIENT (#2) file.
- New COVID-19 priority column on the Request Management (RM) Grid.

SD\*5.3\*756 also removes the Electronic Wait List (EWL) menu option in the VS GUI. VA has mandated sunsetting the EWL. This change represents the first step in removing EWL functionality from the VS GUI.

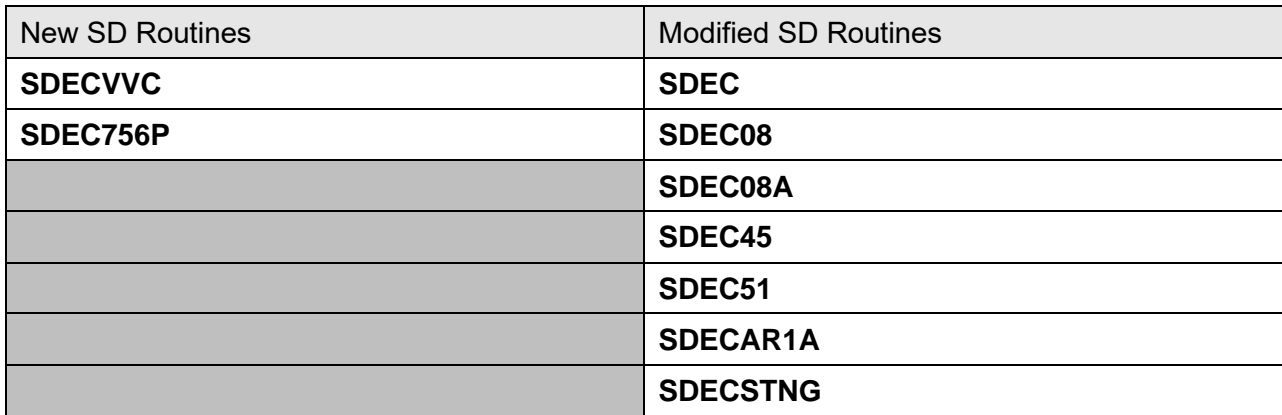

#### **Table 26: Patch SD\*5.3\*756 Routines**

### **3.5.31 Patch DG\*5.3\*1014 Routines**

This patch includes new routine VAFHLZCE to build the VA-Specific Community Care Eligibility Segment (ZCE) with five fields. Data is retrieved from the PATIENT (#2) file, subfile (#2.191). Modified routine IVMPTRN8 to include ZCE segments returned from VAFHLZCE in the ORU/ORF-Z07 HL7 message; modified routine DGENUPL1 to take ZCE segment(s) in ORU/ORF-Z11 and initiate validations; modified routine DGENUPLB to parse and validate four fields in the ZCE segments and store the fields in an array for storing in the PATIENT (#2) file; and modified routine DGENUPL7 to store the validated four fields retrieved from the ZCE segments in the PATIENT (#2) file, sub-file (#2.191).

This patch also added new routine DGRP1152A for functionality to add, edit, and remove Community Care Programs, and new routine DGRP1152U for help text. This patch modified routine DGRPH to add functionality for Collateral Programs.

This patch also modified routines to add standardized patient data to screen banners and to add the PREFERRED NAME (#.2405) field from the PATIENT (#2) file to the NAME (#.01) field prompt of the PATIENT (#2) file: DGDEP, DGDEPE, DGR111, DGR113, DGR1131, DGR114, DGRP1, DGRP11B, DGRP2, DGRP6, DGRP61, DGRP62, DGRPCF, DGRPU, DPTLK, DGRP6EF and DGRP6CL.

Routines DGREGAED, DGREGRED, DGREDTED were modified to call the Universal Address Module (UAM) Address Validation code. The UAM Address Validation code is contained in 3 new routines: DGADDVAL, DGADDLST, and DGUAMWS.

DGUAMWS invokes the UAM Address Validation web service and returns any address candidates in an array. DGADDLST uses the list template DGEN ADDR VALID to display the address candidates to the user for selection. DGADDVAL is the driver routine that calls DGUAMWS and, if any results are returned, calls DGADDLST for display and selection of the validated address.

NOTE: When running the ^XINDEX routine, sites will encounter an XINDEX error after the installation of this patch. Routine DGUAMWS uses HealtheVet Web Services Client (HWSC). It calls a Cache Class to parse the eXtensible Markup Language (XML) document returned by the

web service call. A Standards and Exemptions (SAC) Exemption (ID 20200806-01) was approved on 08/06/2020.

#### The errors reported by XINDEX are:

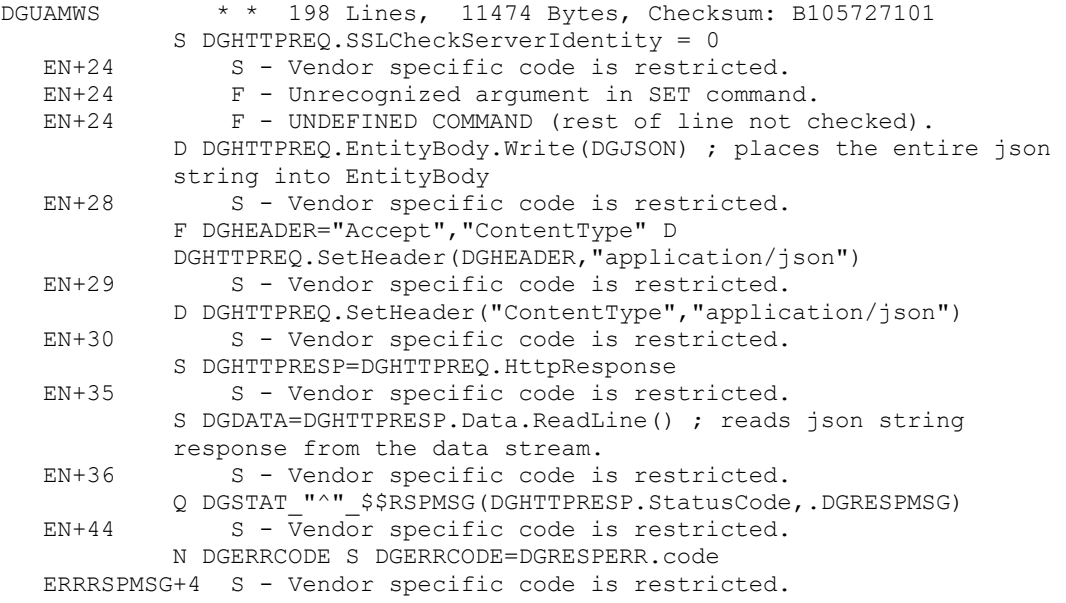

### **3.5.31.1 HWSC Configuration**

The UAM Address Validation web server DG UAM AV SERVER and two services, DG UAM AV VALIDATE and DG UAM AV CANDIDATE, are configured by a post-install routine. This routine creates entries in the HWSC configuration files to define these.

Example:

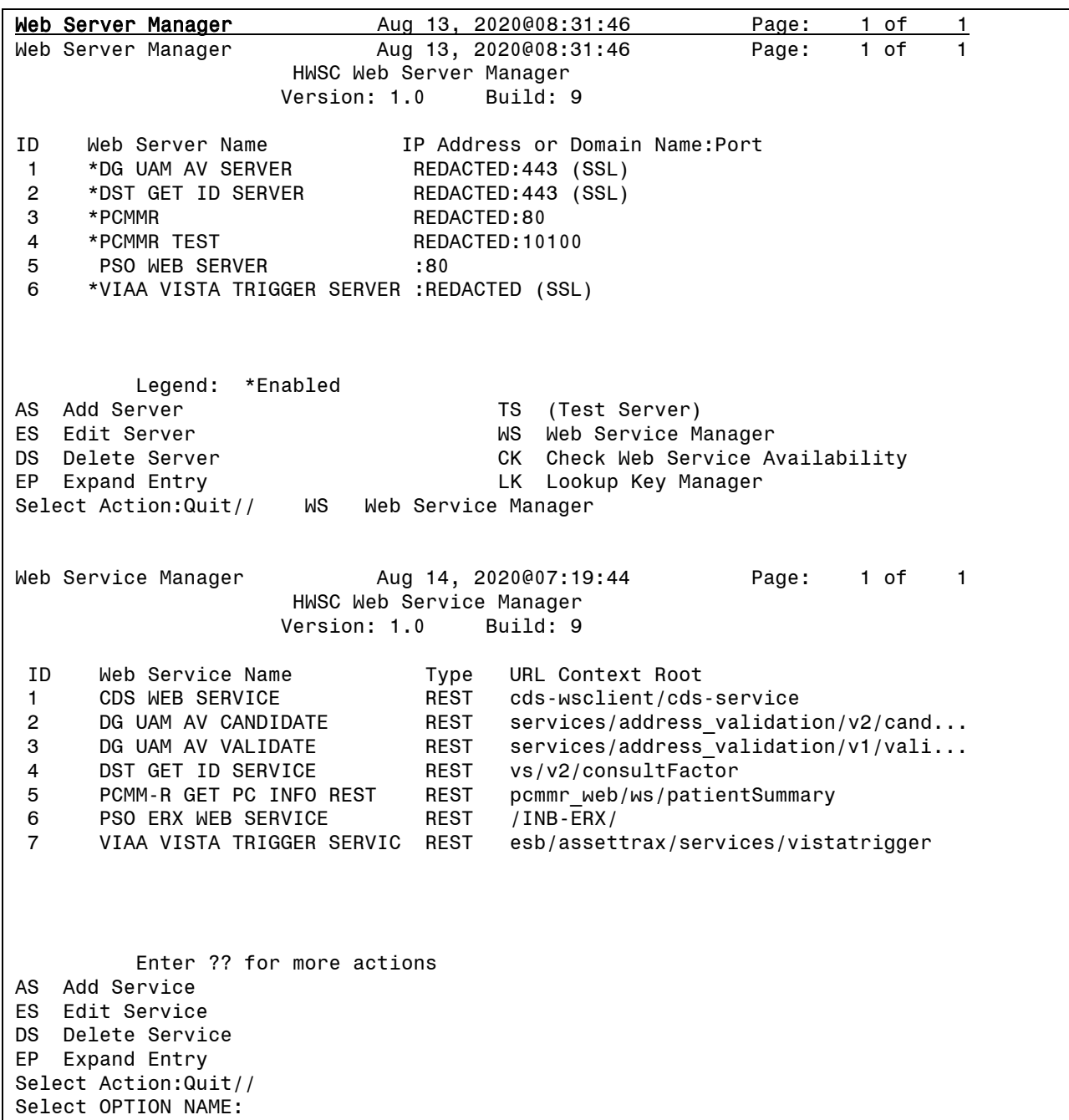

If the following errors are seen in the error log when using the UAM Service, the server settings should be reverified. Please refer to the DG\_53\_P1014.KID Deployment, Installation, Back-out, and Rollback Guide for detailed instructions on verifying that the post-install routine set up the server and associated services correctly.

WRONG PORT NUMBER OR ENDPOINT (IP) Process ID: 1302 (1302) AUG 26, 2020 08:43:45 UCI/VOL: [DEVVOO:DEVR0TSVR] \$ZA: 0 \$ZB: \013 Current \$IO: /dev/pts/22 Current \$ZIO: REDACTED^17^44^/dev/ pts/22 \$ZE= <ENDOFFILE> Last Global Ref: ^%qCacheMsg("%ObjectErrors","en",6059) S @%ZTERRT@("LINE")=\$STACK(%2,"MCODE") WRONG SSL CONFIGURATION OR SERVER NOT SET UP Process ID: 1302 (1302) AUG 26, 2020 08:51:10 UCI/VOL: [DEVVOO:DEVR0TSVR] \$ZA: 0 \$ZB: \013 Current \$IO: /dev/pts/22 Current \$ZIO: REDACTED^17^44^/dev/ pts/22 \$ZE= <WRITE>zSend+186^%Net.HttpRequest.1 Last Global Ref: ^%qCacheMsg("%ObjectErrors","en",6085) SERVICES NOT SET UP CORRECTLY Process ID: 23364 (23364) AUG 26, 2020 15:07:17 UCI/VOL: [DEVVOO:DEVR0TSVR] \$ZA: 0 \$ZB: \013 Current \$IO: /dev/pts/12 Current \$ZIO: REDACTED^28^99^/dev/ pts/12 \$ZE= <ECODETRAP>zforceError+3^xobw.error.DialogError.1 Last Global Ref: ^XOB(18.02,"B","MPI PSIM EXECUTE",0) set \$ECODE=",UXOBW," }

## **3.5.32 Patch DG\*5.3\*952 Routines**

This patch implements VistA modifications to assist the Department of Veterans Affairs (VA) in addressing the high rate of suicides among the nation's Veterans; specifically, former service members that have an administrative discharge of Other Than Honorable (OTH) needing emergent mental healthcare services. The patch implements the special eligibility for the population that falls into the OTH-EMERGENT (OTH-90) category.

The following modified routines are exported by patch DG\*5.3\*952:

DGENA DGENA1A DGENELA DGENELA1 DGENELA4 DGENU DGENUPL DGENUPL1 DGENUPL4 DGENUPL5 DGENUPL7 DGENUPL8 DGENUPLA DGENUPLB DGRP7 DGRPC DGRPC3 DGRPCE DGRPCE1 DGRPE1 VADPT0 VADPT4 VAFHLZE1 The following new routines are exported by DG\*5.3\*952:

**DGOTHRTN** 

DGOTHD

### DGOTHD1

DGOTHD2 **DGOTHEL** DGOTHINQ DGOTHMG1 DGOTHMG2 DGOTHMGT DGOTHRP1 DGOTHRP2 DGOTHRP3 DGOTHRP4 DGOTHRP5 DGOTHRP6 DGOTHRPT DGOTHUT1 VAFHLZTE

# **3.5.33 Patch DG\*5.3\*977 Routines**

The patch implements the special eligibility for the population that falls into OTH-EXTENDED category and also implements a new PRESUMPTIVE PSYCHOSIS indicator prompt and database field to capture patients seen under the Presumptive Psychosis authority.

The following modified routines are exported by patch DG\*5.3\*977:

DGENUPL7 DGENUPLB DGOTHBTN DGOTHD DGOTHD1 **DGOTHEL** DGOTHMG2 DGOTHRP1 DGOTHRP2 DGOTHRP3 DGOTHRP5 DGOTHRP6 DGOTHRPT

DGRP7

VAFHLZTE

The following new routines are exported by DG\*5.3\*977:

DGOTHMST

DGPPRP1

DGPPRP2

DGPPRP3

DGPPRP4

DGPPRP5

DGPPSYCH

### **3.5.34 Patch DG\*5.3\*1016 Routines**

The patch:

- Provides changes for 'Reevaluate Eligibility' Mailman messages that are sent for patients registered as 'OTH' patients.

- Provides a fix to ensure that the Patient Inquiry (OTH) [DG OTH PATIENT INQUIRY] option displays an ACTIVE OTH status if the patient transitions from OTH Emergent to OTH Extended and displays the correct current Primary Eligibility.

The following modified routines are exported by patch DG\*5.3\*1016:

DGOTHD1

DGOTHINQ

DGOTHMST

DGRP7

### **3.5.35 Patch DG\*5.3\*1025 Routines**

This patch introduces reports to identify Former Service Members whose Primary Eligibility changed from EXPANDED MH CARE NON-ENROLLEE to a new Primary Eligibility with a verified eligibility status. These patients are no longer treated under the Other Than Honorable (OTH) authority (VHA Directive 1601A.02).

The following new routines are exported by DG\*5.3\*1025:

DGOTHFS2

DGOTHFSM

## **3.5.36 Patch DG\*5.3\*1029 Routines**

This patch implements the code to provide data to the CPRS application in order to:

· Identify patients eligible for Presumptive Psychosis (PP) benefits and display details about their status.

· Identify patients with inactive PRF records and list the history of the PRF changes.

The following new routines are exported by DG\*5.3\*1029:

### DGOTHBT2

DGPPAPI

## **3.5.37 Patch DG\*5.3\*1034 Routines**

This patch includes modifications and updates to Former OTH Patient Eligibility Change Report and Former OTH Patient Detail Reports to include patient's Episodes of Care (Outpatient, Inpatient, and Prescriptions).

Additionally, this patch introduces a new report that would help identify veterans that registered for Presumptive Psychosis benefits.

The following modified routines are exported by DG\*5.3\*1034:

DGOTHFS2

DGOTHFSM

The following new routines are exported by DG\*5.3\*1034:

**DGFSMOUT** 

DGOTHFS3

DGOTHFS4

DGPPRRP1

DGPPRRPT

### **3.5.38 Patch SD\*5.3\*781 Routines**

VistA Scheduling (VS) Graphical User Interface (GUI) Release 1.7.5 and patch SD\*5.3\*781 includes several enhancements and defect corrections.

There is no direct link between VS contact attempts and VS appointment requests. A congressional reporting mandate requires that a direct link be established so that contact attempts can be accurately reported. This patch accomplishes this by linking VS contact attempts to the appointment request.

Also corrected in this patch is the issue occurring in production due to the Data File Number (DFN) being assigned to an external value of the Patient Name. When cancelling an appointment with a note and the patient has only a last name the code updating the note into the patient appointment continually errors out.

The release contains an enhancement to record the system performing scheduling actions (e.g. VistA, VS GUI, VA Online Scheduling (VAOS)) and the software version of that system.

The release also contains an enhancement to Contact Attempts code and lays the backend groundwork for VIDEO VISIT WEB SERVICE (VVS) enhancements.

Defects corrected in the release include correcting an issue where inactivate/reactivated dates were improperly excluding clinics from displaying in the VS GUI; fixes an issue where spaces in clinic group search would cause the VS GUI to crash; corrects a bug in SDEC RECGET; and fixes the login screen so the 's' isn't cut off from 'Affairs'.

Additionally, the release contains various 508 fixes.

The following modified routines are exported by SD\*5.3\*781:

| <b>New SD Routines</b> | <b>Modified SD Routines</b> |
|------------------------|-----------------------------|
|                        | SDEC08                      |
| <b>SDECVVS</b>         | SDEC1                       |
|                        | SDEC32                      |
|                        | SDEC63                      |
|                        | <b>SDECAR1A</b>             |
|                        | <b>SDECCON</b>              |
|                        | <b>SDNACT</b>               |
|                        | SDNACT1                     |
|                        | <b>SDREACT</b>              |

**Table 27: Patch SD\*5.3\*781 Routines**

## **3.5.39 Patch SD\*5.3\*784 Routines**

VistA Scheduling (VS) Graphical User Interface (GUI) Release 1.7.6 and SD\*5.3\*784 include various enhancements and defect fixes. The release enables users to make and cancel Video Visit Service (VVS) appointments from the Graphical User Interface (GUI).

Additionally, new Remote Procedure Calls (RPCs) were added to return a smaller subset of data related to open appointment requests. These RPCs will have less overhead and increase the responsiveness of the Vista Scheduling (VS) GUI. The following existing RPCs will be the basis for the new, more streamlined RPCs: SDEC ARGET, SDEC REGET, SDEC RECGET.

It also addresses an issue with the SDECRMG RMG Remote Procedure Call (RPC) code to allow for more than 200 records. There needs to be a new field in the SDEC SETTINGS (#409.98) file to store the max number of appointment requests to be sent to the RM Grid. The MAX RECS ACCUMULATED (#5) was added to the SDEC SETTINGS (#409.98) file.

The patch also adds a following new RPCs:

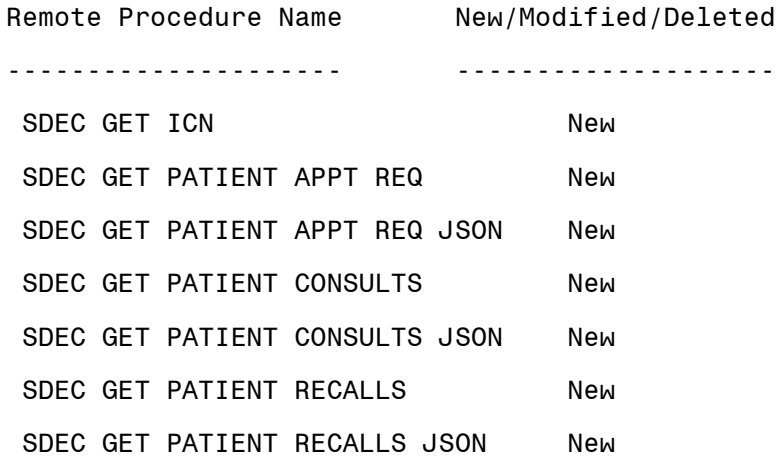

Furthermore, enhancements to the Request Management (RM) grid were made in the VS GUI, including the ability to disable initial RM grid load in user preferences, and changing the cursor displayed when hovering over the RM grid resize area.

The following modified routines are exported by SD\*5.3\*784:

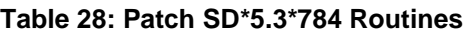

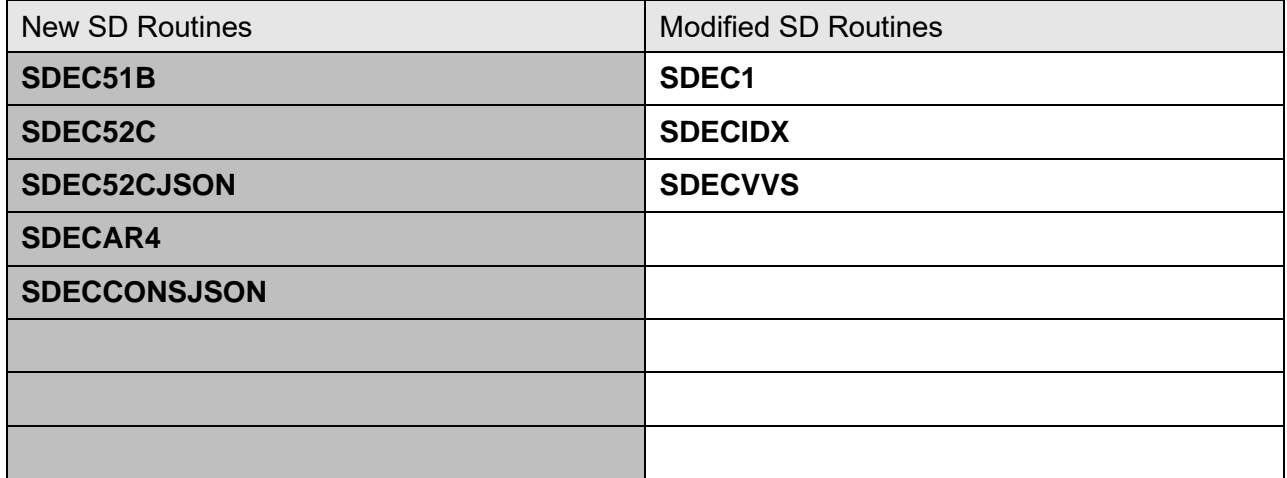

# **3.5.40 Patch DG\*5.3\*1035 Routines**

This patch includes modifications and updates to the Former OTH Patient Eligibility Change Report, Former OTH Patient Detail Reports, Presumptive Psychosis Reconciliation Report to include prescription Partial Fill.

Additionally, this patch introduces a new report that generates a report of an individual patient treated under Presumptive Psychosis authority within the user specified date range. This would help identify veterans that registered for Presumptive Psychosis benefits.

This patch also adds any localized messaging text to the OTH button in CPRS if it is populated for the patient.

The following modified routines are exported by DG\*5.3\*1035:

**DGFSMOUT** 

DGOTHBT2

DGOTHBTN

DGOTHFS2

DGOTHFS3

DGOTHFS4

DGOTHFSM

DGPPRRP1

DGPPRRPT

The following new routines are exported by DG\*5.3\*1035:

DGPPDRP1

DGPPDRPT

DGPPDRX

DGPPOHUT

### **3.5.41 Patch DG\*5.3\*1027 Routines**

This patch modifies routines DGREG and DGCOL to no longer the display the list of reasons, from the PATIENT REGISTRATION ONLY REASON (#408.43) file, before the SELF-REPORTED REGISTRATION ONLY REASON prompt in the DG REGISTER PATIENT and DG COLLATERAL PATIENT options.

This patch also modifies routine DGEN1 to disable the Enroll Patient (EP) Action protocol DGEN PATIENT ENROLLMENT option. A message is displayed instructing the user to use the Enrollment System to complete the patient's enrollment.

In addition, the following modified routines are exported by patch DG\*5.3\*1027:

DGCOL

DGDIS

**DGEN** DGEN1 DGENA1 DGENA1A DGENA3 DGENUPL2 DGENUPL7 DGREG DGRPC DGRPCF DGRPP

The following new routines are exported by patch DG\*5.3\*1027:

DG531027P

DGREGEEWS

# **3.5.42 Patch DG\*5.3\*1044 Routines**

Patch DG\*5.3\*1044 adds new branch of service, SPACE FORCE, to the BRANCH OF SERVICE file (#23) and changes the name of the entry AIR FORCE--ACTIVE DUTY in the PERIOD OF SERVICE file (#21) to USAF, USSF – ACTIVE DUTY.

This patch modifies routines CMP^DGRP61, CMP^DGRPE, and VALCOM^DGRPMS to allow all service components to display at the SERVICE COMPONENT: prompt when the Military Service Episode has a BRANCH OF SERVICE of SPACE FORCE.

In addition, the post-install routine, DG531044P, is created to re-compile templates associated with the modification to the NUMBER field (#.001) of the BRANCH OF SERVICE file (#23). This field has been modified to accept an additional entry.

# **3.5.43 Patch SD\*5.3\*785 Routines**

VistA Scheduling (VS) Graphical User Interface (GUI) Release 1.7.7.4 and SD\*5.3\*785 include various enhancements and defect fixes.

The release includes Remote Procedure Call (RPC) updates to optimize Request Management (RM) grid functionality, pending Return to Clinic (RTC) Order Cleanup Option enhancements, enhancements to PtCSch Workflow, enhancements to APPT workflow, and addresses an issue where recalls being cancelled by the clinic would not return the request to the RM grid.

The release also addresses the patient letter to remove (Mr/Ms) titles and 508 issue fixes.

The patch also adds the following RPCs:

SDEC GET APPT REQ BY IEN JSON SDEC GET PAT CONSULT BY IEN SDEC GET PATIENT CONSULT JSON SDEC GET PATIENT DEMOG SDEC GET PATIENT RECALL BY IEN SDEC GET RECALL BY IEN JSON

The patch updates the following existing RPCs:

SDEC GET PATIENT RECALLS SDEC GET PATIENT RECALLS JSON

The patch adds or updates the following routines:

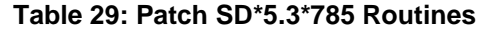

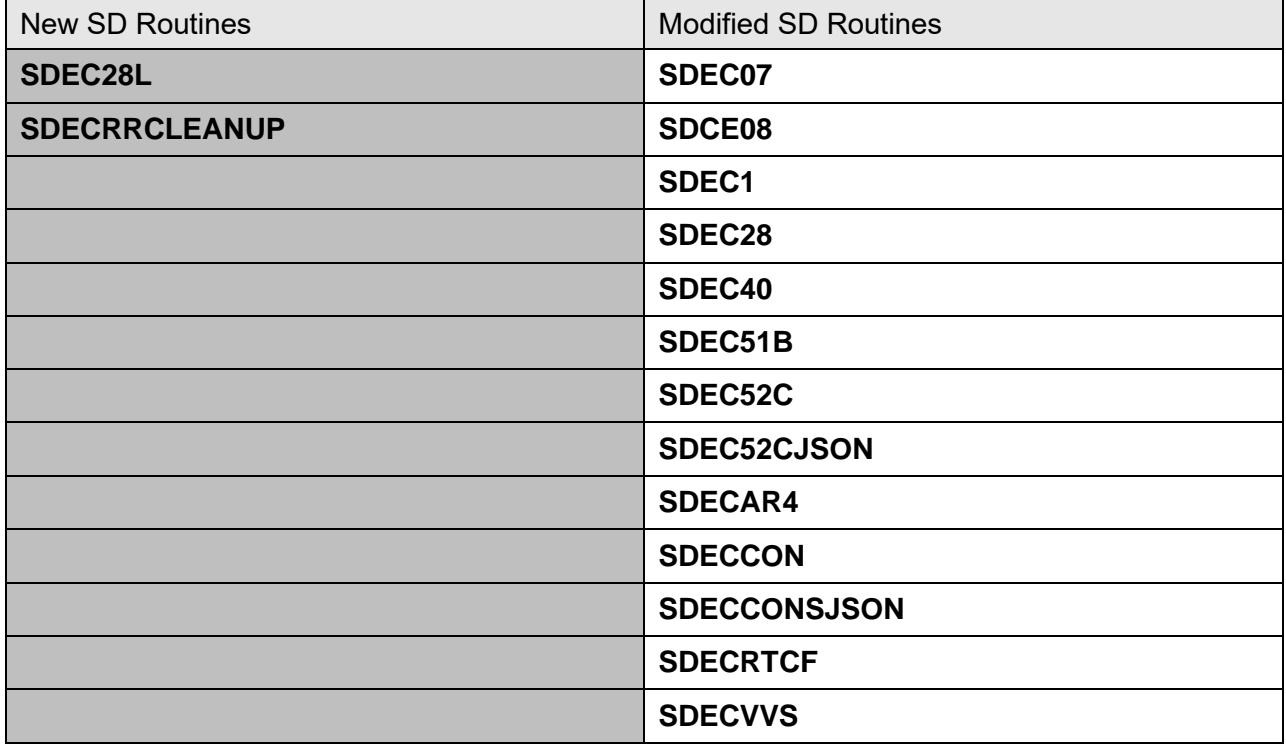

### **3.5.44 Patch SD\*5.3\*788 Routines**

VistA Scheduling (VS) Graphical User Interface (GUI) Release 1.7.8.2 and SD\*5.3\*788 include various enhancements and defect fixes.

Defects corrected in the release include, correcting an issue where the Loading Dialog has duplicate wording, and updating the display icon on the Time Slot Viewer to display correct icons when collapsed and expanded.

Additional fixes include recall and Multiple Return to Clinic (MRTC) fixes, "Waitlist" tool tip fix, formalizing JSON Return Object, and a User Preference fix that will allow the data in the Request Management (RM) Grid to match the User Preference setting.

The patch also adds the following RPCs:

SDES EDIT CHECK-IN STEP SDES GET APPT SDES GET APPT CHECK-IN STEP SDES GET APPT CHECK-IN STEPS SDES GET APPTS BY CLINIC SDES GET APPTS BY PATIENT SDES GET APPTS BY RESOURCE SDES GET CHECK-IN STEP SDES GET CHECK-IN STEPS SDES SET APPT CHECK-IN STEP SDES SET CHECK-IN STEP

The patch adds or updates the following routines:

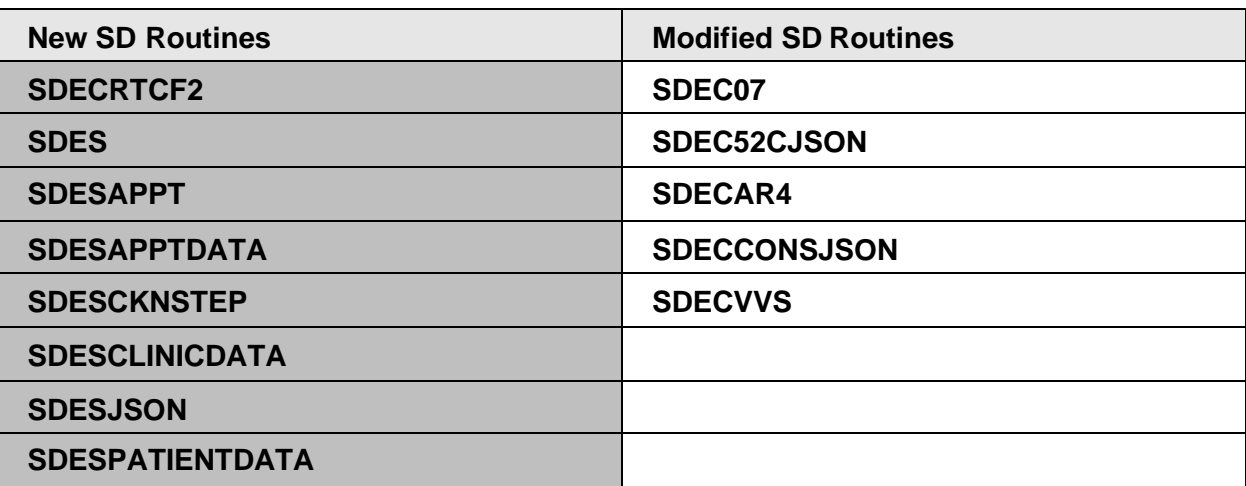

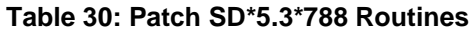

### **3.5.45 Patch SD\*5.3\*790 Routines**

VistA Scheduling (VS) Graphical User Interface (GUI) Release 1.7.9 and SD\*5.3\*790 include various enhancements and defect fixes.

This release addresses several defects, including parent Multiple Return to Clinics (MRTCs) returning to the Request Management (RM) grid when a user closes a child request, the GUI crashing when taking an action on an appointment with no resource, the Patient Indicated Date (PID) not updating appropriately when changed during Cancel by Patient, clinic name truncation on clinic search for clinics with an abbreviation that matches the clinic name, and issues with Contact Attempt (CA) calculation for reopened Patient Center Scheduling (PtCSch) requests.

This release also begins Veterans Scheduling Interoperability Platform (VSIP) changes in VS GUI and VSE for clinical staff. Additionally, the release ensures that appointments cannot be created without a resource, and that requests are only reopened when certain cancellation reasons are used.

Lastly, the release includes several Remote Procedure Call (RPC) updates to improve efficiency and provide returns in JSON format.

The patch also adds the following RPCs:

SDEC GET RECALLRMV BY DFN JSON SDES CLINIC RSC SEARCH JSON

The patch updates the following existing RPCs:

#### SDEC APPDEL

The patch adds or updates the following routines:

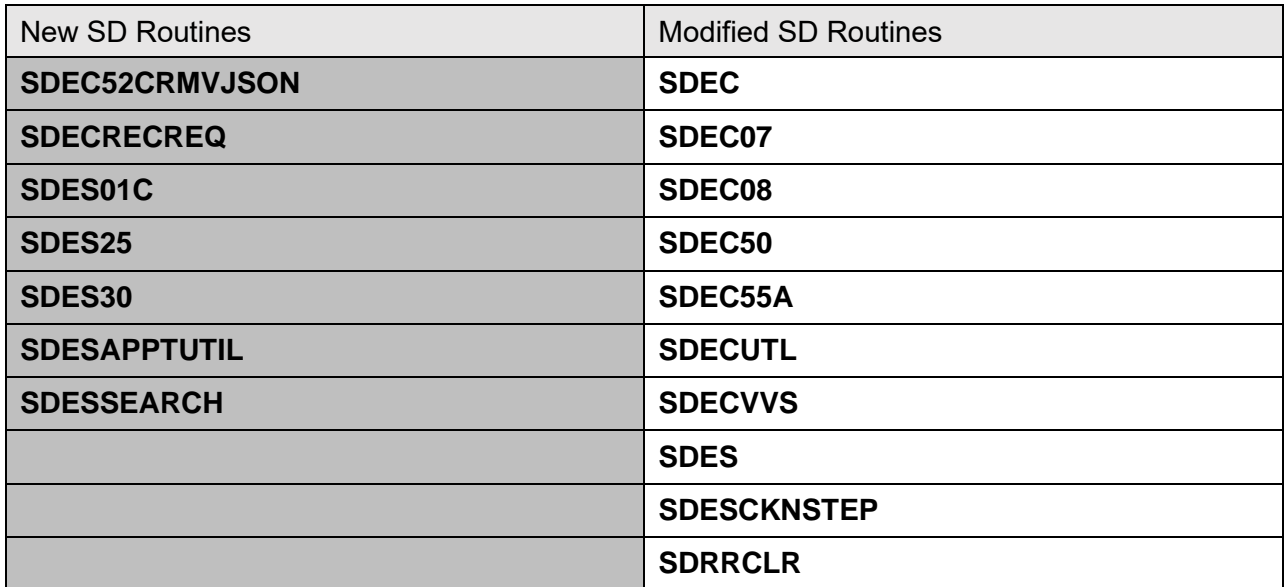

#### **Table 31: Patch SD\*5.3\*790 Routines**

### **3.5.46 Patch DG\*5.3\*1047 Routines**

This patch includes modifications and updates to the billing of Former Other Than Honorable (OTH) Patient Eligibility Change Report to include the Military Sexual Trauma (MST) column and Presumptive Psychosis Detail Report to update the header of the released prescription section.

This patch introduces the new report Potential Presumptive Psychosis Patient Report [DG POTEN PRESUMPT PSYCHOSIS] to identify patients who have been registered in VistA using the Presumptive Psychosis (PP) 'workaround' process since 38 United States Code (USC) 1702 was passed on 3/14/2013. The report is to be used by Registration/Enrollment users to identify PP patients without PP category and select the PP category for them.

Additionally, this patch implements two modifications to support benefits provided by the Deborah Sampson Act for all Former Service Members (FSM) including those eligible for OTH benefits. Per the Deborah Sampson Act, FSMs who experienced MST are eligible for the full range of MST-related care, both mental health and other medical care.

The following modified routines are exported by DG\*5.3\*1047:

DGOTHBT2

#### DGOTHBTN

### DGOTHFS4

DGOTHFSM

DGPPDRX

The following new routines are exported by DG\*5.3\*1047:

### DGPOTEN

# **3.5.47 Patch SD\*5.3\*792 Routines**

VistA Scheduling (VS) Graphical User Interface (GUI) Release 1.7.10 and SD\*5.3\*792 include various enhancements and defect fixes, including fixes for: comments and provider information not correctly being carried over from a canceled/no-showed recall appointment to the new appointment request, the appointment type displaying incorrectly when viewing a new appointment request from a cancelled/no-showed recall appointment, an issue with Contact Attempt (CA) coloring on appointment requests created from cancelled/no-showed recall appointments, and an issue where the user would need to manually refresh the GUI after undoing 'no-show' to get the appointment back to 'scheduled'.

Additional defects resolved include column order not being kept in the User Preferences, and an error in the Create Video Visit window where the required field Patient Integration Control Number (ICN) was missing in pre-production environments.

Enhancements in this release include updates to the code to reopen an appointment request only when certain cancellation reasons are used, open an appointment request when a recall appointment is no-showed, disable the 'Create video visit' button when a Video Visit Service (VVS) appointment already exists, disable the edit button when a VVS appointment does not exist, add 'Failure to Respond' as a disposition reason for SDEC requests, and display most recent CheckIn step status in the pending appointments list and time slot viewer in VS GUI. Patch SD\*5.3\*792 contains a post-install routine to correct Recall appointments with the incorrect provider, and updates Scheduling code so that appointments cannot be created without a resource.

The patch adds the following RPC:

SDES GET INSURANCE VERIFY REQ

The patch updates the following existing RPCs:

SDES CLINIC RSC SEARCH JSON SDES EDIT CHECK-IN STEP SDES GET APPT SDES GET APPT CHECK-IN STEP SDES GET APPT CHECK-IN STEPS SDES GET APPTS BY CLINIC SDES GET APPTS BY PATIENT

SDES GET APPTS BY RESOURCE SDES GET CHECK-IN STEP SDES GET CHECK-IN STEPS

#### SDES SET APPT CHECK-IN STEP SDES SET CHECK-IN STEP

The patch adds or updates the following routines:

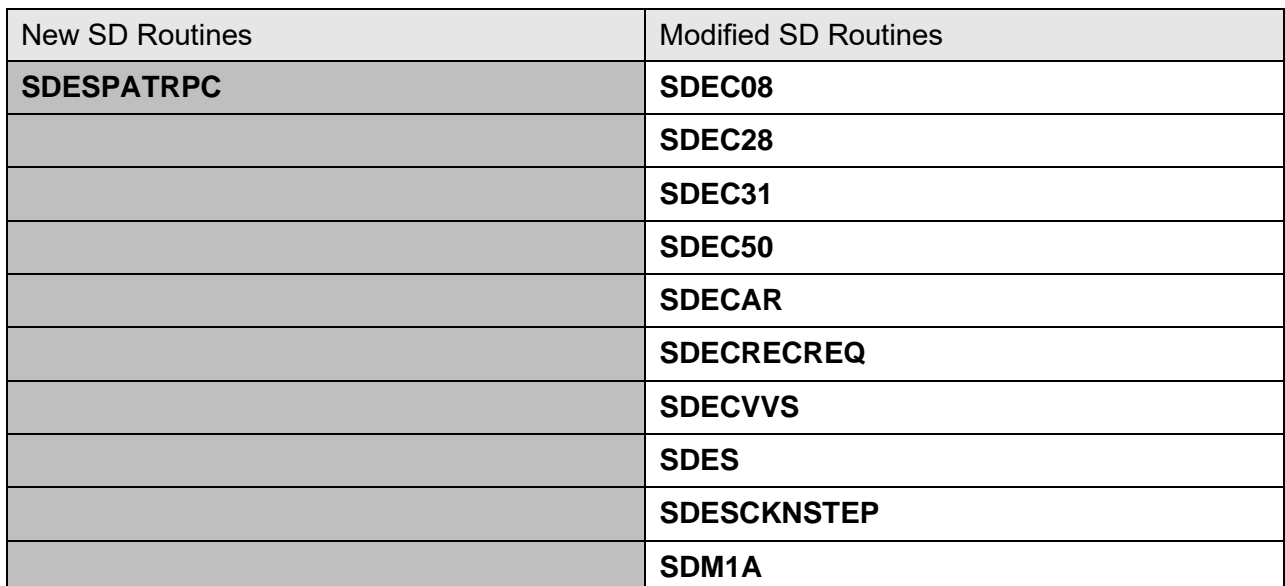

#### **Table 32: Patch SD\*5.3\*792 Routines**

### **3.5.48 Patch DG\*5.3\*1045 Routines**

Patch DG\*5.3\*1045 modifies the routine DGENUPL7 to not trigger an ORU-Z07 HL7 message when the ENROLLMENT STATUS (#.04) field in the PATIENT ENROLLMENT (#27.11) file is NOT ELIGIBLE;INELIGIBLE DATE and the SOURCE OF ENROLLMENT (#.03) field in the PATIENT ENROLLMENT (#27.11) file is VAMC.

Routine DGEN is modified to retrieve the Ineligible Reason and set the Enrollment Status to 20 (NOT ELIGIBLE;INELIGIBLE DATE) if the Ineligible Date and Ineligible Reason are populated in the patient record. DGENA1A is modified to set the Enrollment Status to 20 for Registration Only Patients when the Ineligible Date is blank. DGENA6 is modified to set the Enrollment Status to "Registration Only" when the Ineligible Date is blank. DGREG is modified with logic to correctly create a patient enrollment record for Ineligible Date.

The consistency checker routine DGRPC is modified to set the Appointment Request fields to null if there is no Ineligible Date.

Routine DGENA2 is modified to retain the existing value for the PT APPLIED FOR ENROLLMENT? (#.14) field in the PATIENT ENROLLMENT (#27.11) file when a new enrollment record is created.

# **3.5.49 Patch SD\*5.3\*794 Routines**

VistA Scheduling (VS) Graphical User Interface (GUI) Release 1.7.11 includes several defect corrections and enhancements. This version fixes an issue where undoing a 'no-show' on a Consult was leaving the request in the Request Management (RM) grid, improves the RM grid so that requests with bad or missing data are excluded when loading requests to the RM grid, rather

than ALL appointment requests in the case that one of the requests has missing or bad data, resolves a benign error that occurs when canceling a consult, and addresses an issue with redundant data on no-show for consults/procedures. This release also adds check-in steps completed to the Expand Entry view of an appointment, and adds logic so that if there are two cancelled appointments at the same date/time for the same patient, only the newest cancelled appointment will have Expand Entry available, and if there is a cancelled and scheduled appointment at the same date and time, then only the scheduled appointment will have Expand Entry available.

The patch adds the following RPCs:

SDES DISPOSITION APPT REQ SDES GET APPT REQ BY IEN SDES GET APPT REQ BY PATIENT SDES SET APPT REQ CREATE SDES SET APPT REQ UPDATE

The patch updates the following existing RPCs:

SDEC EP DEMOGRAPHICS

The patch adds or updates the following routines:

| <b>New SD Routines</b> | <b>Modified SD Routines</b> |
|------------------------|-----------------------------|
| <b>SDESAPTREQSET</b>   | SDEC31                      |
| <b>SDESARCLOSE</b>     | <b>SDECEPT</b>              |
| <b>SDESARGET</b>       | <b>SDES</b>                 |
|                        | <b>SDESJSON</b>             |
|                        |                             |

**Table 33: Patch SD\*5.3\*794 Routines**

### **3.5.50 Patch DG\*5.3\*1056 Routines**

Patch DG\*5.3\*1056 removes the word "permanent" from the following fields of the PATIENT file (#2): COUNTRY field (# .1173), TEMPORARY PHONE NUMBER field (# .1219), and CONFIDENTIAL ADDR COUNTRY field (# .14116).

DG\*5.3\*1056 updates the DG ADDRESS UPDATE entry in the OPTION file (#19) to replace "(P) permanent address" with "(M) mailing address".

DG\*5.3\*1056 removes the word "permanent" from displays and prompts in the following routines: DGADDUT2, DGADDUTL, DGFFPLM1, DGREGCP1, DGRP1, DGRPCADD, DGRPD, DGRPE, DGRPH, DGRSTBAD.

## **3.5.51 Patch SD\*5.3\*796 Routines**

VistA Scheduling (VS) Graphical User Interface (GUI) Release 1.7.12 and SD\*5.3\*796 includes several defect corrections and enhancements. This release implements a Check-In window and indicators on the Check-In screen to display an insurance change, and pre-Check-In and

e-Check-In completion, ensures the "REQUESTOR" field shows "PROVIDER" and the "REQUESTED BY" field shows the Provider Name for "CONSULTS" and "PROCEDURES", a post-install routine to clean up Clinically Indicated Date (CID)/Preferred Date, a post-install routine correcting the provider on appointments scheduled from requests opened as a result of cancelled Recall appointments, and a post-install routine to clear old User Preferences. The release also ensures the Patient Indicated Date (PID) of appointments completed through VistA Scheduling are the day the appointment is created, so that the PID and associated metrics are accurate. Additionally, the release enables printing of a patient's medication list, modifies so that control characters are excluded from the patient input search field so that the Remote Procedure Call (RPC) works normally, and finally, creates an E-Check-In "Allowed" field in VistA for clinic setup supporting improved Veteran Check-In experience.

This version corrects an issue where the Video Visit Service (VVS) appointment ID field was not deleted from the SDEC APPOINTMENT (#409.84) file when cancelling a VVS appointment, a tabbing fix on Make Appointment (APPT) Request screen resulting in a skipped PID field, and lastly, corrects a defect where the GUI crashes when a user tries to load the clinic schedule of a clinic for a scheduled appointment after the clinic's reactivation date.

The patch adds the following fields to the HOSPITAL LOCATION (#44) file:

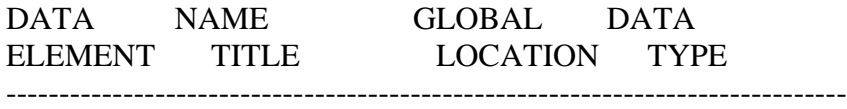

#### 44,20 E-CHECKIN ALLOWED 0;26 SET (Required)

 '1' FOR YES; '0' FOR NO; LAST EDITED: SEP 01, 2021 HELP-PROMPT: 1 stands for E-Checkin Allowed and 0 stands for E-Checkin not allowed. DESCRIPTION: This field will determine if E-Checkin is allowed for the clinic.

#### 44,21 PRE-CHECKIN ALLOWED 0;27 SET (Required)

 '1' FOR YES; '0' FOR NO; LAST EDITED: SEP 01, 2021 HELP-PROMPT: 1 stands for PRE-Checkin allowed and 0 stands for PRE-Checkin not allowed. DESCRIPTION: This field will determine if PRE-Checkin is allowed for this clinic.

The patch updates the following Input Template for the HOSPITAL LOCATION (#44) file: SDB.

The patch updates the following routines:

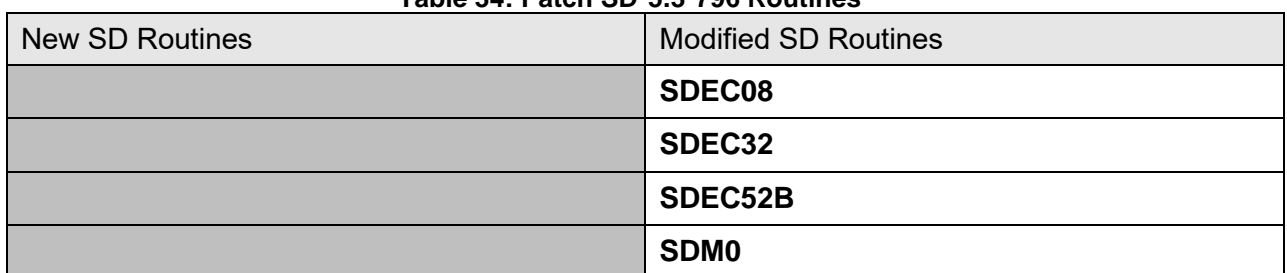

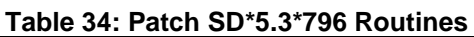

## **3.5.52 Patch DG\*5.3\*1061 Routines**

Patch DG\*5.3\*1061 modifies ICR #10061 for VADPT to include a new component "CAI" for downstream applications to retrieve the COMPACT Act Indicator. The indicator, returned in array VA("CAI"), is "1" (COMPACT Act Eligible) if the patient is enrolled or if the patient record contains the COMPACT ACT ELIGIBLE eligibility.

The patch also adds 'SPECIAL TX AUTHORITY CARE' and 'COMPACT ACT ELIGIBLE' to the MAS ELIGIBILITY CODE file (#8.1).

The following modified routines are exported by patch DG\*5.3\*1061:

- **DGENELA**
- **DGLOCK1**
- **DGRP7**
- **DGRPD**
- **VADPT**

In addition, the post-install routine, DG531061P, is created to add 'SPECIAL TX AUTHORITY CARE' and 'COMPACT ACT ELIGIBLE' to the ELIGIBILITY CODE file (#8).

# **3.5.53 Patch SD\*5.3\*773 Routines**

The Telehealth Management Platform (TMP) project employs patch SD\*5.3\*773 to apply enhancements and defect corrections.

This patch includes two enhancements for time zone computation.

- Time zones are now always computed from the Institution (#4) file.
- If a specific Clinic points to an Institution entry that does not contain time zone information, the time zone will be derived from the Parent Facility of that Institution.

When Telehealth Management Platform (TMP) sends an appointment transaction to Vista, Vista will not send that transaction back to TMP as a new transaction.

This patch exports the new menu, Telehealth Management Toolbox [SD TELE TOOLS] which contains the below new options. The new menu can be found under the Supervisor Menu [SDSUP] menu.

- Telehealth Inquiries [SD TELE INQ]. This option allows the user to inquire using the Clinic, Medical Center Division, Institution, Patient, List Telehealth Stop Codes, and Telehealth Stop Code Lookup.
- Telehealth Stop Code Add/Edit [SD TELE STOP CODE]. This is a rename to the existing option, EDIT TELE HEALTH STOP CODES [SD EDIT TELE HEALTH STOP CODES]. Also, this patch fixes the <UNDEFINED> error generated when trying to exit using the "^" when the stop code already exists in file SD TELE HEALTH STOP CODE FILE (#40.6).
- SD TELE STOP CODE [SD TELE CLN UPDATE]. This option allows sending Clinic Update Health Level 7 (HL7) messages (Message type: MFN~M05) to TMP for clinics with valid tele health stop codes either by finding all clinics having the selected Stop Code or by directly selecting the clinic.

This patch removes the writing of the text "LDP" to the current device while sending Clinic Update HL7 messages.

This patch will correct an issue where the secondary stop code associated with a clinic is not evaluated as a TMP stop code.

The date range for the Return to Clinic(RTC)/Consult HL7 query will be increased from allowing the past 1 year to allowing the past 2 years.

In addition, the following modified routines are exported by patch SD\*5.3\*773:

SDHL7APT SDHL7APU SDHL7CON SDHLAPT2 **SDTMBUS** SDTMPHLA SDTMPHLB The following new routines are exported by patch  $SD*5.3*773$ : **SDTMPEDT** SDTMPUT0 SDTMPUT1

## **3.5.54 Patch SD\*5.3\*779 Routines**

The Telehealth Management Platform (TMP) project employs patch SD\*5.3\*779 to apply enhancements. This patch includes the following features:

- This patch displays the DEFAULT PROVIDER field (#16) and the PROVIDER multiple (#2600) of the HOSPITAL LOCATION file (#44) under Clinic inquire of the Telehealth Inquiries [SD TELE INQ] option
- This patch includes a new option called the Provider Add/Edit [SD PROVIDER ADD/EDIT] to allow editing of the default provider and provider multiple fields which are needed in Telehealth management platform. The new option will be located under the Telehealth Management Toolbox [SD TELE TOOLS] menu.
- This patch adds the description field for the following menu options which was exported by SD\*5.3\*773 patch:
	- o Telehealth Management Toolbox [SD TELE TOOLS]
	- o Telehealth Inquiries [SD TELE INQ]
	- o VistA-Telehealth Clinic Update [SD TELE CLN UPDATE]

In addition, the following modified routines are exported by patch SD\*5.3\*779:

SDTMPEDT

SDTMPUT0

# **3.5.55 Patch SD\*5.3\*797 Routines**

VistA Scheduling (VS) Graphical User Interface (GUI) Release 1.7.13 and SD\*5.3\*797 includes several defect corrections and enhancements. The release updates the SDES Remote Procedure Call (RPCs) to follow standard naming convention and creates a new RPC based on SDEC SEARCH Video Visit Service (VVS) PROVIDERS RPC to return JSON. Additionally, the release creates a "Block and Move" RPC and adds a "Block and Move" cancellation reason in preparation for future Block and Move functionality, updates routine SDECAR to allow accepting either the old Disposition code (1 or 2 characters) or the new Disposition pointer value and improves GUI handling of bad JSON returns and logs more data about the error that occurred for better debugging.

This release also addresses several defects including an issue with tabbing on the Patient Centered Scheduling (PtCSch) Request window where it skips the Clinic field and the PtCSch Provider field name, and fixes a defect when a provider has a -1 in their phone number (e.g. 304123-1234) resulting in the provider not showing up in the Provider Search when making a VVS appointment.

The patch adds the following RPCs: SDEC GETVVSMAKEINFO JSON

#### SDEC SEARCH VVS PROVIDERS JSON SDES MAKE APPT BLOCK AND MOVE

The patch updates the following existing RPCs: SDES SEARCH CLINIC

The patch updates the following routines:

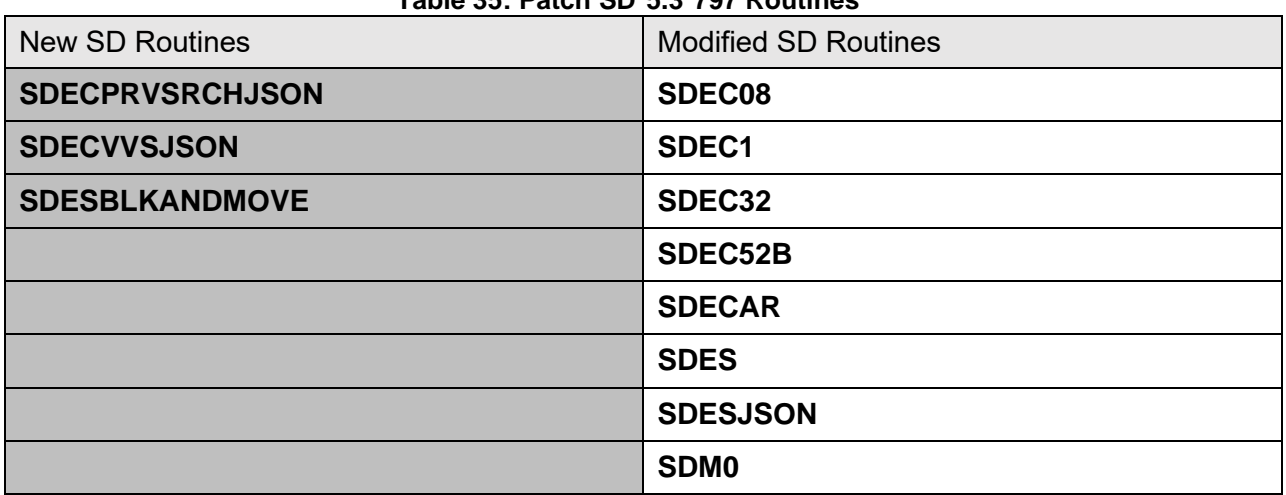

#### **Table 35: Patch SD\*5.3\*797 Routines**

## **3.5.56 Patch DG\*5.3\*1065 Routines**

Patch DG\*5.3\*1065 modifies routine DGUAMWS, which invokes the UAM Address Validation Service, to retrieve the API Key from the DG UAM API KEY parameter instance in the PARAMETERS file (#8989.5) and place the key in the message header.

# **3.5.57 Patch SD\*5.3\*799 Routines**

VistA Scheduling (VS) Graphical User Interface (GUI) Release 1.7.14.1 and SD\*5.3\*799 includes several defect corrections and enhancements. This release adds a Demographics indicator on the VS GUI check-in window that will be exposed in a future release, adds new Remote Procedure Calls (RPC) to Add, Modify, View/Get, and Remove a clinic from HOSPITAL LOCATION file (44), a new PRC to return patient demographics with residential address and cell phone, with city and state separated, in JSON format, and adds clinic name and Internal Entry Number (IEN) to Video Visit Service (VVS) create/edit requests. Additionally, the release modifies SDES RPCs to accept an Enterprise Appointment Scheduling (EAS) transaction ID, adds EAS Tracking number field to SDEC files, improves Single Sign-On Internal (SSOi) certificate selection on login, fixes an issue where no-showing an Multiple Return to Clinic (MRTC) appointment resulted in a "stuck" MRTC child request, and fixes an issue on initial Request Management (RM) Grid load where requests were displayed with missing data, corrects a data issue causing an error message for certain appointment requests.

This release also corrects an issue where no-showing MRTC appointment resulted in a "stuck" MRTC child request.

The patch adds the following RPCs: SDES CREATE CLINIC SDES EDIT CLINIC SDES GET CLINIC INFO SDES GET PATIENT REGISTRATION: 1606-LAB SDES INACTIVATE/ZZ CLINIC

The patch updates the following existing RPCs: SDEC APPADD:VSE-1581 SDEC APPDEL SDEC RECSET SDES DISPOSITION APPT REQ SDES MAKE APPT BLOCK AND MOVE SDES SET APPT REQ CREATE SDES SET APPT REQ UPDATE

The patch updates the following routines:

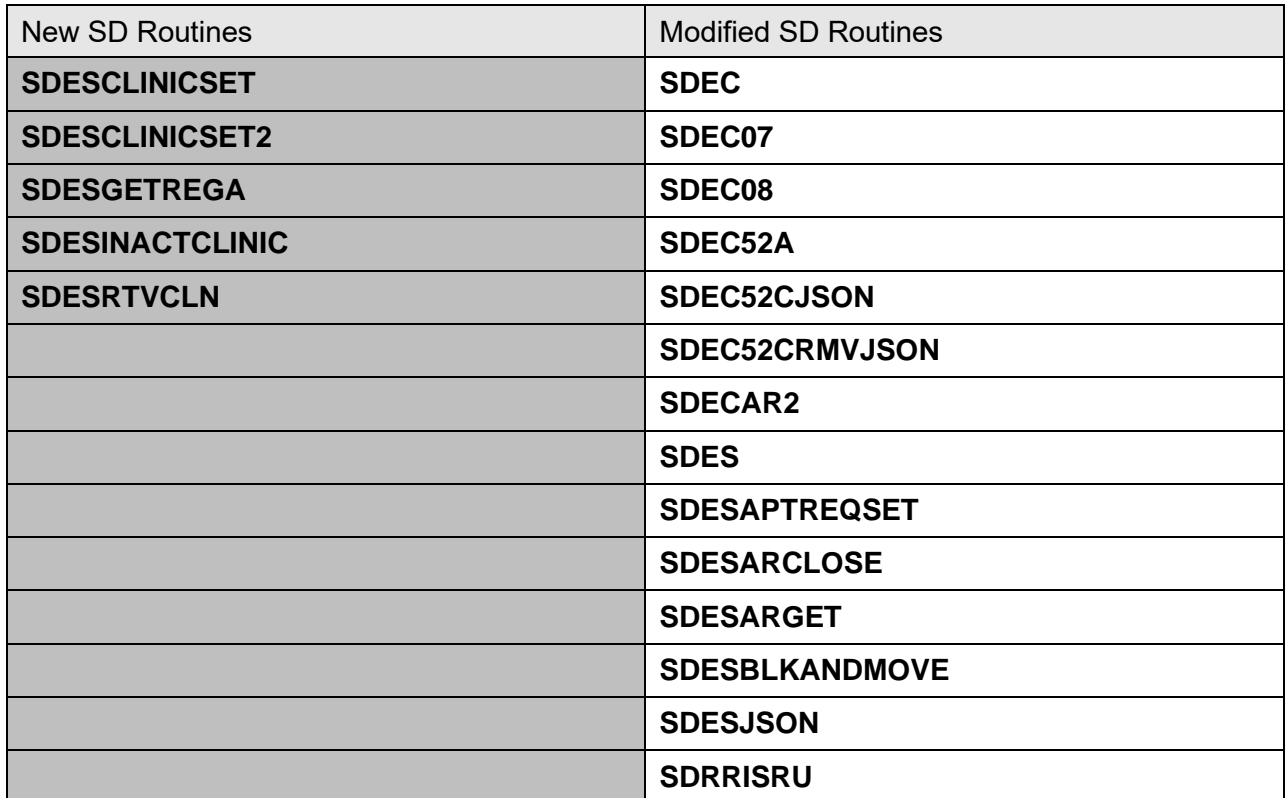

#### **Table 36: Patch SD\*5.3\*799 Routines**

### **3.5.58 Patch DG\*5.3\*1059 Routines**

The VA MPI team in support of Identity Management released patch DG\*5.3\*1059 with the following enhancements:

1. Two new files in support of the new fields in the PATIENT file (#2). These two files came with data entries:

.SEXUAL ORIENTATION TYPES (#47.77)

.PRONOUN TYPES (#47.78)

2. Five new fields being added to the PATIENT file (#2):

SEXUAL ORIENTATION (#.025) - Multiple / AVAFC202501 (Pointer to NEW File #47.77) SEXUAL ORIENTATION DESCRIPTION (#.0251) - Free Text / AVAFC0251 PRONOUN (#.2406) - Multiple / AVAFC2240601 (Pointer to NEW File #47.78) PRONOUN DESCRIPTION (#.24061) - Free Text / AVAFC24061 INDIVIDUAL TAX ID (#991.11) - NUMBER (900000000 - 999999999) / AVAFC99111

3. Adding new 'AVAFC' X-REF to now allow MVI to monitor theses existing fields for changes: .RESIDENTIAL ADDRESS [LINE 1] (#.1151) - AVAFC1151

 .RESIDENTIAL ADDRESS [LINE 2] (#.1152) - AVAFC1152 .RESIDENTIAL ADDRESS [LINE 3] (#.1153) - AVAFC1153 .RESIDENTIAL CITY (#.1154) - AVAFC1154 .RESIDENTIAL STATE (#.1155) - AVAFC1155 .RESIDENTIAL ZIP+4 (#.1156) - AVAFC1156 .RESIDENTIAL PROVINCE (#.11571) - AVAFC11571 .RESIDENTIAL POSTAL CODE (#.11572) - AVAFC11572 .RESIDENTIAL COUNTRY (#.11573) - AVAFC11573

- 4. Modification of the DEMUPD^VADPT and DEM^VADPT to include the new fields related to sexual orientation and gender identity (SOGI).
- 5. Modification of the Patient Inquiry [DG PATIENT INQUIRY] option to always display gender and label residential and correspondence address fields correctly.
- 6. Modification of the Remote Procedure calls [VAFC REMOTE PDAT] and [VAFC REMOTE AUDIT]to ensure that lines exceeding 255 characters are not being truncated,
- 7. Enhancement to the HL7 version 2.4 PID and OBX segment builders to handle the new fields added in this patient, as well as both residential and correspondence address fields

Routines modified in DG\*5.3\*1059:

DGRPD VADPT0 VADPT1 VAFCHFS VAFCPDAT VAFCPTED VAFCQRY VAFCQRY1 VAFCSB VAFCTR

## **3.5.59 Patch SD\*5.3\*800 Routines**

VistA Scheduling (VS) Graphical User Interface (GUI) Release 1.7.15 and SD\*5.3\*800 includes several defect corrections and enhancements. This release includes new Remote Procedure Calls (RPCs) to Add, View/Get, and Delete clinic availability in the HOSPITAL LOCATION file (44), a new SDEC RPC for Patient Registration, implements new JSON mapping model on APPT request Low-code Software Development (LSD) services, includes a change to wrap Veteran Point of Service (VPS) Patient Registration PRC in SDEC RPC, and includes a frontend fix for orphaned child Multiple Return to Clinics (MRTC).

Additionally, this release adds Title to VVS Provider Search results, addresses Provider Search dialog cosmetic cleanup, updates SDEC Settings VA Video Connect (VVC) stop codes to include 648 and 679, and remove 225, and updates VVS Provider Search to display email addresses. The release also ensures patients are checked in if e-check-in is complete, updates Video Visit Service (VVS) provider search to display email address, updates EAS tracking ID to Check-in RPCs to accept and store EAS Transaction ID for each check-in step, and remediates 508 issues.

Lastly, the release corrects a defect where providers with matching names returned incorrect data in VVS provider search, and corrects a defect so that eligibility displays for appointments in currently inactive clinics.

The patch adds the following RPCs: SDEC EDIT PAT PRE-REGISTRATION SDES CANCEL CLIN AVAILABILITY SDES CREATE CLIN AVAILABILITY SDES GET CLIN AVAILABILITY

The patch updates the following existing RPCs: SDES MAKE APPT BLOCK AND MOVE SDES SET APPT CHECK-IN STEP

The patch updates the following routines:

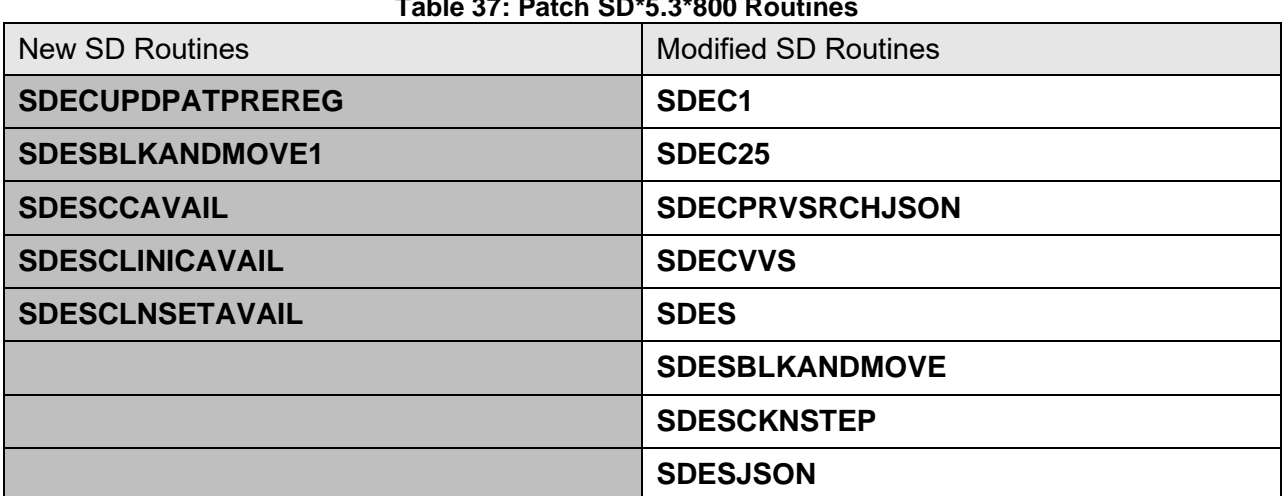

### **Table 37: Patch SD\*5.3\*800 Routines**

### **3.5.60 Patch SD\*5.3\*780 Routines**

1. If the secondary stop code for the clinic is equal to 444, 445, 446 or 447, the APPOINTMENT TYPE (#9.5) field in the PATIENT (#2) file will be set equal to 1 (Compensation & Pension). Currently, the Appointment Type defaults to 9 (Regular) for all appointments.

2. This patch includes functionality to send holidays, non-clinic days and blocked hours from VistA to TMP. TMP users will see unavailable clinic days and hours in TMP without having to refer to VistA.

3. In addition, this patch adds the capability to restore cancelled clinic availability for both cancelled days and cancelled hours. If clinic availability is restored in VistA, TMP will see that the availability has been restored in TMP without having to refer to VistA.

4. This patch moves the location of Telehealth Management Toolbox [SD TELE TOOLS] menu from the Supervisor Menu [SDSUP] to the Scheduling Manager's Menu [SDMGR] so that the SDSUP key is not required to access it. A new key, SDTOOL, is added to secure these items in the Telehealth Management Toolbox menu: Telehealth Stop Code Add/Edit [SD TELE STOP CODE], VistA-Telehealth Clinic Update [SD TELE CLN UPDATE] and Provider Add/Edit [SD PROVIDER ADD/EDIT] .

5. This patch adds a prompt for the clinic default provider email address in Telehealth Management Toolbox - Provider Add/Edit menu option.

6. This patch adds the STATION NUMBER (#99) field from the INSTITUTION (#4) file for a clinic to the HL7 record for a new or cancelled appointment and blocked days and blocked hours. This information improves identification of the correct clinic.

7. The HL7 system converts special characters to escape sequences at the TMP side. This caused a replacement of ("|", "~", "\", "&") with  $(\mathbb{F}, \mathbb{R}, \mathbb{E}, \mathbb{F})$  respectively in the clinic name. This patch fixes this issue. Example: If the clinic name is  $(RAVI 692 \& 442)$ , this would have been received at the TMP side as (RAVI 692 \T\ 442). Now it will be received correctly as (RAVI 692 & 442).

| <b>New SD Routines</b> | <b>Modified SD Routines</b> |
|------------------------|-----------------------------|
| <b>SD53P780</b>        | <b>SDC</b>                  |
| <b>SDTMPHLC</b>        | SDD <sub>0</sub>            |
|                        | <b>SDHL7APT</b>             |
|                        | <b>SDHL7APU</b>             |
|                        | <b>SDTMPEDT</b>             |
|                        | <b>SDTMPHLA</b>             |
|                        | <b>SDUNC</b>                |

**Table 38: Patch SD\*5.3\*780 Routines**

## **3.5.61 Patch SD\*5.3\*801 Routines**

VistA Scheduling (VS) Graphical User Interface (GUI) Release 1.7.16.2 and SD\*5.3\*801 includes several defect corrections and enhancements. This release introduces "Block and Move" functionality, adds "Preferred Gender" field to Patient Information section of the VS GUI, updates VistA (roll and scroll) to reopen the appointment request when an appointment is cancelled.

Additionally, the release updates the GUI to log VA Video Connect (VVC) errors, updates patient information Remote Procedure Call (RPC) to return preferred gender, adds SDES User Profile RPC, includes a change to store Security Token Storage (STS) token so the user does not need to log in every time a web service is called, adds in SDES RPCs to prepare for future integrations, and remediates 508 findings in the Add Clinic Group form.

The release also corrects three defects. The first defect is where the Request Management (RM) Grid does not refresh after adding appointment request comments. The second defect is where the Video Visit Services (VSS) facility was being assigned incorrectly for integrated sites. The third defect was logic that removed the VVS Appointment ID.

The patch adds the following RPCs: SDES CANCEL APPT SDES GET USRPROFILE

The patch updates the following existing RPCs: SDEC GETREGA

The patch updates the following routines:

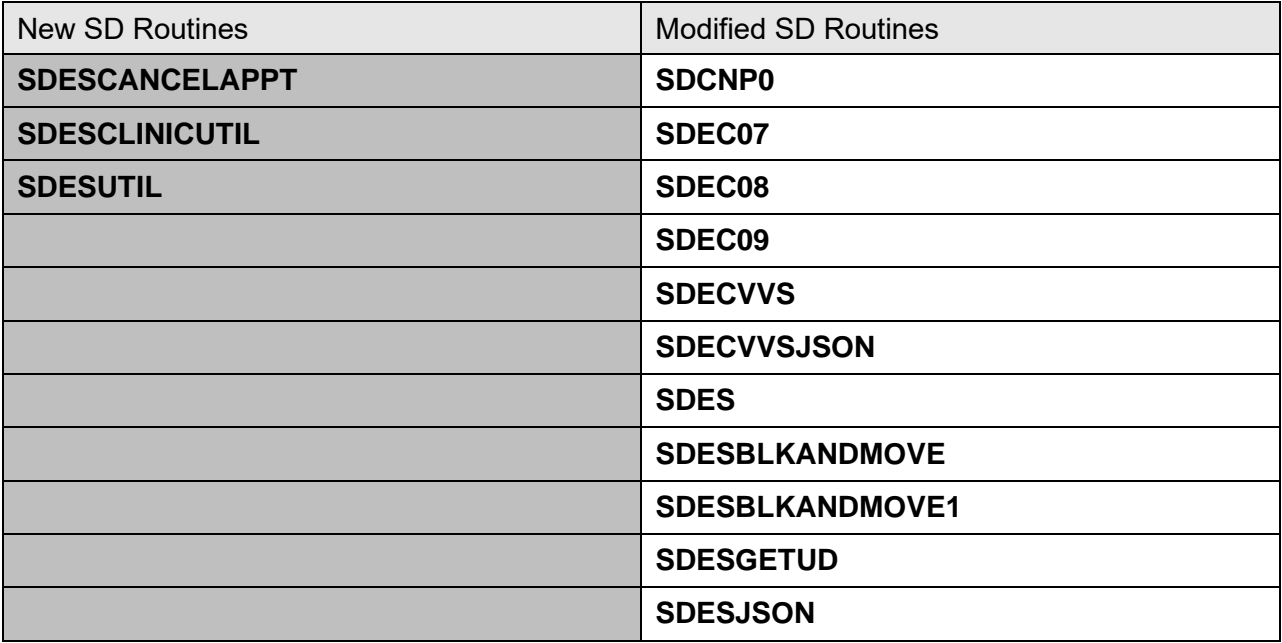

#### **Table 39: Patch SD\*5.3\*801 Routines**

## **3.5.62 Patch SD\*5.3\*803 Routines**

VistA Scheduling (VS) Graphical User Interface (GUI) Release 1.7.17.2 and SD\*5.3\*803 includes several defect corrections and enhancements. The release addresses a front-end fix to midnight timestamp conversion of cancel datetime, adds Arizona time zone to VA Video Connect (VVC) time zone options, updates established. Additionally, the release creates SDES Remote Procedure Calls (RPCs) to Create, Read, Update, and Delete RECALL requests, adds SDEC RPC to return a user's station ID, creates an SDES RPC to edit availability for a clinic in HOSPITAL LOCATION file (44), adds additional logic to the MBAA APPOINTMENT MAKE RPC, and addresses 508 fixes to Clinics and Users Message form, Clinic Groups Message form, and Print Letter form.

The release also addresses a fix for when pending Return To Clinic (RTC) Order Cleanup Tool incorrectly dispositions pending orders, and updates Veterans Health Information Systems and Technology Architecture (VistA) so that a user cannot cancel an appointment in "checked-in" status.

The patch adds the following RPCs: SDEC GET STATION ID JSON SDES DISPOSITION PTCSCH REQ SDES EDIT CLINIC AVAILABILITY SDES EDIT RECALL REQ SDES GET RECALL BY IEN SDES GET RECALLS BY DFN

The patch updates the following existing RPCs: SDES CANCEL CLIN AVAILABILITY SDES CREATE RECALL REQ SDES GET CLINIC INFO SDES GET USRPROFILE SDES INACTIVATE/ZZ CLINIC

The patch updates the following routines:

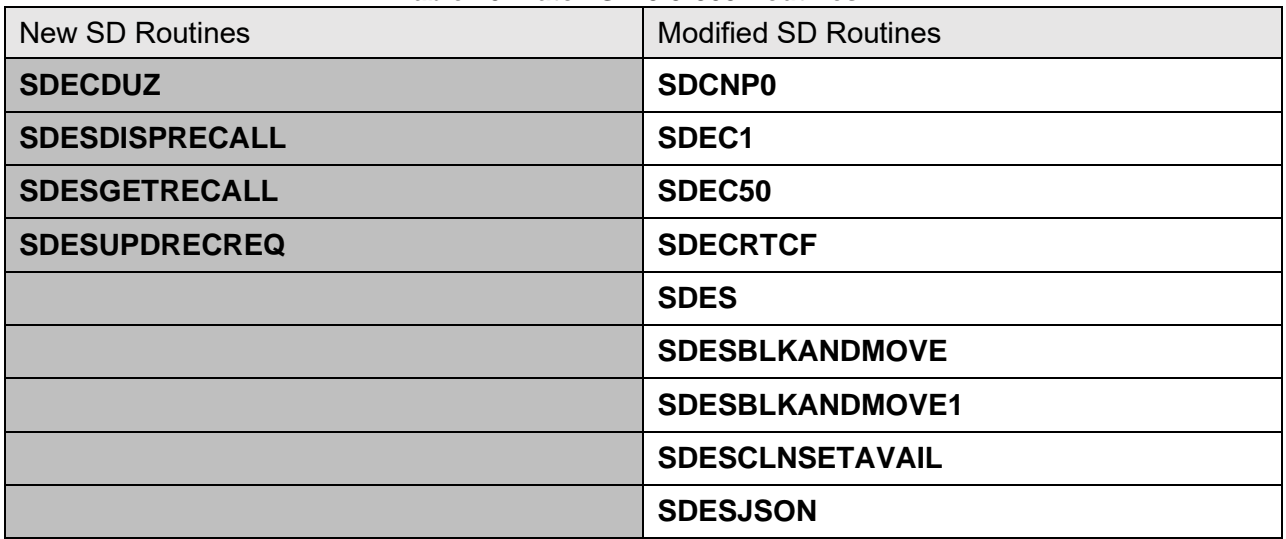

#### **Table 40: Patch SD\*5.3\*803 Routines**

### **3.5.63 Patch SD\*5.3\*804 Routines**

VistA Scheduling (VS) Graphical User Interface (GUI) Release 1.7.18.1 and SD\*5.3\*804 includes several defect corrections and enhancements. The release updates the demographics indicator use Check-in Integration Point (CHIP) web services, updates SDES GET PATIENT REGISTRATION Remote Procedure Call (RPC) to reformat JSON returns, assigns SDES RPCs to the correct menu options, adds RPC wrapper to send null SDIEN, updates SDEC GET STATIONID JSON, SDEC GETVVSMAKEINFO to return station number, and updates SDES CANCEL RPC to not remove the Video Visit Service (VVS) link from file 409.84. Additionally, the release adds logging of VVS web service calls when cancelling an appointment, and updates VistA roll and scroll to move injected code for deleting VVSID to after SDCAN.

The release addresses several defects; fixes VVS Provider search termination date issue, fixes crashing of VS GUI if web service to cancel VVS appointment fails, a correction to remove VVS ID from appointment after VVS appointment is cancelled and fixes the Personal Identity Verification (PIV) login help link on the login window. The release also addresses VVS appointments converting to incorrect time zones, includes a change so that VVS Appointment cancellation during Block and Move/Drag and Drop and a change so that VVS ID is removed from VistA AFTER the VVS appointment is cancelled. The Insurance Verification Logic was updated to work correctly for insurance policies that didn't have an expiration date. The Block and Move logic was updated to store the cancellation reason Block and Move on the appointment that was cancelled during this process.

The patch updates the following existing RPC: SDES CREATE CLINIC

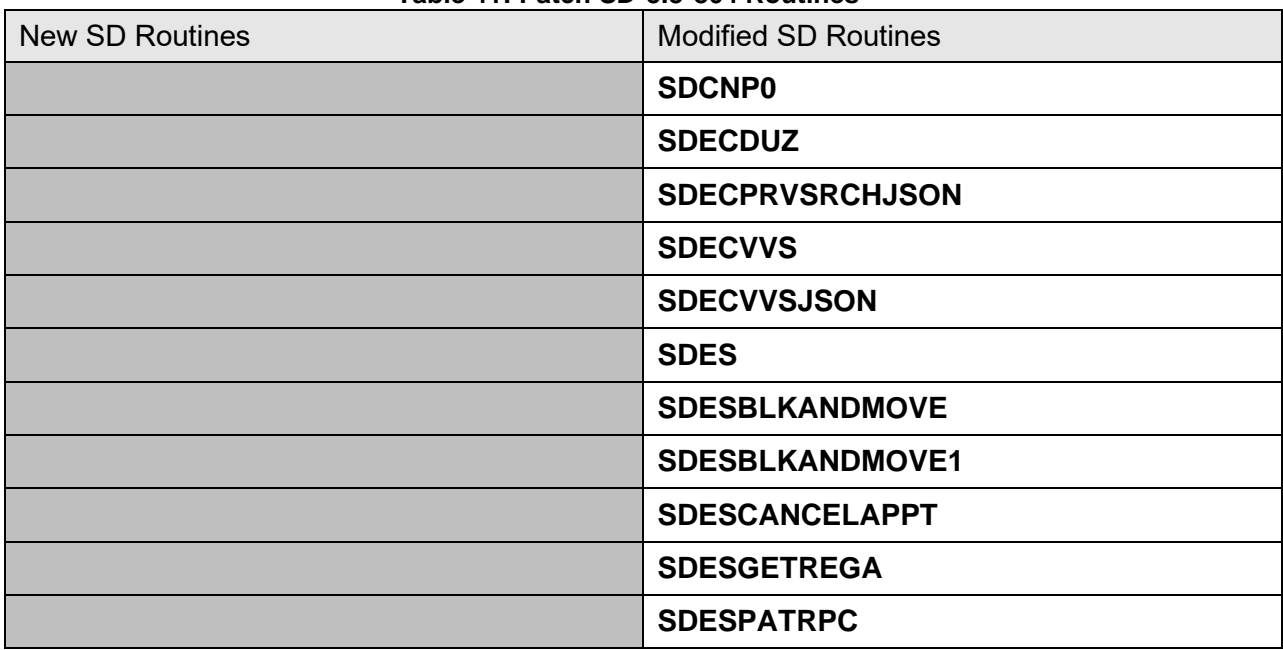

The patch updates the following routines:

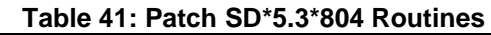

## **3.5.64 Patch DG\*5.3\*1067 Routines**

Patch DG\*5.3\*1067 modifies ICR #10061 for the Callable Entry Point OAD^VADPT. The new RELATIONSHIP TYPE is added to the output array in the tenth node (e.g., VAOA(10)="HUSBAND"), replacing the RELATIONSHIP TO PATIENT. The RELATIONSHIP TO PATIENT is moved to the new  $12<sup>th</sup>$  node of the output array (e.g., VAOA(12)="Ex-husband").

DG\*5.3\*1067 adds five new fields to the PATIENT file (#2). These fields will contain pointers to the new PATIENT CONTACT RELATION file (#12.11):

- K-RELATIONSHIP TYPE (#.224)
- K2-RELATIONSHIP TYPE (#.2104)
- E-RELATIONSHIP TYPE (#.3309)
- E2-RELATIONSHIP TYPE (#.331015)
- D-RELATIONSHIP TYPE (#.34015)

Patch DG\*5.3\*1067 includes updates adding the new Relation Type and Relation Note prompts to the **EMERGENCY CONTACT DATA, SCREEN <3>** screen.

The following modified routines are exported by patch DG\*5.3\*1067:

- DG531067P Post install routine for VHAP renames, modify Parameter Definitions
- DGDDC Insure new Next of Kin fields are cleaned up when the contact is deleted
- DGDDDTTM Trigger Date/Time Cross References
- DGREG Logic added to handle new Registration Only Reasons
- DGRP3 Emergency Contact Data, Screen 3 modifications
- DGRPD1 Update to the Patient Inquiry option
- DGRPE Updated to handle Emergency Contact Data, Screen 3 processing
- DGRRPSKN Modifications for the Remote Procedure Call (RPC) Patient Services Contact Information
- VADPT1 Additional fields added to VADPT API
- VAFHLZCT Add Relationship Types to the ZCT segment

Patch IVM\*2.0\*204, included in the Host File for this build, contains a pre-install routine, PRE^IVM20204P, which deletes entries from the IVM DEMOGRAPHIC UPLOAD FIELDS file (#301.92) for the Next of Kin processing.

### **3.5.65 Patch SD\*5.3\*805 Routines**

VistA Scheduling (VS) Graphical User Interface (GUI) Release 1.7.19.1 and SD\*5.3\*805 includes several defect corrections and enhancements including an update to the VS GUI Help section on the Tasks tab, an update to the Pending Appointment Letter and the Reports Tab in order to be 508 compliant, a series of new Create, Read, Update or Delete (CRUD) Remote Procedure Calls (RPC) to maintain appointments in the HOSPITAL LOCATION (#44) file, an update to the VS GUI to allow users to modify the Patient Indicated Date (PID) when rescheduling an appointment that was cancelled by patient or no-showed, and an update to all the SDES name spaced RPCs to accept the optional Enterprise Appointment Services (EAS) number.

Additionally, the release includes an update to the SDES Get User Profile RPC to receive Security ID (SECID) instead of VA Person ID (VPID), and an update to the code to include a time zone utility and adjust a field name from FacilityCode to StationID to support future work on Video Visit Service (VVS) time zone conversion.

The patch adds the following File: SDEC CONSULT PID HISTORY FILE

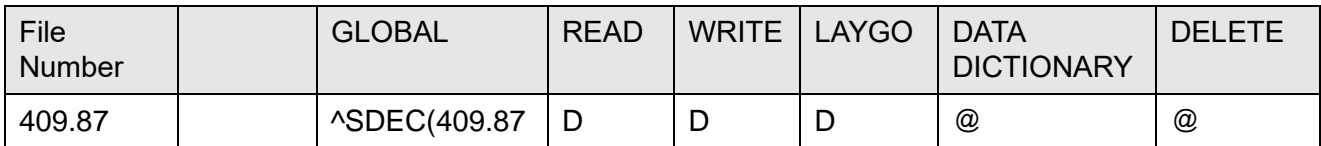

#### **Table 42: SDEC CONSULT PID HISTORY FILE**

The patch adds the following RPCs: SDES CANCEL APPT #44 SDES CREATE APPT #44 SDES EDIT APPT #44 SDES EDIT FILE 44 APPT SDES GET APPT #44

The patch updates the following existing RPC: SDES CANCEL APPT SDES CANCEL CLIN AVAILABILITY SDES CREATE APPT BLK AND MOVE SDES CREATE APPT REQ SDES CREATE CLIN AVAILABILITY SDES CREATE CLINIC SDES CREATE RECALL REQ SDES DISPOSITION APPT REQ SDES DISPOSITION RECALL REQ SDES EDIT APPT REQ SDES EDIT CHECK-IN STEP SDES EDIT CLINIC
SDES EDIT CLINIC AVAILABILITY SDES EDIT RECALL REQ SDES GET APPT BY IEN SDES GET APPT CHECK-IN STEP SDES GET APPT CHECK-IN STEPS SDES GET APPT REQ BY IEN SDES GET APPT REQ BY PATIENT SDES GET APPTS BY CLINIC SDES GET APPTS BY PATIENT SDES GET APPTS BY RESOURCE SDES GET CHECK-IN STEP SDES GET CHECK-IN STEPS SDES GET CLIN AVAILABILITY SDES GET CLINIC INFO SDES GET INSURANCE VERIFY REQ SDES GET PATIENT REGISTRATION SDES GET RECALL BY IEN SDES GET RECALLS BY DFN SDES GET USRPROFILE SDES INACTIVATE/ZZ CLINIC SDES SET APPT CHECK-IN STEP SDES SET CHECK-IN STEP

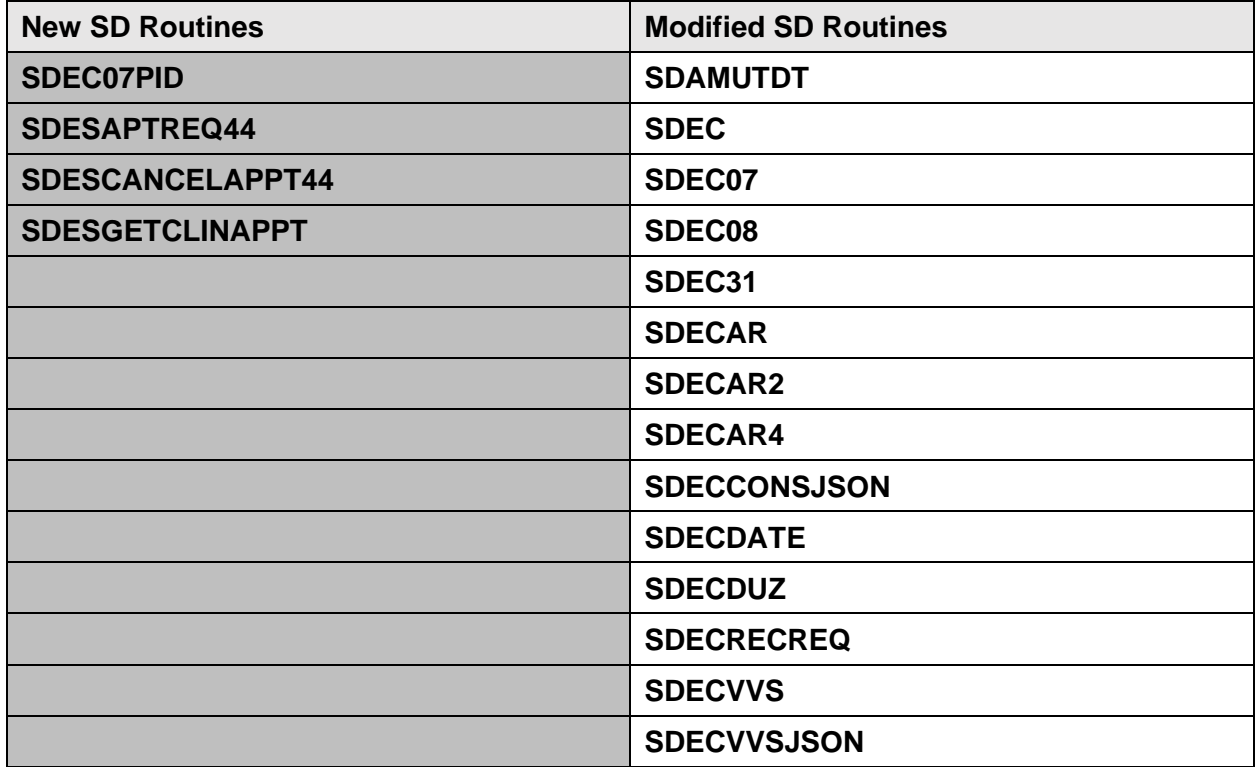

#### **Table 43: Patch SD\*5.3\*805 Routines**

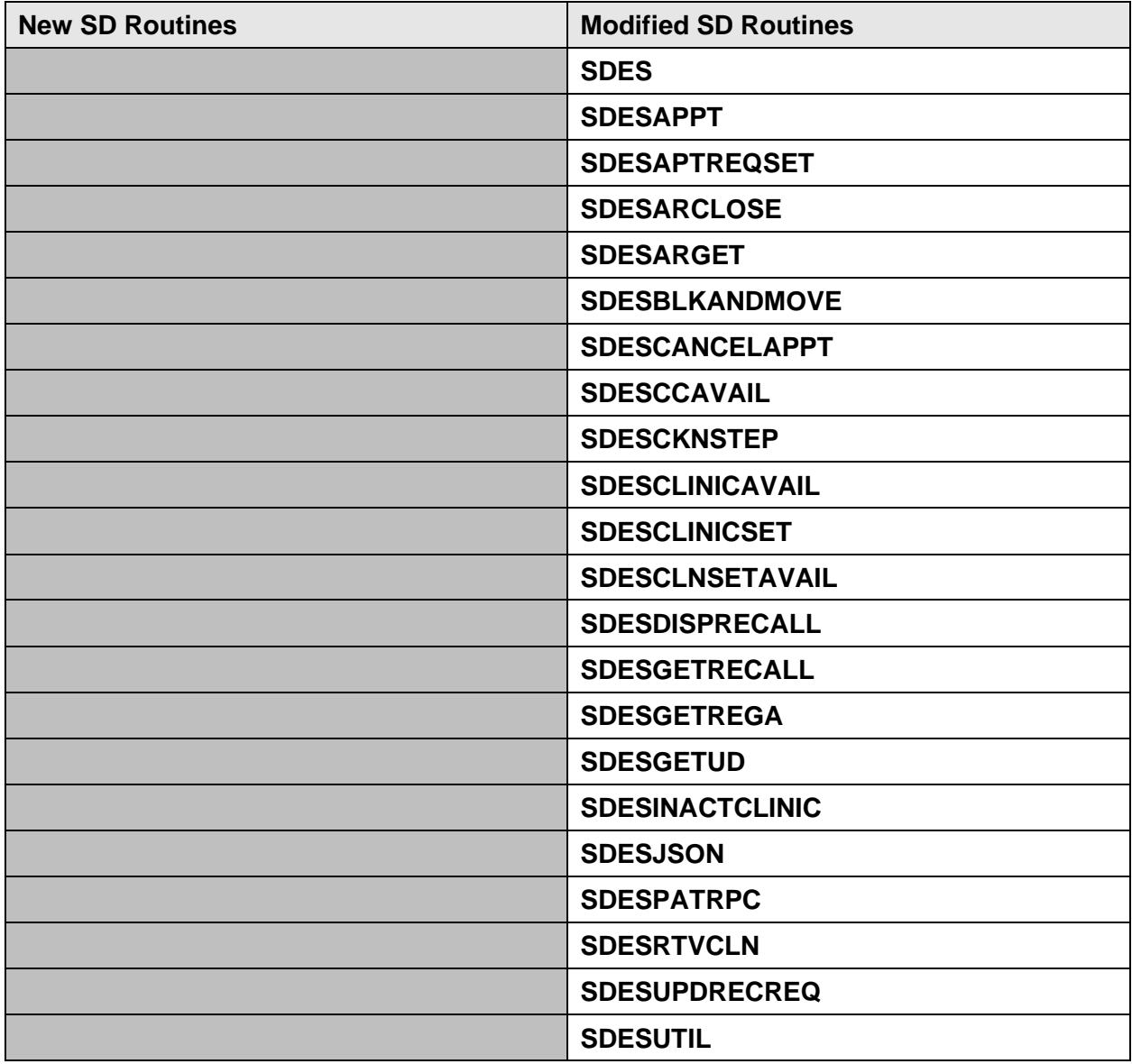

# **3.5.66 Patch SD\*5.3\*807 Routines**

VistA Scheduling (VS) Graphical User Interface (GUI) Release 1.7.20.0 and SD\*5.3\*807 make several defect corrections and enhancements, including updates to the Tasks Tab in the Appointment Calendar, the Patient Information and Patient Eligibility forms to make them 508 compliant. The calculation of "inactive" in the SDEC RESOURCE file was updated so that a clinic with a future inactivation date and future reactivation date is considered "active." The SDES GET APPTS BY PATIENT RPC was updated to return the Appt Type string in addition to the IEN. The SDEC GETVVSMAKEINFO JSON RPC was updated to return a single offset for a time zone to resolve an issue with VVS appointments converting to incorrect time zones. The logic for the Insurance Verification Process was updated to review the past 6 months for any accepted insurance in the Insurance Verification Processor file (#355.33). The SDES GET

USRPROFILE RPC was added to the SDECRPC Menu option. The SDES SET APPT CHECK-IN STEP RPC was updated to comply with the latest business rules. Several of the SDES name spaced RPCs were updated to pass back an empty JSON array, not an empty string when no matching data was found. The new SDES GET PATCH NUMBER RPC was created to pass back the latest installed Scheduling patch number. The SDES GET USER PROFILE RPC BY DUZ was created to return a user's current profile information. Fixes null reference exception when using Trace Log Viewer search. Adds "Philippines" as an option to the VVS time zone dropdown, fixes an issue where a user was unable to update the PID on a consult which was previously no-showed, and Creates a READ RPC for the Credit Stop File.

The patch adds the following RPCs: SDES GET PATCH NUMBER SDES GET STOPCD DETAIL

The patch updates the following existing RPC: SDEC EDIT PAT PRE-REGISTRATION SDEC GETVVSMAKEINFO JSON SDES GET USER PROFILE BY DUZ

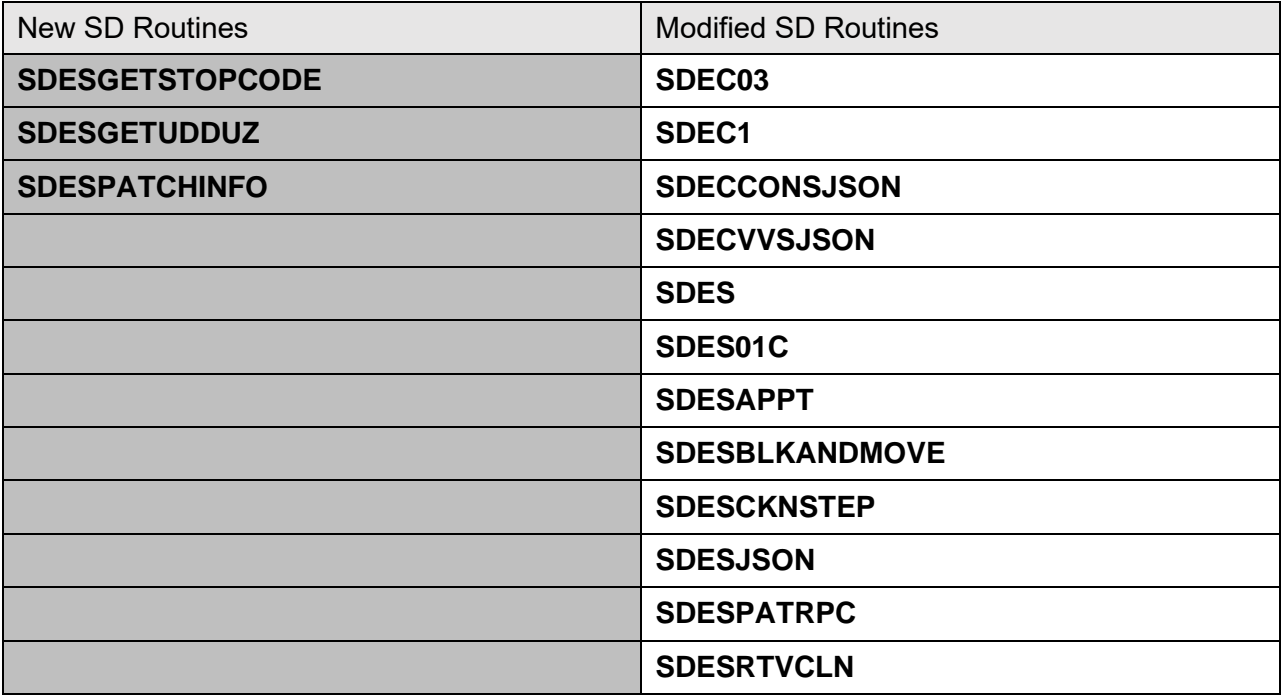

#### **Table 44: Patch SD\*5.3\*807 Routines**

# **3.5.67 Patch SD\*5.3\*809 Routines**

VistA Scheduling (VS) Graphical User Interface (GUI) Release 1.7.21.0 and SD\*5.3\*809 includes several defect corrections and enhancements including updates to the Calendar Appointment Selected Item, Edit Appointment and View Appointment forms to make them 508 compliant. The VS GUI was also updated to alert schedulers when a veteran is ineligible for

care, and to show timestamp of last demographics change in patient info window. The SDES GET PAT APPT BY IEN #2 and SDES GET PAT APPTS BY DFN #2 RPCs were created to return a single appt by and to return a list of appts by DFN respectively. Four new RPCs were created to Create, Read, Update and Delete appointments in the PATIENT (#2) file. The CONTACT TYPE (#1) field in the DATE/TIME of CONTACT (#3) multiple in the SDEC CONTACT (#409.86) file was updated to include the following additional contact types: E:EMAIL, T:TEXT and S:SECURE MESSAGING. These new contact types will not be available in the GUI as well. The VS GUI was updated to store the entered date of the appointment for the disposition date. Improvements were made to the VS GUI to update the Special Needs/Preferences based on discovery findings and input from the Business Owners. A fix was included when returning the STATUS field for future appointments that were cancelled while the patient was in an inpatient status. The SDES name spaced RPCs were updated to utilize the ISO 8601 time standard. A Remote Application entry was deployed for use by external application needing to access VistA. The SDEC EP DEMOGRAPHICS RPC to work to not allow Expanded Entry for Inpatient Cancelled appointments that have an overlaid appointment within the patient file. The VS GUI was updated to display the patient's preferred name. The SDES GET PATIENT REGISTRATION and SDEC GETREGA RPCs were updated to set the DATE CHANGED (#1) field in the PRE-REGISTRATION AUDIT (#41.41). The SDESPATRPC routine was updated to include the latest business logic related to insurance verification and to use a more efficient x-ref to expedite it processing. The Video Visit functionality was updated to return more details in any error messages displayed to the user. The SDES GET USRPROFILE and the SDES GET USER PROFILE BY DUZ RPCs were updated to return all divisions a user is assigned to or the value in VistA system wide variable DUZ(2) if there are no divisions assigned to the user. The VS GUI was updated to include the time zone when displaying clinic information. The Clinic Edit Log Report [SD CLINIC EDIT LOG] was updated to 30 characters for the Clinic Name and the before and after data. The new RPC SDES GET APPTS BY CLINIC LIST was created to return a list of APPTS by clinic. The SDES GET APPTS BY CLINIC RPC was updated to accept multiple clinic IENs.

The patch adds the following RPCs: SDES CANCEL APPT #2 SDES CREATE APPT #2 SDES EDIT APPT #2 SDES GET APPTS BY CLINIC LIST SDES GET PAT APPT BY IEN #2 SDES GET PAT APPTS BY DFN #2

The patch updates the following existing RPC: SDEC FAPPTGET SDEC GETREGA SDEC RESOURCE SDES CANCEL APPT #44 SDES CANCEL CLIN AVAILABILITY SDES CREATE APPT #44 SDES CREATE APPT REQ SDES CREATE RECALL REQ

SDES DISPOSITION APPT REQ SDES EDIT APPT #44 SDES EDIT APPT REQ SDES EDIT CLINIC AVAILABILITY SDES EDIT RECALL REQ SDES GET APPT #44 SDES GET APPT REQ BY IEN SDES GET APPT REQ BY PATIENT SDES GET CLIN AVAILABILITY SDES GET PATCH NUMBER SDES GET PATIENT REGISTRATION SDES GET RECALL BY IEN SDES GET RECALLS BY DFN SDES GET USER PROFILE BY DUZ SDES GET USRPROFILE

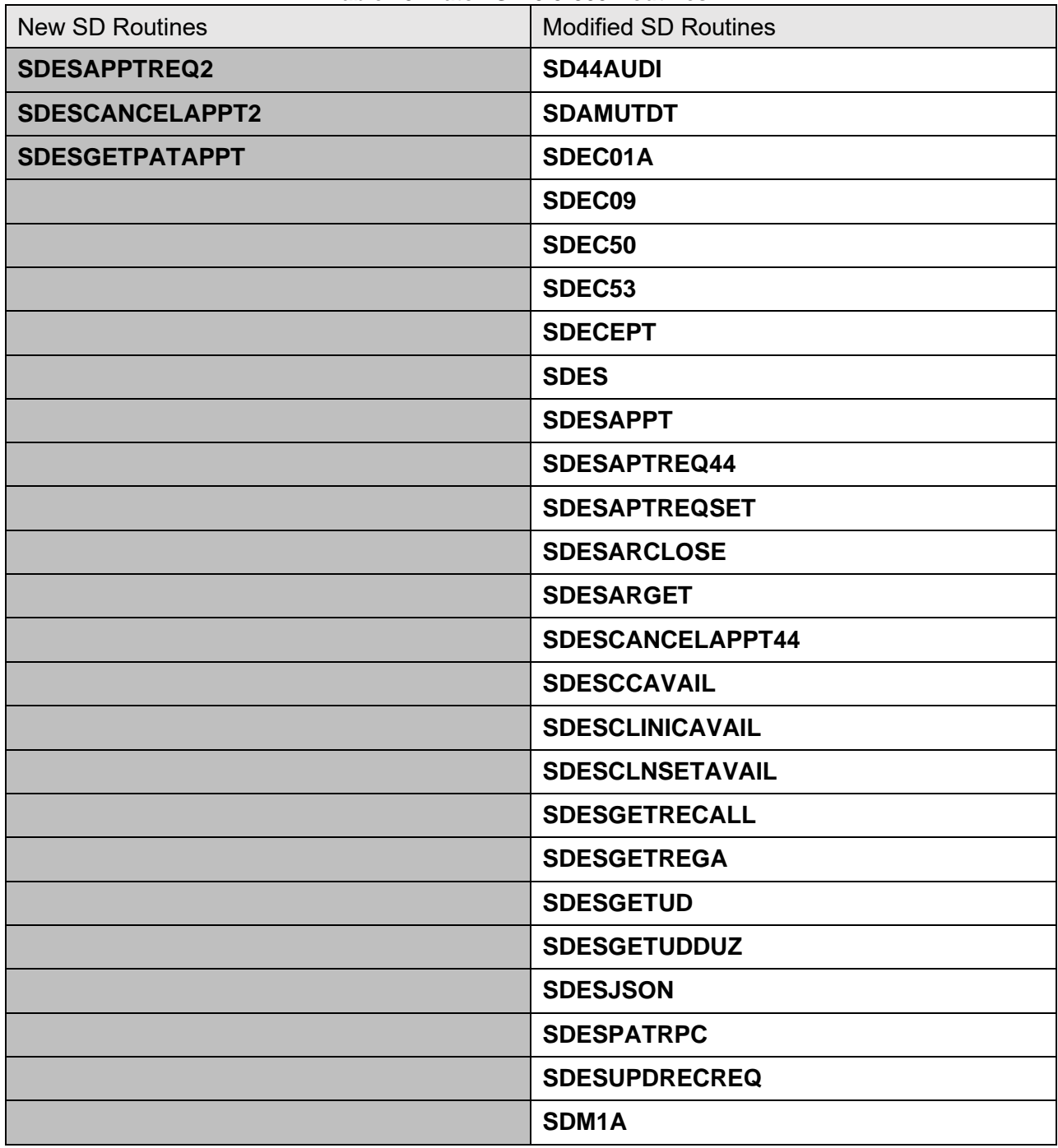

#### **Table 45: Patch SD\*5.3\*809 Routines**

## **3.5.68 Patch SD\*5.3\*813 Routines**

VistA Scheduling (VS) Graphical User Interface (GUI) Release 1.7.22.0 and SD\*5.3\*813 includes several defect corrections and enhancements including updates to the Calendar Appointment Selected Item to make them 508 compliant. The tabbing logic on the Cancel Appointment dialog box was updated to follow the necessary business flow. The tabbing on the Temporary Address was updated to follow the necessary business flow. The new SDES CREATE APPT #409.84 RPC was created to add new appointments to the SDEC APPOINTMENT (#409.84) file. The new SDES EDIT APPT #409.84 RPC was created to allow editing of the Notes and Appointment Length fields in the SDEC APPOINTMENT (#409.84) file. The User Preferences in the VS GUI was updated to account for new CA columns for text, email, secure messaging. The VS GUI was updated to allow for the printing of a patient-friendly appointment based on input from the PI Planning board. Several RPCs were updated to include CA counts for text message, secure messaging, and email. The VS GUI was updated to include the time zone information for all the Patient letters and to the Expand Entry screen. The SDES GET CLINIC INFO RPC was updated to return the time zone information. A new tool tip was added to the clinic calendar noting instances where the time zone could not be determined for a selected clinic and info on how to submit a YourIT ticket to remedy this situation. The VS GUI was updated to not store the certificate information if the selected certificate fails the authentication process. The ISO 8601 to FileMan conversion API was updated to return and error when an invalid ISO 8601 formatted date is passed in. The main entry point routine for the SDES\* name spaced RPCs was updated to include additional Quit statements were added to prevent unwanted code execution. Logic was added to the SDES CREATE CLIN RPC logic to create a corresponding entry in the SDEC RESOURCE (#409.831) file.

The patch adds the following RPCs: SDES CREATE APPT #409.84 SDES EDIT APPT #409.84 SDES PRINT PATIENT APPTS

The patch updates the following existing RPC: SDEC ARGET SDEC GET PATIENT APPT REQ JSON SDEC GET PATIENT CONSULT JSON SDEC GET PATIENT RECALLS JSON SDEC GET RECALLRMV BY DFN JSON SDEC RECGET SDEC REQGET

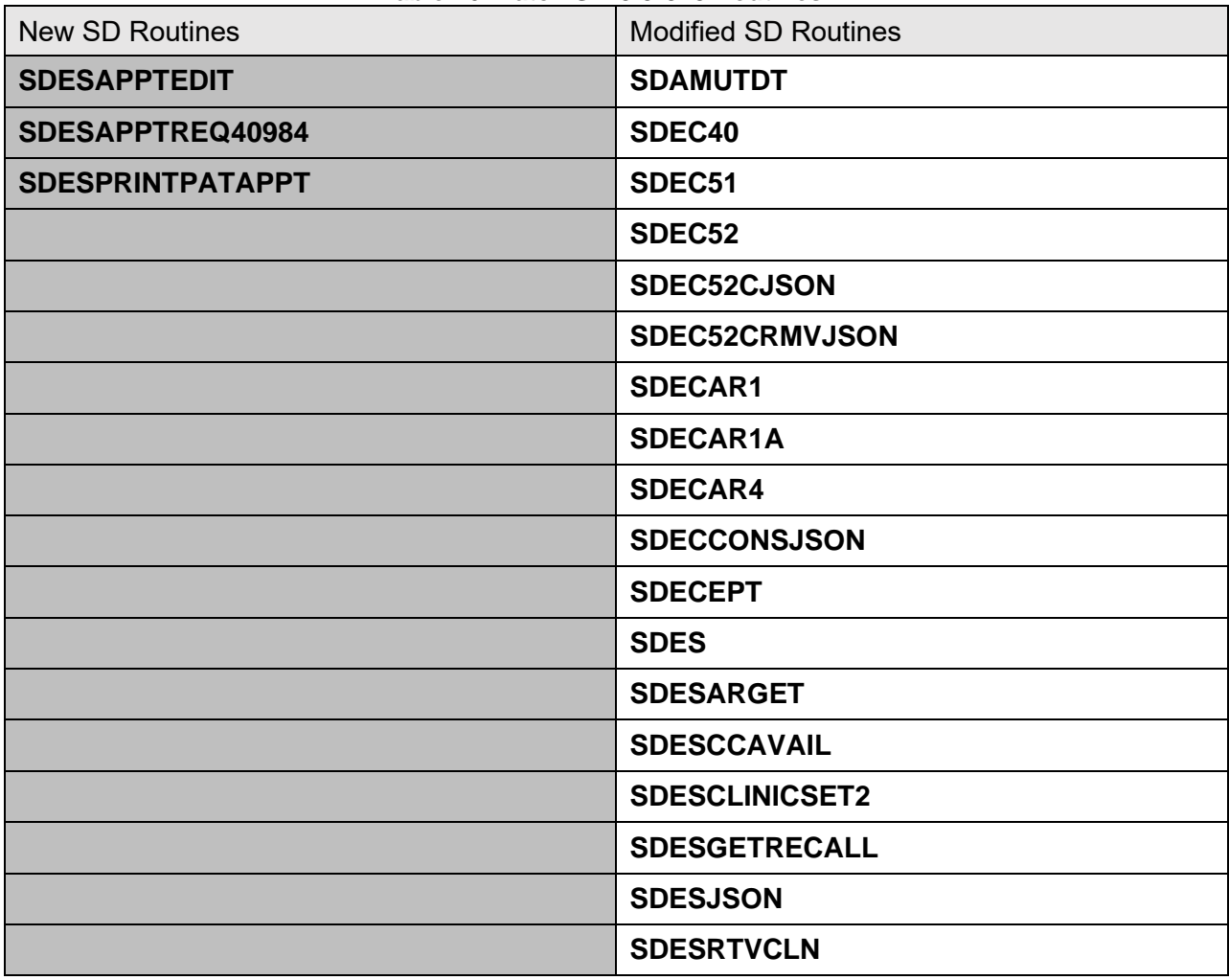

#### **Table 46: Patch SD\*5.3\*813 Routines**

### **3.5.69 Patch SD\*5.3\*814 Routines**

Patient Information Management System (PIMS) 75 January 2024 VistA Scheduling (VS) Graphical User Interface (GUI) Release 1.7.23.0 and SD\*5.3\*814 includes several defect corrections and enhancements including updates to the Calendar Appointment Item Context Menus were updated to be 508 compliant. The VS GUI was updated to display the information correctly when a Recall is viewed or edited and the FASTING button has been selected. The new SDES GET MISSION ACT ELIG RPC was created to determine whether a patient is mission act eligible and the VS GUI was updated to display the Mission Act eligibility on various screens within the application. The VS GUI was updated to utilize the user's division when calling demographics web service. \$G commands were placed around all input parameters within the DO statements of the SDES routine to help prevent undefined variable errors. The VS GUI was updated to prevent the hijacking of the Ctrl+P control function that is shared among numerous applications. The SDUNC routine was updated to quit out if the user enters an  $\wedge$  at the RESTORE WHICH PERIOD?: prompt. The SDESGETUD and SDESGETUDDUZ routines were updated to return the ID / IEN of Division and name. The VS

Patient Registration, Admission, Discharge, Transfer, and Appointment Scheduling Technical Manual (REDACTED)

GUI Disposition logic was updated to present display a message to the user in a dialog window if the minimum number of contact attempts have not been made for the request. The \$\$FMTISO function was updated to account for Eastern European Time zones. The SDEC1 and SDEC46 routines were updated to return the institution name so the VS GUI can display the default institution assigned to the VistA instance a user is logged into in the top center of the VS GUI application. The Return Value Type field for the SDEC EDIT PAT PRE-REGISTRATION RPC was changed from array to single value. This release includes creation of wrapper SDES RPCs to add an appointment and view an appointment. The release also includes a new RPC that accepts a list of patient DFNs and returns insurance indicators. SDES CREATE APPT #409.84 RPC and SDES CREATE APPT #44 were updated to adhere to SDES established standards. SDECDATE was updated to correct an issue where trailing alpha characters were not passed for date validation. The VS GUI was updated to display VVC appointment start time in human readable format.

The patch adds the following RPCs: SDEC GET INSTITUTION SDES CREATE APPOINTMENTS SDES GET APPTS BY CLIN IEN SDES GET APPTS BY PATIENT DFN SDES GET INSURANCE VERIFY LIST SDES GET MISSION ACT ELIG

The patch updates the following existing RPC: SDEC EDIT PAT PRE-REGISTRATION

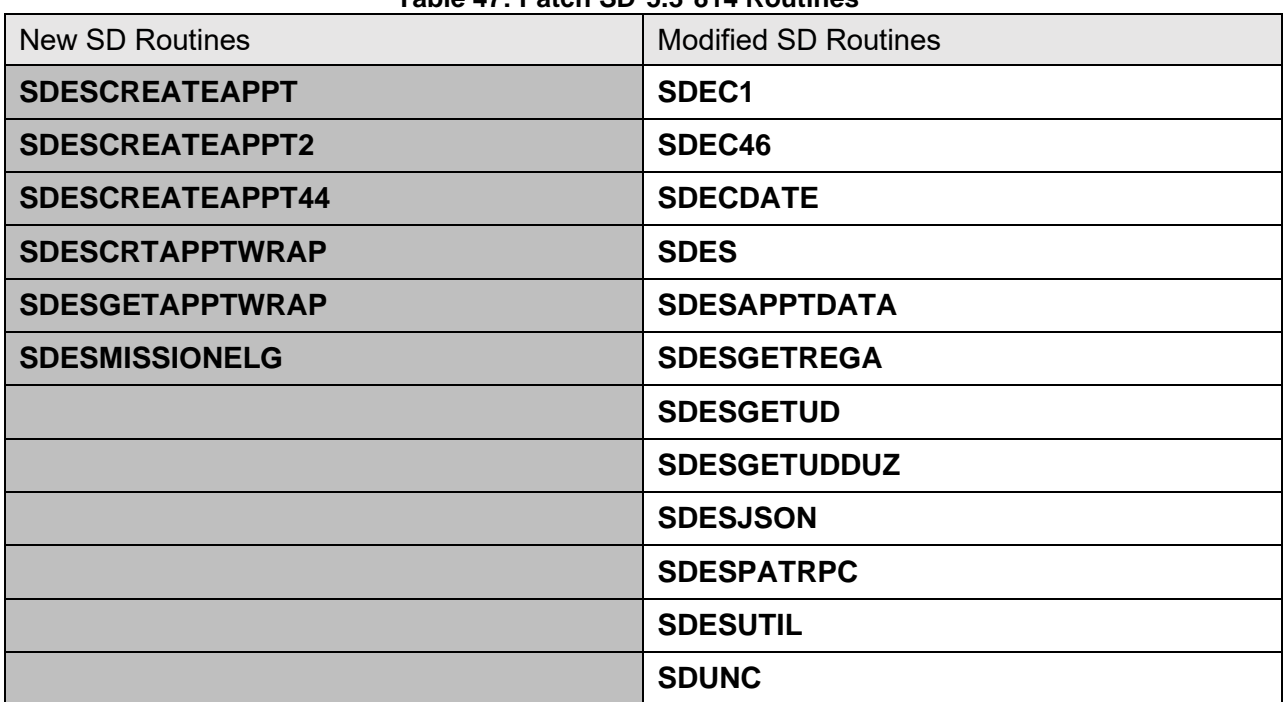

#### **Table 47: Patch SD\*5.3\*814 Routines**

### **3.5.70 Patch SD\*5.3\*815 Routines**

VistA Scheduling (VS) Graphical User Interface (GUI) Release 1.7.24.1 and SD\*5.3\*815 includes several defect corrections and enhancements including updates to the New SDES GET CONSULTS BY IEN RPC was created to get a single consult request by IEN and multiple consult requests by DFN. Improves error handling for calls to demographics web service-address as well as improvements to an incorrect certificate is selected. The VS GUI was updated to Clear patient appointment records on refresh thereby eliminating the duplicate information in the RM Grid. Additional cancellation reasons were added to support VEText Veteran's Choice Proposal. The new SDES GET APPT BY REQ/APPT TYPE RPC was created to return appointment object when given request IEN and appointment type of Consult or Appointment. The new SDES GET APPT REQ LIST BY DFN RPC was created as a wrapper around several RPCs to return one large request object. Refinements were made to the wrapper RPC around SDES GET APPTS BY DFN #2 and SDES GET APPTS BY CLINIC #44 to return an appointment object. A new "Atlantic" time zone was created so that appointments scheduled in Puerto Rico from VS GUI are scheduled at the correct time. A disposition warning was added for contact attempts on MRTC/RTC when "Removed/No Longer Necessary" is selected. The SDEC STOP CODE FILE (#409.89) file was created to store the stop codes that indicate Primary Care/Mental Health for Mission Act. A SDES Wrapper RPC was created to return a single appointment by IEN. The SDES CREATE APPT REQ was updated to accept stop code number for "service" rather than IEN of stop code. A new field for patient comments was added to the SDEC APPT REQUEST (#409.85) file. The RETURN VALUE TYPE field for the SDES DISPOSITION RECALL REQ RPC was updated to be ARRAY. The input parameter naming convention was standardized for all SDES name spaced RPCs. The VS GUI was updated to Hide the system cancellation reasons from the user. The SDES GET APPT REQ BY PATIENT, SDES GET APPT REQ BY IEN, SDES GET APPTS BY RESOURCE, SDES GET APPTS BY IEN, SDES GET APPTS BY PATIENT and SDES GET APPTS BY RESOURCE RPCs were updated to include the Provider SECID in their JSON return object. The release adds patient self-cancel disposition reason for appointment requests. Additionally, the release fixes an issue where parent request was not removed from RM Grid when dispositioning MRTC and RTC requests.

The patch adds the following RPCs: SDES GET APPT BY REQ/APPT TYPE SDES GET APPT REQ LIST BY DFN SDES GET APPTS BY CLIN IEN 2 SDES GET APPTS BY IEN SDES GET APPTS BY PATIENT DFN2 SDES GET CONSULTS BY DFN SDES GET CONSULTS BY IEN

The patch updates the following existing RPC: SDEC RECDSET SDES CANCEL APPT SDES CREATE APPT REQ SDES DISPOSITION APPT REQ SDES DISPOSITION RECALL REQ

SDES EDIT APPT REQ SDES EDIT RECALL REQ SDES GET APPT REQ BY IEN SDES GET APPT REQ BY PATIENT SDES GET APPTS BY PATIENT SDES GET APPTS BY RESOURCE SDES GET RECALL BY IEN SDES GET RECALLS BY DFN SDES SET APPT CHECK-IN STEP

#### **Table 48: Patch SD\*5.3\*815 Routines**

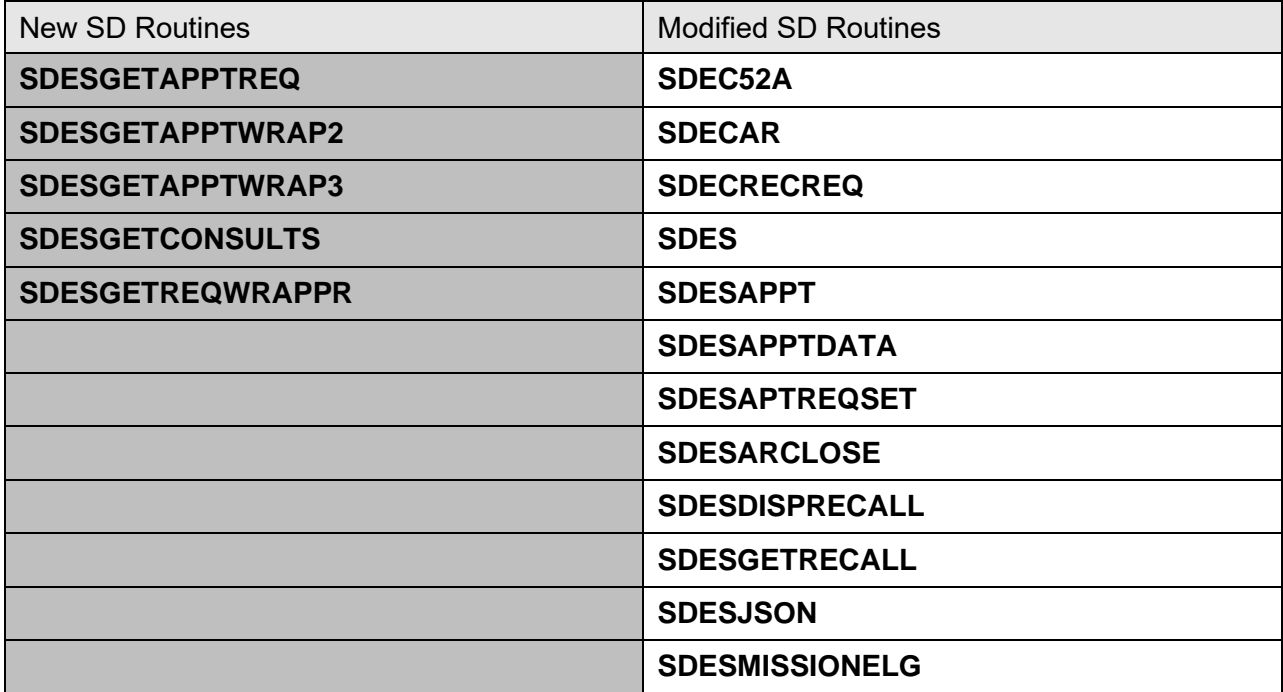

### **3.5.71 Patch DG\*5.3\*1071 Routines**

The VA MPI team in support of Identity Management released patch DG\*5.3\*1071 with the following enhancements:

- 1. Four new fields with cross-references (X-REF) being added to the SEXUAL ORIENTATION (#2.025) multiple in the PATIENT file (#2):
	- . STATUS (#.02) SET OF CODES / AUDITED / AVAFC202502 Sorting X-REF: AHIST
	- . DATE CREATED  $(\text{\#.03})$  DATE / AVAFC202503 Lookup/Sorting X-REFs: G202501 / G202503 Sorting X-REF: AHIST
	- . DATE LAST UPDATED (#.04) DATE / AUDITED / AVAFC202504 Lookup/Sorting X-REFs: G202502 / G202504

```
 Sorting X-REF: AHIST
. NOTE (\texttt{\#.05}) - POINTER / AUDITED
    (*Pointer to the TIU DOCUMENT (#8925) file)
    Sorting X-REF: AHIST
 . TYPE OF UPDATE (#.06) - SET OF CODES
    Sorting X-REF: AHIST
```
- 2. Modification of the DEMUPD^VADPT and DEM^VADPT to include the new additional Sexual Orientation fields.
- 3. Modification of the Patient Inquiry [DG PATIENT INQUIRY] and [RG EXCEPTION TF INQUIRY] options to display the additional Sexual Orientation fields.
- 4. Enhancement to the HL7 version 2.4 OBX segment builders to handle the new additional Sexual Orientation fields added for a patient.
- 5. New Application Programming Interface (API) was created to allow adding/updating/validation of the Sexual Orientation fields in the multiple for the patient's record. [Private ICR #7323 created in FORUM]
- 6. Modification of the [RG EXCEPTION TF INQUIRY] option to display the Work and Cell phone numbers for the patient if applicable.
- 7. Modification of the [RG EXCEPTION TF INQUIRY] option to display the Correspondence and Foreign residential address information correctly/completely.

Routines added in DG\*5.3\*1071: DG1071P VAFCPAI

Routines modified in DG\*5.3\*1071: DGRPD VADPT1

VAFCPDAT VAFCPDAT VAFCPTED VAFCSB **VAFCTR** 

# **3.5.72 Patch SD\*5.3\*816 Routines**

VistA Scheduling (VS) Graphical User Interface (GUI) Release 1.7.25.0 and SD\*5.3\*816 includes several defect corrections and enhancements including adding locking logic to processes that update Consult records and to return notification that an order is locked by another user and that no updates can be made until the existing uses releases the order. The VS GUI was updated to allow clerk to indicate when demographics are verified. All error messages returned to the VS GUI were moved from a routine based structure to a file-based structure. The Appointment calendar in the VS GUI was streamlined based on 508 guidelines to increase the efficiency of users interfacing with assistive technologies. The VS GUI was updated to be more user friendly by staggering the launching of various screens which will increase the overall speed

of the application. Existing SDES name spaced RPCs that are not to be used were identified and will be deleted by the patch. The new RPCs SDES GET APPT CHECK-IN STEP2 and SDES GET APPT CHECK-IN STEPS 2 were created and utilize ISO 8601 dates. These RPCs will replace SDES GET APPT CHECK-IN STEP and SDES GET APPT CHECK-IN STEPS respectively.

The patch adds the following RPCs: SDES GET APPT CHECK-IN STEP 2 SDES GET APPT CHECK-IN STEPS 2

The patch updates the following existing RPC: SDES GET CLIN AVAILABILITY The patch deletes the following existing RPCs: SDES CANCEL APPT SDES CANCEL APPT #2 SDES CANCEL APPT #44 SDES CREATE APPT #2 SDES CREATE APPT #409.84 SDES CREATE APPT #44 SDES EDIT APPT #2 SDES EDIT APPT #409.84 SDES EDIT APPT #44 SDES GET APPT #44

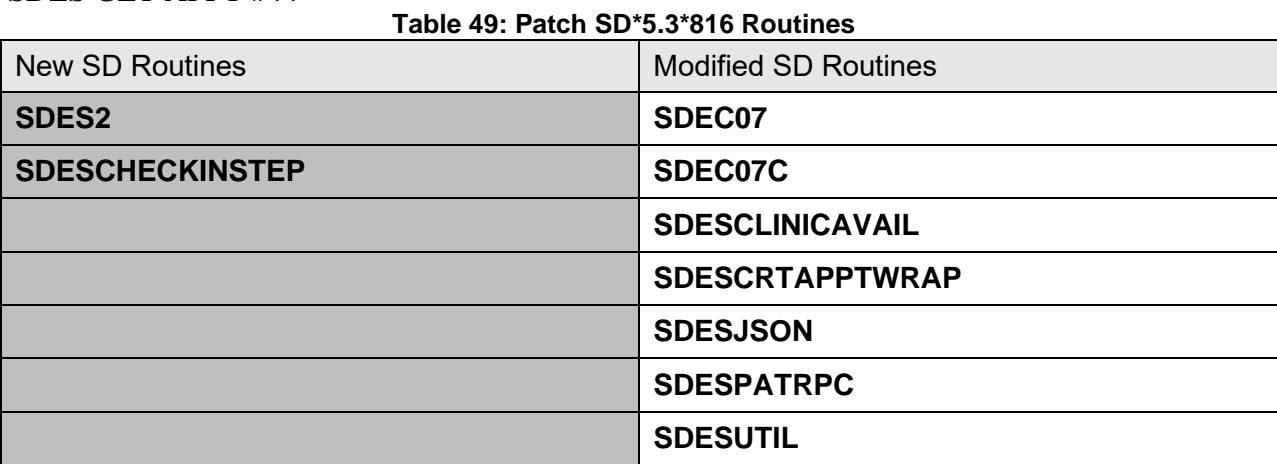

# **3.5.73 Patch SD\*5.3\*812 Routines**

The Telehealth Management Platform (TMP) project employs patch SD\*5.3\*812 to apply enhancements. This patch includes the following features:

• Display Clinic Availability Report [SD DISPLAY AVAIL REPORT] link has been added to this menu for the convenience of TMP users.

• This patch adds a new TMP inquiry under the Telehealth Inquiries [SD TELE INQ] option. The new inquiry is to allow users to view the entries of the STATION NUMBER (TIME SENSITIVE) file (#389.9).

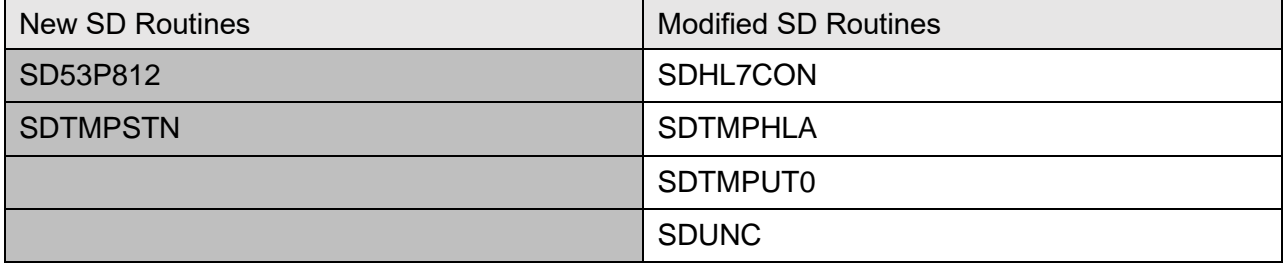

### **Table 50: Patch SD\*5.3\*812 Routines**

## **3.5.74 Patch DG\*5.3\*1075 Routines**

Added Pre/Post install routine DG531075P: A new parameter DG PATCH DG\*5.3\*1075 ACTIVE is added to the PARAMETER DEFINITION (#8989.51) file. A timestamp value of August 3rd, 2022, 17:00 is stored in this parameter indicating when the new Housing and Urban

Development – Veterans Affairs Supportive Housing (HUD-VASH) eligibility code will be active. This routine also modifies the Server Host (endpoint) and Port Number for the DG EE SUMMARY SERVER web server.

The following routines are exported by patch DG\*5.3\*1075:

- DGLOCK1 Block entry in PRIMARY ELIGIBILITY CODE prompt Prevents the entry of HUD-VASH eligibility code in the PRIMARY ELIGIBILITY CODE prompt on the ELIGIBILITY STATUS DATA, SCREEN <7>.
- DGREG.INT Fix line 1 for SAC compliance Added spacing after initials on Routine Name line of routine.
- DGRP3.INT SAC compliance Correct second line of routine for SAC compliance, remove extraneous slashes.
- DGRP6EF.INT Changes for Environmental Factors screens Updates A/O Exposure processing on the ENVIRONMENTAL FACTORS screen.
- DGRP7.INT Change displayed output The "Aid & Attendance", "Housebound", and the "VA Pension" prompts, on the ENVIRONMENTAL FACTORS screen for example, now display NO instead of UNANSWERED for non-Veterans.
- DGRP7CP.INT Change displayed answers for non-Veterans The "Aid & Attendance", "Housebound", and the "VA Pension" prompts now display NO instead of UNANSWERED or NULL for non-Veterans.
- DGRPCE.INT Add default responses The RECEIVING A&A BENEFITS? field (#.36205), RECEIVING HOUSEBOUND BENEFITS? field (#36215), RECEIVING A VA PENSION? field (#.36235), of the PATIENT file (#2), prompt's defaults are set to NO only for non-Veterans.
- DGRPCE1.INT Limit additional prompts based on response

If "RADIATION EXPOSURE INDICATED?" field (#.32103) is not YES no additional prompts will display. In addition, "RADIATION EXPOSURE METHOD" field (#.3212) is changed to a required field.

## **3.5.75 Patch SD\*5.3\*818 Routines**

VistA Scheduling (VS) Graphical User Interface (GUI) Release 1.7.26.1 and SD\*5.3\*818 includes several defect corrections and enhancements including an update that will allow the calendar to open when the Request Management (RM) grid contains more than 25 requests, and an update to prevent a child appointment that was removed from being able to be scheduled. A new RPC was created to return all national flags and the fugitive felon flag and return this info in a JavaScript Object Notation (JSON) object to the calling application. An update was made to the SDES CREATE CLIN AVAILABILITY RPC to prevent a division by zero error when the length of appointment field is not defined.

Several existing RPCs were updated to return the Institution station number and Scheduled Date of Appointment in the returned JSON object. Several existing RPCs were updated to include a secondary stop code as an input parameter and to store this information in the related file entries. The SDES DISPOSITION APPT REQ RPC was updated so that when called by veteran-facing scheduling services (VAOS, EAS) the Disposition by field will be set to the calling application DUZ value. Several existing RPCs were updated to include the Internal Entry Number (IEN) for the selected Disposition Reason. The new patient's comments field was added to the SDEC APPT REQUEST (#409.85) file to store the patient's three choices for appointment date preferences. The SDES GET USER PROFILE BY DUZ RPC was updated to include the station ID for each division. The VS GUI was updated to default the desired appointment date to the original desired date if it is null. The VS GUI was updated to display the patient's Self-Identified Gender in the patient info window. The SDEC PTLOOOKRS RPC and the SDEC28 and SDUTLPTADD routines were updated to retrieve and return all the patient addresses. The VS GUI was updated to display text in the time slot viewer showing the status of the slot: Available, Overbook, or Unavailable.

The Short Cut key ctrl+5 was added to the VS GUI to allow users to navigate to the calendar. The RECALL REMINDER REMOVED (#5.1) field was added the SDEC APPOINTMENT (#409.84) file and is a pointer value to the RECALL REMINDERS REMOVED (#403.56) file. The VS GUI was updated to display the updated message text for patients who are eligible for MISSION Act Wait Time. The VS GUI was updated to offset the start time of the appointment (in clinic's time zone) from the patient's time zone before calling the create VVS service. The Medical Center DIVISION (#3.5) field in HOSPITAL LOCATION (#44) was updated to be a required field. The VS GUI was updated to allow user to cancel out of loading a sensitive patient record. The SDES CREATE APPT REQ RPC was refactored to increase efficiency and to apply the latest coding standards. The VS GUI was updated to trim timeslots from the calendar view that cannot be scheduled (e.g. Nights and weekends) and to prevent unusable space from taking up the viewport. The VS GUI was updated to ensure that the Originating User is set to the Logged In user for a new appointment being added. The SDECVVS and SDESUTIL routines were updated to identify and pass back the correct time zone information based on the context of the create video appointment pop-up window. The RPC SDES GET MISSION ACT ELIG RPC was updated to correct the logic to determine MISSION ACT eligibility. A new VistA utility was created to standardize the conversion of the return data in to a standardized JSON object. The DG SENSITIVE RECORD ACCESS and DG SENSITIVE RECORD BULLETIN were added to the SDESRPC option to help prevent users from accessing their own records if they don't have the DG RECORD ACCESS security key and to allow for the necessary access auditing.

The patch adds the following RPCs: SDES CANCEL APPOINTMENT SDES GET APPT REQ BY PAT ALL SDES GET APPT REQ BY PAT OPEN SDES GET PATIENT FLAGS

The patch updates the following existing RPC: SDEC GET PATIENT RECALLS JSON SDEC GET RECALL BY IEN JSON SDES CREATE APPT REQ SDES EDIT APPT REQ SDES GET APPT REQ BY IEN SDES GET APPT REQ BY PATIENT SDES GET APPT REQ LIST BY DFN SDES GET APPTS BY PATIENT SDES GET APPTS BY RESOURCE SDES GET MISSION ACT ELIG SDES GET USER PROFILE BY DUZ

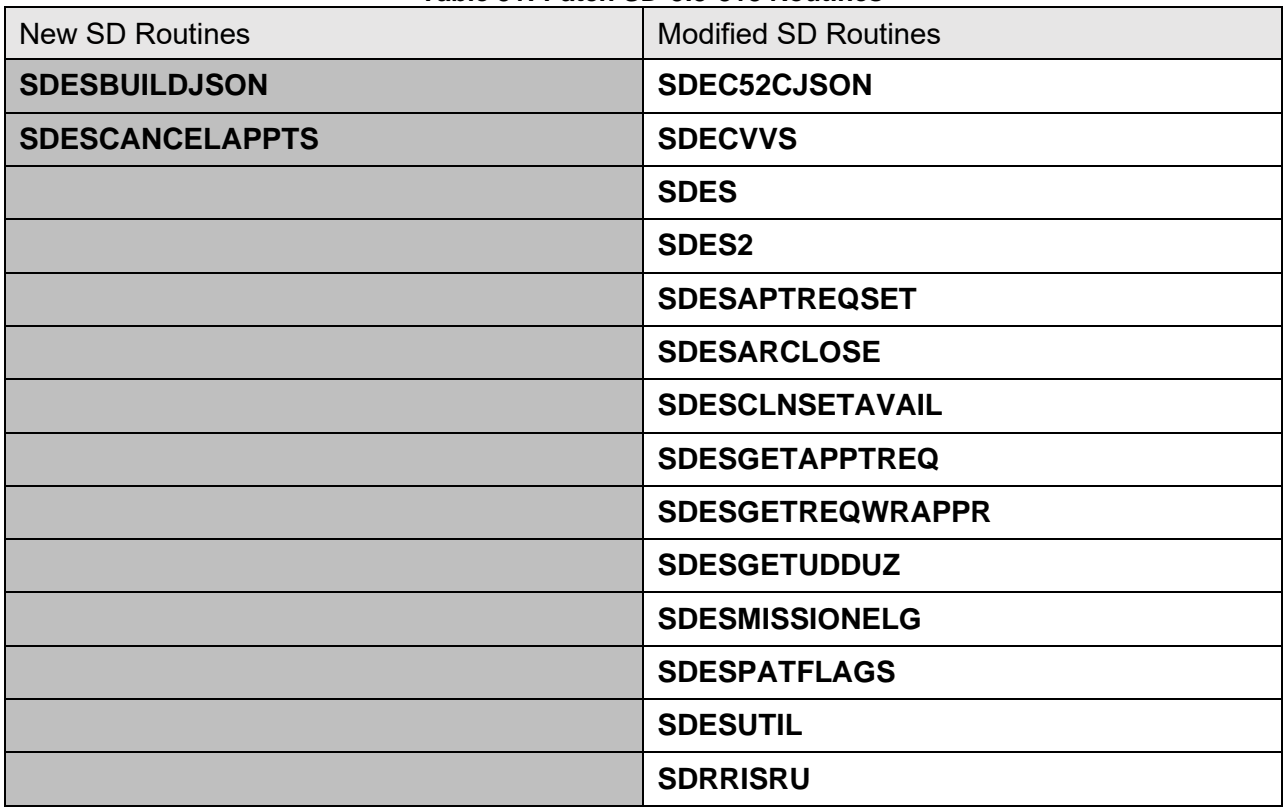

#### **Table 51: Patch SD\*5.3\*818 Routines**

## **3.5.76 Patch SD\*5.3\*819 Routines**

VistA Scheduling (VS) Graphical User Interface (GUI) Release 1.7.27.1 and SD\*5.3\*819 includes several defect corrections and enhancements including updating the SDES GET USRPROFILE Remote Procedure Call (RPC) to include the user's security keys and menu options. The Enterprise Appointment Services (EAS) validation was updated in the RPCs to address a reported maximum number error. The VS GUI was updated with keyboard shortcuts to allow the user to open the appointment Context with keyboard input. Four new RPCs in the SDES name space were created and will return JSON output for all privileged users, delete all privileged users, add one privileged user and to delete one privileged user. A new field was added in the SDEC APPT REQUEST (#409.85) file to store the Modality. The User Preferences in the VS GUI was updated to include a "Day" view which can be selected as the default view when opening the VS GUI. The VS GUI was updated to add the Scheduler\_OnLoaded to announce to the user that "the calendar is loading" as the calendar loads, sorts and displays the calendar. The VS GUI was updated to allow JAWS to read calendar view mode on pressing the defined hotkey. Four new SDES RPCs were created to search for the following letter types: Noshow, Pre-Appointment, Clinic Cancellation, Appointment Cancellation. The SDES SEARCH PROVIDERS RPC was created and will return provider data in a JSON formatted object. The new SDES SEARCH PRIVILEGED USER RPC was created and it returns a list of ACTIVE users from the NEW PERSON (#200) File. The new SDES GET DIVISION LIST RPC was created to return a list of division, given search the search text provided. The method to allow VSE-CS to bypass the Vista Instance Selection in SSOi login was causing unexpected results in other applications that use the same login. The cookie that VSE-CS uses will no longer overwrite or prevent other apps from properly logging in within the same browser session. Five additional RPCs were added to the SDECRPC option.

The patch adds the following RPCs: SDES ADD PRIV USER SDES DELETE PRIV USER SDES DELETE PRIV USERS SDES GET DIVISION LIST SDES GET LETTER BY IEN SDES GET LETTER TYPES SDES GET LETTERS BY TYPE SDES READ PRIV USERS SDES SEARCH PRIVILEGED USER SDES SEARCH PROVIDERS

The patch updates the following existing RPC: SDES CREATE APPT REQ SDES EDIT APPT REQ

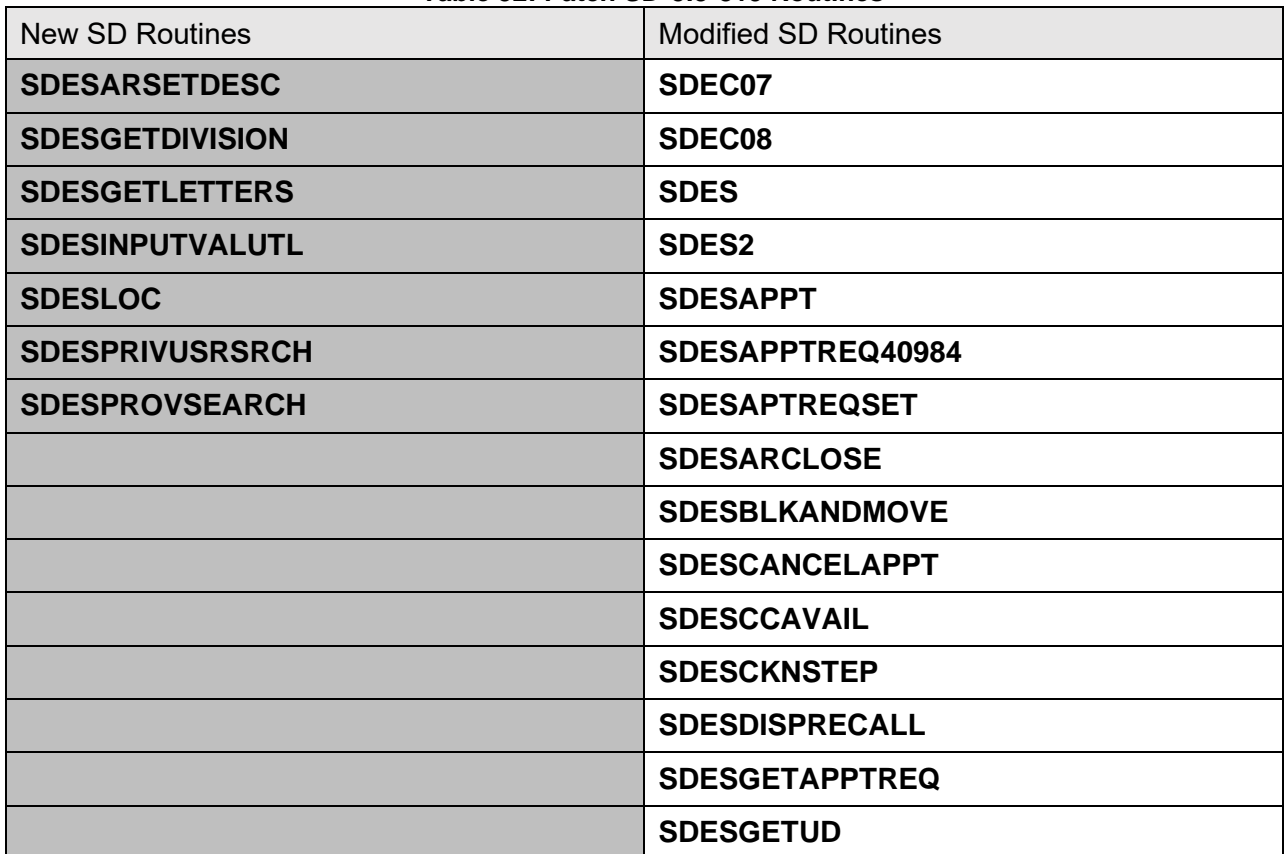

#### **Table 52: Patch SD\*5.3\*819 Routines**

### **3.5.77 Patch DG\*5.3\*1064 Routines**

Patch DG\*5.3\*1064 adds Group 6 to the PATIENT DATA, SCREEN <2>. Group 6 consists of the following prompts: "Indian:", "Start Date:", "Attestation Date:" and "End Date:".

It modifies ICR #10061 and #7109 for VADPT to include new entries in the "DEM" and "DEMUPD" component arrays. Node 15, subnodes 1-4, will contain Indian Attestion responses from PATIENT DATA, SCREEN <2>, Group 6.

Six additional fields are added to the PATIENT (#2) file:

- INDIAN SELF IDENTIFICATION (#.571)
- INDIAN START DATE (#.572)
- INDIAN ATTESTATION DATE (#.573)
- INDIAN END DATE (#.574)
- INDIAN SELF IDENT CHANGE DT/TM (#.575)
- INDIAN SELF IDENT CHANGE USER (#.576)

This patch updates VistA to receive patient Indian attestation information from ES in the ZPD segment of the HL7 ORU/ORF-Z11 message.

The following modified routines are exported by patch DG\*5.3\*1064:

- DGENELA2
- DGENPTA1

Patient Information Management System (PIMS) 86 January 2024 Patient Registration, Admission, Discharge, Transfer, and Appointment Scheduling Technical Manual (REDACTED)

- DGENUPLA
- DGMTSC4
- DGMTSC4V
- DGMTSCC
- DGMTSCR
- DGRP2
- DGRPD
- DGRPDB
- DGRPE
- DGRPH
- DGRPV
- VADPT0
- VADPT1
- VAFHLZPD

## **3.5.78 Patch SD\*5.3\*820 Routines**

VistA Scheduling (VS) Graphical User Interface (GUI) Release 1.7.28.0 and SD\*5.3\*820 includes several defect corrections and enhancements including updates to the Availability Selection window in the VS GUI to be 508 compliant. SDES RPCs were updated to so that "null" status is never sent back for an appointment. The post-install routine was deployed to correct MRTC child request sequence numbers and MRTC intervals. The post-install routine will also identify and clean up data created by VetLink so that both the CHECKIN and CHECK IN TIME ENTERED fields will both be populated. The VS GUI was updated to pull the same interval number and store the child request sequence number in the new child request field. The SDES GET CLINIC INFO RPC was updated to include the CHAR4 data in the return JSON Object. The SDESCHKAPPTOVP routine was created to check for overlapping appointments. Routines supporting EAS validation were updated to perform a character based comparison. The RPC SDES GET USRPROFILE RPC was updated to be more descriptive. The SDES GET APPTS BY CLINIC LIST RPC was updated to include 3 additional fields. The SDEC APPADD RPC was updated to include logic to check for a lock on the appointment level of the file.

The patch adds the following RPCs: No new RPC were added

The patch updates the following existing RPC: SDES GET USRPROFILE

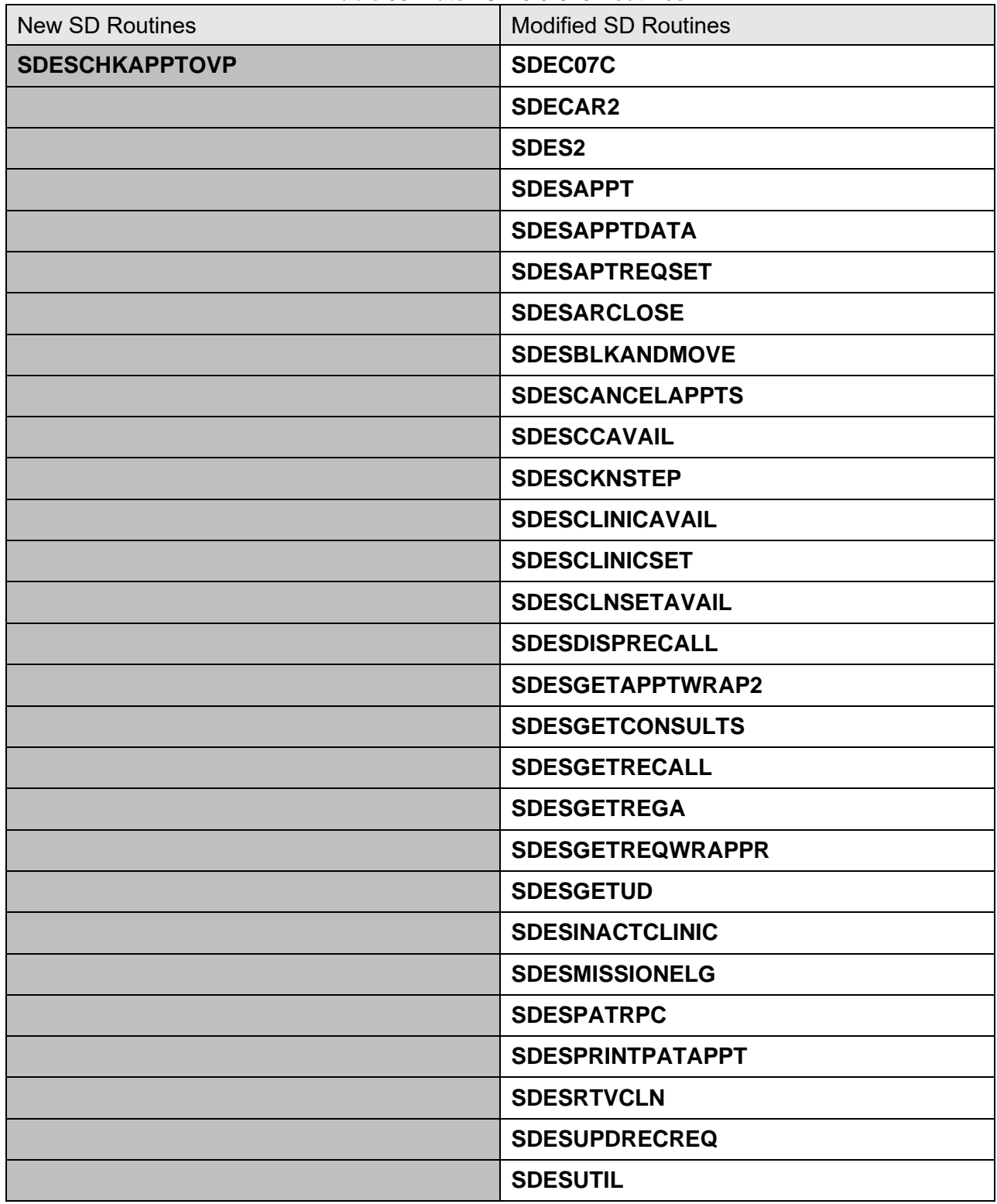

#### **Table 53: Patch SD\*5.3\*820 Routines**

# **3.5.79 Patch DG\*5.3\*1081 Routines**

Patch DG\*5.3\*1081 changes DATA GROUP 1 on the INELIGIBLE/MISSING DAT SCREEN <10> to UNEDITABLE. The TWX prompts, "TWX Source:", "TWX City:", and "TWX State:" are removed.

It modifies the VHA Profile (VHAP) LONG DESCRIPTION of VETERAN RESTRICTED MED BENEFITS, NON VETERAN OTHER RESTRICTED MED BENEFITS and INELIGIBLE entries in HEALTH BENEFITS PLAN file (#25.11).

Adds a new entry, CLINICAL EVALUATION, to the VistA MAS ELIGIBILITY CODE file (#8.1) and ELIGIBILITY CODE (#8).

Sets the field USE FOR Z07 CHECK: to NO for the INEL REASON UNSPECIFIED entry in the INCONSISTENT DATA ELEMENTS file (#38.6).

Six fields in the PATIENT file (#2) are made UNEDITABLE and their LONG DESCRIPTION fields are updated to indicate this change:

- INELIGIBLE DATE (#2,.152)
- INELIGIBLE TWX SOURCE (#2,.1651)
- INELIGIBLE TWX CITY field (#2.1653)
- INELIGIBLE TWX STATE (#2.1654)
- INELIGIBLE VARO DECISION (#2.1656)
- INELIGIBLE REASON field (#2.307)

Updates the LONG DESCRIPTION field in three entries in the HEALTH BENEFIT PLAN (#25.11) file:

- VETERAN RESTRICTED MED BENEFITS (#222)
- NON VETERAN OTHER RESTRICTED MED BENEFITS (#223)
- INELIGIBLE (#290)

The following modified routines are exported by patch DG\*5.3\*1081:

- DGRP10
- DGRPV
- DGRPC
- DG531081P
- DGLOCK1

## **3.5.80 Patch SD\*5.3\*823 Routines**

VistA Scheduling (VS) Graphical User Interface (GUI) Release 1.7.29.0 and SD\*5.3\*823 includes several defect corrections and enhancements including updates to the VS GUI for 508 compliance, refactoring several SDES name spaced RPCs to performance, maintainability and to match current coding standards. The new RPC SDES CREATE VET REQ SCHED APPT was created to create an appointment request on the fly and then make the appointment. The new SDES CREATE WALKIN APPT and SDEC CREATE WALKIN APPT JSON RPCs were created to automatically create an appointment request when a walk-in appointment is scheduled, and the VS GUI was updated to call these two RPCs. Several SDEC name spaced RPCs that return full SSN were updated to only return last 4 of SSN. The VS GUI was updated to utilize the newly updated RPCs which only return the last 4 digits of the SSN. The SDES GET CLINIC INFO was updated to include both active and inactive clinics as well as the inactivation and reactivation dates and the Division in the return JSON object. The SDES REACTIVATE CLINIC RPC was created to reactivate a previously inactivated clinic. Several SDES name spaced RPCs that return the clinic data were updated to return additional clinic data and both the internal and external values for existing fields. The VS GUI was updated to VistA field names in the patient info in the top left of the main screen and in the edit patient info window. Several SDES name spaced RPCs that return full SSN were updated to only return last 4 of SSN. The VS GUI scheduling calendar was updated to allow navigation with keyboard controls. A hashing utility was created using key fields in the HOSPITAL LOCATION (#44) file to create a unique Clinic ID number for each clinic. The SDES CREATE APPT REQ RPC was modified to make the clinic IEN optional and will now use the Primary or Secondary stop codes to uniquely identify the clinic IEN. The VS GUI was updated to allow users who are not privileged users for a clinic to be able to check-in/undo check-in appointments in prohibited access clinics. The VS GUI Day View was updated to minimize timeslots visible to schedule appointments. The SDES SEARCH RECALL CLINICS RPC was created to perform the recall clinic search and to return the request data in a JSON Object. The SDES SEARCH RECALL PROVIDERS RPC was created using the existing business rules for the SDES SEARCH PROVIDERS RPC but searches the RECALL REMINDERS PROVIDERS (#403.54) file. The output for the patient friendly appointment list was updated to include the date/time stamp. The AMIS REPORTING STOP CODE were added to the return JSON object for four get appointment request RPCs. The SDECAR2 routine was updated to fix the issue with MRTC being stuck in pending status.

The patch adds the following RPCs: SDES CREATE RECALL REQ 2 SDES CREATE VET REQ SCHED APPT SDES CREATE WALKIN APPT SDES EDIT RECALL REQ 2 SDES GET ALL CLINIC HASHES SDES GET APPT BY REQ/APPT TYP2 SDES GET APPTS BY CLIN IEN 3 SDES GET APPTS BY IEN 2 SDES GET APPTS BY PATIENT DFN3 SDES GET CLINIC INFO2 SDES GET CLINIC STORED HASH SDES GET PATIENT REGISTRATION2 SDES REACTIVATE CLINIC

SDES SEARCH RECALL CLINICS SDES SEARCH RECALL PROVIDERS SDES UPDATE CLINIC HASH

The patch updates the following existing RPC: SDEC ARGET SDEC CREATE WALKIN APPT JSON SDEC EP DEMOGRAPHICS SDEC EP PT INFO SDEC GET PATIENT DEMOG SDEC GETREGA SDEC PTLOOKRS SDEC RECGET SDEC REQGET SDES CREATE APPT REQ SDES EDIT APPT REQ SDES GET APPT BY REQ/APPT TYPE SDES GET APPT REQ BY IEN SDES GET APPT REQ BY PAT ALL SDES GET APPT REQ BY PAT OPEN SDES GET APPT REQ BY PATIENT SDES GET APPTS BY CLIN IEN 2 SDES GET APPTS BY CLINIC LIST SDES GET APPTS BY IEN SDES GET APPTS BY PATIENT DFN2 SDES GET CLIN AVAILABILITY SDES GET CLINIC INFO

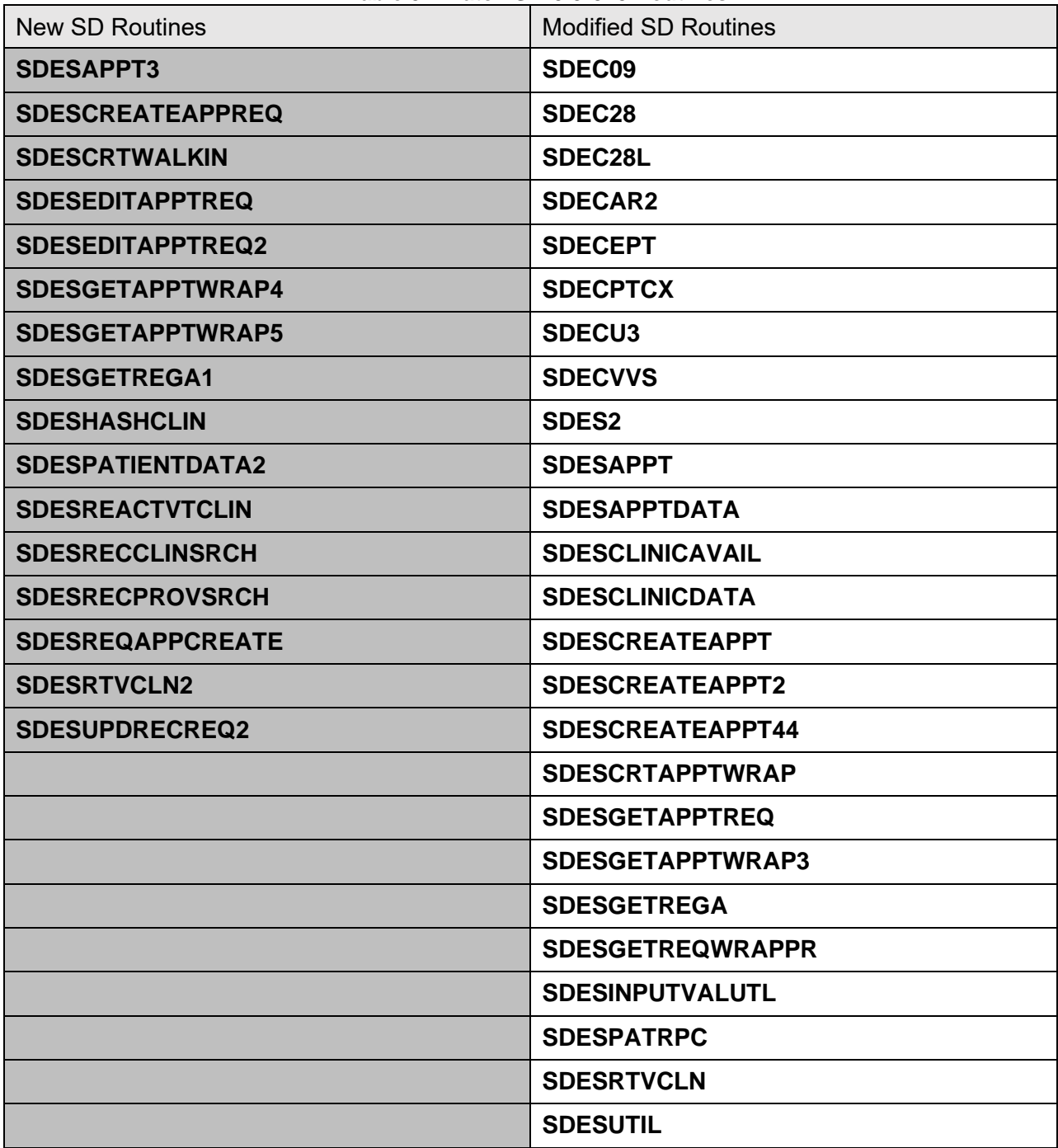

#### **Table 54: Patch SD\*5.3\*823 Routines**

## **3.5.81 Patch SD\*5.3\*824 Routines**

VistA Scheduling (VS) Graphical User Interface (GUI) Release 1.7.30.1 and SD\*5.3\*824 includes several defect corrections and enhancements including updates to refactoring several SDES name spaced RPCs for performance, maintainability and to match current coding standards. The daily schedule in the VS GUI was updated to allow the display the type of appointment information when hovering over an individual item. New RPCs have been created to support the process of cancelling clinic availability. Updates were made to the VS GUI to address some issues related to the Arizona time zone. The SDES EDIT CLINIC RPC was updated to accept a hash from the calling application and compare it to the latest hash for this clinic and then determines is a warning message should be returned of if the edit can occur. The RM Grid was updated to allow navigation with keyboard controls. The last column label in the patient search pop-up was updated to show as Birth Sex. The appointment slots in the VS GUI were updated to remove the isOpen code so context menu opens on first right click. The SDES GET APPTS BY CLINIC LIST RPC was updated to return the specified JSON formatted object. All SDES RPCs that currently return the patient DFN were updated to also return the ICN. The SDEC CRSCHED was updated to return the REQUEST TYPE (#4) field from the RECALL REMINDERS (#403.5) file. The clinic hashing routine was modified to include its own build of the needed fields without having to call SDES GET CLINIC INFO. The new SDES SEARCH CLINIC ATTRIBUTES RPC was created to allow clinic searches with the return of a minimal set of clinic attributes.

The patch adds the following RPCs: SDES CANCEL CLIN PRECAN LIST SDES GET APPTS BY CLIN LIST2 SDES PRINT APPT LETTER SDES PRINT APPT LETTERS SDES SEARCH CLINIC ATTRIBUTES

The patch updates the following existing RPCs: SDEC CRSCHED SDES CANCEL CLIN AVAILABILITY SDES EDIT CLINIC SDES GET APPT BY REQ/APPT TYP2 SDES GET APPT REQ BY IEN SDES GET APPT REQ BY PAT ALL SDES GET APPT REQ BY PAT OPEN SDES GET APPT REQ BY PATIENT SDES GET APPT REQ LIST BY DFN SDES GET APPTS BY CLIN IEN 2 SDES GET APPTS BY CLIN IEN 3 SDES GET APPTS BY CLINIC LIST SDES GET APPTS BY IEN 2 SDES GET APPTS BY PATIENT DFN2 SDES GET APPTS BY PATIENT DFN3 SDES GET APPTS BY RESOURCE SDES GET CLINIC STORED HASH

SDES GET CONSULTS BY DFN SDES GET CONSULTS BY IEN SDES GET INSURANCE VERIFY LIST SDES GET PATIENT REGISTRATION SDES GET PATIENT REGISTRATION2 SDES GET RECALL BY IEN SDES GET RECALLS BY DFN

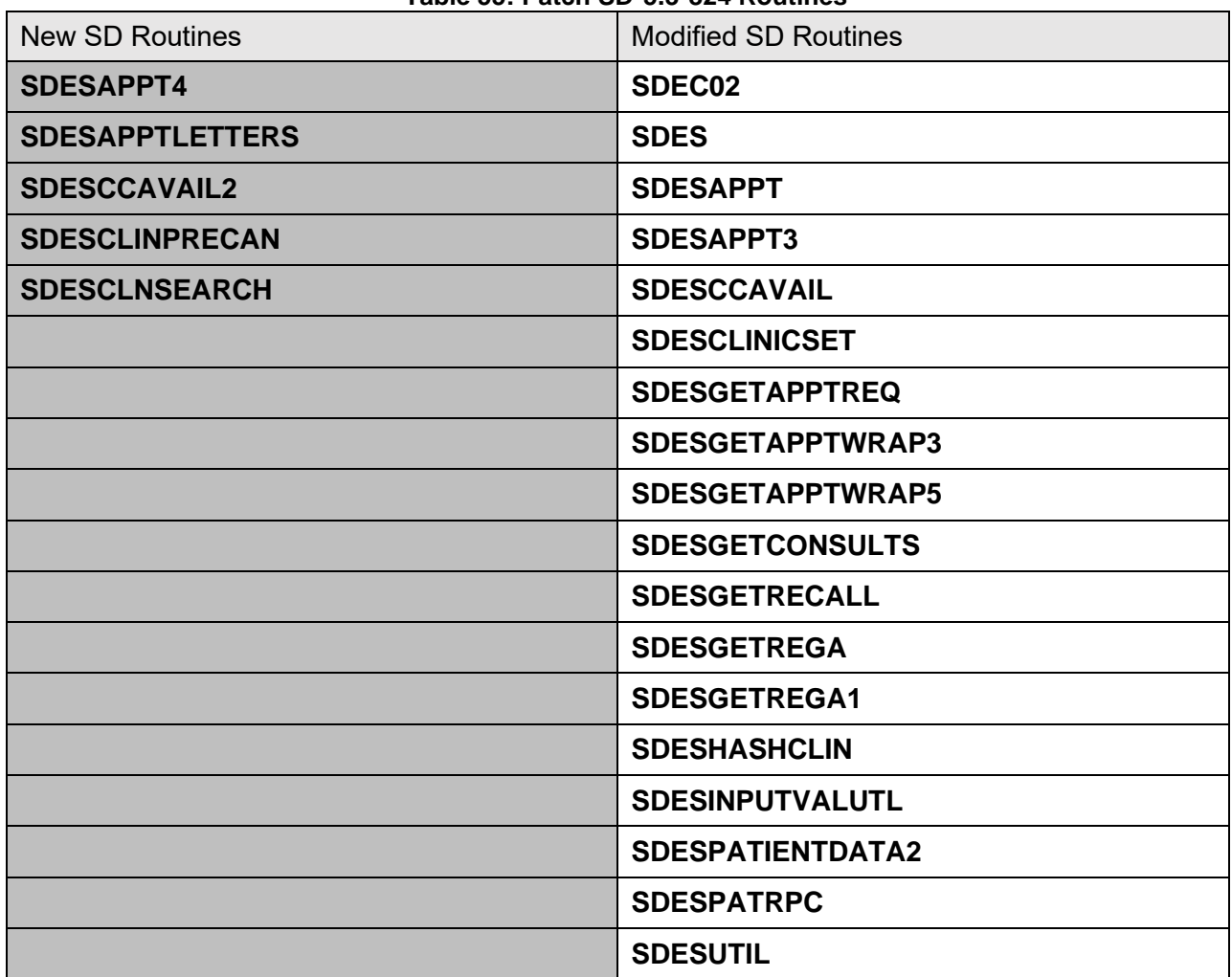

#### **Table 55: Patch SD\*5.3\*824 Routines**

## **3.5.82 Patch SD\*5.3\*825 Routines**

VistA Scheduling (VS) Graphical User Interface (GUI) Release 1.7.31.2 and SD\*5.3\*825 includes several defect corrections and enhancements including updating several SDES RPCs to include STATION NUMBER into the JSON object. The SDEC RESCE and supporting routine were updated to document and utilize the eCheck-in Allowed, Pre-Checkin Allowed, and time zone. The SDES GET CLINIC INFO2 and supporting routine were updated to accept a new input parameter which will trigger an update to the CLINIC HASH after the updates have been made. The SDES GET CLINIC INFO2 RPC and supporting routine were updated to document and return the station number of the institution associated with the division. Logic was added to the VS GUI to check the "DISPLAY CLIN APPT TO PATIENTS" property of a clinic to check if the clinic is able to print appointments. The routine supporting the Cancel Clinic Availability option was updated to allow the output to be directed to a printer. The SDES CREATE CLINIC and SDES EDIT CLINIC were updated to accept the Primary AMIS Stop Code and the Credit AMIS Stop Code and additional validation logic was also added. The SDES ADDEDIT CLINIC GRP RPC was added to create or edit clinic groups in the SDEC RESOURCE GROUP (#409.832) file. To better support the appointment dispositioning process two new error messages were added to the SDES ERROR CODES (#409.93) file and the SDESARCLOSE routine was updated to utilize these two new messages. The SDES name spaced RPCs were reviewed and updated to prevent a FileMan date from being returned in their JSON object. The SDEC28L routine was updated to restrict lookup to 30 characters to prevent <SUBSCRIPT> error for extremely long values. The VS GUI Expanded Entry screen was updated to correct the typo: "Radiattion". Two comments fields were added to the return JSON object for several of the RPCs that return appointment request data. The SDES CANCEL CLIN PRECAN LIST RPC was updated to utilize the latest business rules in SDESGETAPPTWRAP4. Routine SDESCCAVAIL was updated to properly reference the correct template in the HOSPITAL LOCATION file (#44). Updates were made to the VS GUI for 508 compliance and the developers verified that the VA.VSE.CS.Presentation.MVC/ could be safely removed from the VS GUI, and they have removed it from the source code.

The patch adds the following RPCs: SDES ADDEDIT CLINIC GRP SDES GET VISTA DEVICES SDES PRINT APPT LETTER VISTA SDES PRINT APPT LETTERS VISTA SDES SEARCH CLINIC GRP

The patch updates the following existing RPCs: SDEC RESCE SDES CANCEL CLIN PRECAN LIST SDES CREATE CLINIC SDES EDIT CLINIC SDES GET APPT BY IEN SDES GET APPT BY REQ/APPT TYP2 SDES GET APPT BY REQ/APPT TYPE SDES GET APPT REQ BY IEN SDES GET APPT REQ BY PAT ALL

SDES GET APPT REQ BY PAT OPEN SDES GET APPT REQ BY PATIENT SDES GET APPT REQ LIST BY DFN SDES GET APPTS BY CLIN IEN SDES GET APPTS BY CLIN IEN 2 SDES GET APPTS BY CLIN IEN 3 SDES GET APPTS BY CLINIC SDES GET APPTS BY CLINIC LIST SDES GET APPTS BY IEN SDES GET APPTS BY IEN 2 SDES GET APPTS BY PATIENT SDES GET APPTS BY PATIENT DFN SDES GET APPTS BY PATIENT DFN2 SDES GET APPTS BY PATIENT DFN3 SDES GET APPTS BY RESOURCE SDES GET CLINIC INFO2

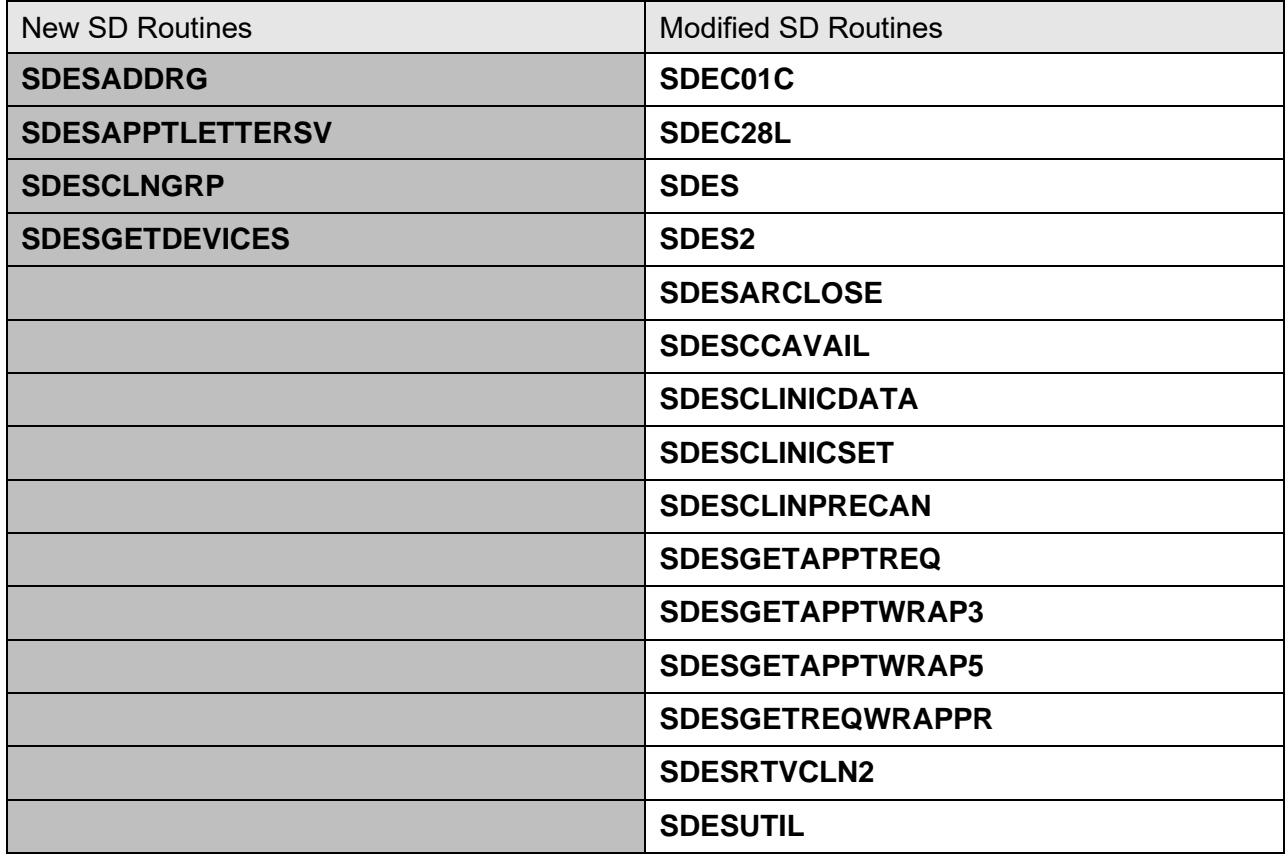

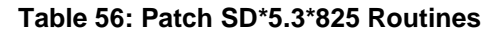

## **3.5.83 Patch SD\*5.3\*817 Routines**

The Telehealth Management Platform (TMP) project employs patch SD\*5.3\*817 to apply enhancements. This patch includes the following features:

• View list of Providers before choosing a Default Provider in Telehealth Management Toolbox

This patch enhances the Provider Add/Edit [SD PROVIDER ADD/EDIT] option to display the entries of the PROVIDER multiple field (#2600) after clinic selection prompt.

• Search for patients with the same ICN in Telehealth Management Toolbox

This patch enhances the Telehealth Toolbox to provide an ICN lookup for schedulers. This inquiry will display a patient inquiry based on the ICN, and will display a message when more than one patient is using the same ICN number.

• INC22342953 Fix issue causing VistA update to incorrectly disposition Appointment Requests

This patch will correct an issue with filing appointment requests on VistA, when TMP sends over an appointment that is not associated with a Consult nor Return To Clinic (RTC). It will now correctly disposition the appointment request in VistA. This action will close the appointment request that prevents it from appearing in VistA Schedule Enhancement (VSE), as an available request.

• Add DOD ID to Telehealth Management Toolbox Inquiries

This patch adds the DOD ID field to the list of fields listed under Patient and ICN Inquiries of the Telehealth Inquiries [SD TELE INQ] option.

• Default Provider bulk update in the Telehealth Management Toolbox

This patch carries a new option named the Default Provider Bulk Update [SD DEFAULT PROVIDER UPDATE] to provide the ability to search for clinics by Clinic code/name, Stop Code, or Provider and then bulk update the DEFAULT PROVIDER field (#16) of the HOSPITAL LOCATION file (#44) for dedicated clinics.

• VAATG Link having Messages for SD IFS EVENT DRIVER not processing

This patch has corrected an issue in routine SDHL7APT, where it was erroneously placing outbound HL7 messages into the Sites main Multi-Listener queue. These messages are all associated with protocol SD TMP SEND INTRAFACILITY and will never be sent nor should they be sent and can be purged from this HL7 queue.

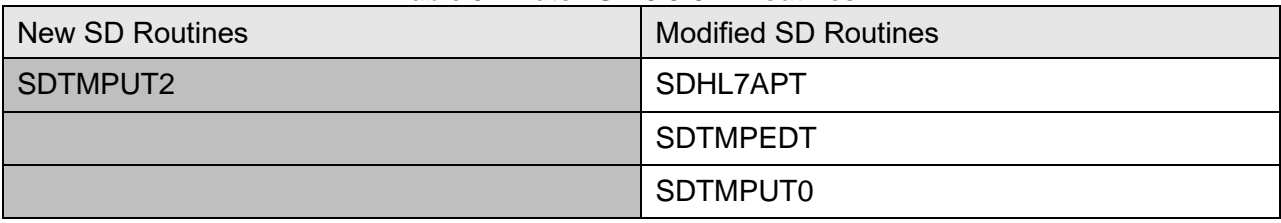

#### **Table 57: Patch SD\*5.3\*817 Routines**

# **3.5.84 Patch SD\*5.3\*826 Routines**

VistA Scheduling (VS) Graphical User Interface (GUI) Release 1.7.32.2 and SD\*5.3\*826 includes several defect corrections and enhancements including updates the SDES CREATE APPT REQ, SDES EDIT APPT REQ and the SDES CREATE VET REQ SCHED APPT RPCs to accept the Appointment Type Name as an input parameter. The patient search field in the VS GUI was updated to be limited to 30 characters. The SDES SEARCH PRIVILEGED USER and SDES SEARCH PROVIDER RPCs were updated to not return an error when there is no data to return based on the input parameters provided. The VS GUI was updated to allow the user to view a veteran's appointment request including details that will assist in the scheduling of an appointment. The VS GUI was updated to allow the user to right click on the request in the RM grid and open the context menu which will allow the user to view, add contact attempts on the request or to disposition the request. The new SDES ADD CLNGRP ITEM RPC was created to add a clinic to a clinic group. The new SDES READ CLINIC GROUP RPC was created to read a single clinic group. The new SDES DELETE CLNGRP ITEM RPC was created to remove a clinic from a clinic group. The new SDES CHECKOUT RPC was created to Check-Out a veteran for an appointment. The new SDES DELETE CLINIC GROUP RPC was created to remove an entire clinic group. Logic was added to the SDEC826P post install routine to clean up data that occurred after the VPS\*1\*21 installation. The SDES GET CLIN AVAILABILITY RPC was updated to not return an error message when the clinic had no defined availability for the date specified. The SDES ADDEDIT CLINIC GRP RPC was updated to limit clinic group name to a maximum of 30 characters. The SDES GET CLIN AVAILABILITY was updated to allow the date combinations noted in the ticket. The hashed value for the remote application entry was updated and the SDES CREATE APPT REQ RPC was updated to accept AMIS Primary and Secondary stop codes and added additional validation checks appropriate for the AMIS based codes. The routine that supports the SDEC GET APPT REQ BY IEN JSON RPC was updated to return the patient comments. The SDES GET MISSION ACT ELG RPC was updated to include VETERAN request type. The SDES GET MISSION ACT ELG RPC was updated to include the input parameter "CLINIC" and modified the SDESMISSIONELG routine to accept and validate the CLINIC input parameter. The calendar display for the group view and provider schedules view in the VS GUI was updated to display all availability for clinics in a group even when the clinics don't have the same stop a start or end times. The VS GUI was updated to include VETERAN in the display the SERVICE/SPECIALTY information in the RM grid and in the View Request window.

The patch adds the following RPCs: SDES ADD CLNGRP ITEM SDES CHECKOUT SDES DELETE CLINIC GROUP

### SDES DELETE CLNGRP ITEM SDES READ CLINIC GROUP

The patch updates the following existing RPCs: SDES CREATE APPT REQ SDES CREATE VET REQ SCHED APPT SDES EDIT APPT REQ SDES GET CLIN AVAILABILITY SDES GET MISSION ACT ELG

#### **Table 58: Patch SD\*5.3\*826 Routines**

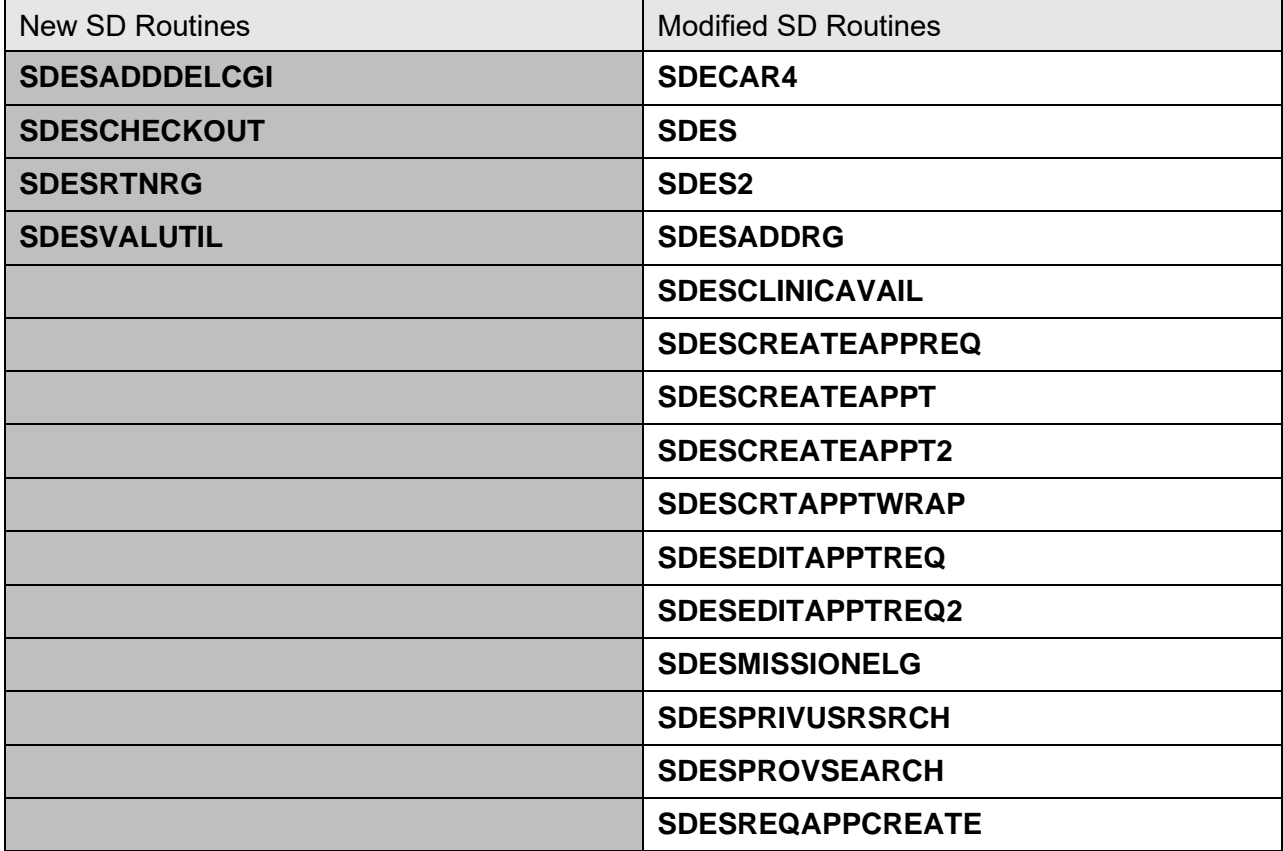

## **3.5.85 Patch SD\*5.3\*827 Routines**

VistA Scheduling (VS) Graphical User Interface (GUI) Release 1.7.33.1 and SD\*5.3\*827 includes several defect corrections and enhancements including updates to the Tasks tab and to the DateTimePickers to be 508 compliant. The SDES GET APPTS BY IEN2 and SDES GET APPT BY REQ/APPT TYP2 RPCs were updated to store pointer linking the appointment to the video visit appointment. The SDES GET APPT BY PATIENT, SDES GET APPT BY IEN and SDES GET APPT BY RESOURCE RPCs were updated to return the Appt Request PATIENT-ENTERED COMMENTS field for the associated request. The VS GUI was updated so that on the onselect event when the user single clicks a record it will clear out the patient in context. The SDES CHECKIN RPC was created and is used to check in a single appointment. The SDES CANCEL CHECKIN RPC was created and is used to cancel a check-in for a single appointment. A new splash screen with the supplied message was added to the VS GUI 1.7.33.1. to Enable Notifications of Changes in Application Behavior. The SDES CREATE APPOINTMENTS RPC was updated to allow the user to schedule in the past. The SDES CREATE CLINIC RPC was updated to calculate and store a hash value upon new clinic creation. The VS GUI was updated to only display non-expired authentication certificates. The new SDES GET TIU DOC BY CONTEXT RPC was created and returns the same data as with TIU DOCUMENTS BY CONTEXT but with the additional elements. The SDES GET CLIN AVAILABILITY RPC was updated to accept either an ISO 8601 timestamp for the from date and to date or just a date (YYYY-MM-DD). If just a date is passed in, the software will default to the 1st minute of the from date and the last minute of the to date. The VS GUI was updated to require a double-click to put request in context and the splash page notification of changes in application behavior. The VS GUI was updated to clear the previous request from context when a user tabs or clicks on record in the RM grid. The patient information screen in VS GUI was updated by renaming the existing Gender Identity label to Birth Sex. The SDECCON and SDECAR1A were updated to retrieve the contact attempts for appointment request equals to 'VETERAN'. The SDVATS security key was created and deployed by this patch and will be utilized by future software updates.

The patch adds the following RPCs: SDES CANCEL CHECKIN SDES CHECKIN SDES GET TIU DOC BY CONTEXT

The patch updates the following existing RPCs: SDES GET APPT BY REQ/APPT TYP2 SDES GET APPTS BY IEN 2 SDES GET CLIN AVAILABILITY

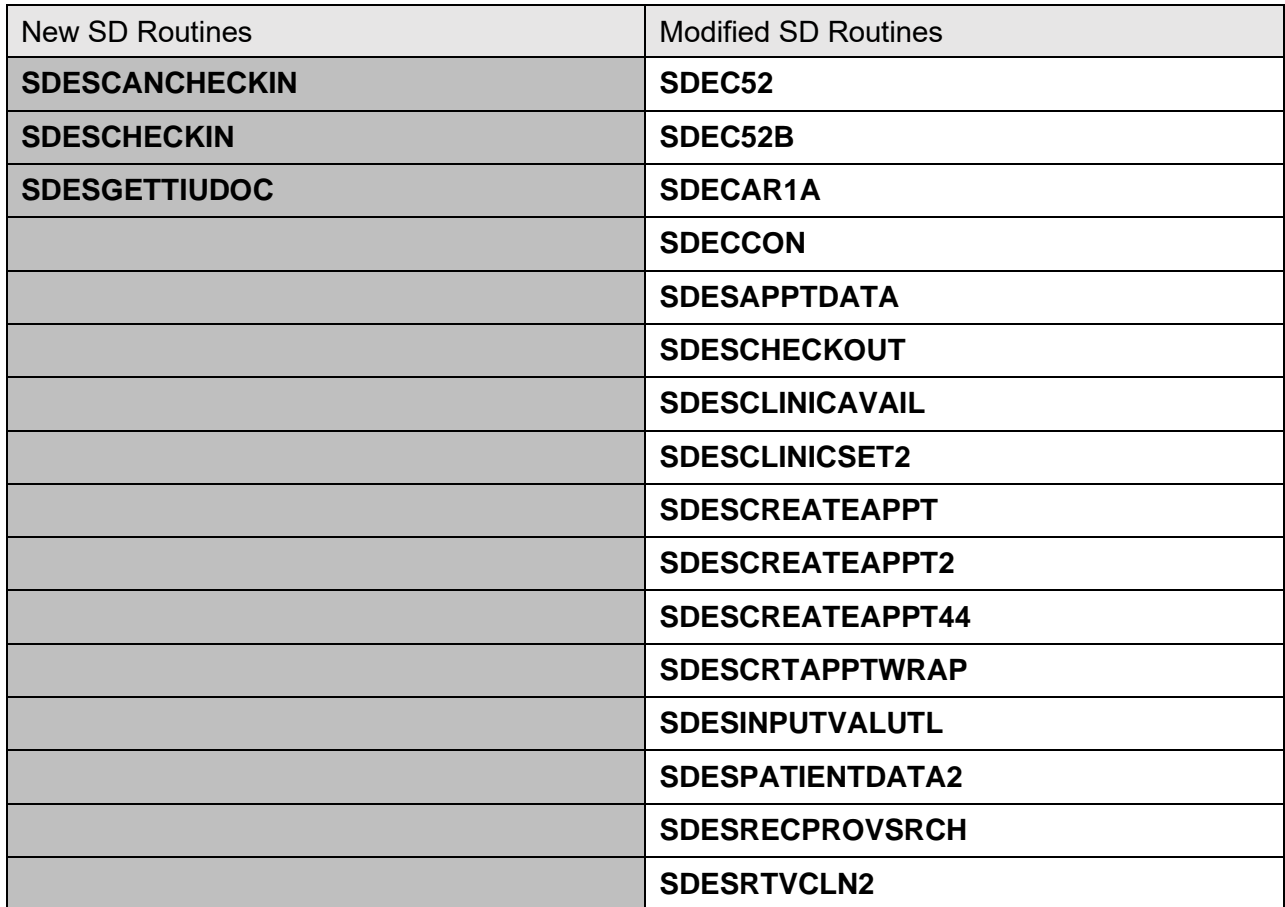

#### **Table 59: Patch SD\*5.3\*827 Routines**

### **3.5.86 Patch SD\*5.3\*821 Routines**

The Telehealth Management Platform (TMP) project employs patch SD\*5.3\*821 to apply enhancements. This patch includes the following features:

Add CHAR4 to Telehealth Management Toolbox - Clinic Inquiry

This patch enhances the Telehealth Toolbox Clinic Inquiry to add the CHAR4 value and description for the clinic.

Improve the default appointment length.

Modified the previous scheme to stop reliance on the array element variable and use the length variable SDECLEN that is passed into the SDEC Add Appointment API. In the event that variable is also

null, which is not likely, then the appointment length is obtained from the SDEC APPOINTMENT file (#409.84).

Add Stop Codes 497 and 498

This patch adds the newly released stop code 497 and 498 to the SD TELEHEALTH STOP CODE FILE (#40.6) so they can be assigned to Telehealth VistA clinics. The post-install routine SD53P821 will add the new Stop Codes.

### Appointment Availability

A new queuing process is being added to the messaging between VistA and TMP. Clinic schedule changes will be queued and evaluated before being

sent to TMP. If a schedule change results in a transaction to block a clinic and to unblock that same clinic, both of those transactions will be cancelled and not sent. Also, logic will be applied to make certain that all transactions are sent in the correct sequential order.

A report called Clinic Schedule Queuing Report has been added under the Telehealth Inquiries [SD TELE INQ] option to display the results of the queuing process.

#### Waiting for Response Vista Integration error

Code variable protection has been added, so when an Interfacility HL7 is being generated to the Provider site, then any variables stepped on by this process, will not affect those variables that belong with the Patient site appointment process. One HL7 protocol for TMP has been altered to match VA standards to ensure the ACK is returned correctly to TMP.

Add DEA Information to Telehealth Management Toolbox - Medical Center Division Inquiry

This patch adds the 'Facility DEA Number' and the 'Facility DEA Expiration Date' fields to the Medical Center Division inquiry under the Telehealth Inquiries [SD TELE INQ] option.

#### The Facility Exp. Date displays in FileMan format

This patch changes the display of Facility Expiration Date field from FileMan format to external format. This change will be reflected in the Medical Center Division and the Institution inquiries of the Telehealth Inquiries [SD TELE INQ] option.

Add VistA Clinic Special Instructions to the Clinic Inquiry

This patch adds the 'Clinic Special Instructions' field to the Clinic inquiry under the Telehealth Inquiries [SD TELE INQ] option.

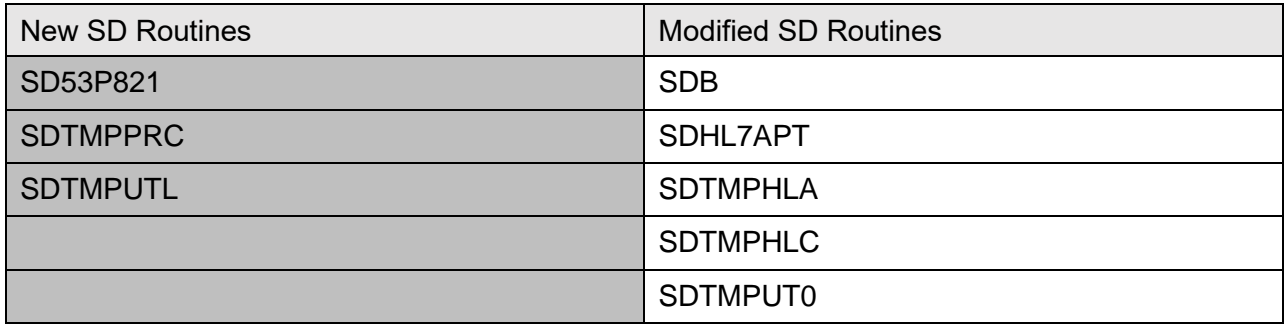

#### **Table 60: Patch SD\*5.3\*821 Routines**

## **3.5.87 Patch DG\*5.3\*1082 Routines**

Patch DG\*5.3\*1082 changes DATA GROUP 3 on the ELIGIBILITY STATUS DATA, SCREEN <7>. The PRESUMPTIVE PSYCHOSIS prompts are no longer displayed. The **Presumptive Psychosis:** label will display when populated and will not be editable in VistA.

In the HEALTH BENEFIT PLAN (#25.11) file, DG\*5.3\*1082 modifies the VHA Profile (VHAP) LONG DESCRIPTION of RESTRICTED EXAMINATION ONLY (#224), VETERAN RESTRICTED MED BENEFITS (#222), and NON VETERAN OTHER RESTRICTED MED BENEFITS (#223) entries and the LONG DESCRIPTION (#.04), SHORT DESCRIPTON (#.03) and the COVERAGE CODE (#.05) fields of the PRESUMPTIVE (38 USC 1702-38 CFR 17.109) (#135), and the CLINICAL EVALUATION (#308) entries.

DG\*5.3\*1082 modifies the DG LOAD EDIT SCREEN 7 entry in the INPUT TEMPLATE (#.402) file to remove the PRESUMPTIVE PSYSCHOSIS? and PRESUMPTIVE PSYSCHOSIS CATEGORY: prompts from the ELIGIBILITY STATUS DATA, SCREEN <7> screen in DATA GROUP [3].

DG\*5.3\*1082 adds the new PRESUMPTIVE PSYCHOSIS ELIGIBLE eligibility code to the MAS ELIGIBILITY CODE (#8.1) file.

DG\*5.3\*1082 adds the new PRESUMPTIVE PSYCHOSIS ELIGIBLE eligibility code to the ELIGIBILITY CODE (#8) file.

A post install routine, DG531082P, will send an HL7/Z07 message to VES for each VistA patient with a non-null value in PRESUMPTIVE PSYCHOSIS CATEGORY field (Field #.5601) of the PATIENT file (File #2).

The following modified/created routines are exported by patch DG\*5.3\*1082:

- DGLOCK1 Prevents PRESUMPTIVE PSYCHOSIS ELIGIBLE eligibility as a primary eligibility code
- DGPPSYCH Comments out obsolete YN API tag code and adds new PT API tag code to update PATIENT (#2) file field PRESUMPTIVE PSYCHOSIS CATEGORY (#.5601) and PRESUMPTIVE PSYCHOSIS CATEGORY (#33.1) file
- DG531082P– Post install routine for VHAP updates and send HL7/Z07 messages for current presumptive psychosis patients
- DGENUPL7 File the Health Factor Segment (ZHF) data
- DGENUPL1 Parses the HL7 ZHF segments
- DGENUPLB Process ZHF segment
- VAFHLZHF Create generic HL7 Enrollment (ZHF) segment
- DGRP7 Removes the check for Veterans to have the Presumptive Psychosis field displayed

Patch IVM\*2.0\*208, included in the DG\*5.3\*1082 Host File, creates the new optional ZHF segment of the Health Level 7 (HL7) ORF/ORU-Z07 message to send Presumptive Psychosis data. It includes routine IVMPTRN8. This routine creates the optional ZHF segment.

# **3.5.88 Patch SD\*5.3\*828 Routines**

VistA Scheduling (VS) Graphical User Interface (GUI) Release 1.7.34.1 and SD\*5.3\*828 includes several defect corrections and enhancements including creating VVS RPCs in the SDES menu option and updates to the VS GUI to address multiple 508 issues. The new SDES GET APPTS BY CLINIEN LIST was created to return the full Appointment Object. The new SDES GET APPT BY APPT IEN RPC was created to have a name that better represents what the RPC does. The SDES GET APPT REQ BY IEN RPC was updated to correctly return the Entered By name and IEN. The SDES CANCEL APPOINTMENT RPC was modified to process and update the corresponding files when an appointment request is cancelled. The SDES GET APPTS BY RPCS were updated to return the clinic institution station number along with the clinic IEN. The SDES EDIT CLINIC RPC was modified to update the diagnosis codes based on the list of diagnosis codes that are passed into the RPC. A check for the status of the diagnosis code was added and the default diagnosis code will be updated as well. The VS GUI was updated to correct this errant behavior in the clinic appointment window. The IS THIS A PBSP CLINIC? (#9.1) field was added to the HOSPITAL LOCATION (#44) to record whether the clinic is a PROVIDER BASED SCHEDULING PROFILE CLINIC (PBSP). The SDES GET CLIN AVAILABILITY RPC was updated to not allow an end date less than the start date. The KIDS build for SD\*5.3\*828 was configured to delete the specified list of RPCs during the patch installation. New SDES VVS RPCs were created and copy the existing SDEC VVS RPCs functionality. The SDES GET CLINIC INFO 2 was updated to return privileged user list in the JSON object. The SDES UPDATE CLINIC HASH RPC was updated to include the list of privileged user as part of the data to send into the HASHing algorithm. The Cancellation box on the Cancel Appointment screen was updated to have a fixed height and to include a scroll bar ease of use. The SDBUILD security key was created. This new key is needed in VistA for future use with CCM and future lock down of Set Up A Clinic option.

The patch adds the following RPCs: SDES GET APPT BY APPT IEN SDES GET APPTS BY CLINIEN LIST SDES GETVVSMAKEINFO JSON SDES SEARCH VVS PROVIDERS JSON SDES SPACEBAR VVS PRO SDES VVC APPT SDES VVS DELETE ID SDES VVS GET ID

### SDES VVS SAVE ID

The patch updates the following existing RPCs: SDES GET CLINIC INFO2

The patch deletes the following existing RPCs: SDES GET APPT BY IEN SDES GET APPT CHECK-IN STEP SDES GET APPT CHECK-IN STEPS SDES GET APPTS BY CLIN IEN SDES GET APPTS BY CLINIC SDES GET APPTS BY IEN SDES GET APPTS BY PATIENT SDES GET APPTS BY PATIENT DFN SDES GET PAT APPT BY IEN #2 SDES GET PAT APPTS BY DFN #2

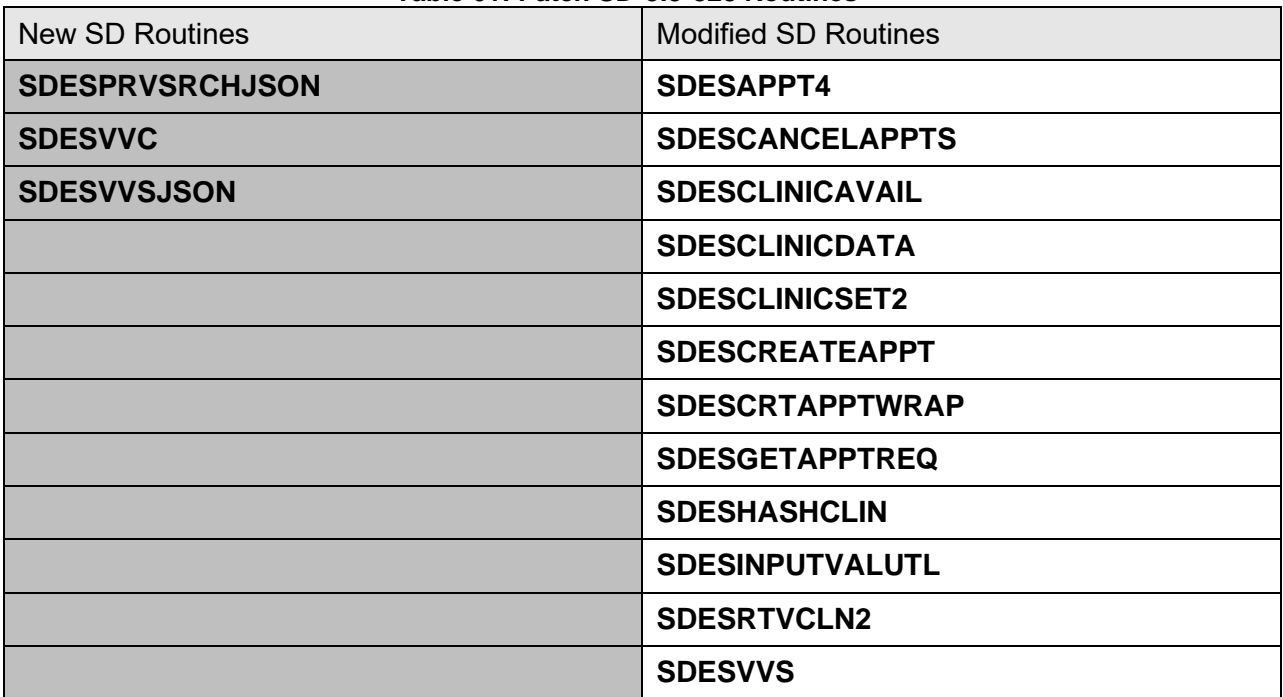

#### **Table 61: Patch SD\*5.3\*828 Routines**

## <span id="page-146-0"></span>**3.5.89 Patch SD\*5.3\*831 Routines**

VistA Scheduling (VS) Graphical User Interface (GUI) Release 1.7.35.0 and SD\*5.3\*831 includes several defect corrections and enhancements including the new SDES GET PATIENT PREF RPC was created to return the needed patient preferences data in JSON format. The new SDES GET PATIENT WARD RPC was created to return the ward that the patient is currently assigned to in JSON format. The VS GUI has been updated to always send the properly formatted phone number to [VPatch SD\\*5.3\\*831 Routinesi](#page-146-0)stA. The SDES UNDO CHECKOUT RPC was created to undo a check out and to reset the necessary fields back to their prior state. The National Flags, Fugitive Felon Flag and the Local Flags have been added to the return JSON object for the SDES GET PAT FLAGS RPC. The new SDES GET PATIENT PREF RPC was created to return the needed patient preferences data in JSON format. The new SDES GET PATIENT WARD RPC was created to return the ward that the patient is currently assigned to in JSON format. The new SDES NOSHOW RPC was created to update the status of appointments as NO-SHOW. The new VALIDATEAMIS^SDESUTIL utility was created to validate AMIS Stop Codes. The Contact Attempt RPCs were re-written to the new SDES RPC standards. The new SDES GET CLINICS BY CLIN LIST RPC was created and will allow for the processing of up to 50 clinics based on the list of clinic IENs passed in. The corresponding clinics details will be returned in JSON format. The SDES STUCK ORDER CLEANUP option was created and added to the SDSUP menu. The VS GUI was updated to de-activate the duration dropdown feature thereby preventing them from being able to extend the timeslots for fixed timeslot clinics. The VS GUI was updated to interpret | as a line break as it processes the Patient Comment field. The scroll bar feature will be enabled when the data in the Patient Comment field cannot be fully displayed within the window. The SERVICE CONNECTED PERCENTAGE (#14) field from the SDEC APPT REQUEST (#409.85) file was added to the SDES GET APPT REQ BY\* RPCs. The SDES PCESAVE RPC was removed from the SDESRPC option and from the REMOTE PROCEDURE (#8994) file. The VS GUI was checked and updated to ensure the display and scroll bars are set to the top of the display boxes.

The patch adds the following RPCs: SDES GET APPTS BY CLIN IEN 3 SDES GET CANCMTS SDES GET CLINICS BY CLIN LIST SDES GET PATIENT PREF SDES GET PATIENT WARD SDES NOSHOW

The patch updates the following existing RPCs: SDEC EDITAPPT SDES GET APPT BY REQ/APPT TYP2 SDES GET APPTS BY CLIN LIST2 SDES GET APPTS BY IEN 2 SDES GET APPTS BY PATIENT DFN3 SDES GET APPTS BY RESOURCE

The patch deletes the following existing RPCs: SDES PCESAVE

| בסווטשטו וכט טיכ ספר וואס דומס ו |                             |
|----------------------------------|-----------------------------|
| <b>New SD Routines</b>           | <b>Modified SD Routines</b> |
| <b>SDESGETCANCMT</b>             | <b>SDCODEL</b>              |
| <b>SDESGETCLINSIEN</b>           | SDEC <sub>26</sub>          |
| <b>SDESGETPRFGAPS</b>            | SDES <sub>2</sub>           |
| <b>SDESNOSHOW</b>                | <b>SDESCLINICAVAIL</b>      |
| <b>SDESORDCLEAN</b>              | <b>SDESCLINICDATA</b>       |
| <b>SDESUNDOCHECKOUT</b>          | <b>SDESCLINICSET</b>        |
|                                  | <b>SDESGETAPPTREQ</b>       |
|                                  | <b>SDESGETREQWRAPPR</b>     |
|                                  | <b>SDESPATFLAGS</b>         |
|                                  | <b>SDESUTIL</b>             |

**Table 62: Patch SD\*5.3\*831 Routines**

## **3.5.90 Patch SD\*5.3\*833 Routines**

VistA Scheduling (VS) Graphical User Interface (GUI) Release 1.7.36.0 and SD\*5.3\*833 includes several defect corrections and enhancements including the creation of the new SDES PATIENT SEARCH Remote Procedure Call (RPC) which returns a JavaScript Object Notation (JSON) object and was added to the SDESRPC option. Older outdated RPCs were deleted now that they have newer, more updated RPCs to replace them. The VS GUI and corresponding Veterans Health Information Systems and Technology Architecture (VistA) routines were updated to correct the indexing of the list of Multiple Return To Clinics (MRTCs). The Video Visit Service (VVS) and Video Visit Clinic (VVC) related RPCs were updated to return their data in JSON format. The SDES GET CLINIC INFO2 and SDES GET CLINICS BY CLIN LIST RPCs were updated to include the TIMEZONE EXCEPTION (#802) field from the INSTITUTION (#4) file in their return JSON Object. The VS GUI was updated to handle patient searches where the gender field is empty without causing a hard error. The SDES GET CLINIC INFO2 and SDES GET CLINICS BY CLIN LIST RPCs were updated to return both the Internal Entry Number (IEN) and the AMIS REPORTING STOP CODE (#1) fields for both the Primary and Credit Stop codes associated with a clinic. The SDES CREATE APPT REQ RPC logic was updated to prevent errors when setting the priority to FUTURE. The SDES GET APPT REQ BY TYPE VET RPC was created to only return appointment requests of sub-type "VETERAN" in a JSON object. The SDESGETAPPTREQ routine was updated to properly handle appointments that have contact attempts without a contact type. The SDESCLNSETAVAIL routine was updated to allow for time slot values up to 26.

The patch adds the following RPCs: SDES DELETE VVS ID SDES GET APPT REQ BY TYPE VET

SDES GET VVS APPT SDES GET VVS ID SDES PATIENT SEARCH SDES SAVE VVS ID

The patch updates the following existing RPCs: SDES CREATE CLIN AVAILABILITY SDES EDIT CLINIC AVAILABILITY SDES GET CLINIC INFO2 SDES GET CLINICS BY CLIN LIST SDES SPACEBAR VVS PRO

The patch deletes the following existing RPCs: SDES CREATE RECALL REQ SDES EDIT RECALL REQ SDES GET APPT BY REQ/APPT TYPE SDES GET APPTS BY CLIN IEN 2 SDES GET CLINIC INFO SDES GET PATIENT REGISTRATION SDES VVC APPT SDES VVS DELETE ID SDES VVS GET ID SDES VVS SAVE ID

| Table op. Fatch SD 5.5 655 Routines |                             |
|-------------------------------------|-----------------------------|
| <b>New SD Routines</b>              | <b>Modified SD Routines</b> |
| <b>SDESPATSEARCH</b>                | <b>SDECAR</b>               |
|                                     | <b>SDECAR4</b>              |
|                                     | <b>SDESCLNSETAVAIL</b>      |
|                                     | <b>SDESCREATEAPPREQ</b>     |
|                                     | <b>SDESGETAPPTREQ</b>       |
|                                     | <b>SDESRTVCLN2</b>          |
|                                     | <b>SDESVVC</b>              |
|                                     | <b>SDESVVS</b>              |

**Table 63: Patch SD\*5.3\*833 Routines**

## **3.5.91 Patch SD\*5.3\*835 Routines**

VistA Scheduling (VS) Graphical User Interface (GUI) Release 1.7.37.0 and SD\*5.3\*835 includes several defect corrections and enhancements including creating the new SDES CONTACT ADD/UPDATE and SDES CONTACT DISPLAY Remote Procedure Calls (RPC) were created to support the contact attempts logic in the SDES\* namespaced RPCs and these two RPCs were added to the SDESRPC option. The SDEC RETURN MENTAL HEALTHJSON RPC was created to return if the stop code IEN is a Mental Health Specialty. The SDEC GET

REQ BY TYPE VET JSON RPC was created to return only appointment requests of sub-type "VETERAN". This RPC was added to the SDECRPC option. The VS GUI was updated to utilize the new DEC GET REQ BY TYPE VET JSON RPC which returns a list of Veteran requests which will then be displayed to the user. The SDES EDIT CLINIC AVAILABILITY RPC was updated to include the appropriate checks which will prevent the changing of the clinic start and end times if already scheduled appointments will fall outside of the new clinic start and end times. The SDES GET APPTREQ BY INST RPC was created and returns all open Appointment Requests from the SDEC APPT REQUEST (#409.85) file for all the Clinics under a given Institution. The logic supporting the SDES GET APPT REQ BY TYPE VET RPC was updated to return an updated JSON object with data that is consistent with the other existing Request Management (RM) grid RPCs. The logic supporting the calculation of the MISSION Act eligibility in routine SDESMISSIONELG was updated to match the revised business rules.

The patch adds the following RPCs: SDEC GET REQ BY TYPE VET JSON SDEC RETURN MENTAL HEALTH JSON SDES CONTACT ADD/UPDATE SDES CONTACT DISPLAY SDES GET APPTREQ BY INST

The patch updates the following existing RPCs: There were no existing RPCs modified by the patch.

The patch deletes the following existing RPCs: There were no existing RPCs deleted by the patch.

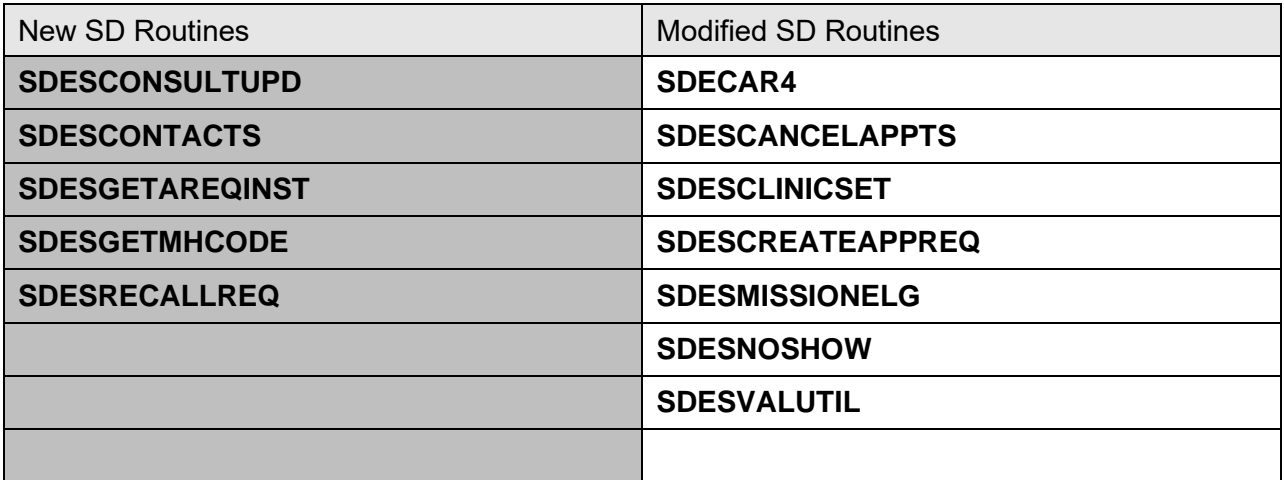

#### **Table 64: Patch SD\*5.3\*835 Routines**

## **3.5.92 Patch DG\*5.3\*964 Routines**

### **Patch DG\*5.3\*964 includes new routines DGAUDIT, DGAUDIT1, DGAUDIT2, DGAUDI,3 and DGAUDITP.A**

Routines DGAUDIT and DGAUDIT1 process entries in the DG VAS QUEUE file (#46.3), using the DG VAS WEB SERVICE entry in the WEB SERVICE file (#18.02) to send the records to the VAS REST API defined by the DG VAS WEB SERVER entry in the WEB SERVER file (#18.12).

Routines DGSEC and DGSEC4 were modified to invoke VistA Audit Solution (VAS) subroutines that add an entry in the DG VAS QUEUE file (#46.3).

This patch implements the VistA Audit Solution (VAS) product that is designed to capture create, read, update, and delete (CRUD) operations on Personally Identifiable Information (PII) and Protected Health Information (PHI). VAS utilizes an external database storage system in the Veterans Affairs Enterprise Cloud (VAEC) Amazon Web Services (AWS) Cloud.

### **Modified Routine:**

DGSEC

DGSEC4-

**New Routines:**

DGAUDIT

DGAUDIT1

DGAUDIT2

DGAUDIT3

DGAUDITP

**Options:**

Display VAS Parameters [DG VAS DISPLAY] Export new AUDIT records to external archive [DG VAS EXPORT] VistA Audit Solution (VAS) options [DG VAS MENU] Modify VAS Parameters [DG VAS MODIFY]

## **3.5.93 Patch SD\*5.3\*836 Routines**

VistA Scheduling (VS) Graphical User Interface (GUI) Release 1.7.38.0 and SD\*5.3\*836 includes several defect corrections and enhancements including the retirement of the SDES GET APPTS BY CLINIC LIST and SDES GET APPTS BY PATIENT DFN2 Remote Procedure Calls (RPCs). The new SDES GET CLINIC ORIGINAL AVAIL RPC was created to return an unmodified version of a clinic's appointment slots. Unlike, SDEC APPTSLOTS which

decrements the availability to indicate that appointments have been made, this RPC will only return the original, unmodified copy of the days schedule. Checks for locks were added to the SDECAR routine which is called when the VS GUI sends Health Level-7 (HL7) messages to update an order. Additional fields were added to the returned JSON object for the SDES SEARCH CLINIC RPC. The code supporting the SDES CHECKOUT and SDES UNDO CHECKOUT RPCs was updated by removing the check for the SD SUPERVISOR key. The new SDES GET CLINIC STOPCD RPC was created and was added to the SDESRPC option. The new SDES GET CANCEL REASONS RPC was created and was added to the SDESRPC option. The new SDES GET COMP/PEN 2507 RPC was created and was added to the SDESRPC option. The new SDES SET COMP/PEN AMIE TRKNG RPC was created and was added to the SDESRPC option. The VS GUI logic was updated to look for error codes being returned from RPC calls and displayed that error message to the disposition process. The SDES SEARCH RECALL CLINICS RPC was updated return a list of recall clinics to assist schedulers when creating a recall request. SDES GET APPT CHECK-IN STEPS was retired as part of patch SD\*5.3\*828; however, GUI is still calling it. We need to have GUI call SDES GET APPT CHECK-IN STEPS 2 instead. The SDEC GET REQ BY TYPE VET JSON RPC was updated to send back an empty JSON object when there is no matching data for the input criteria. The SDES GET APPTS BY CLINIEN LIST and SDES GET APPTS BY CLINLIST2 RPCs were updated return back today's appointment based on the clinic's time zone. The SDBUILD security key was added to the SDBUILD menu option. The SDES CREATE CLINIC and SDES EDIT CLINIC RPCs were updated to include the telephone extension in their returned JSON object. The SDES GET CLINIC INFO2 RPC was updated to include the telephone extension in their returned JSON object.

The patch adds the following RPCs: SDES GET CANCEL REASONS SDES GET CLINIC ORIGINAL AVAIL SDES GET CLINIC STOPCD SDES GET COMP/PEN 2507

The patch updates the following existing RPCs: SDES CREATE CLINIC SDES EDIT CLINIC SDES GET APPTS BY CLIN LIST2 SDES GET APPTS BY CLINIEN LIST SDES GET CLINIC INFO2 SDES SEARCH CLINIC SDES SEARCH RECALL CLINICS

The patch deletes the following existing RPCs: SDES GET APPTS BY CLINIC LIST SDES GET APPTS BY PATIENT DFN2

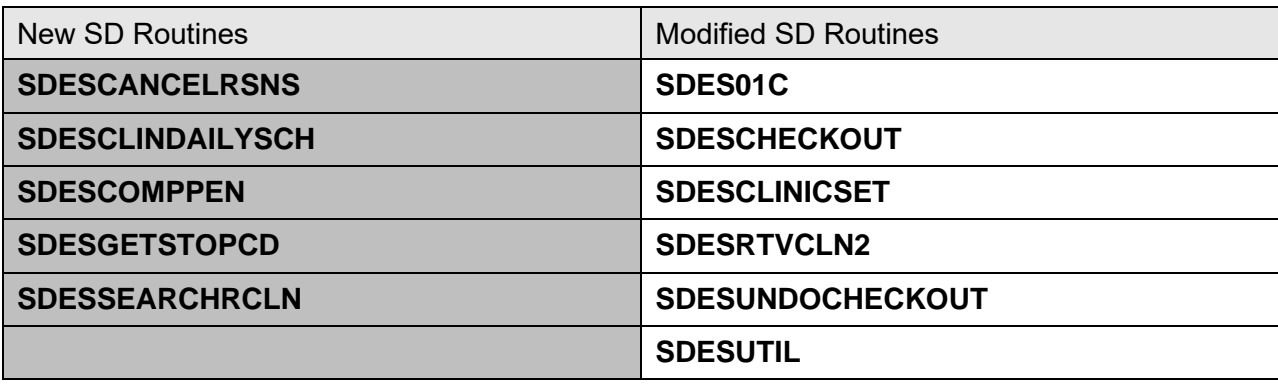

#### **Table 65: Patch SD\*5.3\*836 Routines**

## **3.5.94 Patch SD\*5.3\*837 Routines**

VistA Scheduling (VS) Graphical User Interface (GUI) Release 1.7.39.0 and SD\*5.3\*837 includes several defect corrections and enhancements including updates to the SDEC APPSLOTS RPC to only set the AVAILABILITY DATE when the date has been set via an established business process. The routines containing the business logic for the SDEC ARCLOSE RPC were updated so that the Parent request is closed and the Order is updated to "Discontinued"/"Completed". The logic for the SDES CANCEL APPOINTMENT RPC was updated to include key business logic from the SDECCAP CAN RPC. The VS GUI was updated to display a message to the user stating the record is locked when ARClose is called and returns a -1. Three cancellation related fields were added to the SDES GET APPTS BY IEN2 RPC. Several SDES\* RPCs were updated to include the WALKIN (#.13) field in their returned JSON object. The SDESCREATEAPPREQ routine was updated to remove the outdated code. The SDES01C routine was re-written to optimize efficiency and maintainability and to adhere to the latest VST standards. The SDEC SETTINGS file (#409.98) has been updated to remove the Scheduling Manager (SM) from the HELP LINK TEXT (#1) multiple. The new SDES PROVIDER CLINIC SEARCH will return the clinics that a provider is associated with. The new SDES GET CANCMTS RPC returns list of cancellation comments (hash tag, type and text) from the SDEC CANCELLATION COMMENT file (#409.88). The SDESCREATEAPPREQ routine was updated to add an entry to the MULT APPTS MADE (#409.852) multiple when a child request is created and to update the MRTC CALC PREF DATES (#409.851) multiple with the Patient Preferred Date passed in. The SDES CREATE APPOINTMENT to correctly identify which MRTC MULT APPT MADE sub-file IEN to update and update record with the appointment IEN.

The patch adds the following RPCs: SDES GET ALL CANCEL COMMENTS SDES GET CLINICS BY PROVIDER

The patch updates the following existing RPCs: SDEC ARCLOSE SDES GET APPTS BY CLIN IEN 3 SDES GET APPTS BY CLIN LIST2

### SDES GET APPTS BY CLINIEN LIST SDES GET APPTS BY IEN 2 SDES GET APPTS BY PATIENT DFN3

The patch deletes the following existing RPCs: There were no existing RPCs deleted by the patch.

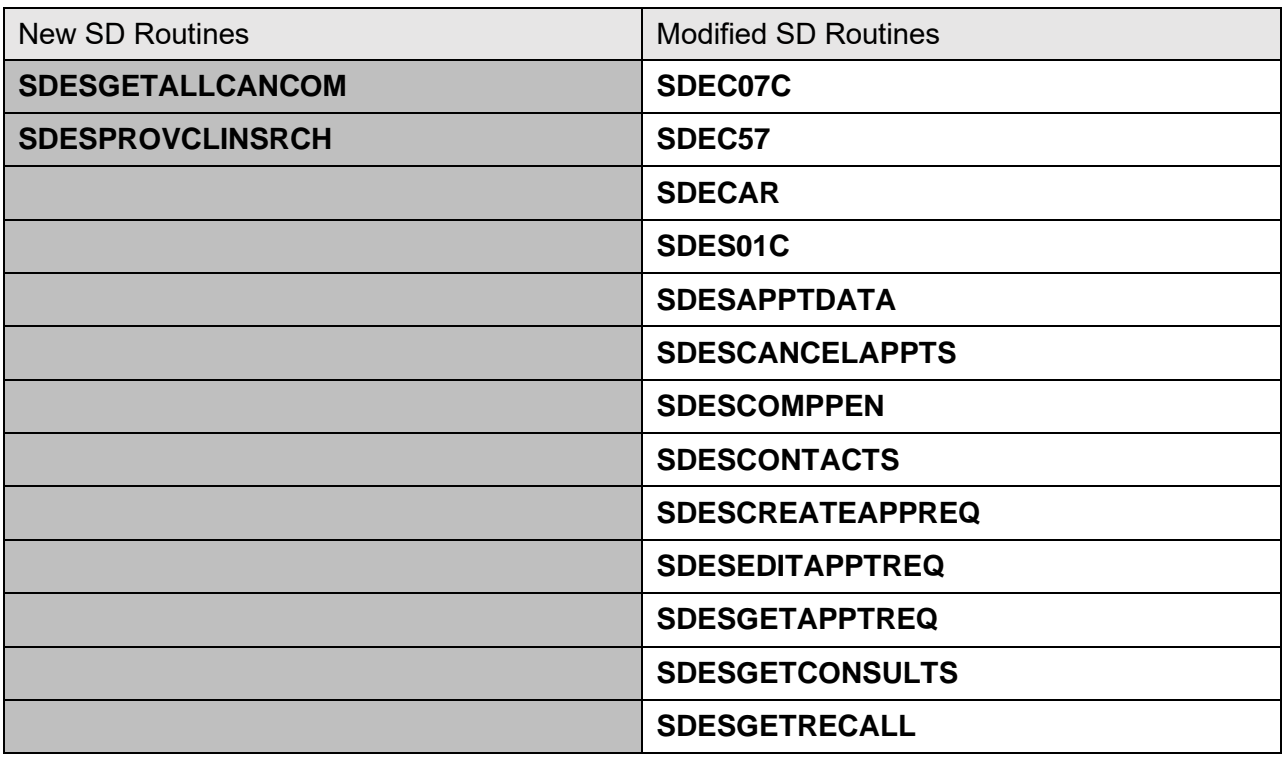

#### **Table 66: Patch SD\*5.3\*837 Routines**

## **3.5.95 Patch SD\*5.3\*838 Routines**

VistA Scheduling patch SD\*5.3\*838 includes several defect corrections and enhancements including the new SDES GET CLINIC ORIGINAL AVAIL Remote Procedure Call (RPC) which returns the full schedule for all clinic Internal Entry Numbers (IEN) passed in and returns the associated data in a JavaScript Object Notation (JSON) format. The new SDES GET MISSION ACT AVAIL RPC will return Mission Act availability given a primary stop code, secondary stop codes, beginning date and ending date. The new SDES READ CLINIC GROUP RPC will return Clinic IENs associated with any providers assigned to the Clinic Group as a resource. The SDES SAVE VVS ID RPC was re-written to only accept the appointment IEN and the VVS ID and then update just the corresponding appointment. Get Appointment RPCs were updated to were updated to include the Eligibility of Visit, RequestType and RequestIEN to the returned appointment JSON object. The code was also optimized to efficiency. The new SDES GET APPTS BY IENS RPC was created to return the appointment information for the passed in list of appointment IENs. The new SDES GET APPT REQS BY IENS RPC was created to return the appointment request information for the passed in list of appointment request IENs.

The new SDES CANCEL APPOINTMENT 2 RPC was created and will accept the cancellation reason NAME instead of the cancellation reason IEN. It will then cancel the associated appointments in the SDEC APPOINTMENT (#409.84) file, the HOSPITAL LOCATION (#44) file and the PATIENT (#2) file. Several get appoint request related RPCs were updated to return the CURRENT STATUS (#23) field from the SDEC APPT REQUEST (#409.85) file. The SDES PATIENT SEARCH RPC was updated to return the DATE OF DEATH (#.351) field from the PATIENT (#2) file.

The patch adds the following RPCs: SDES CANCEL APPOINTMENT 2 SDES GET APPT REQS BY IENS SDES GET APPTS BY IENS SDES GET AVAIL BY CLIN LIST SDES GET MISSION ACT AVAIL

The patch updates the following existing RPCs: SDES GET APPT BY APPT IEN SDES GET APPT BY REQ/APPT TYP2 SDES GET APPT REQ BY IEN SDES GET APPT REQ BY PAT ALL SDES GET APPT REQ BY PAT OPEN SDES GET APPT REQ BY PATIENT SDES GET APPT REQ BY TYPE VET SDES GET APPTS BY CLIN IEN 3 SDES GET APPTS BY CLIN LIST2 SDES GET APPTS BY CLINIEN LIST SDES GET APPTS BY PATIENT DFN3 SDES PATIENT SEARCH SDES READ CLINIC GROUP SDES SAVE VVS ID

The patch deletes the following existing RPCs: There were no existing RPCs deleted by the patch.

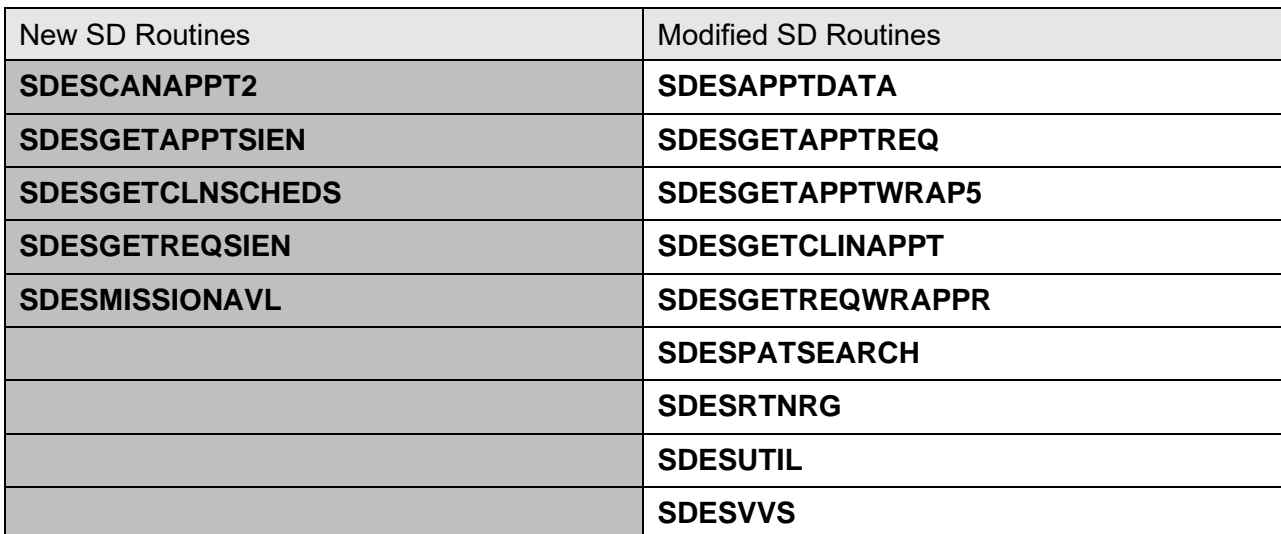

### **Table 67: Patch SD\*5.3\*838 Routines**

# **3.5.96 Patch SD\*5.3\*840 Routines**

SD\*5.3\*840 provides Fiscal Year 2023 Mid-Year updates to the CLINIC STOP (#40.7) file as requested by the Office of Finance, Managerial Cost Accounting Office (MCAO).

### \*\*\* IMPORTANT NOTE \*\*\*

This patch is being released with a compliance date of April 1, 2023 and should be installed as close to Close of Business (COB) on March 31, 2023 as possible, but not after April 1, 2023. Early installation of this patch could result in transmission of incorrect Stop Codes that will result in errors from Austin. Coordination with the MAS (Medical Administration Service) PAS (Program Application Specialist)/ADPAC (Automated Data Processing Application Coordinator) is imperative as SD\*5.3\*840 will cause changes to the CLINIC STOP (#40.7) file. Testing can be done in a site's mirror account before installation in production to verify changes. SD\*5.3\*840 modifies and creates Stop Codes effective April 1, 2023; therefore, installing early may modify certain Stop Codes that may currently be in use at your site. It is advised that clinics with Stop Codes assigned that will incur restriction date/type changes should be corrected as soon as possible after installation. Please keep in mind that new Stop Codes should not be assigned in MAS/Scheduling until April 1, 2023 as the Patient Care Encounters (PCE) bearing FY23 Mid-Year Stop Codes will not be accepted in Austin until that date. All other MAS Stop Code changes should be made as early as possible on April 1, 2023.

Instructions for the FY23 Mid-Year Stop Code Patch:

SD\*5.3\*840 makes changes to the CLINIC STOP (#40.7) file as of April 1, 2023. No clinic can be created using any new Stop Codes contained in the patch until after this patch is implemented.

Scheduling & Patch Installer should coordinate to perform the following sequence:

- 1. Patch Installer installs the patch late on March 31 or early on April 1, 2023.
- 2. Scheduling staff: Run the Non-Conforming Clinics Stop Code Report [SD CLN STOP CODE REP] to list those clinics that need changes in the HOSPITAL LOCATION (#44) file for FY23 Mid-Year.
- 3. Scheduling staff: Make changes in the HOSPITAL LOCATION (#44) file so that the clinics will have the correct Stop Codes in place for April 1st clinic appointments.

### MCA Staff:

- 1. Before April 1 (prior to installation of the patch) run Option 2: Create DSS Clinic Stop Code File [ECXSCLOAD] from the Setup for DSS Clinic Information menu [ECX SETUP CLINIC].
- 2. Follow normal procedures to run the DSS CLI Extract for March 2023. It is the create and edit, not the 'approve', that changes the values included in the CLI extract. Perform normal AUDITS for the CLI Extract.
- 3. DO NOT make changes for April clinics at this time.
- 4. Between April 13-30, 2023 after auditing and receiving confirmation of successful deblocking of the transmitted March CLI Extract, proceed with FY23 Mid-Year Stop Code changes to the DSS Clinics and Stop Codes Worksheet:
	- a. After the March extract has been run, transmitted and is considered final (in your mind, no re-run/re-transmit needed), you may run Option 2 CREATE DSS Clinic Stop Code File [ECXSCLOAD]. This option creates local entries in the CLINICS AND STOP CODES (#728.44) file and compares this file to the HOSPITAL LOCATION (#44) file to see if there are any differences since the last time the file was reviewed.
	- b. After Option 2 has completed, use the Option 3: Clinics and DSS Stop Codes Print [ECXSCLIST]. This option produces a worksheet of (A) All Clinics, (C) Active, (I) Inactive, or only the (U) Unreviewed Clinics that are awaiting approval.
	- c. Run Option 7: Clinic & Stop Codes Validity Report [ECX STOP CODE VALIDITY]. This step will check that all Stop Codes conform. Note: a 'blank' output indicates there are no problems with Stop Code and credit stop validity.
	- d. Update for FY23 Mid-Year as needed using Option 4: Enter/Edit Clinic Parameters [ECXSCEDIT] option.
	- e. Approve changes using Option 5: Approve Reviewed DSS Clinic Worksheet [ECXSCAPPROV] option. Finalize all Stop Code changes on the worksheet to be ready to run the April DSS CLI Extract.
	- f. MCA teams with questions, please log a ticket through the VHA Office of Finance Managerial Cost Accounting Office Help Desk at: <https://mcaapp.vha.med.va.gov/MCAOHelpDesk/Default.aspx>

# **3.5.97 Patch SD\*5.3\*839 Routines**

VistA Scheduling (VS) Graphical User Interface (GUI) Release 1.7.39.1 and SD\*5.3\*839 includes several defect corrections and enhancements including updating the VS GUI to re-activate the logic for VS GUI to account for VA loaned devices. The SDESAPPTDATA routine was updated to prevent the patient internal entry number from being set to null. The SDES GET APPT REQ BY PAT ALL RPC was updated to accept an optional start and end date to use to limit the data returned. The SDES GET COMP/PEN 2507 RPC was updated to return all date related data in ISO 8601 format. The VS GUI was updated to always release the existing patient context when switching between patients in the calendar view.

The patch adds the following RPCs: There were no RPCs added by the patch.

The patch updates the following existing RPCs: SDES GET APPT REQ BY PAT ALL SDES GET COMP/PEN 2507

The patch deletes the following existing RPCs: There were no existing RPCs deleted by the patch.

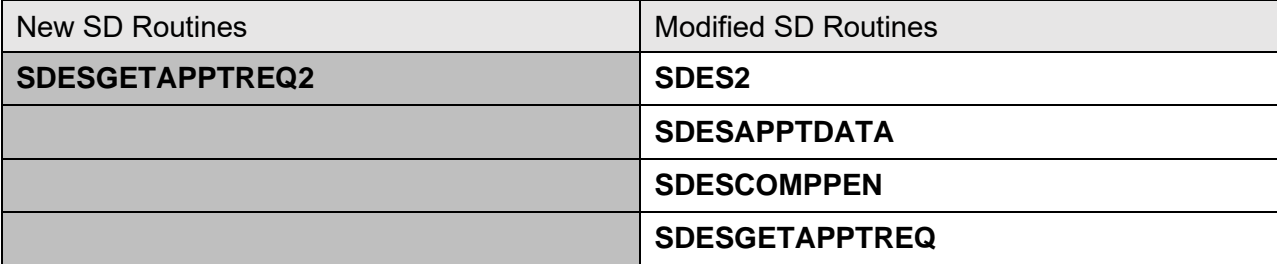

### **Table 68: Patch SD\*5.3\*839 Routines**

# **3.5.98 Patch DG\*5.3\*1090 Routines**

Patch DG\*5.3\*1090 changes DATA GROUP 3, Exposure Factors, on the **MILITARY SERVICE DATA, SCREEN <6>**. On the **ENVIRONMENTAL FACTORS** sub-screen the **A/O Exp.** and **ION Rad.** have been made uneditable.

Patch DG\*5.3\*1090 adds the following additional values to the AGENT ORANGE EXPOSURE LOCATION field (#.3213) list of SET values in the PATIENT file (#2): T:THAILAND(U.S. OR ROYAL THAI MIL BASE), L:LAOS, C:CAMBODIA(MIMOT OR KREK,KAMPONG CHAM), G:GUAM, AMERICAN SAMOA, OR TERRITORIAL WATERS, J:JOHNSTON ATOLL

Patch DG\*5.3\*1090 adds the following additional values to the AGENT ORANGE EXPOSURE LOCATION field (#50.22) list of SET values in the PATIENT ENROLLMENT file (#27.11): T:THAILAND(U.S. OR ROYAL THAI MIL BASE), L:LAOS, C:CAMBODIA(MIMOT OR KREK,KAMPONG CHAM), G:GUAM, AMERICAN SAMOA, OR TERRITORIAL WATERS, J:JOHNSTON ATOLL

Patch DG\*5.3\*1090 adds to the list of SET values for the RADIATION EXPOSURE METHOD field (Field #.3212) of the PATIENT file (#2) the following: 8: ENEWETAK, 9: EXPOS IN PALOMARES B52, 10: THULE AFB B52.

Patch DG\*5.3\*1090 replaces the DESCRIPTION for the RADIATION EXPOSURE METHOD field (#.3212) of the PATIENT file (#2) with the following text:

This field represents the method by which the exposure to ionizing radiation occurred.

 2) Hiroshima/Nagasaki - if the Veteran was exposed to ionizing radiation as a POW or while serving in Hiroshima and/or Nagasaki, Japan from August 6, 1945 through July 1, 1946.

 3) Atmos Nuclr Testing - if exposure occurred at an atmospheric nuclear device test site (e.g. the Pacific Islands, NM or NV).

 4) H/N and Atmos Testing - if exposure occurred as a POW in Hiroshima or Nagasaki AND at an atmospheric nuclear device test site.

 5) Undergrd Nuclr Testing - if exposure occurred while at Longshot, Milrow, or Cannikin underground nuclear tests at Amchitka Island, AK prior to January 1, 1974.

 6) Expos at Nuclr Facility - if exposure occurred while at Department of Energy plants at Paducah, KY, Portsmouth, OH or the K25 area at Oak Ridge, TN for at least 250 days before February 1, 1992.

7) Other - a method that does not fit any of the other categories.

 8) Enewetak - if exposure occurred during cleanup of Enewetak Atoll, from January 1, 1977, through December 31, 1980.

 9) Expos in Palomares B52 - if exposure occurred during cleanup of the Air Force B-52 bomber carrying nuclear weapons off the coast of Palomares, Spain, from January 17, 1966, through March 31, 1967.

 10) Thule AFB B52 - if exposure occurred during the response to the fire onboard an Air Force B-52 bomber carrying nuclear weapons near Thule Air Force Base in Greenland from January 21, 1968, to September 25, 1968.

 Only Veterans exposed by methods #2, 3, 4, 8, 9, or 10 are eligible for copayment exemption or enrollment in priority 6 based on their Ionizing Radiation exposure.

 Only Veterans Health Administration Enrollment System users may enter/edit this field.

Patch DG\*5.3\*1090 adds to the list of SET values for the RADIATION EXPOSURE METHOD field (#76) in the PATIENT ENROLLMENT file (#27.11): 8: ENEWETAK, 9: EXPOS IN PALOMARES B52, 10: THULE AFB B52.

Patch DG\*5.3\*1090 uses the following abbreviations for the new AGENT ORANGE EXPOSURE LOCATION displays on the ENVIRONMENTAL FACTORS sub-screen, of DATA GROUP [3] of the MILITARY SERVICE DATA, SCREEN <6>: THAILAND(U.S. OR ROYAL THAI MIL BASE):(THLD), LAOS:(LAOS), CAMBODIA(MIMOT OR KREK,KAMPONG CHAM):(CAMB), GUAM, AMERICAN SAMOA, OR TERRITORIAL WATERS:(GUAM), JOHNSTON ATOLL:(JHST)

Patch DG\*5.3\*1090 displays the entire text of the AGENT ORANGE EXPOSURE LOCATION field on the Patient Enrollment and Patient Enrollment History screens.

Patch DG\*5.3\*1090 modifies the CHECK/DON'T CHECK field (#5) and USE FOR Z07 CHECK field (#6) in the INCONSISTENT DATA ELEMENTS file (#38.6) for entries 25 AO CLAIMED W/OUT VIETNAM POS and 507 RAD EXPOSURE METHOD INVALID.

The following modified/created routines are exported by patch DG\*5.3\*1090:

- DGCV PACT Act additional check added for special enrollment period
- DGCVRPT Changed dates to from 11/11/1998 to 09/30/2013 used in calculating the CV End date
- DGENEGT1 Additional AGENT ORANGE EXPOSURE LOCATION names added T=THAILAND(U.S. OR ROYAL THAI MIL BASE), L=LAOS, C=CAMBODIA(MIMOT OR KREK,KAMPONG CHAM), G=GUAM, AMERICAN SAMOA, OR TERRITORIAL WATERS and J=JOHNSTON ATOLL
- DGENELA4 add additional values for RADIATION EXPOSURE METHOD field (#27.11,76) for PRIORITY 6; 8 for ENEWETAK, 9 for EXPOS IN PALOMARES B52, 10 for THULE AFB B52. Add additional values for AGENT ORANGE EXPOSURE LOCATION: - T=THAILAND(U.S. OR ROYAL THAI MIL BASE), L=LAOS, C=CAMBODIA(MIMOT OR KREK,KAMPONG CHAM), G=GUAM, AMERICAN SAMOA, OR TERRITORIAL WATERS and J=JOHNSTON ATOLL.
- DGENL1 Remove **A/O Exp Loc:** label and shift AGENT ORANGE EXPOSURE LOCATION 17 to the left
- DGENUPLA Add additional Radiation Exposure codes
- DGRP6EF.INT Changes for ENVIRONMENTAL FACTORS screen, making A/O Exp. and ION Rad. un-editable.
- VADPT4 Modify the RADIATION EXPOSURE METHOD (#2,.3212) to get updated field definitions
- VAFHLZE1 Modify to accommodate two-digit Radiation Exposure Methods

# **3.5.99 Patch SD\*5.3\*848 Routines**

This is an emergency patch that fixes an issue identified with Intra-facility appointments for patient side appointment not correctly pointing to the SDEC APPT REQUEST (#409.85) entry.

**Table 69: Patch SD\*5.3\*848 Routines**

| New SD Routines | <b>Modified SD Routines</b> |
|-----------------|-----------------------------|
| N/A             | SDHL7APT                    |

# **3.5.100 Patch SD\*5.3\*842 Routines**

Patient Information Management System (PIMS) 120 January 2024 Patient Registration, Admission, Discharge, Transfer, and Appointment Scheduling Technical Manual (REDACTED) VistA Scheduling (VS) Graphical User Interface (GUI) Release 1.7.40.1 and SD\*5.3\*842 includes several defect corrections and enhancements including retiring the obsolete SDES GET APPTS BY IEN 2 RPC. The SDESGETREQWRAPPR routine, which supports several Remote Procedure Calls (RPC), was updated to add Stop Code and Security ID (SecID) into to the returned JavaScript Object Notation (JSON) object. The SDES GET CONSULTS BY DFN and SDES GET CONSULT BY IEN RPC were updated to include the listed elements in their JSON return object. The SDES PATIENT SEARCH RPC was updated to return a Boolean indicating whether the patient demographics need updating. The SDES CANCEL APPOINTMENTS and SDES CANCEL APPOINTMENT 2 RPC were updated to remove the appointment Internal Entry Number (IEN) from the MRTC APPT MADE sub-file when an appointment is being cancelled for a child appointment and the clinic appointment slot will be incremented when an appointment is cancelled for clinic. The SDES GET APPT REQ LIST BY DFN, SDES GET RECALLS BY DFN and SDES GET RECALL BY IEN RPCs were updated to include the additional fields listed in their return JSON object. The SDES CREATE RECALL REQ 2 RPC was updated to accept the reminder appointment type name, i.e. "FOLLOW-UP", "YEARLY EXAM", etc. instead of recall appt type IEN. The new CANCELLED NOT RE-OPENED disposition reason was added to the SDEC DISPOSITION REASON (#409.853) file. The SD\*5.3\*842 post install routine will review cancelled appointments since the SD\*5.3\*627 patch was installed (approx. 6/2017). As needed, disposition information will be added to the corresponding Appointment Request in the SDEC APPT REQUEST (#409.85) file. The RPCs supporting both the VS GUI and the SDES\* RPCs were updated to add the needed Disposition data to the appointment request based on the cancelation data in the corresponding appointment. The SDES CREATE APPOINTMENTS RPC was updated to make the SDEC RESOURCE parameter optional. If the SDEC RESOURCE is not passed in, the software will find the corresponding Resource from the SDEC RESOURCE (#409.831) file. The SDES GET APPT TYPES RPC was created, and it will return the types of appointments that are available in the APPOINTMENT TYPE (#409.1) file. The SDES GET SPEC NEEDS AND PREFS RPC was created and will return the special needs and preferences associated with a patient. The new SDES GET CONSULT DETAILS RPC was created to return the details associated with a consult request. The SDES GET PATIENT INQUIRY RPC was created to return a report known as a patient inquiry. This report includes details about the patient and associated appointment

data. The SDES PATIENT SEARCH RPC was modified to pass back a Boolean indicating whether the patient demographics need to be updated or not. The new MISSION ACT ELIGIBLE (#2.1) field was created to store an indicator as to whether this appointment is a Mission Act appointment. The new SDES GET AVAIL BY STOP CODE RPC was created and will return clinic availability given a primary stop code, secondary stop codes, beginning date and ending date. The SDES GET MISSION ACT ELIG RPC was updated to return if an appointment is Mission Act Eligible across multiple clinics with the same stop code. The VS GUI was updated to utilize the updated Mission Act Availability RPCs and will now display a notice to the user when they try to schedule an appointment that is Mission Act eligible and there is not available in the selected clinic. If the user clicks on the pop up, they will be able to view a listing of the first 10 available appointment slots from clinics matching the primary and secondary stop codes of the clinic associated with the appointment request (starting with newest created clinics first). The SDEC07 routine was updated to populate the new MISSION ACT ELIGIBLE (#2.1) field in the SDEC APPOINTMENT (#409.84) file when the appointment is Mission Act eligible. The SDES EDIT CLINIC AVAILABILITY RPC was updated to not require times and slots as input parameters. The SDES GET MISSION ACT ELIG RPC was updated to quit out without logging an error when the PID and selected appointment date are both within the Wait Time Standard. When this occurs, the VS GUI will not display the availability pop-up. The SDES842P post install will review existing data since the release of SD\*5.3\*824 and will report on pending appointments that do not match the patient on the request. The SDES GET MISSION ACT ELIG RPC was updated to include the primary and secondary AMIS stop code names and numbers in its JSON return object. In addition the RPC was updated to only look at clinics in the same institution. The VS GUI was updated to display an alert and the associated Primary and Secondary AMIS Stop Code name and number to the user if the Appointment is Wait Time Eligible. The new SDES GET MISSION ACT ELIG FEDT RPC was created and will calculate whether patient is mission act eligible based on the file entry date of the appointment request, PID, selected appointment date, and clinic ID. This new RPC was added to both the SDECRPC and the SDESRPC options. The date input parameter was added to the call to H^SDEC57 to prevent undefined errors. The X and Y variables were newed in GETIEN^SDEC51 to prevent them from leaking out and causing issues in the downstream processing. The VS GUI was updated to not display a message if the PID is outside the wait time standard.

The patch adds the following RPCs: SDES GET APPT TYPES SDES GET AVAIL BY STOP CODE SDES GET CONSULT DETAILS SDES GET MISSION ACT ELIG FEDT SDES GET PATIENT INQUIRY SDES GET SPEC NEEDS AND PREFS

The patch updates the following existing RPCs: SDES CREATE APPOINTMENTS SDES CREATE CLIN AVAILABILITY SDES CREATE RECALL REQ 2 SDES EDIT CLINIC AVAILABILITY

SDES EDIT RECALL REQ 2 SDES GET APPT REQ LIST BY DFN SDES GET APPT REQS BY IENS SDES GET CONSULTS BY DFN SDES GET CONSULTS BY IEN SDES GET MISSION ACT ELIG SDES GET RECALL BY IEN SDES GET RECALLS BY DFN SDES PATIENT SEARCH

The patch deletes the following existing RPCs: SDES GET APPTS BY IEN 2

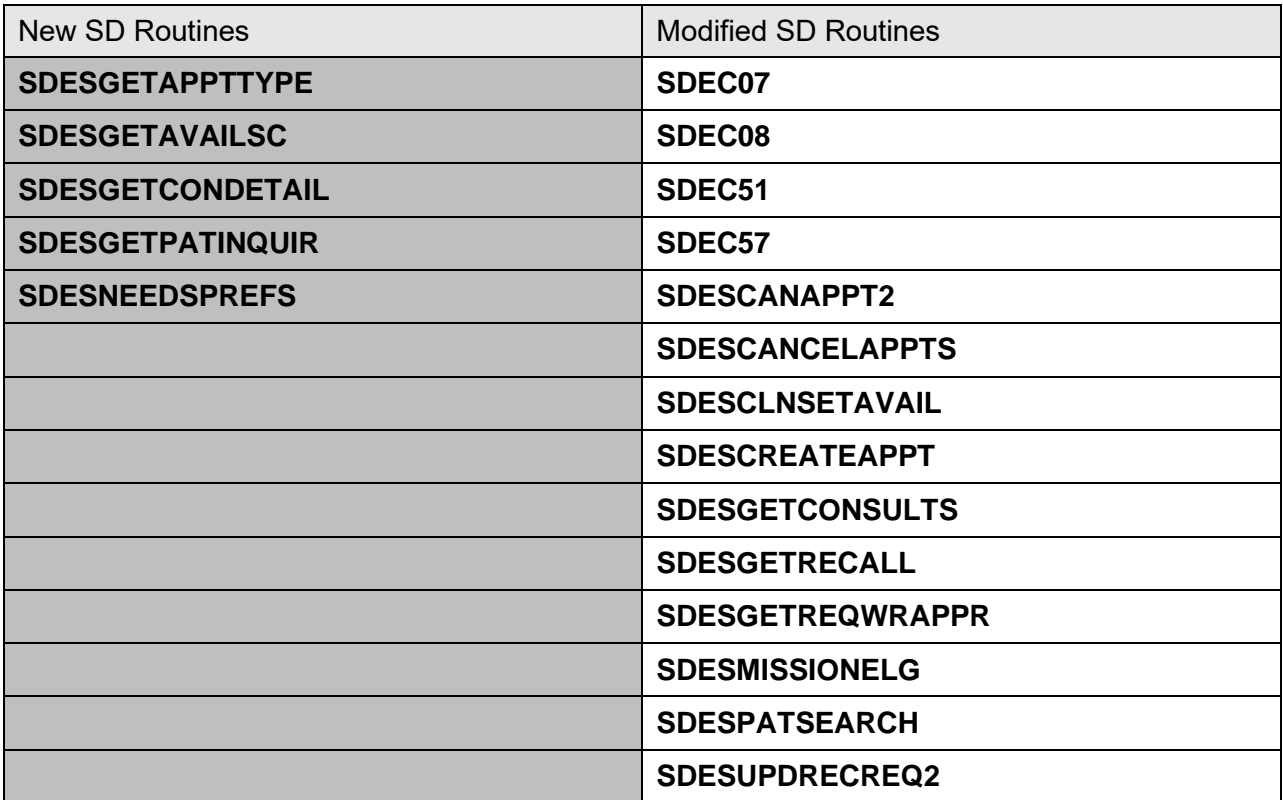

#### **Table 70: Patch SD\*5.3\*842 Routines**

# **3.5.101 Patch SD\*5.3\*832 Routines**

This is an mandatory patch that improves display of some fields when no value is found in Clinic & Institution Inquires. It corrects an issue identified with Intra-facility appointments for patient side appointment not correctly pointing to the APPOINTMENT REQUEST file (#409.85) entry. It corrects a cross-index lookup.

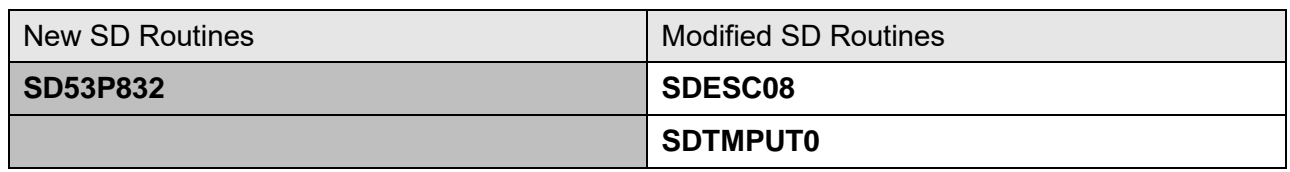

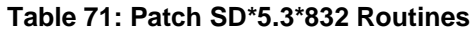

SD53P832 adds a new entry to SD TELE HEALTH STOP CODE FILE (#40.6)

SDESC08 was corrected to use the appropriate varible to look up the cancel reson code in CANCELLATION REASONS (#409.2)

SDTMPUT0 was modified to improve the display of some fields when no value found in Clinic & Institution Inquires

# **3.5.102 Patch SD\*5.3\*852 Routines**

The SDES852P post install routine will run and identify cancelled appointments that did not reopen their corresponding consult request. These requests will be re-opened, and a report will be generated so that these re-opened consult requests can be scheduled.

The patch adds the following RPCs:  $N/A$ 

The patch updates the following existing RPCs: N/A

The patch deletes the following existing RPCs: N/A

The patch adds the following Options: N/A

The patch updates the following existing Menus: N/A

### New SD Routines Modified SD Routines **SDES852P – Post Install Routine only. Not a part of the normal Scheduling software. N/A**

#### **Table 72: Patch SD\*5.3\*852 Routines**

# **3.5.103 Patch SD\*5.3\*843 Routines**

VistA Scheduling (VS) Graphical User Interface (GUI) Release 1.7.41.1 and SD\*5.3\*843 includes several defect corrections and enhancements including updating the SDES CREATE APPOINTMENTS Remote Procedure Call (RPC) to include a check on the current status of the corresponding appointment request or request/consult and it will now allow for the creations of a new appointment if the status of Closed, Discontinued or Complete. When trying to schedule an appointment the lock on the clinic was removed and the logic that sets or removes entries in the three associated files was revised to allow for better tracking and cleanup of the three files. The Supervisor Menu [SDSUP] menu was updated to include options to search for open requests for Veterans with a Date of Death on or before 12/31/2020 and the Date of Death was entered on or before 12/31/2021. Users should have the option to see a report of requests meeting this criteria, and the option to close open requests meeting this criteria. The SDES CREATE VET REQ SCHED APPT RPC was updated to correctly set the institution information and the linked appointment institution number. The VS GUI was updated to include a check for control characters in the Comments field. If the comments include control characters, a message will be displayed to the user noting invalid comment character entry and the user will be returned to the comments field to re-enter the comments. The RM Grid in the VS GUI was updated to remove the Date column and to re-size the remaining data for better readability. The Supervisor Menu [SDSUP] menu was updated to include the Open Veteran Requests Report [SDES OPEN VET REQUESTS RPT] option. The SDES CREATE APPOINTMENT RPC was updated to set the MISSION ACT ELIGIBLE (#2.1) field as the appointment is created. The SDES GET PATIENT FLAGS RPC was updated to returns all national and local flags for a patient, as well as the fugitive felon flag when set. The SDES PATIENT SEARCH RPC was updated to check the PRF ASSIGNMENT (#26.13) file for flags for a patient and if flags exist, it pulls the corresponding flag data from the PRF NATIONAL FLAG (#26.15) and the PRF LOCAL FLAG (#26.11) files. The SDES EDIT CLINIC AVAILABILITY RPC was updated to return an error if the required DATES field is not passed in. The Request JSON object was updated to include the EAS Tracking Number for all Request types. The SDES GET MISSION ACT ELIG RPC definition was updated to call directly into GETMISSIONELG^SDESMISSIONELG routine. Additional lock logic was added to the SDEC APPADD RPC to determine when the RPC is being called by the Computerized Patient Record System (CPRS) application. Additional validation logic was added to appointment type being passed into the SDEC APPADD RPC. The SDES CREATE APPT BLK AND MOVE RPC was updated to allow recall appointments to be block and moved.

The patch adds the following RPCs: N/A

The patch updates the following existing RPCs: SDES GET MISSION ACT ELIG SDES GET PATIENT FLAGS SDES PATIENT SEARCH

The patch deletes the following existing RPCs:  $N/A$ 

The patch adds the following Options: SDEC DECEASED RECORD CLEANUP SDEC DECEASED RECORD MENU SDEC DECEASED RECORD REPORT SDES OPEN VET REQUESTS RPT

The patch updates the following existing Menus: SDMGR SDSUP

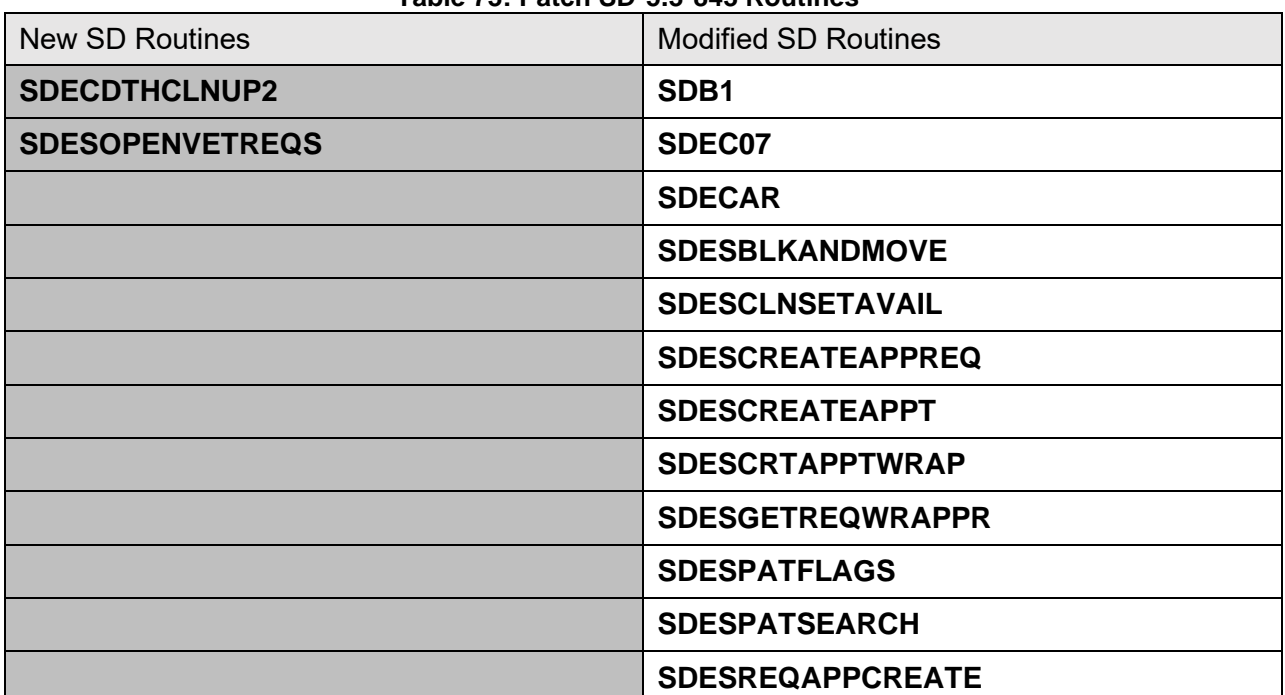

### **Table 73: Patch SD\*5.3\*843 Routines**

# **3.5.104 Patch SD\*5.3\*844 Routines**

VistA Scheduling (VS) Graphical User Interface (GUI) Release 1.7.42.0 includes several defect corrections and enhancements including an update to re-activate the Veterans Affairs (VA) loaned device logic that was de-activated in an earlier release. The VS GUI was updated send the appointment link for VA Video Connect (VVC) appointments to both the patients and the providers when the user selects "Resend Link". The new SDES CHECK ORDER LOCK Remote Procedure Call (RPC) was created and will return a flag when an appointment request is currently locked. The VS GUI was updated to call the new SDES CHECK ORDER LOCK RPC to determine if an appointment request is currently locked. When it is, the Block and Move and Drag and Drop functionality will not be enabled. A post install routine to search all requests in the SDEC APPT REQUEST (#409.85) file and for appointment requests for clinics that have Community Care Consult (669) for their Primary or Secondary Stop Code and close these requests with the disposition reason of REMOVED/NON-VA CARE. The new SDES GET RESOURCE BY CLINIC RPC was created to return the resource(s) for a specified clinic. The new SDES GET RESOURCE BY DUZ RPC was created to return the resource(s) for the NEW PERSON (#200) Internal Entry Number (IEN) passed in. The SDES PATIENT SEARCH RPC was updated to accept a partial patient name of 1 or 2 characters. The SDES GET PATIENT FLAGS and SDES PATIENT SEARCH RPCs were updated to include the APPROVED BY (#.05) field which is in the PRF ASSIGNMENT HISTORY (#26.14) file. The Assignment Status will not be returned after all because the code is set up right now to only pass back flags that have an active status. The SDRRINQ routine was updated to include "inactive" recall reminders from the RECALL REMINDERS REMOVED (#403.56) file when the DELETE DATE (#201), DELETE CLERK (#202) and DELETE REASON (#203) fields are not present. The SDES GET APPTS BY PATIENT DFN3, SDES GET APPTS BY IENS, SDES GET APPT BY APPT IEN, SDES GET APPTs BY CLIN LIST2 and the SDES GET APPTS BY CLINIEN LIST RPCs were updated to include the request fields in their returned JavaScript Object Notation (JSON) object. The SDEC APPSDGET RPC was updated to use the MAX # DAYS FOR FUTURE BOOKING (#2002) field when determining the future booking day limit for the clinic. The SDES CREATE APPT REQ RPC was updated to make the Request Date field optional. If the Request Date is not passed into the RPC, it will be defaulted to the current date. The SDES GET MISSION ACT ELIG RPC was updated by adding \$G statements to the incoming parameters to prevent the RPC from erroring out. The new SDES GET HOLIDAYS RPC was created and it returns holidays from the HOLIDAY file (#40.5). The new AUTOMATED CANCELLATION cancellation reason was added to the CANCELLATION REASONS (#409.2) file. The VS GUI was updated to filter out the new AUTOMATED CANCELLATION cancellation reason so it can't be displayed to the users. The SDESCANAPPT2 and SDESCANCELAPPTS routines were updated to synchronize their input parameter lists with the actual parameters that can be passed in. The SDES CANCEL APPOINTMENT2 RPC was updated to use the existing SDEC logic. This RPC will be updated again in the future by moving the latest business rules into the SDES\* name spaced routines.

The patch adds the following RPCs: SDES CHECK ORDER LOCK

SDES GET HOLIDAYS SDES GET RESOURCE BY CLINIC SDES GET RESOURCE BY DUZ

The patch updates the following existing RPCs: SDES CREATE APPT REQ SDES GET APPT BY APPT IEN SDES GET APPTS BY CLIN LIST2 SDES GET APPTS BY CLINIEN LIST SDES GET APPTS BY IENS SDES GET APPTS BY PATIENT DFN3 SDES GET PATIENT FLAGS SDES GET RESOURCE BY CLINIC SDES GET RESOURCE BY DUZ

The patch deletes the following existing RPCs: N/A

The patch adds the following Options: SDEC DECEASED RECORD CLEANUP SDEC DECEASED RECORD MENU SDEC DECEASED RECORD REPORT SDES OPEN VET REQUESTS RPT

The patch updates the following existing Menus:  $N/A$ 

#### **Table 74: Patch SD\*5.3\*844 Routines**

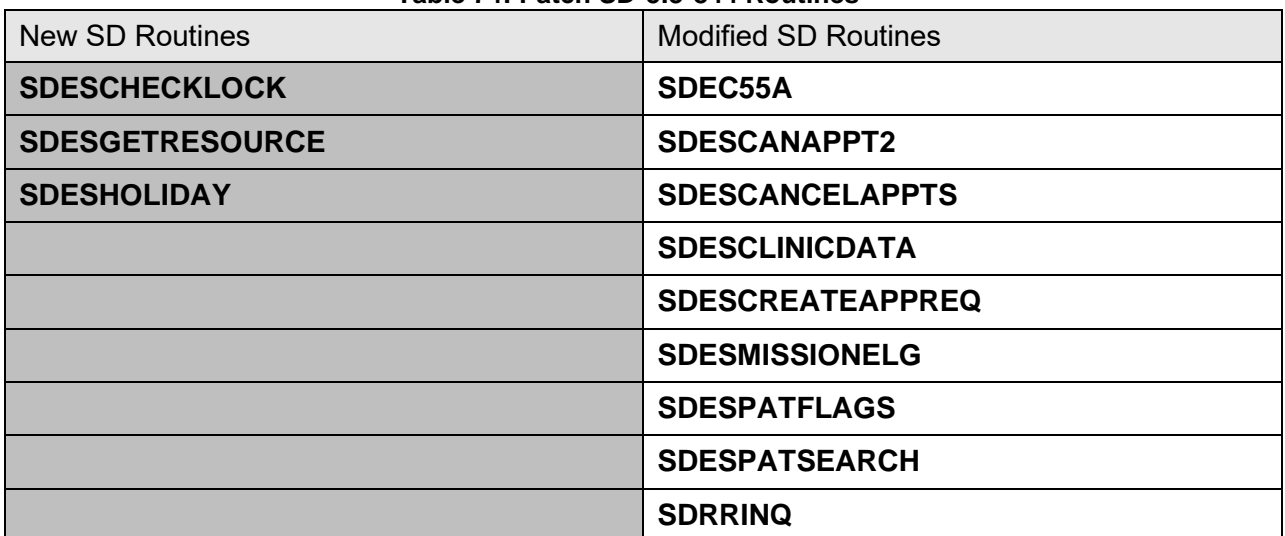

# **3.5.105 Patch SD\*5.3\*845 Routines**

VistA Scheduling (VS) Graphical User Interface (GUI) Release 1.7.43.0 includes several defect corrections and enhancements including the creation of the new SDES GET APPT REQS BY IENS2 which has its JavaScript Object Notation (JSON) object to be indexed by an integer, that contains each request array. Errors are now returned in an array of error strings like the other SDES\* RPCs. The SCRPW3 routine was updated to include an additional input parameter for the appointment sub-file. Several RPCs were updated to include additional clinic data in their returned JSON objects. The SDES SEARCH RECALL PROVIDERS RPC was updated to return the RECALL REMINDERS PROVIDERS (#403.54) IEN in a new field in its JSON return. The SDES DISPLAY CONTACT and SDES ADD/UPDATE CONTACT RPCs were updated to have the CONTACT("CLINIC") input variable as optional. The SYSTEM USE ONLY (#6) field was added to the CANCELLATION REASONS (#409.2) file and the existing cancellation reasons were updated to populate this field based on input from the Business Office. The SDEC CANREAS and SDES GET CANCEL REASONS RPCs were modified to return the new SYSTEM USE ONLY (#6) field. The VS GUI was updated to read the new SYSTEM USE ONLY (#6) field to determine whether to display the cancellation reason. The SDES EDIT APPT REQ RPC was updated to accept an Automated Medical Information System (AMIS) stop code but to store the Internal Entry Number (IEN) for the AMIS stop code in the SDEC APPT REQUEST (#409.85) file. The logic supporting the SDES GET MISSION ACT ELIG RPC was updated to not return an error when the Patient Indicated Date (PID) is outside of the Wait Time Standard (WTS). The new SDES CREATE SPEC NEEDS PREFS RPC will create special needs and preferences for a given patient. The new SDES EDIT SPEC NEEDS PREFS will edit special needs and preferences for a given patient. The supporting logic for the SDES CANCEL APPOINTMENT 2 RPC was updated to re-open the Parent PRTC if the cancellation reason allows the reopening of the child request.

The patch adds the following RPCs: SDES ADD/UPDATE CONTACT SDES CREATE SPEC NEEDS PREFS SDES DISPLAY CONTACT SDES EDIT SPEC NEEDS PREFS SDES GET APPT REQS BY IENS2

The patch updates the following existing RPCs: SDEC CANREAS SDES GET APPT REQ BY IEN SDES GET APPT REQ BY PAT ALL SDES GET APPT REQ BY PAT OPEN SDES GET APPT REQ BY TYPE VET SDES GET APPT REQ LIST BY DFN SDES GET CANCEL REASONS SDES GET RECALL BY IEN SDES GET RECALLS BY DFN

### SDES SEARCH RECALL PROVIDERS

The patch deletes the following existing RPCs:  $N/A$ 

The patch adds the following Options: N/A

The patch updates the following existing Menus: N/A

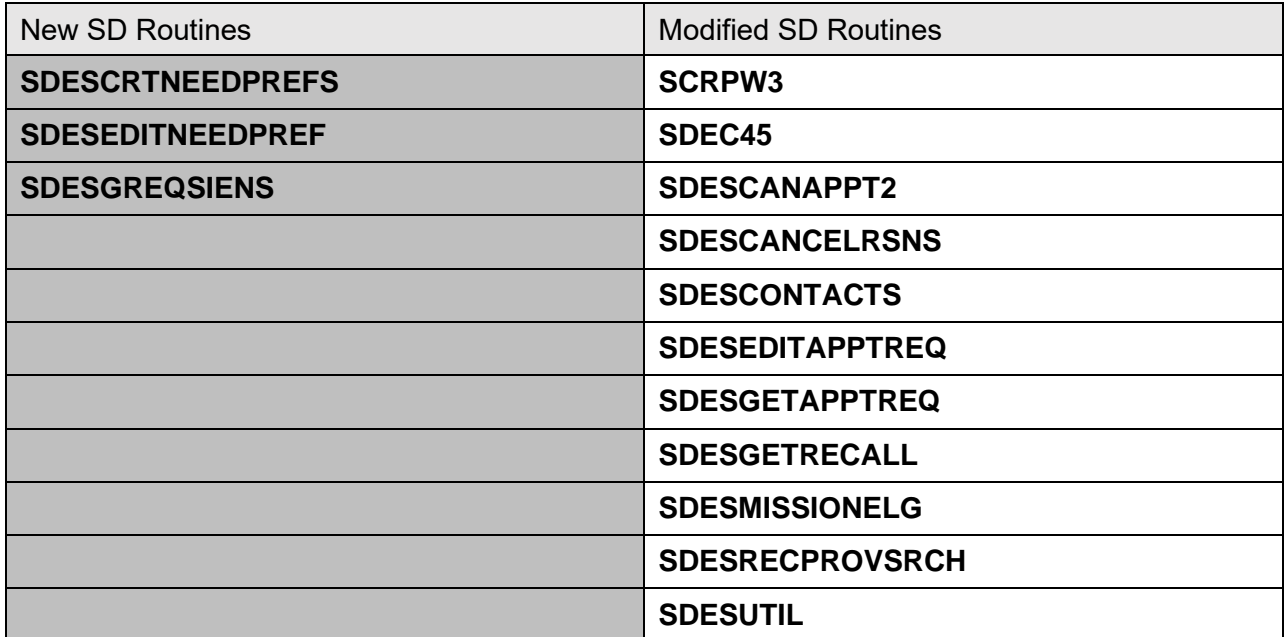

### **Table 75: Patch SD\*5.3\*845 Routines**

## **3.5.106 Patch DG\*5.3\*1093 Routines**

Patch DG\*5.3\*1093 adds five new entries to the RELIGION file (#13):

- AFRICAN AMERICAN EPISCOPAL (code 84)
- BUDDHISM, OTHER (code 85)
- EVANGELICAL (code 86)
- HOLINESS CHURCHES (code 87)
- CATHOLIC (NON-ROMAN CATHOLIC) (code 88)

Patch DG\*5.3\*1093 changes the NAME field (#.01) of the existing entry with a CODE field (#3) of 28 in the RELIGION file (#13). It is changed from UNITARIAN-UNIVERSALISM to UNITARIAN-UNIVERSALIST. A separate entry was created for UNITARIAN-UNIVERSALISM (code 89) to use to capture the UNITARIAN-UNIVERSALISM (code 28) which was replaced by UNITARIAN-UNIVERSALIST (Code 28).

Patch DG\*5.3\*1093 modifies the file description of the RELIGION file (#13). The "currently contains 84 entries" phrase is changed to "currently contains 90 entries". Also, the typo "affects" is changed to "effects":

> DESCRIPTION: The RELIGION file currently contains **90** entries. These entries are determined by VACO MAS. This file should not be added to nor should entries in it be altered or deleted by the facility. Entry, edit or deletion of these entries could have severe negative **effects** on the performance of the MAS module.

In the DG\*5.3\*1093 patch, the INDIAN SELF IDENTIFICATION field (#.571) and the INDIAN ATTESTATION DATE field (#.573) of the PATIENT file (#2) have the triggers removed which queued an ORU-Z07 HL7 message to be sent to VES.

Patch DG\*5.3\*1093 sets the Write Authority flag in the INDIAN SELF IDENTIFICATION (#.571) and the INDIAN ATTESTATION DATE (#.573) fields of the PATIENT file (#2).

Patch DG\*5.3\*1093 removes all Indian Attestation data from patients' records in the PATIENT file (#2).

Patch DG\*5.3\*1093 modifies the PATIENT DATA, SCREEN <2> screen to prevent the entry of data in group 6, the Indian Attestation data. Also, the <6> Indian Attestation group is made readonly.

Patch DG\*5.3\*1093 modifies the HL7 ORU/ORF Z07 message. The Indian Attestation–related fields in the ZPD segment will contain NULL values.

The following modified routines are exported by patch DG\*5.3\*1093:

- DG531093P
- DGENPTA1
- DGRP2
- DGRPE1
- DGRPV
- VAFHLZPD

# **3.5.107 Patch SD\*5.3\*846 Routines**

Patient Information Management System (PIMS) 131 January 2024 Patient Registration, Admission, Discharge, Transfer, and Appointment Scheduling Technical Manual (REDACTED) VistA Scheduling (VS) Graphical User Interface (GUI) Release 1.7.44.0 includes several defect corrections and enhancements including removing the old obsolete SDES CANCEL APPOINTMENT Remote Procedure Call (RPC) which has been replaced by the SDES CANCEL APPOINTMENT 2 RPC. The SDES GET DIVISION LIST RPC was updated to make the INP parameter optional and to return additional data from each division's institution. The new SDES GET APPTS BY IENS2 RPC was created to return an updated JavaScript Object Notation (JSON) object that matches the standard format of the other SDES name spaced RPCs. The SDES CREATE APPT REQ RPC was updated to validate the Provider Internal Entry Number (IEN) based on the same validation logic of other SDES RPCs which accept the Provider IEN as an input parameter. The VS GUI was updated to prevent user from being able to schedule appointments outside of the defined availability for the clinic. The SDES CREATE WALKIN APPT RPC was updated to accept the appt type name instead of the appt type IEN. The SDES CREATE LAST SELECTED PAT RPC will store the patient in ^DISV against the user. This will allow the last selected patient by the user to be accessed in the future. The SDES GET LAST SELECTED PAT RPC was created and will return the patient that was last selected by a user. The SDES EDIT CLINIC RPC was updated to use the add and delete Privileged User logic from the SDES ADD PRIV USER and SDES DELETE PRIV USER RPCs. An existing bug with the IEN to use during the updates was also identified and corrected. The SDES846P post install routine will include logic to identify active clinic with Privileged Users that are not properly DINUMed. These entries will be corrected. The Recall request screen in the VS GUI was updated to display "Invalid character(s) detected" message when the comments entered include special or control characters. The VS GUI was updated to correctly calculate the Patient Indicated Date (PID) based on the currently business rules provided by the Business Office. The SDES EDIT APPT REQ RPC was updated to address the issues related to the PRIORITY, REQUESTED BY, COMMENTS, and Appt Request Type. A check was also added to make the PRIORITY (#10) field required. The SDES846P post install was updated to include logic to clean up appointments that were erroneously attached to the wrong request. The SDEC EP DEMOGRAPHICS RPC was updated to return the PATIENT COMMENTS (#4) field from the SDEC APPOINTMENT (#409.84) file. The new SDES GET PATIENT CMMTS RPC was created to return the PATIENT COMMENTS (#4) field from the SDEC APPOINTMENT (#409.84) file. The VS GUI was updated to display the Patient comments on the Expand Entry screen under the Other category. The following RPCs were updated to return the PATIENT COMMENTS (#4) field from the SDEC APPOINTMENT (#409.84) file in their returned JSON objects. The new SDES EDIT APPOINTMENT RPC will allow editing of the note tied to the appointment. The logic supporting the Wait Time calculation was updated based on the latest business rules. The new SDES GET DISPOSITION REASONS RPC will return the list of disposition reasons from the DISPOSITION REASON (#409.853) file. No input parameters are required. Data returned from the call will be in JSON format. The SDES PATIENT SEARCH RPC was updated to return the requested data elements in the returned JSON object. The SDES846P post install routine was updated to include logic to clean up encounters left open after the appointment was closed based on the business rules provided by the Business Owners. The SDES PATIENT SEARCH RPC was updated to operate correctly when the patient's last name is

only two letters long. The SD\*5.3\*846 post install routine will utilize the SD\*5.3\*627 Compliance Date 5/5/2017 as the start date for the cleanup. It will only run at sites when the data cleanup was not run successfully during the installation of the SD\*5.3\*842 patch.

The patch adds the following RPCs: SDES CREATE LAST SELECTED PAT SDES EDIT APPOINTMENT SDES GET APPTS BY IENS2 SDES GET DISPOSITION REASONS SDES GET LAST SELECTED PAT SDES GET PATIENT CMMTS

The patch updates the following existing RPCs: SDEC EP DEMOGRAPHICS SDES CREATE WALKIN APPT SDES GET APPT BY REQ/APPT TYP2 SDES GET APPTS BY CLIN IEN 3 SDES GET APPTS BY CLIN LIST2 SDES GET APPTS BY CLINIEN LIST SDES GET APPTS BY IENS SDES GET APPTS BY PATIENT DFN3 SDES GET APPTS BY RESOURCE SDES GET DIVISION LIST SDES PATIENT SEARCH

The patch deletes the following existing RPCs: SDES CANCEL APPOINTMENT

The patch adds the following Options: N/A

The patch updates the following existing Menus:  $N/A$ 

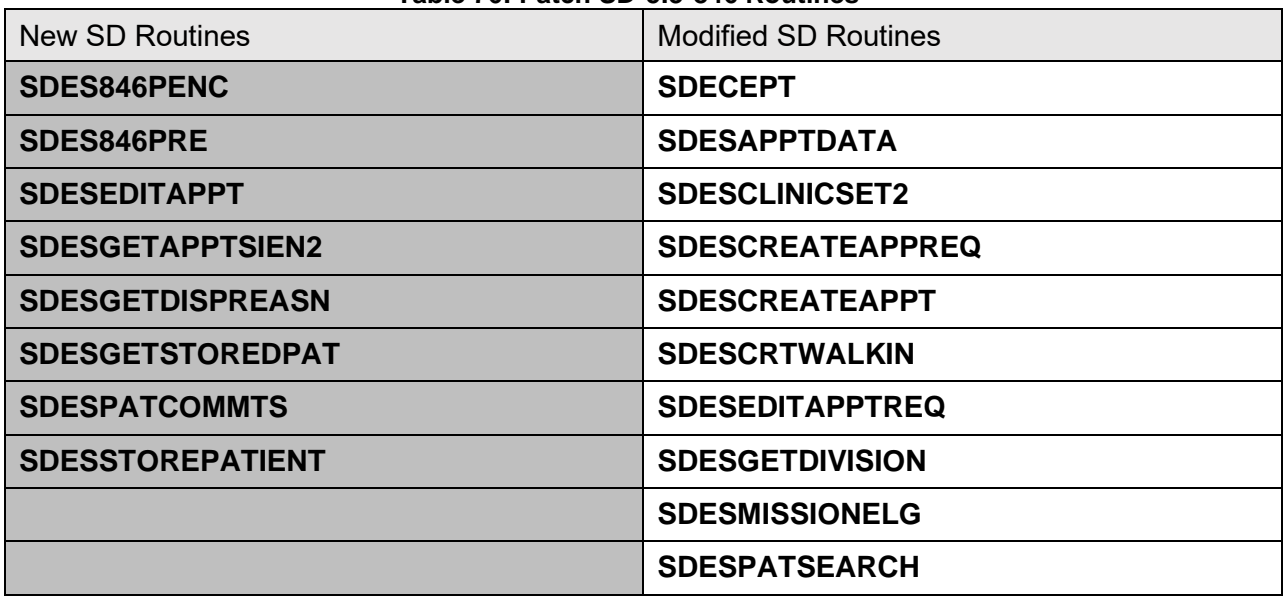

#### **Table 76: Patch SD\*5.3\*846 Routines**

## **3.5.108 Patch SD\*5.3\*847 Routines**

VistA Scheduling patch SD\*5.3\*847 includes several defect corrections and enhancements including updating the SDES GET APPT\* Remote Procedure Calls (RPCs) to include the STATUS (#.17) field from the SDEC APPOINTMENT (#409.84) file in their JavaScript Object Notation (JSON) object. The SDEC APPADD and SDES CREATE APPOINTMENTS RPCs were updated to ensure that the patient on the Appointment matches the patient on the associated Appointment Request. The SDES CANCEL APPOINTMENT2 RPC was modified to update all the same data elements that are currently supported by the SDEC APPDEL RPC. The SDES CREATE APPOINTMENTS RPC was updated to remove the array field 20. The RPC was updated to store the note from APPTARRAY(11) into the NOTE (#1) field in the SDEC APPOINTMENT (#409.84) file. The logic was also updated to store the Disposition related data into the DATE DISPOSITIONED (#19), DISPOSITIONED BY (#20) and DISPOSITION (#21) fields in the SDEC APPT REQUEST (#409.85) file. The following SDES\* routines were updated to include the PIDDATE logic: SDESCANAPPT2, SDESRECALLREQ, SDESCREATEAPPT, SDESCREATEAPPREQ, SDESCRTAPPTWRAP, SDESNOSHOW, SDESGETAPPTREQ, SDESGETCONSULTS. The logic supporting the following RPCs was updated to address the issues related to the letter counts and dates: SDES GET APPT REQ BY IEN, SDES GET APPT REQ BY PAT ALL, SDES GET APPT REQ BY PAT OPEN, SDES GET APPT REQ BY PATIENT, SDES GET APPT REQ BY TYPE VET, SDES GET APPT REQ LIST BY DFN, SDES GET APPT REQ BY IENS2, SDES GET APPT REQS BY IENS.

The patch adds the following RPCs: N/A

The patch updates the following existing RPCs: SDES CREATE APPOINTMENTS

SDES GET APPT BY APPT IEN SDES GET APPTS BY CLIN IEN 3 SDES GET APPTS BY CLIN LIST2 SDES GET APPTS BY CLINIEN LIST SDES GET APPTS BY IENS2 SDES GET APPTS BY PATIENT DFN3 SDES GET APPTS BY RESOURCE

The patch deletes the following existing RPCs: N/A

The patch adds the following Options: N/A

The patch updates the following existing Menus: N/A

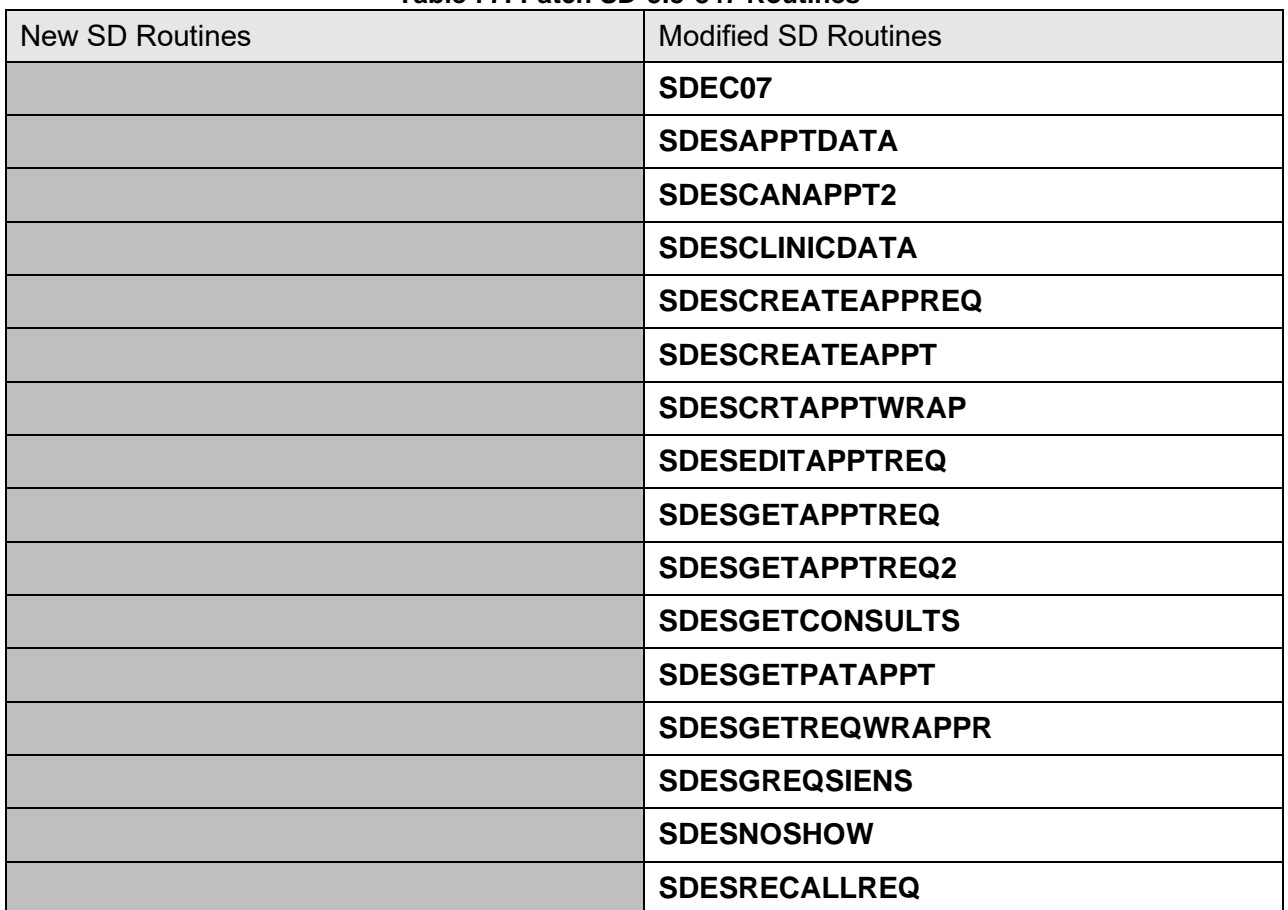

### **Table 77: Patch SD\*5.3\*847 Routines**

# **3.5.109 Patch SD\*5.3\*858 Routines**

VistA Scheduling patch SD\*5.3\*858 includes the following defect correction:

o TMP-2393: Stop sending MRTCs to TMP until we can handle MRTCs correctly.

Various errors were observed by sites surrounding TMP making appointments against Multi Return To Clinic (MRTC) Request records.

The errors were filing incorrectly on the VistA side causing remaining children requests to be orphaned and not usable or allowing the scheduling against the Parent MRTC by mistake. This patch will halt the returning of MRTC Requests to TMP for their use and selecting while making an appointment pending a future patch to correct all the issues discovered with TMP using MRTCs.

| <b>New SD Routines</b> | <b>Modified SD Routines</b> |
|------------------------|-----------------------------|
|                        | <b>SDHL7CON</b>             |
|                        |                             |

**Table 78: Patch SD\*5.3\*858 Routines**

# **3.5.110 Patch SD\*5.3\*851 Routines**

VistA Scheduling (VS) Graphical User Interface (GUI) Release 1.7.45.0 includes the following defect corrections and enhancements:

A variable wasn't be newed and was leaking in the SDES DISPLAY CONTACT which was causing the contacts attempts to be returned on the wrong appointment request.

The SDES GET CLINIC INFO2 and SDES GET CLINICS BY CLIN LIST RPCs were updated to include the clinic status in their returned JSON object.

The following RPC were updated to return the PID CHANGE ALLOWED field (#49) from the SDES APPT REQUEST file (#409.85).

 SDES GET APPTREQ BY INST SDES GET APPT REQ BY IEN SDES GET APPT REQ BY PAT ALL SDES GET APPT REQ BY PAT OPEN SDES GET APPT REQ LIST BY DFN SDES GET APPT REQS BY IENS

The SDES SEARCH CLINIC ATTRIBUTES RPC was updated to return the clinic abbreviation field (#1) and the PROVIDER subfield (#.01) from the PROVIDER multiple (#44.1) in the HOSPITAL LOCATION file (#44).

The Resource Status was backwards and has now been updated to return the following: Status = 1:"INACTIVE", otherwise the RPC will return 0.

The logic associated with cancelling an appointment was updated to prevent storing the PID in the PID field (#1) of the SDEC CONSULT PID HISTORY file (#409.87).

The VS GUI was updated to prevent the user from being able to edit the PID for the Edit Request when the prior appt was canceled by patient or no-showed. On the Cancellation screen the user selects canceled by patient, the PID field is inactivated to prevent editing. On the Create appointment screen if prior appointment was canceled by patient or no-showed, the PID field is inactivated to prevent editing.

The VS GUI provides a report of the first 200 veteran requests. Many/most sites have more than this. The patient comments in the VistA Open Veteran Request reports wraps in almost every case, and there is not programmatic way to prevent this other than limiting the character counts, which is not doable. The solution proposed by the business office is to remove the patient comments column from the report. Also, determine why the PID field on this report is coming back blank for so many requests in production.

The appointment slot calculation logic in the SDES CANCEL APPOINTMENT2 and SDES CREATE APPOINTMENTS RPCs was updated to the SDES\* coding standards.

The Patient Info screen in the VS GUI was updated to change the "Permanent Address" label to "Mailing Address".

The logic to review the patient appointment in the SDES GET APPTS BY PATIENT DFN3 RPC was updated to prevent null subscript errors.

The patch adds the following RPCs:  $N/A$ 

The patch updates the following existing RPCs: SDES GET APPT REQ BY IEN SDES GET APPT REQ BY PAT ALL SDES GET APPT REQ BY PAT OPEN SDES GET APPT REQ BY PATIENT SDES GET APPT REQ BY TYPE VET SDES GET APPT REQ LIST BY DFN SDES GET APPT REQS BY IENS SDES GET APPT REQS BY IENS2 SDES GET CLINIC INFO2 SDES GET CLINICS BY CLIN LIST SDES GET CONSULTS BY DFN SDES GET CONSULTS BY IEN SDES SEARCH CLINIC ATTRIBUTES

The patch deletes the following existing RPCs: N/A

The patch adds the following Options: N/A

The patch updates the following existing Menus: N/A

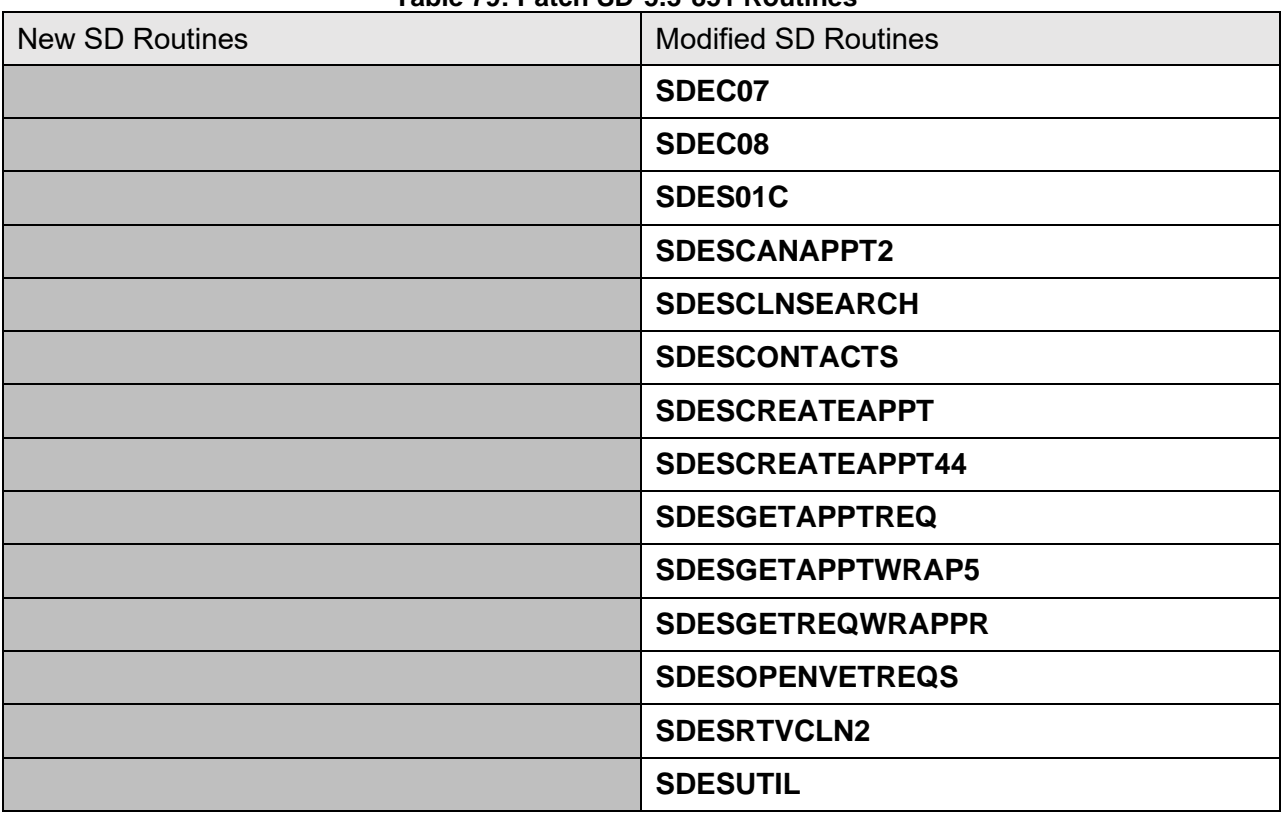

#### **Table 79: Patch SD\*5.3\*851 Routines**

### **3.5.111 Patch SD\*5.3\*853 Routines**

VistA Scheduling patch SD\*5.3\*853 includes several defect corrections and enhancements including:

The new SDES2 CREATE CLINIC Remote Procedure Call (RPC) was created and will accept two arrays as input: SDCONTEXT and SDCLINIC.

The new SDES2 EDIT CLINIC RPC was created and will accept two arrays as input: SDCONTEXT and SDCLINIC.

The new SDES BLOCK AND MOVE RPC was created to accept the Clinic IEN and to utilize only code in the SDES namespace.

The new SDES2 GET PATIENT MED LIST RPC was created to return the medication list for the selected patient.

The new SDES2 GET REQUESTS BY INST was created to return all open appointment requests (up to 200 per request type). If the station number is passed in, only records for that station/institution will be returned.

The SDEC CREATE WALKIN APPT JSON RPC was updated to address issues with appointments occurring between 12a-1am.

The new SDES2 GET HOLIDAYS RPC was created and returns the Holidays from the HOLIDAY file (#40.5). Start date and end date may be passed, but are optional.

The SDES GET PATIENT REGISTRATION2 RPC was updated to utilize the GETELIGIBILITY^SDESPATSEARCH utility to return the PRIMARY ELIGIBILITY CODE (#.361) and the PATIENT ELIGIBILITIES multiple (#361) from the PATIENT file (#2).

The new SDES GET PATREG BY DFNICN RPC was created to look up each of the patient Data File Number (DFNs) and Integration Control Number (ICNs) specified and return their registration data \*\* (as if SDES GET PATIENT REGISTRATION2 was called). At least one DFN or one ICN is required, and a combination of DFNs and ICNs may be given.

The SDES CHECKOUT RPC was updated to track additional errors internally, which allows it to correctly track the IEN of the record it needs to either lock or unlock.

The SDES GET PATIENT REGISTRATION2 RPC was updated to return the DATE OF DEATH field (#.351) from the PATIENT file (#2).

The VistA Scheduling (VS) Graphical User Interface (GUI) was updated so that when the appointment begin time is adjusted, the corresponding appointment end time is adjusted by the same amount.

The patch adds the following RPCs: SDES BLOCK AND MOVE SDES GET PATREG BY DFNICN SDES2 CREATE CLINIC SDES2 EDIT CLINIC SDES2 GET HOLIDAYS SDES2 GET PATIENT MED LIST SDES2 GET REQUESTS BY INST

The patch updates the following existing RPCs: SDES GET PATIENT REGISTRATION2

The patch deletes the following existing RPCs: N/A

The patch adds the following Options:  $N/A$ 

The patch updates the following existing Menus: N/A

### **Table 80: Patch SD\*5.3\*853 Routines**

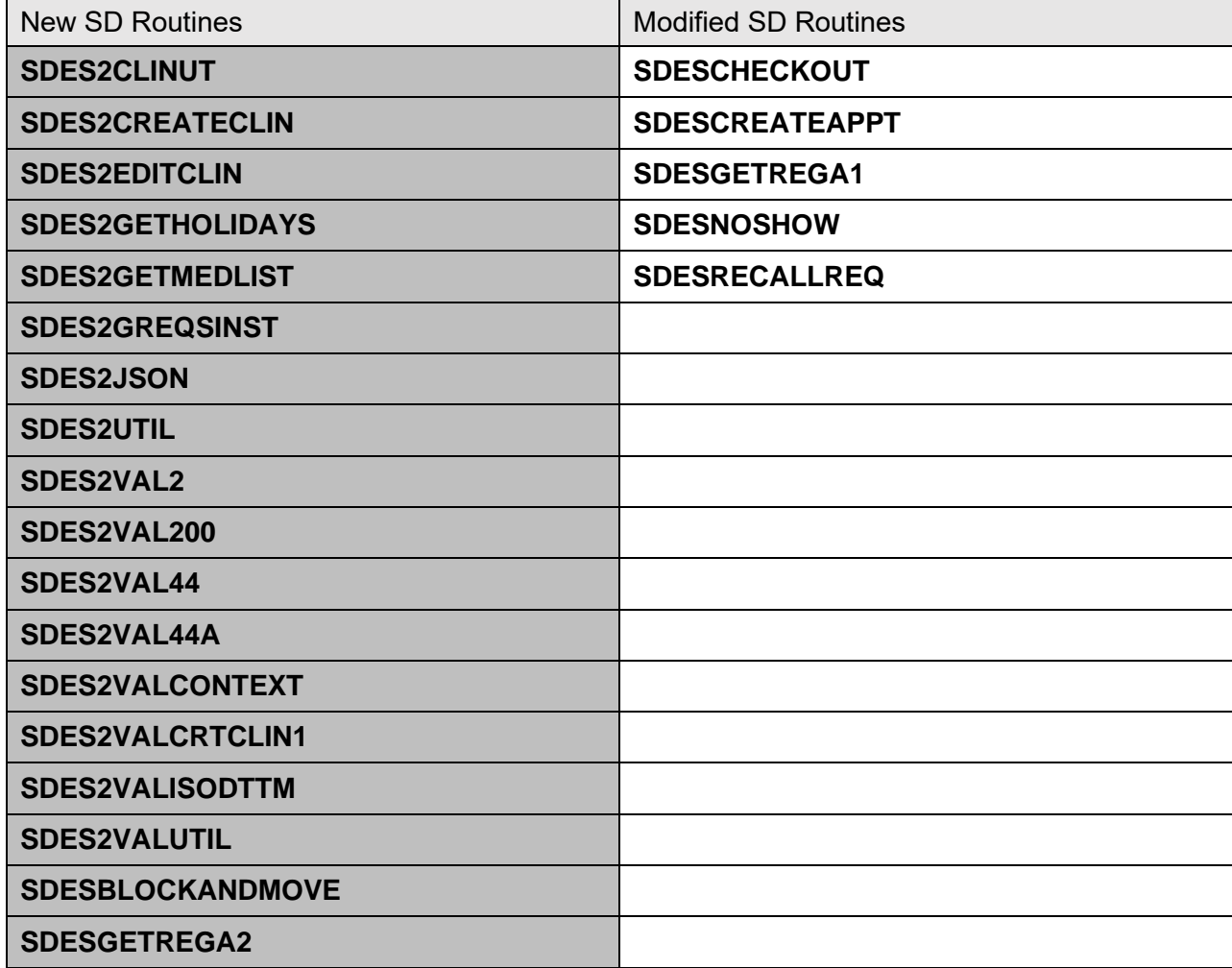

# **3.5.112 Patch SD\*5.3\*856 Routines**

SD\*5.3\*856 provides Fiscal Year 2024 Year updates to the CLINIC STOP file (#40.7) as requested by the Office of Finance, Managerial Cost Accounting Office (MCAO).
#### \*\*\* IMPORTANT NOTE \*\*\*

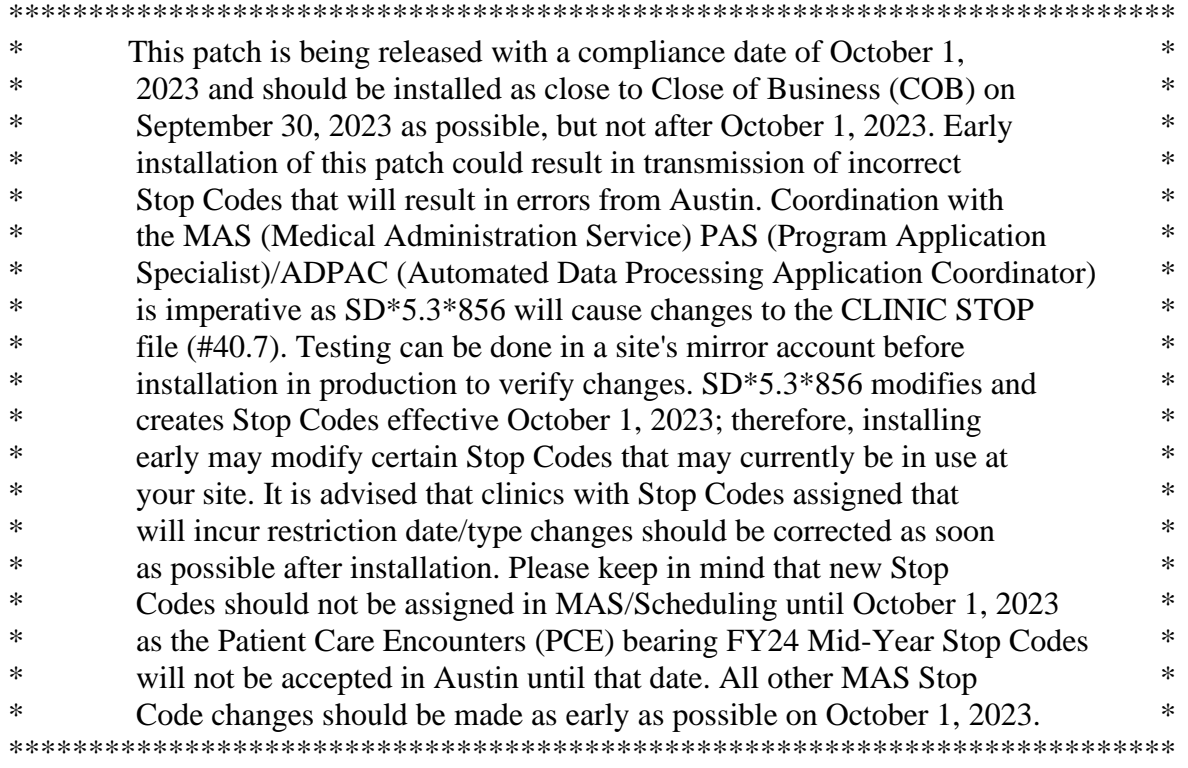

Instructions for the FY24 Year Stop Code Patch:

SD\*5.3\*856 makes changes to the CLINIC STOP (#40.7) file as of October 1, 2023. No clinic can be created using any new Stop Codes contained in the patch until after this patch is implemented.

Scheduling & Patch Installer should coordinate to perform the following sequence:

- 1. Patch Installer installs the patch late on September 30 or early on October 1, 2023.
- 2. Scheduling staff: Run the Non-Conforming Clinics Stop Code Report [SD CLN STOP CODE REP] to list those clinics that need changes in the HOSPITAL LOCATION file (#44) for FY24.
- 3. Scheduling staff: Make changes in the HOSPITAL LOCATION file (#44) so that the clinics will have the correct Stop Codes in place for October 1st clinic appointments.

#### MCA Staff:

1. Before October 1 (prior to installation of the patch) run Option 2: Create DSS Clinic Stop Code File [ECXSCLOAD] from the Setup for DSS Clinic Information menu [ECX SETUP CLINIC].

- 2. Follow normal procedures to run the DSS CLI Extract for September 2023. It is the create and edit, not the 'approve', that changes the values included in the CLI extract. Perform normal AUDITS for the CLI Extract.
- 3. DO NOT make changes for October clinics at this time.
- 4. Between September 13-30, 2023 after auditing and receiving confirmation of successful deblocking of the transmitted March CLI Extract, proceed with FY23 Mid-Year Stop Code changes to the DSS Clinics and Stop Codes Worksheet:

 a. After the September extract has been run, transmitted and is considered final (in your mind, no re-run/re-transmit needed), you may run Option 2 CREATE DSS Clinic Stop Code File [ECXSCLOAD]. This option creates local entries in the CLINICS AND STOP CODES file (#728.44) and compares this file to the HOSPITAL LOCATION file (#44) to see if there are any differences since the last time the file was reviewed.

 b. After Option 2 has completed, use the Option 3: Clinics and DSS Stop Codes Print [ECXSCLIST]. This option produces a worksheet of (A) All Clinics, (C) Active, (I) Inactive, or only the (U) Unreviewed Clinics that are awaiting approval.

 c. Run Option 7: Clinic & Stop Codes Validity Report [ECX STOP CODE VALIDITY]. This step will check that all Stop Codes conform. Note: a 'blank' output indicates there are no problems with Stop Code and credit stop validity.

 d. Update for FY24 as needed using Option 4: Enter/Edit Clinic Parameters [ECXSCEDIT] option.

 e. Approve changes using Option 5: Approve Reviewed DSS Clinic Worksheet [ECXSCAPPROV] option. Finalize all Stop Code changes on the worksheet to be ready to run the October DSS CLI Extract.

 f. MCA teams with questions, please log a ticket through the VHA Office of Finance Managerial Cost Accounting Office Help Desk at: https://mcaapp.vha.med.va.gov/MCAOHelpDesk/Default.aspx

The patch adds the following RPCs: N/A

The patch updates the following existing RPCs: N/A

The patch deletes the following existing RPCs: N/A

The patch adds the following Options:  $N/A$ 

The patch updates the following existing Menus: N/A

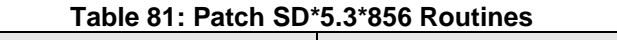

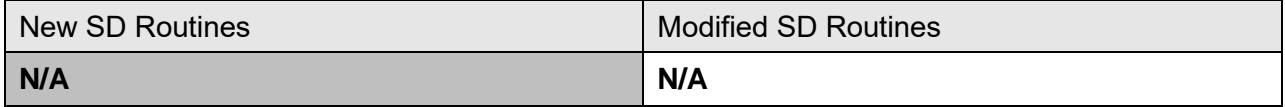

### **3.5.113 Patch SD\*5.3\*857 Routines**

VistA Scheduling patch SD\*5.3\*857 includes several defect corrections and enhancements including:

The SDES GET APPT REQS BY IENS, SDES CONTACT ADD/UPDATE, SDES CONTACT DISPLAY, and SDES GET APPTS BY IENS Remote Procedure Calls (RPC) will be removed from the site during the installation of the patch.

The SDBUILD option was updated to remove the prompt for START TIME FOR AUTO REBOOK and MAX# DAYS FOR AUTO-REBOOK. The ALLOWABLE CONSECUTIVE NO-SHOWS prompt was set to default to zero.

The SDES EDIT CLINIC RPC was updated to prevent editing the LENGTH OF APP'T field. The code supporting the Display Increment Per Hour and the Hour Clinic Display Begins fields were updated to the latest programming standards.

The SDESGETCONSULTS routine was updated by correcting a misspelled input parameter that was resulting in a leaking variable.

The VistA Scheduling (VS) Graphical User Interface (GUI) was updated to correctly display contacts attempts that have comments that contain a semicolon.

The VS GUI was updated to look for device name as opposed to just the Boolean since it includes non-applicable device types.

The Primary and Credit stop code validators used by the SDES2 CREATE CLINIC RPC were updated to only allow for active Primary or Credit stop codes. The Length of Appointment, Division, Default Appointment Type, and Principal Clinic field validators were updated to always store a validated entry.

The Primary and Credit stop code validators used by the SDES2 EDIT CLINIC RPC were updated to only allow for active Primary or Credit stop codes. The Clinic Hash value was added as an input parameter. The Division, Default Appointment Type, and Principal Clinic field validators were updated to always store a validated entry.

The patch adds the following RPCs:

#### $N/A$

The patch updates the following existing RPCs: SDES2 EDIT CLINIC SDES EDIT CLINIC

The patch deletes the following existing RPCs: SDES CONTACT ADD/UPDATE SDES CONTACT DISPLAY SDES GET APPT REQS BY IENS SDES GET APPTS BY IENS

The patch adds the following Options:  $N/A$ 

The patch updates the following existing Menus: N/A

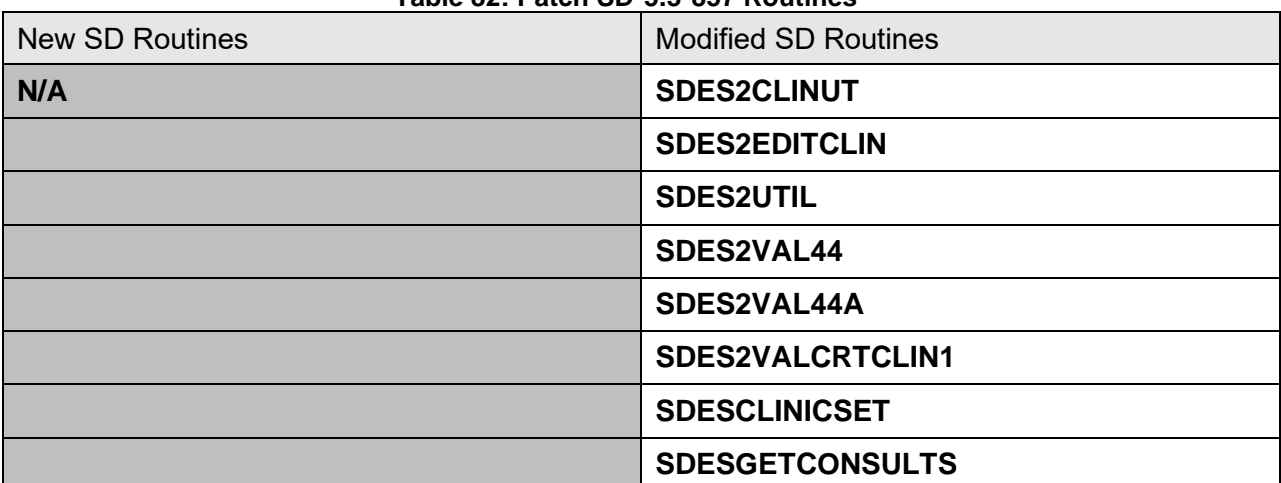

#### **Table 82: Patch SD\*5.3\*857 Routines**

### **3.5.114 Patch DG\*5.3\*1098 Routines**

Patch DG\*5.3\*1098 sets the INACTIVE field to YES of the WORLD WAR I eligibility code entries in the MAS ELIGIBILITY CODE (#8.1) and ELIGIBILITY CODE (#8) files.

Patch DG\*5.3\*1098 modifies the field value for the LONG DESCRIPTION field (#.04) in the HEALTH BENEFIT PLAN file (#25.11) for VHAP plan code VETERAN FULL MED BENEFITS TX GMT AND RX COPAY REQ 6 (#240) and VETERAN FULL MED BENEFITS TX AND RX COPAY REQ 6 (#281).

Patch DG\*5.3\*1098 adds the WORLD WAR II eligibility code to the MAS ELIGIBILITY CODE (#8.1) file.

Patch DG\*5.3\*1098 prevents users from adding the new WORLD WAR II eligibility code in DATA GROUP [3] in the PRIMARY ELIGIBILITY CODE prompt on the ELIGIBILITY STATUS DATA, SCREEN <7>.

Patch DG\*5.3\*1098 allows user to add the new WORLD WAR II eligibility code in DATA GROUP [3] in the PATIENT ELIGIBILITIES prompt on the ELIGIBILITY STATUS DATA, SCREEN <7> for patients matching the following criteria:

- Patient is a Veteran
- Patient has a Military Service Episode that includes any period from December 07, 1941 through December 31, 1946
- Patient's birthdate is prior to January 01, 1933

Patch DG\*5.3\*1098 adds the new entry "UNCHARACTERIZED" to the TYPE OF DISCHARGE file (#25).

Patch DG\*5.3\*1098 modifies existing entries in the INCONSISTENT DATA ELEMENTS file (#38.6). The DATE OF DEATH IN THE FUTURE (#16), THE DATE OF DEATH IS BEFORE THE DATE OF BIRTH (#308) and CLAIM FOLDER NUMBER INVALID (#406) the USE FOR Z07 CHECK field (#6) is changed from YES to NO.

Patch DG\*5.3\*1098 modifies the input template [DG LOAD EDIT SCREEN 7] of the ELIGIGILITY DATA, SCREEN <7>, Group [1] to no longer display the labels "Claim Number:" and "Folder Loc.:" when the CLAIM NUMBER field (#.313) and the CLAIM FOLDER LOCATION field (#.314) from the PATIENT file (#2) are both null.

Patch DG\*5.3\*1098 modifies the Enrollment Priority algorithm so that the system shall assign Priority Group 6 to a Veteran with the World War II Eligibility Code, unless the Veteran otherwise qualifies for Priority Group 1, 2, 3, 4, or 5.

NOTE: For additional information on the Enrollment Priority Algorithm, please see the 'PIMS Version 5.3 ADT Module User Manual' located on the Veteran Affairs (VA) Software Document Library.

The following modified routines are exported by patch DG\*5.3\*1098:

- DG531098P
- DGLOCK1
- DGENELA4
- DGRP7
- DGRPC
- DGRPC3

### **3.5.115 Patch SD\*5.3\*860 Routines**

VistA Scheduling (VS) Graphical User Interface (GUI) Release 1.7.48.1 and patch SD\*5.3\*860 includes several defect corrections and enhancements including:

Logic was added to the SDES860P post install to update clinics whose E-CHECKIN ALLOWED (#20) or PRE-CHECKIN ALLOWED (#21) fields are undefined to No.

The new SDES2 ADD CONTACT ATTEMPT and SDES2 ADD CONTACT ATTEMPTS RPCs were created to replace the SDES ADD/UPDATE CONTACT and SDES DISPLAY CONTACT RPCs.

The SDES GET CLINIC ORIGINAL AVAIL Remote Procedure Call (RPC) was updated to correct two known issues related to clinic availability.

The VS GUI was updated to display pertinent information about the patient's eligibility when a patient is loaded into context.

The SDES SEARCH CLINIC ATTRIBUTES RPC was updated to note that the minimum length of the SEARCHSTRING Input Parameter is two characters.

The SDES GET APPT BY APPT IEN, SDES GET APPTS BY CLIN IEN 3, SDES GET APPTS BY IENS 2 and the SDES GET APPTS BY PATIENT DFN3 were updated to return the Appointment Types, Request Types and AMIS Stop codes.

The SDES CREATE CLINIC and SDES EDIT CLINIC RPCs were updated to return an error when an inactive Primary or Credit Stop Code is passed in.

The SDES2 GET HOLIDAYS RPC definition was updated to note that the SDCONTEXT array includes the User SECID element.

The SDES2 CREATE CLINIC RPC's definition was updated to match the SDES2 EDIT CLINIC RPC definition on the fields that they have in common.

The SDES2 EDIT CLINIC RPC's definition was updated to match the SDES2 EDIT CREATE RPC definition on the fields that they have in common.

The logic that processes and stored the multiple fields for the SDES2 CREATE CLINIC RPC was updated to correctly identify when the multiples were passed in.

The patch adds the following RPCs: SDES2 ADD CONTACT ATTEMPT SDES2 GET CONTACT ATTEMPTS

The patch updates the following existing RPCs: SDES GET APPT BY APPT IEN

SDES GET APPTS BY CLIN IEN 3 SDES GET APPTS BY IENS2 SDES GET APPTS BY PATIENT DFN3 SDES SEARCH CLINIC ATTRIBUTES SDES2 CREATE CLINIC SDES2 EDIT CLINIC SDES2 GET HOLIDAYS SDES2 GET REQUESTS BY INST

The patch deletes the following existing RPCs:  $N/A$ 

The patch adds the following Options: N/A

The patch updates the following existing Menus: N/A

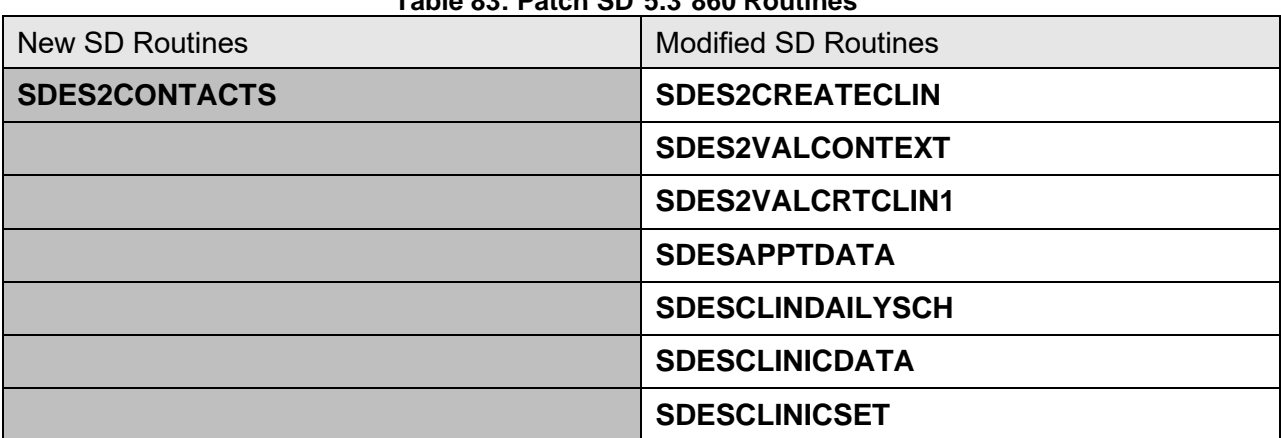

#### **Table 83: Patch SD\*5.3\*860 Routines**

### **3.5.116 Patch SD\*5.3\*868 Routines**

VistA Scheduling is being updated so that the SDES CREATE CLIN AVAILABILITY and SDES EDIT CLINIC AVAILABLITY Remote Procedure Calls (RPCs) will return a new date field when a pattern could not be set indefinitely. The new date field will provide the first date the new pattern could not be implemented.

The patch adds the following RPCs:  $N/A$ 

The patch updates the following existing RPCs: SDES CREATE CLIN AVAILABILITY SDES EDIT CLINIC AVAILABILITY

The patch deletes the following existing RPCs:  $N/A$ 

The patch adds the following Options: N/A

The patch updates the following existing Menus: N/A

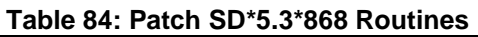

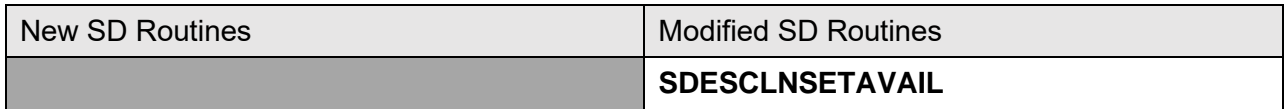

### **3.5.117 Patch SD\*5.3\*870 Routines**

VistA Scheduling is being updated with the new SDES2 SEARCH CLINIC ATTRIBUTES RPC which was based on the SDES2 SEARCH CLINIC ATTRIBUTES. It will now accept a Boolean input parameter in the CLINIC array. This Boolean operates as follows:

If the Boolean is true the SDES SEARCH CLINIC ATTRIBUTES RPC returns both active and inactive clinics.

If the Boolean is false the SDES SEARCH CLINIC ATTRIBUTES RPC returns only active clinics.

If the Boolean is missing the SDES SEARCH CLINIC ATTRIBUTES RPC returns only active clinics.

The SDES2 SEARCH CLINIC ATTRIBUTES RPC was updated to include these additional fields in the returned JSON object:

 TYPE (#2) TYPE EXTENSION (#2.1) OCCASION OF SERVICE CLINIC? (#50.01)

The patch adds the following RPCs:  $N/A$ 

The patch updates the following existing RPCs: SDES2 SEARCH CLINIC ATTRIBUTES

The patch deletes the following existing RPCs: N/A

The patch adds the following Options: SDESRPC

The patch updates the following existing Menus:  $N/A$ 

**Table 85: Patch SD\*5.3\*870 Routines**

| New SD Routines       | <b>Modified SD Routines</b> |
|-----------------------|-----------------------------|
| <b>SDES2CLNSEARCH</b> |                             |
| SDES2UTIL1            |                             |
| <b>SDES2VAL4</b>      |                             |

### **3.5.118 Patch SD\*5.3\*859 Routines**

This patch will perform Stop Code maintenance in Scheduling in accordance with the MCAU FY24 (October 2023) updates. These changes need to be moved into the SD TELE HEALTH STOP CODE File (#40.6)

This patch corrects the code that displays special instructions. It also initializes all clinic fields to prevent errors.

This patch fixes the <UNDEFINED>SCH+20^SDHL7APU error that occurred when

TMP scheduler is missing email address.

The provider, clinic and stop code options of the Default Provider Update were corrected to stop updating clinics and stop codes that should not be updated.

This patch updates the logic on the 'Provider Add/Edit' and the 'Default Provider Bulk Update' options to prevent user from editing Provider Information if the associated clinic is currently inactive.

The TMP application is sending the cancelation reason to VistA, but VistA is not receiving it properly. Updated several routines to make sure it is received and recorded on the VistA appointment.

This patch makes changes to prevent VSE from classifying TMP appintments as Multiple Return To Clinic (MRTC) orders when cancelling the patient side appointment in VSE.

As a result of this error, the SDEC APPT REQUEST (#409.85) file has corrupted data In the PARENT REQUEST field (#43.8) This patch implements a clean-up routine for the parent data.

When sending a Cancel Appointment to VistA from TMP, the Cancel Reason field was null, causing an error. This is a required field and caused the related undefined error. This patch implements a change to send back a Negative acknowledgement error message to TMP and quit gracefully.

| <b>New SD Routines</b> | <b>Modified SD Routines</b> |
|------------------------|-----------------------------|
| <b>SDHL7APT</b>        | <b>SD53P859</b>             |
| <b>SDHL7APU</b>        |                             |
| <b>SDTMP08</b>         |                             |
| <b>SDTMPEDT</b>        |                             |
| <b>SDTMPUT0</b>        |                             |
| <b>SDTMPUT2</b>        |                             |

**Table 86: Patch SD\*5.3\*859 Routines**

### **3.5.119 Patch DG\*5.3\*1103 Routines**

Patch DG\*5.3\*1103 adds a new field to the PATIENT file (File #2) to indicate whether the patient claims exposure to Toxic Exposure Risk Activity (TERA), field named TOXIC EXPOSURE RISK ACTIVITY (#.32116).

Patch DG\*5.3\*1103 adds **TERA:** as a new Group <6> on the ENVIRONMENTAL FACTORS sub-screen displayed when the Environment Factors group [3] on the MILITARY SERVICE DATA, SCREEN <6> is selected.

Patch DG\*5.3\*1103 adds the TOXIC EXPOSURE RISK ACTIVITY field to the SVC Component of the VADPT routine, service information for a patient, supported by ICR 10061.

Patch DG\*5.3\*1103 adds TERA to the list of Alpha Subscripts returned in the VASV array when VAHOW is set to 1.

Patch DG\*5.3\*1103 modifies the Enrollment Priority algorithm to assign Priority Group 6 to a patient with the TOXIC EXPOSURE RISK ACTIVITY field (#2,.32116) equal to 1, YES, when recalculating Priority Group values unless the Veteran qualifies for a higher Priority Group.

Patch DG\*5.3\*1103 updates the SVC^VADPT service information entry point, adds the new TOXIC EXPOSURE RISK ACTIVITY (#.32116) field to the 15<sup>th</sup> node of the VASV array.

Patch DG\*5.3\*1103 receives the TERA data from VES and stores the received TERA data. The following modified routines are exported by patch DG\*5.3\*1103:

- VADPT
- VADPT0
- VADPT4
- DGRP6EF
- DGENUPL
- DGENUPLA
- DGENPTA1
- DGENELA4

### **3.5.120 Patch SD\*5.3\*861 Routines**

VistA Scheduling patch SD\*5.3\*861 includes several defect corrections and enhancements including:

The new RPC - SDES GET APPTREQ BY INST2 was created to retrieve appointment requests for Consults(#123) and Recall Reminders(#403.5) and Appointment Requests(#409.85). Not more than 100 records for each type.

The SDES2 GET HELP LINKS RPC was created and will return data from the SDEC SETTINGS file (#409.98), HELP LINK TEXT subfield (#409.981).

The VS GUI was updated to enable the check-out option on the screens where it is displayed.

The Validate Appointment Type logic was updated to check for either an IEN or a Recall reminders appointment type name.

The new GETSTOREDPATIENT routine was created to support the patient search return functionality for the SDES2 GET LAST SELECTED PAT RPC.

The new SDES2 EDIT PAT PRE-REG updates patient pre-registration and associated files when a Vetlink Kiosk pre-register event occurs.

Logic was added to the resend VVC link module in the VS GUI to log all calls to the VSE Trace Log.

The SDES2 GET APPTS BY CLIN LIST2 was created utilizing the SDES2\* coding standards and utilizing a call to the latest SUMMARY2 logic.

The logic supporting the following RPCs were updated to return both the Stop Codes and the IENs for the Stop Codes in the Appointment Requests: SDES GET APPT REQ BY IEN SDES GET APPT REQ BY PAT ALL

SDES GET APPT REQ BY PAT OPEN SDES GET APPT REQ BY PATIENT SDES GET APPT REQ BY TYPE VET SDES GET APPT REQ LIST BY DFN SDES GET APPT REQS BY IENS2 SDES GET APPTREQ BY INST

The SDES2 GET PATIENT EP RPC was create based off of the existing logic of the older SDEC EP PT INFO and supports the new SDES2 coding standards.

The SDES REACTIVATE CLINIC RPC was updated to include an additional check for the existence of a pre-existing clinic with the user specified clinic name preceded by ZZ.

The SDES SEARCH CLINIC ATTRIBUTES RPC was updated to include the C cross reference, based on the ABBREVIATION (#1) field, for clinic searches.

The VS GUI was updated to use dashes as opposed to underscores for Time zones. Example: HAWAII\_ALEUTIAN will now be HAWAII-ALEUTIAN.

The SDES2VALUTIL routine was updated to force any alpha-numeric string passed into a string.

The GETAPPT44 and BUILDCLINAPPTARY line tags in routine SDESGETAPPTWRAP5 were updated to only set the DFN variable after the appointments have been correctly linked to the patient.

The new SDES2 RESTORE CLIN AVAIL RPC was created and will allow the restoration of clinic availability. If the day was a full day cancel, will restore full day. If time periods (partial) day cancellation were cancelled, then the RPC will restore a partial day for the time period start time sent in.

The new SDES2 GET EXPANDED ENTRY RPC returns the expanded entry fields associated with the appointment/patient.

The VS GUI was updated to remove the max-width set on the appointment day slots. The day will now expand to accommodate any number of appointments added.

The SDES2 GET PATIENT MED LIST RPC was updated to have the same SDCONTEXT array as all the other SDES2 RPCs. The DFN of the patient for Med List retrieval was added to the PARAMS input array.

The patch adds the following RPCs: SDES GET APPTREQ BY INST2

SDES2 EDIT PAT PRE-REG SDES2 GET EXPANDED ENTRY SDES2 GET HELP LINKS SDES2 GET LAST SELECTED PAT SDES2 GET PATIENT EP SDES2 REACTIVATE CLINIC SDES2 RESTORE CLIN AVAIL SDES2 SEARCH CLINIC ATTRIBUTES

The patch updates the following existing RPCs: SDES CREATE RECALL REQ 2 SDES2 GET PATIENT MED LIST

The patch deletes the following existing RPCs:  $N/A$ 

The patch adds the following Options:  $N/A$ 

The patch updates the following existing Menus: N/A

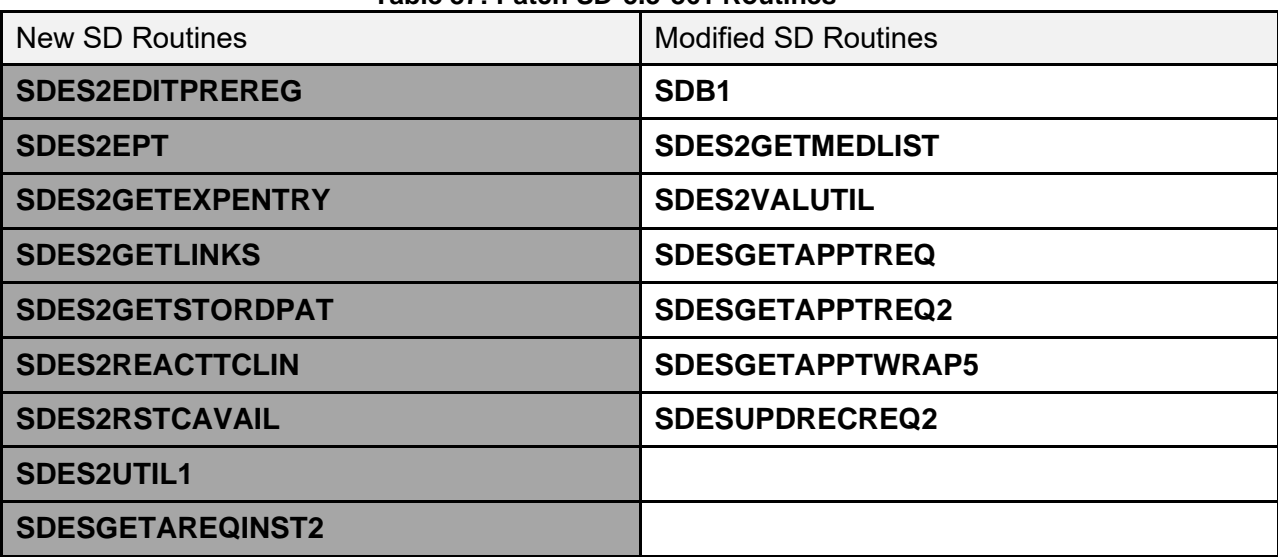

#### **Table 87: Patch SD\*5.3\*861 Routines**

### **3.5.121 Patch DG\*5.3\*1095 Description and Routines**

DG\*5.3\*1095 includes updates that will display administrative eligibility for Comprehensive Prevention, Access to Care, and Treatment (COMPACT) Act as well as a break fix for a hanging comma in Admission, Discharge, Transfer/Registration (ADT REG).

The menu options DG REGISTER PATIENT, DG LOAD PATIENT DATA, FBCH ENTER REQUEST and DG PATIENT INQUIRY show ELIGIBLE, NOT ELIGIBLE, or UNDETERMINED as administrative eligibility statuses. In addition, the PTF Screen 101 will also display these 3 stat

The following modified routines are exported by patch DG\*5.3\*1095:

- DG531095P
- DGPTF1
- DGREGEEWS
- DGRPD

### **3.5.122 Patch SD\*5.3\*864 Routines**

VistA Scheduling (VS) Graphical User Interface (GUI) Release 1.7.51.1 and patch SD\*5.3\*864 includes several defect corrections and enhancements including:

The new SDES2 INACTIVATE CLINIC Remote Procedure Call (RPC) was created and will accept a future deactivation date which will be used to inactivate the clinic in the HOSPITAL LOCATION file (#44) and the corresponding entry in the SDEC RESOURCE file (#409.831).

The SDES2 CREATE SPEC NEEDS PREFS RPC was created and will store the USER DUZ coming in on the SDECONTEXT array instead of the value stored in DUZ that holds user proxy information.

The SDECAR1A routine was updated to properly new variables so they won't be inadvertently in the symbol table during subsequent calls to subroutines within the routine.

The SDES CREATE RECALL REQ 2 RPC was updated to include a check on the length of appointment to verify that it is between 10 and 120 minutes. In addition, this field was made to be an optional input parameter.

The new SDES2 PATIENT SEARCH RPC was created. The SDCONTEXT input array will accept the requesting user's Internal Entry Number (IEN) and the RPC will validate and store the user's IEN for auditing purposes.

The VS GUI was updated so that the first click is registered and then locks the selection so that following clicks are ignored.

The SCMSVUT3 was updated to recognize the new Agent Orange locations in its validation.

The new SDES2 GET APPT TYPES BY DFN RPC will return the active appointment types for a patient specified by the DFN.

An additional check was added to the SDESCANAPPT2 routine to quit out if the flag to re-open the corresponding appointment request is not defined.

The SDESAPPTDATA was updated to return the Date of Birth, Last 4 Social Security Number (SSN), and the Date of Death in the Appointment Object.

The new SDES2 GET VVC STOP CODES RPC was created to return the VA Video Connect (VVC) Stop Code information from the SDEC SETTINGS (#409.98) File.

The SDES CREATE APPT REQ RPC was updated to make the PRIORITY input parameter a required field and will return an appropriate error if PRIORITY is not passed in.

The SDES GET APPTYPES RPC was updated to only return Active appointment types.

The SDES GET CLIN AVAILABILITY RPC was updated to identify timeslots that start at midnight and to return the slot as starting at 1 minute after midnight along with the time zone offset.

Example: "2023-10-03T00:01-0400"

The VS GUI was updated to check for defined availability for a selected clinic and date. If there is no defined availability, the message <clinic name> NO AVAILABILITY will be displayed in the Clinic Schedules portion of the window.

The SDES CREATE CLINIC and SDES EDIT CLINIC RPCs were updated to return a more specific inactive stop code error message noting whether the inactive stop code was for a primary or secondary stop code.

The SDES GET CLINIC INFO2 RPC was updated to include the Provider IEN in its returned JavaScript Object Notation (JSON) object.

The definition of the SDES DISPOSITION APPT REQ RPC was updated and the DISPBY input parameter now says "User IEN that is dispositioning the request."

The new SDES2 CREATE LAST SELECTED PAT RPC will store the patient in the FUNCTION file (#.5) against the user. This will allow the last selected patient by the user to be accessed at a later time.

The SDES CREATE APPOINTMENTS RPC was updated to pull the Patient Indicated Date (PID) from the associated appointment request when it is not sent in as an input parameter.

The SDES CANCEL APPOINTMENT 2 RPC was updated to store the internal value "O" for the CURRENT STATUS field (#23).

The SDES UNDO NOSHOW RPC was updated to store the internal value "O" for the CURRENT STATUS field (#23) in the SDEC APPT REQUEST file (#409.85).

The SDES NOSHOW RPC was updated to store the internal value "O" for the CURRENT STATUS field (#23) in the SDEC APPT REQUEST file (#409.85).

The SDCANCEL OPTION was updated so that when the user inadvertently enters a day of the week that is not defined as having availability, the software will not create a "ST" node for that date.

The GETPROIEN Tag of SDESVVS routine was updated to return the provider information from the PROVIDER multiple (#44.1) and the default provider will have a flag of "1".

The new SDES2 GET RECALL DELETE REASON RPC will return the set of codes from the DELETE REASON (#203) from RECALL REMINDERS REMOVED file (#403.56).

The error messages for SDES2 RESTORE CLIN AVAIL were updated to return "Invalid Date" or "Missing Date".

The SDES2 REACTIVATE CLINIC RPC was updated to not allow reactivation of the clinic until Reactivation Date > Inactivation Date.

The SDES GET MISSION ACT ELIG RPC was updated to support the Wait Time Standard calculations as follows:

 Primary Care T+19 days to equal 20 days. Specialty Care T+27 days to equal 28 days.

The SDES2 EDIT CLINIC RPC was updated to allow editing of length of appointment.

The SDES2 CREATE CLINIC RPC was modified to allow length of appointment values that are divisible by either 10 or 15, allowing appointment length values of 20, 40, 45, etc.

The routine supporting the SDES GET CLINICS BY CLIN LIST RPC was updated to kill off the local array used to hold the JSON object for each clinic after that clinic in the clinic list is processed.

The patch adds the following RPCs: SDES2 CREATE LAST SELECTED PAT SDES2 CREATE SPEC NEEDS PREFS SDES2 EDIT SPEC NEEDS PREFS

SDES2 GET APPT TYPES BY DFN SDES2 GET RECALL DELETE REASON SDES2 GET SPEC NEEDS PREFS SDES2 GET VVC STOP CODES SDES2 INACTIVATE CLINIC SDES2 PATIENT SEARCH

The patch updates the following existing RPCs: SDES CREATE APPT REQ SDES DISPOSITION APPT REQ SDES GET APPT TYPES SDES GET CLINIC INFO2 SDES2 EDIT CLINIC

The patch deletes the following existing RPCs: N/A

The patch adds the following Options: N/A

The patch updates the following existing Menus: N/A

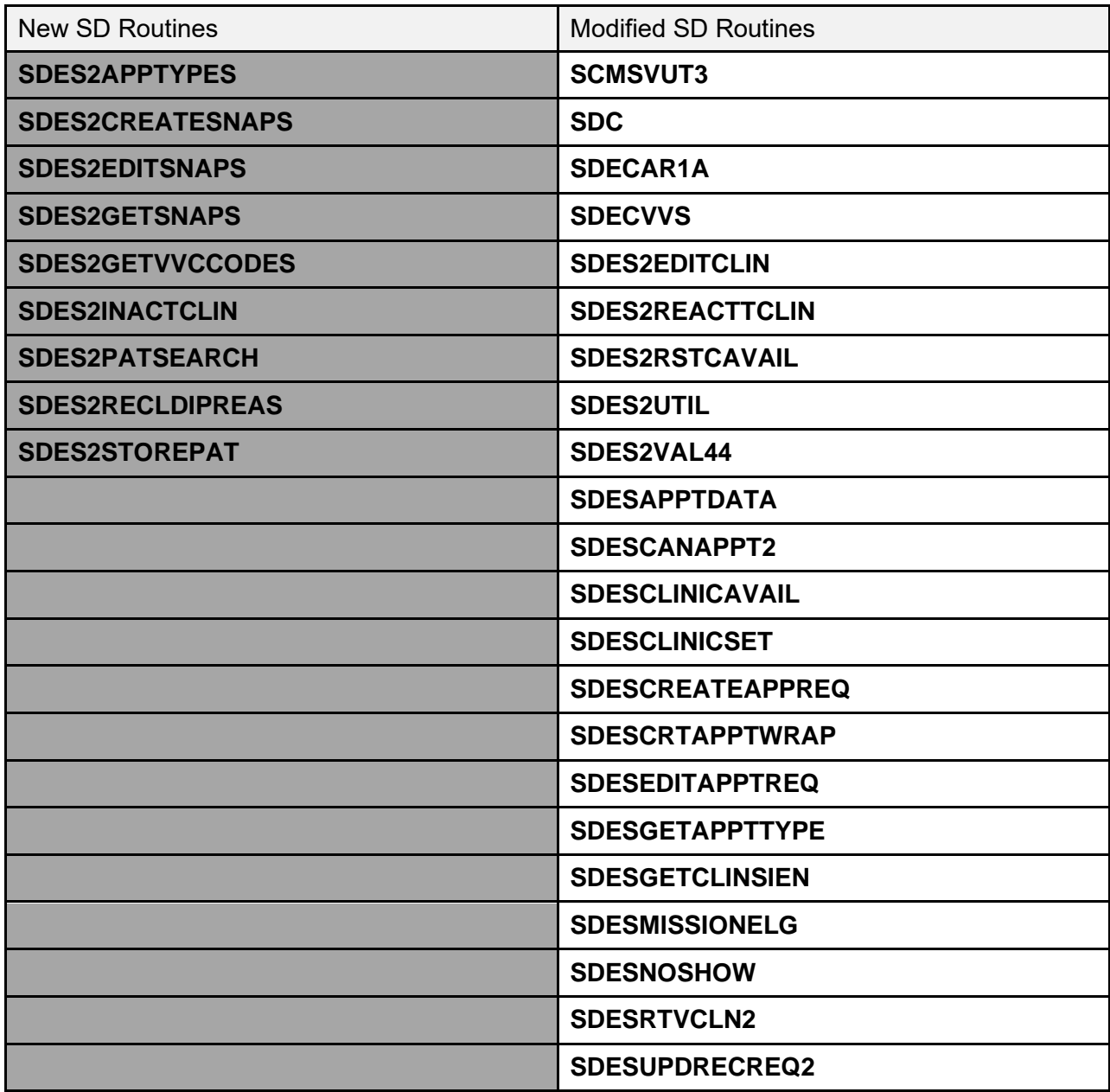

#### **Table 88: Patch SD\*5.3\*864 Routines**

# **4 Files**

This section provides a list of the software files. For each file, include the following:

- File number.
- File name.
- List of any special templates (print, sort, input, edit) that come with the file.
- Brief description of the data or instruct the user how/where to find this information online.
- Indicate what data comes with the files and whether that data overwrites existing data.
- Optionally, include information about file pointer relationships.

## **4.1 Globals and Files**

The main globals used in the PIMS package are: **^DG**, **^DPT**, **^DGPM**, **^SC**, and **^SCE**.

The main files are:

- PATIENT  $(#2)$
- PATIENT MOVEMENT (#405)
- MAS MOVEMENT TYPE (#405.2)
- PTF  $(#45)$
- CENSUS  $(\#41.9)$
- WARD LOCATION (#42)
- HOSPITAL LOCATION (#44)

The PIMS Package also uses globals:

- **^DGSL**
- **^DGIN**
- **^DGS**
- **^DGAM**
- **^DGCPT**
- **^DGICD9**
- **^DGWAIT**
- **^DGPR**
- **^DGMT**
- **^DGPT**
- **^DGM**
- **^DGMHV**
- **^DGNT**
- **^DGP**
- **^DGPF**
- **^DGQE**
- **^ICPT**
- $^{\wedge}VA$
- **^VAS**
- **^VAT**
- **^DIC**
- **^SCPT**
- **^SCTM**
- **^SDASF**
- **^SDASE**
- **^SDV**
- **^SD**
- **^SDD**
- **^SDEC**
- **^SDAUDIT**

Journaling of the following globals is mandatory:

- **^DPT**
- **^DGEN**
- **^DGPT**
- **^DGPM**
- **^SDV**
- **^SC**
- **^SCE**
- **^SCTM**
- **^SDD**

Journaling of the following globals is optional:

- **^DGS**
- **^DG**

Journaling of the following global is *recommended*: **^DGPF**.

## **4.2 File List**

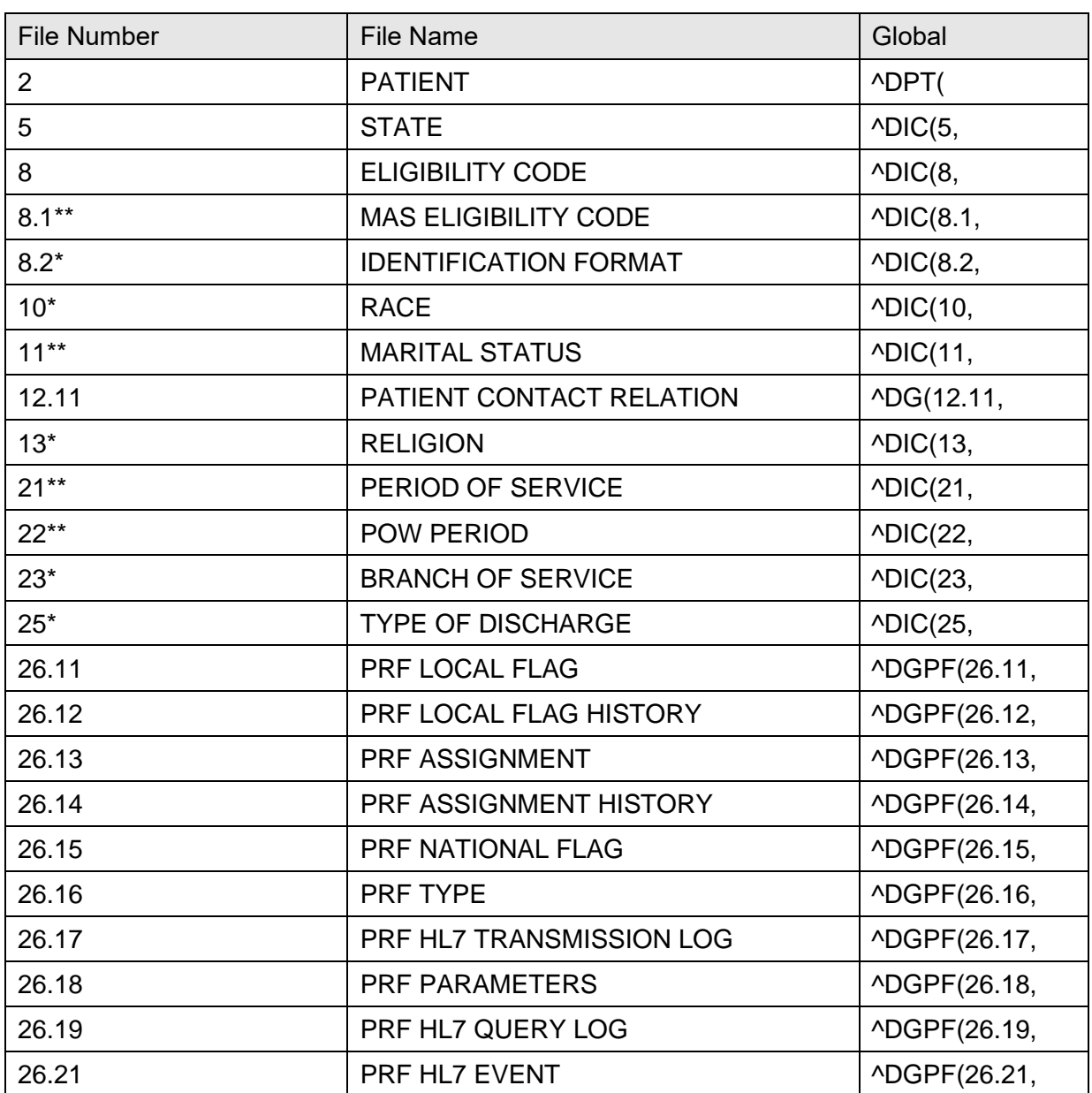

#### **Table 89: File List**

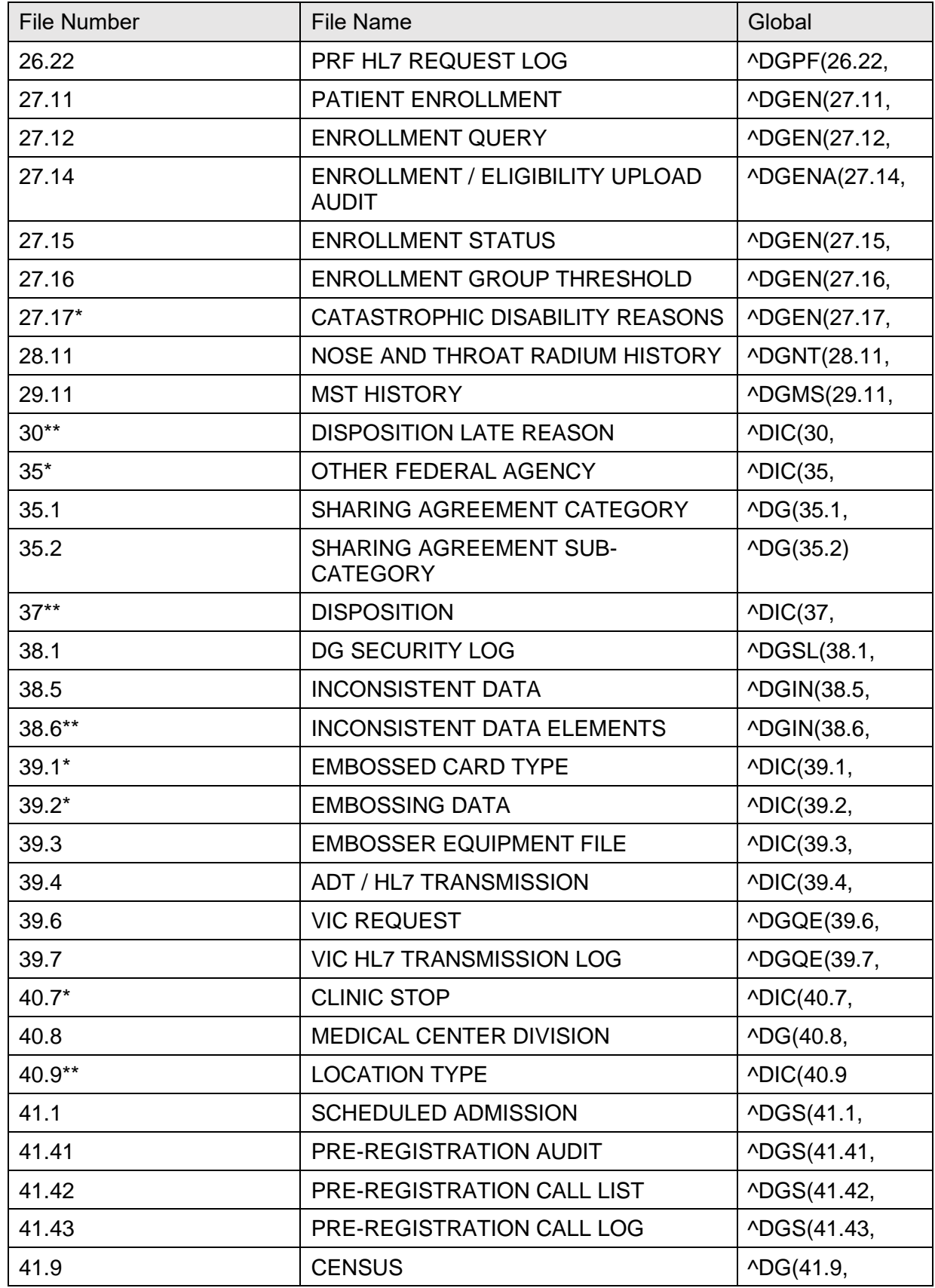

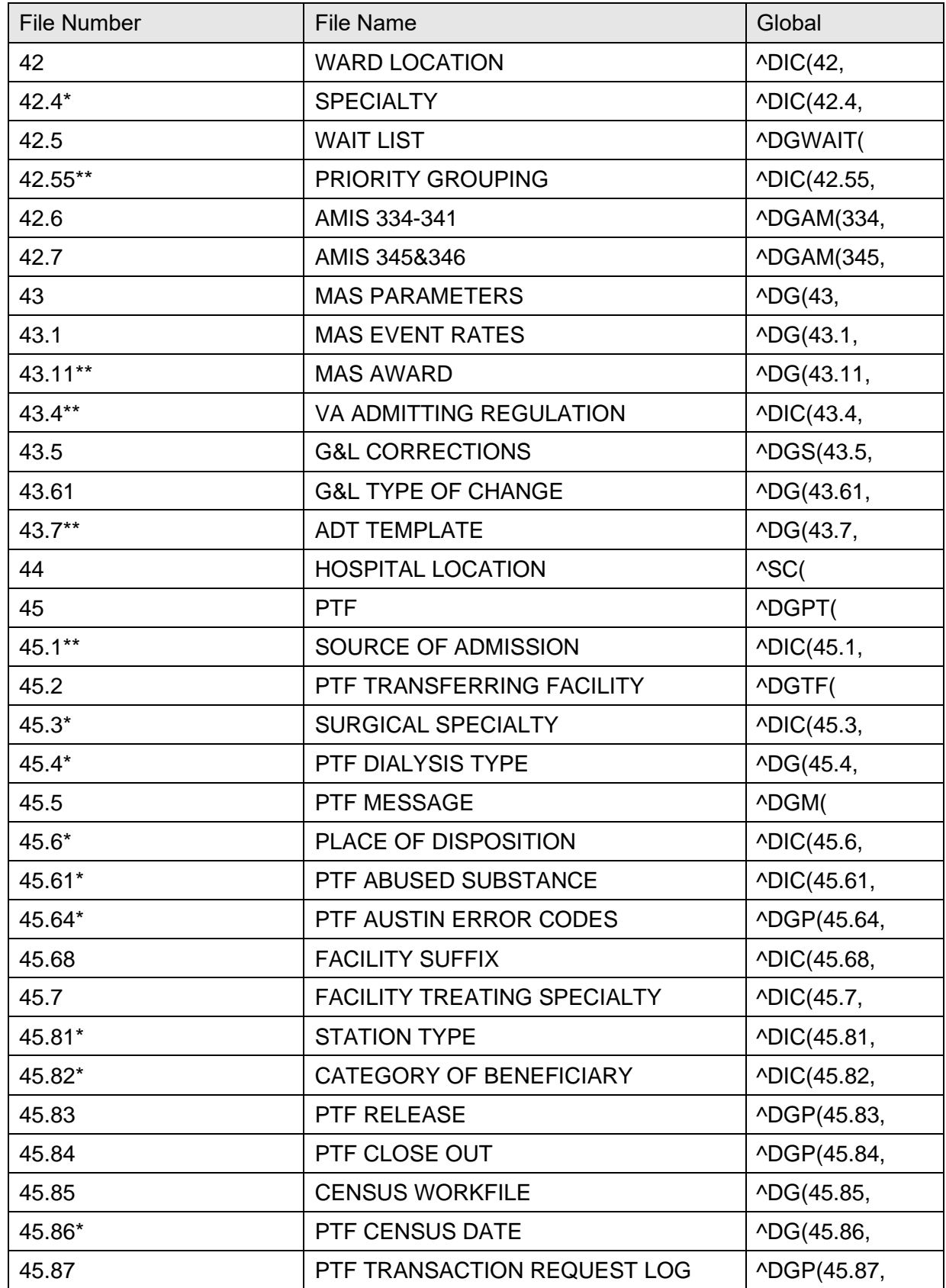

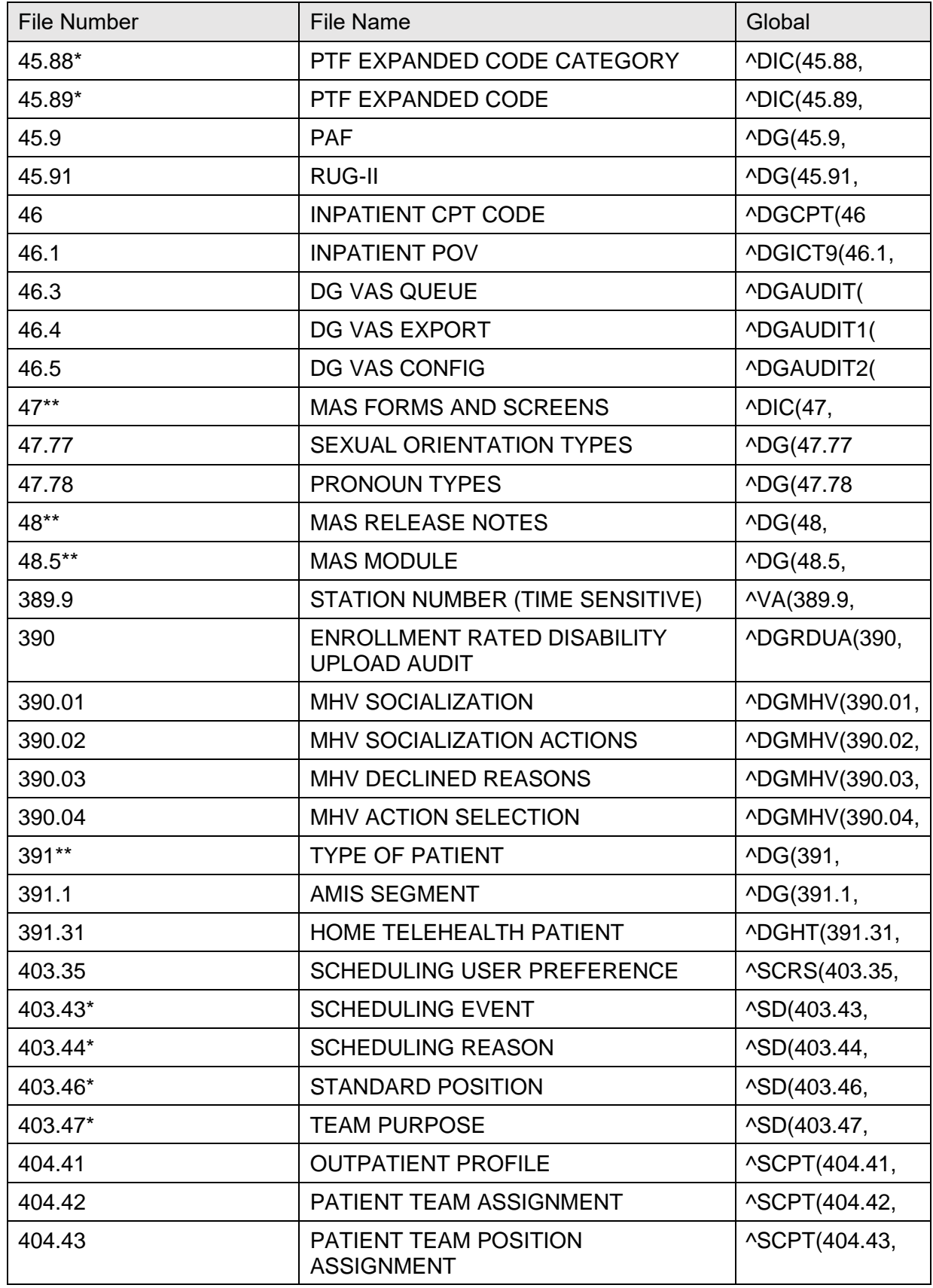

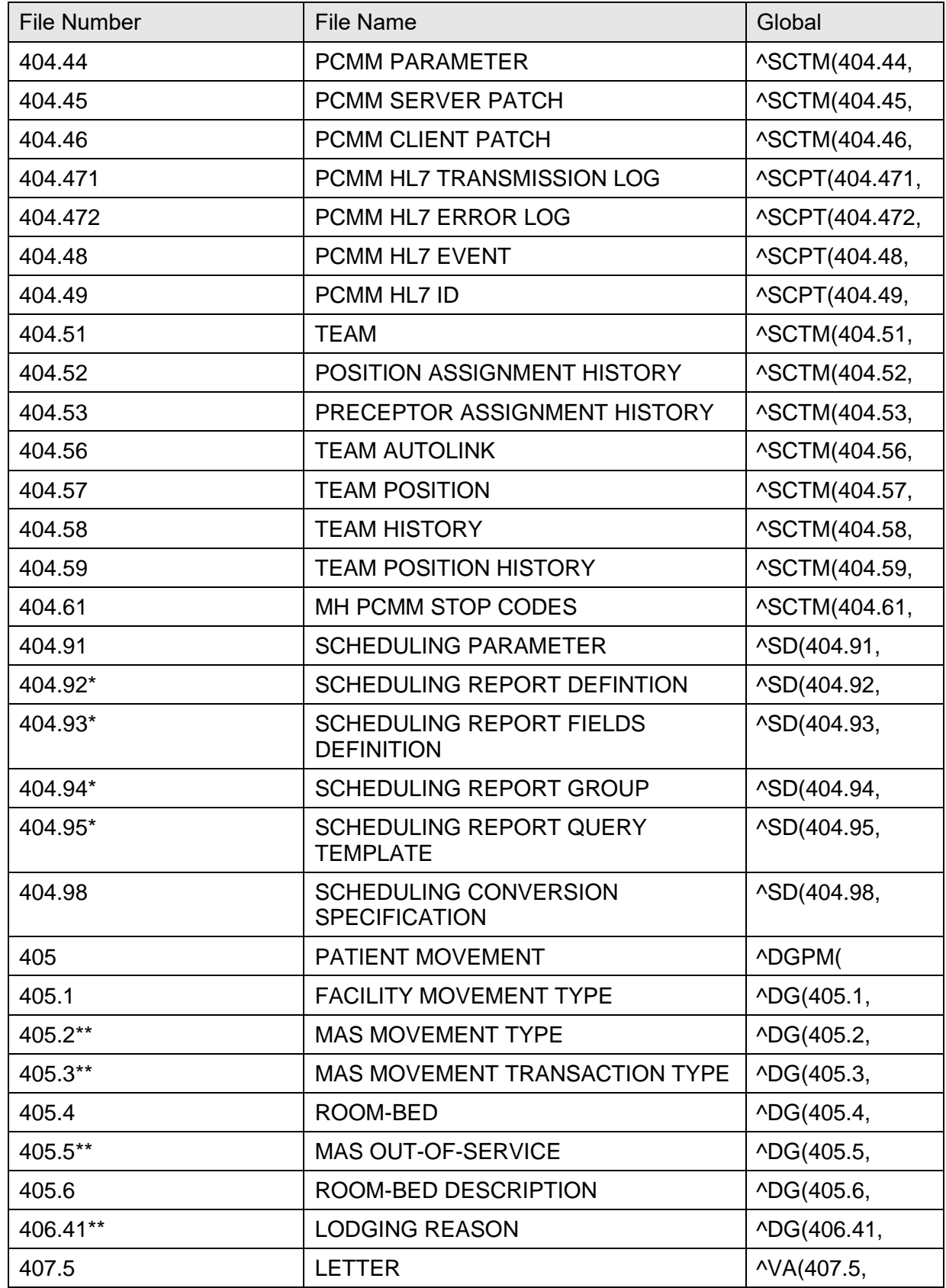

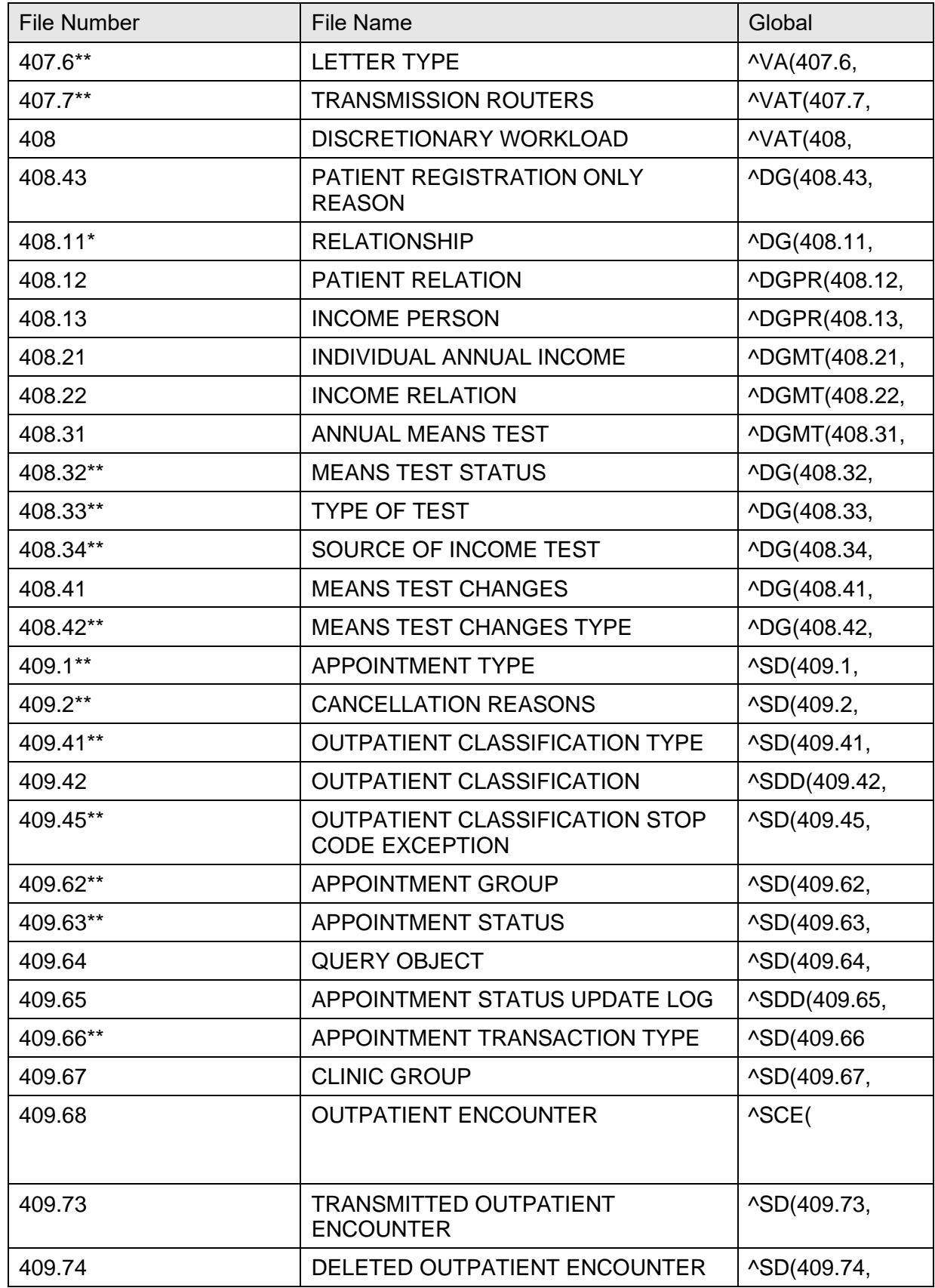

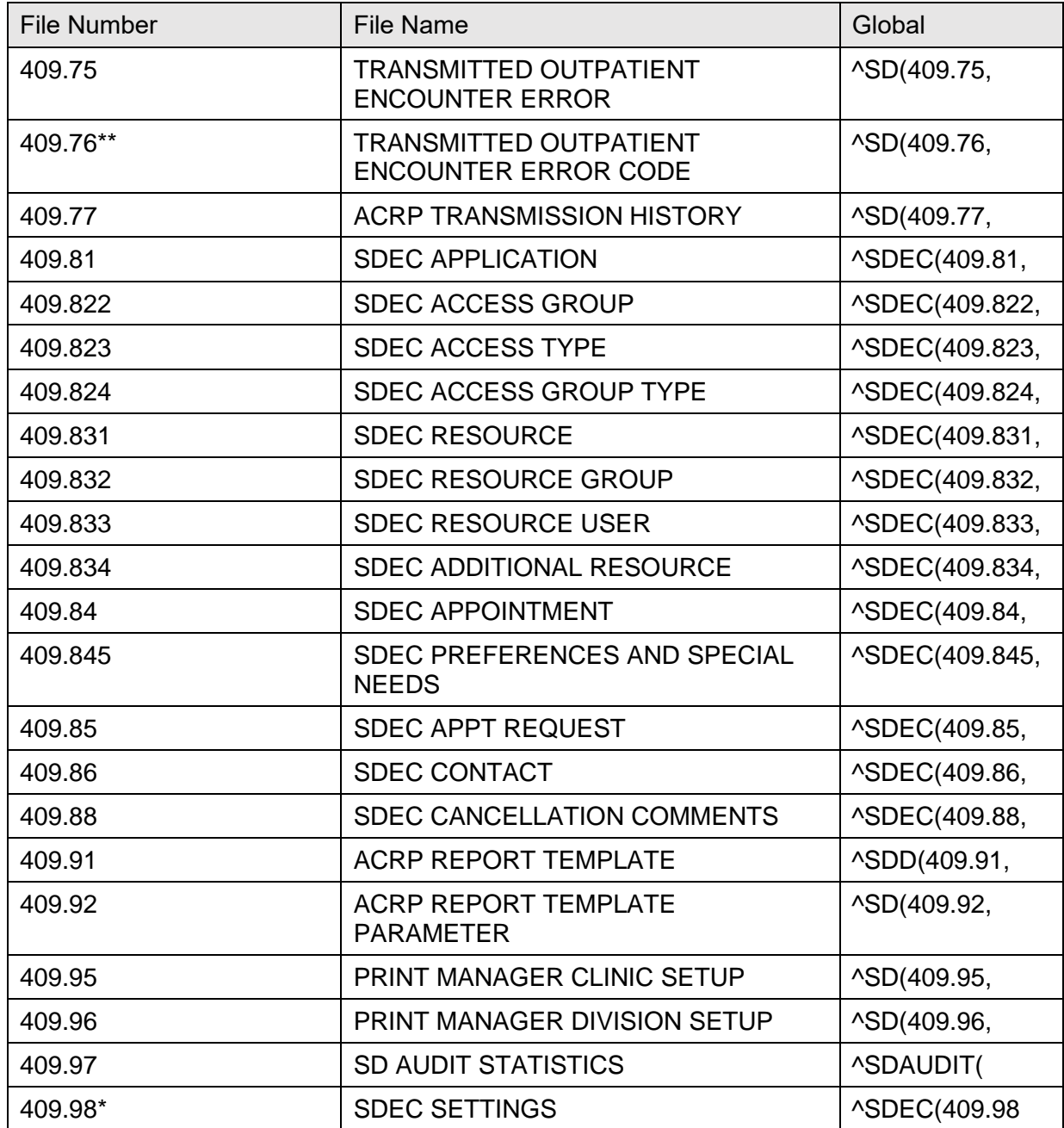

\*File comes with data.

\*\* File comes with data that overwrites existing data, if specified.

# **5 Files and Templates in the PIMS Package**

The following are the steps you may take to obtain information concerning the files and templates contained in the PIMS package.

## **5.1 File Flow (Relationships between files)**

- 1. VA FileMan Menu.
- 2. Data Dictionary Utilities Menu.
- 3. List File Attributes Option.
- 4. Enter File #number or range of File numbers.
- 5. Select Listing Format: **Standard**.
- 6. You see what files point to the selected file. To see what files to which the selected file points, look for fields that say: "**POINTER TO**".

## **5.2 Templates**

- 1. VA FileMan Menu.
- 2. Print File Entries Option.
- 3. Output from what File:
	- Print Template
	- Sort Template
	- Input Template
	- List Template
- 4. Sort by: **Name**.

Start with name:

- **DG** to **DGZ**, **VA** to **VAZ**, (ADT)
- **SD** to **SDZ**, **SC** to **SCZ** (scheduling)
- 5. Within name, sort by: **<Enter>**.
- 6. First print field: Name

## **5.3 VA FileMan Functions**

Included with the ACRP Reports Menu is the VA FileMan function, **SCRPWDATA**. This function can be used from within the OUTPATIENT ENCOUNTER file to provide any of the data elements in [Table 89](#page-208-0) as data within VA FileMan output. It may be used to sort or print data.

This function has one argument, which is the name (or acronym) of the data element you want to return. For example, if you want to sort or print a patient's current GAF score, the function could be used as follows.

#### **Figure 3: Printing SCRPWDATA Function Data**

```
THEN PRINT FIELD: SCRPWDATA ("GAF SCORE (CURRENT)"); "CURRENT GAF SCORE"; L8
(OR)
THEN PRINT FIELD: SCRPWDATA("DXGC"); "CURRENT GAF SCORE"; L8
```
VA FileMan function data elements that have multiple values (e.g., procedure codes, diagnoses, etc.) are returned as a single semicolon delimited string, which can be as long as 245 characters. Some data of these elements can be omitted due to truncation to stay within this limit.

[Table 89](#page-208-0) lists VA FileMan function data elements and their associated acronyms that can be specified as arguments to the **SCRPWDATA** function.

<span id="page-208-0"></span>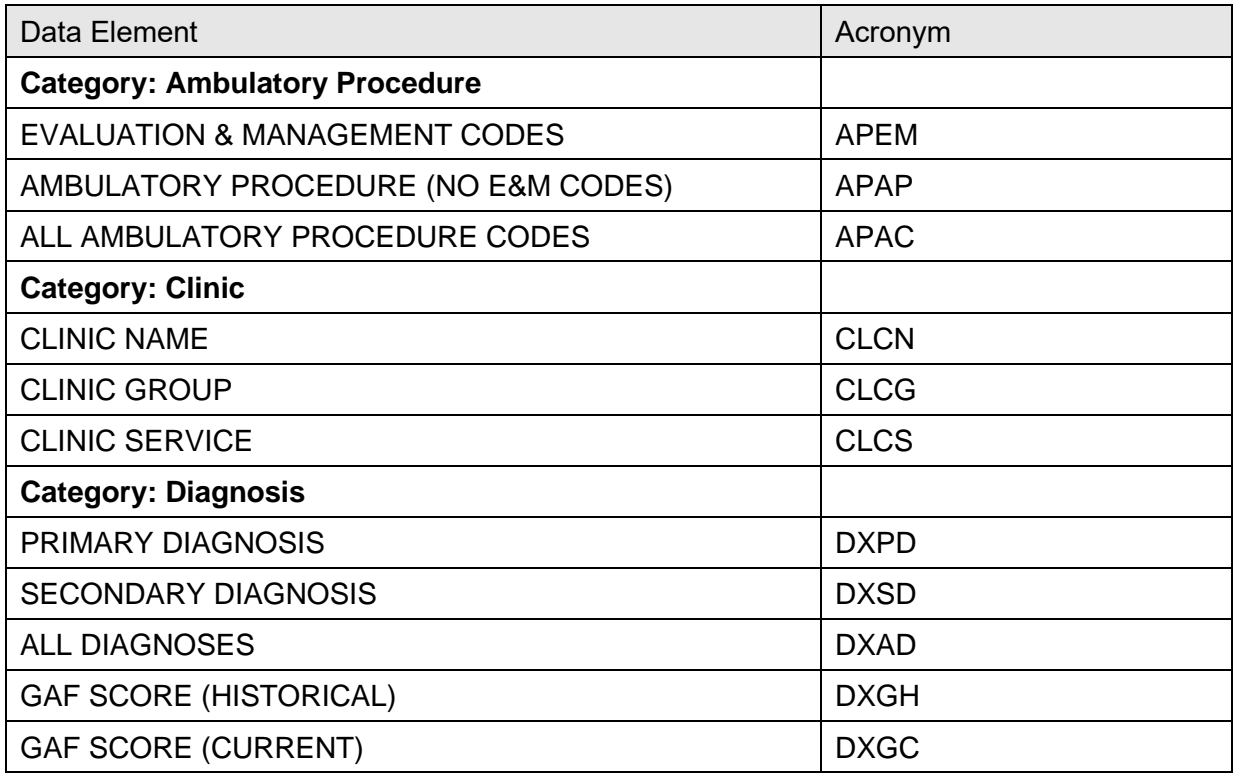

#### **Table 90: VA FileMan Functions**

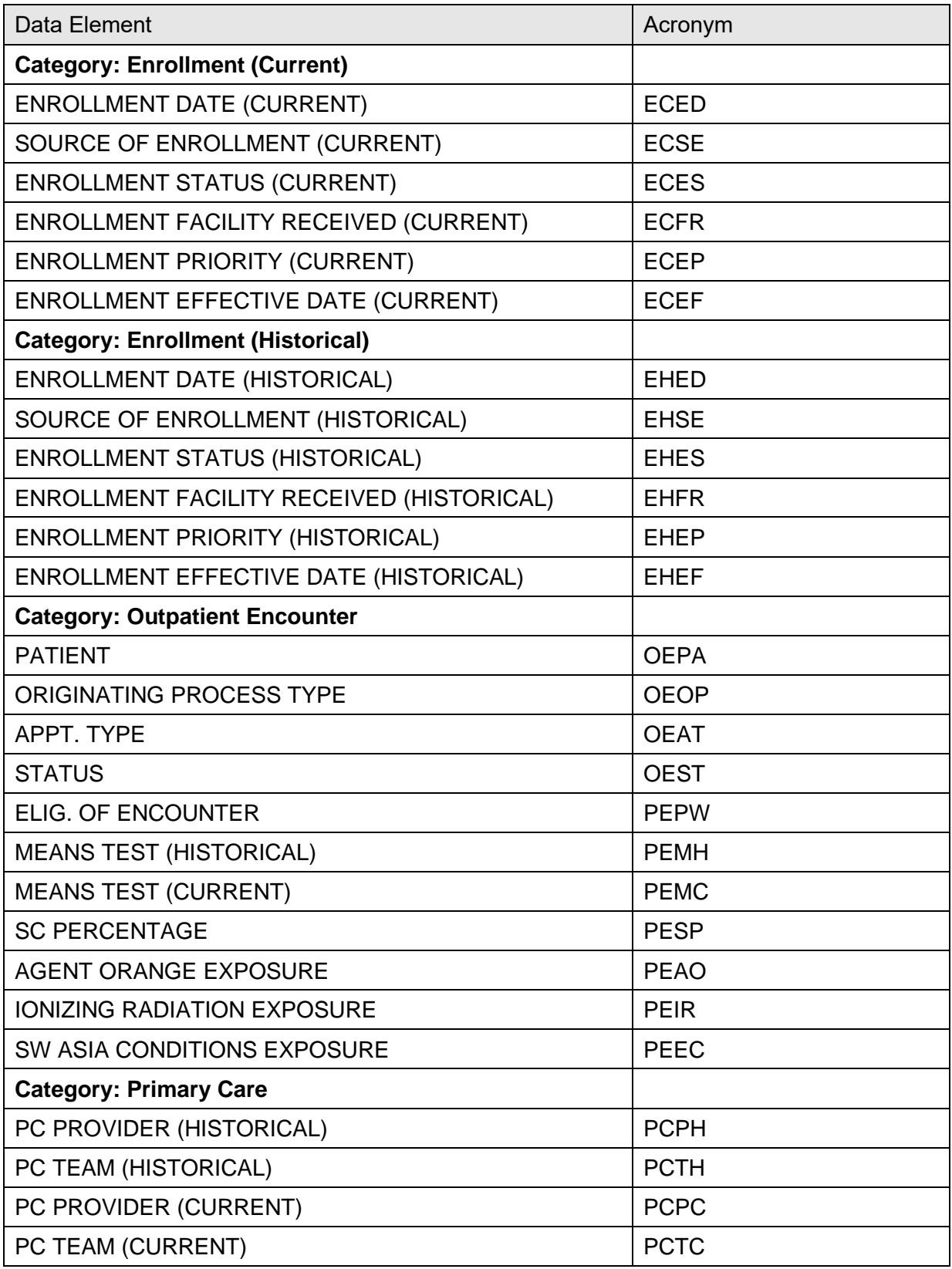

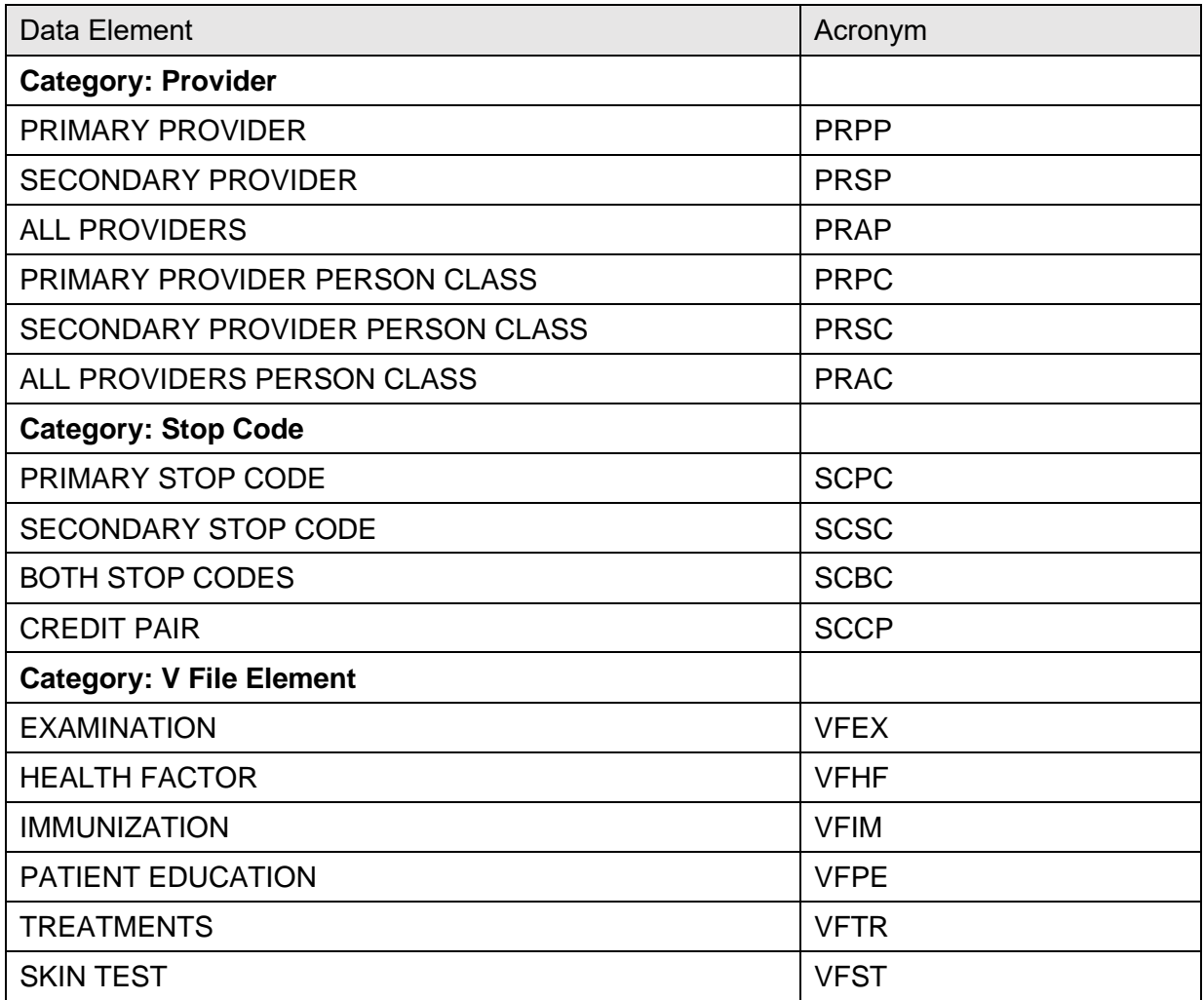

# **6 Exported Options**

This section provides a list of the options exported with the **software**, indicating distribution of menus to users. Any restrictions on menu distribution are noted. When the option's availability is based on the level of system access requiring permissions the name of the type of access (e.g., security keys and/or roles) and authorization is included.

The following are the steps you may take to obtain information about menus, exported protocols, exported options, exported remote procedures, and exported HL7 applications concerning the PIMS package.

## **6.1 Menu Diagrams**

- Programmers Options.
- Menu Management Menu.
- Display Menus and Options Menu.
- Diagram Menus.
- Select User or Option Name:
	- o **O.DG** Manager Menu (ADT).
	- o **O.SDMGR** (Scheduling).

## **6.2 Exported Protocols**

- VA FileMan Menu.
- Print File Entries Option.
- Output from what File: **PROTOCOL**.
- Sort by: **Name**.
- Start with name:
	- o **DG** to **DGZ**, **VA** to **VAZ** (ADT).
	- o **SD** to **SDZ**, **SC** to **SCZ** (Scheduling).
- Within name, sort by: **<Enter>**.
- First print field: **Name**.

## **6.3 Exported Options**

- VA FileMan Menu.
- Print File Entries Option.
- Output from what File: **OPTION**.
- Sort by: **Name**.
- Start with name:
	- o **DG** to **DGZ**, **VA** to **VAZ** (ADT).
	- o **SD** to **SDZ**, **SC** to **SCZ** (Scheduling).
- Within name, sort by: **<Enter>**.
- First print field: **Name**.

## **6.4 Exported Remote Procedures**

- VA FileMan Menu.
- Print File Entries Option.
- Output from what File: **REMOTE PROCEDURE**
- Sort by: **Name**.
- Start with name:
	- o **DG** to **DGZ**, **VA** to **VAZ** (ADT).
	- o **SD** to **SDZ**, **SC** to **SCZ** (Scheduling).
- Within name, sort by: **<Enter>**.
- First print field: **Name**.

## **6.5 Exported HL7 Applications for Ambulatory Care Reporting**

- HL7 Main Menu.
- V1.6 Options Menu.
- Interface Workload Option.
- Look for **AMBCARE-DHCP** and **NPCD-AAC\***.

\*AAC stands for Austin Automation Center. The name of that facility has been changed to Austin Information Technology Center.

## **6.6 Exported HL7 Applications for Inpatient Reporting to National Patient Care Database**

- HL7 Main Menu.
- V1.6 Options Menu.
- Interface Workload Option.
- Look for **VAFC PIMS** and **NPTF**.

## **6.7 Exported HL7 Applications for Home Telehealth Care Database**

### **DG HOME TELEHEALTH**

## **6.8 Exported Scheduling Options**

### **6.8.1 Patch SD\*5.3\*588 Options**

The following new and modified Scheduling options were exported by the SD\*5.3\*588 HIGH RISK MENTAL HEALTH PROACTIVE REPORT patch:

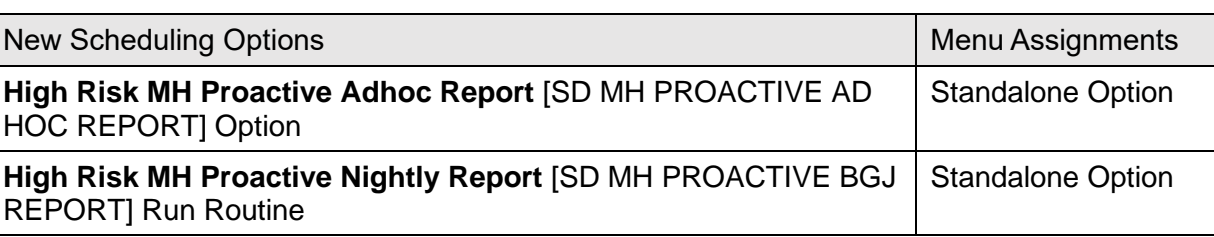

#### **Table 91: Exported Scheduling Options**

#### **Table 92: Modified Scheduling Options**

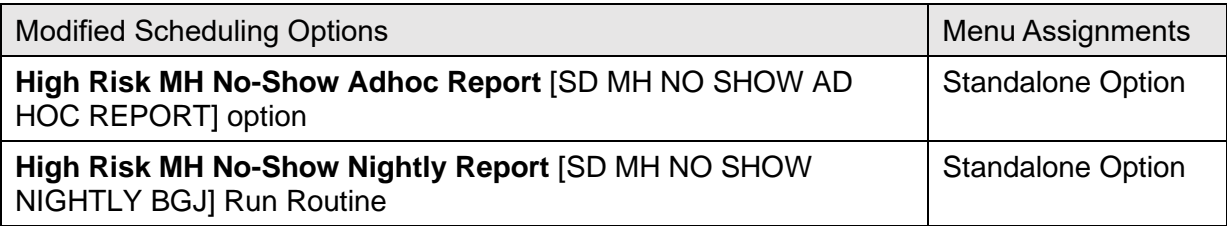

### **6.8.2 Exported DG Option**

The new **Convert Local HRMH PRF to National Action** [DGPF LOCAL TO NATIONAL CONVERT] option is exported by the DG\*5.3\*849, DGPF NEW CAT1 FLAG AND CONVERSION patch:

#### **Table 93: New DG Option**

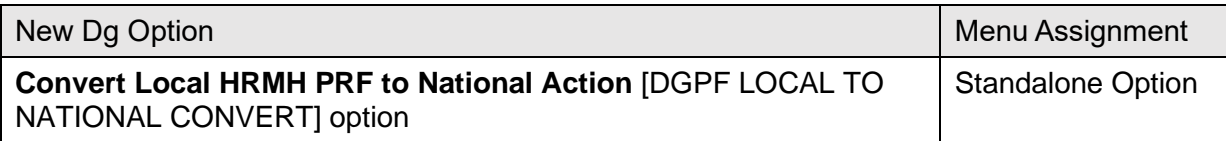

### **6.8.3 New Options**

[Table 93](#page-214-0) lists several new options and are listed by Patch ID. These options are intended to allow users to identify files with missing pointers to the SDEC RESOURCE file. These options are all assigned to the SD Supervisor menu.

<span id="page-214-0"></span>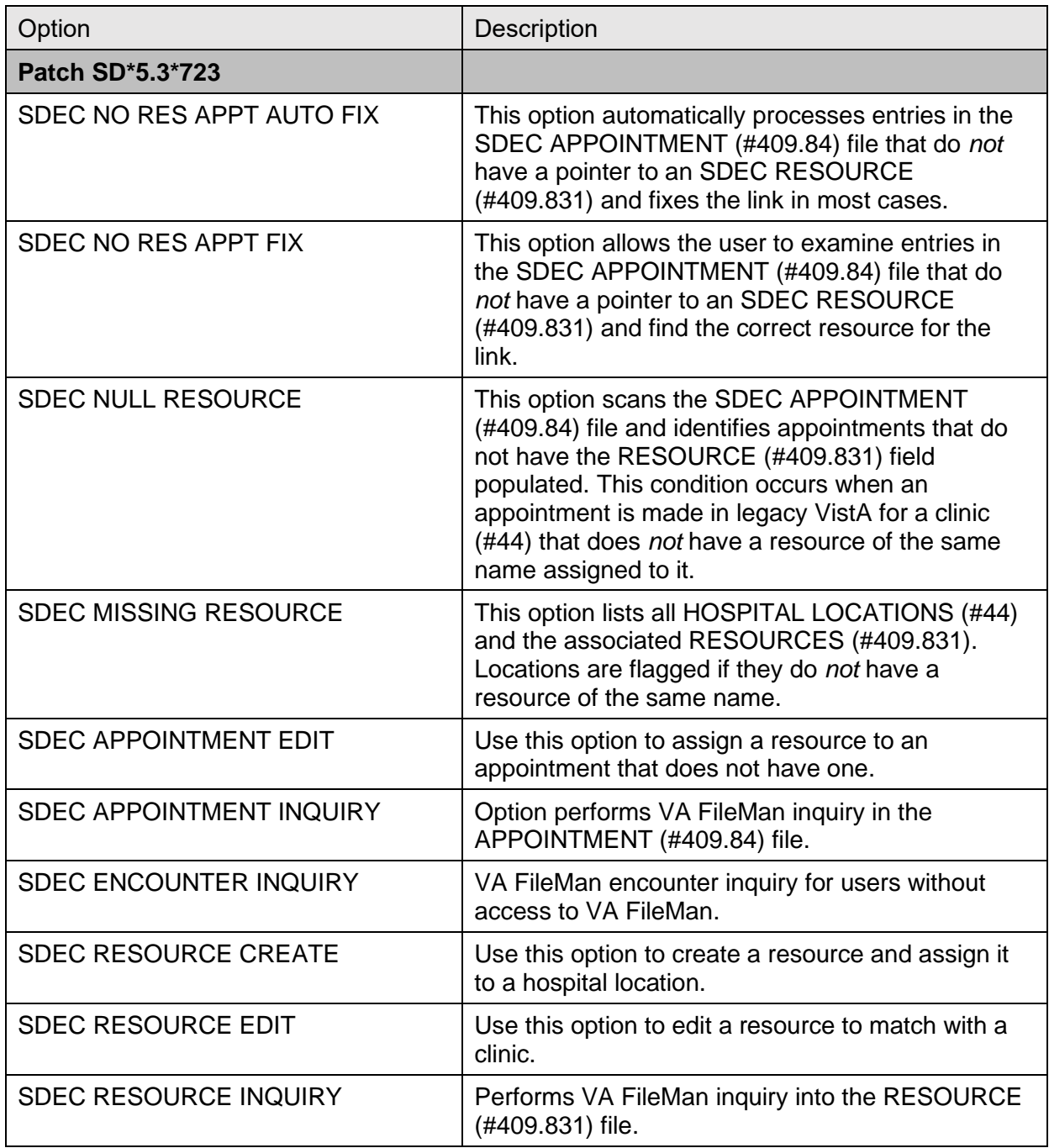

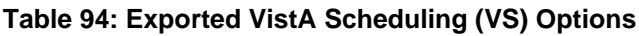

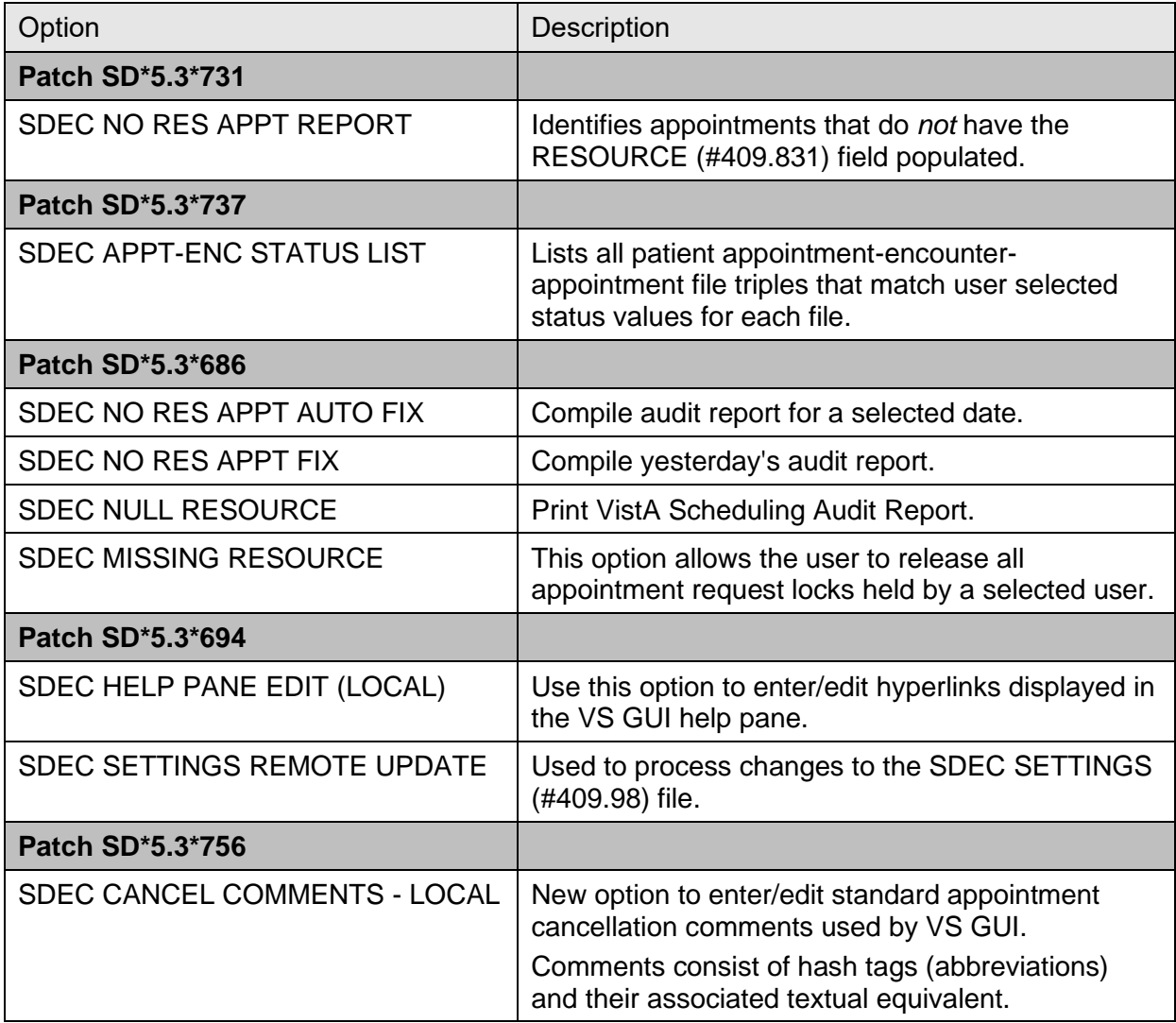
# **7 Archiving and Purging**

This section describes the archiving capabilities of the software and any necessary instructions or guidelines:

# **7.1 Archiving**

With the release of PIMS V. 5.3, a new archive / purge option has been created for PTF-related records.

**NOTE:** For details, see the Release Notes.

# **7.2 Purging**

The PIMS package allows for purging of data associated with log of user access to sensitive records, consistency checker, scheduled admissions, local breakeven data for DRGs, special transaction requests, and scheduling data. Following is a list of the purge options and where the documentation may be found in the user manual.

## **7.3 ADT Module**

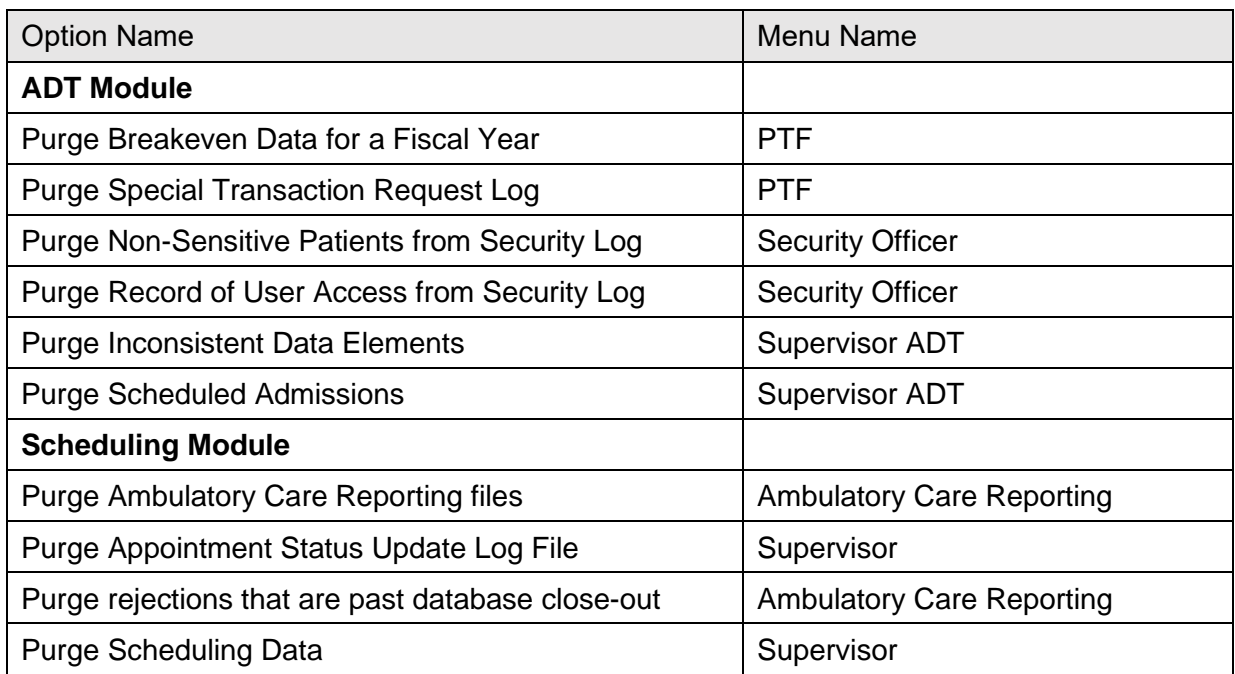

## **Table 95: ADT and Scheduling Module Options**

# **7.4 ACRP Database Conversion Option**

The purpose of the database conversion is to convert old Scheduling encounter information into the Visit Tracking / Patient Care Encounter (PCE) database. Once you have converted all the data, you may wish to delete the old Scheduling files. A list of the files that can be deleted is

Patient Information Management System (PIMS) 176 January 2024 Patient Registration, Admission, Discharge, Transfer, and Appointment Scheduling Technical Manual (REDACTED)

displayed when selecting the **Delete Old Files** action in this option. It is *recommended* you back up these files before deletion.

# **7.5 HL7 Purger**

It is *recommended* that the **Purge Message Text File Entries** [HL PURGE TRANSMISSIONS] option be scheduled to run every day or every other day.

# **8 Callable Routines, Entry Points, and Application Programming Interfaces**

This section lists the callable routines, entry points, and Application Programming Interfaces (APIs) that can be called by other software. Included is a brief description of the functions, required variables, and any restrictions.

## **8.1 ^SDMHAD**

This is the High Risk Mental Health AD Hoc No show Report entry point that the user can run to display the report. This report displays all patients that did *not* show up for their scheduled appointment for a Mental Health clinic. It lists the following:

- Patient contact information.
- Next of Kin.
- Emergency contact.
- Clinic default provider.
- Future scheduled appointments.
- Mental Health Treatment Coordinator.
- Care team.
- Results of attempts to contact the no showed patients.

The user is asked for various sort criteria:

- Date range
- Divisions to display (one, many, all)
- Sort by Clinic, Reminder Location, or Stop Codes (one, many, all).

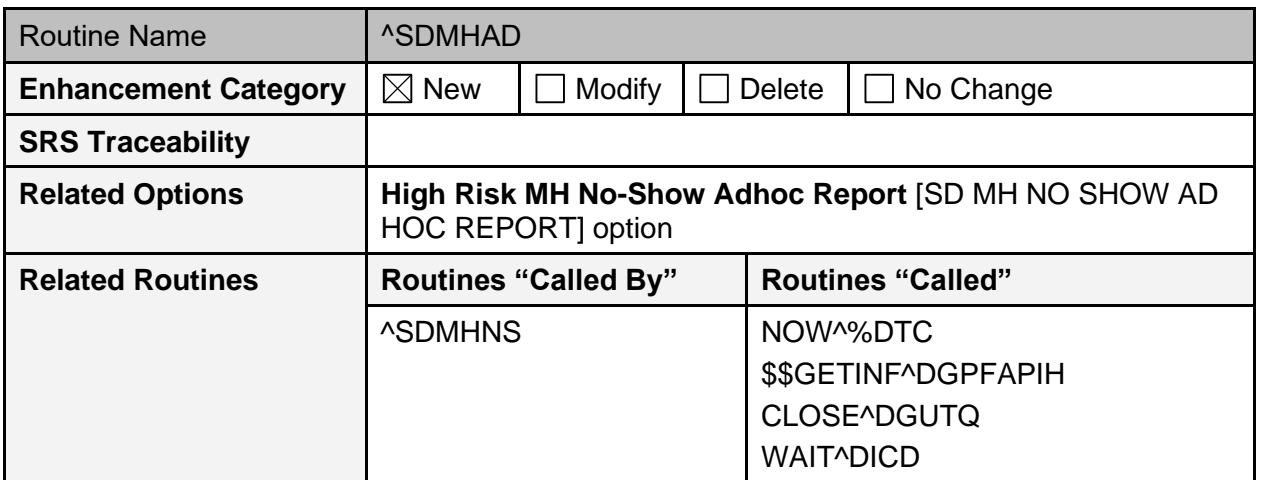

## **Table 96: ^SDMHAD Routine**

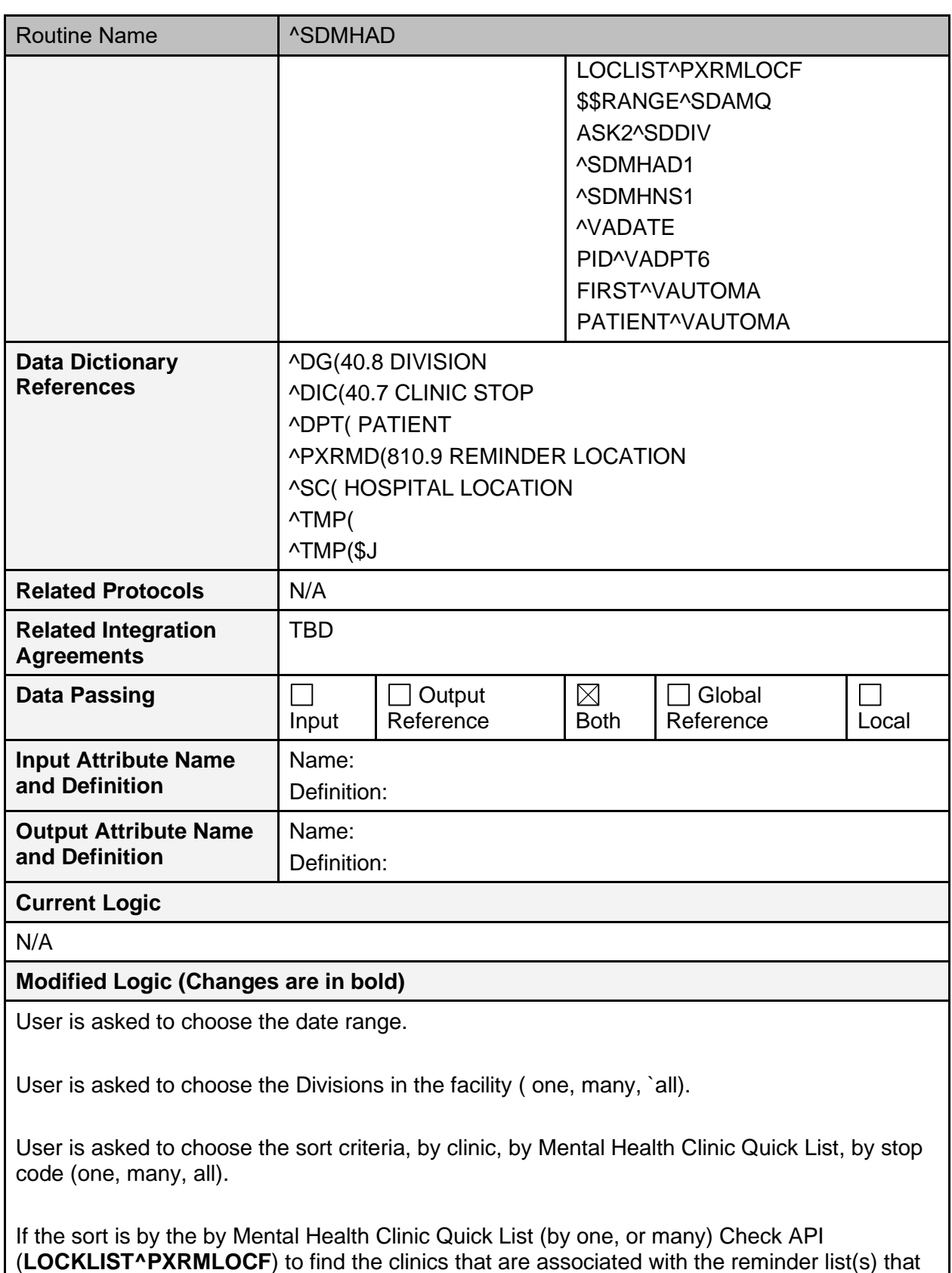

were chosen.

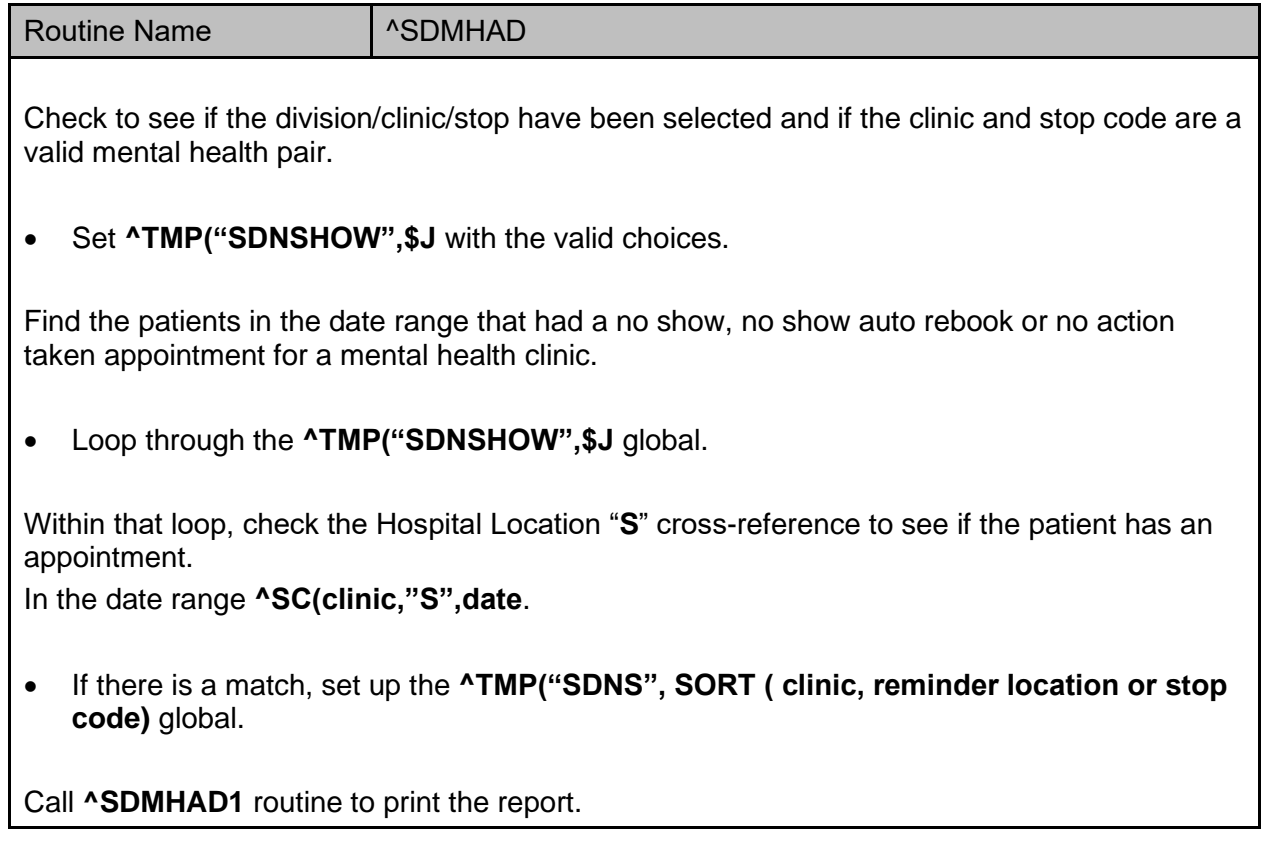

## **8.2 ^SDMHAD1**

This is the print routine for the **High Risk Mental Health AD HOC No Show Report**. The report lists the following:

- Patient that no showed for the mental health appointment.
- Date the of the appointment.
- Clinic.
- Stop code.
- Contact information for the patient.
- Next of Kin.
- Emergency contacts.
- Clinic provider.
- Future scheduled appointments.
- Mental Health Treatment Coordinator.
- Care team.
- Results of efforts in contacting the patient.

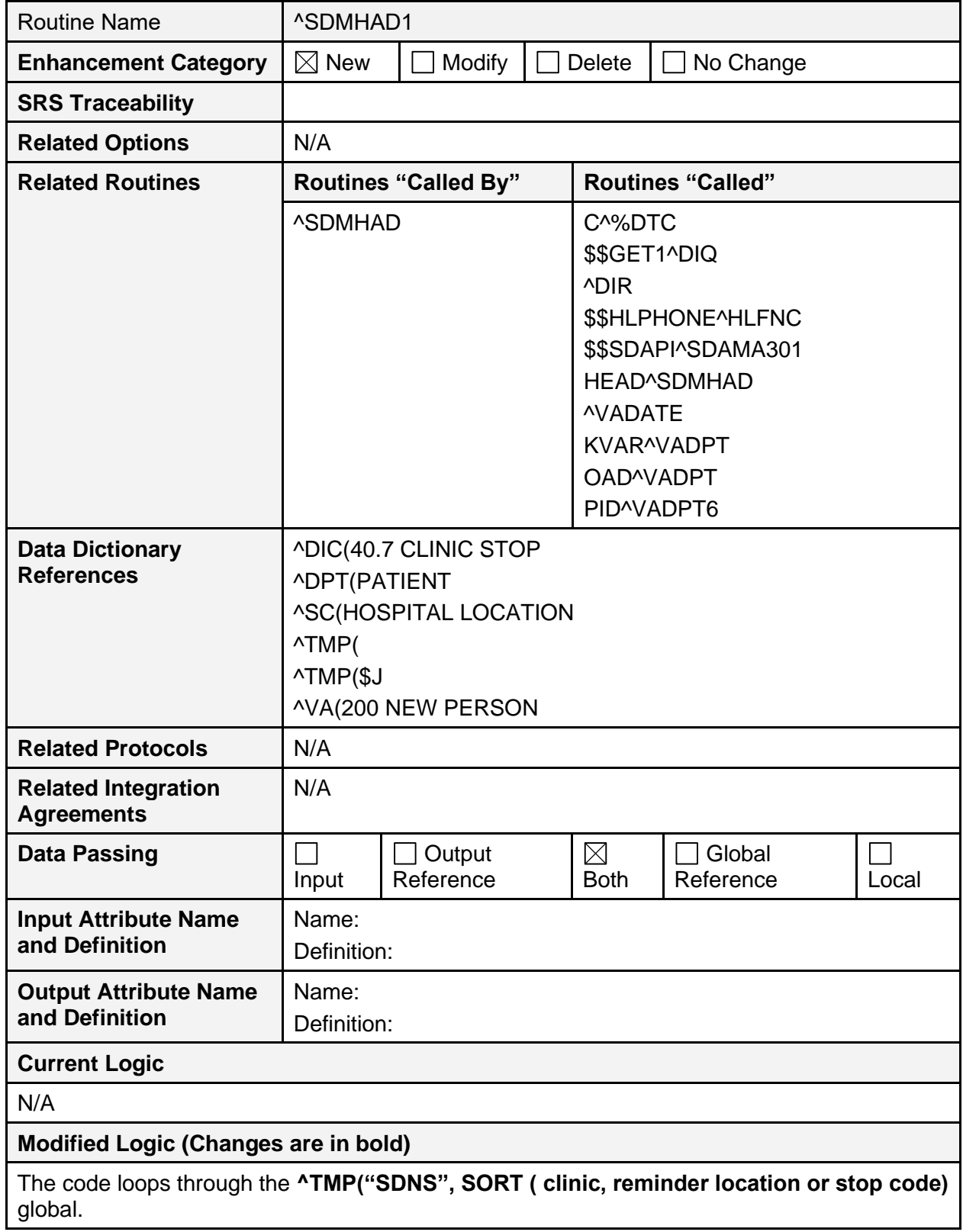

### **Table 97: ^SDMHAD1 Routine**

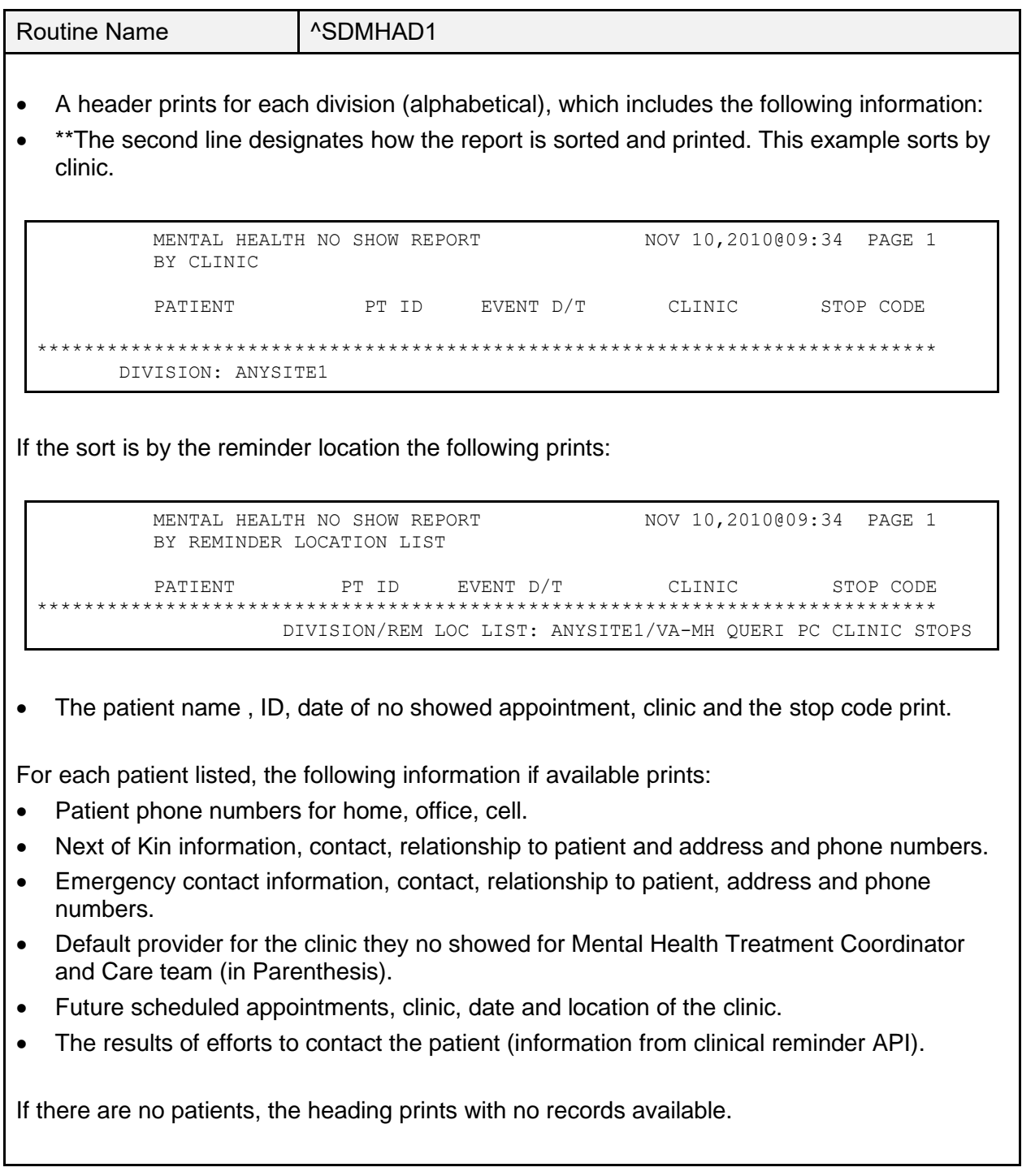

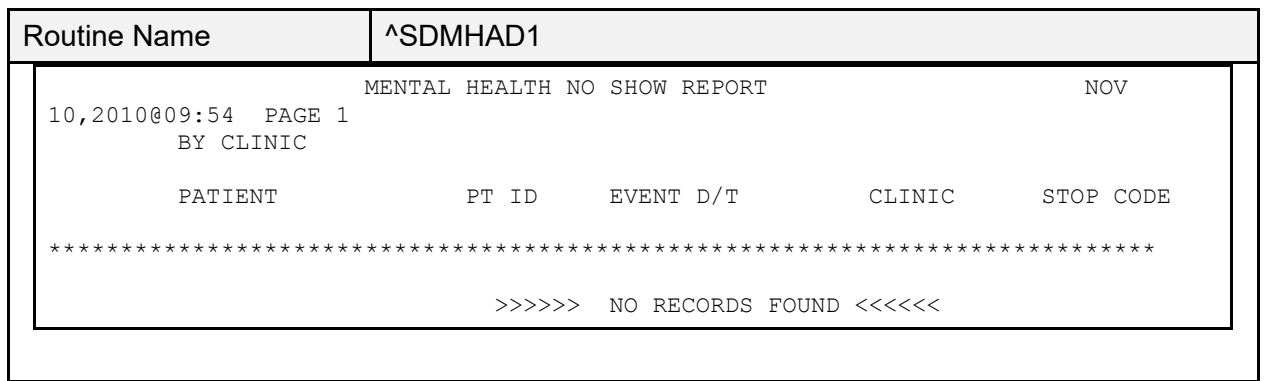

## **8.3 ^SDMHNS**

This is the **High Risk Mental Health No show Report** entry point that is called by the scheduling background job. This report displays all patients that did *not* show up for their scheduled appointment for a Mental Health clinic. It lists the following:

- Patient contact information
- Next of Kin
- Emergency contact
- Clinic default provider
- Future scheduled appointments
- Mental Health Treatment Coordinator
- Care team
- Results of attempts to contact the no showed patients.

The user is *not* asked any sort criteria; the report lists for the day before the background job run, for all the divisions in the facility and mental health clinics in the facility. The report is sent to members of the **SD MH NO SHOW NOTIFICATION** mail group.

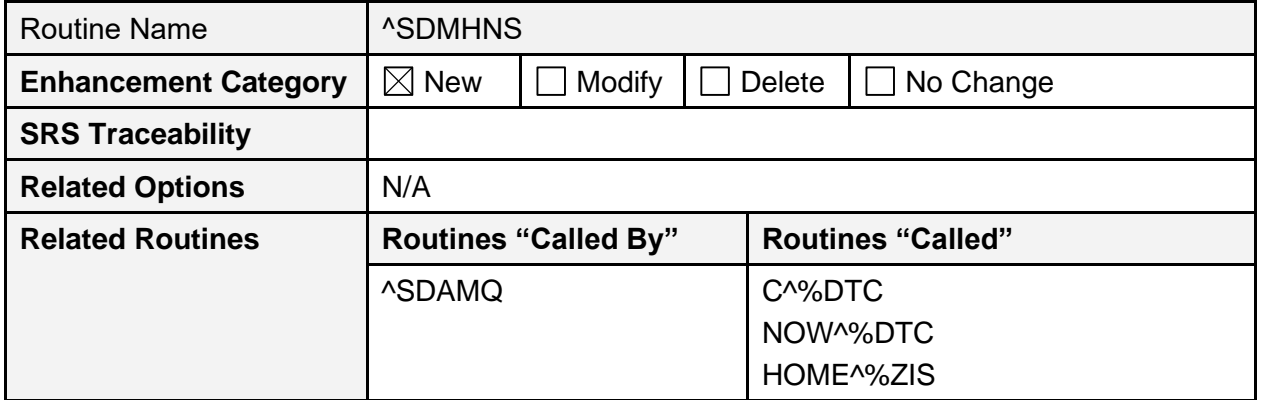

### **Table 98: ^SDMHNS Routine**

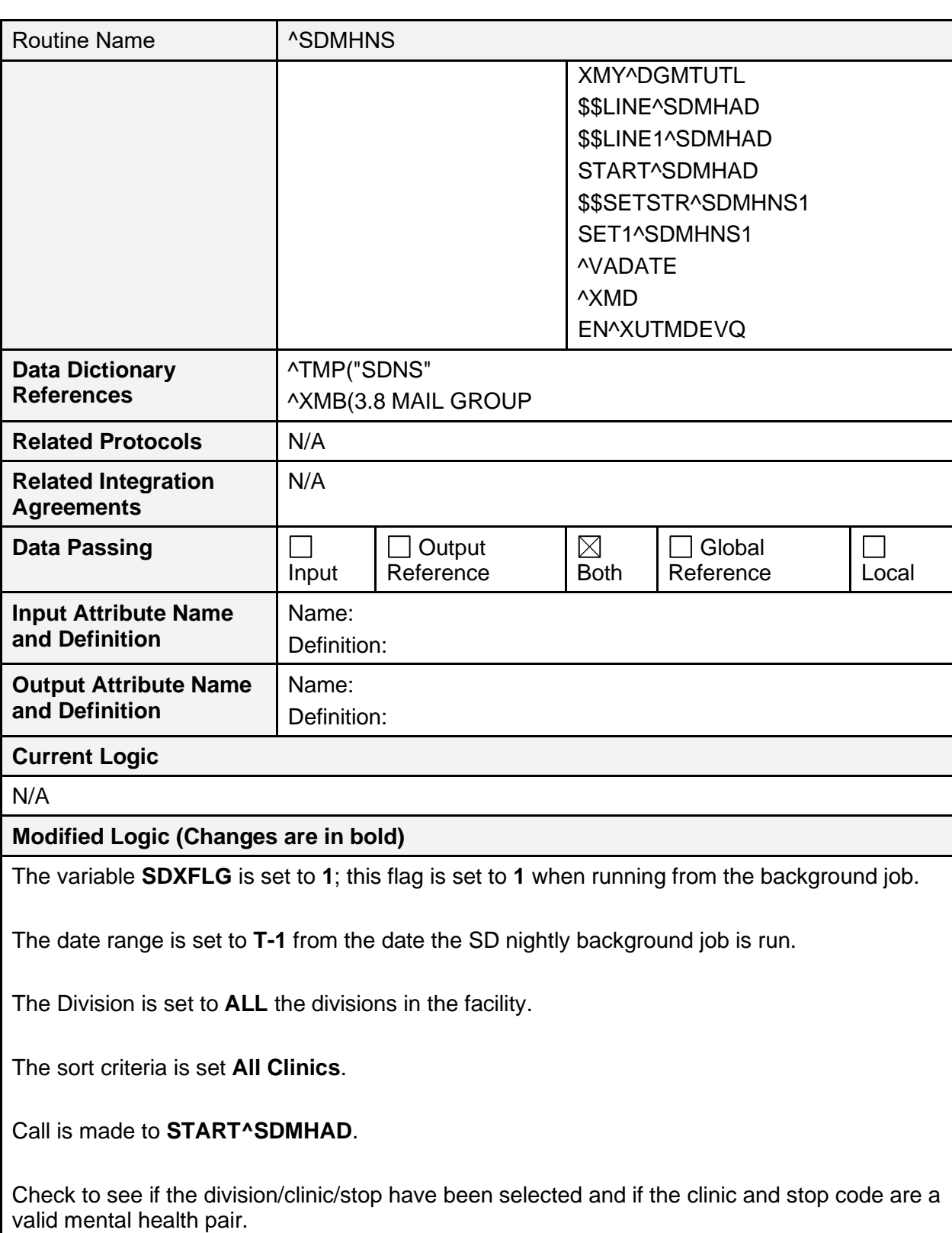

• Set **^TMP("SDNSHOW",\$J** with the valid choices

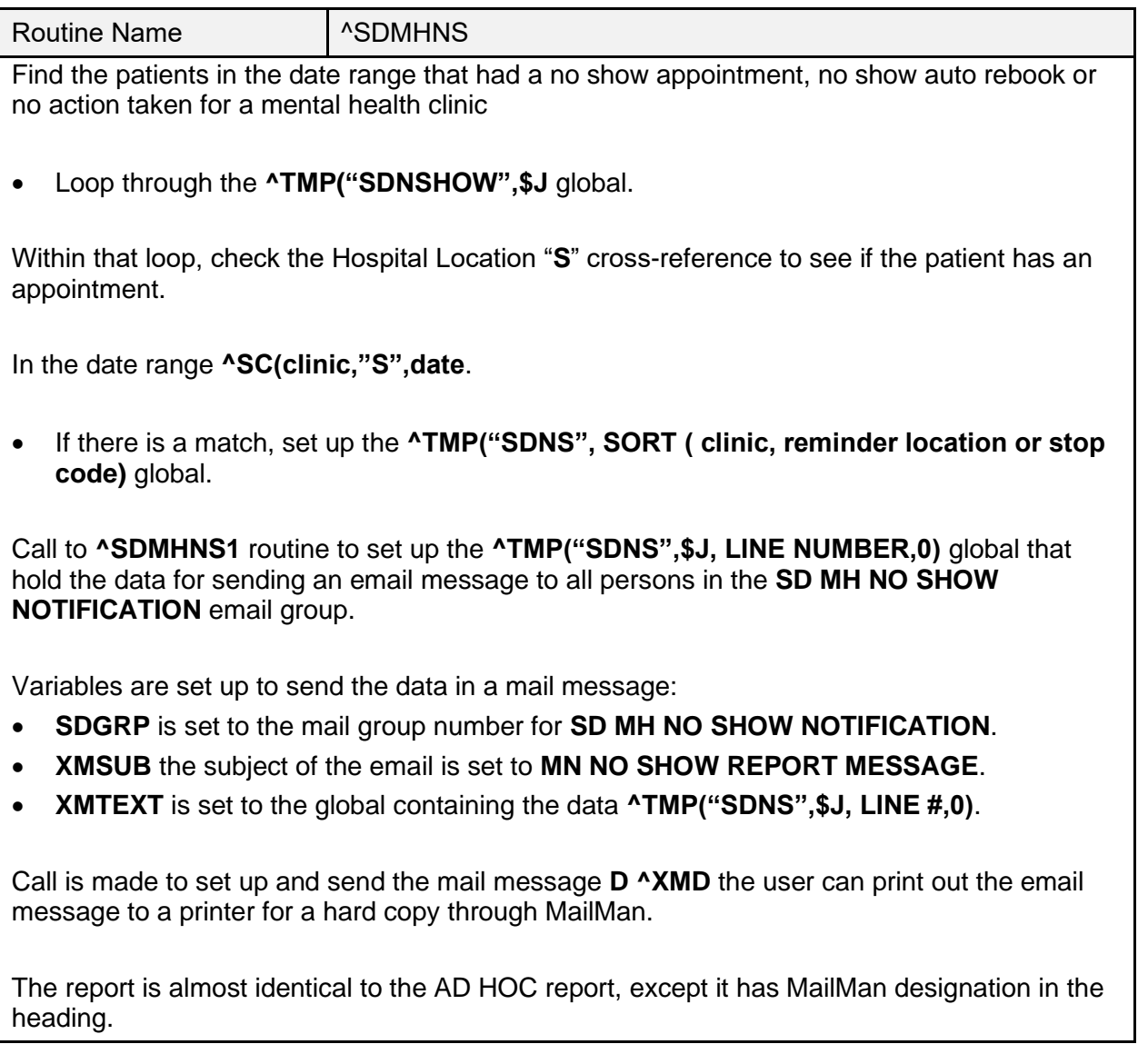

## **8.4 ^SDMHNS1**

This is the print routine for the **High Risk Mental Health No Show Report** run from the scheduling nightly background job. The report lists the following:

- Patient that no showed for the mental health appointment.
- Date the of the appointment.
- Clinic.
- Stop code.
- Clinic provider.
- Future scheduled appointments for the patient up to **30 days** out.

The report is sent to members of the **SD MH NO SHOW NOTIFICATION** mail group.

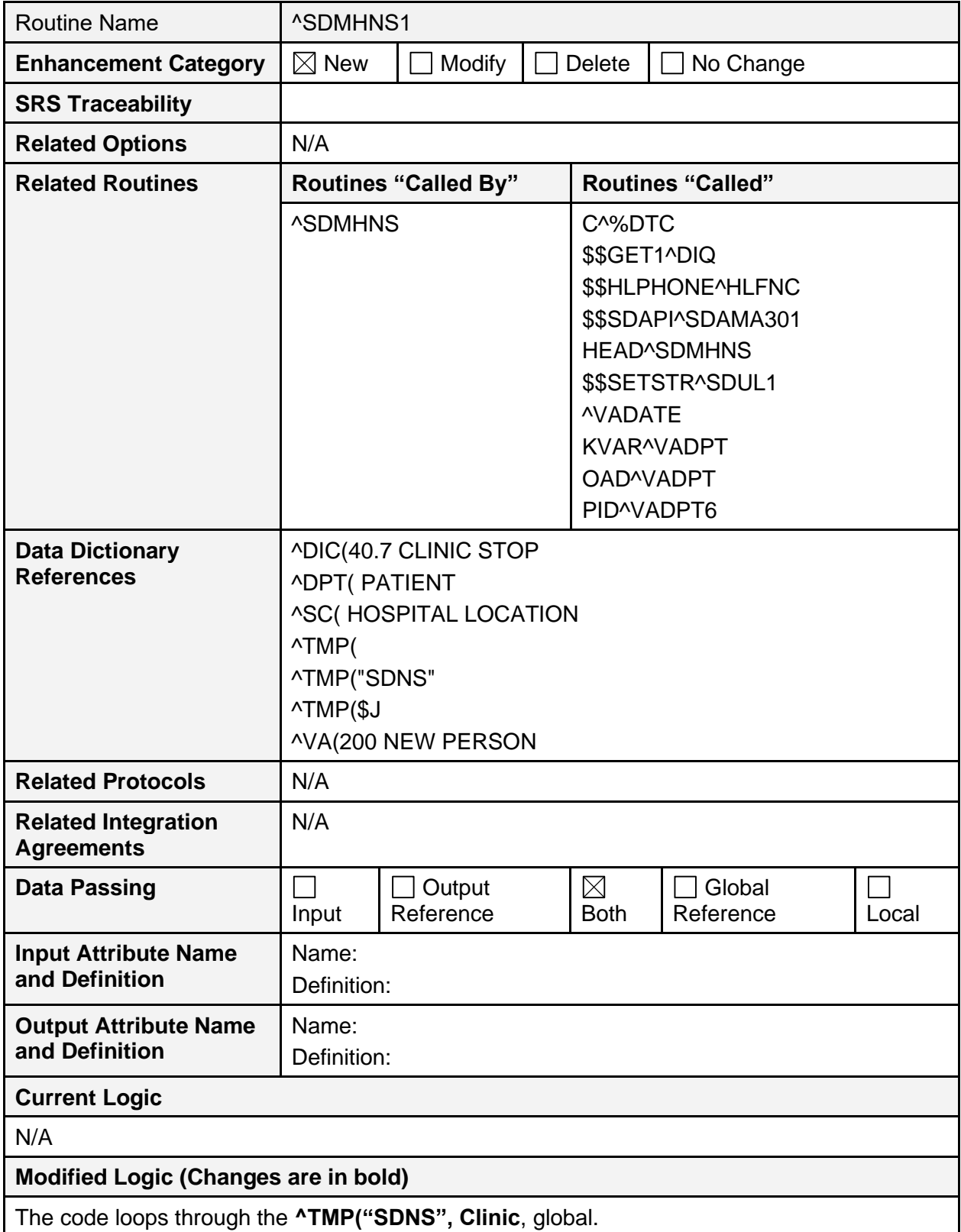

### **Table 99: ^SDMHNS1 Routine**

Routine Name **Name Routing Name** • A header is set into the **^TMP("SDNS",\$J,LINE #,0)** global for each division (alphabetical), which includes the following information: • \*\*The second line designates how the report is sorted and printed. The background job only prints the report by clinic. MENTAL HEALTH NO SHOW REPORT NOW NOV 10,2010@09:34 PAGE 1 BY CLINIC PATIENT PT ID EVENT D/T CLINIC STOP CODE \*\*\*\*\*\*\*\*\*\*\*\*\*\*\*\*\*\*\*\*\*\*\*\*\*\*\*\*\*\*\*\*\*\*\*\*\*\*\*\*\*\*\*\*\*\*\*\*\*\*\*\*\*\*\*\*\*\*\*\*\*\*\*\*\*\*\*\*\*\*\*\*\*\*\*\*\* DIVISION: ANYSITE1 For each patient listed, the following information, if available, is set into the **^TMP("SDNS",\$J,LINE #,0)** global: • Patient phone numbers for home, office, cell. • Next of Kin information, contact, relationship to patient and address and phone numbers. • Emergency contact information, contact, relationship to patient, address and phone numbers. • Default provider for the clinic they no showed for Mental Health Treatment Coordinator (MHTC) and care team (in parenthesis). • Future scheduled appointments, clinic, date and location of the clinic. • The results of efforts to contact the patient (information from clinical reminder API). If there are no patients, the heading prints with no records available. MENTAL HEALTH NO SHOW REPORT NOV 10,2010@09:54 PAGE 1 BY CLINIC PATIENT PT ID EVENT D/T CLINIC

\*\*\*\*\*\*\*\*\*\*\*\*\*\*\*\*\*\*\*\*\*\*\*\*\*\*\*\*\*\*\*\*\*\*\*\*\*\*\*\*\*\*\*\*\*\*\*\*\*\*\*\*\*\*\*\*\*\*\*\*\*\*\*\*\*\*\*\*\*\*\*\*\*\*\*\*\*\*

>>>>>> NO RECORDS FOUND <<<<<<

STOP CODE

## **8.5 ^SDAMQ**

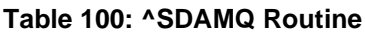

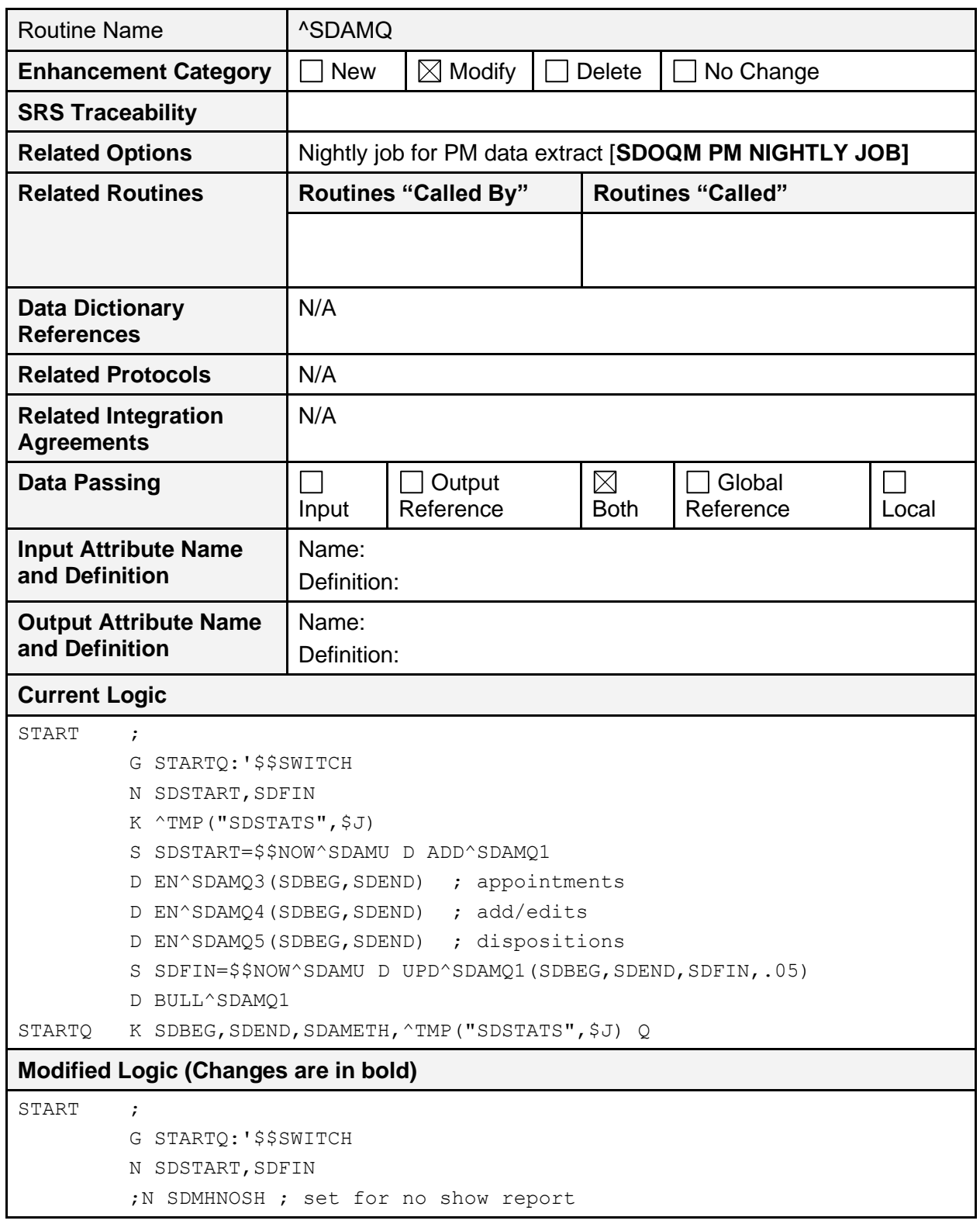

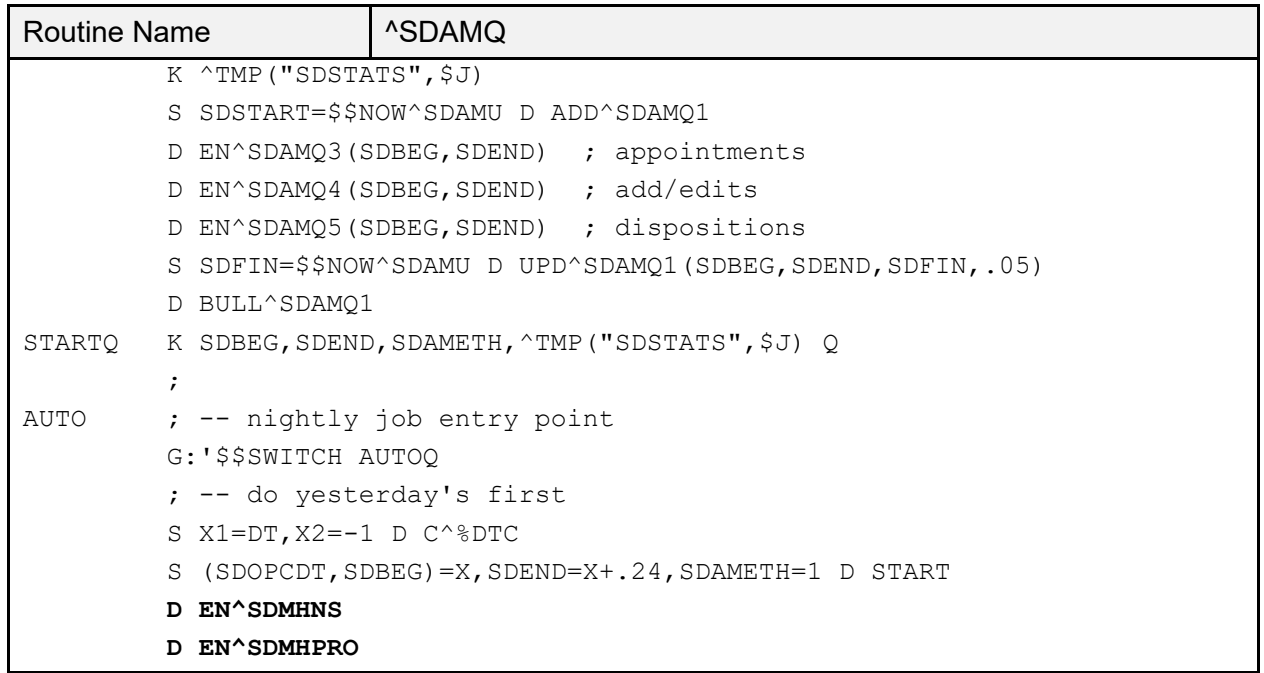

## **8.6 EN^SDMHPRO**

The **EN^SDMHPRO** routine is the front-end of the proactive background job report and sets up the data to be printed.

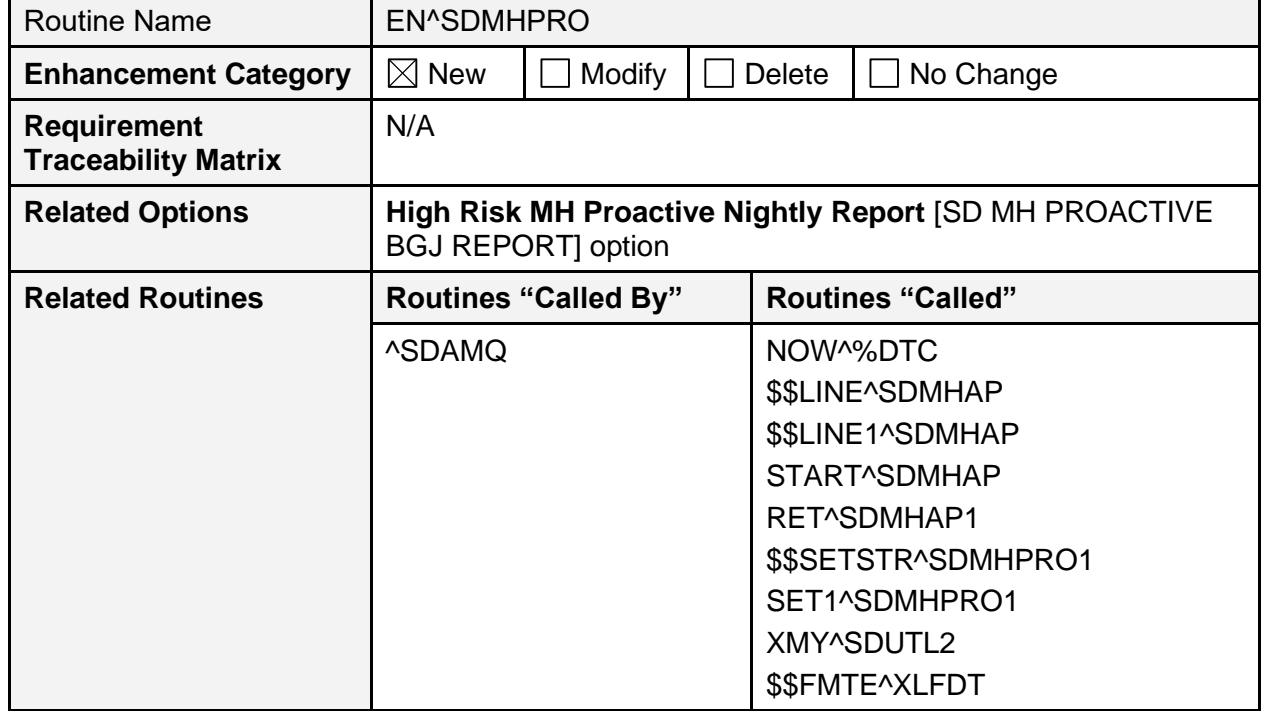

## **Table 101: EN^SDMHPRO Routine**

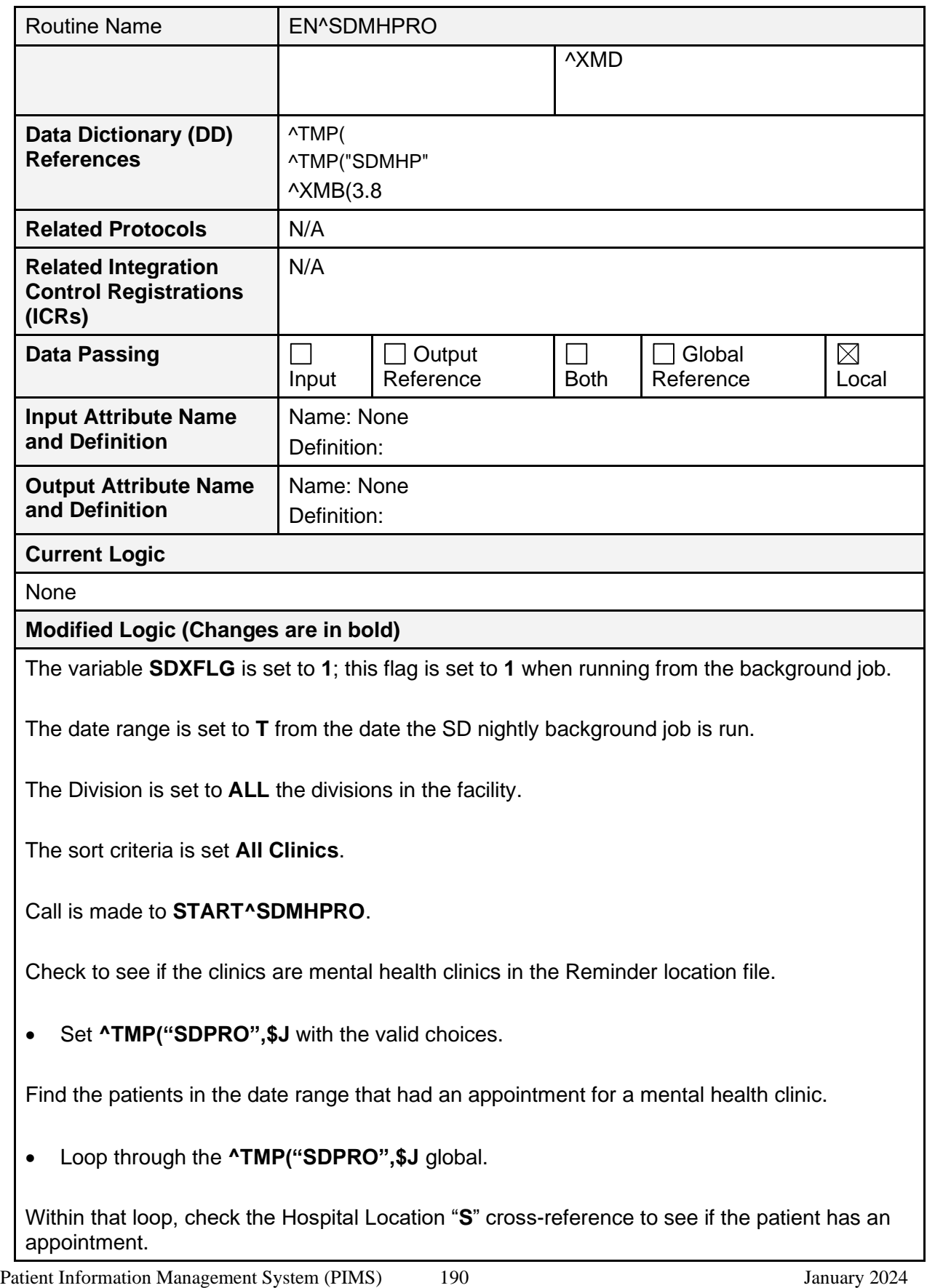

Patient Registration, Admission, Discharge, Transfer, and Appointment Scheduling

Technical Manual (REDACTED)

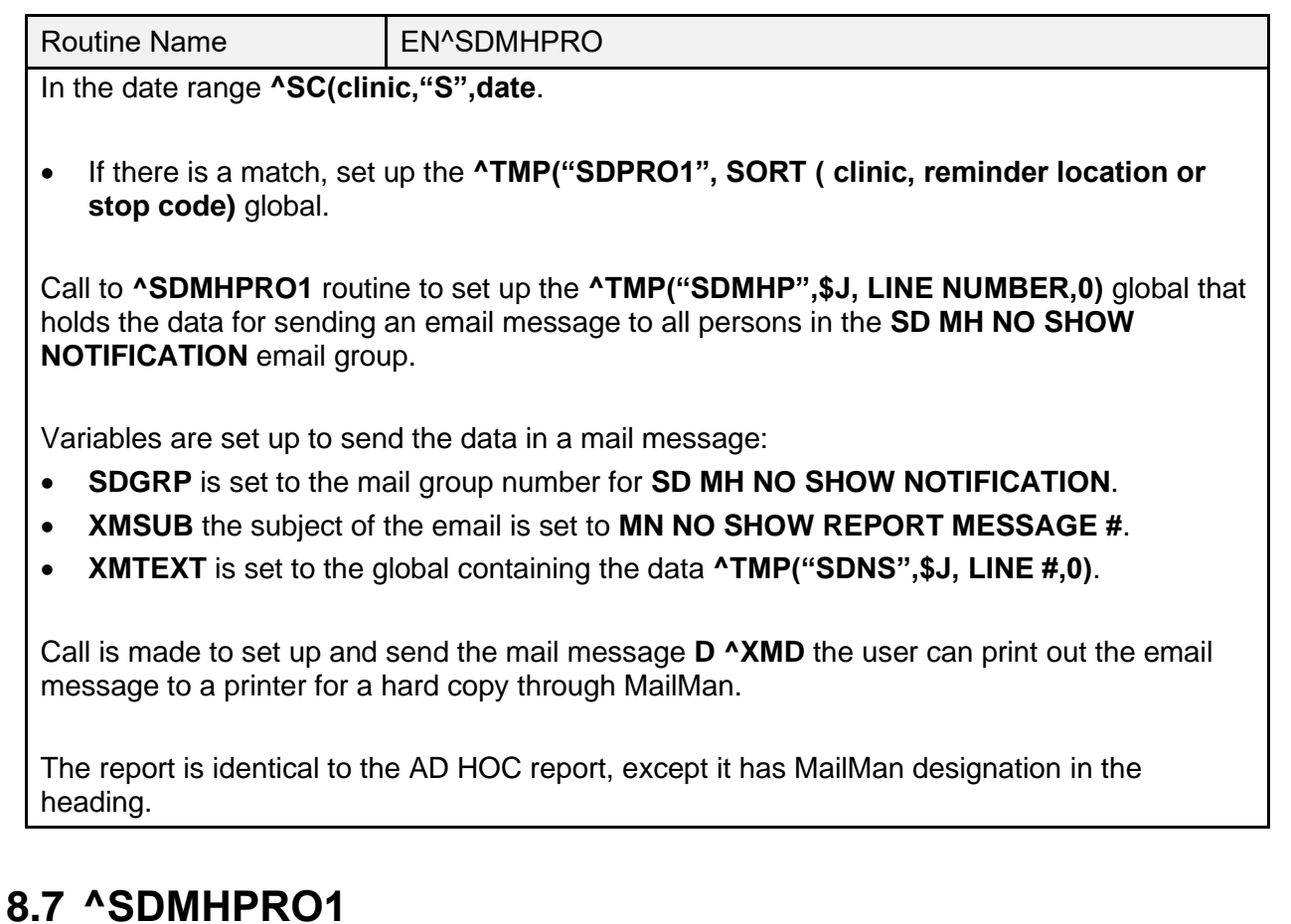

The **^SDMHPRO1** routine is called by the **SDMHPRO** routine and is the routine that prints out the **Proactive Background Job** report.

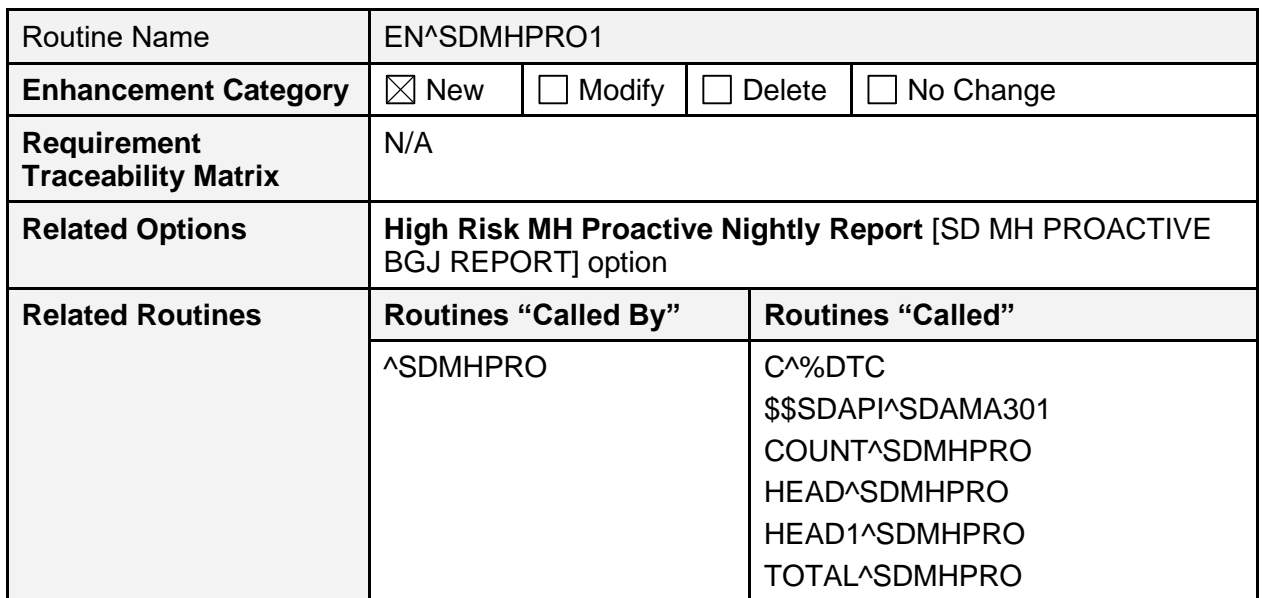

### **Table 102: EN^SDMHPRO1 Routine**

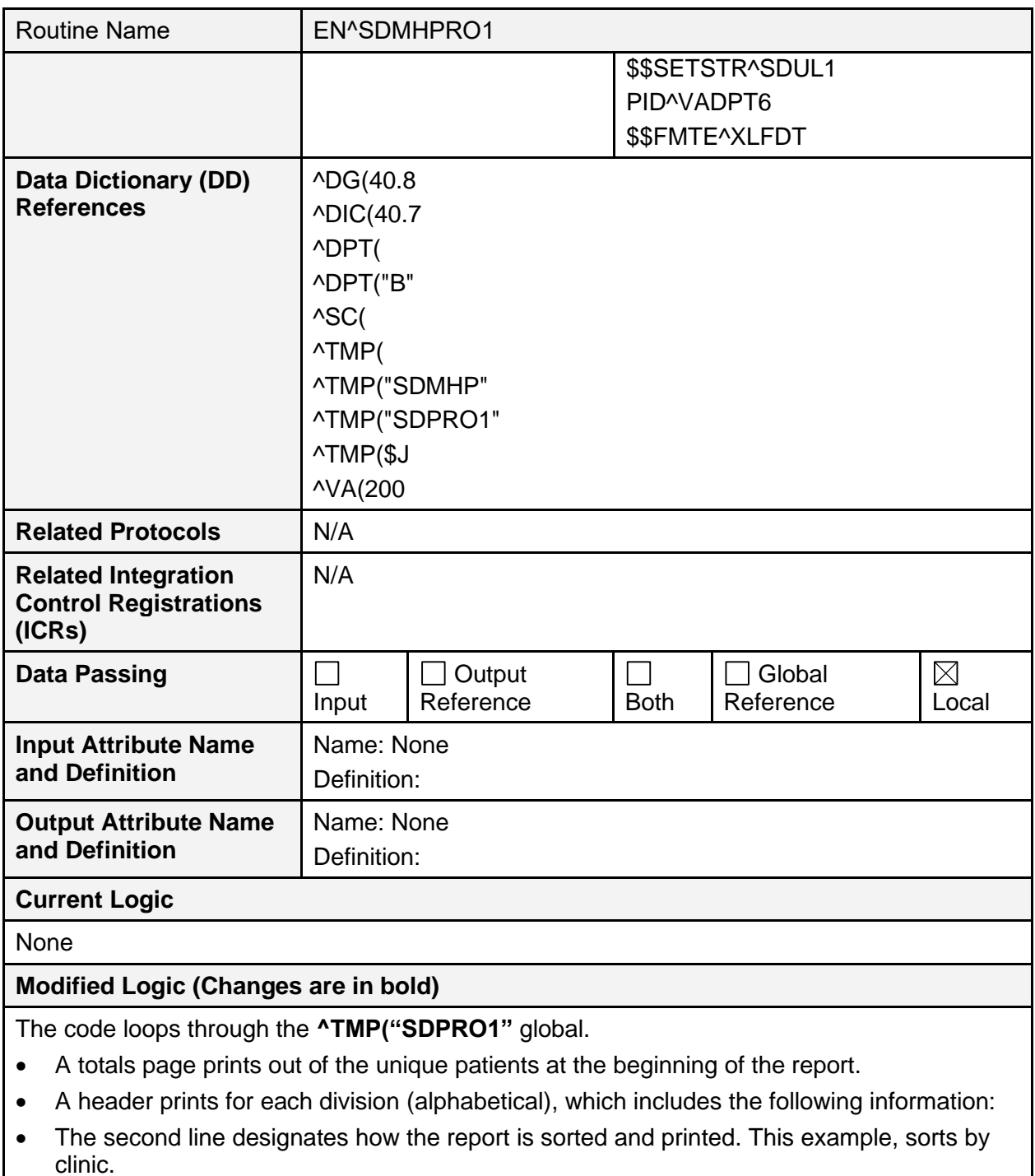

• The patient name , ID, date of appointment, clinic.

PROACTIVE HIGH RISK REPORT FOR A SERVICE OF PAGE 1 by CLINIC for Appointments 9/24/11-10/14/11 Run: 10/14/2011@12:39 PATIENT PATIENT PT ID APPT D/T CLINIC \*\*\*\*\*\*\*\*\*\*\*\*\*\*\*\*\*\*\*\*\*\*\*\*\*\*\*\*\*\*\*\*\*\*\*\*\*\*\*\*\*\*\*\*\*\*\*\*\*\*\*\*\*\*\*\*\*\*\*\*\*\*\*\*\*\*\*\*\*\*\*\*\*\*\*\*\*\* DIVISION: ANYSITE1 1 Schedulingpatient, One 0000 10/3/2011 9:00 am D-PSYCHXXXXXXXXXX PROACTIVE HIGH RISK REPORT<br>by CLINIC for Appointments 9/24/11-10/14/11 Run: 10/4/2011012:39 by CLINIC for Appointments  $9/24/11-10/14/11$ PATIENT PT ID APPT D/T CLINIC \*\*\*\*\*\*\*\*\*\*\*\*\*\*\*\*\*\*\*\*\*\*\*\*\*\*\*\*\*\*\*\*\*\*\*\*\*\*\*\*\*\*\*\*\*\*\*\*\*\*\*\*\*\*\*\*\*\*\*\*\*\*\*\*\*\*\*\*\*\*\*\*\*\*\*\*\*\* DIVISION: ANYSITE2 1 Schedulingpatient, One 0000 9/29/2011 11:00 am LIZ'S MENTAL HEALTH CLI 10/3/2011 3:00 pm LIZ'S MENTAL HEALTH CLI 2 Schedulingpatient, TWO 6666 10/4/2011 10:00 am LIZ'S MENTAL HEALTH CLI PROACTIVE HIGH RISK REPORT<br>by CLINIC for Appointments 9/24/11-10/14/11 Run: 10/4/2011@12:39 by CLINIC for Appointments  $9/24/11-10/14/11$ PATIENT PATIENT PT ID APPT D/T CLINIC \*\*\*\*\*\*\*\*\*\*\*\*\*\*\*\*\*\*\*\*\*\*\*\*\*\*\*\*\*\*\*\*\*\*\*\*\*\*\*\*\*\*\*\*\*\*\*\*\*\*\*\*\*\*\*\*\*\*\*\*\*\*\*\*\*\*\*\*\*\*\*\*\*\*\*\*\*\* DIVISION: ANYSITE3 1 Schedulingpatient, One 0000 9/30/2011 11:00 am MENTAL HEALTH 2 Schedulingpatient, TWO 6666 10/5/2011 10:00 am MENTAL HEALTH PROACTIVE HIGH RISK REPORT **PAGE 4** by CLINIC for Appointments 9/24/11-10/14/11 Run: 10/4/2011@12:39 Totals Page \*\*\*\*\*\*\*\*\*\*\*\*\*\*\*\*\*\*\*\*\*\*\*\*\*\*\*\*\*\*\*\*\*\*\*\*\*\*\*\*\*\*\*\*\*\*\*\*\*\*\*\*\*\*\*\*\*\*\*\*\*\*\*\*\*\*\*\*\*\*\*\*\*\*\*\*\*\* Division/Clinic Appointment Totals Division/CLinic Unique Patients ANYSITE1 1 ANYSITE2 2 ANYSITE3 2 If there are no patients, the heading prints with no records available.

```
PROACTIVE HIGH RISK REPORT FOR A SERVICE STATE AND REPORT A SERVICE 3
by CLINIC for Appointments 9/24/11-10/14/11 Run: 10/4/2011@12:39
PATIENT PT ID APPT D/T CLINIC
******************************************************************************
                        >>>>>> NO RECORDS FOUND <<<<<<
```
Patient Information Management System (PIMS) 193 January 2024 Patient Registration, Admission, Discharge, Transfer, and Appointment Scheduling Technical Manual (REDACTED)

## **8.8 EN^SDMHAP**

The **EN^SDMHAP** routine is the front-end of the **Proactive Ad Hoc Report** and sets up the data to be printed.

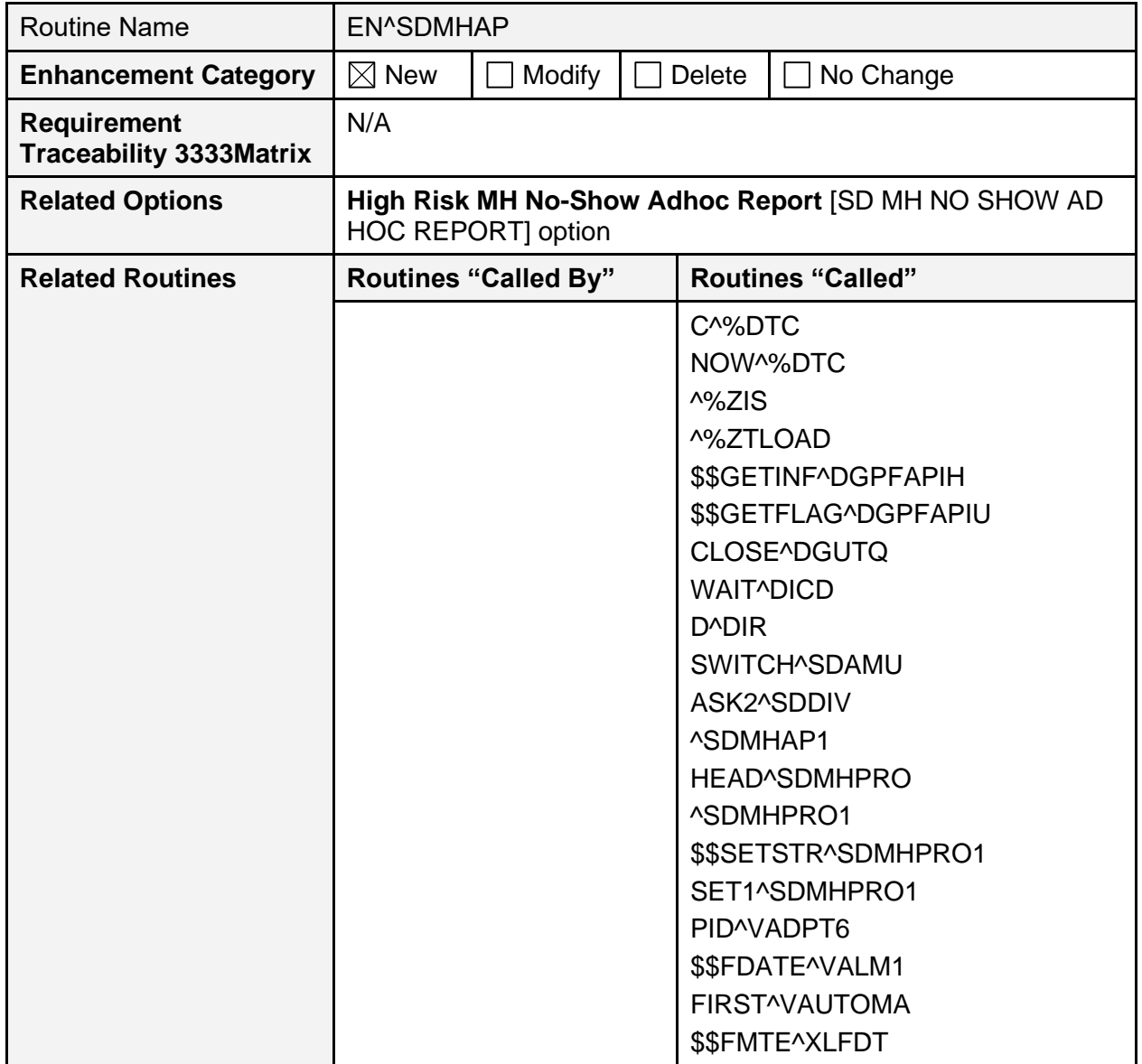

### **Table 103: EN^SDMHAP Routine**

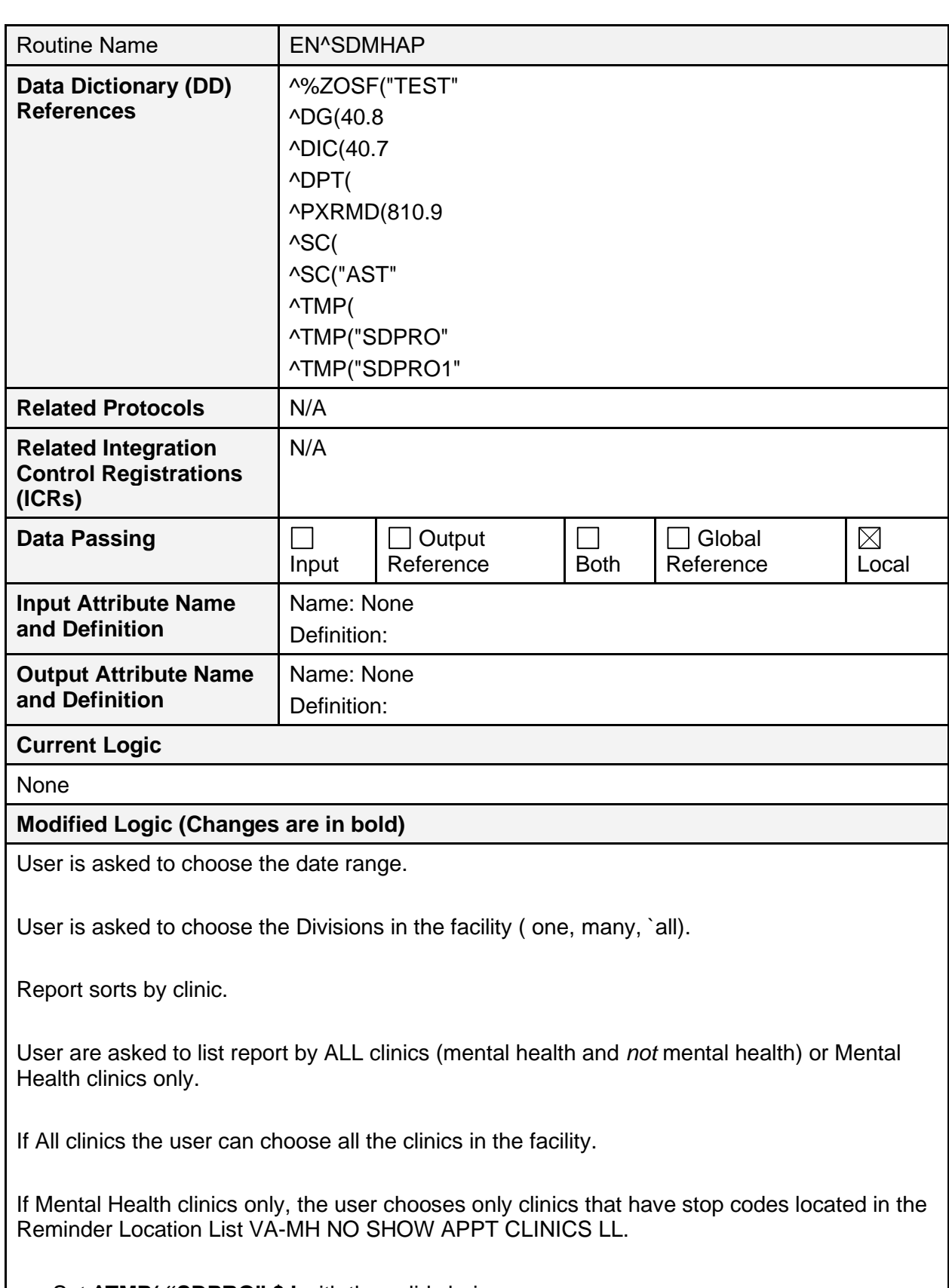

• Set **^TMP( "SDPRO",\$J** with the valid choices.

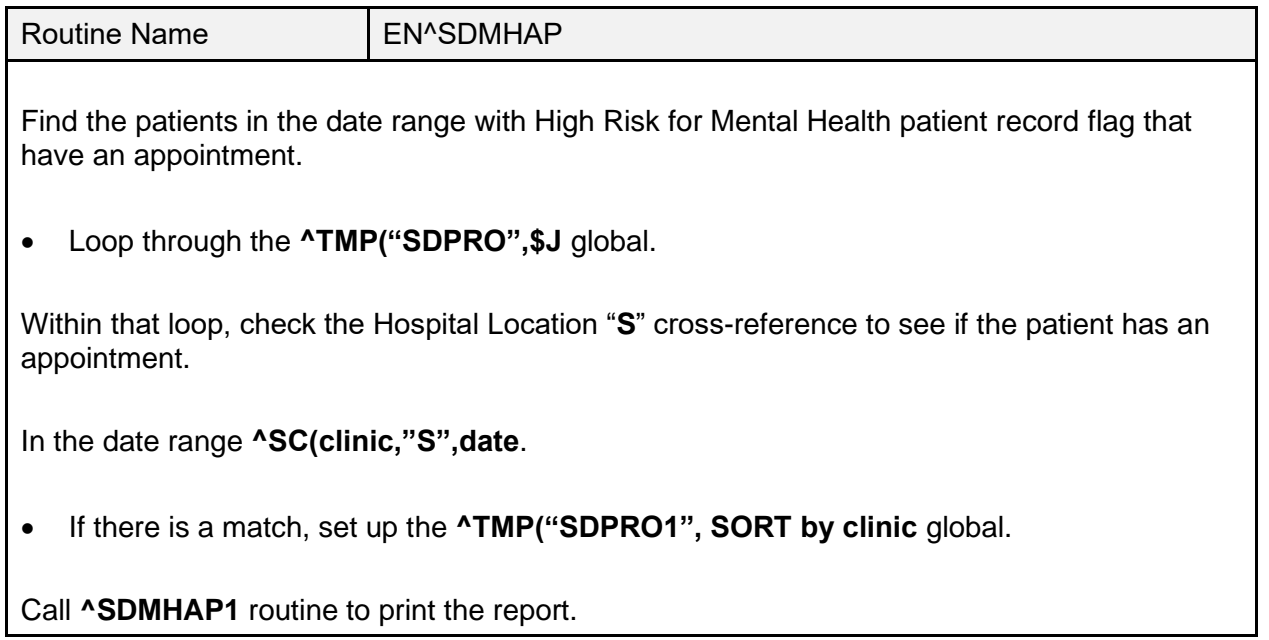

## **8.9 EN^SDMHAP1**

The **EN^SDMHAP1** routine is called by the **SDMHAP** routine and is the routine that prints out the **Proactive Ad Hoc Report**.

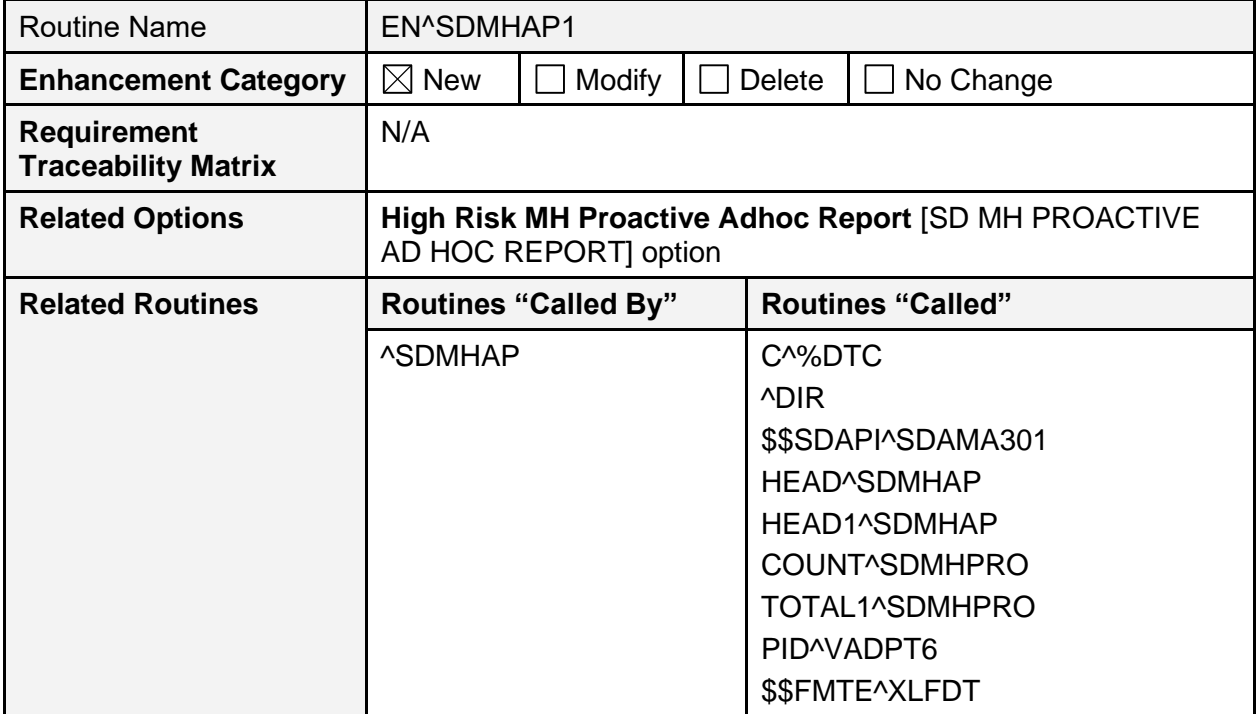

## **Table 104: EN^SDMHAP1 Routine**

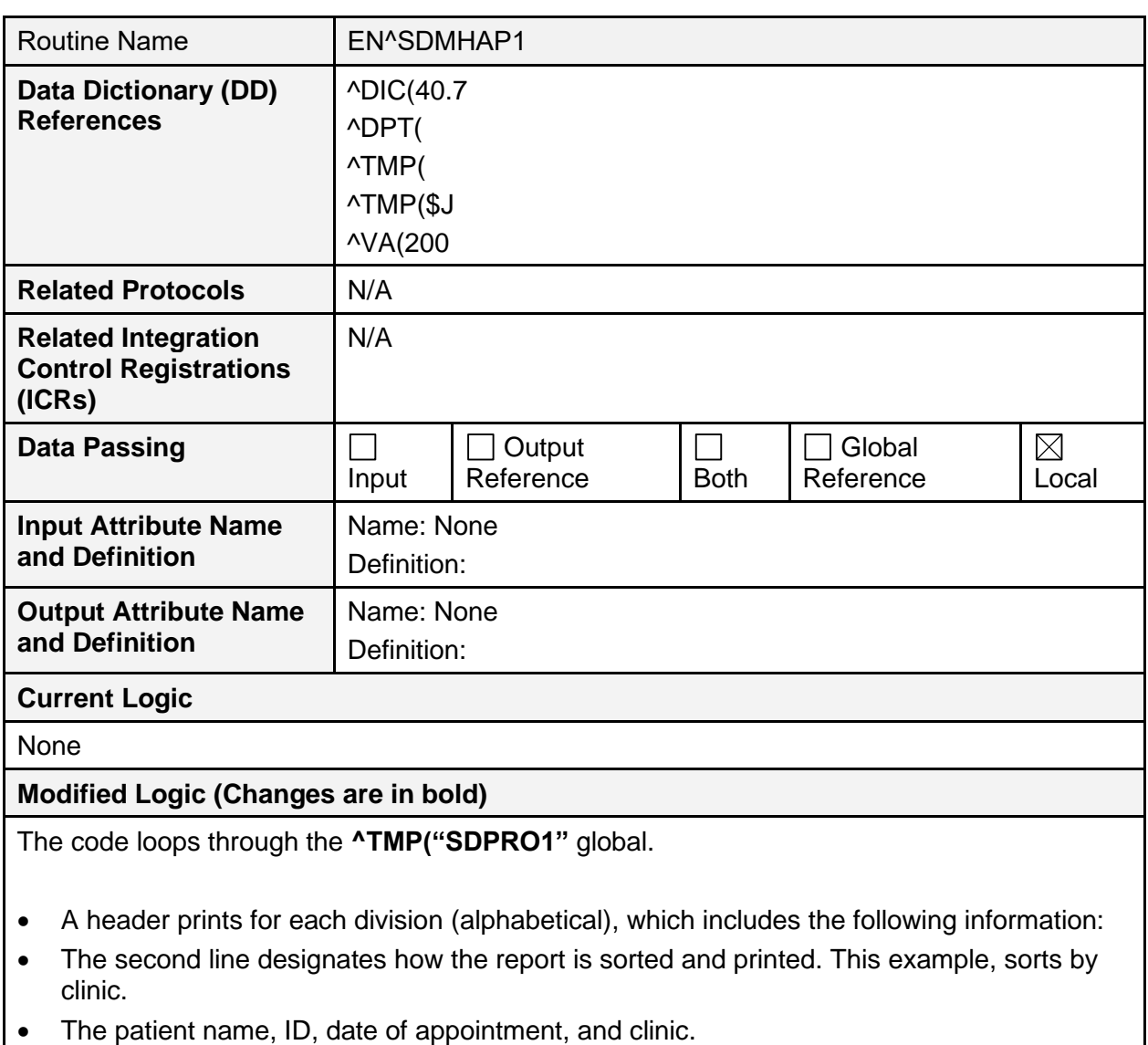

• A totals page prints out of the unique patients.

HIGH RISK MENTAL HEALTH PROACTIVE ADHOC REPORT BY PAGE 1 CLINIC for Appointments 4/4/13-4/14/13 Run: 4/4/2013@15:58 # PATIENT PT ID APPT D/T CLINIC \*\*\*\*\*\*\*\*\*\*\*\*\*\*\*\*\*\*\*\*\*\*\*\*\*\*\*\*\*\*\*\*\*\*\*\*\*\*\*\*\*\*\*\*\*\*\*\*\*\*\*\*\*\*\*\*\*\*\*\*\*\*\*\*\*\*\*\*\*\*\*\*\*\*\*\*\*\* DIVISION: ANYSITE1 1 TESTPATIENT,ONEXXXXX T1111 4/4/2013@08:00 D-PSYCHXXXXXXXXXXXXXXXXXXXXX 4/5/2013@08:00 D-PSYCHXXXXXXXXXXXXXXXXXXXXX 4/8/2013@08:00 D-PSYCHXXXXXXXXXXXXXXXXXXXXX 4/9/2013@08:00 D-PSYCHXXXXXXXXXXXXXXXXXXXXX 4/10/2013@08:00 D-PSYCHXXXXXXXXXXXXXXXXXXXXX 4/11/2013@08:00 D-PSYCHXXXXXXXXXXXXXXXXXXXXX 4/12/2013@08:00 D-PSYCHXXXXXXXXXXXXXXXXXXXXX HIGH RISK MENTAL HEALTH PROACTIVE ADHOC REPORT BY PAGE 2 CLINIC for Appointments  $4/4/13-4/14/13$  Run:  $4/4/2013@15:58$ PATIENT PT ID APPT D/T CLINIC \*\*\*\*\*\*\*\*\*\*\*\*\*\*\*\*\*\*\*\*\*\*\*\*\*\*\*\*\*\*\*\*\*\*\*\*\*\*\*\*\*\*\*\*\*\*\*\*\*\*\*\*\*\*\*\*\*\*\*\*\*\*\*\*\*\*\*\*\*\*\*\*\*\*\*\*\* DIVISION: ANYSITE2 1 TESTPATIENT,TWOXXXX T0000 4/4/2013@08:00 LIZ'S MENTAL HEALTH CLINICXXX 4/5/2013@08:00 LIZ'S MENTAL HEALTH CLINICXXX 4/7/2013@08:00 LIZ'S MENTAL HEALTH CLINICXXX 4/8/2013@08:00 LIZ'S MENTAL HEALTH CLINICXXX 4/9/2013@08:00 LIZ'S MENTAL HEALTH CLINICXXX 4/10/2013@08:00 LIZ'S MENTAL HEALTH CLINICXXX 4/11/2013@08:00 LIZ'S MENTAL HEALTH CLINICXXX 4/12/2013@08:00 LIZ'S MENTAL HEALTH CLINICXXX 4/14/2013@08:00 LIZ'S MENTAL HEALTH CLINICXXX HIGH RISK MENTAL HEALTH PROACTIVE ADHOC REPORT BY PAGE 3 CLINIC for Appointments 4/4/13-4/14/13 Run: 4/4/2013@15:58 # PATIENT PT ID APPT D/T CLINIC \*\*\*\*\*\*\*\*\*\*\*\*\*\*\*\*\*\*\*\*\*\*\*\*\*\*\*\*\*\*\*\*\*\*\*\*\*\*\*\*\*\*\*\*\*\*\*\*\*\*\*\*\*\*\*\*\*\*\*\*\*\*\*\*\*\*\*\*\*\*\*\*\*\*\*\*\*\* DIVISION: ANYSITE3 1 TESTPATIENT,ONEXXXX T1111 4/4/2013@09:00 MENTAL HEALTH 4/5/2013@09:00 MENTAL HEALTH 4/8/2013@09:00 MENTAL HEALTH 4/9/2013@09:00 MENTAL HEALTH 4/10/2013@09:00 MENTAL HEALTH 4/11/2013@09:00 MENTAL HEALTH 4/12/2013@09:00 MENTAL HEALTH HIGH RISK MENTAL HEALTH PROACTIVE ADHOC REPORT BY PAGE 4 CLINIC for Appointments 4/4/13-4/14/13 Run: 4/4/2013@15:58 Totals Page \*\*\*\*\*\*\*\*\*\*\*\*\*\*\*\*\*\*\*\*\*\*\*\*\*\*\*\*\*\*\*\*\*\*\*\*\*\*\*\*\*\*\*\*\*\*\*\*\*\*\*\*\*\*\*\*\*\*\*\*\*\*\*\*\*\*\*\*\*\*\*\*\*\*\*\*\*\* Division/Clinic Appointment Totals Division/CLinic Unique Unique Patients ANYSITE1 1 ANYSITE2 1 ANYSITE3 1

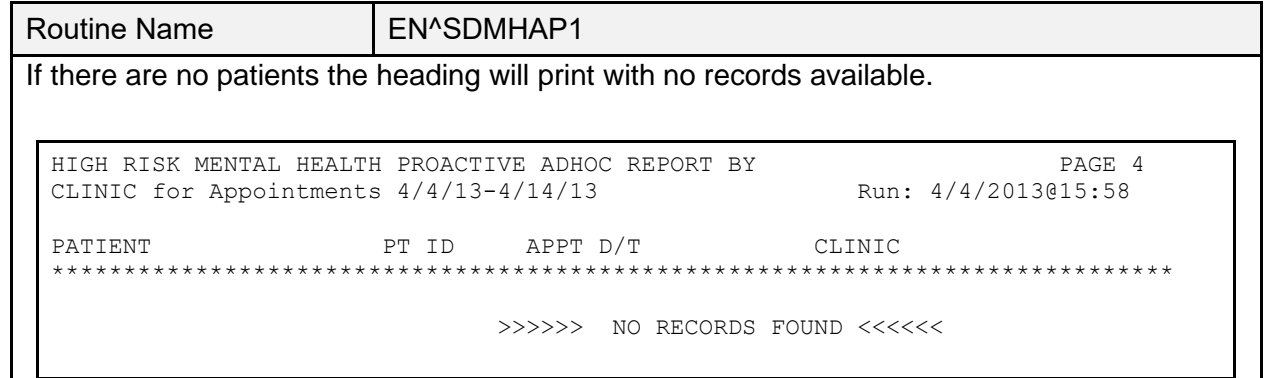

## **8.10 VistA Scheduling (VS) Remote Procedure Calls (RPCs)**

For more detailed information on or to see a list of VistA Scheduling (VS) Remote Procedure Calls (RPCs), refer to either of the following:

- VS GUI Technical Manuals for any release. VS Technical Manuals can be found on the [Scheduling app on the VA Software Document Library.](https://www.va.gov/vdl/application.asp?appid=100)
- REMOTE PROCEDURE (#8994) file within any VistA environment. Searching for "**SDEC**" within the REMOTE PROCEDURE (#8994) file returns the list of RPCs used by VistA Scheduling (VS).

# **9 External/Internal Relations**

This section explains any special relationships and agreements between the routines and/or files/fields in this software and dependencies. List any routines essential to the software functions, for example:

- Provide information on whether an outpatient facility could function without programs relating to inpatient activity and avoid system failure.
- Specify the version of VA FileMan, Kernel, and other software required to run this software.
- Include a list of Integration Agreements (IA) with instructions for obtaining detailed information for each, or instruct the user how/where to find this information online.

## **9.1 External Relations**

The following minimum package versions are required:

- VA FileMan 21.0 (and higher)
- Kernel 8.0
- Kernel Toolkit 7.3
- VA MailMan 7.1 (and higher)
- CPRS V. 28 (and higher)
- PXRM 2.0.18
- $\bullet$  PCE 1.0
- $\bullet$  IB 2.0
- $\bullet$  IFCAP V. 3.0
- DRG Grouper V. 13.0
- HL7 V. 1.6
- Generic Code Sheet V. 1.5

Sites should verify that all patches to these packages have been installed.

**NOTE:** For Scheduling Reports to run correctly, patch DG\*5.3\*836 and DG\*5.3\*849 need to be installed and reminder location list **VA-MH NO SHOW APPT CLINICS LL** in File #810.9 *must* be current.

If your site is running any of the packages listed in [Table 104,](#page-241-0) you *must* be running the listed version or higher.

<span id="page-241-0"></span>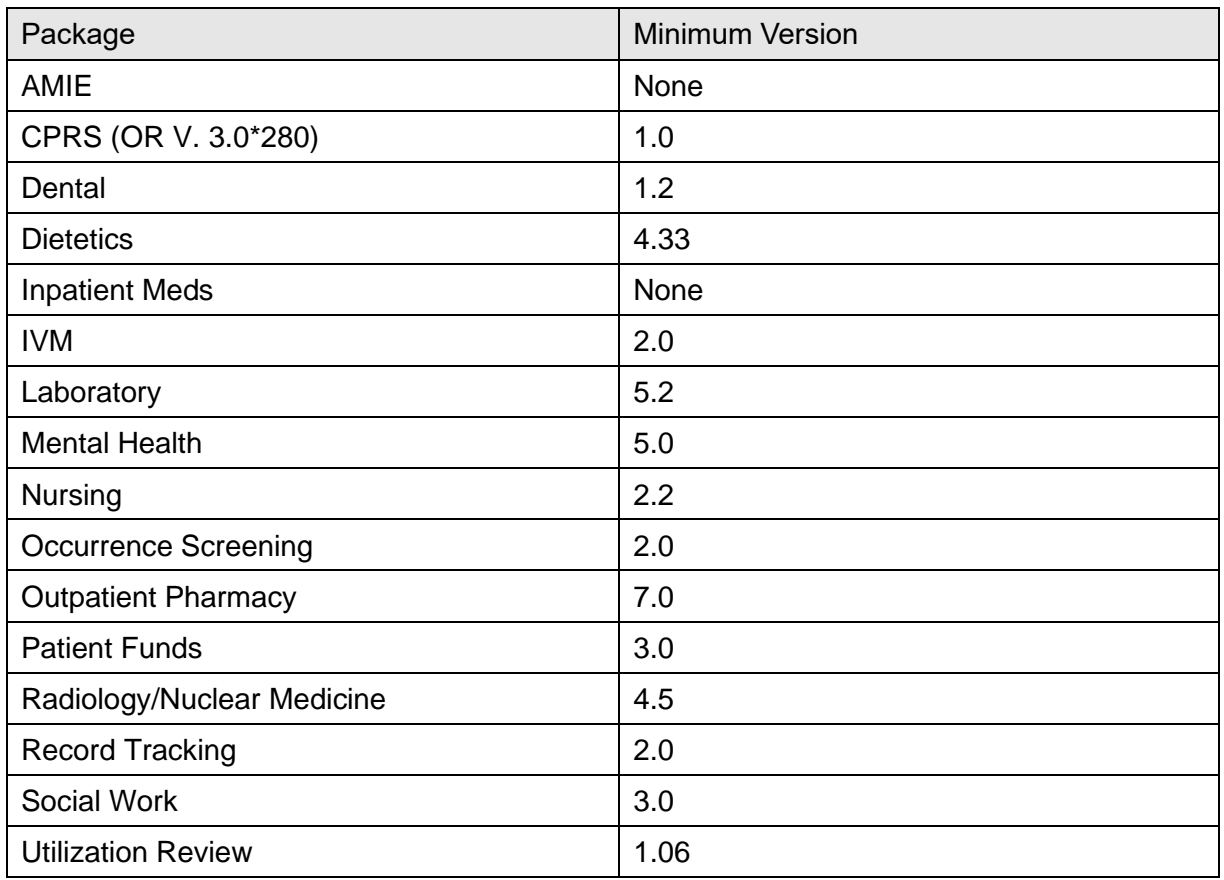

### **Table 105: Minimum Version Baseline**

**NOTE:** If you are *not* running one of the packages in [Table 104,](#page-241-0) you do *not* need to install it.

You *must* have all current patches for the following applications installed prior to the installation of PCMM (SD\*5.3\*41, DG\*5.3\*84):

- Kernel V. 8.0
- Kernel Toolkit V. 7.3
- VA FileMan V. 21.0 (or higher)
- RPC Broker V. 1.0 (or higher)
- PIMS V. 5.3

You *must* have KIDS Patch 44 (XU\*8.0\*44) installed prior to loading the VIC software.

CPRS uses the PCMM files and GUI interface.

[Table 105](#page-242-0) lists all elements that are checked for installation of Ambulatory Care Reporting Project.

<span id="page-242-0"></span>

| <b>Element Checked</b>                                                    | <b>Check Performed</b>              | <b>Required For</b><br>Install |
|---------------------------------------------------------------------------|-------------------------------------|--------------------------------|
| <b>PCE V. 1.0</b>                                                         | Installed                           | Yes                            |
| HL7 V. 1.6                                                                | Installed                           | Yes                            |
| XU*8.0*27                                                                 | Installed                           | Yes                            |
| $HL^*1.6^*8$                                                              | Installed                           | Yes                            |
| IB*2.0*60                                                                 | Installed                           | Yes                            |
| REDACTED in DOMAIN (#4.2) file                                            | Entry exists                        | Yes                            |
| SD*5.3*41                                                                 | Installed                           | <b>No</b>                      |
| RA*4.5*4                                                                  | Installed                           | <b>No</b>                      |
| LR*5.2*127                                                                | Installed                           | <b>No</b>                      |
| SOW*3*42                                                                  | Installed                           | <b>No</b>                      |
| OPC GENERATION MAIL GROUP (#216) field in<br>the MAS PARAMETER (#43) file | <b>Contains valid Mail</b><br>Group | <b>No</b>                      |

**Table 106: Ambulatory Care Reporting Project Elements**

**NOTE:** This domain was distributed by patch XM\*DBA\*99. Not installing this patch results in the loss of workload credit. Not installing this patch results in the loss of workload credit.

# **10DBIA Agreements**

The following steps are used to obtain the database integration agreements for the PIMS package.

# **10.1 DBIA Agreements—Custodial Package**

- 1. FORUM.
- 2. DBA Menu.
- 3. Integration Agreements Menu.
- 4. Custodial Package Menu.
- 5. Active by Custodial Package Option.
- 6. Select Package Name: **Registration** or **Scheduling**.

# **10.2 DBIA Agreements—Subscriber Package**

- 1. FORUM.
- 2. DBA Menu.
- 3. Integration Agreements Menu.
- 4. Subscriber Package Menu.
- 5. Print Active by Subscriber Package Option.
- 6. Start with subscriber package:
	- **DG** to **DGZ**, **VA** to **VAZ** (ADT)
	- **SD** to **SDZ**, **SC** to **SCZ** (scheduling)

# **10.3 Internal Relations**

Any PIMS option in File #19 that is a menu option should be able to run independently provided the user has the appropriate keys and VA FileMan access.

In order to use the PCMM client software, the user *must* be assigned the **SC PCMM GUI WORKSTATION** option as either a primary or secondary menu option; unless the user has been assigned the XUPROGMODE security key.

This key, usually given to IRM staff, allows use of the client software without the **SC PCMM GUI WORKSTATION** option being assigned.

# **10.4 Package-Wide Variables**

There are no package-wide variables associated with the PIMS package.

## **10.5 VADPT Variables**

## **10.5.1 Scheduling Variables**

**SDUTL3** contains utilities used to display and retrieve data from the CURRENT PC TEAM and CURRENT PC PRACTITIONER fields in the PATIENT (#2) file.

Documentation can also be found in the routine.

```
Figure 4: $$OUTPTPR^SDUTL3—Routine Documentation
```

```
$$OUTPTPR^SDUTL3(PARM 1) - displays data from CURRENT PC
PRACTITIONER field
Input PARM 1 The internal entry of the PATIENT file.
Output CURRENT PC PRACTIONER in Internal^External format.
                      If look-up is unsuccessful, 0 will be returned.
```

```
Figure 5: $$OUTPTTM^SDUTL3—Routine Documentation
```
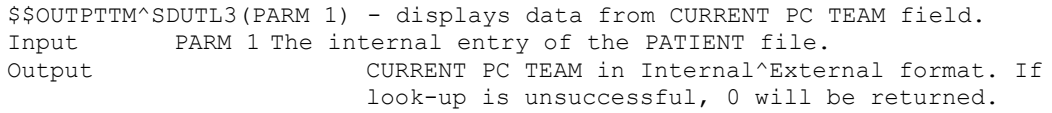

### **Figure 6: \$\$OUTPTAP^SDUTL3—Routine Documentation**

```
$$OUTPTAP^SDUTL3(PARM 1, PARM 2)
Input PARM 1 The internal entry of the PATIENT file.
Input PARM 2 The relevant data.
Output Pointer to File 200^external value of the name.
$$GETALL^SCAPMCA(PARM 1, PARM 2, PARM 3)
```
This tag returns all information on a patient's assignment. Please review the documentation in the **SCAPMCA** routine.

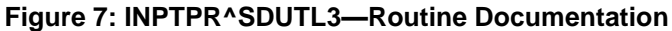

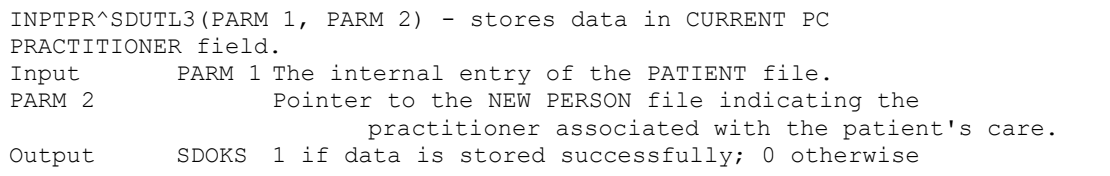

## **Figure 8: INPTTM^SDUTL3—Routine Documentation**

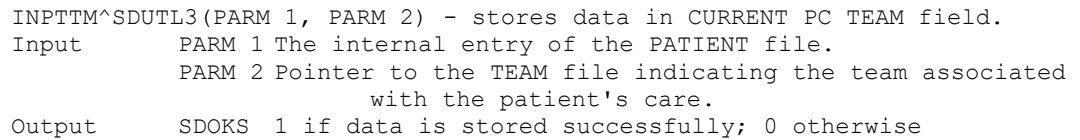

Patient Information Management System (PIMS) 205 January 2024 Patient Registration, Admission, Discharge, Transfer, and Appointment Scheduling Technical Manual (REDACTED)

## **10.5.2 Patient Record Flag Variables**

### **10.5.2.1 Integration Agreement Applicable**

#### **Figure 9: How to Access Integration Agreements**

```
 4903 NAME: PATIENT RECORD FLAG DATA RETRIEVAL
 CUSTODIAL PACKAGE: REGISTRATION 
SUBSCRIBING PACKAGE: SCHEDULING 
                         Scheduling requires Patient Record Flag information
                         as part of a new missed appointment report supporting
                        the High Risk Mental Health Initiative. This report
                         needs to be able to determine which patients missing
                         a recent appointment have a specified Patient Record
                         Flag assigned.
                      CLINICAL REMINDERS 
                         Retrieval of High Risk Mental Health Patient Flag
                         information.
                      HEALTH SUMMARY 
                         ADDED 7/19/2011 
              USAGE: Controlled Subscri ENTERED: JAN 6,2011
            STATUS: Active EXPIRES:
           DURATION: Till Otherwise Agr VERSION: 
       DESCRIPTION: TYPE: Routine
   These API's provide a means to retrieve detailed Patient Record Flag 
   information by patient and patient record flag, and, to retrieve a list of 
   patients with a specific assigned patient record flag during a specified 
   date range.
     ROUTINE: DGPFAPIH
   COMPONENT: GETINF
               This function will return detailed information from the
                Patient Record Flag files for the specified patient and PRF
                flag. A date range for active PR Flags is optional. Data
                array output example: 
                DGARR("ASSIGNDT") - Date of initial assignment. 
                      i.e. 3110131.093248^Jan 31, 2011@09:32:48) 
                DGARR("CATEGORY") - National or Local flag category. 
                       i.e. II (LOCAL)^II (LOCAL) DGARR("FLAG") - Variable
                pointer to Local/National flag files and flag name. 
                       i.e. 1;DGPF(26.11,^HIGH RISK FOR SUICIDE 
                DGARR("FLAGTYPE") - Type of flag usage.
                       i.e. 1^BEHAVIORAL DGARR("HIST",n,"ACTION") - Type of
                action for history entry 
                     i.e. 1^NEW ASSIGNMENT DGARR("HIST",n, "APPRVBY") -
                Person approving the flag assignment 
                      i.e. 112345^PERSON,STEVE DGARR("HIST",1,"COMMENT",1,0)
                - Comment for record assignment action 
                      i.e "New record flag assignment." 
                DGARR("HIST",n,"DATETIME") - Date/Time of Action 
                       i.e. 3110131.093248^JAN 31, 2011@09:32:48 
                DGARR("HIST",n,"TIULINK") - Pointer to the TIU Document file
                (#8925) 
                      i.e. "^" DGARR("NARR", n, 0) - Describes the purpose and
                instructions for the application of the flag. 
                       i.e. "TEST ENTRY" DGARR("ORIGSITE") - Site that
                initially assigned this flag (Relevant to National flags only) 
                      i.e. 500^REDACTED DGARR("OWNER") - Site which
                currently "Owns" this flag (Relevant to National flags only)
```
 i.e. 500^REDACTED DGARR("REVIEWDT") - Date for next review of record flag assignment i.e. 3110501^MAY 01, 2011 DGARR("TIUTITLE") - Pointer to the TIU Document Definition file (#8925.1) i.e. 1309^PATIENT RECORD FLAG CATEGORY II - RESEARCH STUDY VARIABLES: Input DGDFN This is the DFN (IEN) for the patient in the PATIENT File (#2). This is a required variable. VARIABLES: Input DGPRF Variable pointer to either the PRF LOCAL FLAG File (#26.11) or to the PRF NATIONAL FLAG file (#26.15). This is a required variable. For National Flags: IEN;DGPF(26.15, For Local Flags: IEN;DGPF(26.11, VARIABLES: Input DGSTART Start date for when to begin search for active PRF flags. This date must be in FM format, i.e. 3110106. This variable is optional, if null, searches will begin with the earliest assigned entry in the PRF ASSIGNMENT HISTORY file (#26.14) VARIABLES: Input DGEND End date for the search for active PRF entries. This date must be in FM format, i.e. 3110107. This variable is optional, if null or not passed in, all entries to the end of the PRF ASSIGNMENT HISTORY file (#26.14) will be searched. VARIABLES: Both DGARR This variable contains the array name for the return data. This is optional. If an array name is not specified, the return data is returned in local array "DGPFAPI1". VARIABLES: Output DGRSLT Return value from the API call. Returns "1" if the API was successful in returning PRF data, returns "0" if the API was unsuccessful in returning PRF data. COMPONENT: GETLST This function call returns a list of patients with a specified Patient Record Flag assigned for a specified date range. DGARR(DFN,n) - Patient Name^VPID^Date of initial assignment^National or Local flag category^flag name Example: DGARR(9999955648,0)="EASPATIENT,ONE A^5000000295V790537^3100201.103713^II (LOCAL)^HIGH RISK FOR SUICIDE" VARIABLES: Input DGPRF Variable pointer to either the PRF LOCAL FLAG File (#26.11) or the PRF NATIONAL FLAG File (#26.15). This variable is required. National: IEN;DGPF(26.15, Local: IEN;DGPF(26.11, VARIABLES: Input DGSTART This is the start date to begin searching for patients with the assigned Patient Record Flag. This date must be in FM format, i.e. 3100110. This variable is optional. VARIABLES: Input DGEND This is end date for the search range for patients

Patient Information Management System (PIMS) 207 January 2024 Patient Registration, Admission, Discharge, Transfer, and Appointment Scheduling Technical Manual (REDACTED)

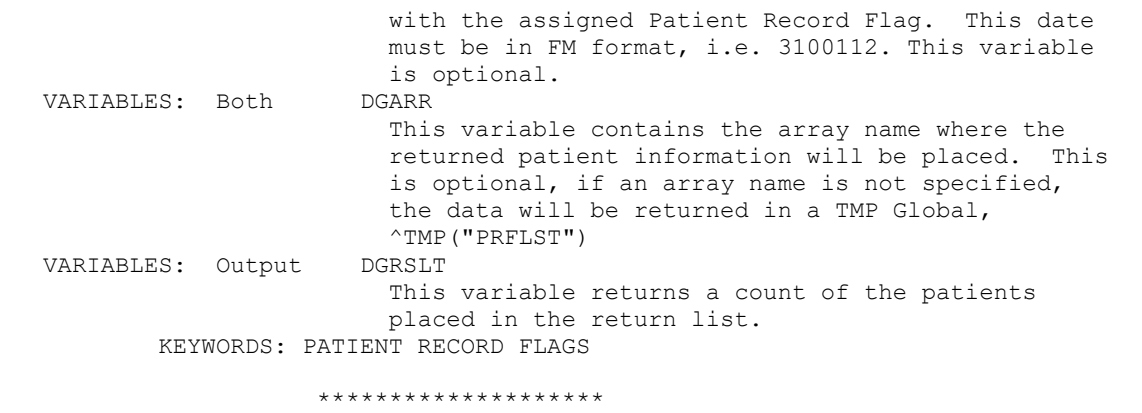

**Figure 10: Inquire to an Integration Control Registration**

Select INTEGRATION CONTROL REGISTRATIONS Option: **INQ <Enter>** Inquire to an Integration Control Registration Select INTEGRATION REFERENCES: **DGPFAPIU <Enter>** 5491 REGISTRATION Controlled Subscription PATIENT RECORD FLAG VARIABLE POINTER DGPFAPIU DEVICE: **;;999 <Enter>** SSH VIRTUAL TERMINAL INTEGRATION REFERENCE INQUIRY #5491 MAY 3,2012 10:27 PAGE 1 ----------------------------------------------------------------------------- 5491 NAME: PATIENT RECORD FLAG VARIABLE POINTER CUSTODIAL PACKAGE: REGISTRATION SUBSCRIBING PACKAGE: SCHEDULING CLINICAL REMINDERS HEALTH SUMMARY ADDED 7/19/2011 USAGE: Controlled Subscri ENTERED: JAN 31,2011 STATUS: Active EXPIRES: DURATION: Till Otherwise Agr VERSION: DESCRIPTION: TYPE: Routine Builds and returns a variable pointer to the Patient Record Flag National or Local files based on the textual flag name. ROUTINE: DGPFAPIU COMPONENT: GETFLAG Get the variable pointer value for the flag text passed in. VARIABLES: Input DGPRF Name of the Patient Record Flag in the PRF NATIONAL FLAG file, #26.15, or in the PRF LOCAL FLAG file, #26.11. The value passed in must match the NAME field, #.01, and is a free text value. VARIABLES: Input DGCAT Optional File category value. This value is either "N" to lookup the pointer value in the National file, or "L" to lookup the pointer value in the PRF Local file. If null, both the National and Local files will be checked for the pointer value. VARIABLES: Output DGRSLT Returns one of the following values: IEN;DGPF(National or Local File number, i.e. 1;DGPF(26.11, Will return "-1; NOT FOUND" If no flag is found matching the test "-1;NOT ACTIVE" If the flag is not currently active. KEYWORDS:

## **10.5.2.2 DGPFAPIH**

### **Table 107: DGPFAPIH APIs**

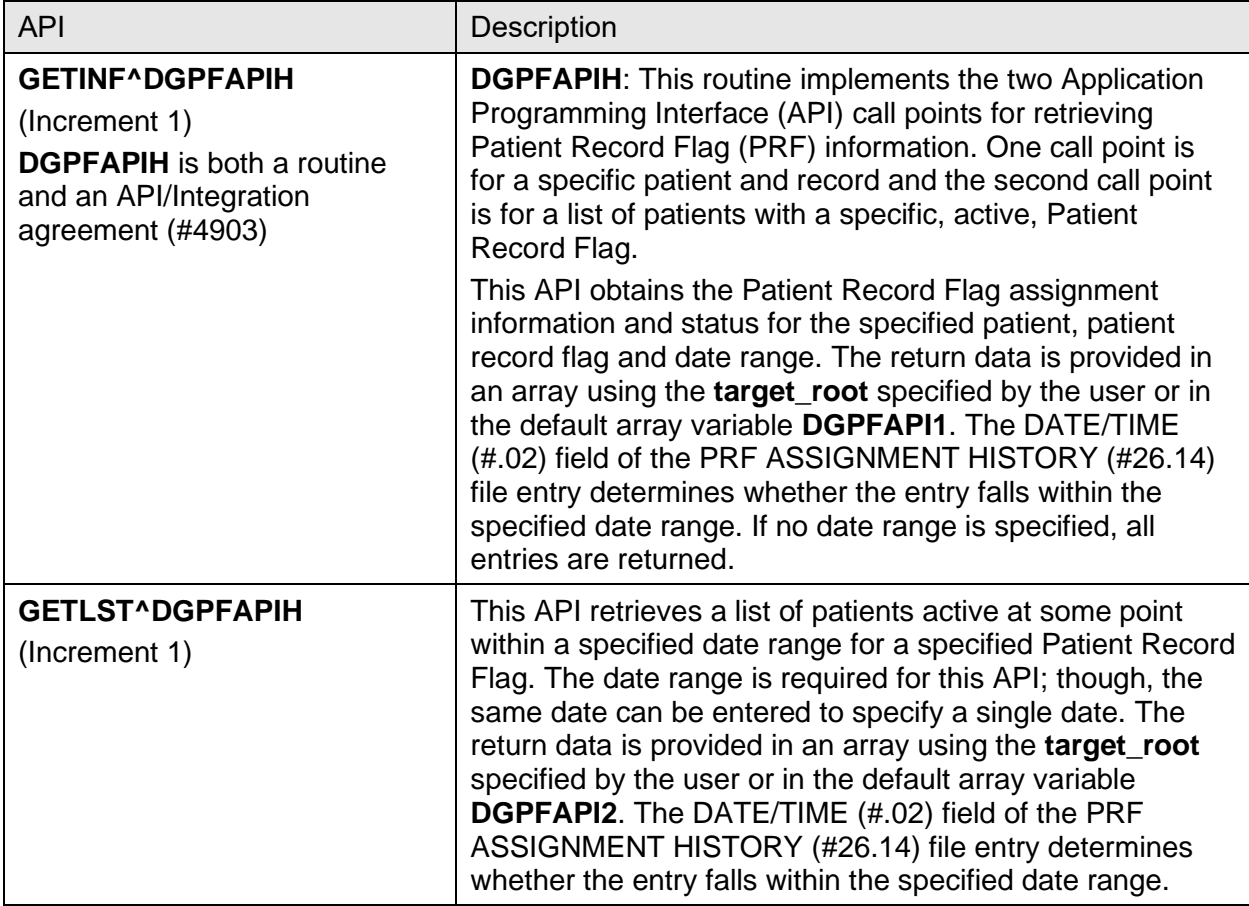

### **10.5.2.3 DGPFAPIU**

#### **Table 108: DGPFAPIU API**

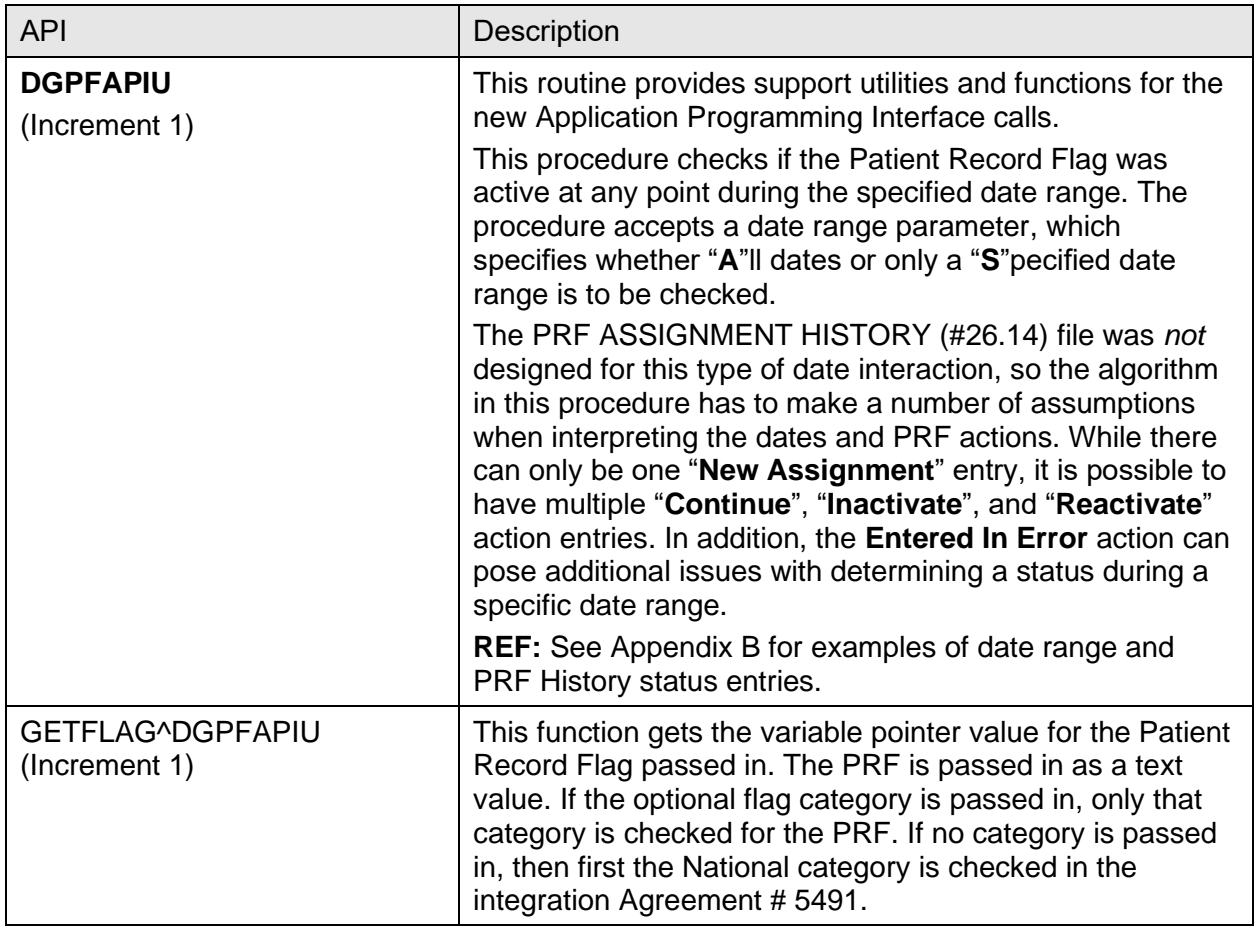

## **10.6 VAUTOMA**

**VAUTOMA** is a routine that does a one/many/all prompt; returning the chosen values in a subscripted variable specified by the calling programmer.

## **Input Variables**

- **VAUTSTR—**String that describes what is to be entered.
- **VAUTNI—**Defines if array is sorted alphabetically or numerically.
- **VAUTVB—**Name of the subscripted variable to be returned.
- **VAUTNALL—Define this variable if you do not want the user to be given the ALL** option.

Other variables as required by a call to **^DIC** (see *VA FileMan Developer's Guide*).
#### **Output Variables**

As defined in **VAUTVB**.

## **10.7 VAFMON**

**VAFMON** is a routine that returns income or dependent information on a patient.

#### **\$\$INCOME^VAFMON(PARM 1,PARM 2)**

- PARM 1—The internal entry of the PATIENT (#2) file.
- PARM 2—The date for which the income is calculated.

#### **\$\$DEP^VAFMON(PARM 1,PARM 2)**

- PARM 1—The internal entry of the PATIENT (#2) file.
- PARM 2—The date for which the income is calculated.

## **10.8 AIT**

See the Ambulatory Care Reporting Project Interface Toolkit (AIT). The AIT is a set of programmer tools that provide access to outpatient encounter data.

# **11How To Generate Online Documentation**

This section describes some of the various methods by which users may secure PIMS technical documentation.

Online technical documentation pertaining to the PIMS software, in addition to that which is located in the help prompts and on the help screens which are found throughout the PIMS package, can be generated by using several Kernel and VA FileMan options.

These include but are not limited to:

- **XINDEX**
- Menu Management: **Inquire Option File**
- **Print Option File**
- VA FileMan: **List File Attributes**

Entering question marks at the "Select ... Option:" prompt can also provide users with valuable technical information. For example:

- A single question mark (**?**) lists all options that can be accessed from the current option.
- Entering two question marks (**??**) lists all options accessible from the current one, showing the formal name and lock for each.
- Three question marks (**???**) displays a brief description for each option in a menu.
- An option name preceded by a question mark (**?OPTION**) shows extended help, if available, for that option.

**REF:** For a more exhaustive option listing and further information about other utilities that supply online technical information, consult the VistA *Kernel 8.0 and Kernel Toolkit 7.3 Systems Management Guide*.

## **11.1 XINDEX**

The **XINDEX** option analyzes the structure of a routine(s) to determine in part if the routine(s) adheres to VistA Programming Standards. The **XINDEX** output can include the following components:

- Compiled list of errors and warnings
- Routine listing
- Local variables
- Global variables
- Naked globals
- Label references

• External references

By running **XINDEX** for a specified set of routines, the user is afforded the opportunity to discover any deviations from VistA Programming Standards that exist in the selected routine(s) and to see how routines interact with one another, that is, which routines call or are called by other routines.

To run **XINDEX** for the PIMS package, specify the following namespaces at the "routine(s) ?>" prompt: **DG\***, **DPT\***, **SD\***, **VA\***, **SC\***.

PIMS initialization routines that reside in the UCI in which **XINDEX** is being run, compiled template routines, and local routines found within the PIMS namespaces should be omitted at the "routine(s)  $?$  prompt.

To omit routines from selection, preface the namespace with a minus sign (**-**).

## **11.2 Inquire to Option File**

The **Inquire to Option File** menu manager option provides the following information about a specified option(s):

- Option name
- Menu text
- Option description
- Type of option
- Lock (if any)

In addition, all items on the menu are listed for each menu option.

- **DPT—**Patient File Look-up, Patient Sensitivity
- **SD** and **SC—**Scheduling
- **VA—Generic utility processing**

## **11.3 Print Options File**

The **Print Options File** utility generates a listing of options from the OPTION (#19) file. The user can choose to print all of the entries in this file or may elect to specify a single option or range of options.

To obtain a list of PIMS options, the following option namespaces should be specified:

- **DG** to **DGZ**
- **SD** to **SDZ**

## **11.4 List File Attributes**

This VA FileMan **List File Attributes** option allows the user to generate documentation pertaining to files and file structure. Use of this option via the "Standard" format yields the following data dictionary information for a specified file(s):

- File name and description
- Identifiers
- Cross-references
- Files pointed to by the file specified
- Files that point to the file specified
- Input templates
- Print templates
- Sort templates.

In addition, the following applicable data is supplied for each field in the file:

- Field name
- Number
- Title
- Global location
- Description
- Help prompt
- Cross-reference(s)
- Input transform
- Date last edited
- Notes

Using the "**Global Map**" format of this option generates an output that lists the following:

- All cross-references for the file selected
- Global location of each field in the file
- Input templates
- Print templates
- Sort templates

## **11.5 Security**

### **11.5.1 General Security**

Routines that generate statistics for AMIS or NPCDB workload should NOT be locally modified.

### **11.5.2 Security Keys**

The following are the steps to obtain information about the security keys contained in the PIMS package.

- 1. VA FileMan Menu.
- 2. Print File Entries Option.
- 3. Output from what File: **SECURITY KEY**.
- 4. Sort by: **Name**.
- 5. Start with name:
	- **DG** to **DGZ**, **VA** to **VAZ** (ADT)
	- **SD** to **SDZ**, **SC** to **SCZ** (Scheduling)
	- VistA Scheduling keys (SDEC):
		- o **SDECZMGR**
		- o **SDECZMENU**
		- o **SDECZ REQUEST**
		- o **SDOB**
		- o **SDMOB**
		- o **PROVIDER**
		- o **PSORPH**
		- o **ORES**
- 6. Within name, sort by: **<Enter>**.
- 7. First print field: **Name**.
- 8. Then print field: **Description**.

### **11.5.3 Legal Requirements**

The PIMS software package makes use of Current Procedural Terminology (CPT) codes that is an American Medical Association (AMA) copyrighted product. Its use is governed by the terms of the agreement between the Department of Veterans Affairs and the AMA. The CPT copyright notice is displayed for various PIMS users and should not be turned off.

## **11.6 VA FileMan Access Codes**

[Table 108](#page-257-0) lists the *recommended* VA FileMan Access Codes associated with each file contained in the PIMS package. This list can be used to assist in assigning users appropriate VA FileMan Access Codes.

<span id="page-257-0"></span>

| File           | File                                         | <b>DD</b>      | <b>RD</b>    | <b>WR</b>     | <b>DEL</b>   | <b>LAYGO</b> |
|----------------|----------------------------------------------|----------------|--------------|---------------|--------------|--------------|
| Number         | Name                                         | <b>Access</b>  | Access       | <b>Access</b> | Access       | Access       |
| $\overline{2}$ | <b>PATIENT</b>                               | @              | $\mathsf{d}$ | D             | $^\circledR$ | D            |
| 5              | <b>STATE</b>                                 | @              | $\mathbf d$  | @             | $\circleda$  | $\circleda$  |
| 8              | <b>ELIGIBILITY CODE</b>                      | @              | $\mathsf{d}$ | @             | @            | $\circledR$  |
| 8.1            | <b>MAS ELIGIBILITY</b><br><b>CODE</b>        | @              | $\mathsf{d}$ | @             | $\circledR$  | $\circleda$  |
| 8.2            | <b>IDENTIFICATION</b><br><b>FORMAT</b>       | $\circledR$    | $\mathsf{d}$ | @             | $\circledR$  | @            |
| 10             | <b>RACE</b>                                  | @              | $\mathbf d$  | $\circleda$   | $\circleda$  | $\circleda$  |
| 11             | <b>MARITAL STATUS</b>                        | @              | $\mathbf d$  | @             | $\circleda$  | @            |
| 13             | <b>RELIGION</b>                              | @              | $\mathsf{d}$ | $\circledR$   | $\circledR$  | @            |
| 21             | PERIOD OF<br><b>SERVICE</b>                  | @              | $\mathsf{d}$ | @             | @            | $\circleda$  |
| 22             | <b>POW PERIOD</b>                            | @              | $\mathsf{d}$ | @             | @            | $\circledR$  |
| 23             | <b>BRANCH OF</b><br><b>SERVICE</b>           | $^{\circledR}$ | $\mathsf{d}$ | @             | $^\circledR$ | $\circledR$  |
| 25             | <b>TYPE OF</b><br><b>DISCHARGE</b>           | @              | $\mathsf{d}$ | @             | $^\circledR$ | $\circledR$  |
| 26.11          | PRF LOCAL FLAG                               | @              | @            | @             | @            | @            |
| 26.12          | PRF LOCAL FLAG<br><b>HISTORY</b>             | @              | $\circledR$  | @             | @            | @            |
| 26.13          | PRF ASSIGNMENT                               | @              | $\mathbf d$  | @             | $\circleda$  | $\circleda$  |
| 26.14          | PRF ASSIGNMENT<br><b>HISTORY</b>             | @              | @            | @             | $^\circledR$ | @            |
| 26.15          | <b>PRF NATIONAL</b><br><b>FLAG</b>           | @              | $\circledR$  | $\circledR$   | $\circledR$  | $\circledR$  |
| 26.16          | PRF TYPE                                     | @              | $^\circledR$ | @             | $^\circledR$ | $\circledR$  |
| 26.17          | PRF HL7<br><b>TRANSMISSION</b><br><b>LOG</b> | @              | @            | @             | @            | @            |

**Table 109: VA FileMan Access Codes**

Patient Information Management System (PIMS) 217 January 2024 Patient Registration, Admission, Discharge, Transfer, and Appointment Scheduling Technical Manual (REDACTED)

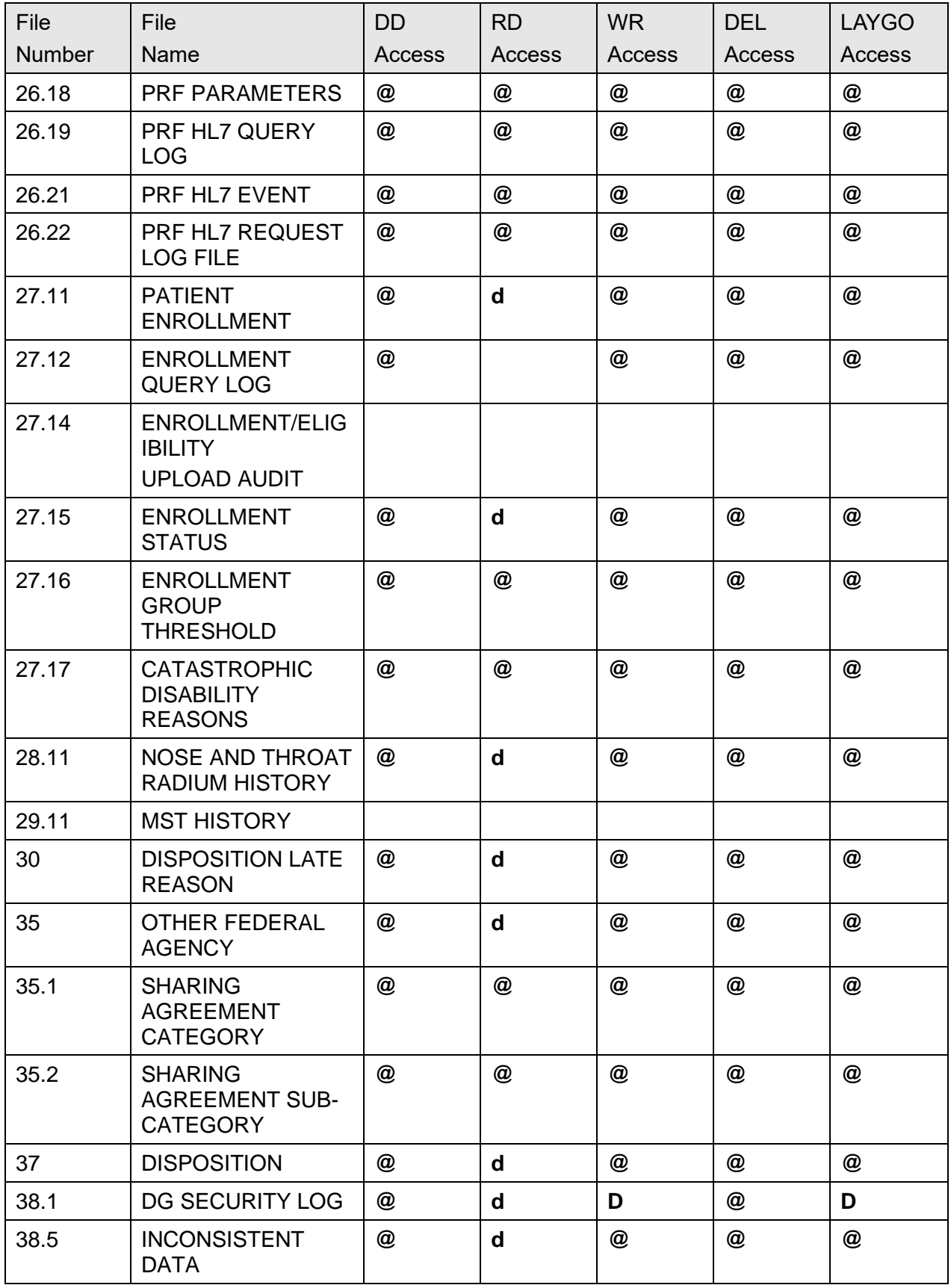

Patient Information Management System (PIMS) 218 January 2024 Patient Registration, Admission, Discharge, Transfer, and Appointment Scheduling Technical Manual (REDACTED)

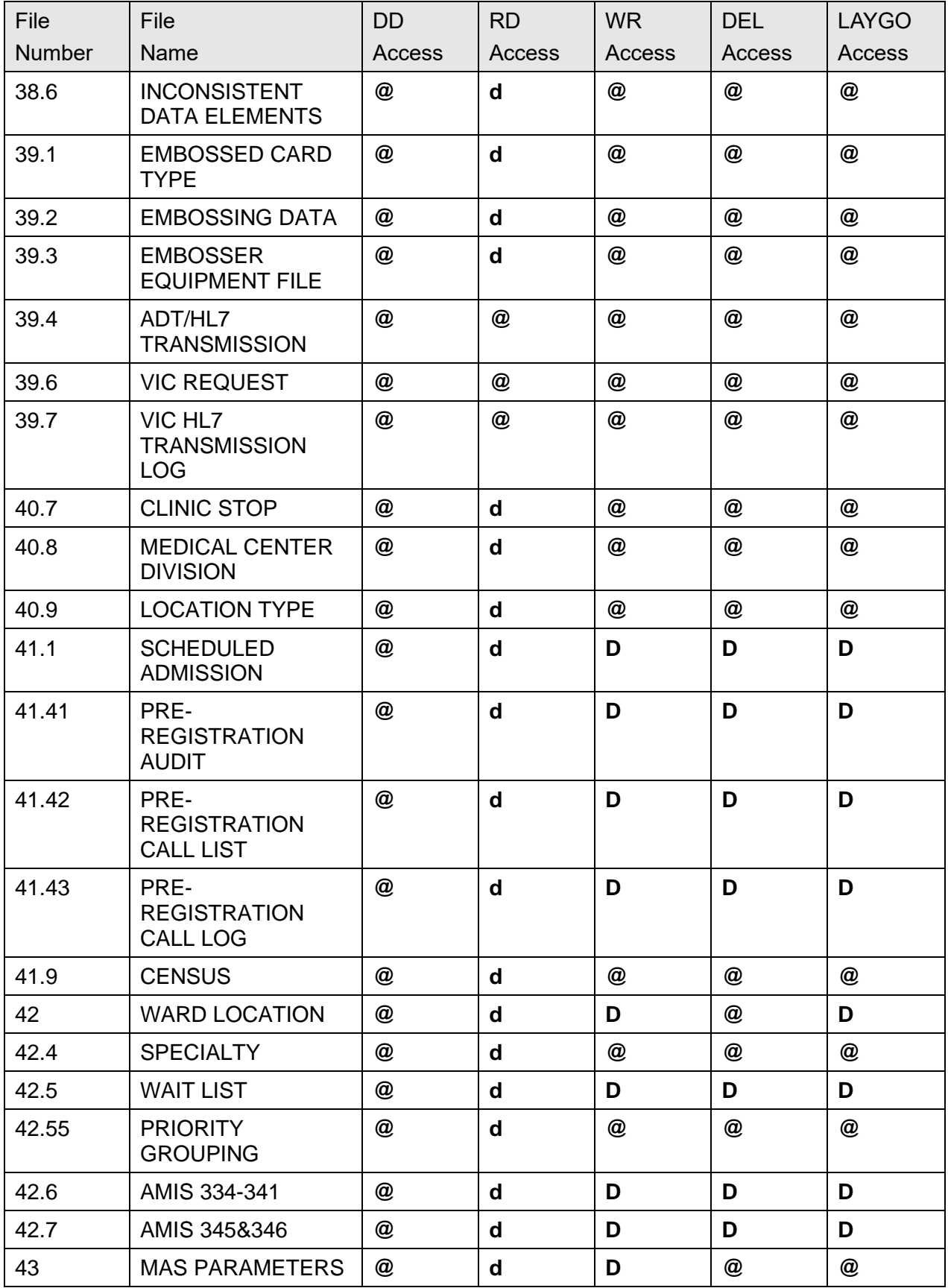

Patient Information Management System (PIMS) 219 January 2024

Patient Registration, Admission, Discharge, Transfer, and Appointment Scheduling Technical Manual (REDACTED)

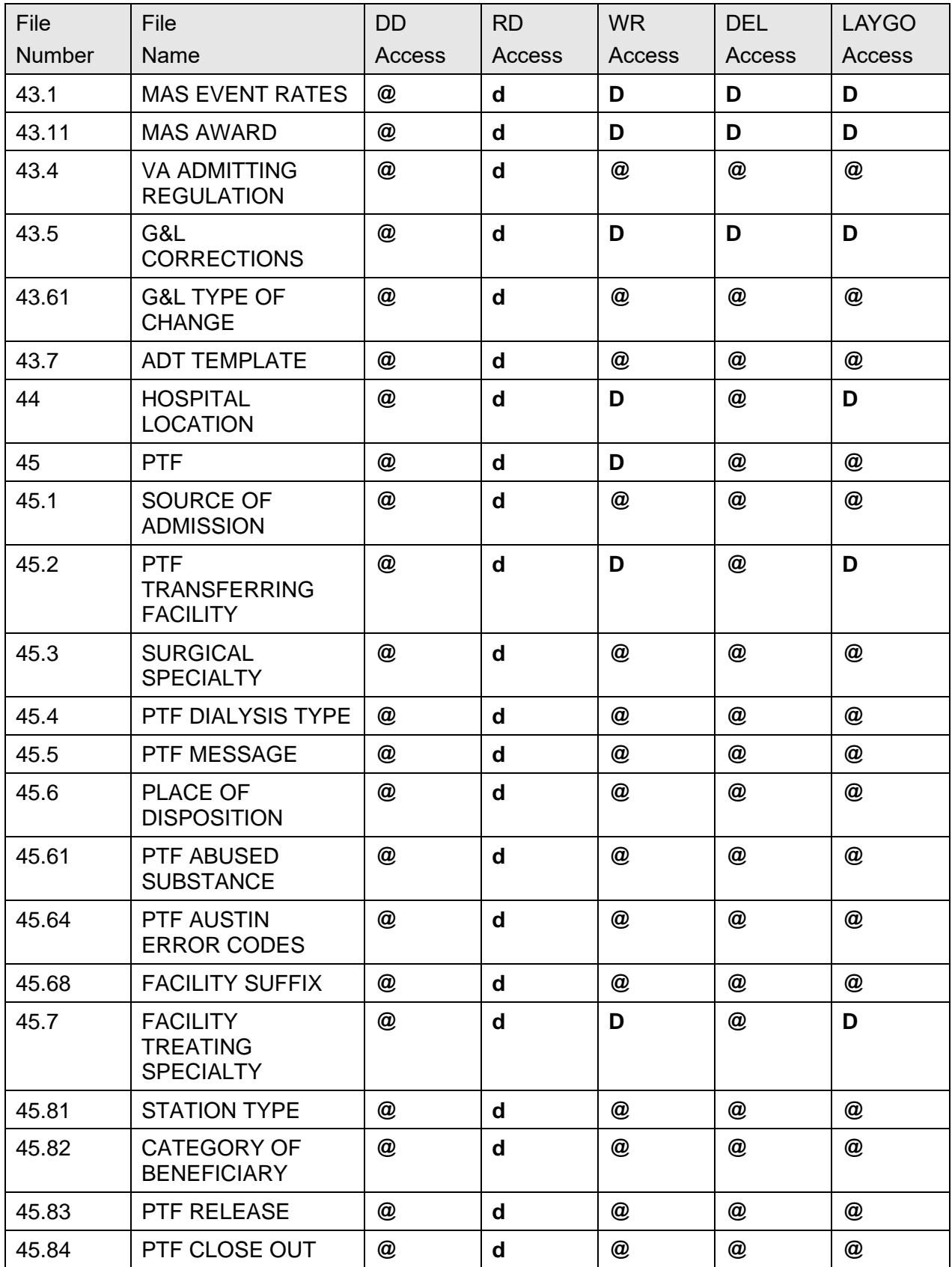

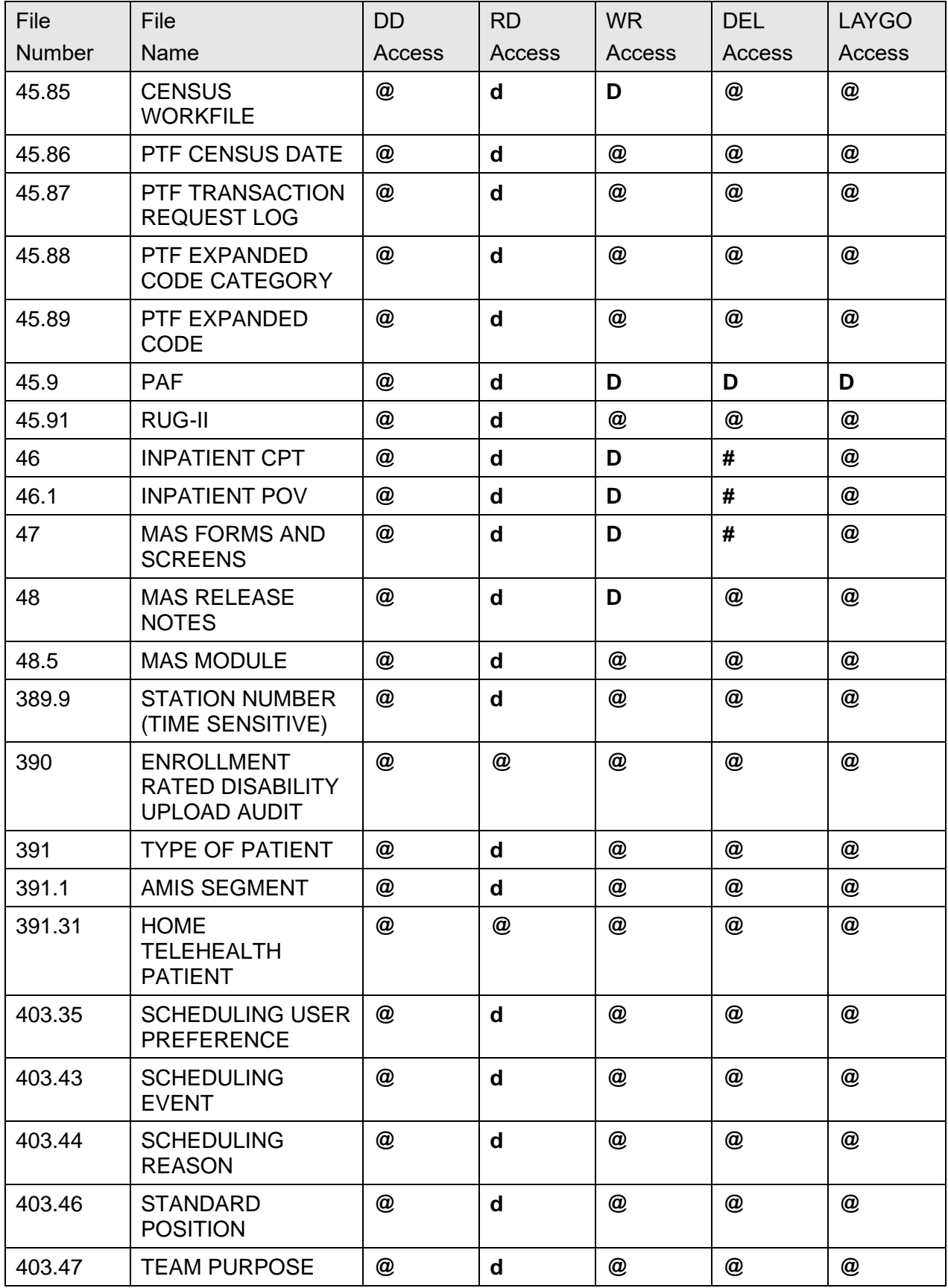

Patient Information Management System (PIMS) 221 January 2024

Patient Registration, Admission, Discharge, Transfer, and Appointment Scheduling Technical Manual (REDACTED)

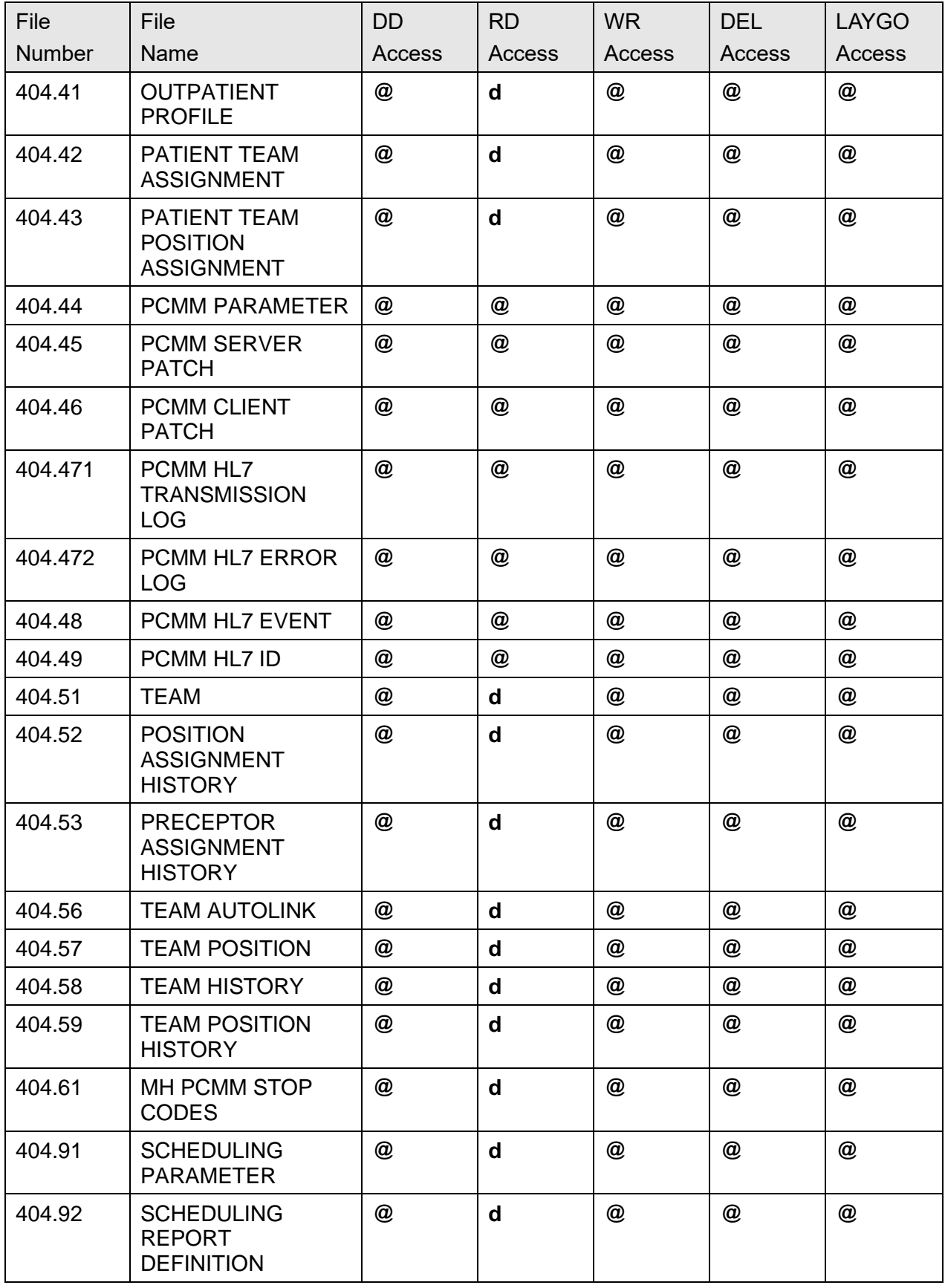

Patient Information Management System (PIMS) 222 January 2024 Patient Registration, Admission, Discharge, Transfer, and Appointment Scheduling Technical Manual (REDACTED)

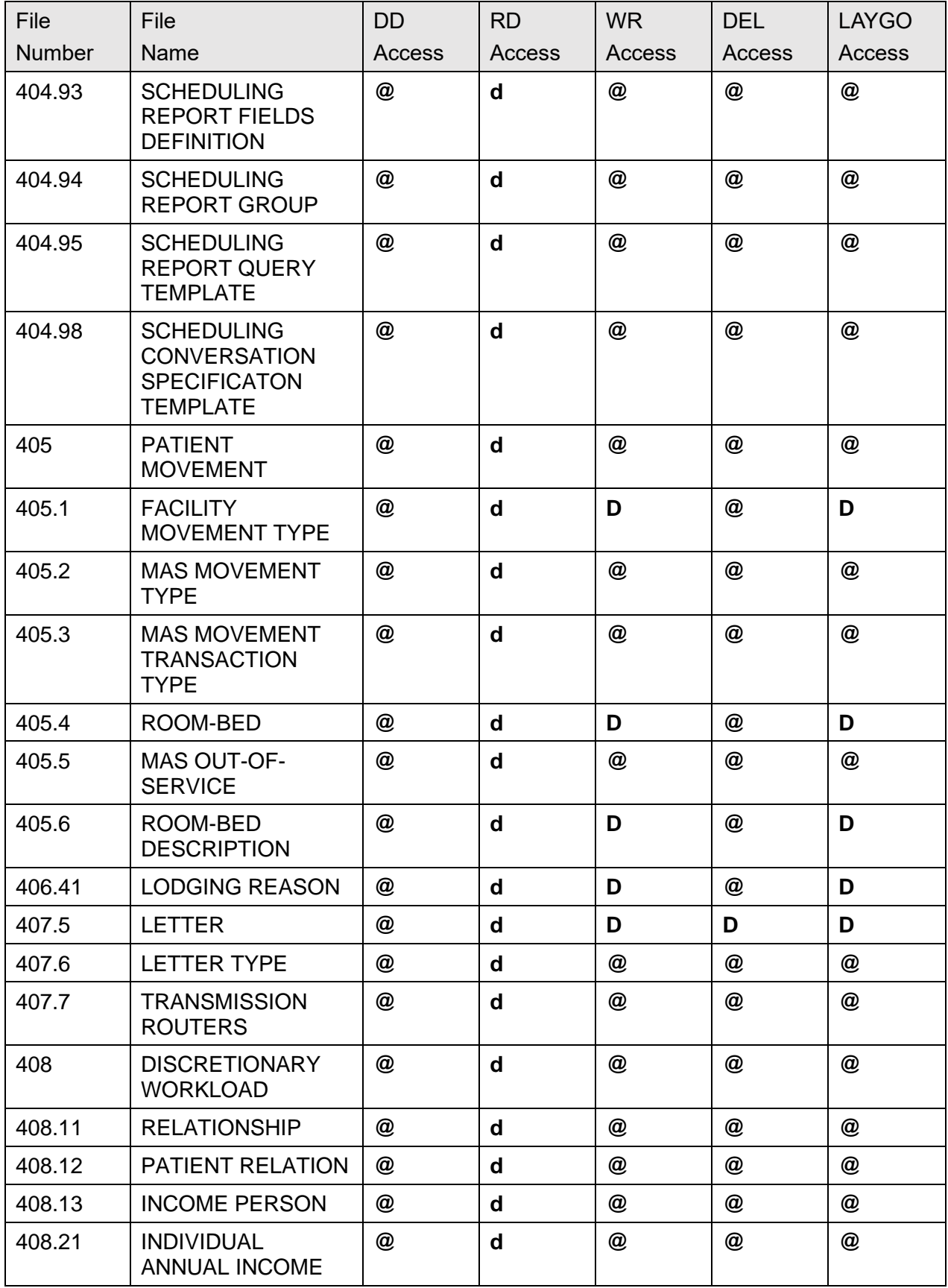

Patient Information Management System (PIMS) 223 January 2024

Patient Registration, Admission, Discharge, Transfer, and Appointment Scheduling Technical Manual (REDACTED)

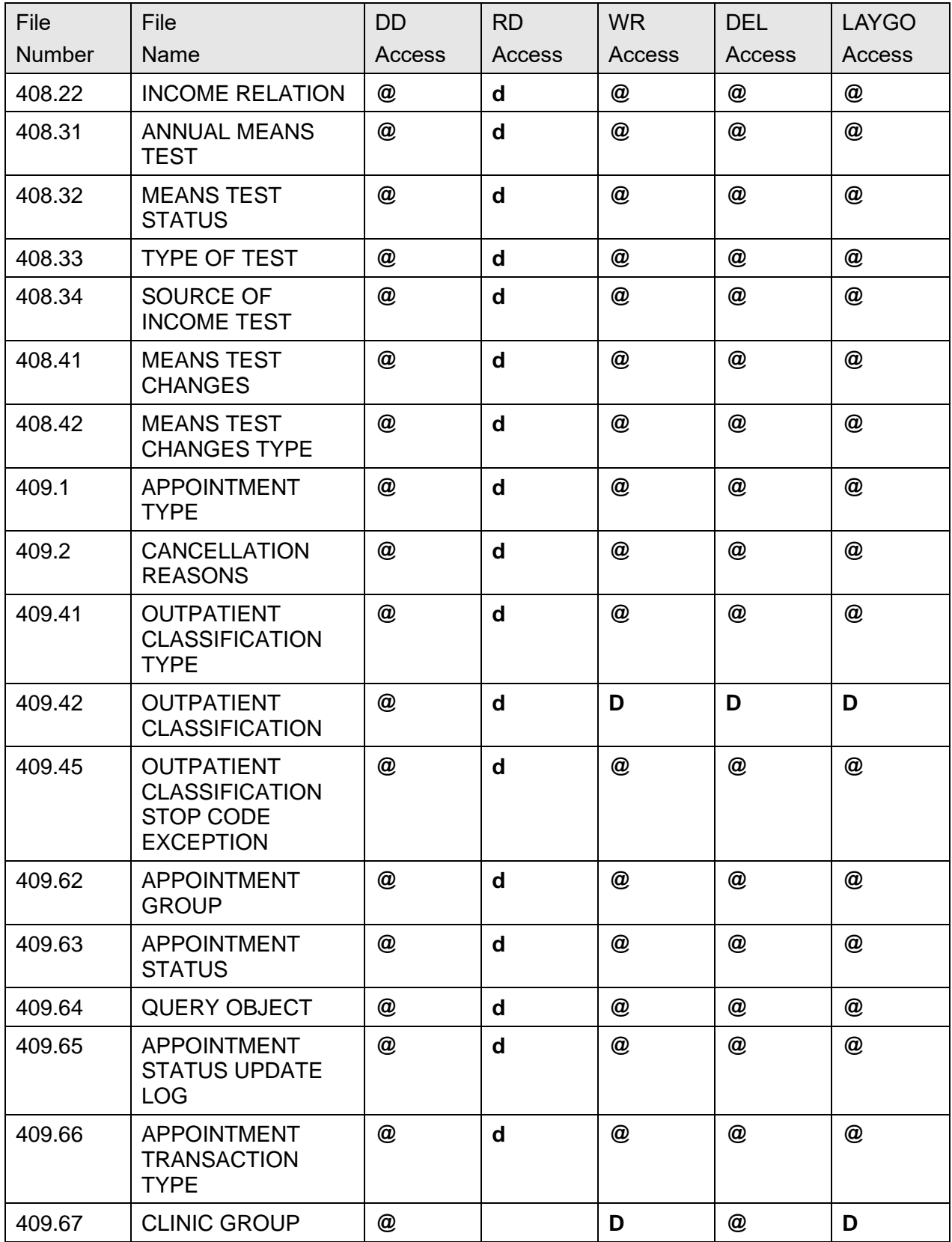

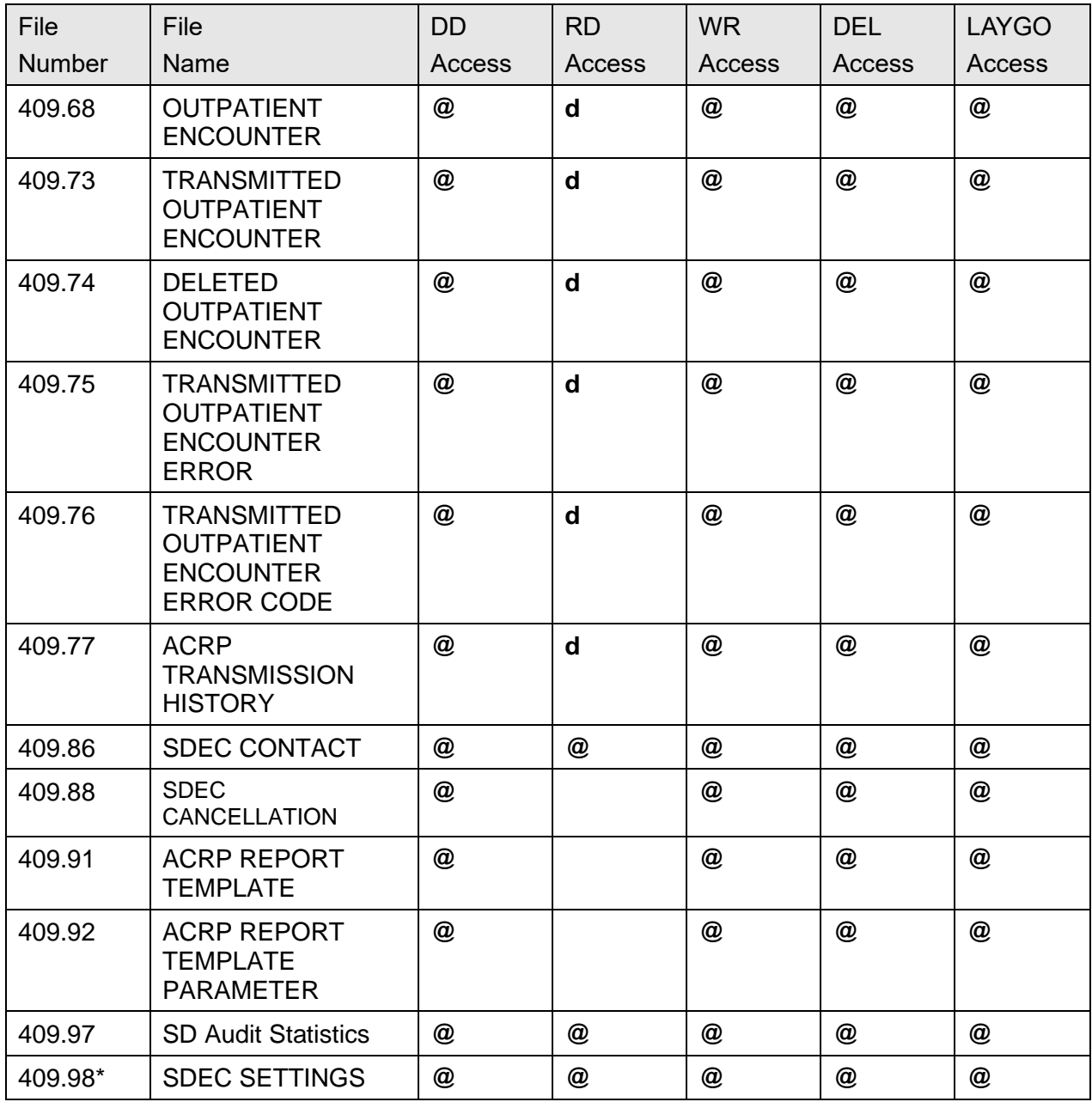

# **12VADPT Variables**

**VADPT** is a utility routine designed to provide a central point where a programmer can obtain information concerning a patient's record. Supported entry points are provided, which return demographics, inpatient status, eligibility information, etc.

Access to patient information is not limited to using the supported entry points in **VADPT**. Integration agreements can be established through the DBA between PIMS and other packages to reference information. Additionally, several data elements are supported without an integration agreement.

## **12.1 Supported References**

[Table 109](#page-266-0) lists references to patient information (PATIENT [#2] file) that are supported without an integration agreement. All nationally distributed cross-references on these fields are also supported.

<span id="page-266-0"></span>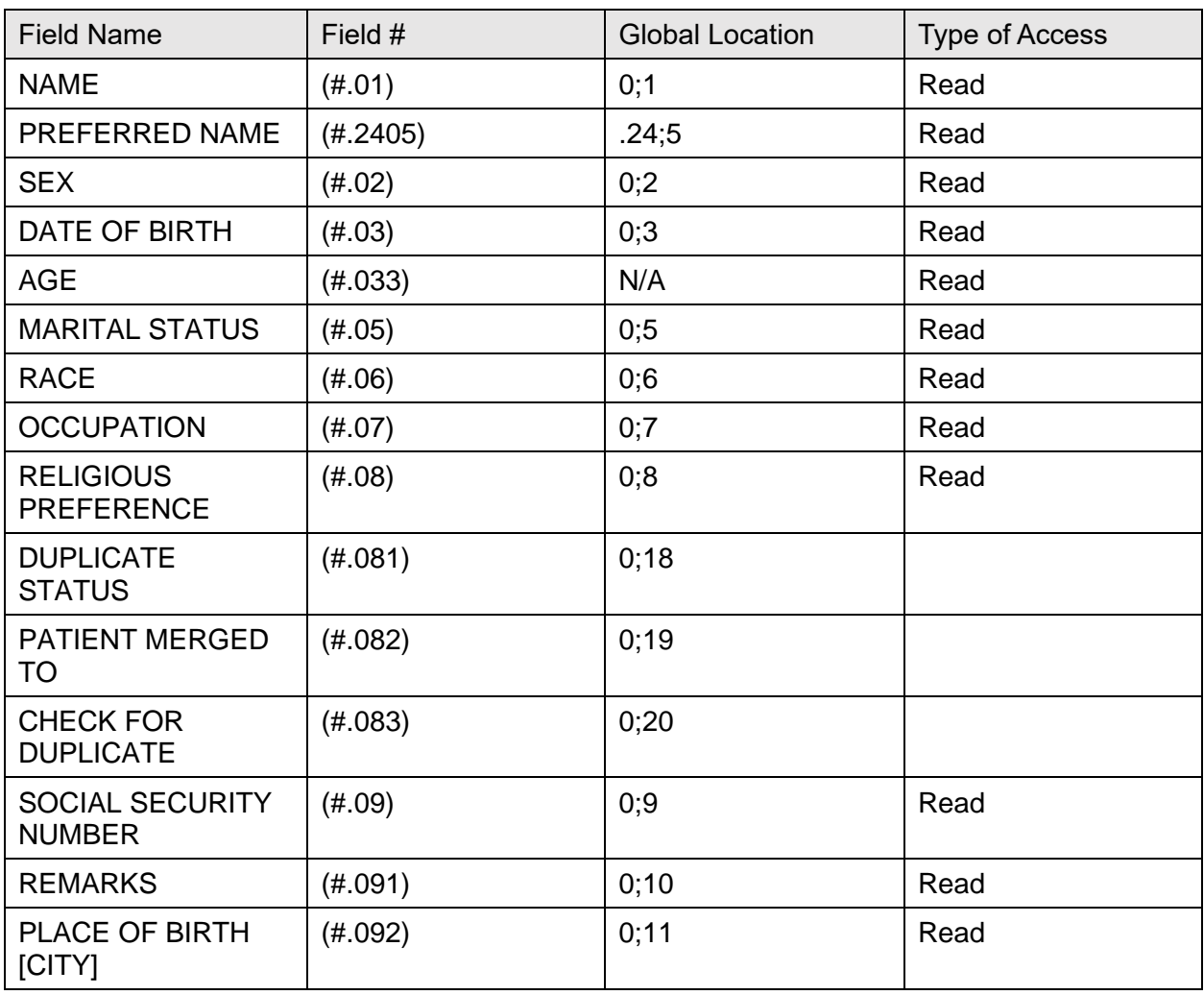

#### **Table 110: Supported References**

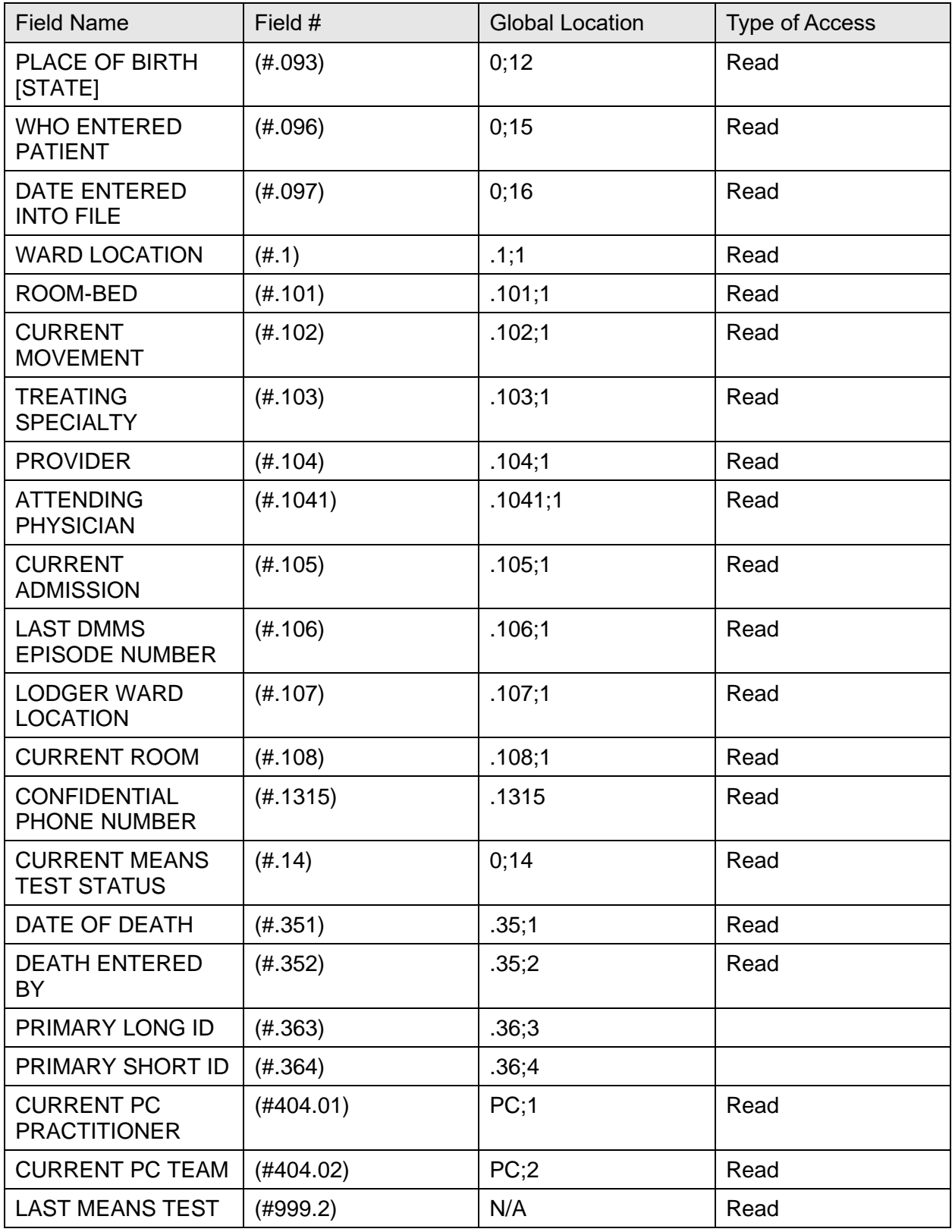

## **12.2 Callable Entry Points in VADPT**

The format of the data in the return array should be as follows.

- The root node must always be defined.
- Unless returning multiple value data, fields should be set in the root node in a caret-delimited string.
- Lower level subscripts may contain additional data fields as needed.
- If returning data in a multiple, the root node of the multiple should contain the number of subentries being returned.

Singular data values:

- $VADM(s1) = field1^{\circ}field2^{\circ}field3...$
- $VADM(s1,s2) = field1^{\circ}field2^{\circ}field3...$

Data in a multiple:

- VADM( $s1, s2$ ) = number of subentries
- VADM( $s1, s2, 1, n$ ) = The nth repetition of the entry

Example:

- VADM(99)=field1^field2^field3...
- VADM $(99,1)=3$
- VADM $(99,1,1)$ =field1^field2
- VADM $(99,1,2)$ =field1^field2^field3
- $VADM(99,1,3)=field1$
- $VADM(99,2)=field1$

### **12.2.1 DEM^VADPT**

#### **Description**

This entry point returns demographic information for a patient.

#### **Input**

- **DFN**—This required variable is the internal entry number in the PATIENT (#2) file.
- **VAPTYP—This optional variable can be set to the internal number of a patient** eligibility. The variable can be used to indicate the patient's type such as VA, Department of Defense (DOD), or Indian Health Service (IHS) through the eligibility. If this variable is *not* defined or the eligibility does *not* exist, the VA patient IDs are returned.
- **VAHOW—This optional variable can be set to a requested format for the output array. If** this variable is *not* defined or does not contain one of the following values, the output array is returned with numeric subscripts:
	- o **1—**Return the output array with alpha subscripts; see ["Description](#page-302-0)
	- o Returns [the Comprehensive Prevention, Access to Care, and](#page-302-0) Treatment (COMPACT) [indicator for enrolled Veterans and non-enrolled Veterans.](#page-302-0)

#### **[Input](#page-302-0)**

• **DFN**[—This required variable is the internal entry number in the PATIENT \(#2\) file.](#page-302-0)

#### **[Output](#page-302-0)**

- **VACOM("CAI")**[—Returns the Veteran's COMPACT eligibility status](#page-302-0) 
	- o **0—**[Veteran is not COMPACT eligible](#page-302-0)
	- o **1—**[Veteran is COMPACT eligible](#page-302-0)
	- o [Alpha Subscripts"](#page-302-0) section [e.g., **VADM(1)** would be **VADM("NM")**].
	- o **2—**Return the output in the **^UTILITY** global with numeric subscripts [e.g., **^UTILITY("VADM",\$J,1)**].
	- o **12—**Return the output in the **^UTILITY** global with alpha subscripts [e.g., **^UTILITY("VADM",\$J,"NM")**].
- **VAROOT—**This optional variable can be set to a local variable or global name in which to return the output (e.g., **VAROOT="DGDEM"**).

#### **OUTPUT**

- **VADM(1)—**The NAME of the patient (e.g., **ADTPATIENT,ONE**).
- **VADM(2)—The SOCIAL SECURITY NUMBER** of the patient in internal<sup>1</sup> external format (e.g., **000456789^000-45-6789**).
- **VADM(3)—The DATE OF BIRTH** of the patient in internal^external format (e.g., **2551025^OCT 25,1955**).
- **VADM(4)—The AGE of the patient as of today, unless a date of death exists, in which** case the age returned is as of that date (e.g., **36**).
- **VADM(5)—The SEX** of the patient in internal^external format (e.g., **M^MALE**).
- **VADM(6)—The DATE OF DEATH** of the patient, should one exist, in internal<sup> $\lambda$ </sup> external format (e.g., **2881101.08^NOV 1,1988@08:00**).
- **VADM(7)—Any REMARKS** concerning this patient which may be on file (e.g., Need to obtain dependent info).

• **VADM(8)—The RACE of the patient in internal^external format** (e.g., **1^WHITE,NON-HISPANIC**).

- **VADM(9)—The RELIGION** of the patient in internal^external format (e.g., **99^CATHOLIC**).
- **VADM(10)—The MARITAL STATUS** of the patient in internal^external format (e.g., **1^MARRIED**).
- **VADM(11)—**Number of entries found in the ETHNICITY INFORMATION multiple (e.g., 1).
- **VADM(11,1..n**)—The  $n<sup>th</sup>$  repetition of ETHNICITY INFORMATION for the patient in internal^external format (e.g., **1^HISPANIC OR LATINO**).
- **VADM(11,1..n,1)—**METHOD OF COLLECTION for the Nth repetition of ETHNICITY INFORMATION for the patient in internal^external format [e.g., **2^PROXY)**].
- **VADM(12)—**Number of entries found in the RACE INFORMATION multiple (e.g., **1**).
- **VADM(12,1..n**)—The  $n^{th}$  repetition of RACE INFORMATION for the patient in internal^external format (e.g., **11^WHITE**).
- **VADM(12,1..n,1)—**METHOD OF COLLECTION for the *nth* repetition of RACE INFORMATION for the patient in internal^external format [e.g., **2^PROXY)**].
- **VADM(13)** The current active entry from the LANGUAGE DATE/TIME (#.207) multiple in fileman format ^ human readable format [e.g. 3210924.1426^SEP 24,2021@14:26]
- **VADM(13,1) -** Current value for PREFERRED LANGUAGE for the patient in internal^external format [e.g. **1^ENGLISH**]
- **VADM(14)** set to null to avoid issues with groups that are only looking for root nodes
- **VADM(14,1)** The number of entries found in the SEXUAL ORIENTATION multiple (e.g., **2**).
- **VADM(14,1,1.**n) The  $n^{\text{th}}$  repetition of SEXUAL ORIENTATION for the patient in external^internal format (e.g., **"Bisexual^BIS"**).
- **VADM(14,1,1.**.n,1) The current STATUS of the Sexual Orientation for the patient in external^internal format (e.g., **"Active^A"**).
- **VADM(14,1,1.**.n,2) The DATE CREATED value of the Sexual Orientation for the patient in external^internal format (e.g., **"JAN 24, 2022^3220124"**).
- **VADM(14,1,1.**.n,**3**) The DATE LAST UPDATED value of the Sexual Orientation for the patient in external^internal format (e.g., **"JAN 24, 2022^3220124"**).

**NOTE:** This has been left for historical purposes only as the RACE field has been replaced by the RACE INFORMATION multiple.

- **VADM(14,1,1.**.n,**4**) The Internal Entry Number (IEN) of the NOTE [DOCUMENT TYPE in TUI DOCUMENT File (#8925)] value of the Sexual Orientation for the patient in external^internal format (e.g., **"CLINICAL WARNING^20"**).
- **VADM(14,2)** The SEXUAL ORIENTATION DESCRIPTION for the patient free text format (e.g., **"I have many sexual orientations"**).
- **VADM(14,3**) The number of entries found in the PRONOUN multiple (e.g., **2**).
- **VADM(14,3,1.**n) The  $n^{\text{th}}$  repetition of PRONOUN for the patient in external<sup> $\land$ </sup>internal format (e.g., **" Ze/Zir/Zirs^ZIR"**).
- **VADM(14,4**) The PRONOUN DESCRIPTION for the patient free text format (e.g., **"I have many pronouns I would like used"**).
- **VADM(14,5)** The SELF IDENTIFIED GENDER for the patient in internal<sup>^</sup>external format (e.g., Other^O")
- **VADM(15)** Set to null to avoid issues with groups that are only looking for root nodes
- **VADM(15,1)** The response to INDIAN SELF IDENTIFICATION (#.571) is NULL, " $Y$ " or " $N$ ".
- **VADM(15,2)** The INDIAN START DATE (#.572) in internal format or NULL.
- **VADM(15,3) –** The INDIAN ATTESTATION DATE (#.573) in internal format or NULL.
- **VADM(15,4)** The INDIAN END DATE (#.574) in internal format or NULL.
- **VA("PID")—**The PRIMARY LONG ID for a patient. The format of this variable depends on the type of patient if **VAPTYP** is set (e.g., **000-45-6789**).
- **VA("BID")—**The PRIMARY SHORT ID for a patient. The format of this variable depends on the type of patient if **VAPTYP** is set (e.g., **6789**).
- **VAERR—**The error flag has one of the following values:
	- o **0—**No errors encountered.
	- o **1—**Error encountered: DFN or **^DPT(DFN,0)** is *not* defined.

### **12.2.2 DEMUPD^VADPT**

#### **Description**

This entry point returns demographic information for a patient.

#### **Input**

- **DFN—**This required variable is the internal entry number in the PATIENT (#2) file.
- **VAPTYP—**This optional variable can be set to the internal number of a patient eligibility. The variable can be used to indicate the patient's type such as VA, DOD, or

IHS through the eligibility. If this variable is *not* defined or the eligibility does *not* exist, the VA patient IDs are returned.

- **VAHOW—**This optional variable can be set to a requested format for the output array. If this variable is *not* defined or does *not* contain one of the following values, the output array is returned with numeric subscripts:
	- o **1—**Return the output array with alpha subscripts; see ["Description](#page-302-0)
	- o Returns [the Comprehensive Prevention, Access to Care, and](#page-302-0) Treatment (COMPACT) [indicator for enrolled Veterans and non-enrolled Veterans.](#page-302-0)

#### **[Input](#page-302-0)**

• **DFN**[—This required variable is the internal entry number in the PATIENT \(#2\) file.](#page-302-0)

#### **[Output](#page-302-0)**

- **VACOM("CAI")—Returns the Veteran's COMPACT eligibility status** 
	- o **0—**[Veteran is not COMPACT eligible](#page-302-0)
	- o **1—**[Veteran is COMPACT eligible](#page-302-0)
	- o [Alpha Subscripts"](#page-302-0) section [e.g., **VADEMO(1)** would be **VADEMO("NM")**].
	- o **2—**Return the output in the **^UTILITY** global with numeric subscripts [e.g., **^UTILITY("VADEMO",\$J,1)**].
	- o **12—**Return the output in the **^UTILITY** global with alpha subscripts [e.g., **^UTILITY("VADEMO",\$J,"NM",1)**] stores the PREFERRED NAME.
- **VAROOT—**This optional variable can be set to a local variable or global name in which to return the output (e.g., **VAROOT="DGDEM"**).

- **VADEMO(1)—**The NAME of the patient (e.g., **ADTPATIENT,ONE**).
- **VADEMO(1,1)—**The PREFERRED NAME of the patient (e.g., **"NICKNAME JONES"**).
- **VADEMO(2)—The SOCIAL SECURITY NUMBER** of the patient in internal<sup>1</sup> external format (e.g., **#########^###-##-####**).
- **VADEMO(3)—The DATE OF BIRTH** of the patient in internal^external format (e.g., **2551025^OCT 25,1955**).
- **VADEMO(4)—The AGE of the patient as of today, unless a date of death exists, in** which case the age returned is as of that date (e.g., **36**).
- **VADEMO(5)—The SEX** of the patient in internal^external format (e.g., **M^MALE**).
- **VADEMO(6)—The DATE OF DEATH** of the patient, should one exist, in internal^external format (e.g., **2881101.08^NOV 1,1988@08:00**).
- **VADEMO(7)—Any REMARKS** concerning this patient which may be on file (e.g., Need to obtain dependent information).
- **VADEMO(8)—The RACE of the patient in internal<sup>1</sup> external format** (e.g., **1^WHITE,NON-HISPANIC**).

**NOTE:** This has been left for historical purposes only as the RACE field has been replaced by the RACE INFORMATION multiple.

- **VADEMO(9)—The RELIGION** of the patient in internal<sup> $\lambda$ </sup> external format (e.g., **99^CATHOLIC**).
- **VADEMO(10)—The MARITAL STATUS** of the patient in internal^external format (e.g., **1^MARRIED**).
- **VADEMO(11)—**Number of entries found in the ETHNICITY INFORMATION multiple  $(e.g., 1)$ .
- **VADEMO(11,1..n**)—The *n*<sup>th</sup> repetition of ETHNICITY INFORMATION for the patient in internal^external format (e.g., **1^HISPANIC OR LATINO**).
- **VADEMO(11,1..n,1)—METHOD OF COLLECTION** for the Nth repetition of ETHNICITY INFORMATION for the patient in internal^external format [e.g., **2^PROXY)**].
- **VADEMO(12)—**Number of entries found in the RACE INFORMATION multiple (e.g., **1**).
- **VADEMO(12,1..n**)—The  $n^{\text{th}}$  repetition of RACE INFORMATION for the patient in internal^external format (e.g., **11^WHITE**).
- **VADEMO(12,1..n,1)—METHOD OF COLLECTION** for the  $n^{\text{th}}$  repetition of RACE INFORMATION for the patient in internal^external format [e.g., **2^PROXY)**].
- **VADEMO(12)—**Number of entries found in the RACE INFORMATION multiple (e.g., **1**).
- **VADEMO(12,1..n**)—The  $n^{\text{th}}$  repetition of RACE INFORMATION for the patient in internal^external format (e.g., **11^WHITE**).
- **VADEMO(12,1..n,1)—METHOD OF COLLECTION** for the  $n^{\text{th}}$  repetition of RACE INFORMATION for the patient in internal^external format [e.g., **2^PROXY)**].
- **VADEMO(13) -** The current active entry from the LANGUAGE DATE/TIME (#.207) multiple in fileman format ^ human readable format [e.g. 3210924.1426^SEP 24,2021@14:26]
- **VADEMO(13,1)** Current value for PREFERRED LANGUAGE for the patient in internal^external format [e.g. 1^ENGLISH]
- **VADEMO(14,1)** The number of entries found in the SEXUAL ORIENTATION multiple (e.g., **2**).
- **VADEMO(14,1,1.**n) The  $n^{\text{th}}$  repetition of SEXUAL ORIENTATION for the patient in external^internal format (e.g., **"Bisexual^BIS"**).
- **VADEMO** (14,1,1,n,1) The current STATUS of the Sexual Orientation for the patient in external^internal format (e.g., **"Active^A"**).
- **VADEMO (14,1,1.**.n,**2**) The DATE CREATED value of the Sexual Orientation for the patient in external^internal format (e.g., **"JAN 24, 2022^3220124"**).
- **VADEMO (14,1,1.**.n,**3**) The DATE LAST UPDATED value of the Sexual Orientation for the patient in external^internal format (e.g., **"JAN 24, 2022^3220124"**).
- **VADEMO** (14,1,1, n,4) The Internal Entry Number (IEN) of the NOTE [DOCUMENT TYPE in TUI DOCUMENT File (#8925)] value of the Sexual Orientation for the patient in external^internal format (e.g., **"CLINICAL WARNING^20"**).
- **VADEMO(14,2**) The SEXUAL ORIENTATION DESCRIPTION for the patient free text format (e.g., **"I have many sexual orientations"**).
- **VADEMO(14,3**) The number of entries found in the PRONOUN multiple (e.g., **2**).
- **VADEMO(14,3,1.**n) The  $n^{\text{th}}$  repetition of PRONOUN for the patient in external^internal format (e.g., **" Ze/Zir/Zirs^ZIR"**).
- **VADEMO(14,4)** The PRONOUN DESCRIPTION for the patient free text format (e.g., **"I have many pronouns I would like used"**).
- **VADEMO(14,5)** The SELF IDENTIFIED GENDER for the patient in internal^external format (e.g., Other^O")
- **VADEMO(15)** Set to null to avoid issues with groups that are only looking for root nodes
- **VADEMO(15,1)** The response to INDIAN SELF IDENTIFICATION (#.571) is NULL, "Y" or "N".
- **VADEMO(15,2) –** The INDIAN START DATE (#.572) in internal format or NULL.
- **VADEMO(15,3) –** The INDIAN ATTESTATION DATE (#.573) in internal format or NULL.
- **VADEMO(15,4)** The INDIAN END DATE (#.574) in internal format or NULL.
- **VAERR—**The error flag has one of the following values:
	- o **0—**No errors encountered.
	- o **1—**Error encountered: DFN or **^DPT(DFN,0)** is *not* defined.

### **12.2.3 ELIG^VADPT**

#### **Description**

This entry point returns eligibility information for a patient.

#### **Input**

- **DFN**—This required variable is the internal entry number in the PATIENT (#2) file.
- **VAHOW—This optional variable can be set to a requested format for the output array. If** this variable is *not* defined or does *not* contain one of the following values, the output array is returned with numeric subscripts:
	- o **1—**Return the output array with alpha subscripts; see ["Description](#page-302-0)
	- o Returns [the Comprehensive Prevention, Access to Care, and](#page-302-0) Treatment (COMPACT) [indicator for enrolled Veterans and non-enrolled Veterans.](#page-302-0)

#### **[Input](#page-302-0)**

• **DFN**[—This required variable is the internal entry number in the PATIENT \(#2\) file.](#page-302-0)

#### **[Output](#page-302-0)**

- **VACOM("CAI")**[—Returns the Veteran's COMPACT eligibility status](#page-302-0) 
	- o **0—**[Veteran is not COMPACT eligible](#page-302-0)
	- o **1—**[Veteran is COMPACT eligible](#page-302-0)
	- o [Alpha Subscripts"](#page-302-0) section [e.g., **VAEL(1)** would be **VAEL("EL")**].
	- o **2—**Return the output in the **^UTILITY** global with numeric subscripts [e.g., **^UTILITY("VAEL",\$J,1)**].
	- o **12—**Return the output in the **^UTILITY** global with alpha subscripts [e.g., **^UTILITY("VAEL",\$J,"EL")**].
- **VAROOT**—This optional variable can be set to a local variable or global name in which to return the output (e.g., **VAROOT="DGELG"**).

- **VAEL(1)—The PRIMARY ELIGIBILITY CODE** of the patient in internal<sup> $\lambda$ </sup> external format (e.g., **1^SERVICE CONNECTED 50-100%**).
- **VAEL(1,#)—An array of other PATIENT ELIGIBILITIES to which the patient is** entitled to care, in internal^external format. The **#** sign represents the internal entry number of the eligibility in the ELIGIBILITY CODE file (e.g., **13^PRISONER OF WAR**).
- **VAEL(2)—The PERIOD OF SERVICE** of the patient in internal^external format (e.g., **19^WORLD WAR I**).
- **VAEL(3)**—If the SERVICE CONNECTED? field is YES, a "**1**" is returned in the first piece; otherwise, a "**0**" is returned. If service connected, the SERVICE CONNECTED PERCENTAGE field is returned in the second piece (e.g., **1^70**).
- **VAEL(4)**—If the VETERAN (Y/N)? field is YES, a "**1**" is returned; otherwise, a "**0**" is returned (e.g., **1**).
- **VAEL(5)**—If an INELIGIBLE DATE exists, a "**0**" is returned indicating the patient is ineligible; otherwise, a "**1**" is returned (e.g., **0**).
- **VAEL(5,1)—If** ineligible, the INELIGIBLE DATE of the patient in internal<sup>1</sup> external format (e.g., **2880101^JAN 1,1988**).
- **VAEL(5,2)—If ineligible, the INELIGIBLE TWX SOURCE in internal<sup>1</sup> external format** (e.g., **2^REGIONAL OFFICE**). *Note: Obsolete after patch DG\*5.3\*1081 is installed.*
- **VAEL(5,3)**—If ineligible, the INELIGIBLE TWX CITY (e.g., **ANYSITE1**). *Note: Obsolete after patch DG\*5.3\*1081 is installed.*
- **VAEL(5,4)**—If ineligible, the INELIGIBLE TWX STATE from which the ineligible notification was received in internal^external format (e.g., **36^NEW YORK**). *Note: Obsolete after patch DG\*5.3\*1081 is installed.*
- **VAEL(5,5)**—If ineligible, the INELIGIBLE VARO DECISION (e.g., **UNABLE TO VERIFY**). *Note: Obsolete after patch DG\*5.3\*1081 is installed.*
- **VAEL(5,6)**—If ineligible, the INELIGIBLE REASON (e.g., **NO DD214**).
- **VAEL(6)—The TYPE of patient in internal**^external format (e.g., **1^SC VETERAN**).
- **VAEL(7)**—The CLAIM NUMBER of the patient (e.g., **123456789**).
- **VAEL(8)—The current ELIGIBILITY STATUS** of the patient in internal<sup>1</sup> external format (e.g., **V^VERIFIED**).
- **VAEL(9)**—The CURRENT MEANS TEST STATUS of the patient CODE^NAME (e.g., **A^MEANS TEST EXEMPT**).
- **VAEL(10)—**The CURRENT EXPANDED MH CARE TYPE of the patient CODE^NAME (e.g., **OTH-90^EMERGENT MH OTH**).
- **VAERR**—The error flag has one of the following values:
	- o **0—**No errors encountered.
	- o **1—**Error encountered: DFN or **^DPT(DFN,0)** is *not* defined.

### **12.2.4 MB^VADPT**

#### **Description**

This entry point returns monetary benefit information for a patient.

#### **Input**

- **DFN—**This required variable is the internal entry number in the PATIENT (#2) file.
- **VAHOW—**This optional variable can be set to a requested format for the output array. If this variable is not defined or does not contain one of the following values, the output array is returned with numeric subscripts:
	- o **1—**Return the output array with alpha subscripts; see ["Description](#page-302-0)
	- o Returns [the Comprehensive Prevention, Access to Care, and](#page-302-0) Treatment (COMPACT) [indicator for enrolled Veterans and non-enrolled Veterans.](#page-302-0)

#### **[Input](#page-302-0)**

• **DFN**[—This required variable is the internal entry number in the PATIENT \(#2\) file.](#page-302-0)

#### **[Output](#page-302-0)**

- **VACOM("CAI")—Returns the Veteran's COMPACT eligibility status** 
	- o **0—**[Veteran is not COMPACT eligible](#page-302-0)
	- o **1—**[Veteran is COMPACT eligible](#page-302-0)
	- o [Alpha Subscripts"](#page-302-0) section [e.g., **VAMB(1)** would be **VAMB("AA")**].
	- o **2—**Return the output in the **^UTILITY** global with numeric subscripts [e.g., **^UTILITY("VAMB",\$J,1)**].
	- o **12—**Return the output in the **^UTILITY** global with alpha subscripts [e.g., **^UTILITY("VAMB",\$J,"AA")**].
- **VAROOT—**This optional variable can be set to a local variable or global name in which to return the output (e.g., **VAROOT="DGMB"**).

- **VAMB(1)**—If the RECEIVING A&A BENEFITS? field is **YES**, a "**1**" is returned in the first piece; otherwise, a "**0**" is returned. If receiving A&A benefits, the TOTAL ANNUAL VA CHECK AMOUNT is returned in the second piece (e.g., **1^1000**).
- **VAMB(2)**—If the RECEIVING HOUSEBOUND BENEFITS? field is **YES**, a "**1**" is returned in the first piece; otherwise, a "**0**" is returned. If receiving housebound benefits, the TOTAL ANNUAL VA CHECK AMOUNT is returned in the second piece  $(e.g., 1^0).$
- **VAMB(3)**—If the RECEIVING SOCIAL SECURITY field is **YES**, a "**1**" is returned in the first piece; otherwise, a "**0**" is returned. If receiving social security, the AMOUNT OF SOCIAL SECURITY is returned in the second piece (e.g., **0**).
- **VAMB(4)**—If the RECEIVING A VA PENSION? field is **YES**, a "**1**" is returned in the first piece; otherwise, a "**0**" is returned. If receiving a VA pension, the TOTAL ANNUAL VA CHECK AMOUNT is returned in the second piece (e.g., **1^563.23**).
- **VAMB(5)**—If the RECEIVING MILITARY RETIREMENT? field is **YES**, a "**1**" is returned in the first piece; otherwise, a "**0**" is returned. If receiving military retirement, the AMOUNT OF MILITARY RETIRE-MENT is returned in the second piece (e.g., **0**).
- **VAMB(6)**—The RECEIVING SUP. SECURITY (SSI) field is being eliminated. Since v5.2, a "**0**" is returned for this variable.
- **VAMB(7**)—If the RECEIVING VA DISABILITY? field is **YES**, a "**1**" is returned in the first piece; otherwise, a "**0**" is returned. If receiving VA disability, the TOTAL ANNUAL VA CHECK AMOUNT is returned in the second piece (e.g., **0**).
- **VAMB(8)**—If the TYPE OF OTHER RETIRE-MENT field is filled in, a "**1**" is returned in the first piece; otherwise, a "**0**" is returned. If receiving other retirement, the AMOUNT OF OTHER RETIREMENT is returned in the second piece (e.g., **1^2500.12**).
- **VAMB(9)**—If the GI INSURANCE POLICY? field is **YES**, a "**1**" is returned in the first piece; otherwise, a "**0**" is returned. If receiving GI insurance, the AMOUNT OF GI INSURANCE is returned in the second piece (e.g., **1^100000**).
- **VAERR**—The error flag has one of the following values:
	- o **0—**No errors encountered.
	- o **1—**error encountered: DFN or **^DPT(DFN,0)** is *not* defined.

### **12.2.5 SVC^VADPT**

#### **Description**

This entry point returns service information for a patient.

The **VADPT** API was updated to exclude any Future Discharge Date (FDD) record. The line tags for this API are:

- **SVC^VADPT**
- **7^VADPT**
- **8^VADPT**

The ICR for **VADPT** is **10061**. More details can be found in FORUM, in the documentation of ICR 10061.

#### **Input**

- **DFN**—This required variable is the internal entry number in the PATIENT (#2) file.
- **VAHOW—This optional variable can be set to a requested format for the output array. If** this variable is *not* defined or does *not* contain one of the following values, the output array is returned with numeric subscripts:
	- o **1—**Return the output array with alpha subscripts; see ["Description](#page-302-0)
	- o Returns [the Comprehensive Prevention, Access to Care, and](#page-302-0) Treatment (COMPACT) [indicator for enrolled Veterans and non-enrolled Veterans.](#page-302-0)

#### **[Input](#page-302-0)**

• **DFN**[—This required variable is the internal entry number in the PATIENT \(#2\) file.](#page-302-0)

#### **[Output](#page-302-0)**

- **VACOM("CAI")**[—Returns the Veteran's COMPACT eligibility status](#page-302-0) 
	- o **0—**[Veteran is not COMPACT eligible](#page-302-0)
	- o **1—**[Veteran is COMPACT eligible](#page-302-0)
	- o [Alpha Subscripts"](#page-302-0) section [e.g., **VASV(1)** would be **VASV("VN")**].
	- o **2—**Return the output in the **^UTILITY** global with numeric subscripts [e.g., **^UTILITY("VASV",\$J,1)**].
	- o **12—**Return the output in the **^UTILITY** global with alpha subscripts [e.g., **^UTILITY("VASV",\$J,"VN")**].
- **VAROOT**—This optional variable can be set to a local variable or global name in which to return the output (e.g., **VAROOT="DGSVC"**).

- **VASV(1)**—If the VIETNAM SERVICE INDICATED field is **YES**, a "**1**" is returned; otherwise, a "**0**" is returned (e.g., **0**).
- **VASV(1,1)—If Vietnam Service, the VIETNAM FROM DATE in internal<sup>^</sup>external** format (e.g., **2680110^JAN 10,1968**).
- **VASV(1,2)—If Vietnam Service, the VIETNAM TO DATE in internal<sup>^</sup>external format** (e.g., **2690315^MAR 15,1969**).
- **VASV(2)**—If the AGENT ORANGE EXPOS. INDICATED field is **YES**, a "**1**" is returned; otherwise, a "**0**" is returned (e.g., **0**).
- **VASV(2,1)**—If Agent Orange exposure, the AGENT ORANGE REGISTRATION DATE in internal^external format (e.g., **2870513^MAY 13,1987**).
- **VASV(2,2)**—If Agent Orange exposure, the AGENT ORANGE EXAMINATION DATE in internal<sup> $\lambda$ </sup> external format (e.g., **2871101^NOV 1,1987**).
- **VASV(2,3)**—If Agent Orange exposure, AGENT ORANGE REPORTED TO C.O. date in internal^external format (e.g., **2871225^DEC 25,1987**).
- **VASV(2,4)**—If Agent Orange exposure, AGENT ORANGE REGISTRATION # (e.g., **123456**).
- **VASV(2,5**)—If Agent Orange exposure, the AGENT ORANGE EXPOSURE LOCATION in internal^external format (e.g., **V^VIETNAM**).
- **VASV(3)**—If the RADIATION EXPOSURE INDICATED field is **YES**, a "**1**" is returned; otherwise, a "**0**" is returned (e.g., **0**).
- **VASV(3,1)**—If Radiation Exposure, RADIATION REGISTRATION DATE in internal^external format (e.g., **2800202^FEB 02,1980**).
- **VASV(3,2)**—If Radiation Exposure, RADIATION EXPOSURE METHOD in internal^external format (e.g., **T^NUCLEAR TESTING**).
- **VASV(4)**—If the POW STATUS INDICATED field is **YES**, a "**1**" is returned; otherwise, a "**0**" is returned (e.g., **0**).
- **VASV(4,1)**—If POW status, POW FROM DATE in internal^external format (e.g., **2450319^MAR 19,1945**).
- **VASV(4,2)**—If POW status, POW TO DATE in internal^external format (e.g., **2470101^JAN 1,1947**).
- **VASV(4,3)—If POW status, POW CONFINEMENT LOCATION in internal<sup>1</sup>external** format (e.g., **2^WORLD WAR II - EUROPE**).
- **VASV(5)**—If the COMBAT SERVICE INDICATED field is **YES**, a "**1**" is returned; otherwise, a "**0**" is returned (e.g., **0**).
- **VASV(5,1)**—If combat service, COMBAT FROM DATE in internal^external format (e.g., **2430101^JAN 1,1943**).
- **VASV(5,2)—If combat service, COMBAT TO DATE in internal<sup>^</sup>external format** (e.g., **2470101^JAN 1,1947**).
- **VASV(5,3)—If combat service, COMBAT SERVICE LOCATION in internal<sup>^</sup>external** format (e.g., **2^WORLD WAR II - EUROPE**).
- **VASV(6)**—If a SERVICE BRANCH [LAST] field is indicated, a "**1**" is returned in the first piece; otherwise, a "**0**" is returned (e.g., **0**).
- **VASV(6,1)—If service branch, BRANCH OF SERVICE field in internal<sup>^</sup>external format** (e.g., **3^AIR FORCE**).
- **VASV(6,2)—If service branch, SERVICE NUMBER field in internal^external format** (e.g., **123456789**).
- **VASV(6,3)—If service branch, SERVICE DISCHARGE TYPE in internal<sup>1</sup>external** format (e.g., **1^HONORABLE**).
- **VASV(6,4)**—If service branch, SERVICE ENTRY DATE in internal^external format (e.g., **2440609^JUN 9,1944**).
- **VASV(6,5)—If service branch, SERVICE SEPARATION DATE in internal<sup>1</sup>external** format (e.g., **2480101^JAN 1,1948**).
- **VASV(6,6)—If service branch, SERVICE COMPONENT in internal code<sup>^</sup>external** format (e.g., **R^REGULAR**).
- **VASV(7)**—If a SERVICE SECOND EPISODE field is indicated, a "**1**" is returned; otherwise, a "**0**" is returned (e.g., **0**).
- **VASV(7,1)—If second episode, BRANCH OF SERVICE field in internal<sup>^</sup>external** format (e.g., **3^AIR FORCE**).
- **VASV(7,2)—If second episode, SERVICE NUMBER field in internal^external format** (e.g., **123456789**).
- **VASV(7,3)**—If second episode, SERVICE DISCHARGE TYPE in internal<sup>1</sup>external format (e.g., **1^HONORABLE**).
- **VASV(7,4)**—If second episode, SERVICE ENTRY DATE in internal^external format (e.g., **2440609^JUN 9,1944**).
- **VASV(7,5)**—If second episode, SERVICE SEPARATION DATE in internal<sup>1</sup>external format (e.g., **2480101^JAN 1,1948**).
- **VASV(7,6)—If second episode, SERVICE COMPONENT in internal^external format** (e.g., **R^REGULAR**).
- **VASV(8)**—If a SERVICE THIRD EPISODE field is indicated, a "**1**" is returned; otherwise, a "**0**" is returned (e.g., **0**).
- **VASV(8,1)—If third episode, BRANCH OF SERVICE field in internal<sup>^</sup>external format** (e.g., **3^AIR FORCE**).
- **VASV(8.2)—If third episode, SERVICE NUMBER field in internal^external format** (e.g., **123456789**).
- **VASV(8.3)—If third episode, SERVICE DIS-CHARGE TYPE in internal<sup>1</sup>external** format (e.g., **1^HONORABLE**).
- **VASV(8,4)—If third episode, SERVICE ENTRY DATE in internal^external format** (e.g., **2440609^JUN 9,1944**).
- **VASV(8.5)**—If third episode, SERVICE SEPARATION DATE in internal<sup>1</sup> external format (e.g., **2480101^JAN 1,1948**).
- **VASV(8,6)—If third episode, SERVICE COMPONENT in internal code^external** format.(e.g., **R^REGULAR**).
- **VASV(9)**—If the CURRENT PH INDICATOR field is **YES**, a "**1**" is returned; otherwise, a "**0**" is returned (e.g., **0**).
- **VASV(9,1)**—If the CURRENT PH INDICATOR field is YES, CURRENT PURPLE HEART STATUS in internal^external format.(e.g., **2^IN PROCESS**).
- **VASV(9,2)**—If the CURRENT PH INDICATOR field is **NO**, CURRENT PURPLE HEART REMARKS in internal^external format (e.g., **5^VAMC**).
- **VASV(10**)—Is either **1** or **0**, **1** if there is a value for Combat Vet End Date, **0** if not.
- **VASV(10,1)**—Internal Combat Vet End Date ^external Combat Vet End Date (e.g., **3060101^JAN 1, 2006**).
- **VASV(11)**—The number of OIF conflict entries found for the Veteran in the SERVICE [OEF OR OIF] (#2.3215) SUB-FILE [n = **1—**Total number of OIF conflict entries].
- **VASV(11,n,1)**—SERVICE LOCATION (#2.3215; .01) internal code=1^external (e.g., **1^OIF**). Where "*n*" is the number used to provide a unique number for each OIF or a conflict being returned.
- **VASV(11,n,2)—OEF/OIF FROM DATE (#2.3215; .02)** internal format ^external format (e.g., **3060101^JAN 1, 2006**). Where "*n*" is the number used to provide a unique number for each OIF conflict being returned.
- **VASV(11,n,3)—OEF/OIF TO DATE (#2.3215; .03) internal format ^external format** (e.g., **3060101^MAR 1, 2006**). Where "*n*" is the number used to provide a unique number for each OIF conflict being returned.
- **VASV(12)—The number of OEF conflict entries found for the Veteran in the SERVICE** [OEF OR OIF] #2.3215 SUB-FILE. [n = **1—**VASV(12)].
- **VASV(12,n,1)**—SERVICE LOCATION (#2.3215; .01) internal code  $= 2$  ^external (e.g., **2^OEF**). Where "*n*" is the number used to provide a unique number for each OEF conflict being returned.
- **VASV(12,n,2)—OEF/OIF FROM DATE (#2.3215; .02) internal format ^external format** (e.g., **3060101^JAN 1, 2006**). Where "*n*" is the number used to provide a unique number for each OEF conflict being returned.
- **VASV(12,n,3)**—OEF/OIF TO DATE (#2.3215; .03) internal format ^external format (e.g., **3060101^MAR 1, 2006**). Where "*n*" is the number used to provide a unique number for each OEF conflict being returned.
- **VASV(13)—The number of UNKNOWN OEF/OIF conflict entries found for the Veteran** in the SEVICE [OEF OR OIF] #2.3215 SUB-FILE. [n = **1—**VASV(13)].
- **VASV(13,n,1)**—SERVICE LOCATION (#2.3215; .01) internal CODE =  $3^{\circ}$  external format (e.g., **3^UNKNOWN OEF/OIF**). Where "*n*" is the number used to provide a unique number for each UNKNOWN OEF/OIF conflict being returned.
- **VASV(13,n,2)—OEF/OIF FROM DATE (#2.3215; .02) internal format ^external format** (e.g., **3060101^JAN 1, 2006**). Where "*n*" is the number used to provide a unique number for each UNKNOWN OEF/OIF conflict being returned.
- **VASV(13,n,3)**—OEF/OIF TO DATE (#2.3215; .03) internal format ^external format (e.g., **3060101^MAR 1, 2006**). Where "*n*" is the number used to provide a unique number for each UNKNOWN OEF/OIF conflict being returned.
- **VASV(14)**—If the PROJ 112/ SHAD field is populated, a "**1**" is returned; otherwise, a "**0**" is returned (e.g., **0**).
- **VASV(14,1)—If the PROJ 112/SHAD field is populated, PROJ 112/SHAD in** internal^external format (e.g., **1^YES**).
- **VASV(15)**—If TOXIC EXPOSURE RISK ACTIVITY (#.32116) field of the PATIENT file #2) is populated, TOXIC EXPOSURE RISK ACTIVITY in internal^external format (e.g., **1^YES**).
- **VAERR**—The error flag has one of the following values:
	- o **0—**No errors encountered.
	- o **1—**Error encountered: DFN or **^DPT(DFN,0)** is *not* defined.

### **12.2.6 ADD^VADPT**

#### **Description**

This entry point returns address data for a patient. If a temporary address is in effect, the data returned is that pertaining to that temporary address; otherwise, the patient mailing address information is returned.

#### **Input**

- **DFN**—This required variable is the internal entry number in the PATIENT (#2) file.
- **VAHOW**—This optional variable can be set to a requested format for the output array. If this variable is not defined or does not contain one of the following values, the output array is returned with numeric subscripts:
	- o **1—**Return the output array with alpha subscripts; see ["Description](#page-302-0)

o Returns [the Comprehensive Prevention, Access to Care, and](#page-302-0) Treatment (COMPACT) [indicator for enrolled Veterans and non-enrolled Veterans.](#page-302-0)

#### **[Input](#page-302-0)**

• **DFN**[—This required variable is the internal entry number in the PATIENT \(#2\) file.](#page-302-0)

#### **[Output](#page-302-0)**

- **VACOM("CAI")**[—Returns the Veteran's COMPACT eligibility status](#page-302-0) 
	- o **0—**[Veteran is not COMPACT eligible](#page-302-0)
	- o **1—**[Veteran is COMPACT eligible](#page-302-0)
	- o [Alpha Subscripts"](#page-302-0) section [e.g., **VAPA(1)** would be **VAPA("L1")**].
	- o **2—**Return the output in the **^UTILITY** global with numeric subscripts [e.g., **^UTILITY("VAPA", \$J,1)**].
	- o **12—**Return the output in the **^UTILITY** global with alpha subscripts [e.g., **^UTILITY("VAPA",\$J,"L1")**].
- **VAROOT**—This optional variable can be set to a local variable or global name in which to return the output (e.g., **VAROOT="DGADD"**).
- **VAPA("P")—This optional variable can be set to force the return of the patient's mailing** address. The mailing address array is returned regardless of whether or not a temporary address is in effect [e.g., **VAPA("P")=""**].
- **VAPA("CD")—This is an optional input parameter set to an effective date in VA File** Manager format to manipulate the active/inactive status returned in the **VAPA(12)** node. The indicator reflects the active status as of the date specified or the current date if **VAPA("CD")** is undefined.
- **VATEST("ADD",9)—This optional variable can be defined to a beginning date in VA** FileMan format. If the entire range specified is not within the effective time window of the temporary address start and stop dates, the patient's regular address is returned [e.g., **VATEST("ADD",9)=2920101**].
- **VATEST("ADD",10)—This optional variable can be defined to a ending date in VA** FileMan format. If the entire range specified is not within the effective time window of the temporary address start and stop dates, the patient's regular address is returned [e.g., **VATEST("ADD",10)=2920301**].

- **VAPA(1)**—The first line of the STREET ADDRESS (e.g., **123 South Main Street**).
- **VAPA(2)**—The second line of the STREET ADDRESS (e.g., **Apartment #1245**).
- **VAPA(3)**—The third line of the STREET ADDRESS (e.g., **P.O. Box 1234**).
- **VAPA(4)—The CITY** corresponding to the street address previously indicated (e.g., **ANYSITE1**).
- **VAPA(5)—The STATE** corresponding to the city previously indicated in internal^external format (e.g., **6^CALIFORNIA**).
- **VAPA(6)**—The ZIP CODE of the city previously indicated (e.g., **12345**).
- **VAPA(7)—The COUNTY** in which the patient is residing in internal^external format (e.g., **1^ALAMEDA**).
- **VAPA(8)—The PHONE NUMBER** of the location in which the patient is currently residing [e.g., **(123) 456-7890**].
- **VAPA(9**)—If the address information provided pertains to a temporary address, the TEMPORARY ADDRESS START DATE in internal^external format (e.g., **2880515^MAY 15,1988**).
- **VAPA(10)**—If the address information provided pertains to a temporary address, the TEMPORARY ADDRESS END DATE in internal^external format (e.g., **2880515^MAY 15,1988**).
- **VAPA(11)**—The ZIP+4 (**5** or **9-digit** zip code) of the city previously indicated in internal^external format (e.g., **123454444^12345-4444**).
- **VAPA(12)**—Confidential Address Active indicator:
	- o **O—**Inactive
	- o **1—**Active).
- **VAPA(13)**—The first line of the Confidential Street Address.
- **VAPA(14)—The second line of the Confidential Street Address.**
- **VAPA(15)**—The third line of the Confidential Street Address.
- **VAPA(16)—The city for the Confidential Address.**
- **VAPA(17)—The state for the Confidential Address in internal^external format** (e.g., **36^NEW YORK**).
- **VAPA(18)**—The **5-digit** or **9-digit** Zip Code for the Confidential Address in internal^external format (e.g., **12208^12208 or 122081234^12208-1234**).
- **VAPA(19)**—The county for the Confidential Address in internal^external format (e.g., **1^ANYSITE1**).
- **VAPA(20)—The start date for the Confidential Address in internal^external format** (e.g., **3030324^MAR 24,2003**).
- **VAPA(21)—The end date for the Confidential Address in internal^external format** (e.g., **3030624^JUN 24,2003**).
- **VAPA(22,N)**—The Confidential Address Categories in internal^external format^status (n=internal value) [e.g., **VAPA(22,4)=4^MEDICAL RECORDS^Y**].
- **VAPA(23)**—The Mailing or Temporary Province (if temp address is current and active, it's temp).
- **VAPA(24)—The Mailing or Temporary Postal Code (if temp address is current and** active, it's temp).
- **VAPA(25)**—The Mailing or Temporary Country (if temp address is current and active, it's temp).
- **VAPA(26)**—The Confidential Province.
- **VAPA(27)**—The Confidential Postal Code.
- **VAPA(28)**—The Confidential Country.
- **VAPA(29)**—The Confidential Phone Number.
- **VAPA(30)**—Residential Address Line 1.
- **VAPA(31)**—Residential Address Line 2.
- **VAPA(32)**—Residential Address Line 3.
- **VAPA(33)**—Residential Address City.
- **VAPA(34)**—Residential Address State (e.g., **6^CALIFORNIA**).
- **VAPA(35)**—Residential Address ZIP.
- **VAPA(36)**—Residential Address County (e.g., **6^WORCHESTER**).
- **VAPA(37)**—Residential Address Country (e.g., **6^UNITED STATES**).
- **VAPA(38)**—Residential Address Province.
- **VAPA(39)**—Residential Address Postal Code.
- **VAERR**—The error flag has one of the following values:
	- o **0—**No errors encountered.
	- o **1—**Error encountered: DFN or **^DPT(DFN,0)** is *not* defined.

### **12.2.7 OAD^VADPT**

#### **Description**

This entry point returns other specific address information.

#### **Input**

- **DFN**—This required variable is the internal entry number in the PATIENT (#2) file.
- **VAHOW—This optional variable can be set to a requested format for the output array. If** this variable is *not* defined or does *not* contain one of the following values, the output array is returned with numeric subscripts:
	- o **1—**Return the output array with alpha subscripts; see ["Description](#page-302-0)
	- o Returns [the Comprehensive Prevention, Access to Care, and](#page-302-0) Treatment (COMPACT) [indicator for enrolled Veterans and non-enrolled Veterans.](#page-302-0)

#### **[Input](#page-302-0)**

• **DFN**[—This required variable is the internal entry number in the PATIENT \(#2\) file.](#page-302-0)

- **VACOM("CAI")**[—Returns the Veteran's COMPACT eligibility status](#page-302-0) 
	- o **0—**[Veteran is not COMPACT eligible](#page-302-0)
	- o **1—**[Veteran is COMPACT eligible](#page-302-0)
	- o [Alpha Subscripts"](#page-302-0) section [e.g., **VAOA(1)** would be **VAOA("L1")**].
	- o **2—**Return the output in the **^UTILITY** global with numeric subscripts [e.g., **^UTILITY("VAOA",\$J,1)**].
	- o **12—**Return the output in the **^UTILITY** global with alpha subscripts [e.g., **^UTILITY("VAOA,\$J,"L1"**].
- **VAROOT**—This optional variable can be set to a local variable or global name in which to return the output (e.g., **VAROOT="DGOA"**).
- **VAOA("A")—This optional variable may be passed to indicate which specific address** the programmer wants returned. If it is *not* defined, the PRIMARY NEXT-OF-KIN is returned; otherwise, the following are returned based on information desired:
	- o **VAOA("A")=1—**Primary emergency contact.
	- o **VAOA("A")=2—**Designee for personal effects.
	- o **VAOA("A")=3—**Secondary next-of-kin.
	- o **VAOA("A")=4—**Secondary emergency contact.
	- o **VAOA("A")=5—**Patient employer.
	- o **VAOA("A")=6—**Spouse's employer.
### **Output**

- **VAOA(1)**—The first line of the STREET ADDRESS (e.g., **123 South First Street**).
- **VAOA(2)**—The second line of the STREET ADDRESS (e.g., **Apartment 9D**).
- **VAOA(3)**—The third line of the STREET ADDRESS (e.g., **P.O. Box 1234**).
- **VAOA(4)**—The CITY in which the contact/employer resides (e.g., **NEWINGTON**).
- **VAOA(5)—The STATE** in which the contact/employer resides in internal^external format (e.g., **6^CALIFORNIA**).
- **VAOA(6)—The ZIP CODE** of the location in which the contact/employer resides (e.g., 12345).
- **VAOA(7)—The COUNTY** in which the contact/employer resides in internal<sup>1</sup> external format (e.g., **1^ALAMEDA**).
- **VAOA(8)**—The PHONE NUMBER of the contact/employer [e.g., **(000) 555-1234**].
- **VAOA(9)—The NAME** of the contact or, in case of employment, the employer to whom this address information applies (e.g., **SMITH,ROBERT P**).
- **VAOA(10)—** The RELATIONSHIP TYPE of the emergency contact to the patient. One of the following responses:
	- 1. BROTHER
	- 2. CHILD-IN-LAW
	- 3. DAUGHTER
	- 4. EXTENDED FAMILY MEMBER
	- 5. FATHER
	- 6. GRANDCHILD
	- 7. HUSBAND
	- 8. MOTHER
	- 9. NIECE/NEPHEW
	- 10. SISTER
	- 11. SON
	- 12. STEPCHILD
	- 13. UNRELATED FRIEND/OTHER
	- 14. WARD
	- 15. WIFE

Note: For employer data this node is NULL

- **VAOA(11)—The ZIP+4 (5 or 9 digit zip code) of the location in which the** contact/employer resides in internal^external format [e.g., **123454444^12345-4444**].
- **VAOA(12)—The RELATIONSHIP TO PATIENT field of the contact (if applicable)** (e.g., **FATHER-Deaf-text only**). NOTE: This node is not created for employer data.
- **VAERR**—The error flag has one of the following values:
	- o **0—**No errors encountered.
	- o **1—**Error encountered: DFN or **^DPT(DFN,0)** is *not* defined.

### **12.2.8 INP^VADPT**

### **Description**

This entry point returns data related to an inpatient episode.

### **Input**

- **DFN**—This required variable is the internal entry number in the PATIENT (#2) file.
- **VAHOW**—This optional variable can be set to a requested format for the output array. If this variable is *not* defined or does *not* contain one of the following values, the output array is returned with numeric subscripts:
	- o **1—**Return the output array with alpha subscripts; see ["Description](#page-302-0)
	- o Returns [the Comprehensive Prevention, Access to Care, and](#page-302-0) Treatment (COMPACT) [indicator for enrolled Veterans and non-enrolled Veterans.](#page-302-0)

#### **[Input](#page-302-0)**

• **DFN**[—This required variable is the internal entry number in the PATIENT \(#2\) file.](#page-302-0)

### **[Output](#page-302-0)**

- **VACOM("CAI")**[—Returns the Veteran's COMPACT eligibility status](#page-302-0) 
	- o **0—**[Veteran is not COMPACT eligible](#page-302-0)
	- o **1—**[Veteran is COMPACT eligible](#page-302-0)
	- o [Alpha Subscripts"](#page-302-0) section [e.g., **VAIN(1)** would be **VAIN("AN")**].
	- o **2—**Return the output in the **^UTILITY** global with numeric subscripts [e.g., **^UTILITY("VAIN",\$J,1)**].
	- o **12—**Return the output in the **^UTILITY** global with alpha subscripts [e.g., **^UTILITY("VAIN,\$J,"AN"**].
- **VAROOT**—This optional variable can be set to a local variable or global name in which to return the output (e.g., **VAROOT="DGIN"**).
- **VAINDT**—This optional variable may be set to a past date/time for which the programmer wishes to know the patient's inpatient status. This *must* be passed as an internal VA FileMan date/time format. If time is *not* passed, it assumes anytime during that day. If this variable is *not* defined, it assumes now as the date/time (e.g., **2880101.08**).

### **Output**

- **VAIN(1)—The INTERNAL NUMBER [IFN]** of the admission if one was found for the date/time requested. If no inpatient episode was found for the date/time passed, then all variables in the **VAIN** array are returned as **NULL** (e.g., **123044**).
- **VAIN(2)**—The PRIMARY CARE PHYSICIAN [PROVIDER] assigned to the patient at the date/time requested in internal^external format (e.g., **3^ADTPROVIDER,ONE L**).
- **VAIN(3)—The TREATING SPECIALTY assigned to the patient at the date/time** requested in internal^external format (e.g., **19^GERIATRICS**).
- **VAIN(4)—The WARD LOCATION** to which the patient was assigned at the date/time requested in internal^external format (e.g., **27^IBSICU**).
- **VAIN(5)—The ROOM-BED** to which the patient was assigned at the date/time requested in external format (e.g., **123-B**).
- **VAIN(6)**—This returns a "**1**" in the first piece if the patient is in a bed status; otherwise, a "**0**" is returned. A *non*-bed status is made based on the last transfer type to a *non*-bed status, (i.e., authorized absence, unauthorized absence, etc.). The second piece contains the name of the last transfer type should one exist (e.g., **1^FROM AUTHORIZED ABSENCE**).
- **VAIN(7)—The ADMISSION DATE/TIME for the patient in internal^external format** (e.g., **2870213.0915^FEB 13,1987@09:15**).
- **VAIN(8)—The ADMISSION TYPE for the patient in internal^external format** (e.g., **3^DIRECT**).
- **VAIN(9)**—The ADMITTING DIAGNOSIS for the patient (e.g., **PSYCHOSIS**).
- **VAIN(10)**—The internal entry number of the PTF record corresponding to this admission (e.g., **2032**).
- **VAIN(11)**—The ATTENDING PHYSICIAN in internal^external format (e.g., **25^ADTPROVIDER,ONE**).
- **VAERR**—The error flag has one of the following values:
	- o **0—**No errors encountered.
	- o **1—**Error encountered: DFN or **^DPT(DFN,0)** is *not* defined.

### **12.2.9 IN5^VADPT**

### **Description**

This entry point returns data related to an inpatient episode.

### **Input**

• **DFN—**This required variable is the internal entry number in the PATIENT (#2) file.

- **VAHOW—This optional variable can be set to a requested format for the output array. If** this variable is *not* defined or does *not* contain one of the following values, the output array is returned with numeric subscripts:
	- o **1—**Return the output array with alpha subscripts; see ["Description](#page-302-0)
	- o Returns [the Comprehensive Prevention, Access to Care, and](#page-302-0) Treatment (COMPACT) [indicator for enrolled Veterans and non-enrolled Veterans.](#page-302-0)

### **[Input](#page-302-0)**

• **DFN**[—This required variable is the internal entry number in the PATIENT \(#2\) file.](#page-302-0)

### **[Output](#page-302-0)**

- **VACOM("CAI")**[—Returns the Veteran's COMPACT eligibility status](#page-302-0) 
	- o **0—**[Veteran is not COMPACT eligible](#page-302-0)
	- o **1—**[Veteran is COMPACT eligible](#page-302-0)
	- o [Alpha Subscripts"](#page-302-0) section [e.g., **VAIP(1)** would be **VAIP("MN")**].
	- o **2—**Return the output in the **^UTILITY** global with numeric subscripts [e.g., **^UTILITY("VAIP",\$J,1)**].
	- o **12—**Return the output in the **^UTILITY** global with alpha subscripts [e.g., **^UTILITY("VAIP,\$J,"MN"**].
- **VAROOT**—This optional variable can be set to a local variable or global name in which to return the output (e.g., **VAROOT="DGI5"**).
- **VAIP("D")—This optional variable can be defined as follows:** 
	- $\circ$  **VAIP("D")** = VA FileMan date in internal format. If the patient was an inpatient at the date/time passed, movement data pertaining to that date/time is returned.
	- o **VAIP("D") =** "LAST" Movement data pertaining to the last movement on file, regardless if patient is a current inpatient.
	- o **VAIP("D") =** Valid date without time returns movement data if patient was an inpatient at any time during the day on the date that was passed.
	- o **VAIP("D")—**If *not* passed, returns movement data if the patient was in inpatient based on "**NOW**".
- **VAIP("L")—This optional variable, when passed, will include lodgers movements in** the data [e.g., **VAIP("L")=""**].
- **VAIP("V")—**Can be defined as the variable used instead of **VAIP** [e.g., **VAIP("V")="SD"**].
- **VAIP("E")—**This optional variable is defined as the internal file number of a specific movement. If this is defined, **VAIP("D")** is ignored [e.g., **VAIP("E")=123445**].
- **VAIP("M")—**This optional variable can be passed as a "**1**" or a "**0**" (or **NULL**):
	- o **VAIP("M")=0—**The array returned is based on the *admission* movement associated with the movement date/time passed.
	- o **VAIP("M")=1—**The array returned is based on the *last* movement associated with the date/time passed.

### **Output**

- **VAIP(1)**—The INTERNAL FILE NUMBER [IFN] of the movement found for the specified date/time (e.g., **231009**).
- **VAIP(2)—The TRANSACTION TYPE of the movement in internal^external format;** where:
	- $\circ$  **1** = Admission
	- $\circ$  **2** = Transfer
	- $\circ$  **3** = Discharge
	- $\circ$  **4** = Check-in lodger
	- $\circ$  **5** = Check-out lodger
	- $\circ$  **6** = Specialty transfer

### (e.g., **3^DISCHARGE**)

- **VAIP(3)**—The MOVEMENT DATE/TIME in internal^external date format (e.g., **2880305.09^MAR 5,1988@09:00**).
- **VAIP(4)**—The TYPE OF MOVEMENT in internal^external format (e.g., **4^INTERWARD TRANSFER**).
- **VAIP(5)—The WARD LOCATION** to which patient was assigned with that movement in internal^external format (e.g., **32^1B-SURG**).
- **VAIP(6)**—The ROOM-BED to which the patient was assigned with that movement in internal^external format (e.g., **88^201-01**).
- **VAIP(7)**—The PRIMARY CARE PHYSICIAN assigned to the patient in internal^external format (e.g., **3^ADTPROVIDER,TEN**).
- **VAIP(8)**—The TREATING SPECIALTY assigned with that movement in internal^external format (e.g., **98^OPTOMETRY**).
- **VAIP(9)**—The DIAGNOSIS assigned with that movement (e.g., **UPPER GI BLEEDING**).
- **VAIP(10)**—This returns a "**1**" in the first piece if the patient is in a bed status; otherwise, a "**0**" is returned. A *non*-bed status is made based on the last transfer type, if one exists,

and a transfer to a *non*-bed status (i.e., authorized absence, unauthorized absence, etc.). The second piece contains the name of the last transfer type should one exist (e.g., **1^FROM AUTHORIZED ABSENCE**).

- **VAIP(11)—If patient is in an absence status on the movement date/time, this returns the** EXPECTED RETURN DATE from absence in internal^external format (e.g., **2880911^SEP 11,1988**).
- **VAIP(12)—The internal entry number of the PTF record corresponding to this admission** (e.g., **2032**).
- **VAIP(13)—The INTERNAL FILE NUMBER** of the admission associated with this movement (e.g., **200312**).
- **VAIP(13,1)**—The MOVEMENT DATE/TIME in internal^external format (e.g., **2881116.08^NOV 16,1988@08:00**).
- **VAIP(13,2)—The TRANSACTION TYPE in internal^external format** (e.g., **1^ADMISSION**).
- **VAIP(13,3)—The MOVEMENT TYPE in internal^external format (e.g., 15^DIRECT).**
- **VAIP(13,4)—The WARD LOCATION** associated with this patient with this movement in internal^external format (e.g., **5^7BSCI**).
- **VAIP(13,5)—The PRIMARY CARE PHYSICIAN** assigned to the patient for this movement in internal^external format (e.g., **16^ADTPROVIDER, ONE C**).
- **VAIP(13,6)—The TREATING SPECIALTY** for the patient for this movement in internal^external format (e.g., **3^NEUROLOGY**).
- **VAIP(14)—The INTERNAL FILE NUMBER of the last movement associated with this** movement (e.g., **187612**).
- **VAIP(14,1)—The MOVEMENT DATE/TIME in internal^external format** (e.g., **2881116.08^NOV 16,1988@08:00**).
- **VAIP(14,2)**—The TRANSACTION TYPE in internal^external format (e.g., **2^TRANSFER**).
- **VAIP(14,3)—The MOVEMENT TYPE in internal^external format** (e.g., **4^INTERWARD TRANSFER**).
- **VAIP(14,4)—The WARD LOCATION** associated with this patient with this movement in internal^external format (e.g., **5^7BSCI**).
- **VAIP(14,5)**—The PRIMARY CARE PHYSICIAN assigned to the patient for this movement in internal^external format (e.g., **16^ADTPROVIDER, ONE C**).
- **VAIP(14,6)—The TREATING SPECIALTY** for the patient for this movement in internal^external format (e.g., **3^NEUROLOGY**).
- **VAIP(15)**—The INTERNAL FILE NUMBER of the movement which occurred immediately prior to this one, if one exists (e.g., **153201**).
- **VAIP(15,1)—The MOVEMENT DATE/TIME in internal^external format** (e.g., **2881116.08^NOV 16,1988@08:00**).
- **VAIP(15,2)—The TRANSACTION TYPE in internal^external format** (e.g., **2^TRANSFER**).
- **VAIP(15,3)**—The MOVEMENT TYPE in internal^external format (e.g., **4^INTERWARD TRANSFER**).
- **VAIP(15,4)—The WARD LOCATION** associated with this patient with this movement in internal^external format (e.g., **5^7BSCI**).
- **VAIP(15,5)—The PRIMARY CARE PHYSICIAN** assigned to the patient for this movement in internal^external format (e.g., **16^ADTPROVIDER,TWO**).
- **VAIP(15,6)—The TREATING SPECIALTY** for the patient for this movement in internal^external format (e.g., **3^NEUROLOGY**).
- **VAIP(16)**—The INTERNAL FILE NUMBER of the movement which occurred immediately following this one, if one exists (e.g., **146609**).
- **VAIP(16,1)**—The MOVEMENT DATE/TIME in internal^external format (e.g., **2881116.08^NOV 16,1988@08:00**).
- **VAIP(16,2)—The TRANSACTION TYPE in internal^external format** (e.g., **2^TRANSFER**).
- **VAIP(16,3)—The MOVEMENT TYPE in internal^external format** (e.g., **4^INTERWARD TRANSFER**).
- **VAIP(16,4)—The WARD LOCATION** associated with this patient with this movement in internal^external format (e.g., **5^7BSCI**).
- **VAIP(16,5)—The PRIMARY CARE PHYSICIAN assigned to the patient for this** movement in internal^external format (e.g., **16^ADTPROVIDER,THREE**).
- **VAIP(16,6)—The TREATING SPECIALTY** for the patient for this movement in internal^external format (e.g., **3^NEUROLOGY**).
- **VAIP(17)—The INTERNAL FILE NUMBER** of the discharge associated with this movement (e.g., **1902212**).
- **VAIP(17.1)—The MOVEMENT DATE/TIME** in internal^external format (e.g., **2881116.08^NOV 16,1988@08:00**).
- **VAIP(17,2)—The TRANSACTION TYPE in internal<sup>^</sup>external format** (e.g., **3^DISCHARGE**).
- **VAIP(17,3)—The MOVEMENT TYPE in internal^external format** (e.g., **16^REGULAR**).
- **VAIP(17,4)—The WARD LOCATION** associated with this patient for this movement in internal^external format (e.g., **5^7BSCI**).
- **VAIP(17,5)—The PRIMARY CARE PHYSICIAN assigned to the patient for this** movement in internal^external format (e.g., **16^ADTPROVIDER,ONE**).
- **VAIP(17,6)—The TREATING SPECIALTY** for the patient for this movement in internal^external format (e.g., **3^NEUROLOGY**).
- **VAIP(18)—The ATTENDING PHYSICIAN** assigned to the patient for this movement in internal^external format (e.g., **25^ADTPROVIDER,TEN**).
- **VAIP(19,1)—It contains whether or not the patient chose to be excluded from the facility** directory for the admission related to this movement in internal^external format (e.g., **1^YES**).
- **VAIP(19,2)**—Date/time answer to facility directory question was answered in internal^external format (e.g., **3030426.08^APR26,2003@08:00**).
- **VAIP(19,3)**—User entering answer to facility directory question in internal<sup> $\lambda$ </sup>external format (e.g., **1934^ADTEMPLOYEE,ONE**).
- **VAERR**—The error flag has one of the following values:
	- o **0—**No errors encountered.
	- o **1—**Error encountered: DFN or **^DPT(DFN,0)** is *not* defined.

## **12.2.10 OPD^VADPT**

### **Description**

Returns other pertinent patient data which is commonly used but not contained in any other calls to **VADPT**.

### **Input**

- **DFN—**This required variable is the internal entry number in the PATIENT (#2) file.
- **VAHOW**—This optional variable can be set to a requested format for the output array. If this variable is *not* defined or does *not* contain one of the following values, the output array is returned with numeric subscripts:
	- o **1—**Return the output array with alpha subscripts; see ["Description](#page-302-0)

o Returns [the Comprehensive Prevention, Access to Care, and](#page-302-0) Treatment (COMPACT) [indicator for enrolled Veterans and non-enrolled Veterans.](#page-302-0)

#### **[Input](#page-302-0)**

• **DFN**[—This required variable is the internal entry number in the PATIENT \(#2\) file.](#page-302-0)

### **[Output](#page-302-0)**

- **VACOM("CAI")**[—Returns the Veteran's COMPACT eligibility status](#page-302-0) 
	- o **0—**[Veteran is not COMPACT eligible](#page-302-0)
	- o **1—**[Veteran is COMPACT eligible](#page-302-0)
	- o [Alpha Subscripts"](#page-302-0) section [e.g., **VAPD(1)** would be **VAPD("BC")**].
	- o **2—**Return the output in the **^UTILITY** global with numeric subscripts [e.g., **^UTILITY("VAPD",\$J,1)**].
	- o **12—**Return the output in the **^UTILITY** global with alpha subscripts [e.g., **^UTILITY("VAPD",\$J,"BC"**].
- **VAROOT**—This optional variable can be set to a local variable or global name in which to return the output (e.g., **VAROOT="DGPD**").

### **Output**

- **VAPD(1)**—The PLACE OF BIRTH [CITY] (e.g., **SAN FRANCISCO**).
- **VAPD(2)**—The PLACE OF BIRTH [STATE] in internal^external format (e.g., **6^CALIFORNIA**).
- **VAPD(3)**—The FATHER'S NAME (e.g., **ADTFATHER,ONE**).
- **VAPD(4)**—The MOTHER'S NAME (e.g., **MARY**).
- **VAPD(5)**—The MOTHER'S MAIDEN NAME (e.g., **ADTMOTHER,ONE**).
- **VAPD(6)**—The patient's OCCUPATION.(e.g., **CARPENTER**)
- **VAPD(7)—The patient's EMPLOYMENT STATUS in internal^external format** (e.g., **4^SELF EMPLOYED**).
- **VAPD(8)**—The patient's Phone Number (work).
- **VAERR**—The error flag has one of the following values:
	- o **0—**No errors encountered.
	- o **1—**Error encountered DFN or **^DPT(DFN,0)** is *not* defined.

### **12.2.11 REG^VADPT**

### **Description**

Returns REGISTRATION/DISPOSITION data.

### **Input**

- **DFN**—This required variable is the internal entry number in the PATIENT (#2) file.
- **VAROOT**—This optional variable can be set to a local variable or global name in which to return the output (e.g., **VAROOT="DGADD"**).
- **VARP("F")—Can be defined as the "from" date for which registrations are desired. This** *must* be passed as a valid VA FileMan date (e.g., **VARP("F")=2930101**).
- **VARP("T")**—Can be defined as the "to" date for which registrations are desired. This *must* be passed as a valid VA FileMan date. If neither **VARP("F")** nor **VARP("T")** are defined, all registrations are returned (e.g., **VARP("T")=2930530**).
- **VARP("C")**—Can be defined as the number of registrations you want returned in the array (e.g., **VARP("C")=5** returns the **five** most recent).

#### **Output**

- **^UTILITY("VARP",\$J,#,"I")**—Internal format.
- **^UTILITY("VARP",\$J,#,"E")**—External format:
	- o **Piece 1—**Registration Date/Time
	- o **Piece 2—**Status
	- o **Piece 3—**Type of Benefit applied for
	- o **Piece 4—**Facility Applying to
	- o **Piece 5—**Who Registered
	- o **Piece 6—**Log out (disposition) date/time
	- o **Piece 7—**Disposition Type
	- o **Piece 8—**Who Dispositioned

**VAERR**—The error flag has one of the following values:

- **0—**No errors encountered.
- **1—**Error encountered: DFN or **^DPT(DFN,0)** is *not* defined.

### **12.2.12 SDE^VADPT**

### **Description**

Returns ACTIVE clinic enrollments for a patient.

### **Input**

**DFN—This required variable is the internal entry number in the PATIENT (#2) file.** 

### **Output**

- **^UTILITY("VAEN",\$J,#,"I")**—Internal format.
- **^UTILITY("VAEN",\$J,#,"E")**—External format:
	- o **Piece 1—**Clinic Enrolled in
	- o **Piece 2—**Enrollment Date
	- o **Piece 3—**OPT or AC

**VAERR**—The error flag has one of the following values:

- **0—**No errors encountered.
- **1—**Error encountered: DFN or **^DPT(DFN,0)** is *not* defined.

## **12.2.13 SDA^VADPT**

### **Description**

Returns APPOINTMENT DATE/TIME data for a patient.

### **Input**

- **DFN**—This required variable is the internal entry number in the PATIENT (#2) file.
- **VASD("T")**—Can be defined as the "to" date for which registrations are desired. This *must* be passed as a valid VA FileMan date. If neither **VASD("F")** nor **VASD("T")** are defined, all future appointments are returned.
- **VASD("F")**—Can be defined as the "from" date for which appointments are desired. This *must* be passed as a valid VA FileMan date. If *not* defined, it is assumed only future appointments should be returned.

• **VASD("W")**—Can be passed as the specific STATUS desired in the following format. If *not* passed, only those appointments that are still scheduled (or kept in the event of a past date) for both inpatients and outpatients are returned.

If **VASD("W")** Contains a value these appointments are returned:

- 1. Active/Kept
- 2. Inpatient appts. only
- 3. No-shows
- 4. No-shows, auto-rebook
- 5. Cancelled by Clinic
- 6. Cancelled by Clinic, auto rebook
- 7. Cancelled by Patient
- 8. Cancelled by Patient, auto rebook
- 9. No action taken
- **VASD("C", Clinic IFN)—Can** be set up to contain only those internal file entries from the HOSPITAL LOCATION file for clinics that you would like to see appointments for this particular patient.

You can define this array with just one clinic or with many. If you do *not* define this variable, it is assumed that you want appointments for this patient in all clinics returned.

### **Output**

- **^UTILITY("VASD",\$J,#,"I")**—Internal format.
- **^UTILITY("VASD",\$J,#,"E")**—External format:
	- o **Piece 1—**Date/Time of Appointment
	- o **Piece 2—**Clinic
	- o **Piece 3—**Status
	- o **Piece 4—**Appointment Type
- **VAERR—**The error flag has one of the following values:
	- o **0—**No errors encountered.
	- o **1—**Error encountered DFN or **^DPT(DFN,0)** is *not* defined.

### <span id="page-300-0"></span>**12.2.14 PID^VADPT**

### **Description**

This call is used to obtain the patient identifier in long and brief format.

### **Input**

- **DFN**—This required variable is the internal entry number in the PATIENT (#2) file.
- **VAPTYP—This optional variable can be set to the internal number of a patient** eligibility. The variable can be used to indicate the patient's type, such as **VA**, **DOD**, or **IHS**, through the eligibility. If this variable is *not* defined or the eligibility does *not* exist, the VA patient IDs are returned.

### **Output**

- **VA("PID")**—The long patient identifier (e.g., **000-22-3333P**).
- **VA("BID")**—The short patient identifier (e.g., **3333P**).
- **VAERR**—The error flag has one of the following values:
	- o **0—**No errors encountered.
	- o **1—**Error encountered: DFN or **^DPT(DFN,0)** is *not* defined.

### **12.2.15 PID^VADPT6**

This call returns the same variables as the PID<sup> $\land$ </sup>VADPT call, but eliminates the unnecessary processing time required calling PID<sup>^</sup>VADPT.

### **12.2.16 ADM^VADPT2**

### **Description**

This returns the internal file number of the admission movement. If **VAINDT** is *not* defined, this uses "**NOW**" for the date/time.

### **Input**

- **DFN**—This required variable is the internal entry number in the PATIENT (#2) file.
- **VAINDT**—This optional variable can be set to a past date/time for which the programmer wants to know the patient's inpatient status. This *must* be passed as an internal VA FileMan date/time format (e.g., 2880101.08).

### **Output**

- **VADMVT**—Returns the internal file number of the admission movement.
- **VAERR**—The error flag has one of the following values:
	- o **0—**No errors encountered.
	- o **1—**Error encountered: DFN or **^DPT(DFN,0)** is *not* defined.

## <span id="page-301-0"></span>**12.2.17 KVAR^VADPT**

This call is used to remove all variables defined by the **VADPT** routine. The programmer should elect to use this call to remove the arrays that were returned by **VADPT**.

### **12.2.18 KVA^VADPT**

This call is used as the [KVAR^VADPT](#page-301-0) call and also kills the **VA("BID")** and **VA("PID")** variables.

### **12.2.19 Combinations**

The following calls can be made to return a combination of arrays with a single call.

**DFN** is a required variable that is the internal entry number in the PATIENT (#2) file. See specific call in [Table 110](#page-301-1) for other variable input.

<span id="page-301-1"></span>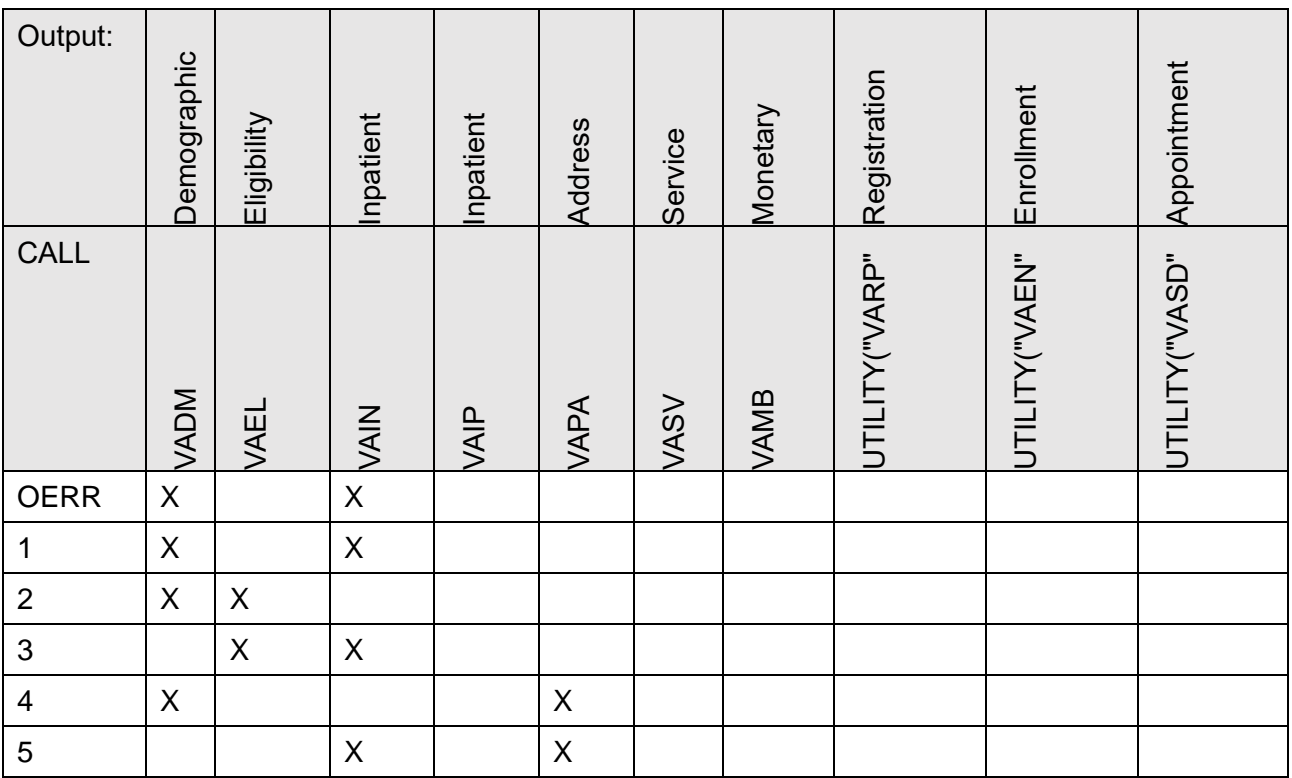

### **Table 111: Call Combinations**

Patient Information Management System (PIMS) 261 January 2024 Patient Registration, Admission, Discharge, Transfer, and Appointment Scheduling Technical Manual (REDACTED)

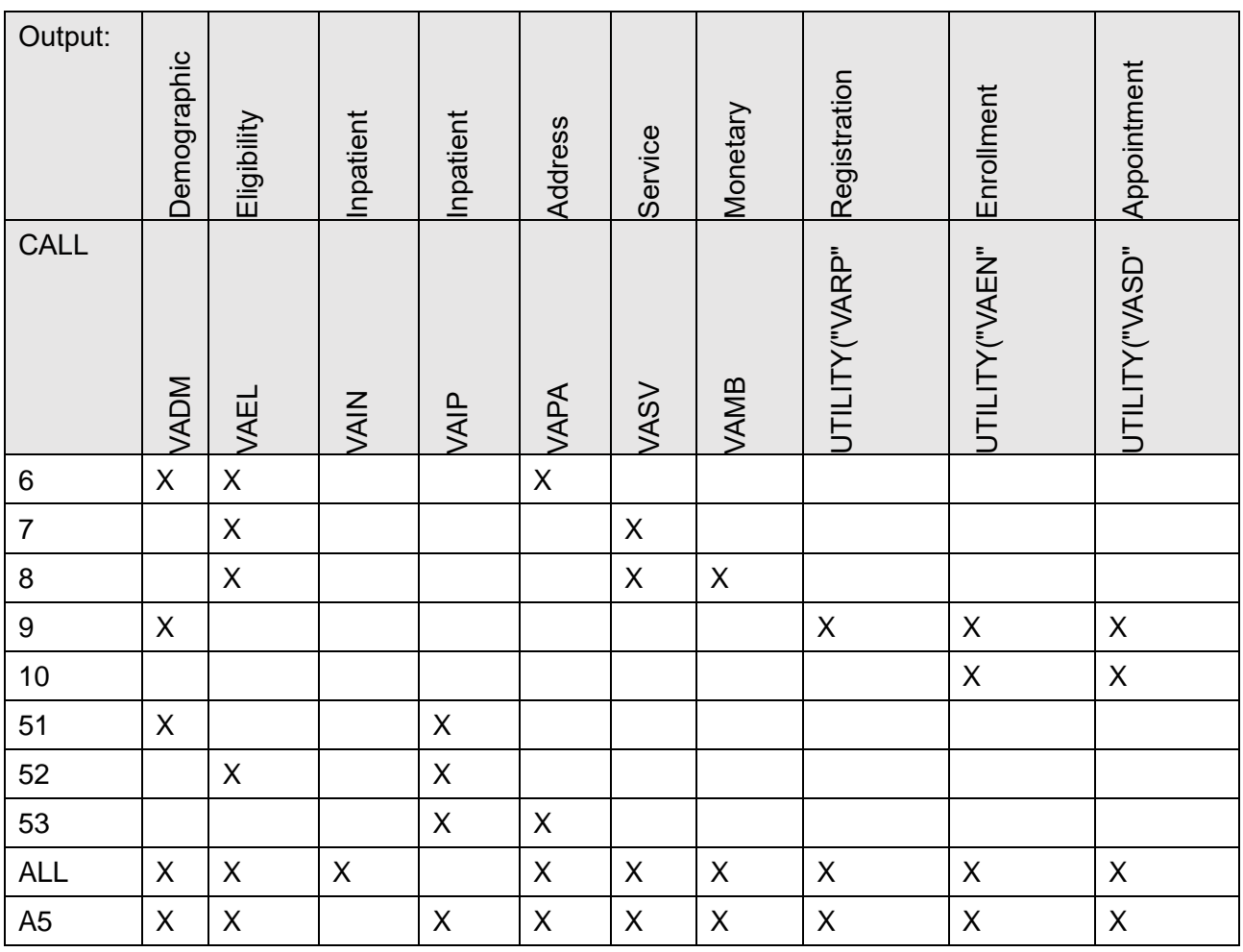

## **12.2.20 CAI^VADPT**

### <span id="page-302-0"></span>**Description**

Returns the Comprehensive Prevention, Access to Care, and Treatment (COMPACT) indicator for enrolled Veterans and non-enrolled Veterans.

### **Input**

• **DFN**—This required variable is the internal entry number in the PATIENT (#2) file.

### **Output**

- **VACOM("CAI")**—Returns the Veteran's COMPACT eligibility status
	- o **0—**Veteran is not COMPACT eligible
	- o **1—**Veteran is COMPACT eligible

# **12.3 Alpha Subscripts**

#### **Table 112: Alpha Subscripts**

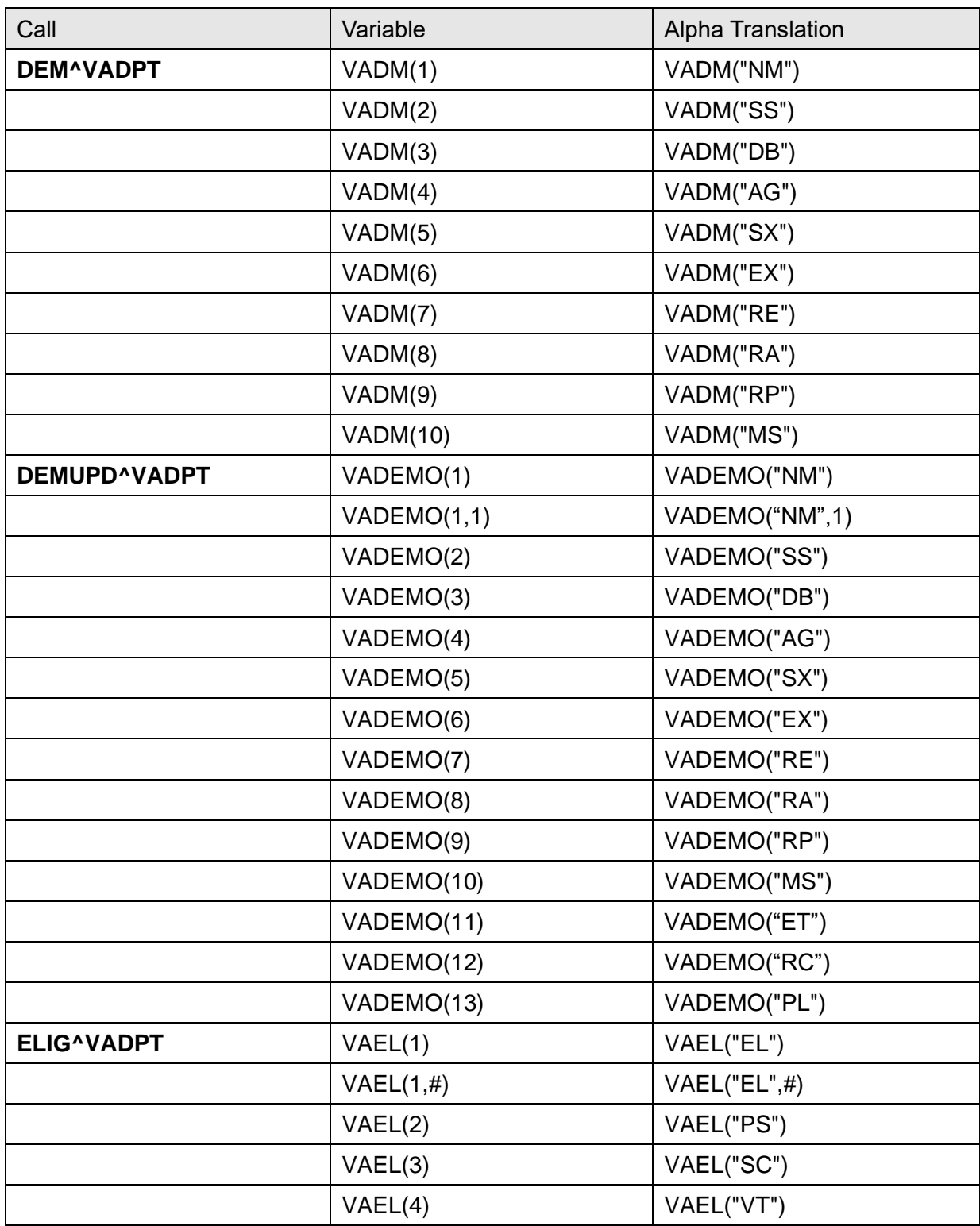

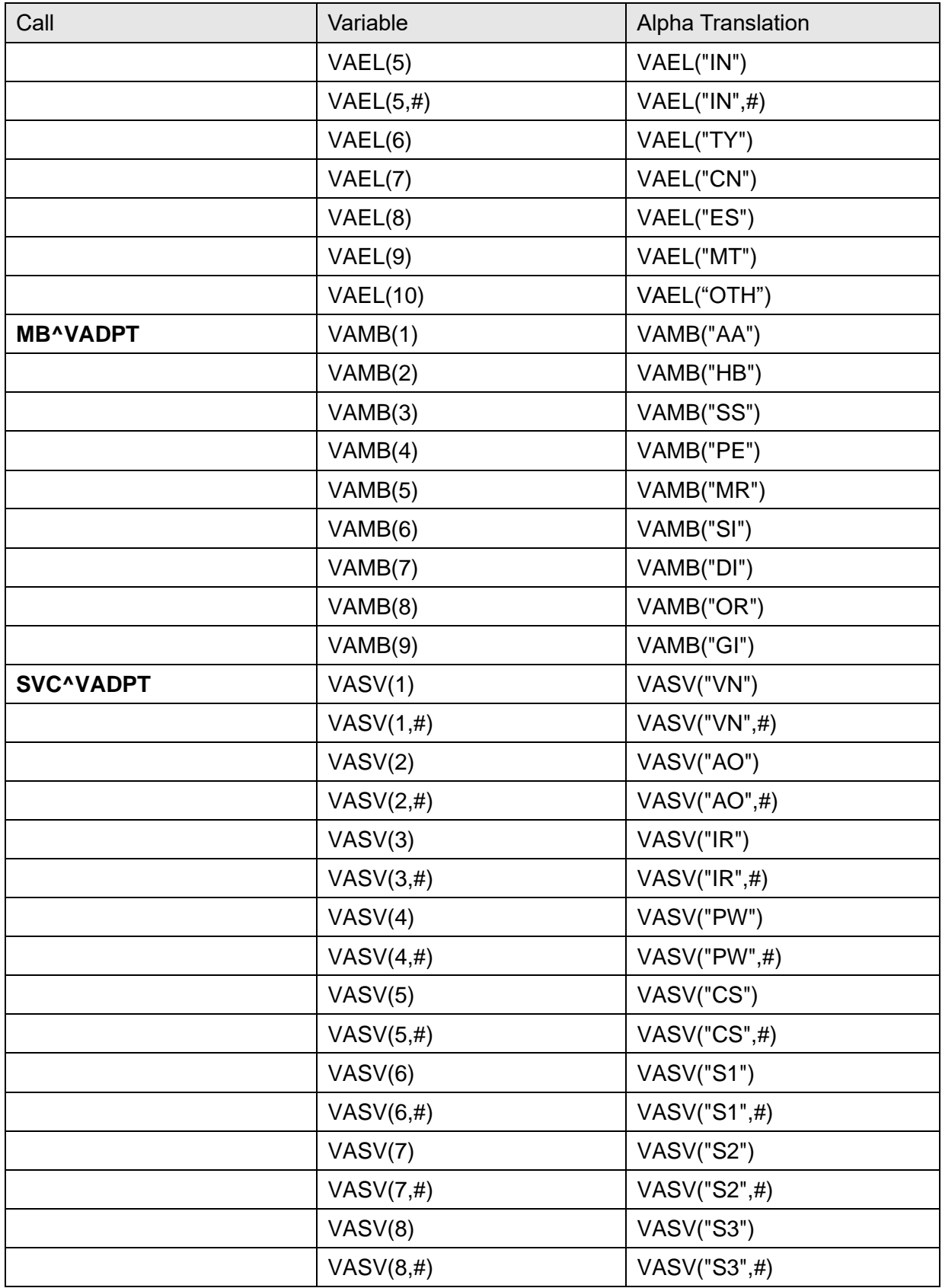

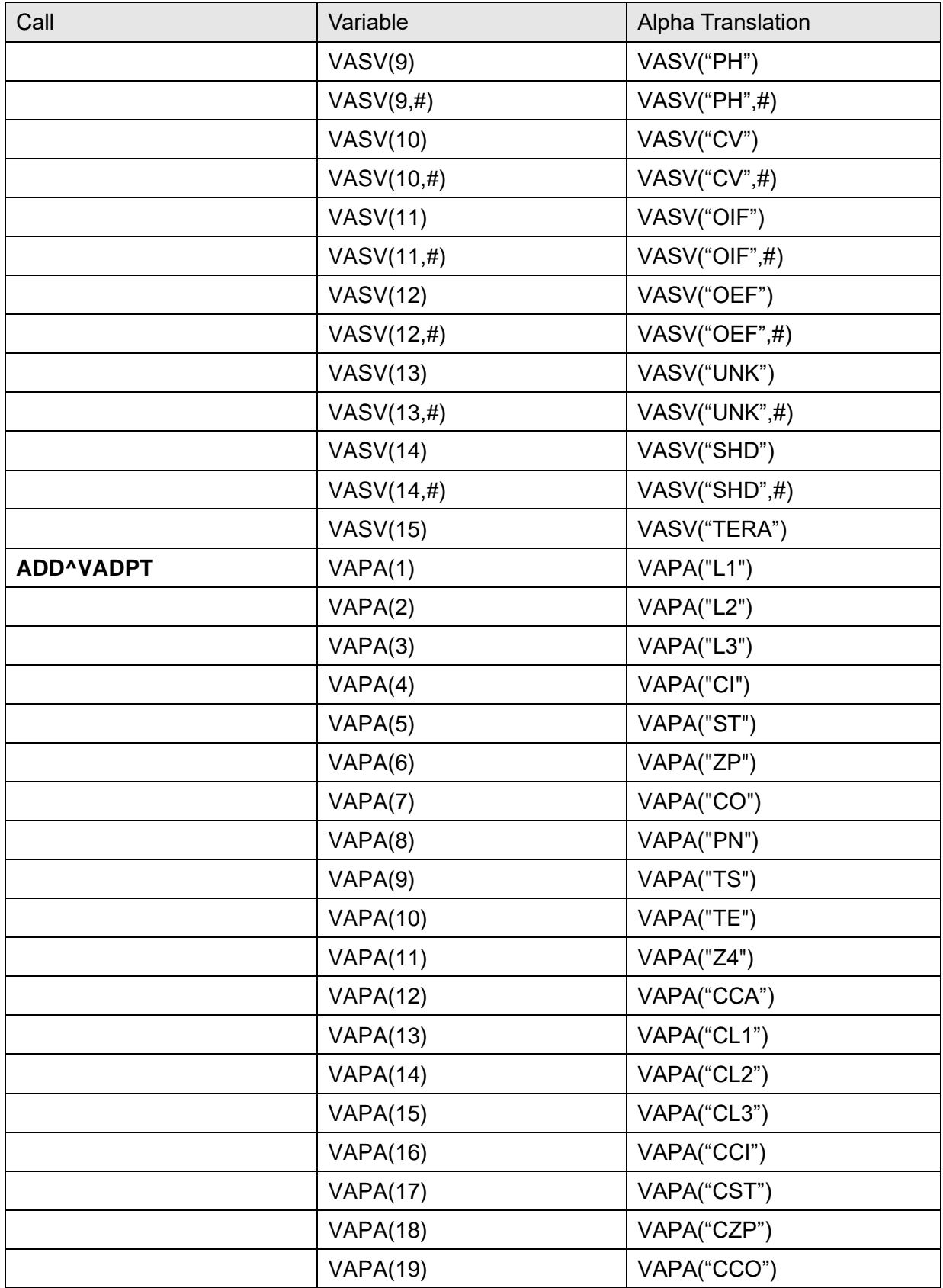

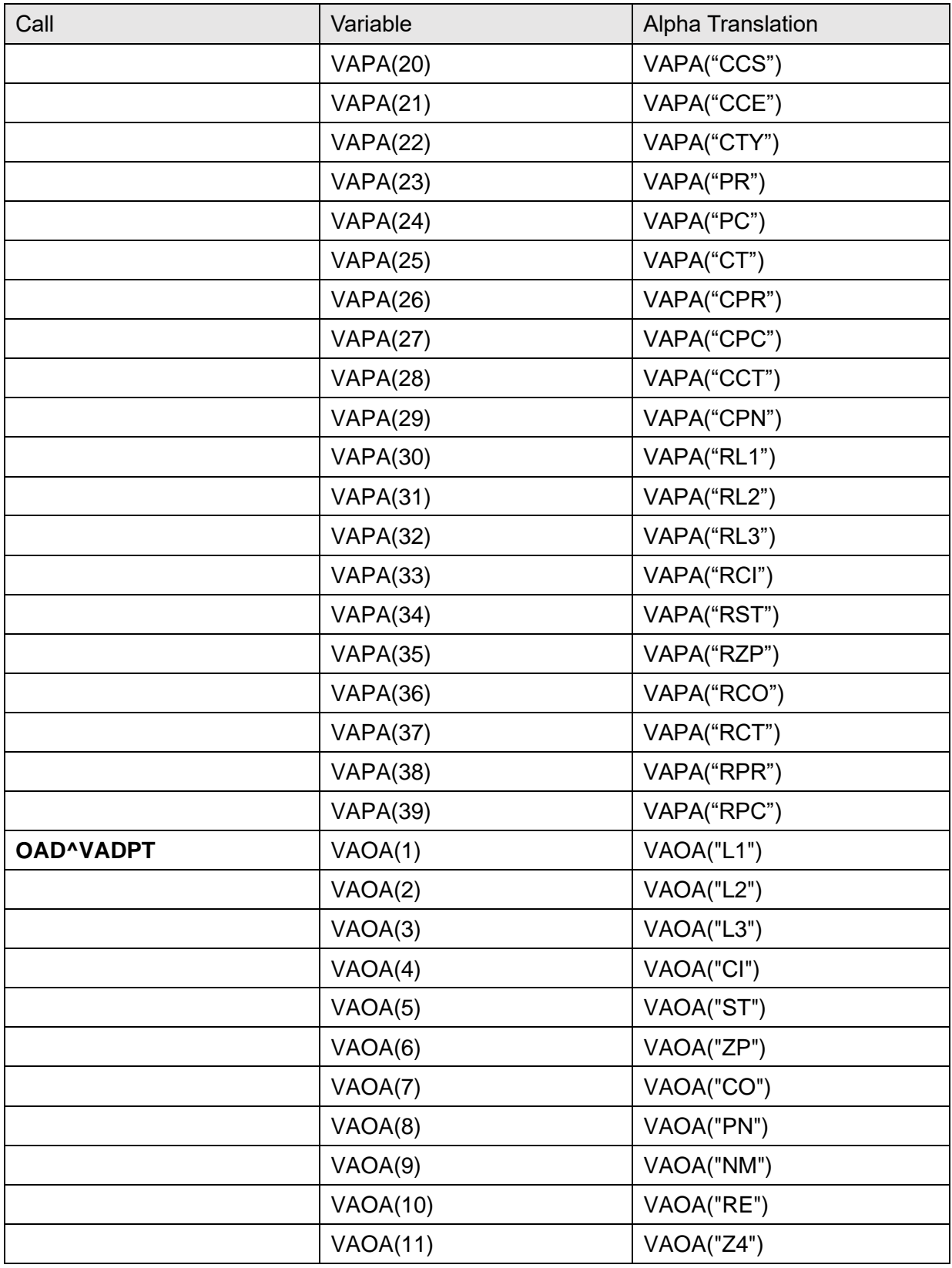

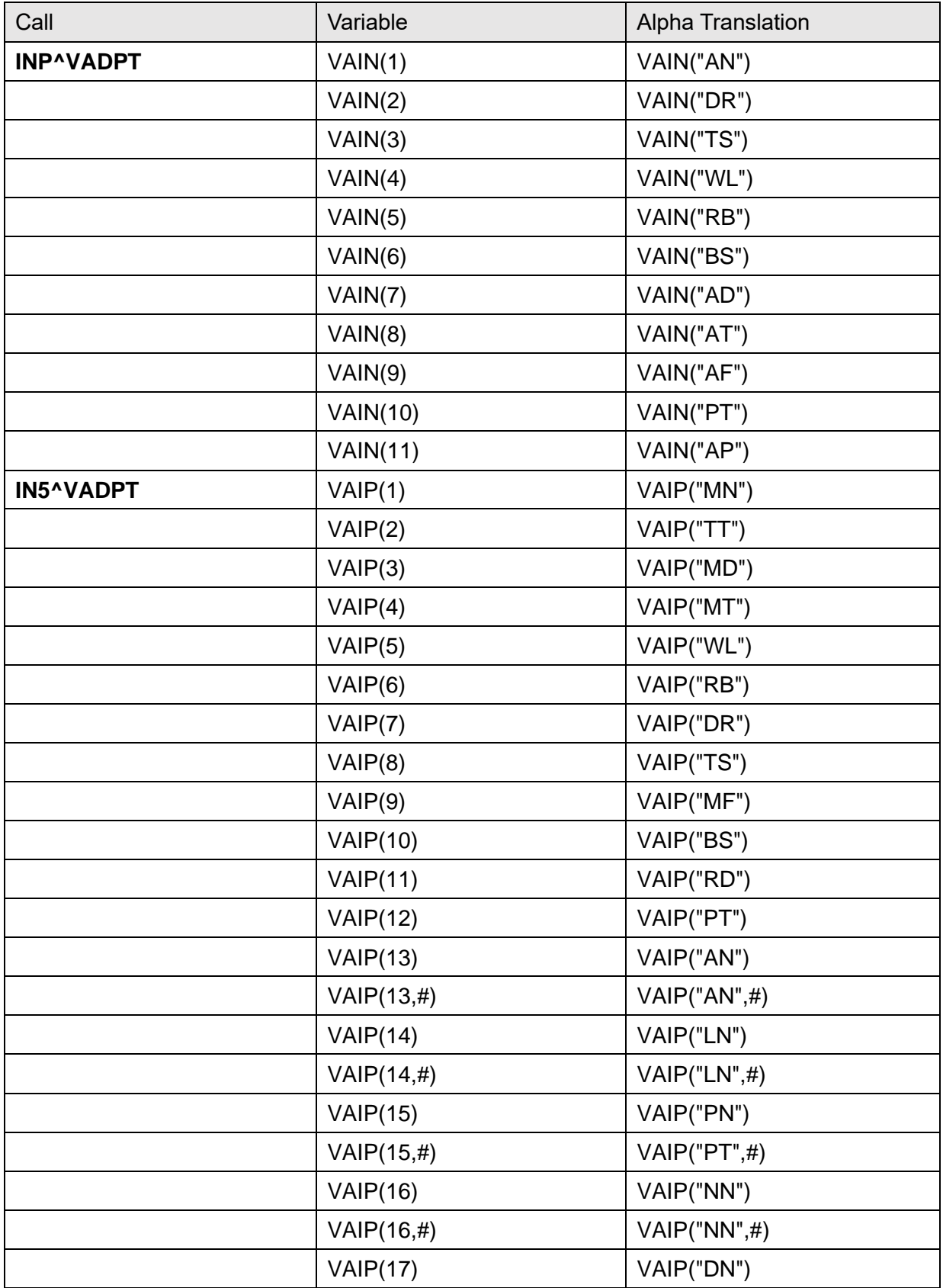

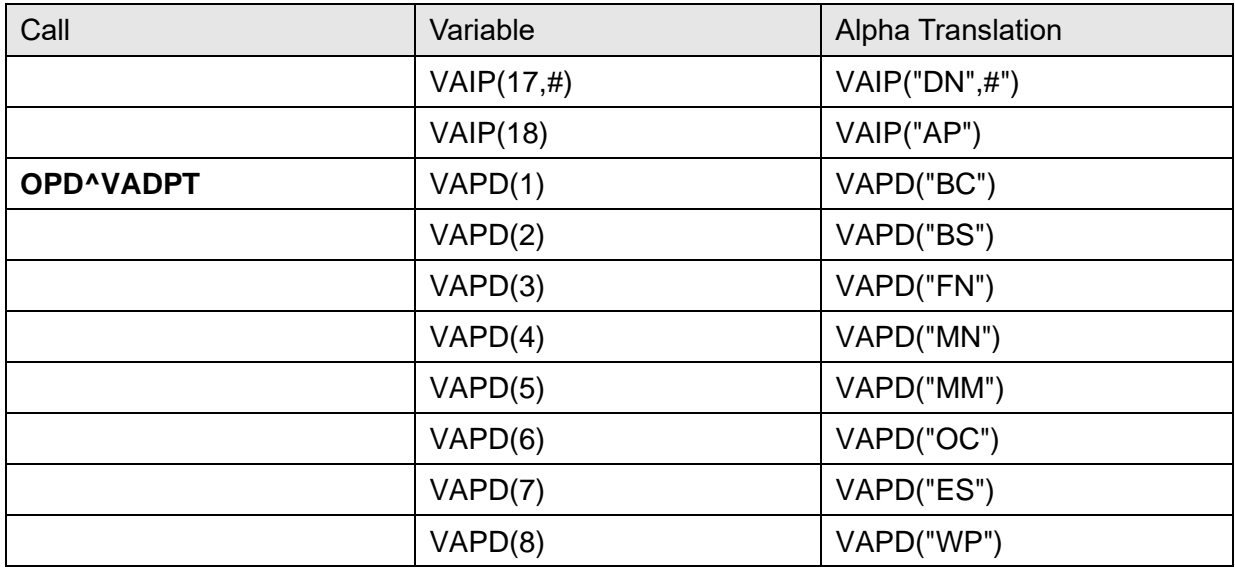

# **13Scheduling Application Programming Interfaces (APIs)**

The Scheduling functions and data that support outpatient scheduling are being re-engineered and re-hosted as a Government Off-the-Shelf (GOTS) application. During implementation, the appointment data currently stored in the PATIENT (#2.98) Sub-file and the HOSPITAL LOCATION (#44.001, 44.003) Sub-files have been moved into an Enterprise Oracle database on an external platform.

The API released in an implementing patch is one of several that provide the only authorized interface to appointment data. It is designed to retrieve appointments from either data source:

- VistA
- Oracle Database

Existing direct global references to Scheduling globals, as well as VA FileMan calls in all Mbased applications, *must* be removed or redesigned. There are several possible options described below:

- 1. **Remove—**Eliminate uses of appointment data whenever possible. Access to appointment data over the network can be slower than direct access in VistA. For example, if the application displays patient appointments as a convenience feature, the display could be removed from the function because the user can get the same information directly using the Scheduler Graphical User Interface (GUI). Keeping the display in the application can become an inconvenience feature when the network is slow or unavailable. This strategy emphasizes application un-coupling in preparation for a future Clinical Context Object Workgroup (CCOW)-based application environment.
- 2. **Replace—**If the appointment data are required to support the business processes of the application, one of the encapsulation APIs *must* be used to interface the application with the new Resource Scheduling System. The look and feel of the application remains the same although retrieval times may be slower:
	- a. **Data Layer—**To optimize an application process that uses appointments, it is important to call the API only once during process execution. In most cases, to achieve this it is necessary to use the API to create a data layer. The API is called once and stores the data in a temporary global. Business processing does *not* start until after all the required data are retrieved in the "data layer."
	- b. **Error Handling—**As the data is retrieved from a remote database, errors could occur that may be returned to applications; therefore, it is also important to design error handling. If this is implemented now, it is *not* necessary to add it later when the data is retrieved from the remote database.

# **13.1 Special Features**

This section describes the special features of the Scheduling Replacement API "**SDAPI**" that retrieves appointment information stored in Sub-files #2.98, #44.001, and #44.003. Appointment data can be retrieved by patient(s), clinic(s), both or neither. Three other appointment fields are available for filtering.

**REF:** For a complete list of available appointment filters, see ["Available Data Filters.](#page-328-0)"

The Scheduling Replacement API is an encapsulation API and has special features.

• **Flexibility**—This API can be implemented now without re-programming later, because it retrieves the same information from either database (FM globals or SQL tables). Each field in [Table 112](#page-310-0) has been assigned an independent identifying number that is used in the input parameter of the API.

> **REF:** For a more detailed list of the available data fields, see ["SDAPI—Data](#page-323-0)  [Fields.](#page-323-0)"

<span id="page-310-0"></span>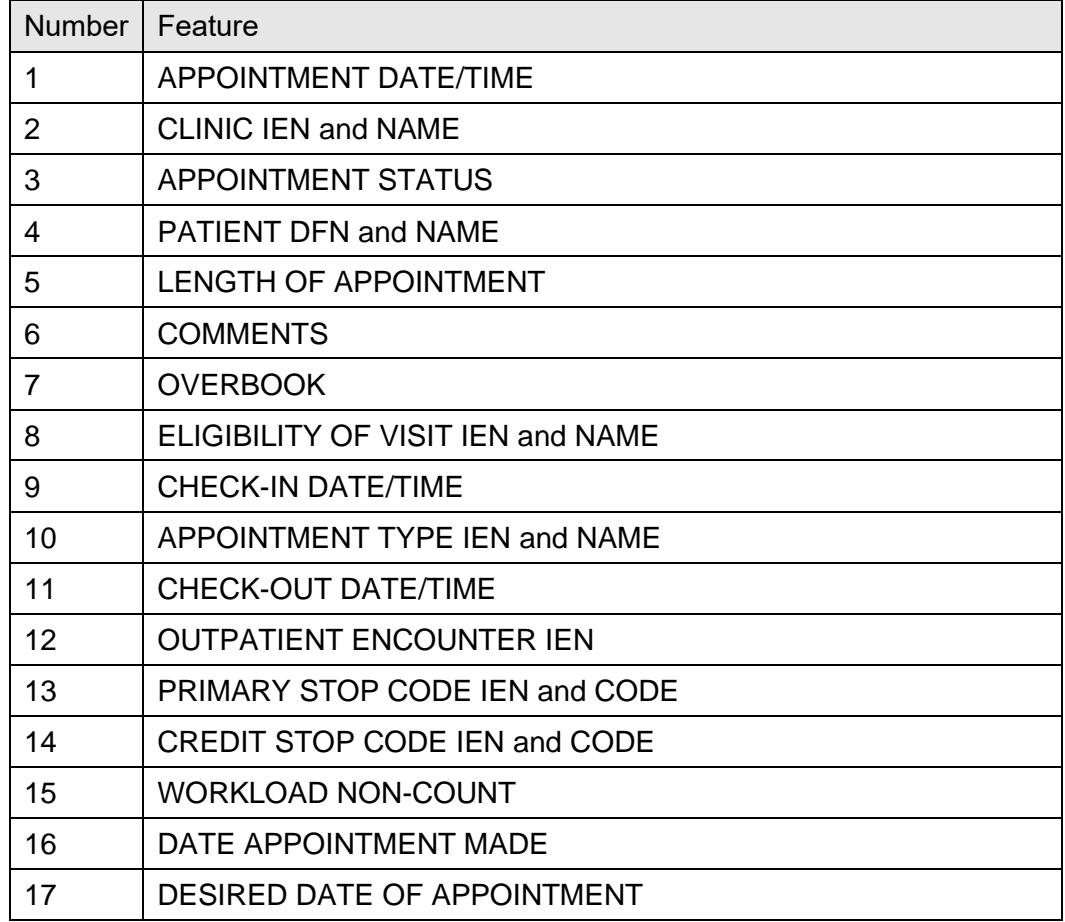

### **Table 113: Special Features**

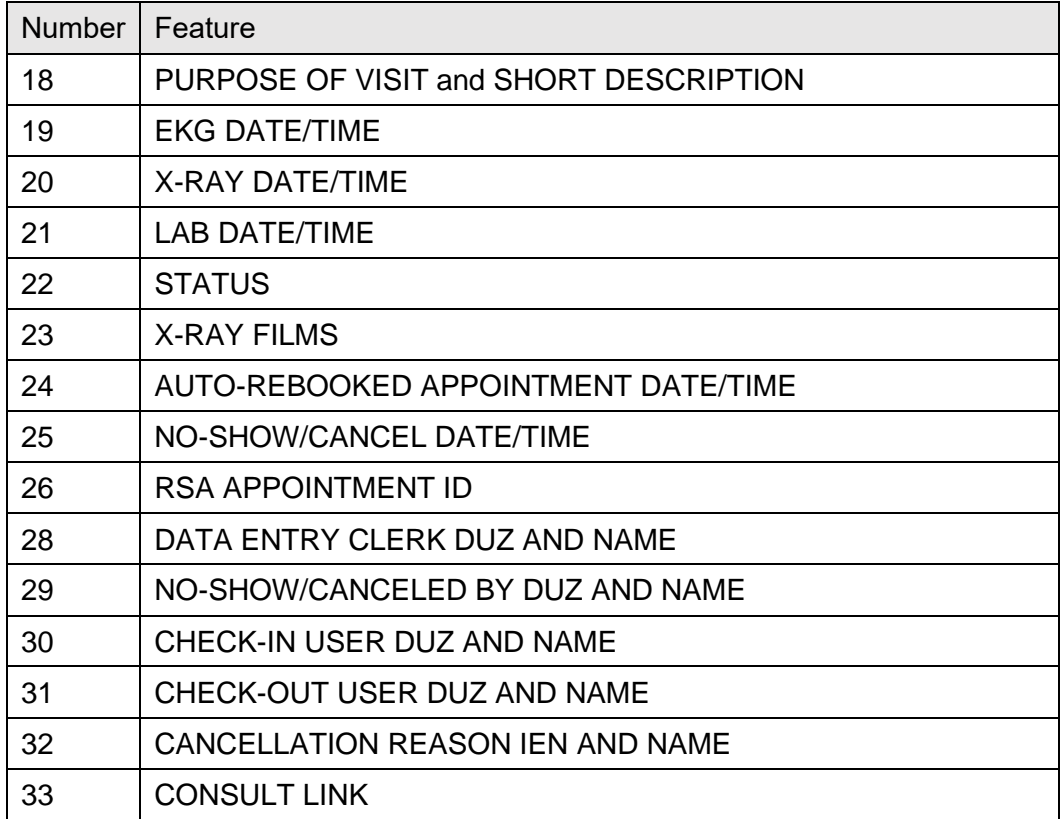

**NOTE:** Field 27 is reserved for the 2507 Request IEN to be available in a future release.

# **13.2 Error Codes**

[Table 113](#page-312-0) lists the possible error codes returned by the Scheduling Replacement API.

<span id="page-312-0"></span>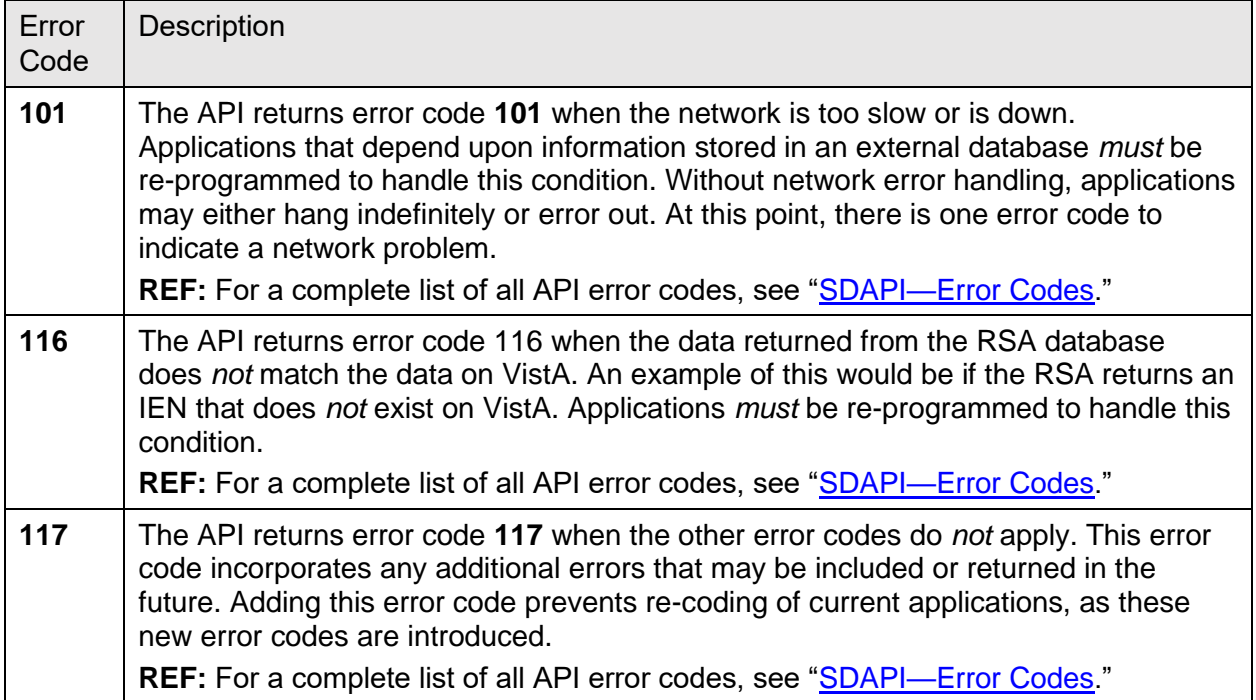

#### **Table 114: Scheduling Replacement API Error Codes**

# **13.3 External Data Source**

The Scheduling Replacement API is designed to be used with an external database. The API pulls over all the data required by the application function in one request and stores it in a temporary global. The temporary global can then be used in place of the HOSPITAL LOCATION (#44.001, 44.003) Sub-files and the PATIENT (#2.98) Sub-file to perform the business logic of the application, separating the data layer from the business layer.

## **13.3.1 Example**

The process of encapsulation involves, in part, replacing direct global references in routines with APIs. As an example, consider the following piece of code [\(Figure 11\)](#page-313-0). This code is designed to retrieve the following:

- Appointment date/time
- Patient DFN
- Name
- Length of appointment for all **DGCLN** clinic appointments up to **DGLAST** date.

#### **Figure 11: Sample Code**

```
F S DGDATE=$O(^SC(DGCLN,"S",DGDATE)) Q:'DGDATE!(DGDATE>DGLAST) D
. S DGAPT=0 F S DGAPT=$O(^SC(DGCLN,"S",DGDATE,1,DGAPT)) Q:'DGAPT D
. . S DGPAT=$P(^SC(DGCLN,"S",DGDATE,1,DGAPT,0),U,1)
. . I $G(DGPAT) S DGPATNAM=$P(^DPT(DGPAT,0),U,1))
. . S DGLOAPPT=$P(^SC(DGCLN,"S",DGDATE,1,DGAPT,0),U,2)
CONTINUE PROCESSING AS NEEDED
```
Using the API, the code can be changed as follows:

**Figure 12: Sample Code Using the API: Data Layer**

```
;DATA LAYER
S DGARRAY(1) = "; "DGLAST
S DGARRAY("FLDS") = "1; 4; 5"
S DGARRAY(2)=DGCLN
S DGCNT=$$SDAPI^SDAMA301(.DGARRAY)
```
#### **Figure 13: Sample Code Using the API: Business Layer**

```
;BUSINESS LAYER
; if data is returned, process appointment data
I DGCNT>0 S DGPAT=0 F S DGPAT=$O(^TMP($J,"SDAMA301",DGCLN,DGPAT) 
Q:DGPAT="" D
. S DGDATE=0 F S DGDATE=$O(^TMP($J,"SDAMA301",DGCLN,DGPAT,DGDATE)
Q:DGDATE="" D
.. S DGLOAPPT=$P($G(^TMP($J,"SDAMA301",DGCLN,DGPAT,DGDATE)),U,5) ;length
of appt
.. S DGPINFO=$P($G(^TMP($J,"SDAMA301",DGCLN,DGPAT,DGDATE)),U,4) ;patient
DFN and Name
.. S DGPATNAM=$P(DGPINFO,";",2) ;patient name
.. continue processing appointment data as needed 
; if error returned, process error
I DGCNT<0 D 
. ;check error array for DATABASE IS UNAVAILABLE error 
. I $D(^TMP($J,"SDAMA301,101)) D
.. process error as needed (calling application to determine how to 
handle this)
. ;check error array for DATA MISMATCH error
. I $D(^TMP($J,"SDAMA301,116)) D
.. process error as needed (calling application to determine how to 
handle this) 
;kill the temporary array
I DGCNT'=0 K ^TMP($J,"SDAMA301")
```
# **13.4 Application Programming Interface—SDAPI**

### **Name**

SDAPI ; Retrieve Filtered Appointment Data

### **Declaration**

```
$$SDAPI^SDAMA301(.ARRAY)
```
### **Description**

This API returns filtered appointment information and should be called using an extrinsic call. To use this API, subscribe to Integration Agreement #4433.

### **Argument**

- **ARRAY—**An array, passed by value, that is defined and namespaced by the calling application, containing the following parameters:
	- o **Field List—**Required, **ARRAY("FLDS")**. List of appointment field IDs requested, each ID separated by a semicolon or "ALL" to indicate all fields are being requested.

**REF:** For a complete list of available appointment fields and their associated IDs, see ["Table 115.](#page-323-1)"

For a description and valid values of this array entry, see ["Table 117.](#page-331-0)"

### o **Filters—**Optional.

**REF:** For a complete list of available appointment filters and their input array format, see ["Available Data Filters.](#page-328-0)"

o **Max Appts—**Optional, **ARRAY("MAX")**. Maximum appointments requested.

**REF:** For a description and valid values of this array entry, see ["Table 117.](#page-331-0)"

o **Sort—**Optional, **ARRAY("SORT")**. Allows the output to be sorted by patient DFN, instead of by Patient and Clinic IENs.

**REF:** For a description and valid values of this array entry, see ["Table 117.](#page-331-0)"

o **Purged—**Optional, **ARRAY("PURGED")**. Output includes *non*-canceled appointments that were purged from the Hospital Location file yet still exist on the PATIENT (#2) file.

**REF:** For a description and valid values of this array entry, see ["Table 117.](#page-331-0)"

If this optional array entry is passed into the API, there are two other conditions that *must* be met, else error **115** is generated:

- − **ARRAY(4)** *must* be populated.
- − Several fields are *not* available to request, because those fields are either located on the Hospital Location file, which was purged of the appointment, or are calculated using data from the Hospital Location file. Those fields are **5-9**, **11**, **22**, **28**, **30**, **31**, and **33**.

**REF:** For a description of those fields, see "**SDAPI—Data Fields.**"

### **Return Values**

From the extrinsic call, this API return "**-1**" if an error occurred, "**0**" if no appointment is found that matches the filter criteria, or account of the returned appointments. If no appointment is found that matches the filter criteria, the **^TMP(\$J,"SDAMA301")** global is *not* generated.

If appointments are found that match the filter criteria, Fields **1** through **5** and **7** through **26** of the appointments are returned in:

**^TMP(\$J,"SDAMA301",SORT1,SORT2,APPT DATE/TIME)=field1^field2^field3^…**

Where **SORT1** and **SORT2** are driven by the patient filter and defined in [Table 114,](#page-315-0) and **field1** is appointment data **ID 1** (appt date/time); if requested; **field2** is appointment data **ID 2** (clinic IEN and name) if requested, etc.

**NOTE: Piece 6** is always **NULL**, because if Field #6 (APPOINTMENT COMMENTS) is requested, the comments appear on the subscript ("**C**") of the global reference:

**^TMP(\$J,"SDAMA301",SORT1,SORT2,APPT DATE/TIME,"C")=field 6.**

Fields **28** through **33** are returned in:

**^TMP(\$J,"SDAMA301",SORT1,SORT2,APPT DATE/TIME,0) = field28^field29^field30^…**

<span id="page-315-0"></span>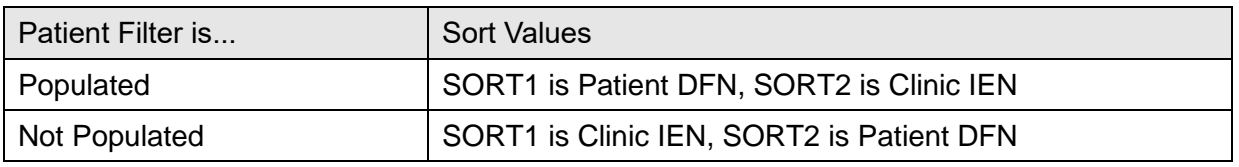

#### **Table 115: Filters**

In addition, there is another filter value that can be set to alter the output. If **ARRAY("SORT")="P"**, then the output only includes the subscript patient DFN and *not* the clinic IEN, overriding the sort values described in [Table 114.](#page-315-0)

#### **^TMP(\$J,"SDAMA301",DFN,APPT DATE/TIME)=field1^field2**

**NOTE**: As mentioned above, Field #6 is always **NULL**, and if Field #6 (APPOINTMENT COMMENTS) is requested, the comments appear on the next subscript ("**C**") of the global reference:

**^TMP(\$J,"SDAMA301",DFN,APPT DATE/TIME,"C")=field 6**

If an error occurs, the error codes and messages are returned in:

**^TMP(\$J,"SDAMA301",error code)** = error message

**REF:** For a list of error codes and messages, see ["SDAPI—Error Codes.](#page-336-0)"

When processing has completed, kill the temporary array:

#### **^TMP(\$J,"SDAMA301")**

**REF:** For constraints, see ["SDAPI—Constraints.](#page-337-0)"

### **13.4.1 SDAPI—Examples**

### **13.4.1.1 By Clinic**

Get all appointments for clinic 501 on 01/05/04. Get patient DFN, name, and appointment status.

**NOTE:** The output is sorted first by clinic, then patient, and then appointment date/time. Clinic is the first sort, because the patient filter is *not* populated.

#### **Figure 14: SDAPI Example—By Clinic**

```
N SDARRAY,SDCOUNT,SDDFN,SDDATE,SDAPPT,SDPAT,SDPATNAM,SDSTATUS
S SDARRAY(1)="3040105;3040105"
S SDARRAY(2) = 501S SDARRAY("FLDS")="4;3" Order is irrelevant
S SDCOUNT=$$SDAPI^SDAMA301(.SDARRAY)
I SDCOUNT>0 D
. ;get patient
. S SDDFN=0 F S SDDFN=$O(^TMP($J,"SDAMA301",501,SDDFN)) Q:SDDFN="" D
. . ;get appointment date/time
. . S SDDATE=0 F S SDDATE=$O(^TMP($J,"SDAMA301",501,SDDFN,SDDATE)) Q:SDDATE="" D
. . . S SDAPPT=$G(^TMP($J,"SDAMA301",501,SDPATDFN,SDDATE)) ;appointment data
. . . S SDSTATUS=$P($G(SDAPPT), "^", 3) ; appointment status
. . . S SDPAT=$P($G(SDAPPT), "^", 4) ; patient DFN and Name
. . . S SDPATNAM=$P($G(SDPAT),";",2) ;patient Name only
continue processing this appointment as needed
I SDCOUNT<0 D
do processing for errors 101 and 116
when finished with all processing, kill the output array
I SDCOUNT'=0 K ^TMP($J,"SDAMA301")
```
### **13.4.1.2 By Patient**

Get the next (after today) scheduled/regular appointment for patient 100. Get the appointment date/time, clinic IEN, name, and appointment status.

**NOTE:** The output is sorted first by patient, then clinic, and then appointment date/time. Patient is the first sort, because it is populated.

**Figure 15: SDAPI Example—By Patient**

```
N SDARRAY, SDCOUNT, SDCLIEN, SDDATE, SDAPPT, SDSTATUS, SDCLINFO, SDCLNAME
S SDARRAY(1)=DT_".2359"
S SDARRAY(3)="R;I"S SDARRAY(4)=100S SDARRAY("MAX") =1S SDARRAY("FLDS")="1;2;3"S SDCOUNT=$$SDAPI^SDAMA301(.SDARRAY)
I SDCOUNT>0 D
. ;get clinic
. S SDCLIEN=0 F S SDCLIEN=$O(^TMP($J,"SDAMA301",100,SDCLIEN)) Q:SDCLIEN="" D
. . ; get appointment date/time
. . S SDDATE=0 F S SDDATE=$O(^TMP($J,"SDAMA301",100,SDCLIEN,SDDATE)) Q:SDDATE="" D
. . . S SDAPPT=$G(^TMP($J, "SDAMA301",100, SDCLIEN, SDDATE)) ;appointment data
. . . S SDSTATUS=$P(SDAPPT,"^",3) ;appt status
. . . . S SDCLINFO=$P(SDAPPT,"^",2) ;clinic IEN and Name
. . . S SDCLNAME=$P(SDCLINFO,";",2) ;clinic Name only
continue processing this appointment as needed
I SDCOUNT<0 D
do processing for errors 101 and 116
when finished with all processing, kill output array
I SDCOUNT'=0 K ^TMP($J,"SDAMA301")
```
### **13.4.1.3 By Patient and Clinic**

Get all appointments for patient 100 in clinic 501, for January 2004. Get the appointment date/time and credit stop code IEN.

**NOTE:** The output is sorted first by patient, then clinic, and then appointment date/time. Patient is the first sort, because it is populated.

**Figure 16: SDAPI Example—By Patient and Clinic**

```
N SDARRAY, SDCOUNT, SDDATE, SDAPPT, SDCRSTOP
S SDARRAY(1)="3040101;3040131"
S SDARRAY(2)=501
S SDARRAY(4)=100S SDARRAY("FLDS")="1;14;16"
S SDCOUNT=$$SDAPI^SDAMA301(.SDARRAY)
I SDCOUNT>0 D
. ; get appointment date/time
. S SDDATE=0 F S SDDATE=$O(^TMP($J,"SDAMA301",100,501,SDDATE)) Q:SDDATE="" D
. . S SDAPPT=$G(^TMP($J, "SDAMA301",100,501,SDDATE)) ;appointment data
.. S SDCREDIT=$P(SDAPPT, "^",14) ;credit stop code IEN
. . I $G(SDCREDIT)'=";" S SDCRIEN=$P(SDCREDIT,";",1) ;credit stop code IEN only
continue processing this appointment as needed
I SDCOUNT<0 D
do processing for errors 101 and 116
when finished with all processing, kill output array
I SDCOUNT'=0 K ^TMP($J,"SDAMA301")
```
### **13.4.1.4 By Neither Patient Nor Clinic**

Get all appointments for primary stop code **300**, for **January 2004**. Get the appointment status.

**NOTE:** The output is sorted first by clinic, then patient, and then appointment date/time. Clinic is the first sort, because the patient filter is *not* populated.

**Figure 17: SDAPI Example—By Neither Patient Nor Clinic**

```
N SDARRAY,SDCOUNT,SDCLIEN,SDDFN,SDDATE,SDAPPT,SDSTATUS
S SDARRAY(1)="3040101;3040131"
S SDARRAY(13)=300
S SDARRAY(4)=100
S SDARRAY("FLDS")="3"
S SDCOUNT=$$SDAPI^SDAMA301(.SDARRAY)
I SDCOUNT>0 D
. ; get clinic
. S SDCLIEN=0 F S SDCLIEN=$O(^TMP($J,"SDAMA301",SDCLIEN)) Q:SDCLIEN="" D
. . ; get patient
. . S SDDFN=0 F S SDDFN=$O(^TMP($J,"SDAMA301",SDCLIEN,SDDFN)) Q:SDDFN="" D
. . . ; get appointment date/time
. . . S SDDATE=0 F S SDDATE=$O(^TMP($J,"SDAMA301",SDCLIEN,SDDFN,SDDATE)) 
Q:SDDATE="" D
. . . . S SDSTATUS=$P($G(^TMP($J, "SDAMA301",100,501,SDDATE)),"^",3) ;appointment
status
continue processing this appointment as needed
I SDCOUNT<0 D
do processing for errors 101 and 116
when finished with all processing, kill output array
I SDCOUNT'=0 K ^{\circ}TMP($J, "SDAMA301")
```
**Warning: For the quickest performance, this API should be run with a patient and/or clinic filter. Omission of both filters results in a lengthy query (time and data).**

### **13.4.1.5 By Clinic with "Sort" Filter Defined**

### **13.4.1.5.1 Example 1**

Get all appointments for clinic **501** on **01/05/04**. Get patient DFN, name, and appointment status.

**NOTE:** The output is sorted first by patient, and then appointment date/time. Patient is the only sort, because the SORT filter is populated.

#### **Figure 18: SDAPI Example—By Clinic with "Sort" Filter Defined: Get Patient DFN, Name, and Appointment Status**

```
N SDARRAY,SDCOUNT,SDDFN,SDDATE,SDAPPT,SDPAT,SDPATNAM,SDSTATUS
S SDARRAY(1)="3040105;3040105"
S SDARRAY(2)=501
S SDARRAY("SORT")="P"
S SDARRAY("FLDS")="4;3" Order is irrelevant
S SDCOUNT=$$SDAPI^SDAMA301(.SDARRAY)
I SDCOUNT>0 D
.;get patient
.S SDDFN=0 F S SDDFN=$O(^TMP($J,"SDAMA301",SDDFN)) Q:SDDFN="" D
. . ; get appointment date/time
. . S SDDATE=0 F S SDDATE=$O(^TMP($J,"SDAMA301",SDDFN,SDDATE)) Q:SDDATE="" D
. . . S SDAPPT=$G(^TMP($J, "SDAMA301", SDDFN, SDDATE)) ;appointment data
. . . S SDSTATUS=$P($G(SDAPPT),"^",3) ;appointment status
. . . S SDPAT=$P($G(SDAPPT),"^",4) ;patient DFN and Name
. . . S SDPATNAM=$P($G(SDPAT),";",2) ; patient Name only
;continue processing this appointment as needed
I SDCOUNT<0 D
do processing for errors 101 and 116
when finished with all processing, kill the output array
I SDCOUNT'=0 K ^TMP($J,"SDAMA301")
```
### **13.4.1.5.2 Example 2**

Get all appointments for Clinic **501** on **01/05/04**. Get patient DFN, name, and appointment comments.

**NOTE:** The output is sorted first by patient, and then appointment date/time; the comments appear on the next reference with the subscript "**C**". Patient is the only sort, because the SORT filter is populated.

#### **Figure 19: SDAPI Example—By Clinic with "Sort" Filter Defined: Get Patient DFN, Name, and Appointment Comments**

```
N SDARRAY, SDCOUNT, SDDFN, SDDATE, SDAPPT, SDPAT, SDPATNAM, SDCMMNT
S SDARRAY(1)="3040105;3040105"
S SDARRAY(2)=501
S SDARRAY("SORT")="P"
S SDARRAY("FLDS")="4;6" Order is irrelevant
S SDCOUNT=$$SDAPI^SDAMA301(.SDARRAY)
I SDCOUNT>0 D
 . ; get patient
 . S SDDFN=0 F S SDDFN=$O(^TMP($J,"SDAMA301",SDDFN)) Q:SDDFN="" D
 . . ; get appointment date/time
 . . S SDDATE=0 F S SDDATE=$O(^TMP($J,"SDAMA301",SDDFN,SDDATE)) Q:SDDATE="" D
 . . . S SDAPPT=$G(^TMP($J, "SDAMA301", SDDFN, SDDATE)) ;appointment data
 . . . S SDPAT=$P($G(SDAPPT), "^", 4) ; patient DFN and Name
 . . . S SDPATNAM=$P($G(SDPAT),";",2) ; patient Name only
 . . . S SDCMMNT=\S \ G(^TMP(\S J, , "SDAMA301", SDDFN, SDDATE, "C"))
 continue processing this appointment as needed
 I SDCOUNT<0 D
 do processing for errors 101 and 116
 when finished with all processing, kill the output array
 I SDCOUNT'=0 K ^TMP($J,"SDAMA301")
7) Does Patient 999 Have Any Appointments on File?
N SDARRAY, SDCOUNT
S SDARRAY(4)=999
S SDARRAY("FLDS")=1
S SDARRAY ("MAX") =1S SDCOUNT=$$SDAPI^SDAMA301(.SDARRAY)
I SDCOUNT>0 D
patient has appointments on file
I SDCOUNT<0 D
 do processing for errors 101 and 116
 kill output array when processing is done
 I SDCOUNT'=0 K ^TMP($J,"SDAMA301")
8) Similar to example #4, but with a global list of patients
N SDARRAY,SDCOUNT,SDCLIEN,SDDFN,SDDATE,SDAPPT,SDSTATUS
S SDARRAY(1)="3040101;3040131"
S SDARRAY(13)=300
S ^SDDFN(1019974)=""
S ^SDDFN(1019975)=""
S ^{\circ} SDDFN(1019976) = ""
S ^{\circ}SDDFN(1019977)=""
S ^SDDFN(1019978)=""
S \text{^*SDDFN}(1019979) = "S SDARRAY(4)="^SDDFN("
```
Patient Information Management System (PIMS) 282 January 2024 Patient Registration, Admission, Discharge, Transfer, and Appointment Scheduling Technical Manual (REDACTED)

```
S SDARRAY("FLDS")="3"
S SDCOUNT=$$SDAPI^SDAMA301(.SDARRAY)
I SDCOUNT>0 D
. ; get clinic
. S SDCLIEN=0 F S SDCLIEN=$O(^TMP($J,"SDAMA301",SDCLIEN)) Q:SDCLIEN="" D
. . ;get patient
. . S SDDFN=0 F S SDDFN=$O(^TMP($J,"SDAMA301",SDCLIEN,SDDFN)) Q:SDDFN="" D
. . . ; get appointment date/time
. . . S SDDATE=0 F S SDDATE=$O(^TMP($J,"SDAMA301",SDCLIEN,SDDFN,SDDATE)) 
Q:SDDATE="" D
. . . . S SDSTATUS=$P($G(^TMP($J,"SDAMA301",100,501,SDDATE)),"^",3) ;appointment 
status
continue processing this appointment as needed
I SDCOUNT<0 D
do processing for errors 101 and 116
when finished with all processing, kill output array and user-defined
patient list
I SDCOUNT'=0 K ^{\wedge}TMP($J, "SDAMA301")
K ^SDDFN
```
## <span id="page-323-0"></span>**13.4.2 SDAPI—Data Fields**

<span id="page-323-1"></span>[Table 115](#page-323-1) lists the available appointment data fields:

| ID             | <b>Field Name</b>                    | Data Type   | Format/Valid Values                                                                                                    | <b>Description</b>                         | <b>Examples of Returned</b><br>Data                                                                                                    |
|----------------|--------------------------------------|-------------|----------------------------------------------------------------------------------------------------|--------------------------------------------|----------------------------------------------------------------------------------------------------|
| 1              | <b>APPOINTMENT</b><br>DATE/TIME      | DATE/TIME   | YYYMMDD.HHMM                                                                                                    | The scheduled<br>appointment<br>date/time. | 3031215.113<br>3031201.0815                                                                                                    |
| $\overline{2}$ | <b>CLINIC IEN and</b><br><b>NAME</b> | <b>TEXT</b> | ID <sup>^</sup> name                                                                                                    | Clinic IEN and<br>name.                    | 150;CARDIOLOGY<br>32;BLOOD DONOR                                                                                                    |
| 3              | <b>APPOINTMENT</b><br><b>STATUS</b>  | <b>TEXT</b> | Valid Values:<br>$R-$<br>Scheduled/Kept<br><b>I</b> -Inpatient<br>NS-No-Show<br>$\bullet$<br>NSR-No-<br>$\bullet$<br>Show,<br>Rescheduled<br><b>CP-Cancelled</b><br>$\bullet$<br>by Patient<br>$CPR$ —<br>$\bullet$<br>Cancelled by<br>Patient,<br>Rescheduled | The status of the<br>appointment.          | R;SCHEDULED/KEPT<br>I; INPATIENT<br>NS;NO-SHOW<br>NSR;NO-SHOW &<br><b>RESCHEDULED</b><br><b>CP;CANCELLED BY</b><br><b>PATIENT</b><br>CPR;CANCELLED BY<br><b>PATIENT &amp;</b><br><b>RESCHEDULED</b><br><b>CC;CANCELLED BY</b><br><b>CLINIC</b><br><b>CCR;CANCELLED BY</b><br><b>CLINIC &amp;</b><br><b>RESCHEDULED</b><br>NT; NO ACTION TAKEN |

**Table 116: Available Appointment Data Fields**
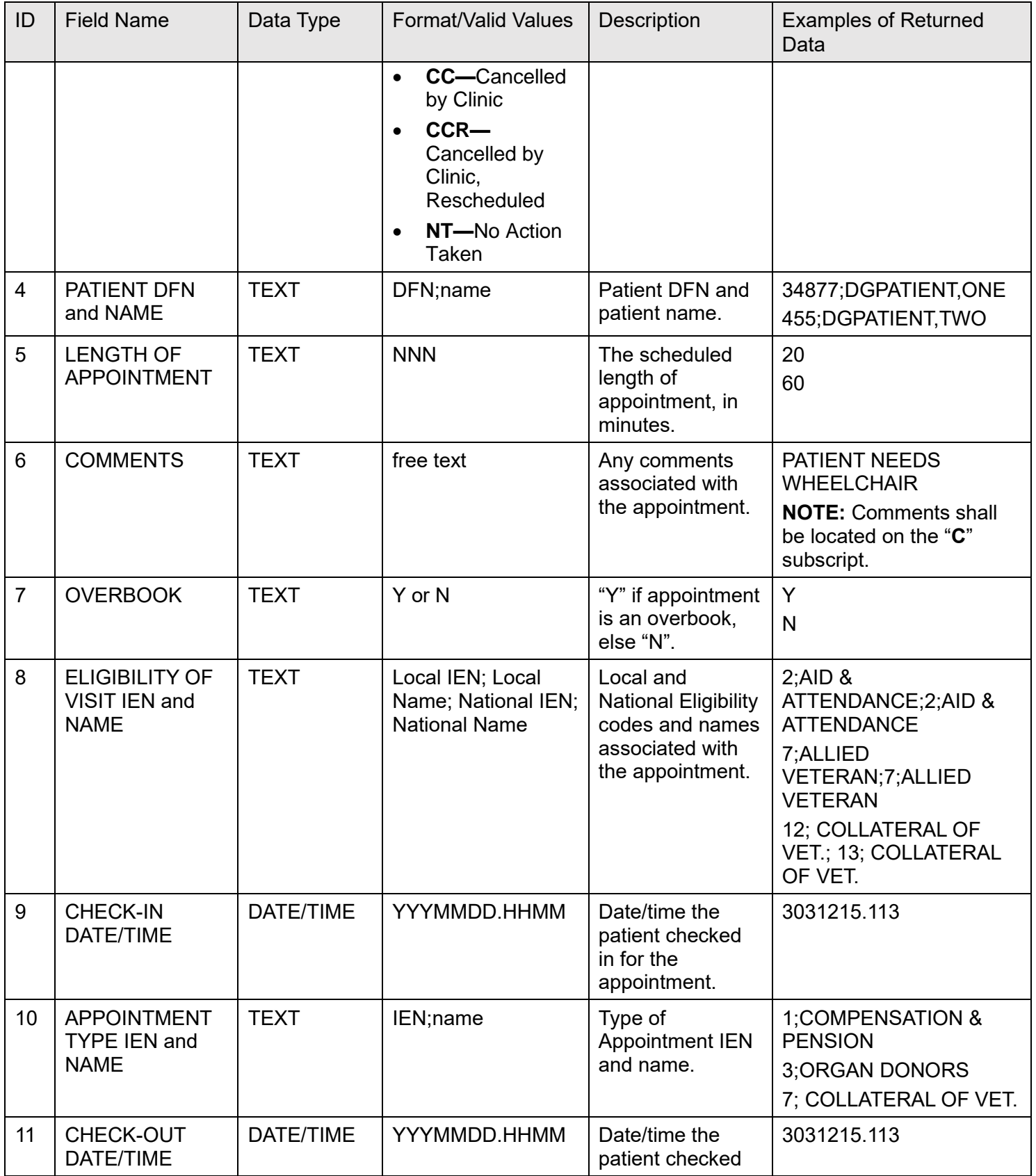

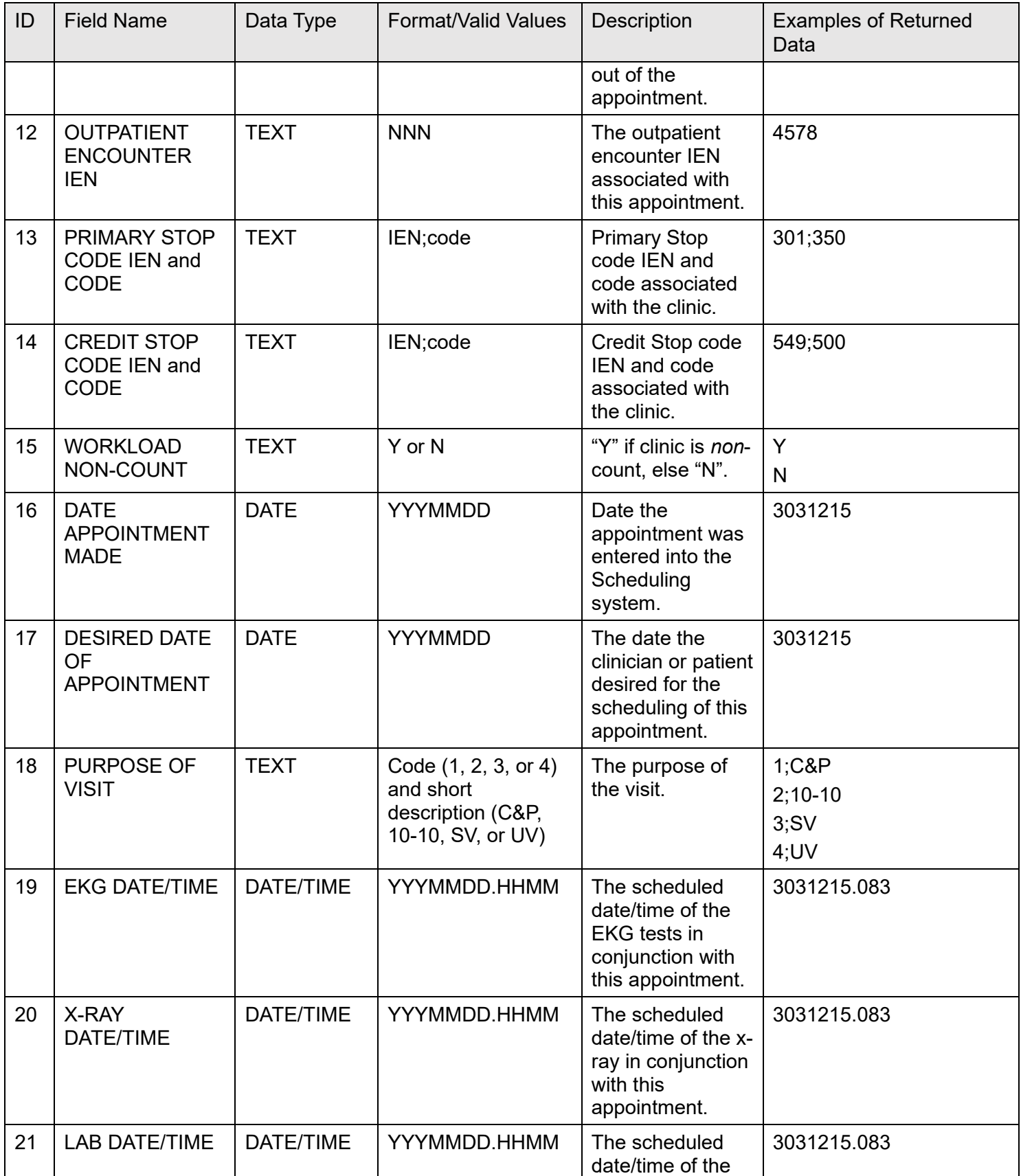

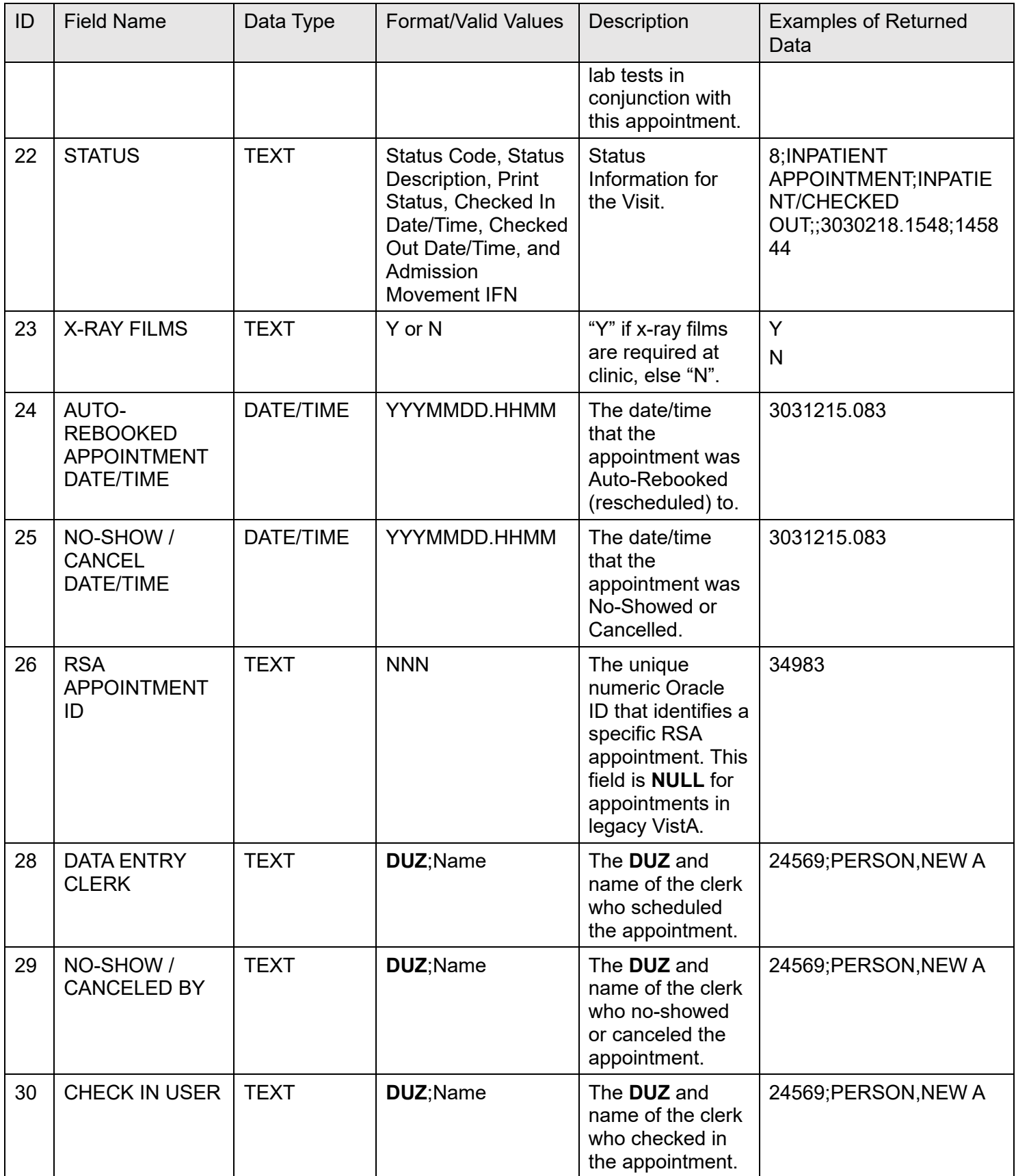

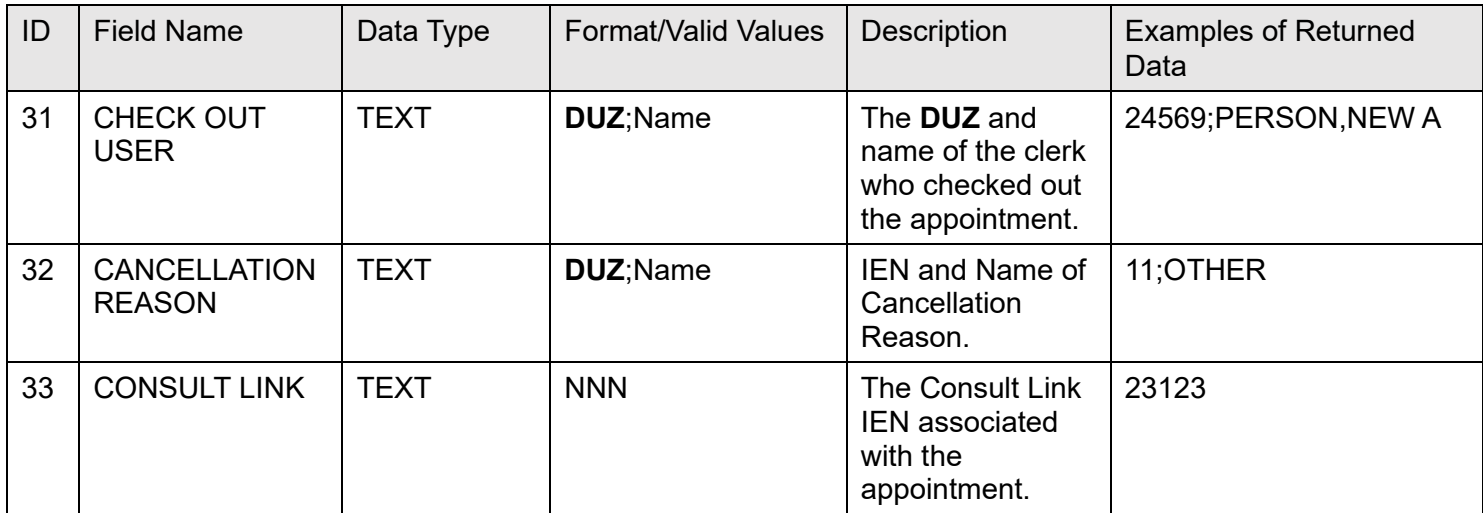

**NOTE:** Field #27 is reserved for the 2507 Request IEN to be available in a future release.

## **13.4.3 Available Data Filters**

The **six** fields listed in [Table 116](#page-328-0) allow a filter. All **six** fields can be filtered in one API call. A **NULL**/undefined filter results in all values being returned.

<span id="page-328-0"></span>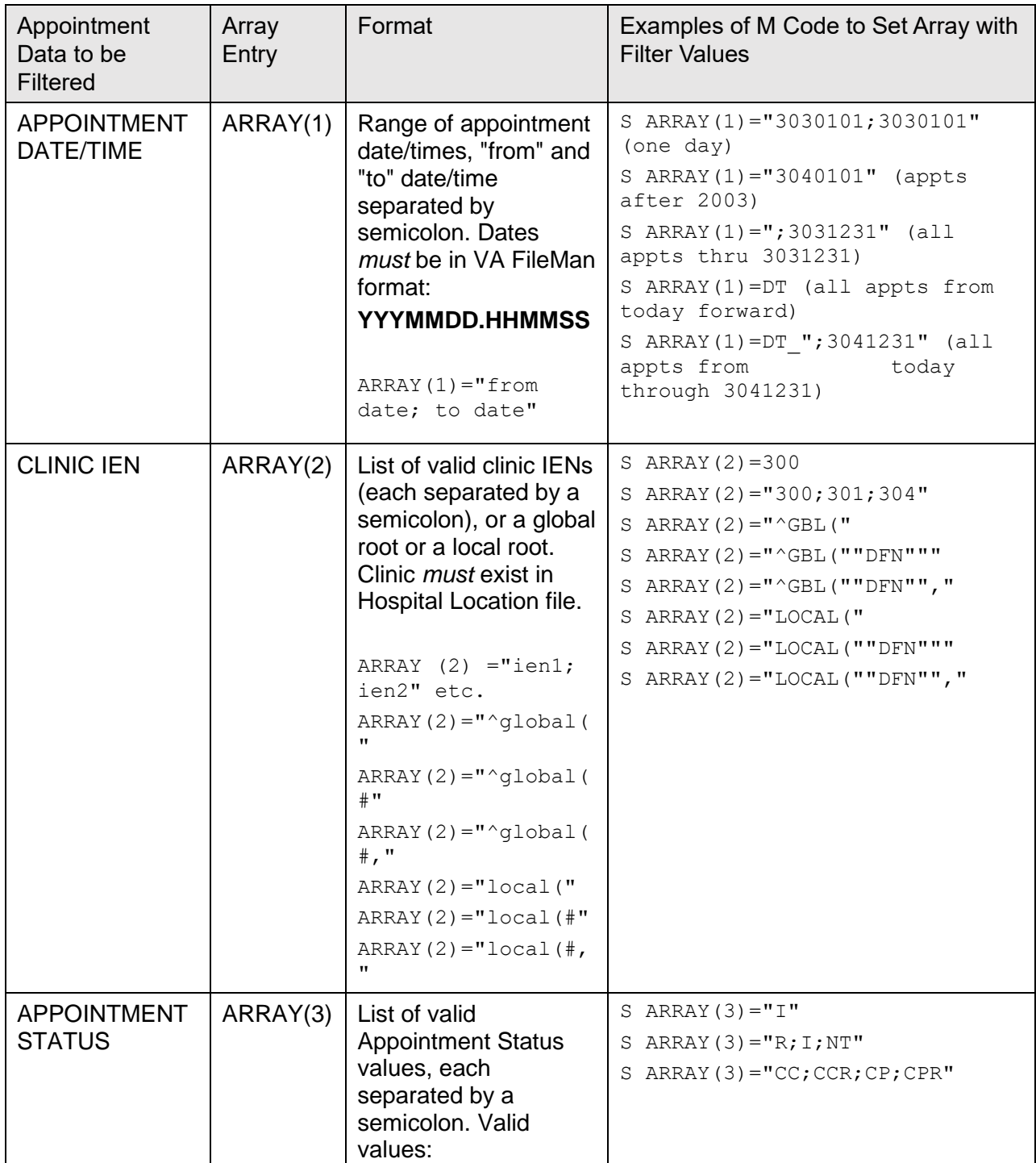

## **Table 117: Available Data Filters**

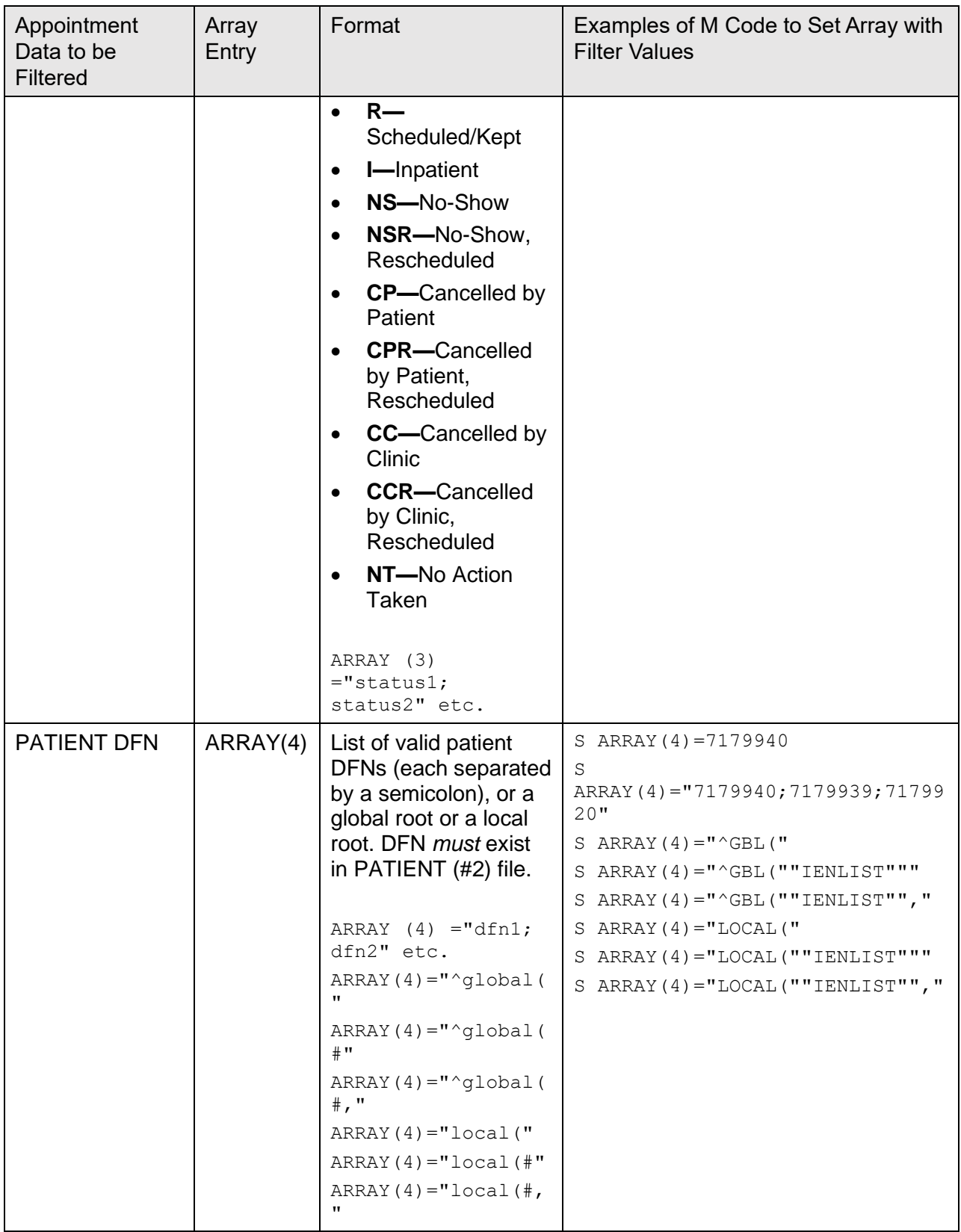

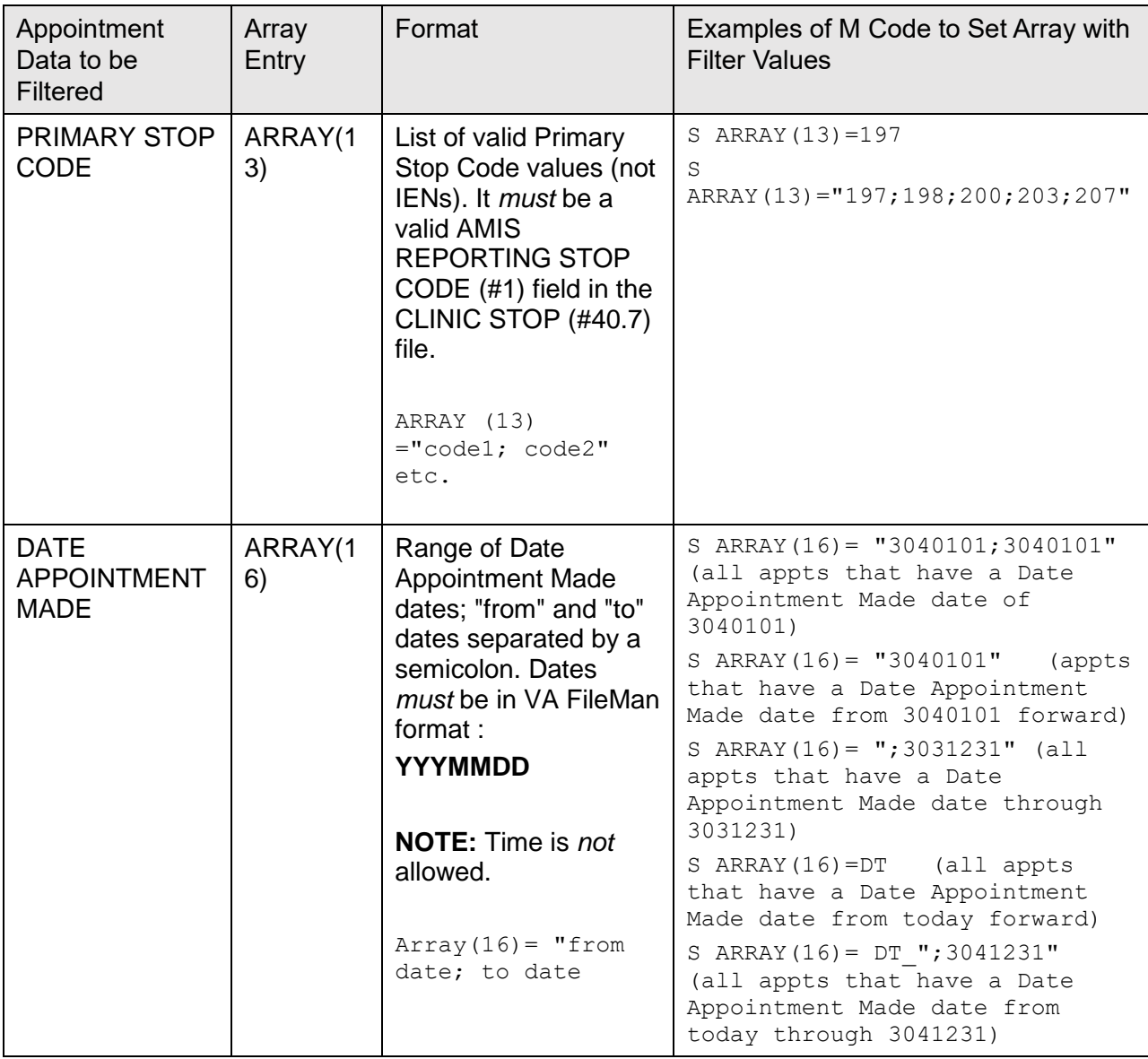

# **13.4.4 Input—Other Array Entries**

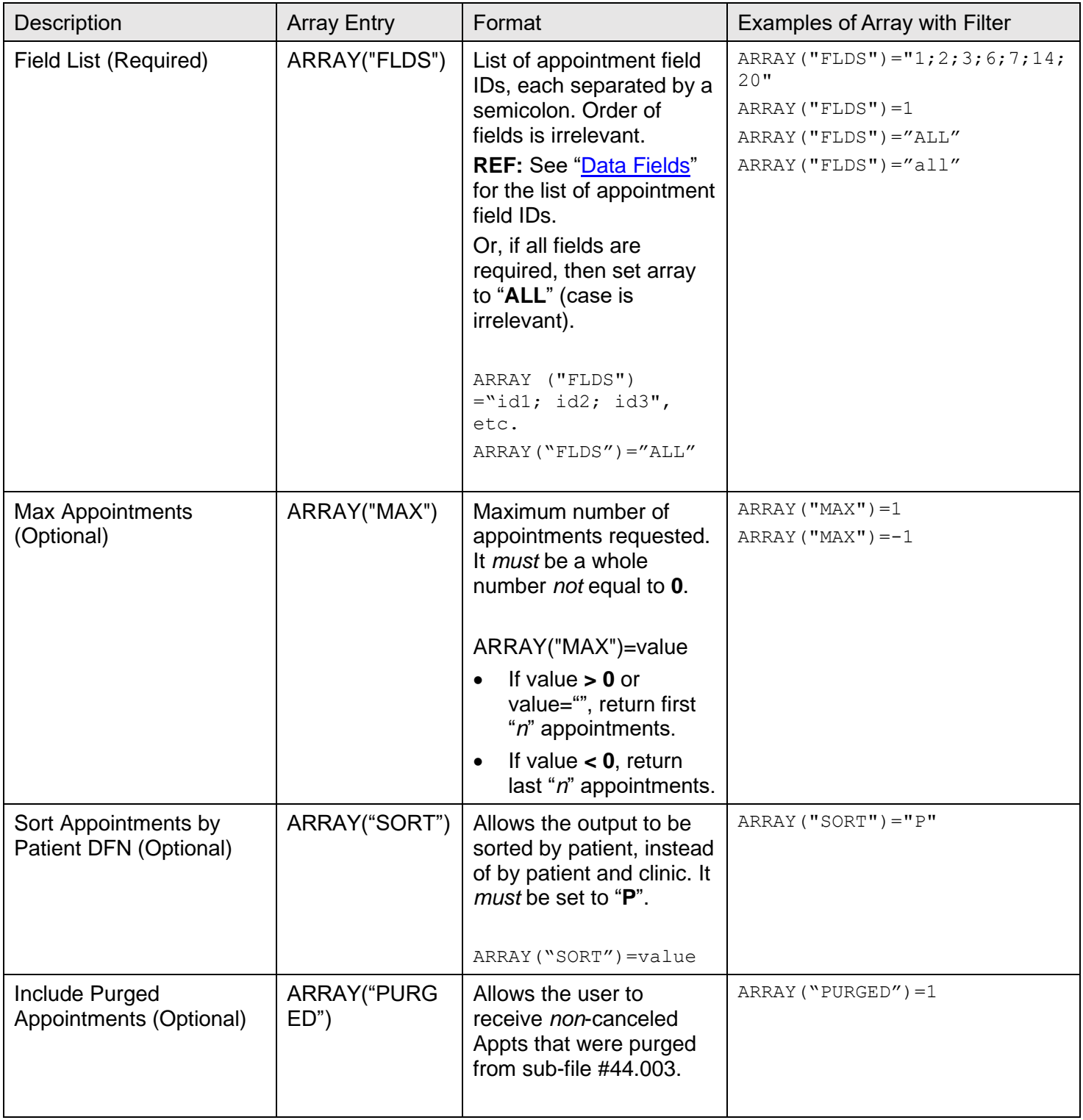

#### **Table 118: Input—Other Array Entries**

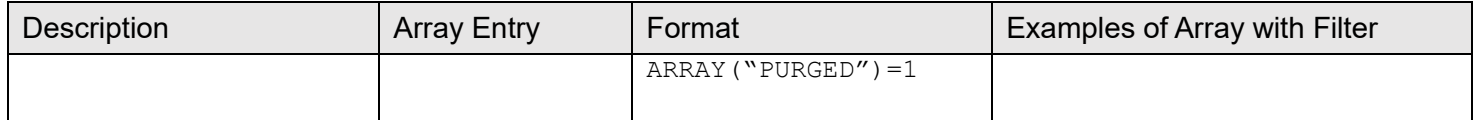

The Field List array entry *must* be populated, or else error **115** is generated.

**REF:** For a complete list of all API error codes, see ["SDAPI—Error Codes.](#page-336-0)"

The Maximum Appointments array entry is best used to retrieve the next or last "*n*" appointments for one patient and/or one clinic, in conjunction with the appointment date/time filter.

**NOTE:** If the Maximum Appointment array entry is set to a valid value and more than one patient and/or more than one clinic are passed to the API, or if no patient and clinic is passed to the API, the error **115** is generated.

**REF:** For a complete list of all API error codes, see "**SDAPI—Error Codes.**"

```
Figure 20: Sample of Other Array Entries
```
APPOINTMENT DATA TO BE FILTERED ARRAY ENTRY Format Examples of M code to set array with filter values APPOINTMENT DATE/TIME ARRAY(1) Range of appointment date/times, "from" and "to" date/time separated by semicolon. Dates must be FileMan format YYYMMDD.HHMMSS ARRAY(1)="from date; to date" S ARRAY(1)="3030101;3030101" (one day) S ARRAY(1)="3040101" (appts after 2003) S ARRAY(1)=";3031231" (all appts thru 3031231) S ARRAY(1)=DT (all appts from today forward) S ARRAY(1)=DT ";3041231" (all appts from today through 3041231) CLINIC IEN ARRAY(2) List of valid clinic IENs (each separated by a semicolon) or a global root or a local root. Clinic must exist on Hospital Location file. ARRAY(2)="ien1;ien2" etc. ARRAY(2)="^global(" ARRAY $(2)$ ="^global(#" ARRAY $(2)$ ="^global $(*, "$  $ARRAY(2) = "local("$ ARRAY $(2) = "local (#")$ ARRAY $(2) = "local(+, "$ S ARRAY(2)=300 S ARRAY(2)="300;301;304" S ARRAY $(2) =$ "  $\degree$ GBL $($ " S ARRAY $(2) =$ "^GBL $($ ""DFN""" S ARRAY $(2) =$ "^GBL $($ ""DFN"", " S ARRAY $(2) = "LOCAL$  $("$ S ARRAY $(2)$ ="LOCAL $(""$ DFN""" S ARRAY $(2)$ ="LOCAL $(""$ DFN""," APPOINTMENT STATUS ARRAY(3) List of valid Appointment Status values, each separated by a semicolon. Valid values: R (Scheduled/Kept) I (Inpatient) NS (No-Show) NSR (No-Show, Rescheduled) CP (Cancelled by Patient) CPR (Cancelled by Patient, Rescheduled) CC (Cancelled by Clinic) CCR (Cancelled by Clinic, Rescheduled) NT (No Action Taken) ARRAY(3)="status1;status2" etc. S ARRAY $(3) = "I"$ S ARRAY $(3) = "R; I; NT"$ S ARRAY(3)="CC;CCR;CP;CPR"

**PATIENT DFN, ARRAY(4)—List of valid patient DFNs (each separated by a semicolon) or a** global root or a local root. DFN *must* exist on the PATIENT (#2) file.

**Figure 21: Sample PATIENT DFN**, **ARRAY(4)**

```
ARRAY(4) = "dfn1; dfn2" etc.ARRAY(4) = "^qclobal("
ARRAY(4)="^global(*"
ARRAY(4)="^global(*, "ARRAY(4) = "local("ARRAY(4) = "local(*"ARRAY(4) = "local#, "
S ARRAY(4)=7179940
S ARRAY(4)="7179940;7179939;7179920"
S ARRAY(4) =" ^{\circ}GBL("
S ARRAY(4)="^GBL(""IENLIST"""
S ARRAY(4)="^GBL(""IENTST"", "
S ARRAY(4) ="LOCAL("
S ARRAY(4)="LOCAL(""IENLIST"""
S ARRAY(4)="LOCAL(""IENLIST"","
```
**PRIMARY STOP CODE, ARRAY(13)—**List of valid Primary Stop Code values (*not* IENs). It *must* be a valid AMIS REPORTING STOP CODE (#1) field on the CLINIC STOP (#40.7) file.

**Figure 22: Sample PRIMARY STOP CODE**, **ARRAY(13)**

```
ARRAY(13)="code1;code2" etc.
S ARRAY(13)=197
S ARRAY(13)="197;198;200;203;207"
```
**DATE APPOINTMENT MADE, ARRAY(16)—**Range of Date Appointment Made dates; "from" and "to" dates separated by a semicolon. Dates *must* be in VA FileMan format:

#### **YYYMMDD**

**NOTE:** Time is *not* allowed.

#### **Figure 23: Sample DATE APPOINTMENT MADE**, **ARRAY(16)**

```
Array(16) = "from date; to date"S ARRAY(16)= "3040101;3040101" (all appts that have a Date Appointment Made date of 
3040101)
S ARRAY(16)= "3040101" (appts that have a Date Appointment Made date from 3040101
forward)
S ARRAY(16)= ";3031231" (all appts that have a Date Appointment Made date through
3031231)
S ARRAY(16)=DT (all appts that have a Date Appointment Made date from today
forward)
S ARRAY(16) = DT ";3041231" (all appts that have a Date Appointment Made date from
today through 3041231)
```
## **13.4.5 Other Array Entries**

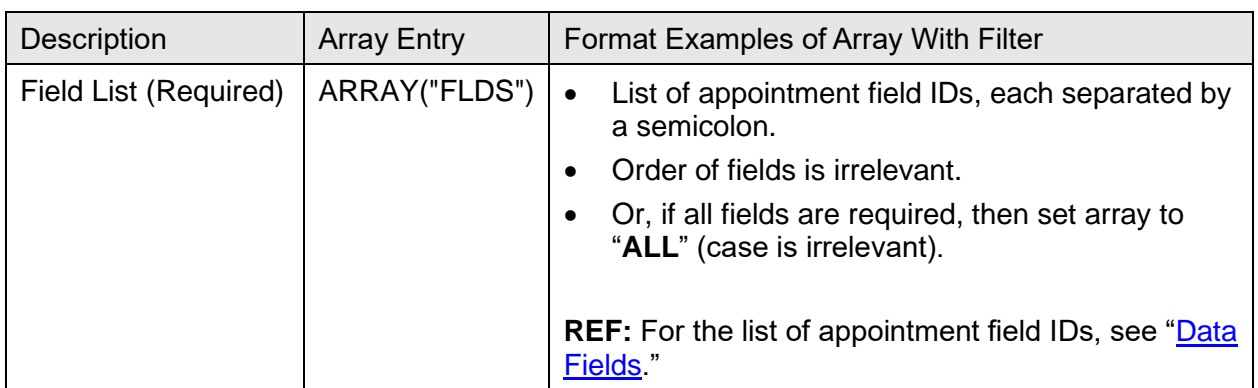

#### **Table 119: Other Array Entries**

**Figure 24: Sample ARRAY("FLDS")**

ARRAY("FLDS")="id1;id2;id3", etc.

ARRAY("FLDS")="ALL" ARRAY("FLDS")="1;2;3;6;7;14;20"

ARRAY("FLDS")=1

ARRAY("FLDS")="ALL"

ARRAY("FLDS")="all"

Max Appointments - Optional ARRAY("MAX") Maximum number of appointments requested. Must be a whole number not equal to 0.

ARRAY("MAX")=value

If value  $> 0$  or value="" return first "N" appointments.

Else if value  $\leq 0$  return last "N" appointments.

ARRAY("MAX")=1

 $ARRAY("MAX") = -1$ 

Sort Appointments by Patient DFN – Optional ARRAY("SORT") Allows the output to be sorted by Patient, instead of by Patient and Clinic. Must be set to 'P'.

ARRAY("SORT")=value ARRAY("SORT")="P"

• Include Purged Appointments (Optional): **ARRAY("PURGED")** allows the user to receive *non*-canceled appointments that were purged from Sub-file #44.003.

```
ARRAY("PURGED")=1 ARRAY("PURGED")=1
```
• The Field List array entry *must* be populated, or else error **115** is generated.

**REF:** For a complete list of error codes and messages, see ["SDAPI—Error](#page-336-0)  [Codes.](#page-336-0)"

• The Maximum Appointments array entry is best used to retrieve the next or last "*n*" appointments for one patient and/or one clinic, in conjunction with the appointment date/time filter.

> **NOTE:** If the Maximum Appointment array entry is set to a valid value and more than one patient and/or more than one clinic are passed to the API, or if no patient and clinic is passed to the API, the error **115** is generated.

**REF:** For a complete list of error codes and messages, see ["SDAPI—Error](#page-336-0)  [Codes.](#page-336-0)"

## <span id="page-336-0"></span>**13.4.6 SDAPI—Error Codes**

[Table 119](#page-336-1) lists the SDAPI error codes and associated messages:

<span id="page-336-1"></span>

| <b>Error Code</b> | <b>Error Message</b>             | Occurs                                                                                                  |
|-------------------|----------------------------------|----------------------------------------------------------------------------------------------------|
| 101               | DATABASE IS UNAVAILABLE          | If the Scheduling database or VistALink is<br>unavailable.                                              |
| 115               | <b>INVALID INPUT ARRAY ENTRY</b> | If the input array has an invalid entry or the<br>field list is NULL.                                   |
| 116               | <b>DATA MISMATCH</b>             | If VistA and the database are out of sync<br>(i.e., the database returns an IEN not found on<br>VistA). |
| 117               | <b>SDAPI ERROR</b>               | For catching new error codes that could be<br>added at a later time.                                    |

**Table 120: SDAPI—Error Codes**

**NOTE:** Error codes **101**, **116**, and **117** do *not* occur until the RSA has been implemented. Coding for these error codes needs to be done now so that no other coding changes need to be made in the future. Each application needs to decide how to handle the return of those three error codes.

## **13.4.7 SDAPI—Constraints**

Cancelled appointments are returned only if the patient filter is populated.

Cancelled appointments always have **NULL** values in the following fields:

- Length of Appointment
- Eligibility of Visit
- Comments
- Check-Out Date/Time
- Check-In Date/Time
- Overbook

If you want canceled appointments, but do *not* want to specify a subset of patients, then set the patient filter **[ARRAY(4)]** equal to **^DPT(**. This results in canceled appointments being returned.

**NOTE:** This decreases the performance time of the API as it spins through the entire VistA PATIENT (#2) file looking for appointments in the specified clinics (if filter is populated). However, it does *not* have a negative performance impact when it retrieves appointments from the RSA.

The Max Appointments array entry can only be used with one patient and/or one clinic. If multiple patients and/or clinics are passed or no clinic and/or patient is passed, an error message is generated.

Use of the **PURGED** array parameter requires the following two conditions to be met; otherwise, error **115** is returned:

- Patient filter *must* be populated.
- Field list *must not* contain fields **5-9**, **11**, **22**, **28**, **30**, **31**, or **33**.

# **13.5 Application Programming Interface—GETAPPT**

## **Name**

**GETAPPT** ; Retrieve Appointment Data for a Patient ID

## **Declaration**

GETAPPT^SDAMA201(SDIEN,SDFIELDS,SDAPSTAT,SDSTART,SDEND,SDRESULT,SDIOSTAT)

## **Description**

This API returns appointment information for a specific patient ID. To use this API, subscribe to Integration Agreement #3859.

## **Arguments**

- **SDIEN:** Patient IEN (required).
- **SDFIELDS:** Field List (optional, each field number separated by a semi-colon).
- **SDAPSTAT:** Appointment Status Filter (optional, each value separated by a semicolon).

For default and valid values, see ["Filters.](#page-350-0)"

- **SDSTART:** Start Date (optional, internal VA FileMan format).
- **SDEND:** End Date (optional, internal VA FileMan format).
- **SDRESULT:** Local variable to hold returned appointment Count (optional, passed by reference).
- **SDIOSTAT:** Patient Status Filter (optional, see ["Filters"](#page-350-0) for default and valid values).

**Field List:** A **NULL** value in this parameter results in ALL appointment data fields being returned.

**REF:** For a list of the field numbers and corresponding data available in this API, see ["Data Fields.](#page-348-0)"

## **Return Values**

If no errors occur and appointments are found, **SDRESULT** contains the appointment count and the requested data is returned in:

## **^TMP(\$J,"SDAMA201","GETAPPT",x,y) = field y data**

Where "**x**" is an incremental appointment count (starting with **1**), and "**y**" is the field number requested.

If no errors occur and no appointments are found, then **SDRESULT** contains a value of **0** and the **^TMP(\$J,"SDAMA201","GETAPPT",x,y)** array is *not* generated.

If an error occurs, **SDRESULT** is **–1** and the error codes and messages is returned in **^TMP(\$J,"SDAMA201","GETAPPT","ERROR",error code) = error message**.

**REF:** For a list of error codes and messages, see ["Error Codes"](#page-347-0).

Other: When processing has completed, kill the temporary array:

## **^TMP(\$J,"SDAMA201","GETAPPT")**

## **13.5.1 GETAPPT Examples**

1. Retrieve scheduled/kept inpatient appointment date/time, clinic ID, appt status, comments, and patient status for patient **99** from **1/1/02** through **1/31/02**:

```
>D 
GETAPPT^SDAMA201(99,"1;2;3;6;12","R",3020101,3020131,.SDRESULT,"
I")
>ZW SDRESULT
SDRESULT=3
>ZW ^TMP($J,"SDAMA201","GETAPPT")
^TMP(1000,"SDAMA201","GETAPPT",1,1)=3020101.10
^TMP(1000,"SDAMA201","GETAPPT",1,2)=130^TOM'S CLINIC
\text{~'TMP}(1000, \text{~''SDAMA201}'', "GETAPPT", 1, 3) = "R"
^TMP(1000,"SDAMA201","GETAPPT",1,6)="PATIENT REQUESTS A RIDE 
HOME"
^TMP(1000,"SDAMA201","GETAPPT",1,12)="I"
^TMP(1000,"SDAMA201","GETAPPT",2,1)=3020115.08
\lceilTMP(1000, "SDAMA201", "GETAPPT", 2, 2) = 150\lceilBOB'S CLINIC
\text{~TMP}(1000, \text{~}SDAMA201", "GETAPPT", 2, 3) = "R"
\lceil TMP(1000, "SDAMA201", "GETAPPT", 2,6) =
^TMP(1000,"SDAMA201","GETAPPT",2,12)="I"
^TMP(1000,"SDAMA201","GETAPPT",3,1)=3020115.09
\text{~TMP}(1000, \text{~}^\prime\text{SDAMA201} \text{~\prime~}, \text{~}^\prime\text{GETAPPT} \text{~\prime~}, 3, 2) = 150\text{~}^\prime\text{BOB} \text{~\prime~}S CLINIC
\text{~TMP}(1000, \text{~}SDAMA201", "GETAPPT", 3, 3) = "R"
^TMP(1000,"SDAMA201","GETAPPT",3,6)="WHEELCHAIR REQUESTED"
\text{~'TMP}(1000, \text{~''SDAMA201}'', "GETAPPT", 3, 12) = "I"
```
2. Retrieve inpatient and outpatient appointment date/time, clinic ID, appointment status, and comments for patient 99 from 1/1/02 at 8 a.m. through 1/31/02 for scheduled/kept appointments:

```
>D 
GETAPPT^SDAMA201(99,"1;2;3;6","R",3020101.08,3020131,.SDRESULT)
>ZW SDRESULT
SDRESULT=2
>ZW ^TMP($J,"SDAMA201","GETAPPT")
^TMP(1000,"SDAMA201","GETAPPT",1,1)=3020101.10
^TMP(1000,"SDAMA201","GETAPPT",1,2)=130^TOM'S CLINIC
\lceil TMP(1000, "SDAMA201", "GETAPPT", 1, 3) = "R"
\gammaTMP(1000,"SDAMA201","GETAPPT", 1,6)="PATIENT REQUESTS A RIDE
HOME"
^TMP(1000,"SDAMA201","GETAPPT",2,1)=3020115.09
\text{~TMP(1000,~$''SDAMA201''}, "GETAPPT", 2, 2) = 150\text{~'}BOB'S CLINIC
\text{YMP}(1000, \text{YSDAMA201}'', \text{YGETAPPT}'', 2, 3) = \text{YR}''^TMP(1000,"SDAMA201","GETAPPT",2,6)="WHEELCHAIR REQUESTED"
```
# **13.6 Application Programming Interface—NEXTAPPT**

## **Name:**

**NEXTAPPT** ; Retrieve Next Appointment Data for a Patient ID

## **Declaration**

\$\$NEXTAPPT^SDAMA201(SDIEN,SDFIELDS,SDAPSTAT,SDIOSTAT)

## **Description**

This API returns requested next appointment information for a patient ID and should be called using an EXTRINSIC call. The "next" appointment is defined as the next appointment on file after the current date/time. To use this API, subscribe to Integration Agreement #3859.

## **Arguments**

- **SDIEN**: Patient IEN (required).
- **SDFIELDS**: Field List (optional, each field number separated by a semi-colon).
- **SDAPSTAT**: Appointment Status Filter (optional, each value separated by a semi-colon. See ["Filters"](#page-350-0) for default and valid values).
- **SDIOSTAT**: Patient Status Filter (optional, see ["Filters"](#page-350-0) for default and valid values).

**Field List:** A **NULL** value in this parameter results in NO appointment data fields being returned.

**REF:** For a list of the field numbers and corresponding data available in this API, see ["Data Fields.](#page-348-0)"

## **Return Values**

This API returns the following:

- **-1**—If an error occurred.
- **0**—If no future appointment is found.
- **1**—If a future appointment was found.

If no future appointment is found, then the **^TMP(\$J,"SDAMA201","NEXTAPPT",y)** array is *not* generated.

If the user enters an optional field list and a future appointment is found, the data for the next appointment is returned in:

## **^TMP(\$J,"SDAMA201","NEXTAPPT",y) = field y data**

Where "**y**" is the field number requested.

If an error occurs, the error codes and messages are returned in:

#### **^TMP(\$J,"SDAMA201","NEXTAPPT","ERROR",error code) = error message**

**REF:** For a list of error codes and messages, see ["Error Codes"](#page-347-0).

Other: When processing has completed, kill the temporary array:

```
^TMP($J,"SDAMA201","NEXTAPPT")
```
## **NEXTAPPT Examples**

1. See if Patient **321** has a future appointment (inpatient or outpatient).

```
I $$NEXTAPPT^SDAMA201(321) D
Insert code here to continue processing as needed.
```
No appointment data is returned from the above example, because no fields were passed into it.

2. If Patient **99** has a future scheduled inpatient appointment, retrieve appointment date/time, clinic ID, appointment status, and patient status:

```
I $$NEXTAPPT^SDAMA201(99,"1;2;3;12","R","I") D
S NEXTDATE=$G(^TMP($J,"SDAMA201","NEXTAPPT",1))
S CLINIEN=+$G(^TMP($J,"SDAMA201","NEXTAPPT",2))
S APPTSTAT=$G(^TMP($J,"SDAMA201","NEXTAPPT",3))
S PATSTATS=$G(^TMP($J,"SDAMA201","NEXTAPPT",12))
>ZW ^TMP($J,"SDAMA201","NEXTAPPT")
^TMP(1000,"SDAMA201","NEXTAPPT",1)=3030115.10
\gammaTMP(1000,"SDAMA201","NEXTAPPT", 2)=130\gammaSAM'S CLINIC
\text{YMP}(1000, \text{YSDAMA201}'', \text{YNEXTAPPT}'', 3) = R\text{YMP}(1000, \text{YSDAMA201}'', \text{WEXTAPPT}'', 12) = "I"
```
3. If Patient **111** has a future appointment (scheduled, cancelled, or no-show), retrieve appointment date/time, clinic ID, appointment status, and patient status:

```
I $$NEXTAPPT^SDAMA201(111,"1;2;3;12") D
S NEXTDATE=$G(^TMP($J,"SDAMA201","NEXTAPPT",1))
S CLINIEN=+$G(^TMP($J,"SDAMA201","NEXTAPPT",2))
S APPTSTAT=$G(^TMP($J,"SDAMA201","NEXTAPPT",3))
S PATSTATS=$G(^TMP($J,"SDAMA201","NEXTAPPT",12))
>ZW ^TMP($J,"SDAMA201","NEXTAPPT")
^TMP(1000,"SDAMA201","NEXTAPPT",1)=3030130.10
\text{~TMP(1000,~$SDMMA201\text{''},\text{''NEXTAPPT''},2)=130\text{~SAM's CLINKC}}\lceil TMP(1000, "SDAMA201", "NEXTAPPT", 3) = C
\text{~'TMP}(1000, \text{~''SDAMA201}'', \text{~''NEXTAPPT}'', 12) =''''
```
A cancelled appointment was returned above, because the appointment status filter was undefined, and it was the next appointment on the file. The patient status was returned with a value of **NULL**.

## **13.7 Application Programming Interface—GETPLIST**

#### **Name**

**GETPLIST** ; Retrieve Appointment Data for a Clinic ID

#### **Declaration**

```
GETPLIST^SDAMA202(SDIEN,SDFIELDS,SDAPSTAT,SDSTART,SDEND,SDRESULT, 
SDIOSTAT)
```
#### **Description**

Returns requested clinic appointment information for a specific clinic ID. To use this API, subscribe to Integration Agreement #3869.

**NOTE:** This API returns appointment information for "regular", "no-show", and "no action taken" appointments only; while the appointment data is located in VistA, cancelled appointments are *not* returned, because they are *not* retained on the Hospital Location sub-files (44.001, 44.003).

### **Arguments**

- **SDIEN:** Clinic IEN (required).
- **SDFIELDS:** Field List (optional, each field number separated by a semi-colon).
- **SDAPSTAT:** Appointment Status Filter (optional, each value separated by a semi-colon. See "Filters" for default and valid values).
- **SDSTART:** Start Date/time (optional, internal VA FileMan format).
- **SDEND:** End Date/time (optional, internal VA FileMan format).
- **SDRESULT:** Local variable to hold returned appointment count (optional, passed by reference).
- **SDIOSTAT:** Patient Status Filter (optional, see "*Filters*" for default and valid values).

**Field List:** A **NULL** value in this parameter results in ALL appointment data fields being returned.

**REF:** For a list of the field numbers and corresponding data available in this API, see ["Data Fields.](#page-348-0)"

## **Return Values**

If no errors occur and appointments are found, **SDRESULT** contains the appointment count and the data is returned in:

## **^TMP(\$J,"SDAMA202","GETPLIST",x,y) = field y data**

Where "x" is an incremental appointment count (starting with 1) and "y" is the field number requested.

- If no errors occur and no appointments are found, then **SDRESULT** contains a value of **0** and the **^TMP(\$J,"SDAMA202","GETPLIST",x,y)** array is *not* be generated.
- If an error occurs, **SDRESULT** is **–1** and the error codes and messages are returned in:

## **^TMP(\$J,"SDAMA202","GETPLIST","ERROR",error code) = error message**

**REF:** For a list of error codes and messages, see ["Error Codes.](#page-347-0)"

Other: When processing has completed, kill the temporary array:

## **^TMP(\$J,"SDAMA202","GETPLIST")**

## **GETPLIST Example**

Retrieve inpatient and outpatient appointment date/time, patient ID, and length of appointment for clinic **100** for **1/1/02** from **8 a.m.** to **10 a.m.**:

```
>D GETPLIST^SDAMA202(100,"1;4;5",,3020101.08,3020101.1,.SDRESULT)
>ZW SDRESULT
SDRESULT=4
>ZW ^TMP($J,"SDAMA202","GETPLIST")
^TMP(1000,"SDAMA202","GETPLIST",1,1)=3020101.08
^TMP(1000,"SDAMA202","GETPLIST",1,4)=4564^SDPATIENT,ONE
^TMP(1000,"SDAMA202","GETPLIST",1,5)=60
^TMP(1000,"SDAMA202","GETPLIST",2,1)=3020101.09
^{\wedge}TMP(1000,"SDAMA202","GETPLIST", 2, 4)=9007^{\wedge}SDPATIENT, TWO
^TMP(1000,"SDAMA202","GETPLIST",2,5)=30
^TMP(1000,"SDAMA202","GETPLIST",3,1)=3020101.093
\lceilTMP(1000,"SDAMA202","GETPLIST", 3, 4)=24389\lceilSDPATIENT, THREE
^TMP(1000,"SDAMA202","GETPLIST",3,5)=30
^TMP(1000,"SDAMA202","GETPLIST",4,1)=3020101.1
\lceilTMP(1000, "SDAMA202", "GETPLIST", 4, 4)=40374\lceilSDPATIENT, FOUR
^TMP(1000,"SDAMA202","GETPLIST",4,5)=30
```
# **13.8 Application Programming Interface—PATAPPT**

### **Name**

**PATAPPT** ; Check for existence of any appointment for a patient

## **Declaration**

```
PATAPPT^SDAMA204(SDDFN)
```
## **Description**

Returns **1**, **0**, or **-1** according to the existence of appointment(s) for a patient ID. To use this API, subscribe to Integration Agreement #4216.

## **Argument**

**SDDFN:** Patient IEN (required).

## **Return Values**

Patient scheduling record(s); Value Returned:

- **1**—Appointment(s) on file.
- **0—No Appointment(s) on file.**
- **-1—**Error.

Depending on the existence of appointment(s) for a specific patient ID, an extrinsic value is returned according to the Return Values listed above.

If an error occurs, a **–1** is returned, and a node with error information is created.

The format is:

```
W $$PATAPPT^SDAMA204(0) -1
The error information resides in the following node:
ZW ^TMP(634,"SDAMA204","PATAPPT","ERROR")
^TMP(634,"SDAMA204","PATAPPT","ERROR",114)="INVALID PATIENT ID"
See "Error Codes" for a list of error codes and messages.
```
This function does *not* remove the **^TMP** node created when an error occurs. It is the calling program's responsibility to delete the node.

## **PATAPPT Examples**

The following examples show the initialization of variable **X** with the value from the function **\$\$PATAPPT^SDAMA204(SDDFN)**:

1. Patient Appointments Exists:

```
Cache>S X=$$PATAPPT^SDAMA204(123)
Cache>W X
1
```
2. No Patient Appointments Exists:

```
Cache>S X=$$PATAPPT^SDAMA204(11)
Cache>W X
\Omega
```
3. Invalid Patient ID:

```
Cache>S X=$$PATAPPT^SDAMA204(0)
Cache>W X
-1
Cache>ZW ^TMP($J,"SDAMA204","PATAPPT","ERROR")
\gammaTMP(659, "SDAMA204", "PATAPPT", "ERROR", 114)="INVALID PATIENT
ID"
```
# <span id="page-347-0"></span>**13.9 Error Codes**

[Table 120](#page-347-1) lists error codes and their associated messages:

<span id="page-347-1"></span>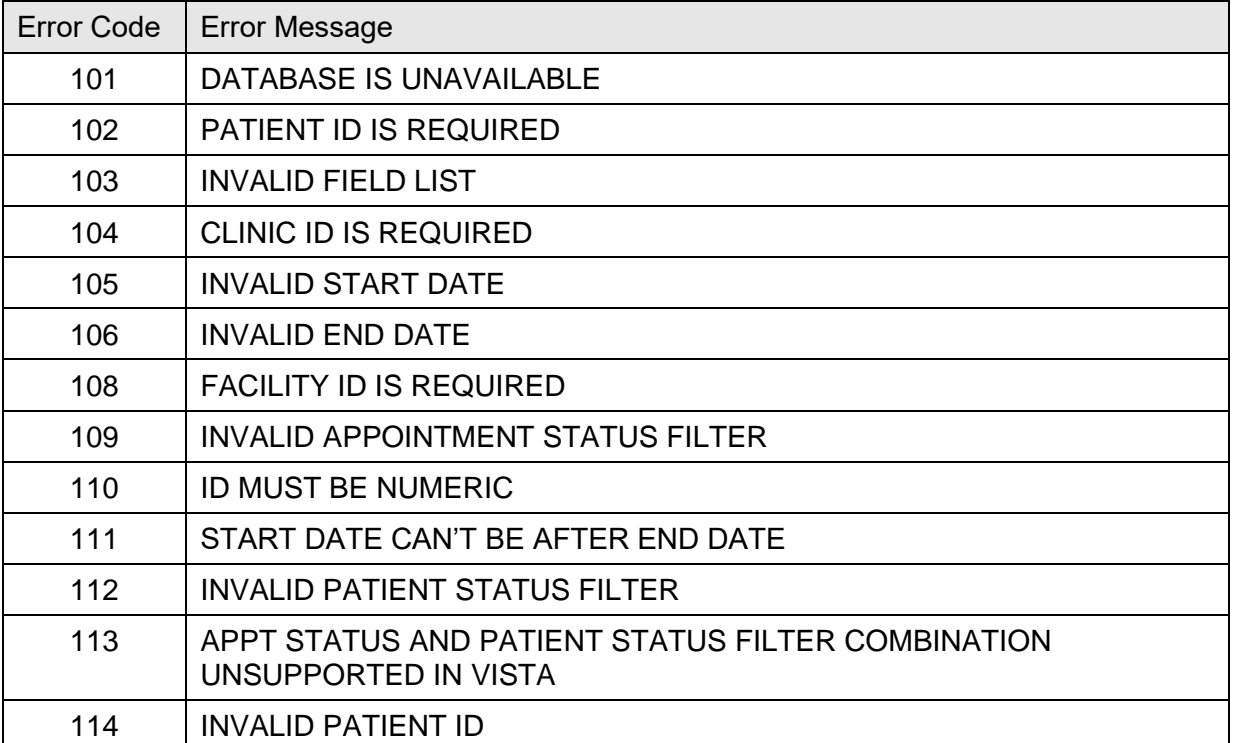

#### **Table 121: Error Codes**

# <span id="page-348-0"></span>**14Data Fields 14.1 Available Data Fields**

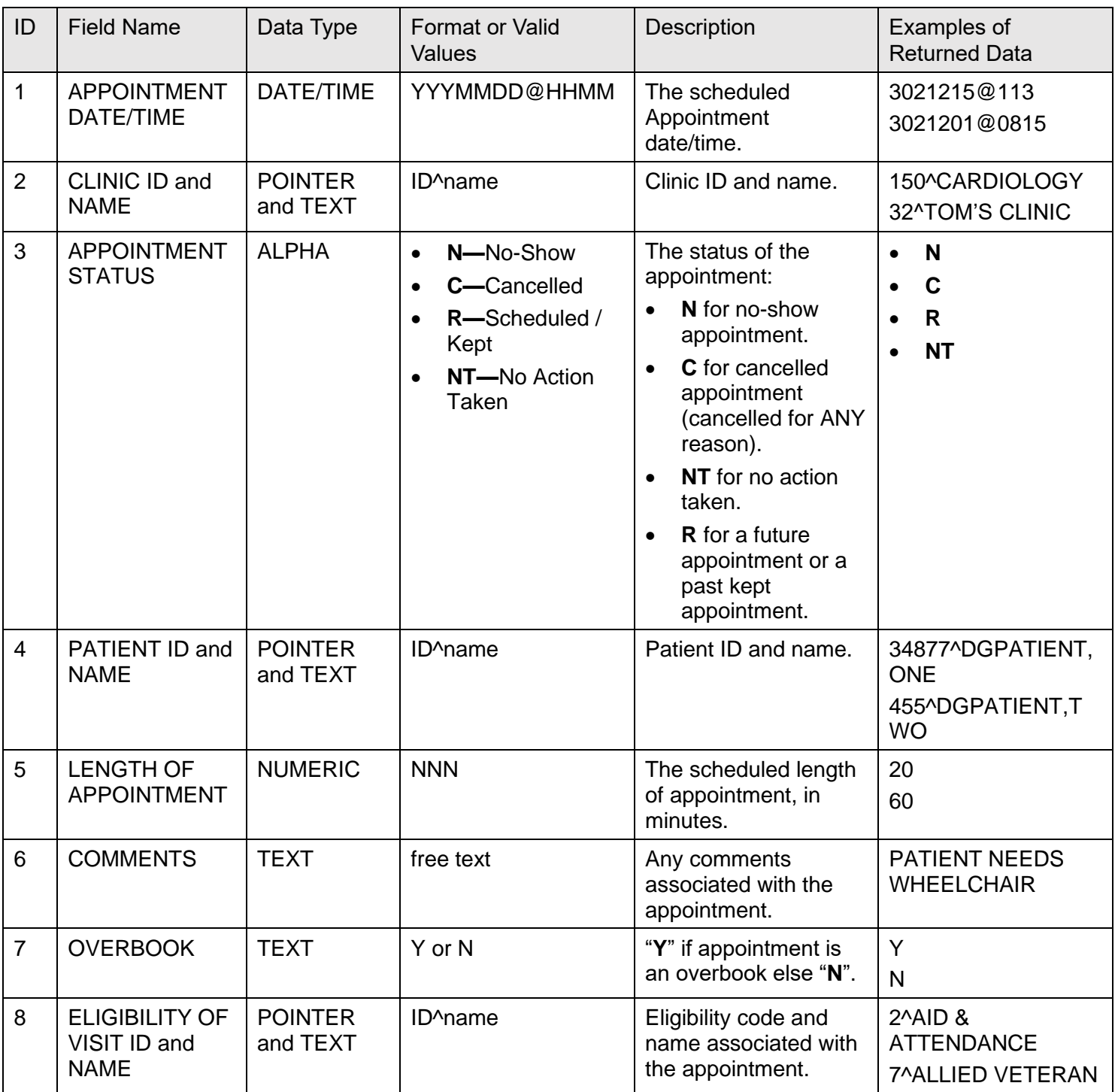

### **Table 122: Available Data Fields**

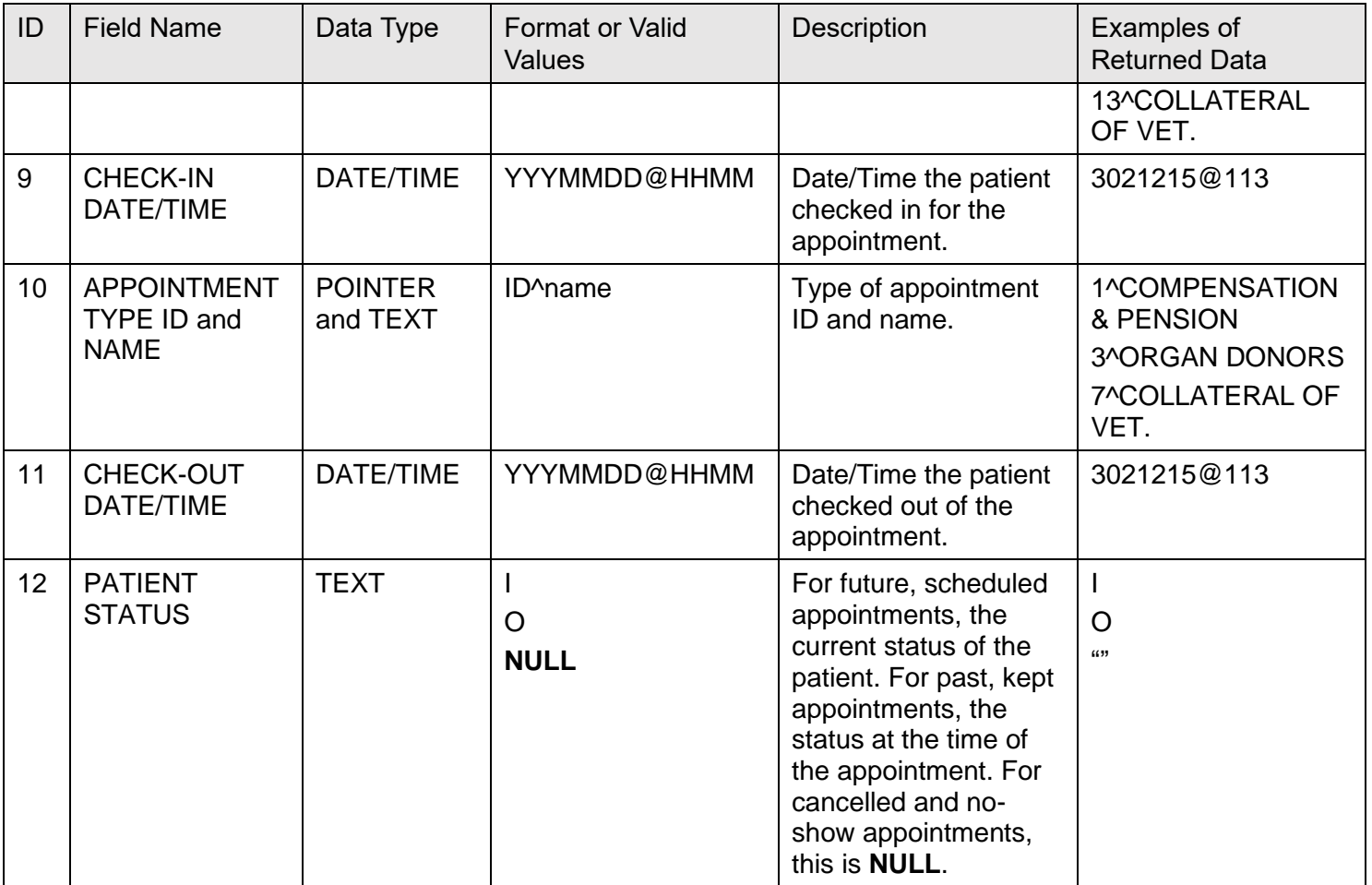

# <span id="page-350-0"></span>**14.2 Filters**

# **14.2.1 Valid Appointment Status Filters**

The **SDAPSTAT** filter parameter can be used if you want to screen on appointment status. If this parameter contains a value or set of values, then those appointments are returned in the resulting array set. Request more than one value in the filter by separating them with a semi-colon (i.e., **SDAPSTAT="R;NT"**).

A **NULL** or undefined value results in all being returned.

| Appt Status Filter value | Appointment Status Value(s) Returned        |
|--------------------------|---------------------------------------------|
| R                        | <b>R</b> —Scheduled / kept                  |
| N                        | N-No-show                                   |
| C                        | <b>C</b> —Cancelled                         |
| <b>NT</b>                | N-No action taken                           |
| <b>NULL</b> (default)    | ALL appointment status values are returned: |
|                          | <b>R</b> —Scheduled / kept<br>$\bullet$     |
|                          | N-No-show<br>$\bullet$                      |
|                          | C-Cancelled                                 |
|                          | NT-No action taken                          |

**Table 123: Valid Appointment Status Filters**

## **14.2.2 Valid Patient Status Filters**

The **SDIOSTAT** filter parameter can be used if you wish to retrieve only inpatient records or only outpatient records. A **NULL** or undefined value results in both being returned.

## **Table 124: Valid Patient Status Filters**

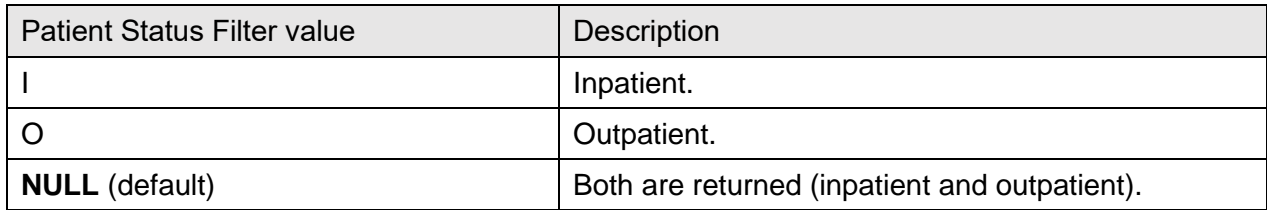

## **14.2.3 Valid Patient Status and Appointment Status Filter Combinations**

Due to the design of VistA, the PATIENT STATUS (#12; new field) of appointments that are Cancelled, No-Show, or No Action Taken, are *not* available. If the PATIENT STATUS field is requested, a **NULL** value is returned in the **^TMP** output global for this field. Patient status is determined by analyzing the value of the STATUS (#3) field on the PATIENT (#2.98) subfile.

Inpatient appointments contain an "**I**" in this field and are identified only if the field has *not* been changed (Cancelled, etc.). Therefore, if the user wishes to specifically request only inpatient appointments (using the Patient Status filter = "**I**"), then the Appointment Status filter *must* be set to "**R**".

Any other value in the Appointment Status filter (including **NULL** or undefined) causes an error (#**113**) to be generated and returned in the **^TMP** global. The same is true when specifically requesting outpatient appointments. To retrieve No-Show, Cancelled, or No Action Taken appointments, the Patient Status filter *must* be left **NULL** or undefined.

[Table 124](#page-351-0) lists the results of combinations of these two filters:

<span id="page-351-0"></span>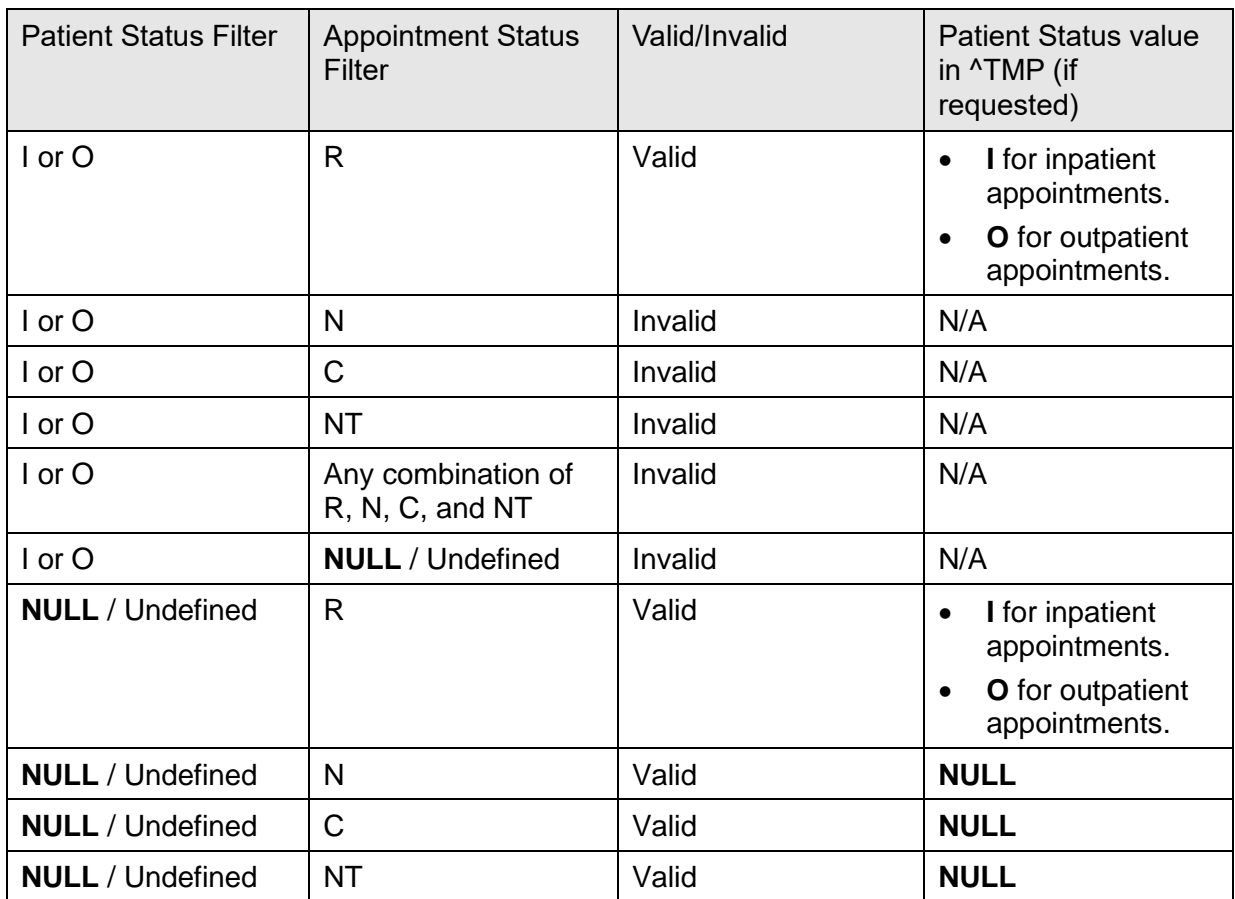

## **Table 125: Status Filter Combinations**

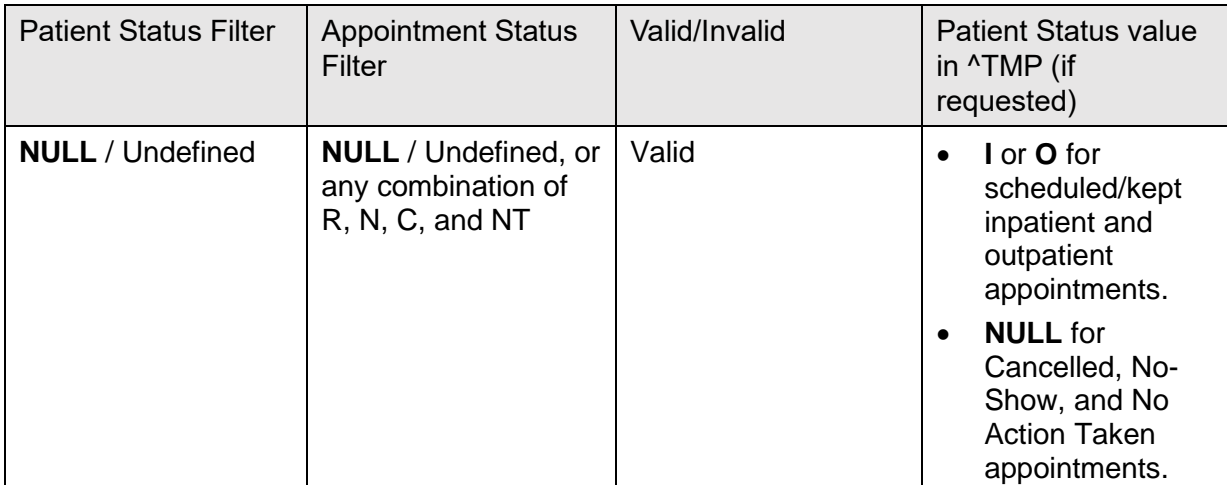

#### **Table 126: Filter Key**

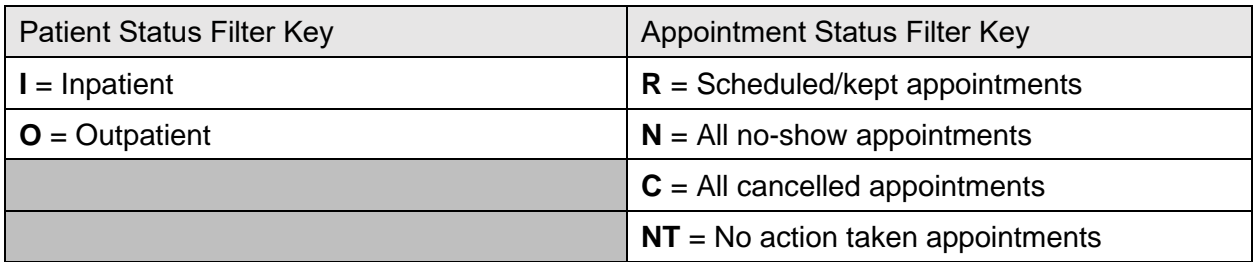

# **14.3 Application Programming Interface—SDIMO**

#### **Name**

**SDIMO**; Inpatient Medications for Outpatients

## **Declaration**

\$\$SDIMO^SDAMA203(SDCLIEN,SDDFN)

## **Description**

This API returns encounter date/time for a clinic IEN and patient DFN. If the patient does *not* have an encounter in the specified clinic today (or yesterday if current time is before **6 a.m.**), then the patient's scheduled appointment date/time for that clinic, today or in the future (or yesterday if current time is before **6 a.m.**), is returned. This API should be called using an extrinsic call.

## **Arguments**

- **SDCLIEN**: Clinic IEN (required)
- **SDDFN**: Patient DFN (required)

### **Return Values**

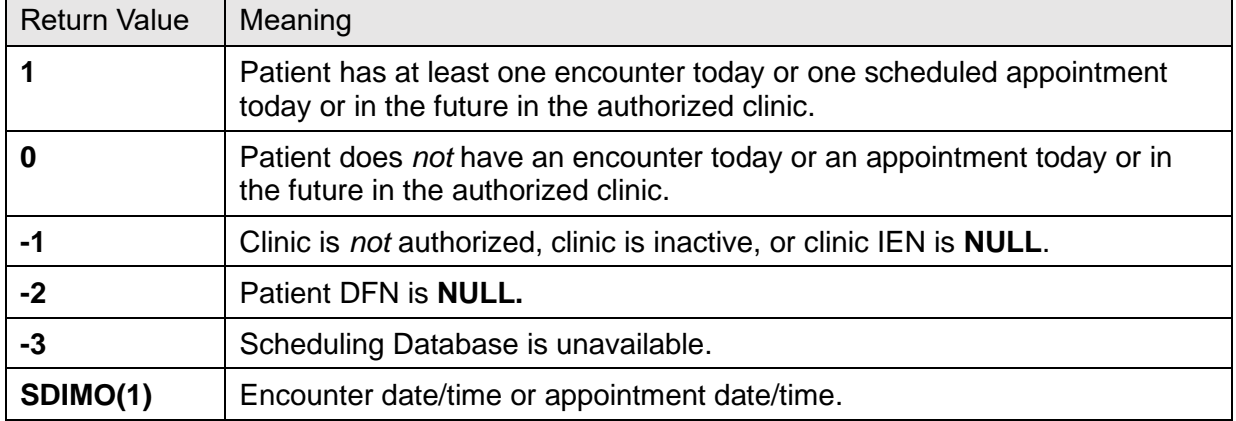

#### **Table 127: SDIMO API Return Values**

If a **1** is returned, then the **SDIMO(1)** variable contains the encounter or appointment date/time. If something other than a **1** is returned, the **SDIMO(1)** variable is *not* created.

Other: When processing has completed, the **SDIMO(1)** variable needs to be killed.

## **SDIMO Examples**

1. Is patient **123** authorized to receive inpatient medication at clinic **800**?

```
I $$SDIMO^SDAMA203(800,123) D
S APPTDT=$G(SDIMO(1))
K SDIMO(1)
;continue processing as needed
```
2. Example of handling an error:

```
S SDRESULT=$$SDIMO^SDAMA203(800,123)
I SDRESULT<1 D
I SDRESULT=-1 D
process clinic error as needed 
   Configuring Bar Code Label Printers
```
# **14.4 Configuring Bar Code Label Printers for Print Patient Label Option**

The Veteran Identification Card (VIC) provided by the VIC Replacement project does *not* support embossing of protected health information. Instead, the **Print Patient Label** [DG PRINT PATIENT LABEL] option allows labels to be printed with the patient's protected health information.

The labels contain the following (see [Figure 25\)](#page-354-0):

- Patient's name
- Social security number
- Date of birth
- <span id="page-354-0"></span>• (Optional fourth line) Contains the patient's inpatient location (ward and room#)

#### **Figure 25: Sample Label**

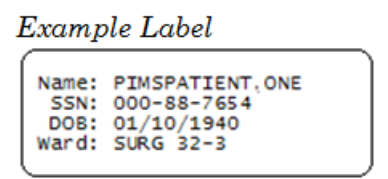

The labels can be affixed to medical record forms in lieu of using the current embossed cards to imprint this information.

## **Example Label**

The **Print Patient Label** [DG PRINT PATIENT LABEL] option was exported with the Veteran ID Card (VIC) Replacement patch (DG\*5.3\*571). This option was placed on the **ADT Outputs Menu** [DG OUTPUTS MENU] option.

This option supports plain text printing to dot matrix and laser printers by prompting the user for the number of lines that the label stock can contain. In addition, bar code label printers, such as Zebra and Intermec, are supported on systems that have installed the Kernel Support for Bar Code Printers patch (XU\*8.0\*205).

## **14.4.1 Hardware Setup**

The printer *must* be physically connected to the network and then defined in the DEVICE (#3.5) and TERMINAL TYPE (#3.2) files.

## **14.4.2 Software Setup**

Bar code label printers, such as the Zebra and Intermec printers, require control codes to be defined in the CONTROL CODES (#3.2055) subfile of the TERMINAL TYPE (#3.2) file.

The patient label print routine (**DGPLBL**) checks for the existence of the control codes before attempting to execute. Presently, the patient label print routine (**DGPLBL**) uses **eight** control codes. DBIA #3435 allows direct M read access to the CONTROL CODES (#3.2055) subfile of the TERMINAL TYPE (#3.2) file.

It is *not* required that all control codes be defined; just build the necessary control codes for the selected printer.

# **14.5 Control Code Overview**

[Table 127](#page-355-0) lists the control codes that are currently used by the patient label print routine (**DGPLBL**). In order for the routine to work correctly, these control codes *must* be entered through VA FileMan in the CONTROL CODES (#3.2055) subfile in the TERMINAL TYPE (#3.2) file using the names listed in [Table 127.](#page-355-0)

<span id="page-355-0"></span>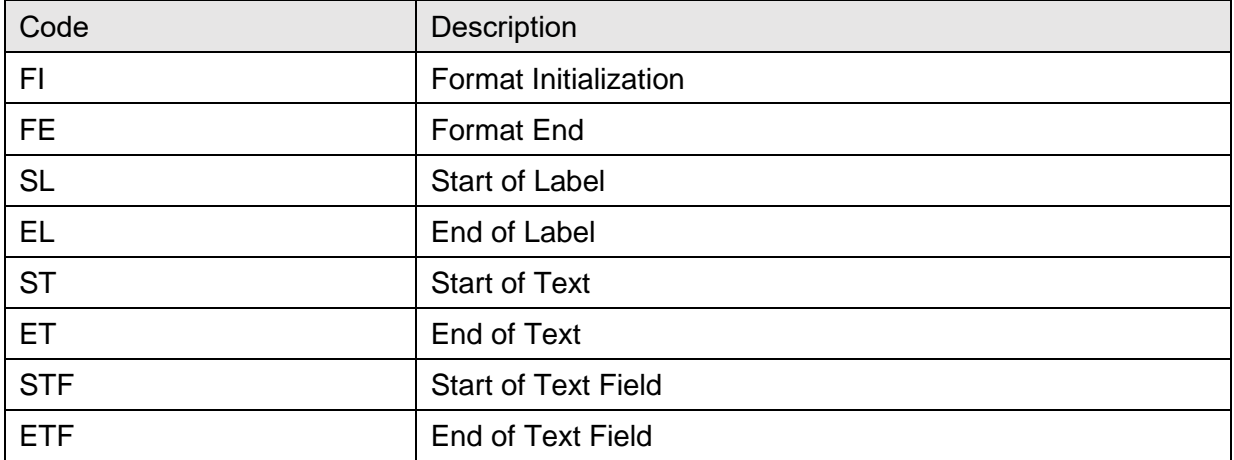

## **Table 128: Patient Label Print Routine Control Codes**

## **14.5.1 Patient Label Print Routine Control Code Use**

The following pseudo-code listing shows the flow and the points at which each of the control codes are used. It is *not* required that all control codes be defined; just build the necessary control codes for the selected printer:

- 1. Label print routine invoked.
- 2. Control codes loaded into local array **DGIOCC**. Variable **DGIOCC** is defined to indicate whether or not control codes exist.
- 3. Format Initialization.
- 4. For each label printed:
	- Start of Label
	- Start of Text\*
	- Start of Text Field\*
	- Text Information\*
	- End of Text Field\*
	- End of Text\*
	- End of Label.
- 5. Format End.

\*Indicates items that may be executed repeatedly.

## **14.5.2 Label Printer Setup Examples**

The following are examples of the control codes setup in the CONTROL CODES (#3.2055) subfile in the TERMINAL TYPE (#3.2) file for the Zebra and Intermec label printers.

These printers were used during the development process, and the examples are provided to guide the user in the control code setup. The examples provided are based on a **1½** by **3½** inch label.

## **14.5.3 Zebra Label Printer**

### **14.5.3.1 Example 1—Control Codes Setup for Horizontal Labels**

**Figure 26: Zebra Label Printer Example—Control Codes Setup for Horizontal Labels**

```
NUMBER: 1
ABBREVIATION: FI
FULL NAME: FORMAT INITIALIZATION
CONTROL CODE: W "^XA",!,"^LH0,0^FS",!
NUMBER: 2
ABBREVIATION: SL
FULL NAME: START LABEL
CONTROL CODE: W "^XA",! S DGY=30,DGX=10
NUMBER: 3
ABBREVIATION: ST
FULL NAME: START TEXT
CONTROL CODE: W "^FO",DGX,",",DGY,"^A0N,30,30" S DGY=DGY+40
NUMBER: 4
ABBREVIATION: STF
FULL NAME: START TEXT FIELD
CONTROL CODE: W "^FD"
NUMBER: 5
ABBREVIATION: ETF
FULL NAME: END TEXT FIELD
CONTROL CODE: W "^FS",!
NUMBER: 6
ABBREVIATION: EL
FULL NAME: END LABEL
CONTROL CODE: W "^XZ",!
```
### **14.5.3.2 Example 2—Control Codes Setup for Vertical Labels**

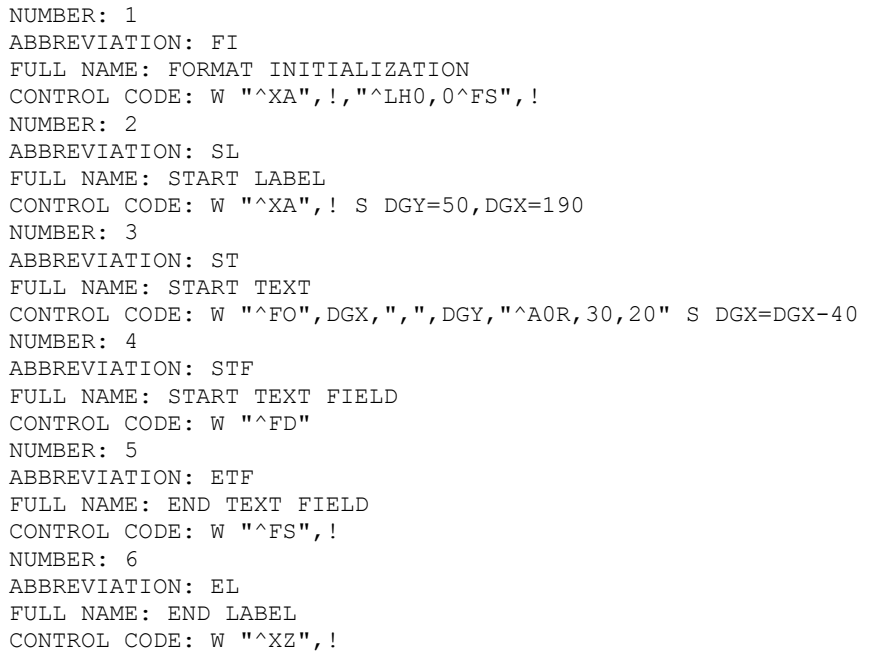

#### **Figure 27: Zebra Label Printer Example—Control Codes Setup for Vertical Labels**

## **14.6 Intermec Label Printer**

Intermec label printers require that a label format be sent to the printer prior to sending any data to print. The label format is defined in an M routine, which is then defined in the OPEN EXECUTE (#6) field in the TERMINAL TYPE (#3.2) file.

Two sample formats are provided with patch DG\*5.3\*571 in routine **DGPLBL1**:

- **HINTERM^DGPLBL1** entry point creates a horizontal format label.
- **VINTERM^DGPLBL1** entry point creates a vertical format label.

The following setup examples show the OPEN EXECUTE (#6) and CONTROL CODES (#55) field values that were used in the development process and are provided to guide the user in this setup.

The examples are based on a **1½** by **3½** inch label.

## **14.6.1 Example 1—Control Codes Setup for Horizontal Labels**

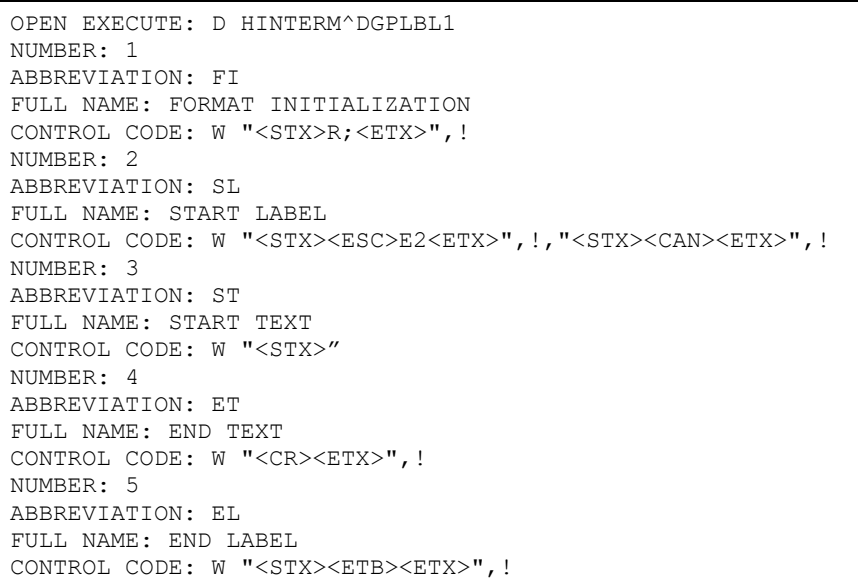

**Figure 28: Control Codes Setup for Horizontal Labels**

## **14.6.2 Example 2—Control Codes Setup for Vertical Labels**

#### **Figure 29: Control Codes Setup for Vertical Labels**

```
OPEN EXECUTE: D VINTERM^DGPLBL1
NUMBER: 1
ABBREVIATION: FI
FULL NAME: FORMAT INITIALIZATION
CONTROL CODE: W "<STX>R;<ETX>",!
NUMBER: 2
ABBREVIATION: SL
FULL NAME: START LABEL
CONTROL CODE: W "<STX><ESC>E2<ETX>",!,"<STX><CAN><ETX>",!
NUMBER: 3
ABBREVIATION: ST
FULL NAME: START TEXT
CONTROL CODE: W "<STX>"
NUMBER: 4
ABBREVIATION: ET
FULL NAME: END TEXT
CONTROL CODE: W "<CR><ETX>",!
NUMBER: 5
ABBREVIATION: EL
FULL NAME: END LABEL
CONTROL CODE: W "<STX><ETB><ETX>",!
```
# **15HL7 Interface Specification for Transmission of Ambulatory Care Data**

**NOTE:** Starting **December 1, 2018**, the Ambulatory Care nightly job and Performance Monitor data extract daily transmissions, and monthly APM Performance Monitor Task generated from each VistA site are no longer needed to be sent to the AITC; the National Patient Care Database (NPCDB) is being shut down in Austin and the Corporate Data Warehouse (CDW) is replacing the database as the authoritative source. The VistA extracts done to populate the CDW replaces the need for the HL7 transmission.

This transmission has been stopped with Scheduling patch SD\*5.3\*640. This patch release includes:

- Disable **AMB-CARE** and **SDPM** logical links in the HL LOGICAL LINK (#870) file.
- Unschedule the following three tasks:
	- o **Ambulatory Care Nightly Transmission to NPCDB** [SCDX AMBCAR NIGHTLY XMIT].
	- o **Nightly job for PM data extract** [SDOQM PM NIGHTLY JOB].
	- o **Schedule APM Performance Monitor Task** [SCRPW APM TASK JOB].
- Place the following options "out of order":
	- o **Ambulatory Care Nightly Transmission to NPCDB** [SCDX AMBCAR NIGHTLY XMIT].
	- o **Retransmit Ambulatory Care Data by Date Range** [SCDX AMBCAR RETRANS BY DATE].
	- o **Retransmit Selected Error Code** [SCDX AMBCAR RETRANS ERROR].
	- o **Selective Retransmission of NPCDB Rejections** [SCDX AMBCAR RETRANS SEL REJ].
	- o **Schedule APM Performance Monitor Task** [SCRPW APM TASK JOB].
	- o **Performance Monitor Retransmit Report (AAC)** [SCRPW PM RETRANSMIT REPORT].
	- o **Nightly job for PM data extract** [SDOQM PM NIGHTLY JOB].

This interface specification specifies the information needed for Ambulatory Care data reporting. This data exchange is triggered by specific outpatient events that relate to workload credit in VistA. The basic communication protocol is addressed, as well as the information that is made available and how it is obtained.

This application uses an abstract message approach and encoding rules specified by HL7. HL7 is used for communicating data associated with various events that occur in health care

environments. For example, when a check-out occurs in VistA, the event triggers an update patient information message. This message is an unsolicited transaction to all external systems interfacing with VistA.

The formats of these messages conform to the Version 2.3 HL7 Interface Standards where applicable. HL7 custom message formats ("**Z**" segments) are used only when necessary.

# **15.1 Assumptions**

Assumptions have been made at the beginning of this project in order to help define the scope and meet the initial needs in interfacing with the Austin Information Technology Center (AITC; formerly known as the Austin Automation Center [AAC]).

# **15.1.1 Message Content**

The data sent in the HL7 messages is limited to the information that can be processed by the AITC, with the exception of the **PID** and **ZPD** segments, which are populated using the nationally supported VistA call. The data sent is also limited to what is available in VistA.

In order to capture the most information, specific outpatient events generate messages to the AITC systems. This is *not* intended to cover all possible outpatient events, only those events that may result in the capture of workload information and data needed to update the National Patient Care Database (NPCDB).

The mode for capturing data for outpatient events was chosen to capture as much of the data as possible.

**REF:** For further information on the mode for capturing the outpatient events, see "Data" [Capture and Transmission.](#page-361-0)"

# <span id="page-361-0"></span>**15.1.2 Data Capture and Transmission**

When AICS, PIMS, and PCE options or calls are used to update specific outpatient encounter data in VistA, these events and changes are captured. Any changes made to the VistA database in *non*-standard ways, such as a direct global set by an application or by M code, are *not* captured.

## **15.1.3 Background Messages**

A nightly background job sends HL7 messages for each outpatient encounter event for the day.

## **15.1.4 Batch Messages and Acknowledgements**

Batch messages are used to transmit the outpatient encounter events.

Each batch message sent is acknowledged at the application level. The batch acknowledgment contains acknowledgment messages only for those messages containing errors.

Using this mode, it is possible that an empty batch acknowledgment is sent. This happens only when all messages in the batch being acknowledged were accepted.

### **15.1.5 VA MailMan Lower Level Protocol**

HL7 V. 1.6 of the VA MailMan lower level protocol (LLP) is used. This version of the VA MailMan LLP differs from HL7 V. 1.5 in that a blank line is placed between each segment in the message [denoting a carriage return].

# **15.2 HL7 Control Segments**

This section defines the HL7 control segments supported by VistA. The messages are presented separately and defined by category. Segments are also described. The messages are presented in the following categories:

- Message Control.
- Unsolicited Transactions from VistA (Section 3).

# **15.3 Message Definitions**

From the VistA perspective, all incoming or outgoing messages are handled or generated based on an event.

In this section, and the following sections, these elements are defined for each message:

- Trigger events.
- Message event code.
- List of segments used in the message.
- List of fields for each segment in the message.

Each message is composed of segments, which:

- Contain logical groupings of data.
- Can be optional or repeatable:
	- o A **[ ]** indicates the segment is optional.
	- o The **{ }** indicates the segment is repeatable.

For each message category there is a list of HL7 standard segments or "**Z**" segments used for the message.

# **15.4 Segment Table Definitions**

For each segment, the data elements are described in table format. The table includes the following:

- Sequence number (**SEQ**)
- Maximum length (**LEN**)
- Data type (**DT**)
- Required or optional (**R/O**)
- Repeatable (**RP/#**),
- Table number (**TBL #**)
- Element name
- VistA description

Each segment is described in the following sections.

# **15.5 Message Control Segments**

This section describes the message control segments that are contained in message types described in this document. These are generic descriptions.

Any time any of the segments described in this section are included in a message in this document, the VistA descriptions and mappings are as specified here, unless otherwise specified in that section.

# **15.5.1 MSH—Message Header Segments**

[Table 128](#page-364-0) lists the **MSH** sequences:

<span id="page-364-0"></span>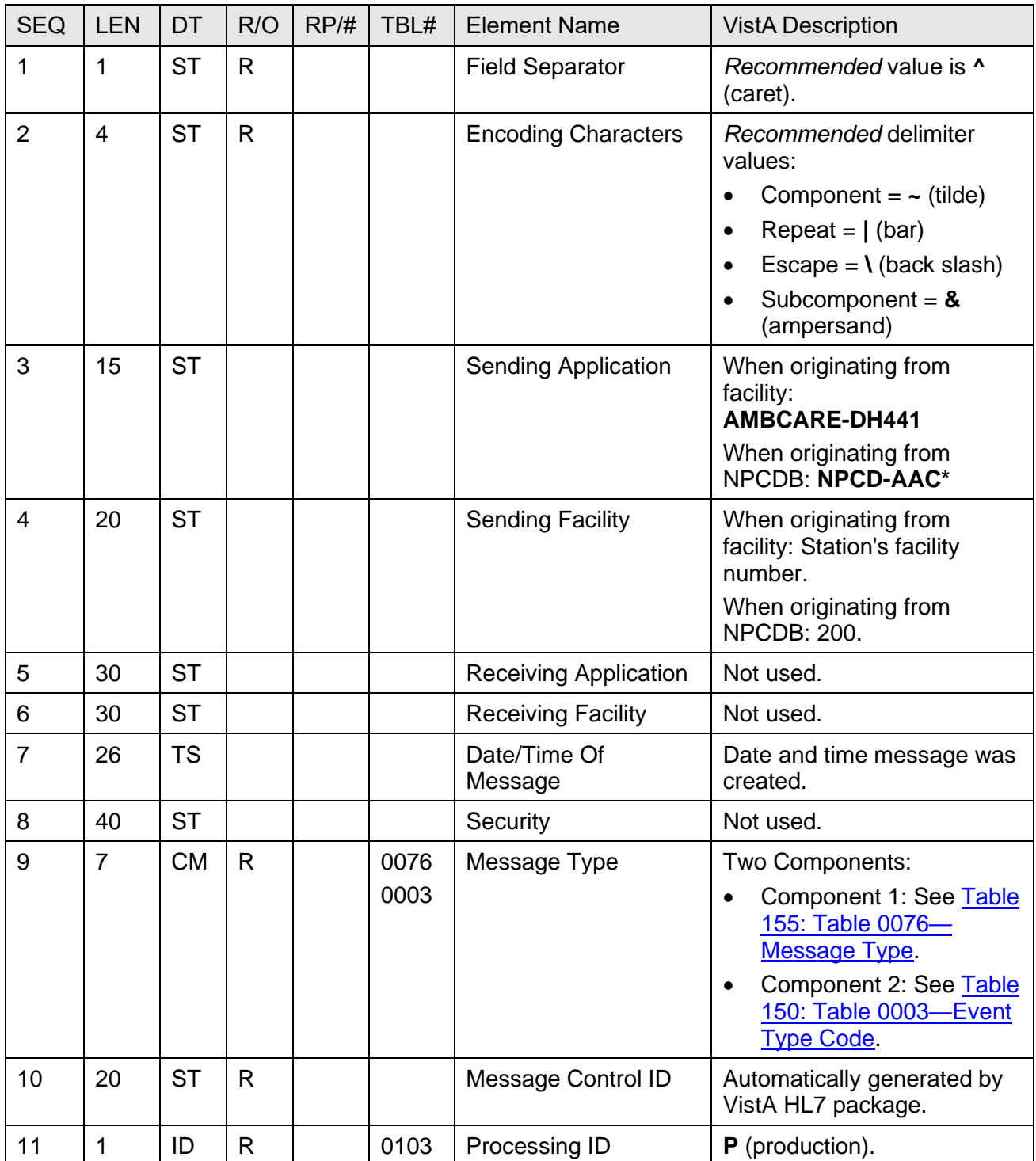

#### **Table 129: MSH—Message Header Segments**

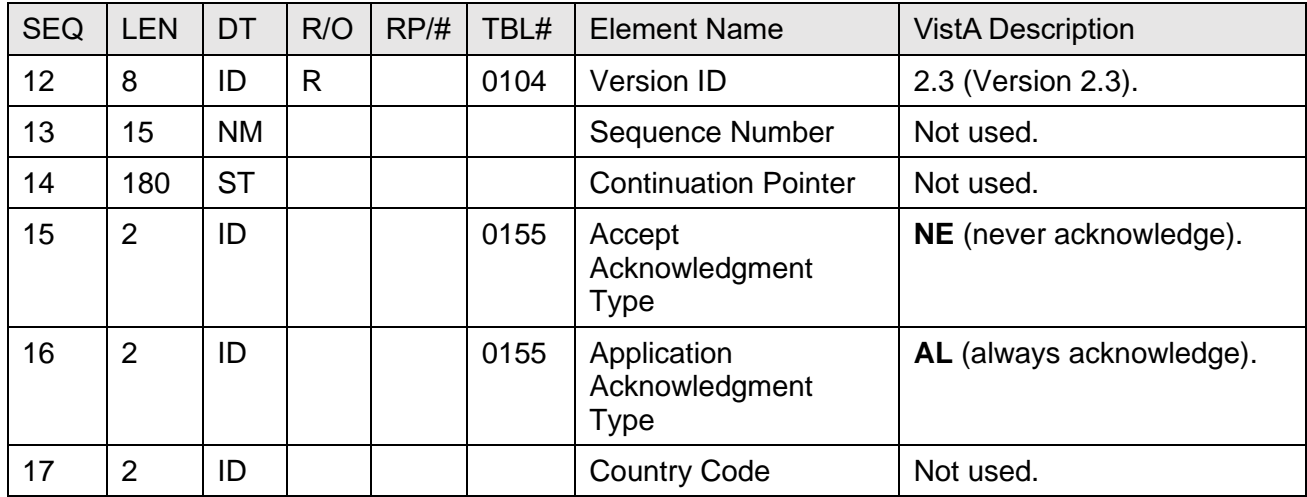

**NOTE: \*AAC** stands for Austin Automation Center. The name of that facility has been changed to Austin Information Technology Center (AITC).

## **15.5.2 BHS—Batch Header Segment**

[Table 129](#page-365-0) lists the **BHS** sequences:

<span id="page-365-0"></span>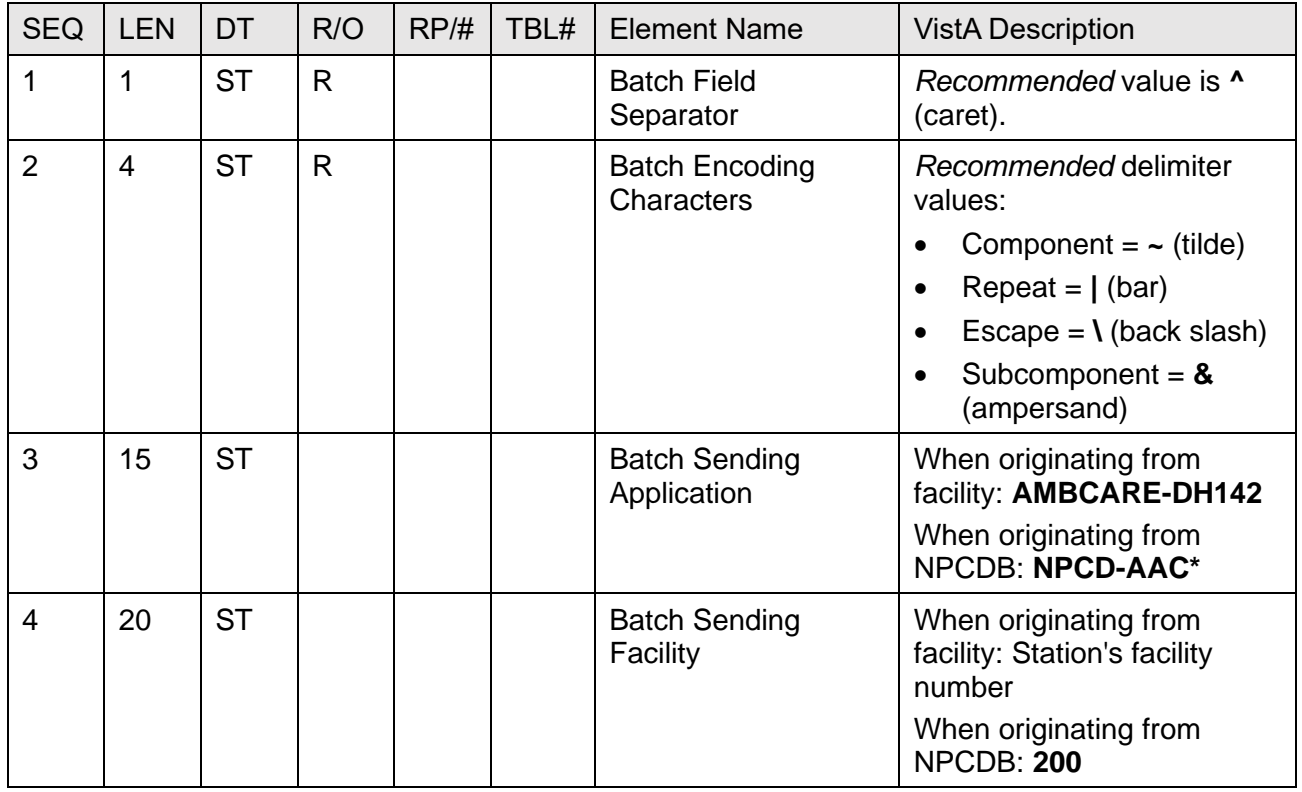

#### **Table 130: BHS—Batch Header Segment**

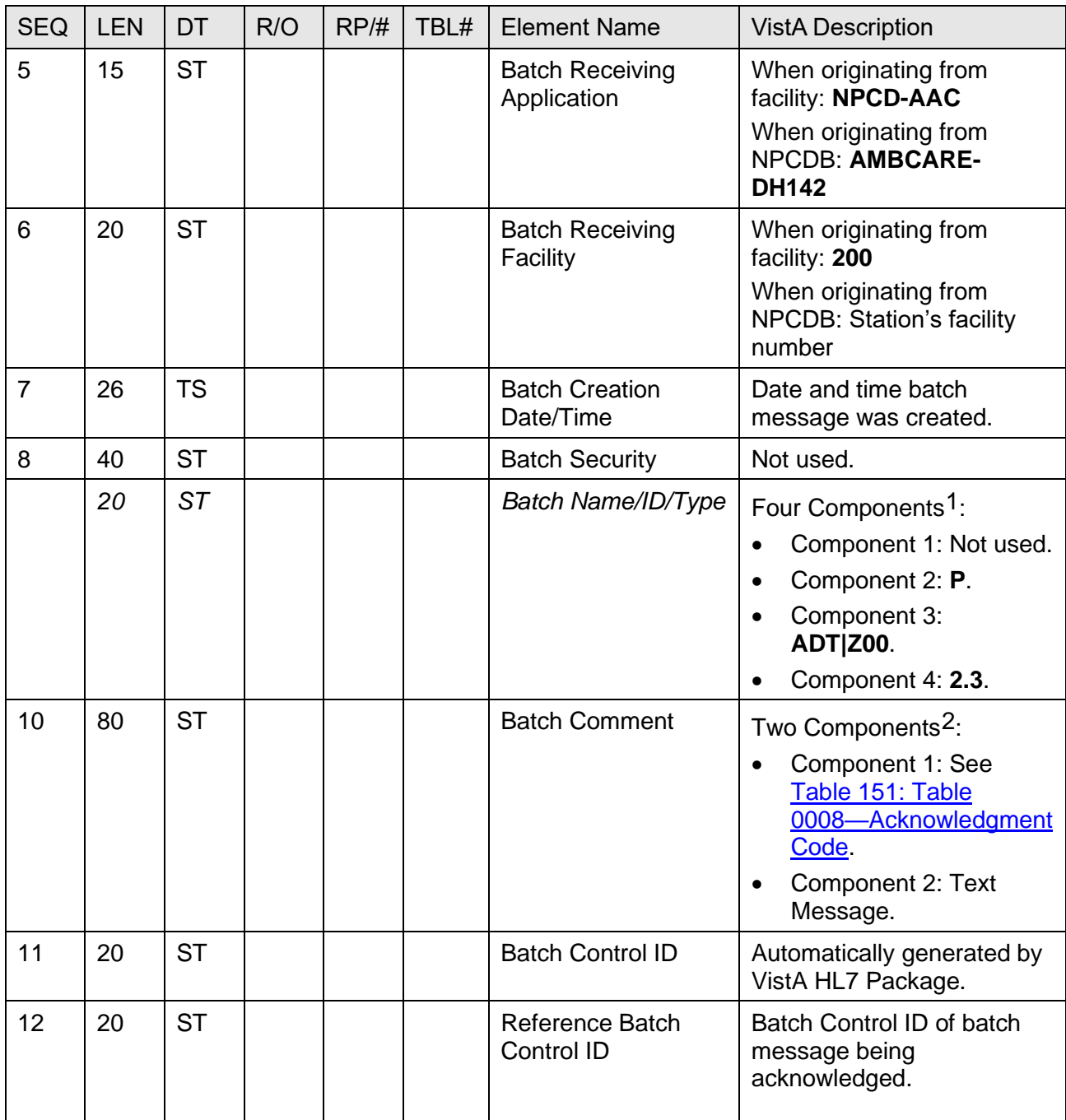

<sup>&</sup>lt;sup>2</sup> The VistA HL7 package has placed special meaning on this field. Note that this field is only used with batch acknowledgments.

**NOTE: \*AAC** stands for Austin Automation Center. The name of that facility has been changed to Austin Information Technology Center (AITC).

### **15.5.3 BTS—Batch Trailer Segment**

[Table 130](#page-367-0) lists the **BTS** sequences:

<span id="page-367-0"></span>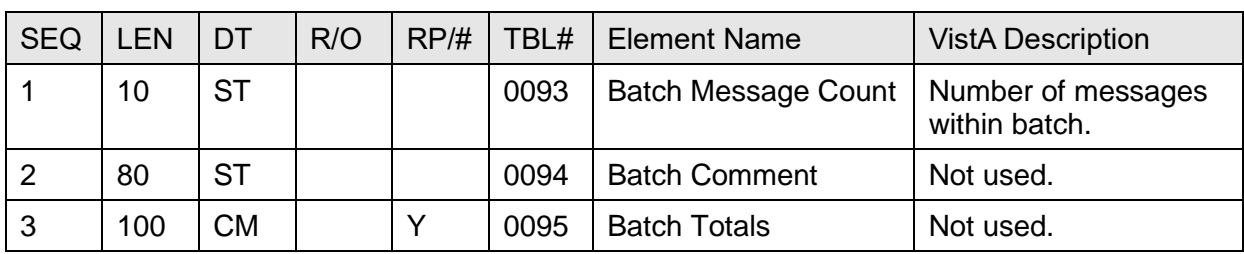

#### **Table 131: BTS—Batch Trailer Segment**

### **15.5.4 MSA—Message Acknowledgment Segment**

[Table 131](#page-368-0) lists the **MSA** sequences:

<span id="page-368-0"></span>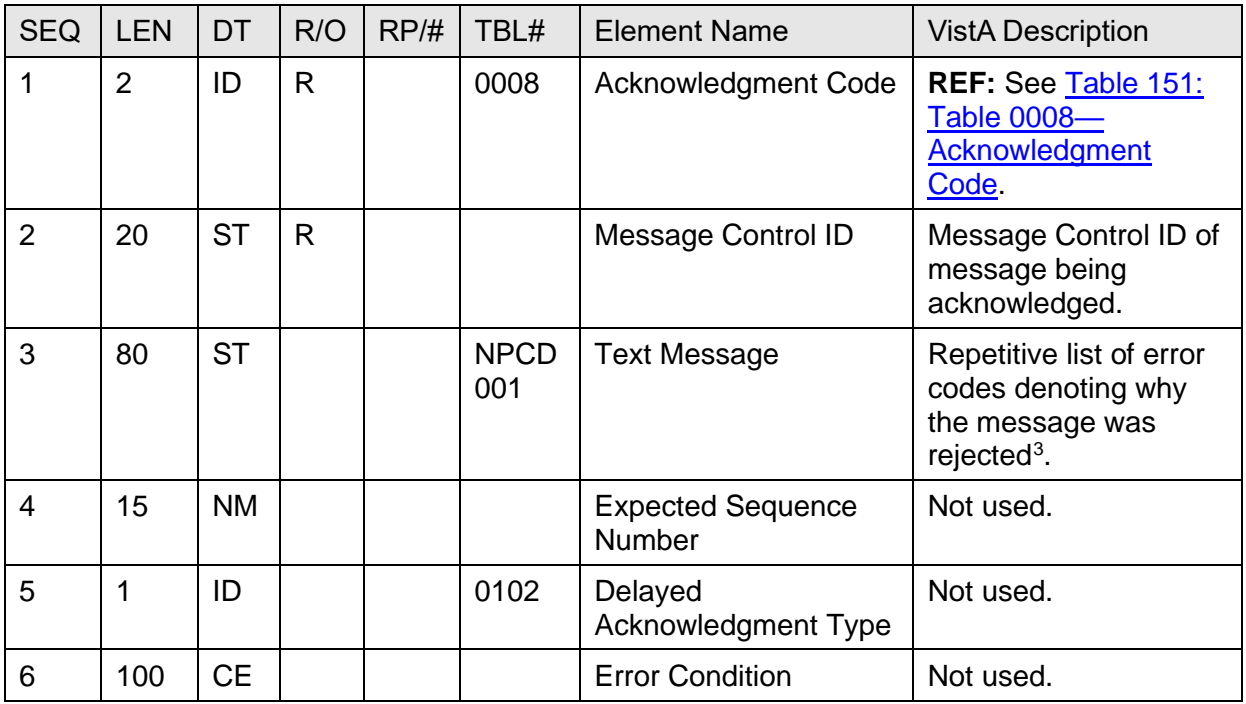

#### **Table 132: MSA—Message Acknowledgement Segment**

<sup>&</sup>lt;sup>3</sup> Special meaning placed on this field to support multiple rejection reasons by the National Patient Care Database (NPCDB).

# **15.5.5 EVN—Event Type Segment**

[Table 132](#page-369-0) lists the **EVN** sequences:

<span id="page-369-0"></span>

| <b>SEQ</b>     |  | <b>LEN</b> | DT        | R/O | RP/H | TBL# | <b>Element Name</b>        | <b>VistA Description</b>                                     |
|----------------|--|------------|-----------|-----|------|------|----------------------------|--------------------------------------------------------------|
|                |  | 3          | ID        | R   |      | 0003 | Event Type Code            | REF: See Table 150:<br>Table 0003-Event<br><b>Type Code.</b> |
| $\overline{2}$ |  | 26         | <b>TS</b> | R   |      |      | Date/Time of Event         | Date/Time Event<br>Occurred.                                 |
| 3              |  | 26         | <b>TS</b> |     |      |      | Date/Time Planned<br>Event | Not used.                                                    |
| 4              |  | 3          | ID        |     |      | 0062 | Event Reason Code          | Not used.                                                    |
| 5              |  | 60         | <b>CN</b> |     |      | 0188 | Operator ID                | Not used.                                                    |

**Table 133: EVN—Event Type Segment**

# **15.6 PID—Patient Identification Segment**

For information on the Patient Identification (PID) segment, see [Section 3.15, "PID-Patient](http://www.va.gov/vdl/application.asp?appid=16)  Identification Segment" in the *[MPI/PD HL7 Interface Specification](http://www.va.gov/vdl/application.asp?appid=16)* manual found on the VA [Software Documentation Library \(VDL\).](http://www.va.gov/vdl/application.asp?appid=16)

## **15.6.1 PD1—Patient Additional Demographic Segment**

[Table 133](#page-370-0) lists the **PD1** sequences:

<span id="page-370-0"></span>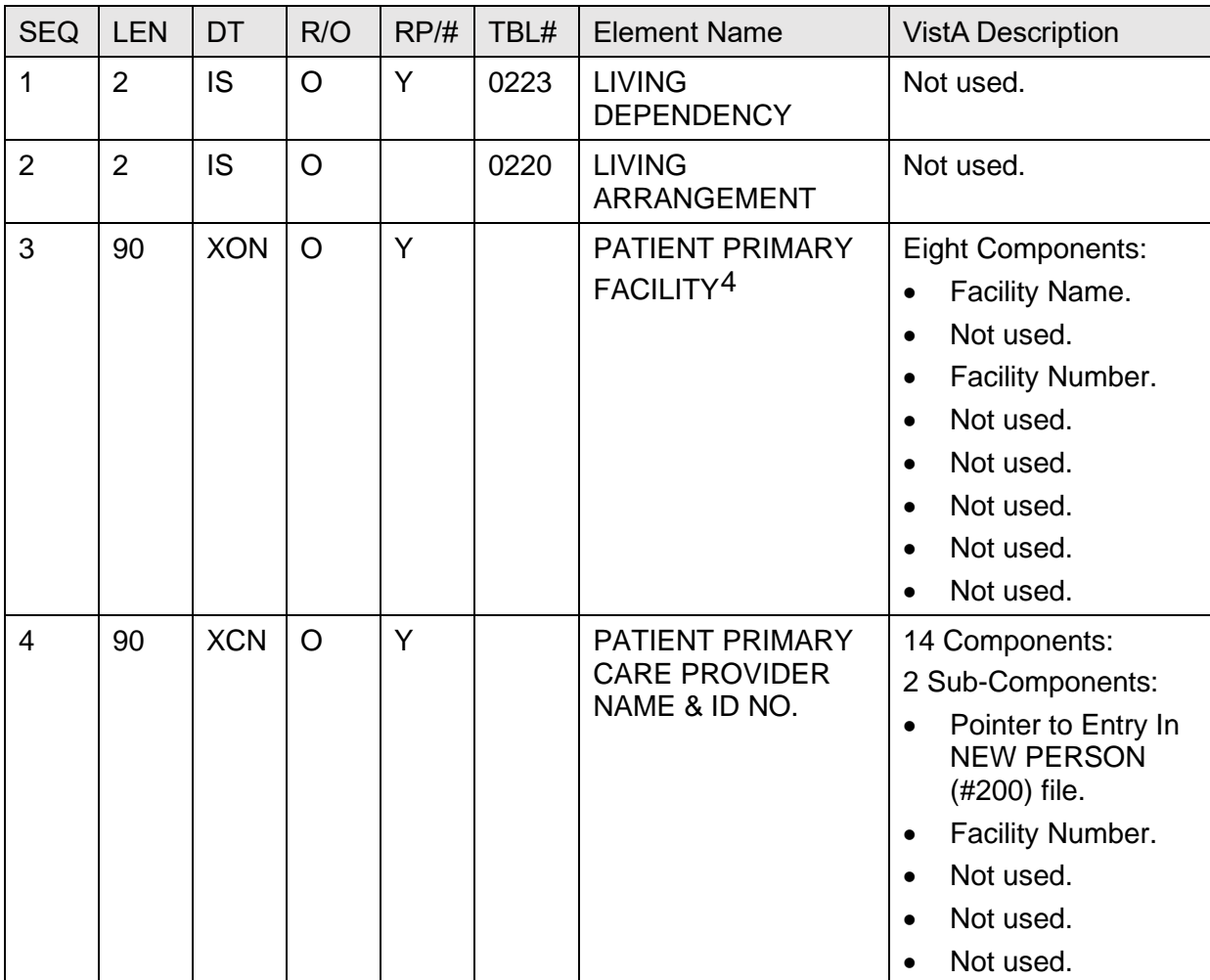

#### **Table 134: PD1—Patient Additional Demographic Segment**

<sup>4</sup> This element is only available from CIRN enabled facilities.

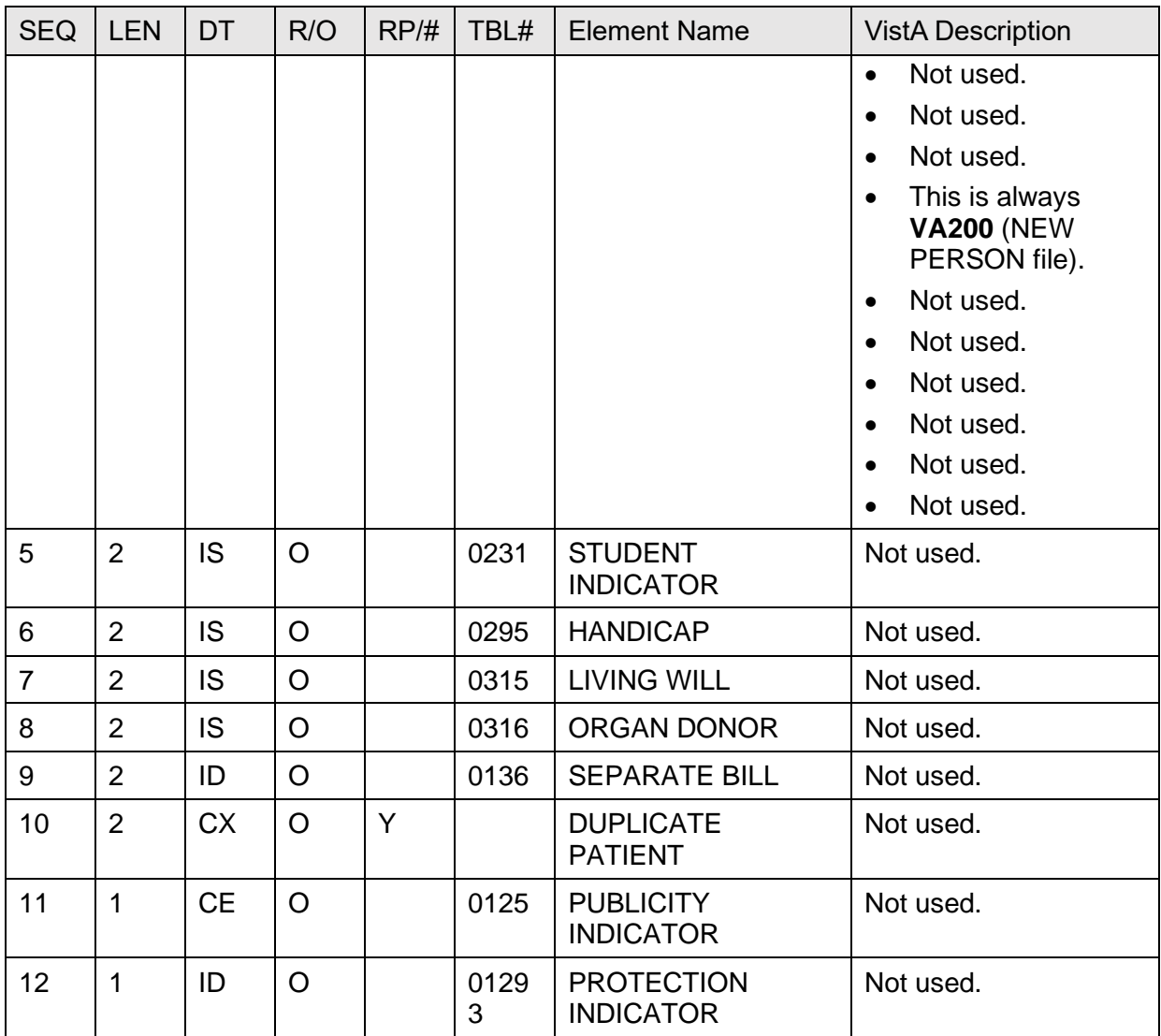

## **15.6.2 PV1—Patient Visit Segment**

[Table 134](#page-371-0) lists the **PV1** sequences:

<span id="page-371-0"></span>

| <b>SEQ</b> | <b>LEN</b> | DT | R/O | RP/H | TBL# | <b>Element Name</b>                 | <b>VistA Description</b>          |
|------------|------------|----|-----|------|------|-------------------------------------|-----------------------------------|
|            | 4          | SI |     |      |      | Set ID - Patient Visit              | Sequential Number.                |
|            |            | ID | R   |      | 0004 | <b>Patient Class</b>                | This is always O<br>(outpatient). |
|            | 12         | СM |     |      |      | <b>Assigned Patient</b><br>Location | Not used.                         |

**Table 135: PV1—Patient Visit Segment**

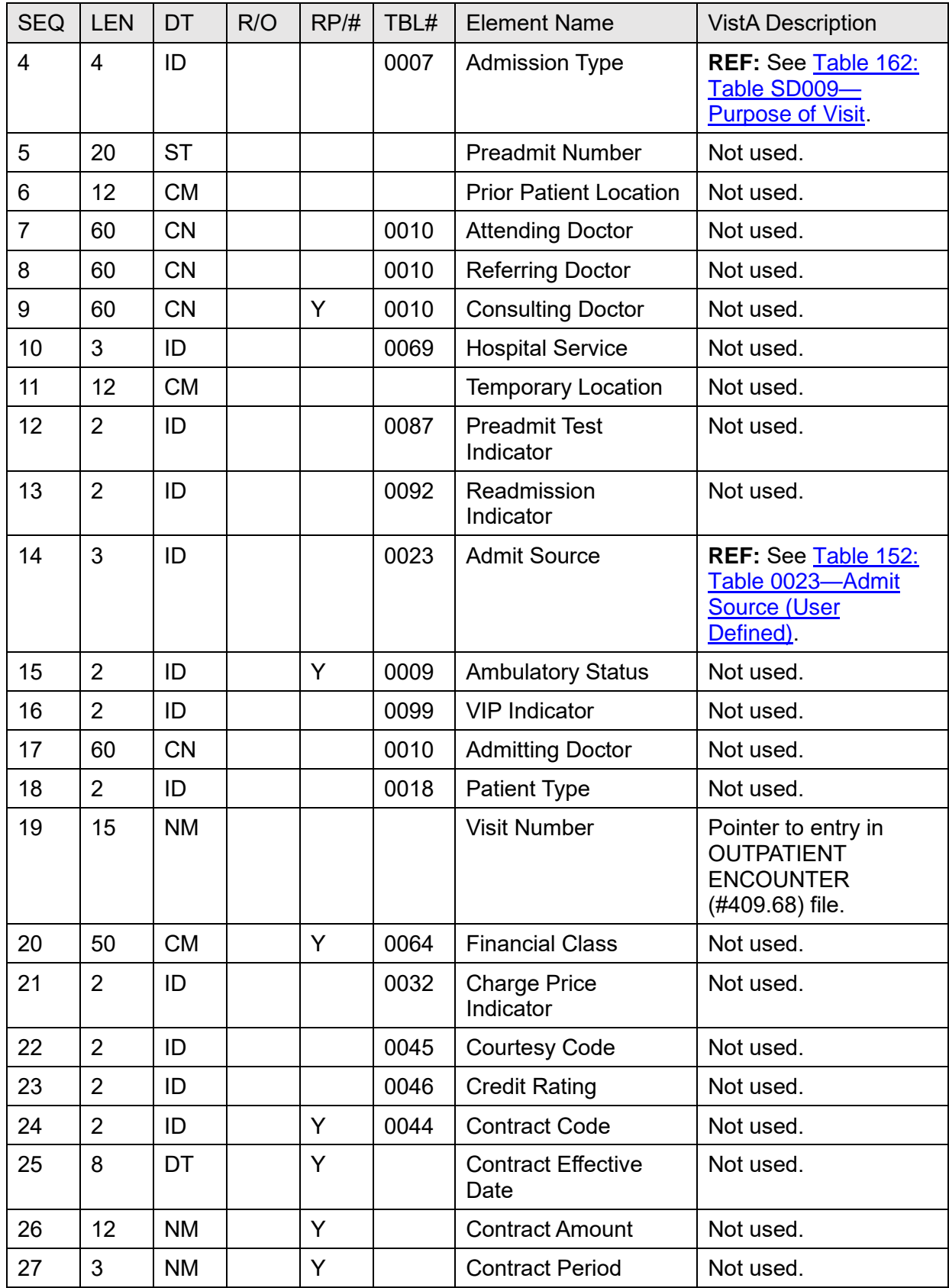

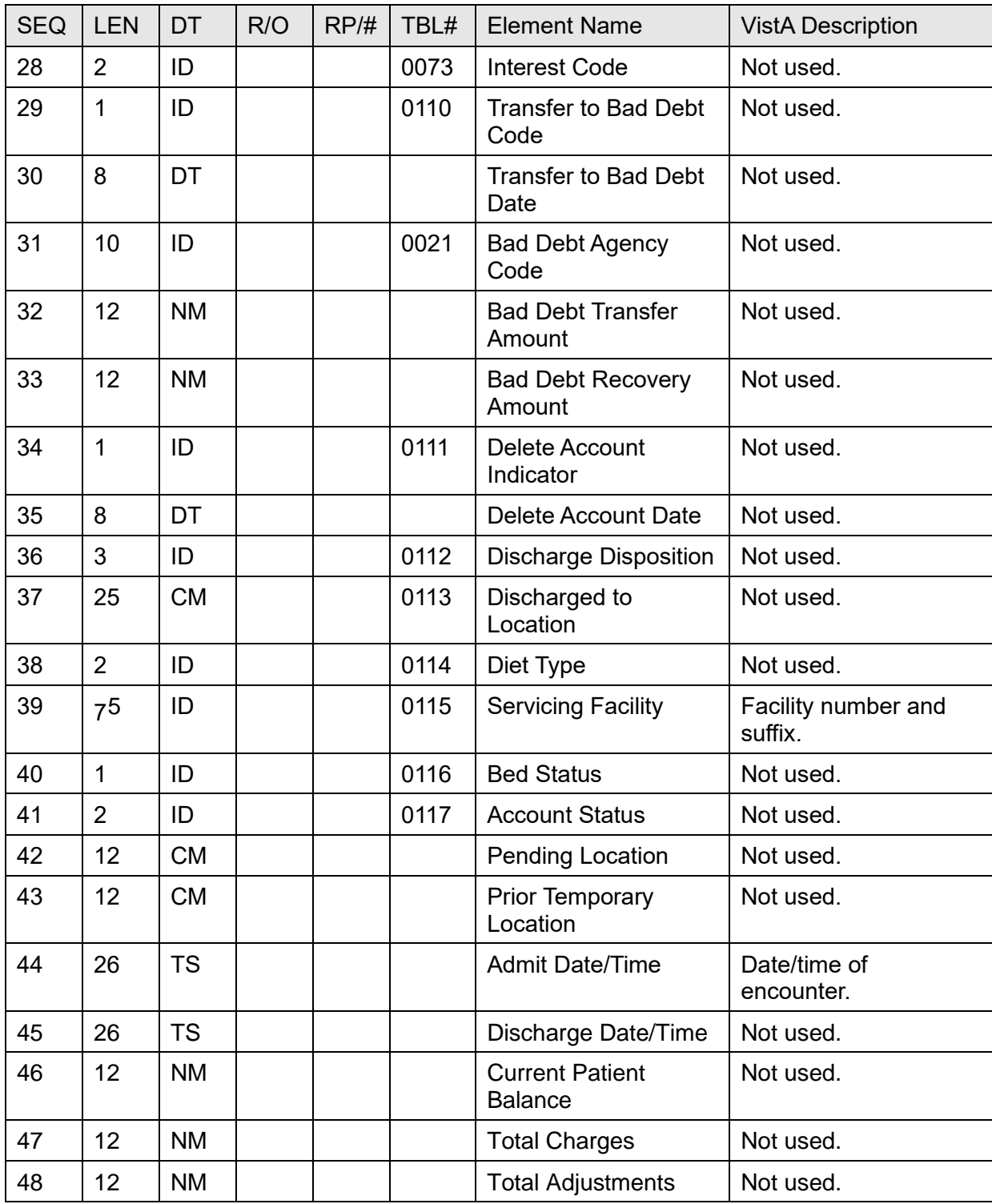

<sup>5</sup> According to the HL7 standard, the maximum length of this element is 2.

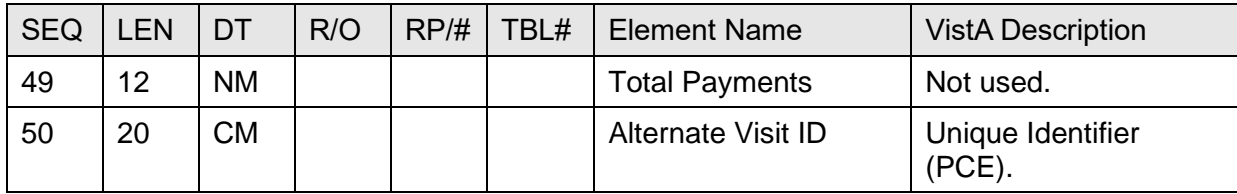

## **15.6.3 PV2—Patient Visit - Additional Information Segment**

[Table 135](#page-374-0) lists the **PV2** sequences:

<span id="page-374-0"></span>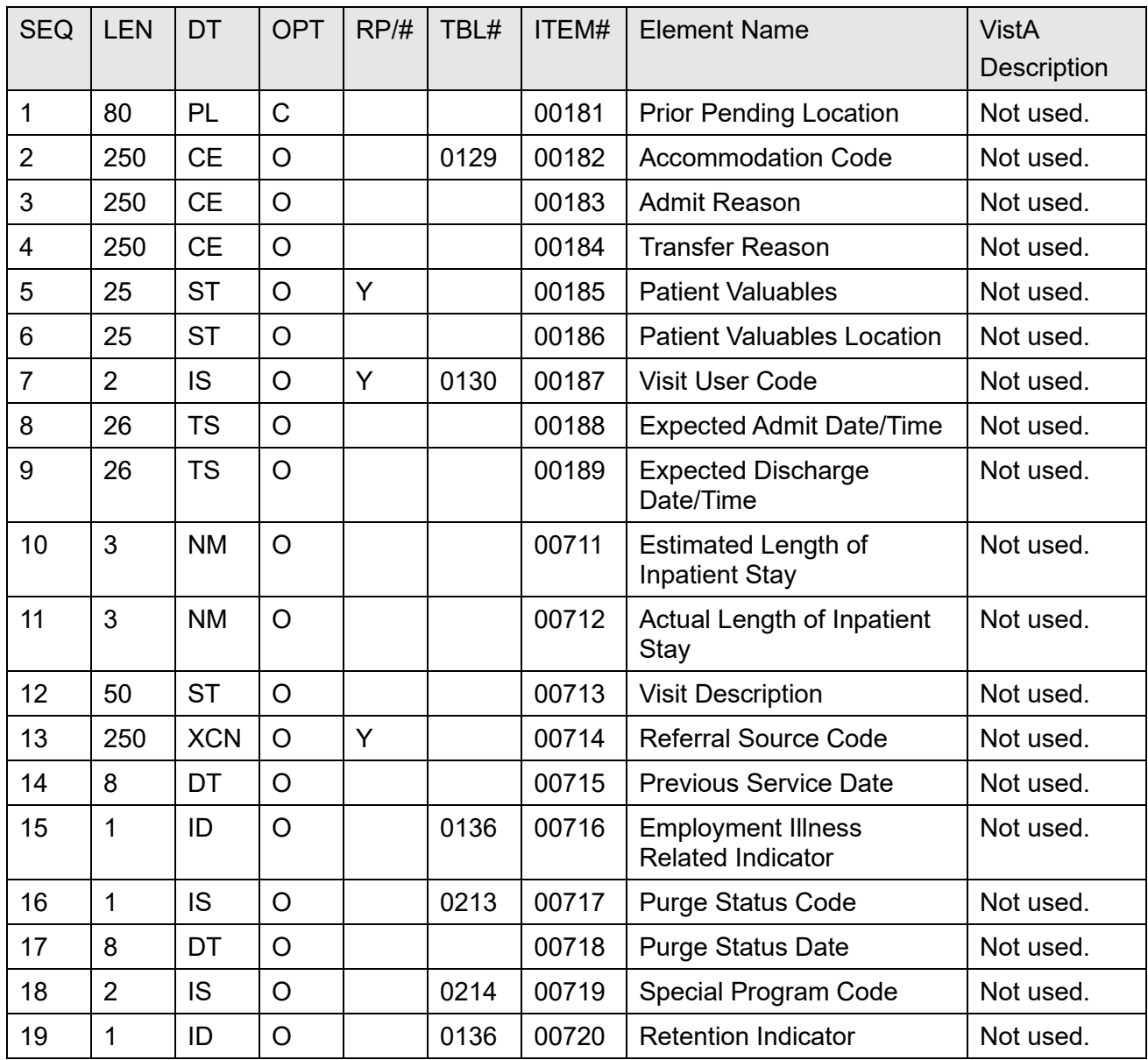

#### **Table 136: PV2—Patient Visit - Additional Information Segment**

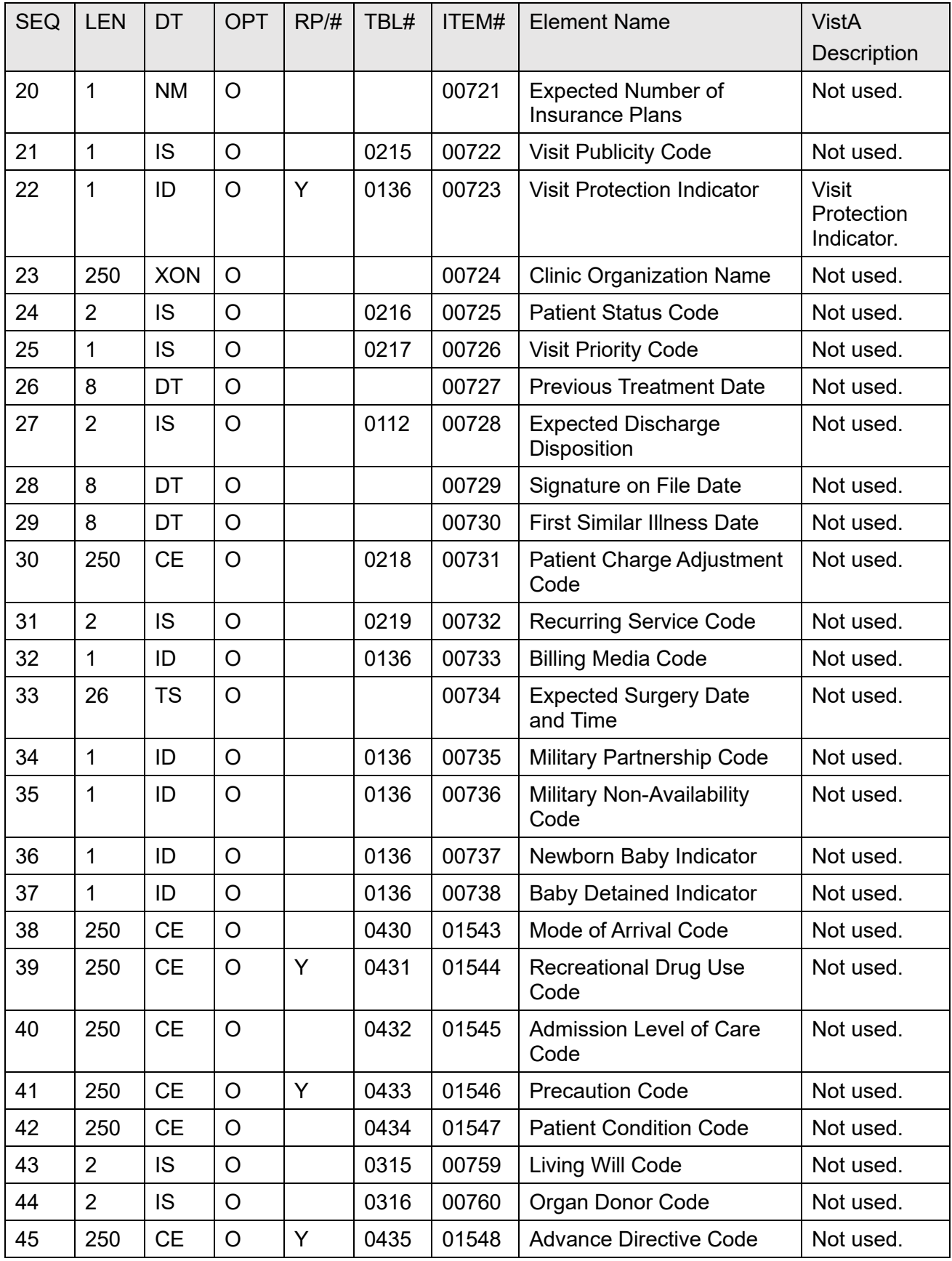

Patient Information Management System (PIMS) 335 January 2024 Patient Registration, Admission, Discharge, Transfer, and Appointment Scheduling Technical Manual (REDACTED)

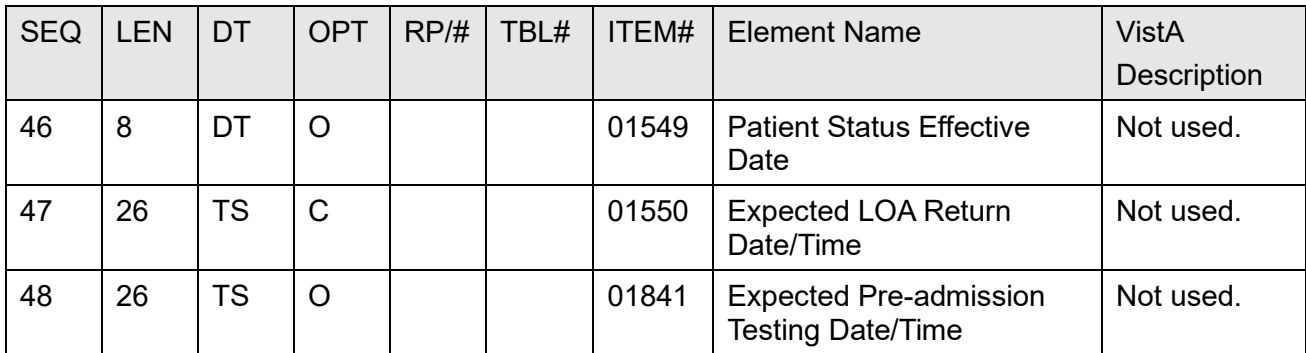

## **15.6.4 DG1—Diagnosis Information Segment**

[Table 136](#page-376-0) lists the **DG1** sequences:

<span id="page-376-0"></span>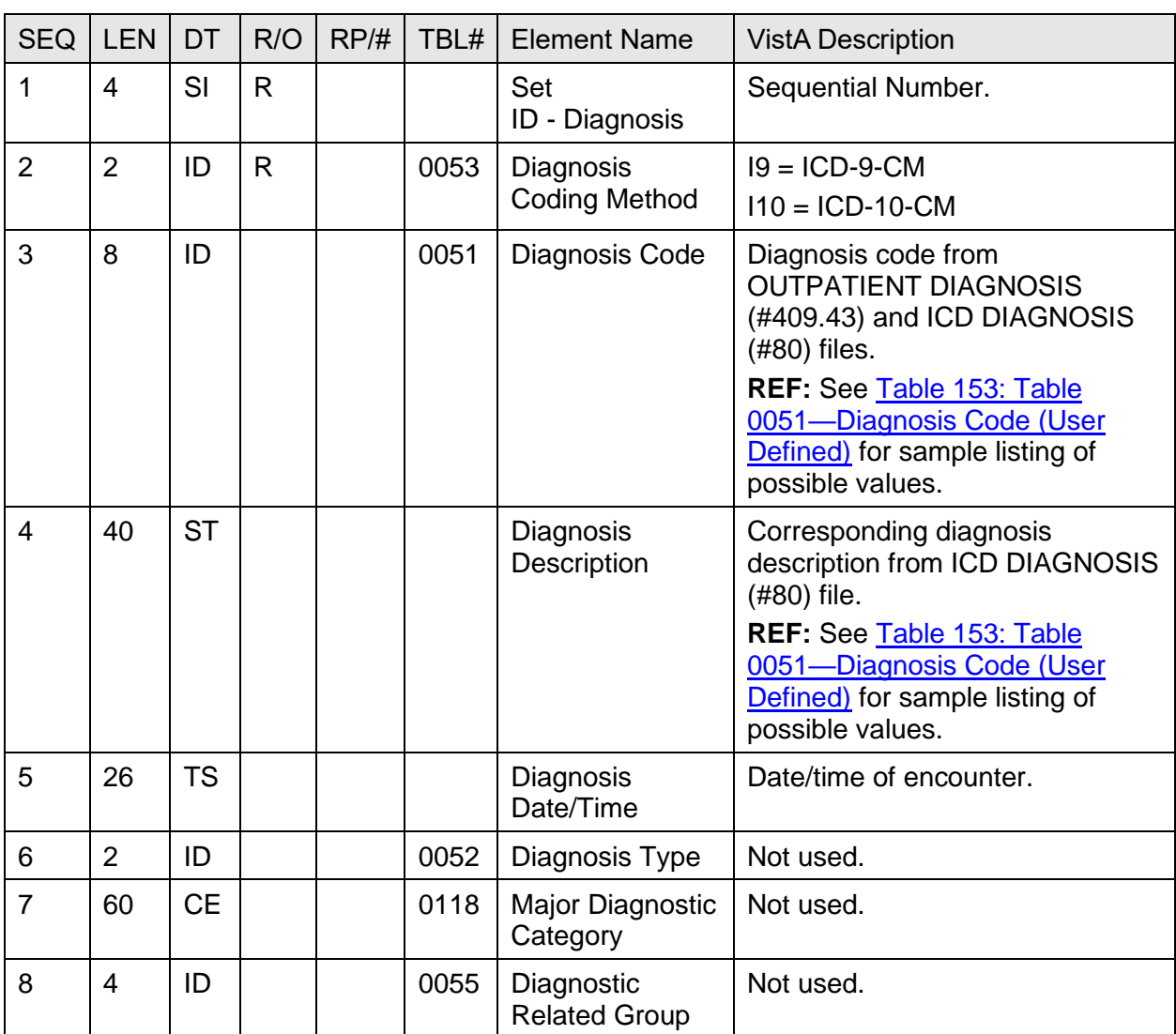

#### **Table 137: DG1—Diagnosis Information Segment**

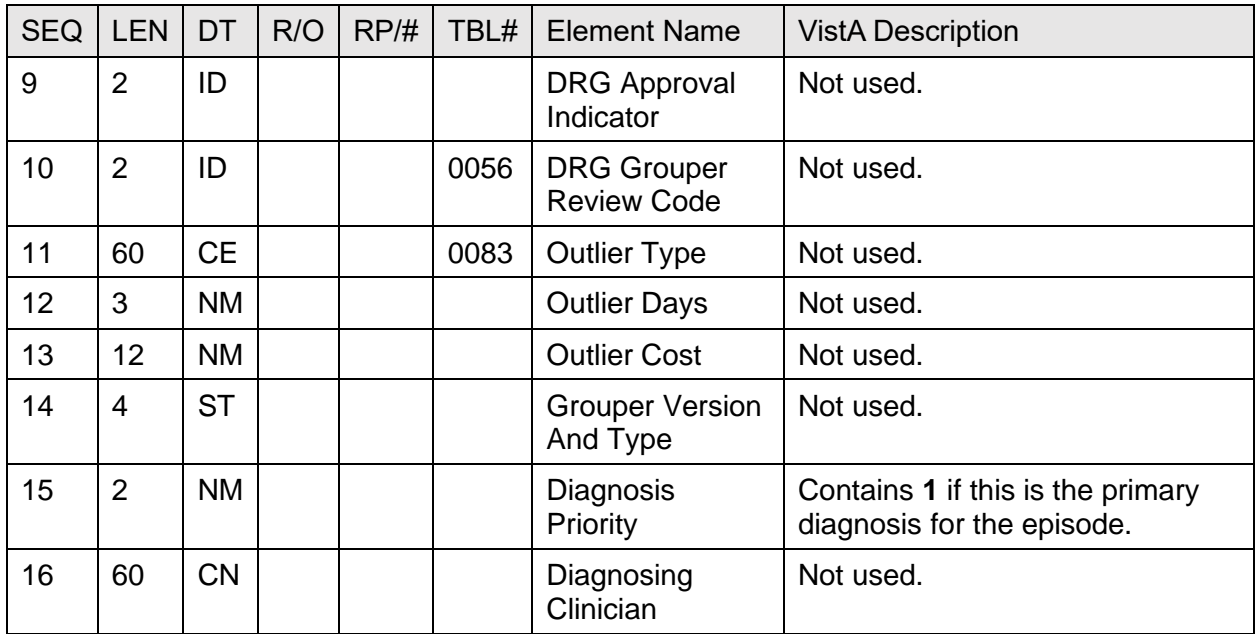

## **15.6.5 PR1—Procedure Information Segment**

[Table 137](#page-377-0) lists the **PR1** sequences:

<span id="page-377-0"></span>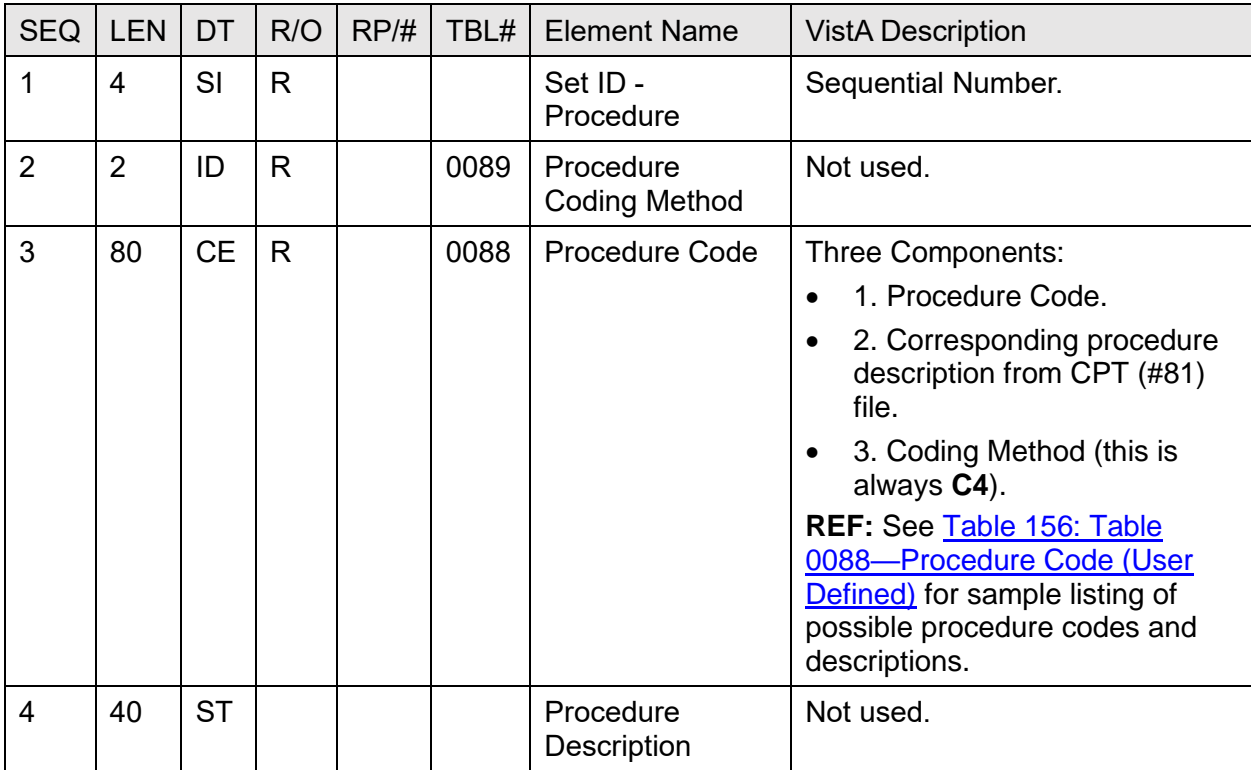

#### **Table 138: PR1—Procedure Information Segment**

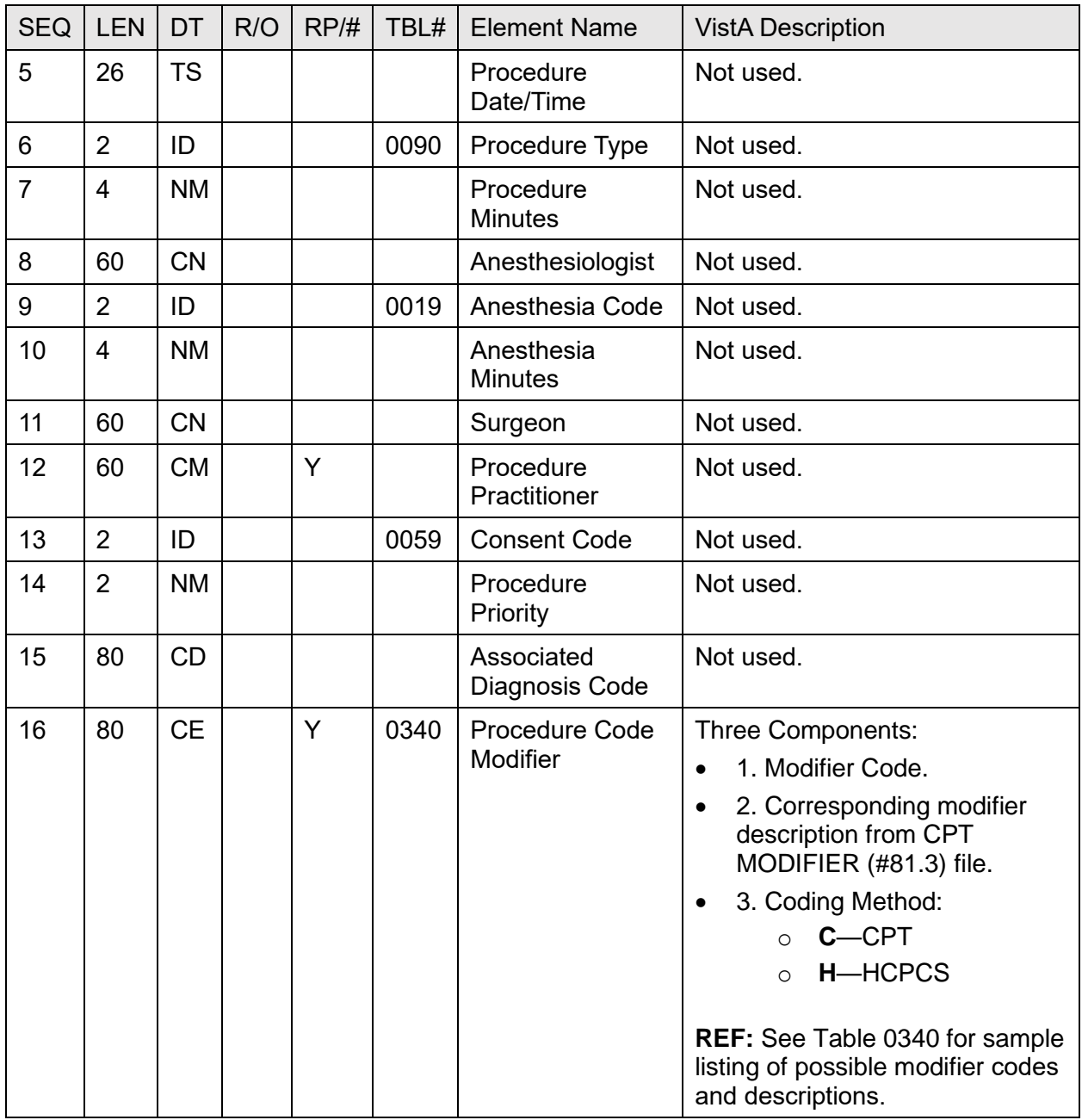

### **15.6.6 ROL—Role Segment**

[Table 138](#page-379-0) lists the **ROL** sequences:

<span id="page-379-0"></span>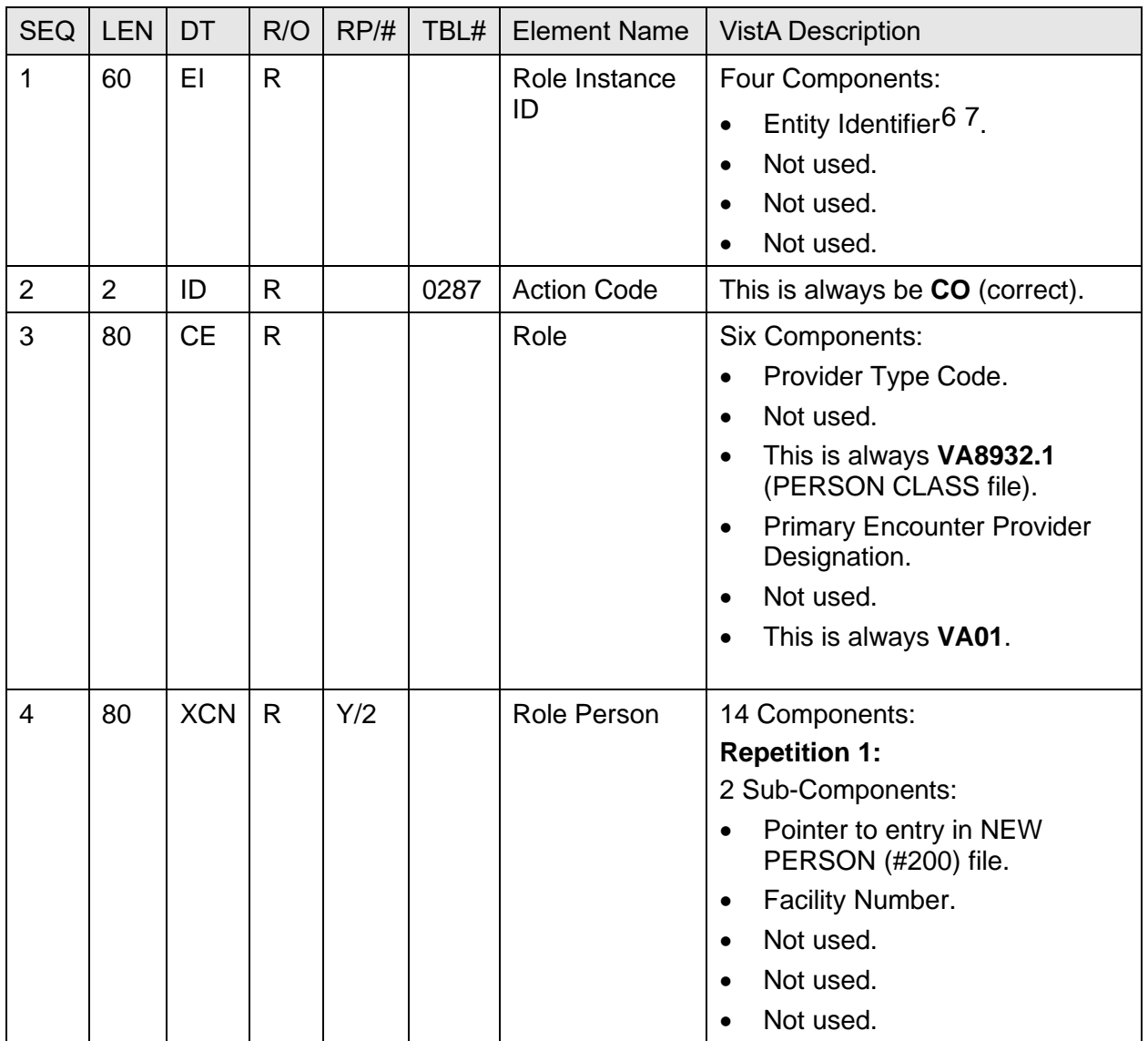

#### **Table 139: ROL—Role Segment**

<sup>6</sup> This element is **1-15** characters/digits followed by a hyphen (**-**) followed by **3** characters/digits followed by a hyphen (**-**) followed by **1-15** digits followed by an asterisk (**\***) followed by **1-4** digits. (Ex: 123AZ-ALB-1934\*1).

<sup>7</sup> The trailing set of digits (i.e., everything to the right of the asterisk) are an appended Set ID and should be treated as such.

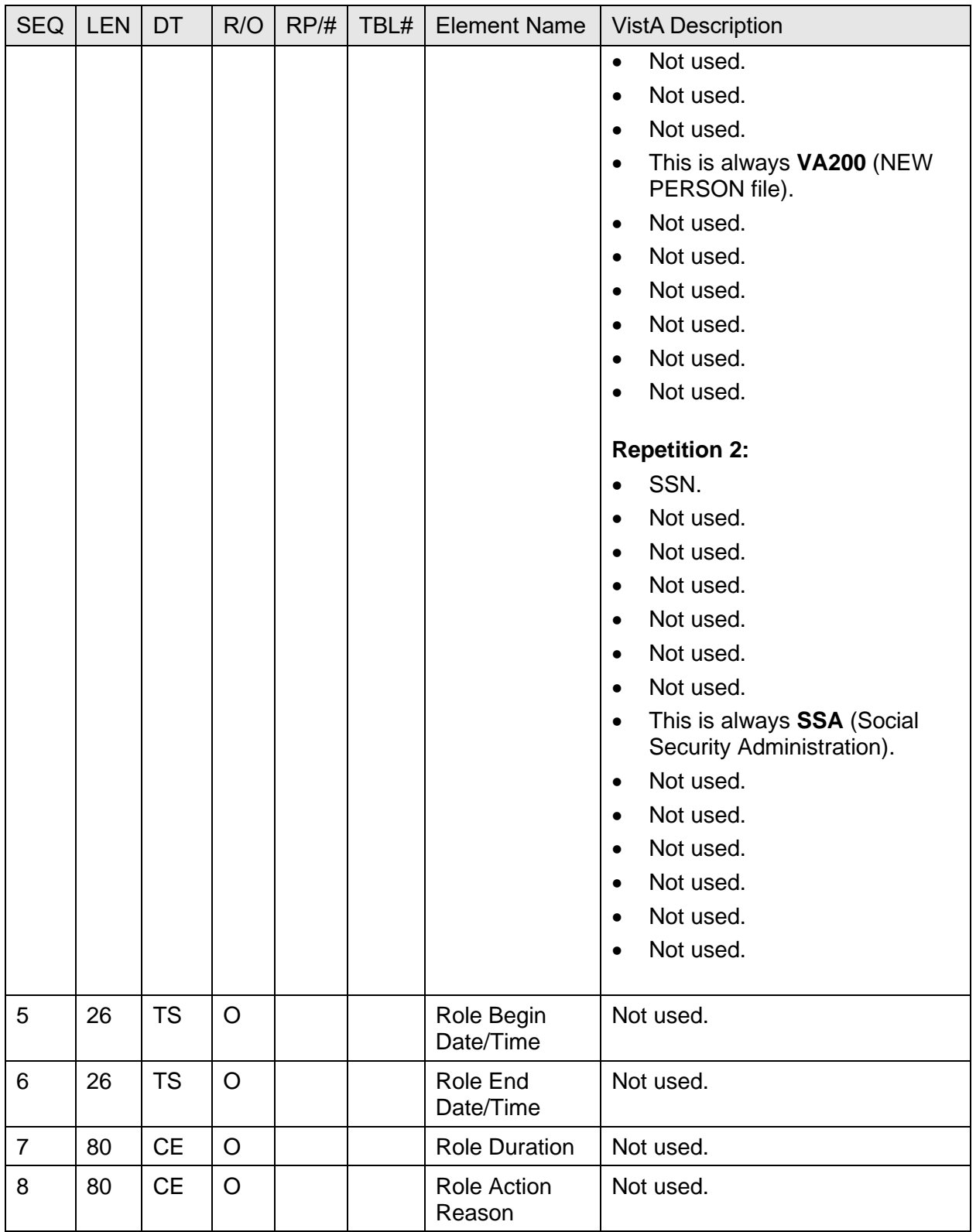

## **15.6.7 ZPD—VA-Specific Patient Information Segment**

[Table 139](#page-381-0) lists the **ZPD** sequences:

<span id="page-381-0"></span>

| <b>SEQ</b>     | <b>LEN</b>     | <b>DT</b> | R/O          | RP/H | TBL#        | <b>VistA Element Name</b>                              |
|----------------|----------------|-----------|--------------|------|-------------|--------------------------------------------------------|
| $\mathbf{1}$   | $\overline{4}$ | SI        | $\mathsf{R}$ |      |             | SET ID - PATIENT ID                                    |
| $\overline{2}$ | 60             | <b>ST</b> |              |      |             | <b>REMARKS</b>                                         |
| 3              | 20             | <b>ST</b> |              |      |             | PLACE OF BIRTH CITY                                    |
| $\overline{4}$ | $\overline{2}$ | <b>ST</b> |              |      |             | <b>PLACE OF BIRTH STATE</b>                            |
| 5              | $\overline{2}$ | ID        |              |      | <b>VA02</b> | <b>CURRENT MEANS TEST STATUS</b>                       |
| 6              | 35             | <b>ST</b> |              |      |             | <b>FATHER'S NAME</b>                                   |
| $\overline{7}$ | 35             | <b>ST</b> |              |      |             | <b>MOTHER'S NAME</b>                                   |
| 8              | $\mathbf{1}$   | ID        |              |      | <b>VA01</b> | RATED INCOMPETENT                                      |
| 9              | 19             | <b>TS</b> |              |      |             | DATE OF DEATH                                          |
| 10             | 48             | <b>PN</b> |              |      |             | <b>COLLATERAL SPONSOR</b>                              |
| 11             | 1              | ID        |              |      | <b>VA01</b> | <b>ACTIVE HEALTH INSURANCE?</b>                        |
| 12             | $\mathbf{1}$   | ID        |              |      | <b>VA01</b> | <b>COVERED BY MEDICAID?</b>                            |
| 13             | 19             | <b>TS</b> |              |      |             | DATE MEDICAID LAST ASKED                               |
| 14             | $\mathbf{1}$   | ID        |              |      | <b>VA07</b> | RACE <sup>8</sup>                                      |
| 15             | 3              | ID        |              |      | <b>VA08</b> | RELIGION <sup>9</sup>                                  |
| 16             | $\mathbf{1}$   | ID        |              |      | <b>VA01</b> | <b>HOMELESS INDICATOR</b>                              |
| 17             | $\mathbf{1}$   | ID        |              |      |             | <b>POW STATUS INDICATED?</b>                           |
| 18             | $\overline{2}$ | ID        |              |      | <b>VA12</b> | <b>TYPE OF INSURANCE</b>                               |
| 19             | 1              | ID        |              |      | <b>VA14</b> | <b>MEDICATION COPAYMENT EXEMPTION</b><br><b>STATUS</b> |
| 20             | $\mathbf{1}$   | ID        |              |      | VA0023      | PRISONER OF WAR LOCATION CODE                          |
| 21             | 30             | <b>ST</b> |              |      |             | PRIMARY CARE TEAM                                      |

**Table 140: ZPD—VA-Specific Patient Information Segment**

This element is also found in the Patient Identification (PID) segment.

<sup>&</sup>lt;sup>9</sup> This element is also found in the Patient Identification (PID) segment.

# **15.6.8 ZEL—VA-Specific Patient Eligibility Segment**

[Table 140](#page-382-0) lists the **ZEL** sequences:

<span id="page-382-0"></span>

| <b>SEQ</b>     | <b>LEN</b>     | <b>DT</b> | R/O          | RP/H | TBL#        | <b>VistA Element Name</b>                            |
|----------------|----------------|-----------|--------------|------|-------------|------------------------------------------------------|
| $\mathbf 1$    | 4              | SI        | $\mathsf{R}$ |      |             | <b>SET ID</b>                                        |
| 2              | $\overline{2}$ | ID        |              |      | <b>VA04</b> | <b>ELIGIBILITY CODE</b>                              |
| 3              | 16             | <b>CK</b> |              |      |             | <b>LONG ID</b>                                       |
| $\overline{4}$ | 12             | <b>ST</b> |              |      |             | <b>SHORT ID</b>                                      |
| 5              | $\mathbf{1}$   | ID        |              |      | <b>VA05</b> | <b>DISABILITY RETIREMENT FROM MIL.</b>               |
| 6              | 8              | <b>NM</b> |              |      |             | <b>CLAIM FOLDER NUMBER</b>                           |
| $\overline{7}$ | 40             | <b>ST</b> |              |      |             | <b>CLAIM FOLDER LOCATION</b>                         |
| 8              | $\mathbf{1}$   | ID        |              |      | <b>VA01</b> | <b>VETERAN?</b>                                      |
| 9              | 30             | <b>ST</b> |              |      |             | <b>TYPE OF PATIENT</b>                               |
| 10             | $\mathbf{1}$   | ID        |              |      | <b>VA06</b> | <b>ELIGIBILITY STATUS</b>                            |
| 11             | 8              | DT        |              |      |             | <b>ELIGIBILITY STATUS DATE</b>                       |
| 12             | 8              | <b>DT</b> |              |      |             | <b>ELIGIBILITY INTERIM RESPONSE</b>                  |
| 13             | 50             | <b>ST</b> |              |      |             | ELIGIBILITY VERIFICATION METHOD                      |
| 14             | $\mathbf{1}$   | ID        |              |      | <b>VA01</b> | <b>RECEIVING A&amp;A BENEFITS?</b>                   |
| 15             | $\mathbf{1}$   | ID        |              |      | <b>VA01</b> | RECEIVING HOUSEBOUND BENEFITS?                       |
| 16             | 1              | ID        |              |      | <b>VA01</b> | RECEIVING A VA PENSION?                              |
| 17             | $\mathbf{1}$   | ID        |              |      | <b>VA01</b> | RECEIVING A VA DISABILITY?                           |
| 18             | 1              | ID        |              |      | <b>VA01</b> | <b>EXPOSED TO AGENT ORANGE</b>                       |
| 19             | 1              | ID        |              |      | <b>VA01</b> | <b>RADIATION EXPOSURE INDICATED?</b>                 |
| 20             | $\mathbf{1}$   | ID        |              |      | <b>VA01</b> | SW ASIA CONDITIONS?                                  |
| 21             | 5              | <b>NM</b> |              |      |             | TOTAL ANNUAL VA CHECK AMOUNT                         |
| 22             | 1              | ID        |              |      | VA0022      | <b>RADIATION EXPOSURE METHOD CODE</b>                |
| 23             | 1              | ID.       |              |      | VA0036      | MILITARY SEXUAL TRAUMA STATUS                        |
| 24             | 8              | DT        |              |      |             | DATE MILITARY SEXUAL TRAUMA<br><b>STATUS CHANGED</b> |
| 25             | $\overline{7}$ | ID        |              |      | VA0115      | SITE DETERMINING MST STATUS                          |
| 26             | 8              | DT        |              |      |             | AGENT ORANGE REGISTRATION DATE                       |
| 27             | 8              | DT        |              |      |             | <b>AGENT ORANGE EXAM DATE</b>                        |

**Table 141: ZEL—VA-Specific Patient Eligibility Segment**

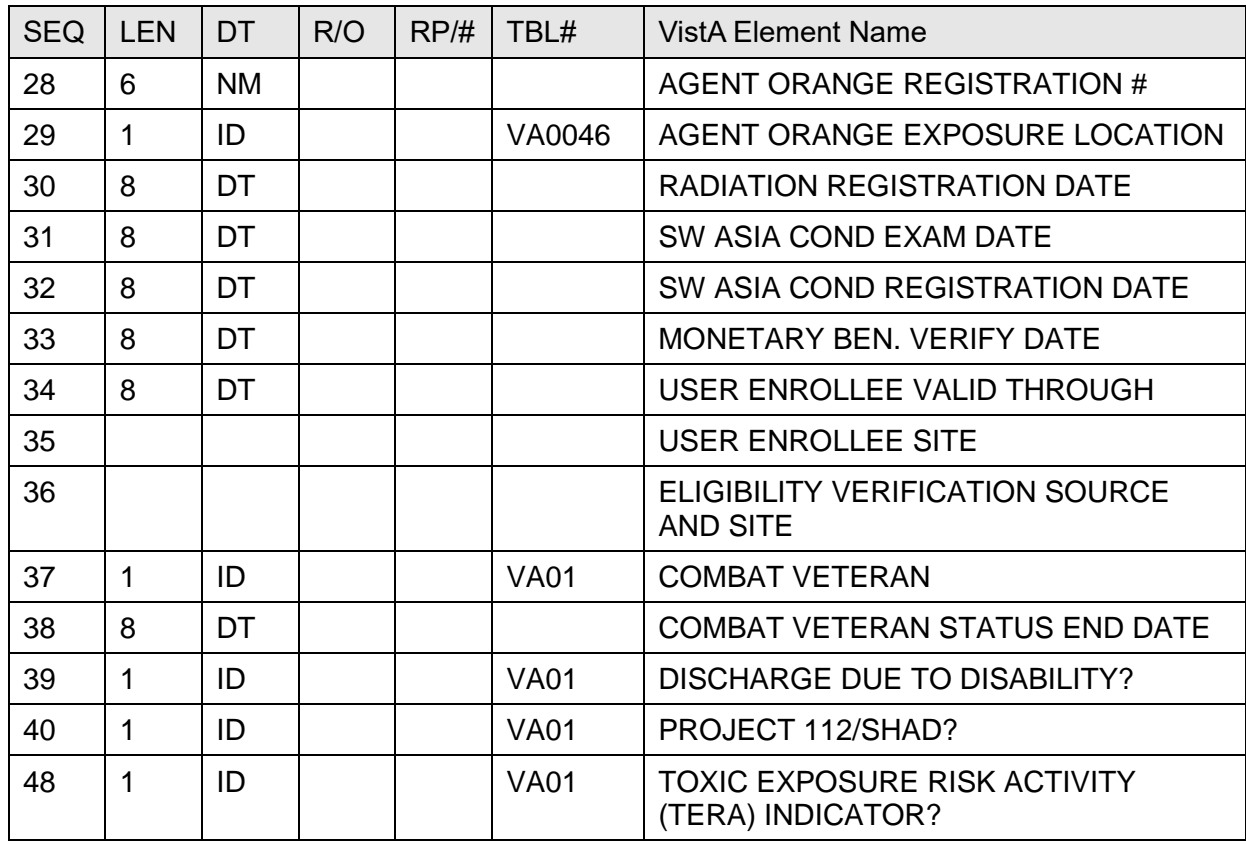

## **15.6.9 VA-Specific Income Segment**

[Table 141](#page-383-0) lists the VA-Specific Income segment sequences:

<span id="page-383-0"></span>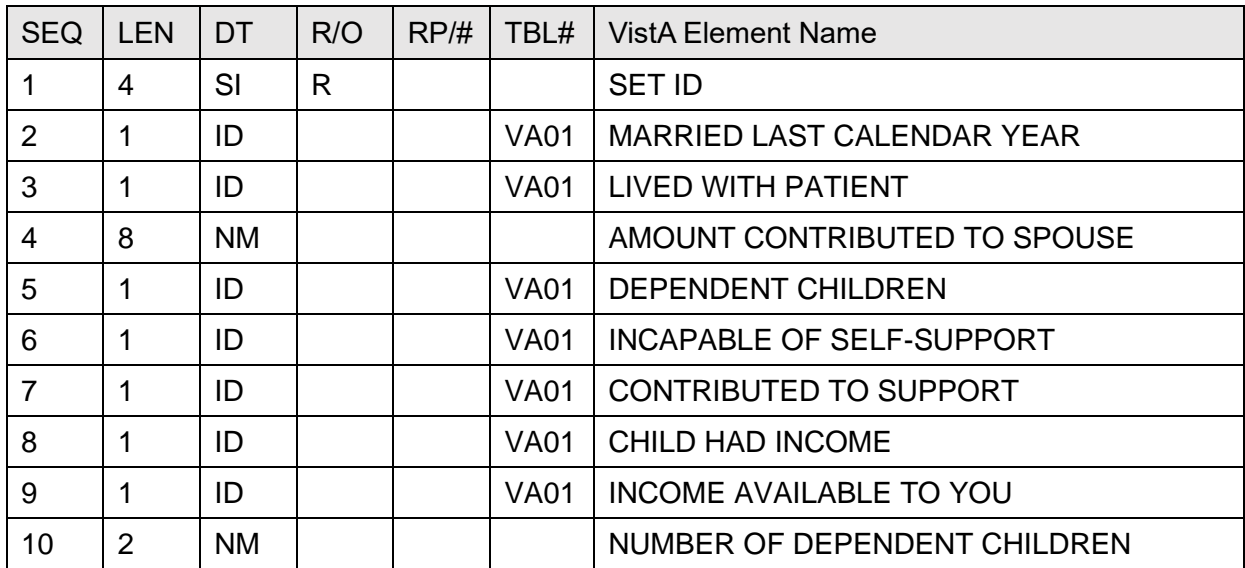

#### **Table 142: VA-Specific Income Segment**

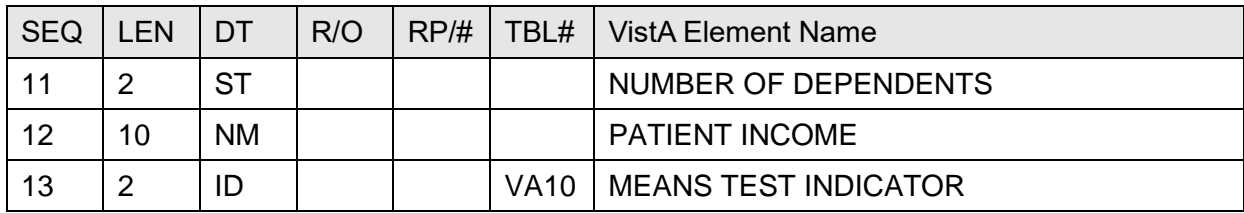

### **15.6.10 ZCL—VA-Specific Outpatient Classification Segment**

[Table 142](#page-384-0) lists the **ZCL** sequences:

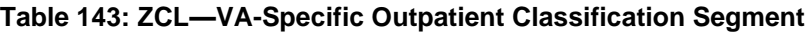

<span id="page-384-0"></span>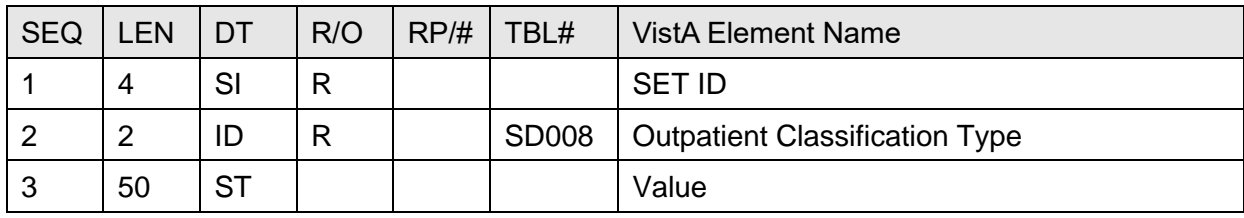

# **15.6.11 ZSC—VA-Specific Stop Code Segment**

[Table 143](#page-384-1) lists the **ZSC** sequences:

<span id="page-384-1"></span>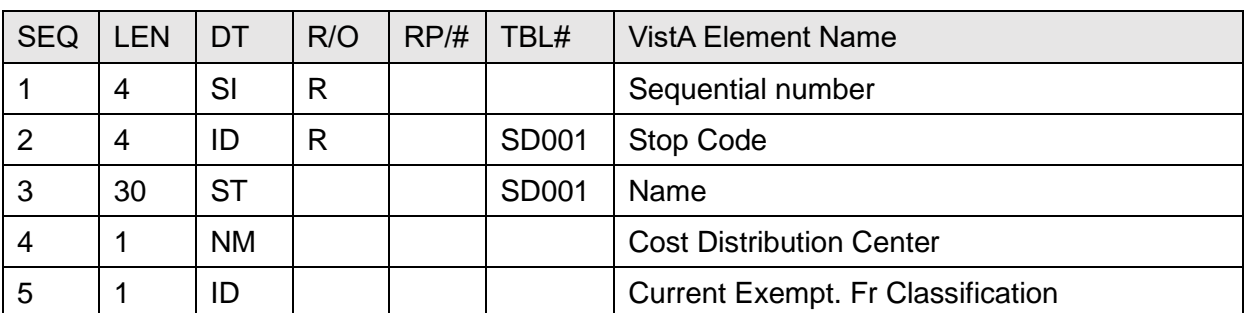

#### **Table 144: ZSC—VA-Specific Stop Code Segment**

### **15.6.12 ZSP—VA-Specific Service Period Segment**

[Table 144](#page-385-0) lists the **ZSP** sequences:

<span id="page-385-0"></span>

| <b>SEQ</b> | <b>LEN</b> | DT        | R/O | RP/H | TBL#        | <b>VistA Element Name</b>         |
|------------|------------|-----------|-----|------|-------------|-----------------------------------|
|            | 4          | SI        | R   |      |             | <b>SET ID</b>                     |
| 2          |            | ID        | R   |      | <b>VA01</b> | <b>SERVICE CONNECTED?</b>         |
| 3          | 3          | <b>NM</b> |     |      |             | SERVICE CONNECTED PERCENTAGE      |
| 4          | 2          | ID        |     |      | <b>VA11</b> | PERIOD OF SERVICE                 |
| 5          |            | <b>ST</b> |     |      |             | <b>VIETNAM SERVICE INDICATED?</b> |
| 6          |            | ID        |     |      | <b>VA01</b> | P&T                               |
|            |            | ID        |     |      | <b>VA01</b> | <b>UNEMPLOYABLE</b>               |
| 8          | 19         | TS        |     |      |             | <b>SC AWARD DATE</b>              |

**Table 145: ZSP—VA-Specific Service Period Segment**

## **15.6.13 ZEN—VA-Specific Enrollment Segment**

[Table 145](#page-385-1) lists the **ZEN** sequences:

<span id="page-385-1"></span>

| <b>SEQ</b>      | <b>LEN</b>     | DT        | R/O | RP/H | TBL#         | <b>VistA Element Name</b>        |
|-----------------|----------------|-----------|-----|------|--------------|----------------------------------|
| 1               | 4              | SI        | R   |      |              | <b>SET ID</b>                    |
| 2               | 8              | DT        |     |      |              | <b>ENROLLMENT DATE</b>           |
| 3               | 1              | ID        |     |      | VA0024       | <b>SOURCE OF ENROLLMENT</b>      |
| 4               | 1              | ID        |     |      | VA0015       | <b>ENROLLMENT STATUS</b>         |
| 5               | 1              | ID        |     |      | VA0016       | <b>REASON CANCELED/DECLINED</b>  |
| 6               | 60             | <b>TX</b> |     |      |              | <b>CANCELED/DECLINED REMARKS</b> |
| $\overline{7}$  | $\overline{7}$ | ID        |     |      | VA0115       | <b>FACILITY RECEIVED</b>         |
| 8               | $\overline{7}$ | ID        |     |      | VA0115       | PRIMARY FACILITY                 |
| 9               | $\mathbf{1}$   | ID        |     |      | VA0021       | <b>ENROLLMENT PRIORITY</b>       |
| 10              | 8              | DT        |     |      |              | EFFECTIVE DATE                   |
| 11              | 8              | DT        |     |      |              | <b>APPLICATION DATE</b>          |
| 12 <sup>2</sup> | 8              | DT        |     |      |              | <b>ENROLLMENT END DATE</b>       |
| 13              | 1              | <b>IS</b> |     |      | <b>VA035</b> | <b>ENROLLMENT SUB-GROUP</b>      |
| 14              | $\overline{2}$ | ID        |     |      |              | <b>SOURCE DESIGNATION</b>        |

**Table 146: ZEN—VA-Specific Enrollment Segment**

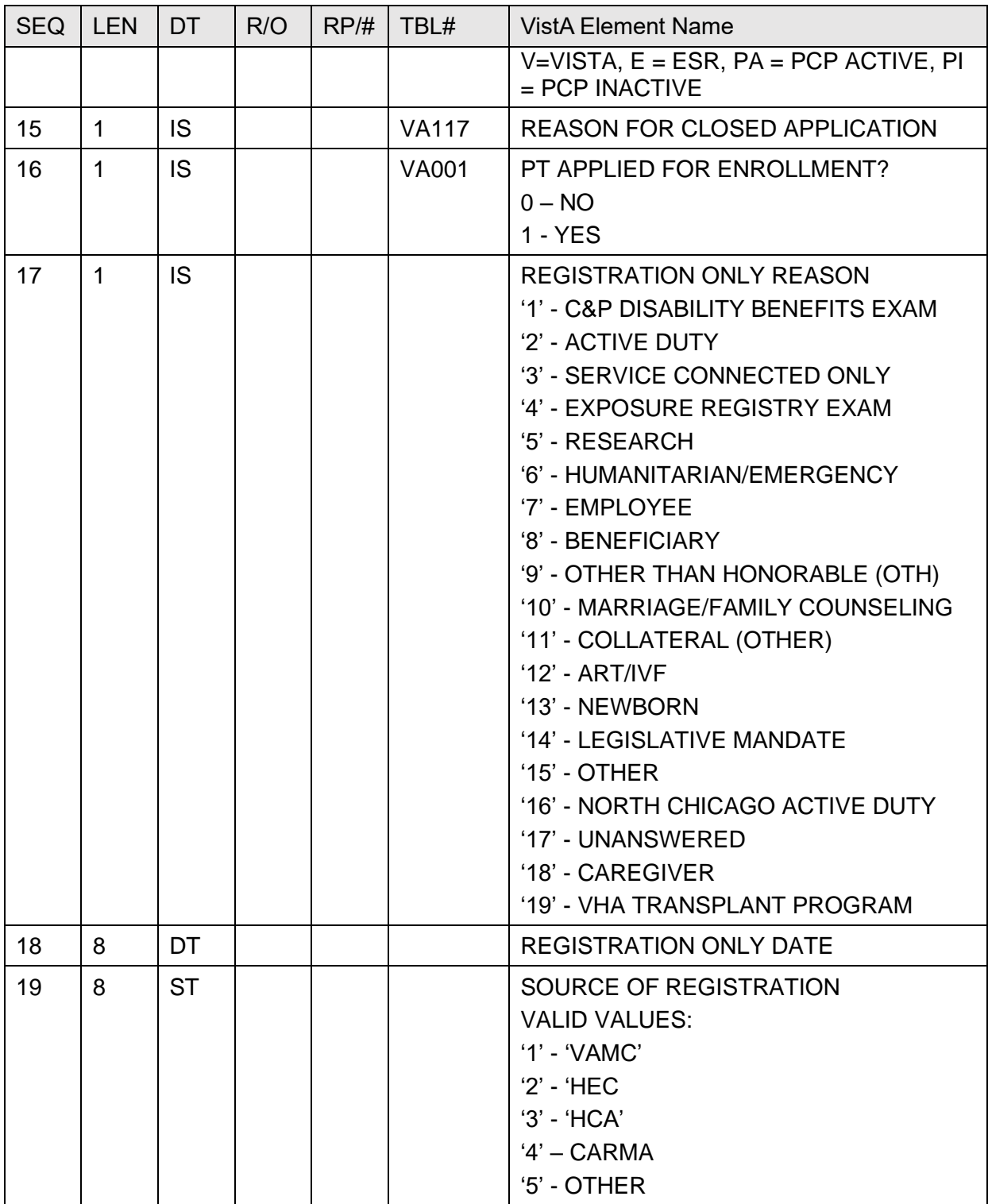

# **15.7 Purpose**

This section defines the HL7 message transactions that are necessary to support the outpatient database interface for the Austin Information Technology Center (AITC), (formerly the Austin Automation Center [AAC]).

These messages uses the generic HL7 format, so that they can be expanded later to support new interfaces at other facilities.

# **15.8 Trigger Events and Message Definitions**

Each triggering event is listed below, along with the applicable form of the message to be exchanged. The notation used to describe the sequence, optionally, and repetition of segments is described in the HL7 Final Standard Manual, Chapter 2, Section 2.4.8, Chapter Formats for Defining Abstract Messages, and in summary form, in Section [2.1.](#page-47-0)

# **15.8.1 Update Patient Information (A08)**

The Outpatient Event Driver is triggered under the following circumstances:

- When an outpatient appointment is checked out.
- When a checked out outpatient appointment is edited.
- When stop codes for an outpatient appointment are added or edited.
- When a check out creates an occasion of service.

Taking advantage of the outpatient event driver, this triggers an **A08** message to be sent. The receiving system replaces any data that exists with the "new" data that is transmitted with this message.

| Code            | Description                                 |
|-----------------|---------------------------------------------|
| <b>ADT</b>      | <b>ADT</b> Message                          |
| <b>MSH</b>      | Message Header                              |
| <b>EVN</b>      | Event Type                                  |
| <b>PID</b>      | <b>Patient Identification</b>               |
| PD <sub>1</sub> | Patient Additional Demographic              |
| PV <sub>1</sub> | <b>Patient Visit</b>                        |
| PV <sub>2</sub> | <b>Patient Visit Additional Information</b> |
| $[{OG1}]$       | Diagnosis Information                       |
| $\{PR1\}$       | Procedure Information                       |
| ${ROL}$         | Role                                        |

**Table 147: A08 Codes and Descriptions**

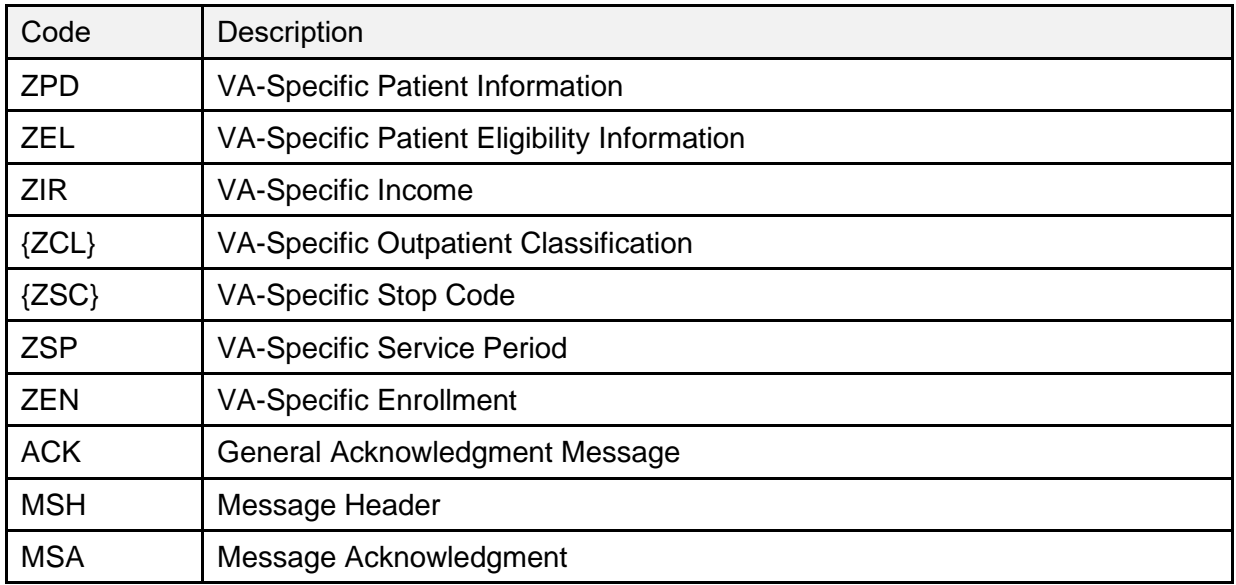

### **15.8.2 Delete a Patient Record (A23)**

When a check out is deleted, this message instructs the receiver to delete the information for this patient's visit.

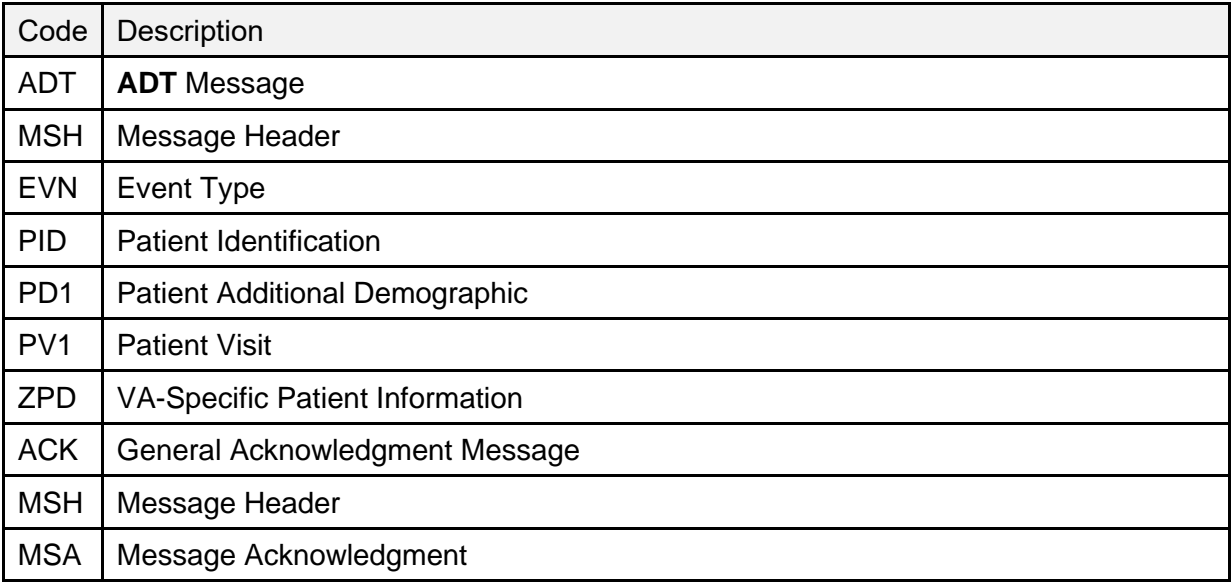

#### **Table 148: A23 Codes and Descriptions**

# **15.9 Supported and User-Defined HL7 Tables**

### **15.9.1 Table 0001—Sex**

[Table 148](#page-389-1) lists the **Table 0001—Sex** values:

<span id="page-389-1"></span>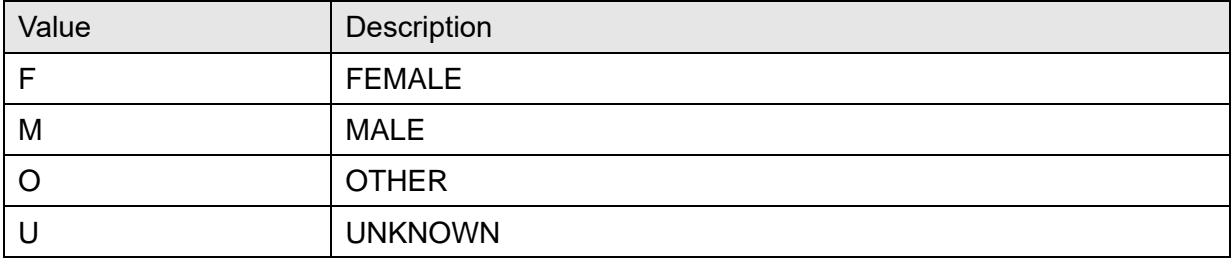

#### **Table 149: Table 0001—Sex**

### **15.9.2 Table 0002—Marital Status**

[Table 149](#page-389-2) lists the **Table 0002—Marital Status** values:

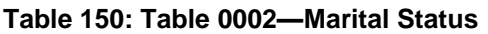

<span id="page-389-2"></span>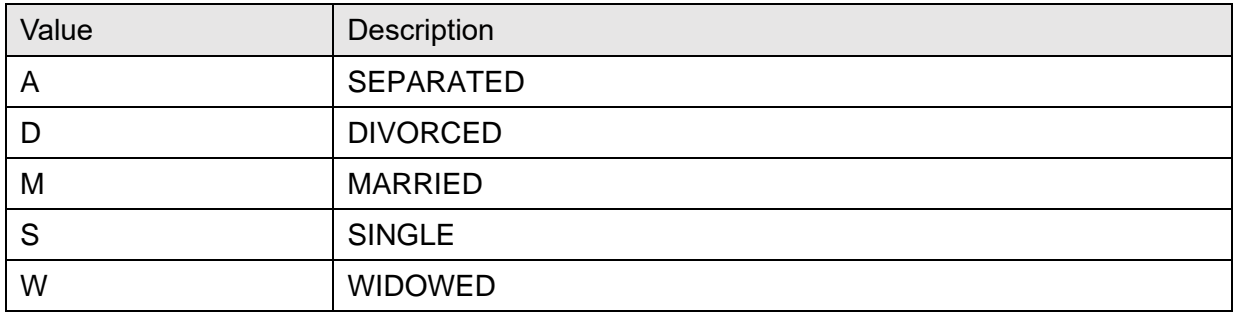

### **15.9.3 Table 0003—Event Type Code**

[Table 150](#page-389-0) lists the **Table 0003—Event Type Code** values:

#### **Table 151: Table 0003—Event Type Code**

<span id="page-389-0"></span>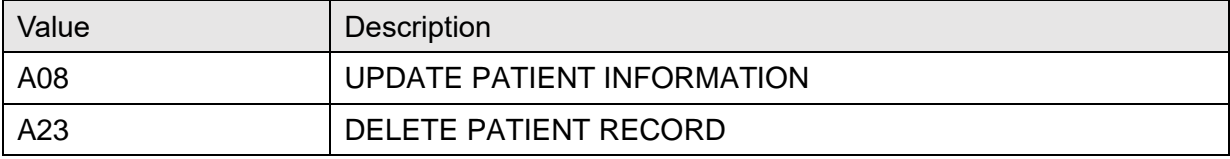

## **15.9.4 Table 0008—Acknowledgment Code**

[Table 151](#page-390-0) lists the **Table 0008—Acknowledgment Code** values:

<span id="page-390-0"></span>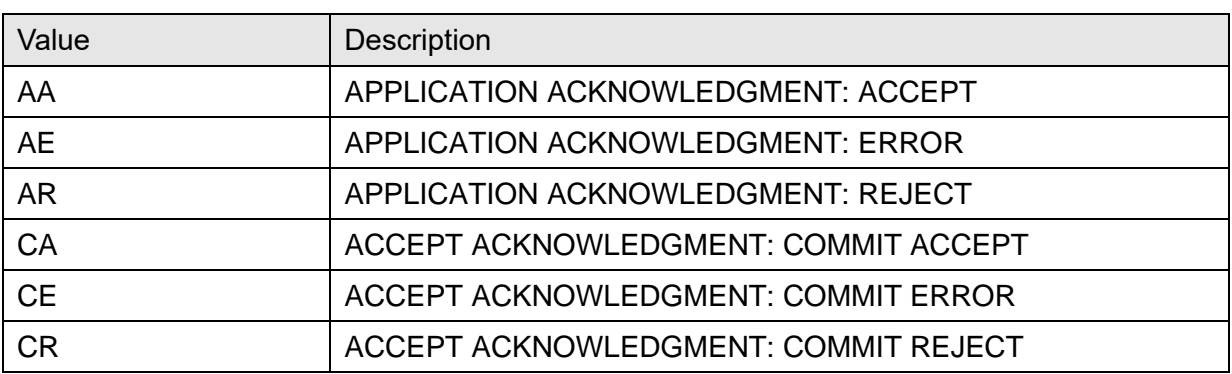

#### **Table 152: Table 0008—Acknowledgment Code**

### **15.9.5 Table 0023—Admit Source (User Defined)**

Used for Location of Visit. [Table 152](#page-390-1) lists **Table 0023—Admit Source** values:

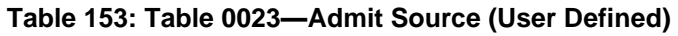

<span id="page-390-1"></span>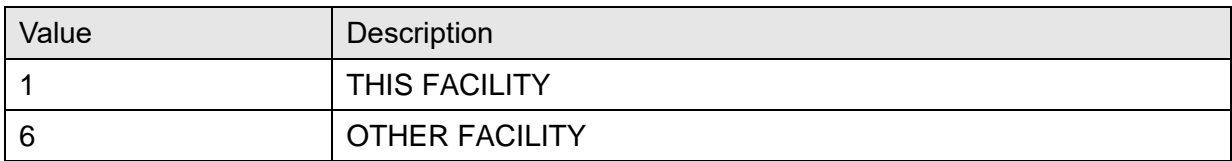

### **15.9.6 Table 0051—Diagnosis Code (User Defined)**

Use ICD DIAGNOSIS (#80) file, CODE NUMBER (#.01) for value and DIAGNOSIS (#3) for Description. [Table 153](#page-390-2) lists **Table 0051—Diagnosis Code** values:

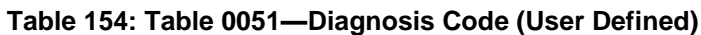

<span id="page-390-2"></span>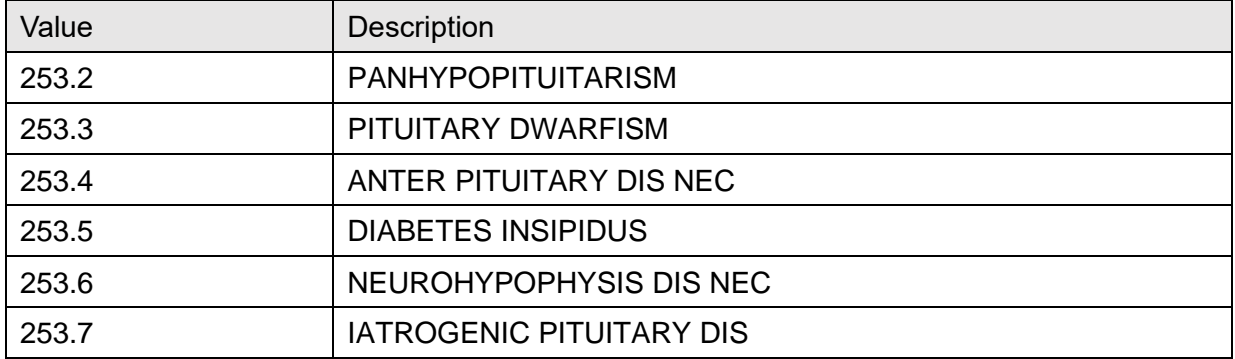

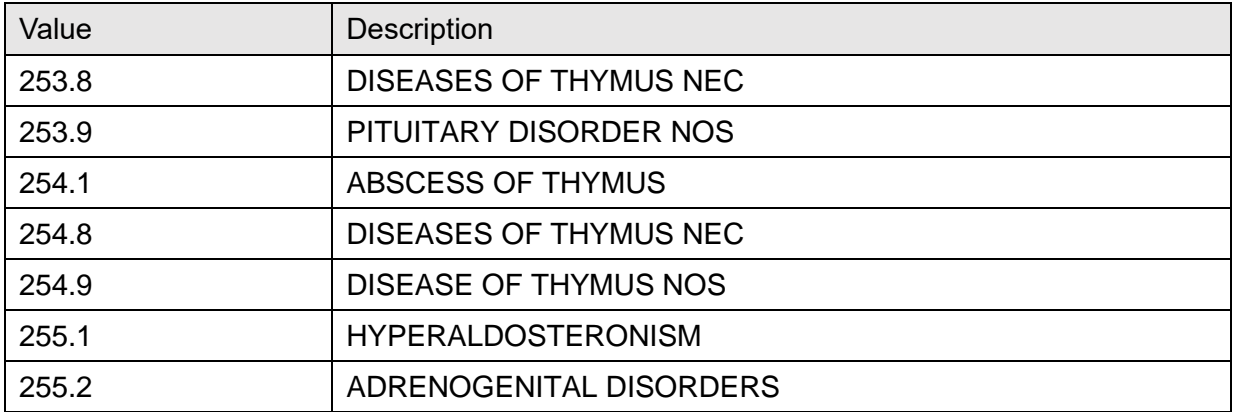

### **15.9.7 Table 0069—Hospital Service (User Defined)**

Use SPECIALTY (#42.4) file, PTF Code (#.001). [Table 154](#page-391-0) lists **Table 0069—Hospital Service** values:

<span id="page-391-0"></span>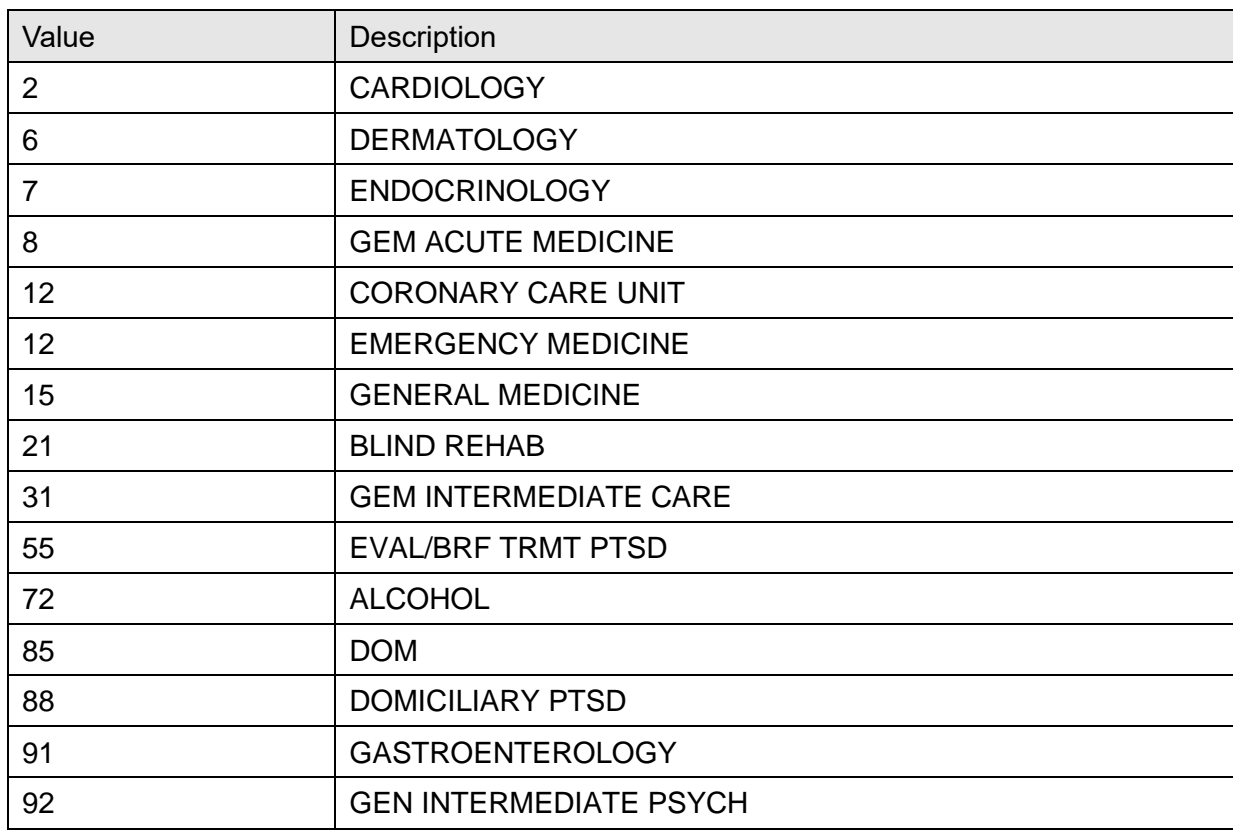

#### **Table 155: Table 0069—Hospital Service (User Defined)**

### **15.9.8 Table 0076—Message Type**

[Table 155](#page-392-0) lists the **Table 0076—Message Type** values:

#### **Table 156: Table 0076—Message Type**

<span id="page-392-0"></span>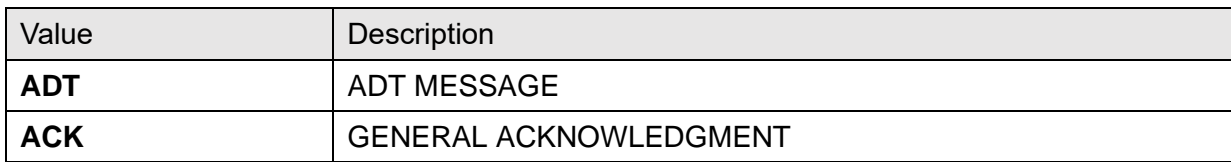

### **15.9.9 Table 0088—Procedure Code (User Defined)**

[Table 156](#page-392-1) lists **Table 0088—Procedure Code** values:

#### **Table 157: Table 0088—Procedure Code (User Defined)**

<span id="page-392-1"></span>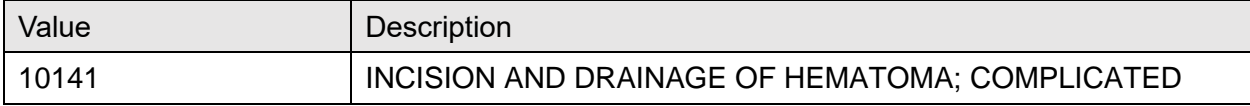

### **15.9.10 Table 0115—Servicing Facility (User Defined)**

[Table 157](#page-392-2) lists **Table 0115—Servicing Facility** values:

#### **Table 158: Table 0115—Servicing Facility (User Defined)**

<span id="page-392-2"></span>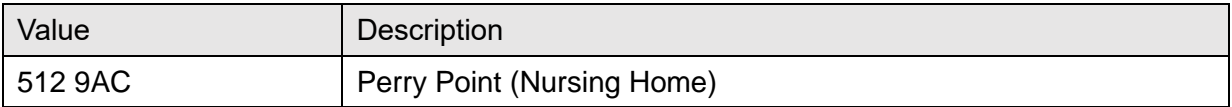

## **15.9.11 Table 0133—Procedure Practitioner Type (User Defined)**

[Table 158](#page-393-0) lists **Table 0133—Procedure Practitioner Type** values:

<span id="page-393-0"></span>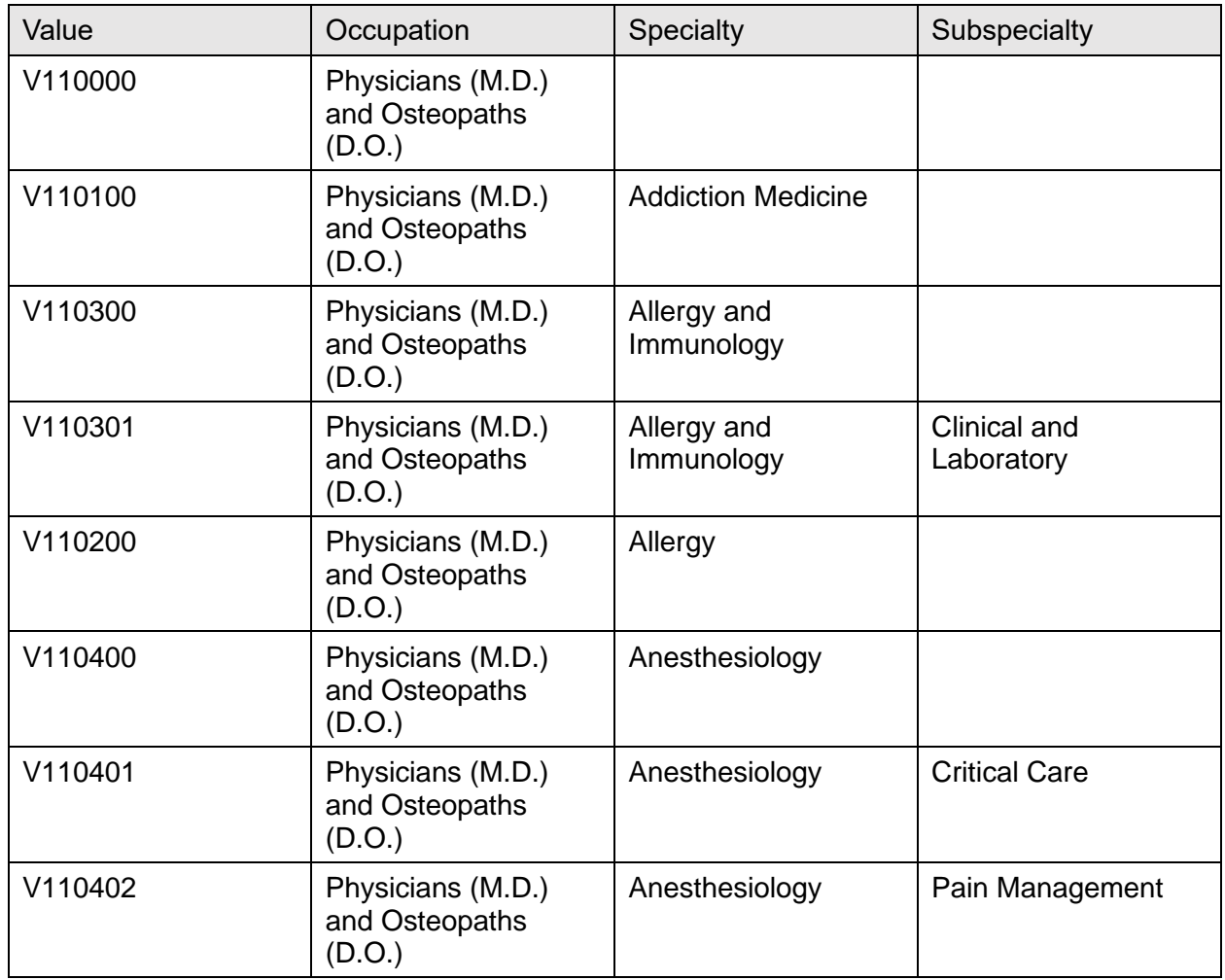

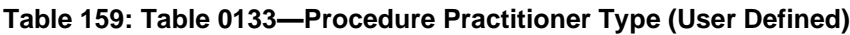

## **15.9.12 Table 0136—Yes/No Indicator**

[Table 159](#page-393-1) lists **Table 0136—Yes/No Indicator** values:

<span id="page-393-1"></span>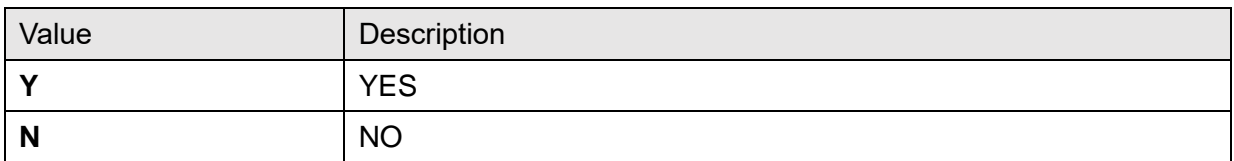

#### **Table 160: Table 0136—Yes/No Indicator**

## **15.9.13 Table SD001—Service Indicator (Stop Code)**

[Table 160](#page-394-0) lists **Table SD001—Service Indicator** values:

<span id="page-394-0"></span>

| Value | Description                           |
|-------|---------------------------------------|
| 104   | PULMONARY FUNCTION                    |
| 105   | X-RAY                                 |
| 106   | <b>EEG</b>                            |
| 107   | <b>EKG</b>                            |
| 108   | <b>LABORATORY</b>                     |
| 109   | <b>NUCLEAR MEDICINE</b>               |
| 110   | <b>CARDIOVASCULAR NUCLEAR MED</b>     |
| 111   | ONCOLOGICAL NUCLEAR MED               |
| 112   | <b>INFECTIOUS DISEASE NUCLEAR MED</b> |
| 113   | RADIONUCLIDE TREATMENT                |
| 114   | SING PHOTON EMISS TOMOGRAPHY          |
| 115   | <b>ULTRASOUND</b>                     |
| 117   | <b>NURSING</b>                        |
| 118   | HOME TREATMENT SERVICES               |
| 119   | COMM NURSING HOME FOLLOW-UP           |

**Table 161: Table SD001—Service Indicator (Stop Code)**

### **15.9.14 Table SD008—Outpatient Classification Type**

[Table 161](#page-394-1) lists **Table SD008—Outpatient Classification Type** values:

<span id="page-394-1"></span>

| Value | Description                    |
|-------|--------------------------------|
|       | <b>AGENT ORANGE</b>            |
|       | <b>IONIZING RADIATION</b>      |
| 3     | <b>SERVICE CONNECTED</b>       |
| 4     | <b>SW ASIA CONDITIONS</b>      |
| 5     | MILITARY SEXUAL TRAUMA         |
| 6     | <b>HEAD AND/OR NECK CANCER</b> |

**Table 162: Table SD008—Outpatient Classification Type**

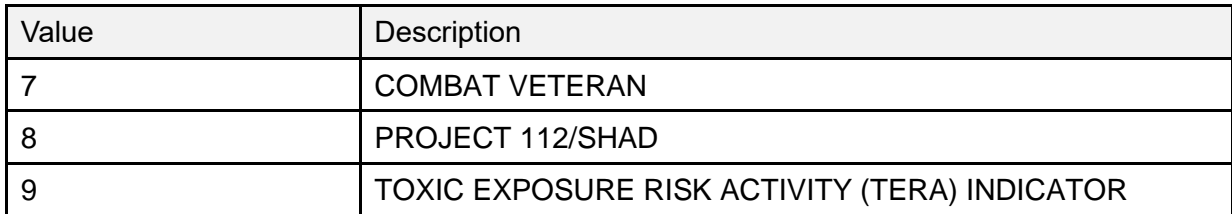

# **15.9.15 Table SD009—Purpose of Visit**

Value denotes a combination of Purpose of Visit & Appointment Type. [Table 162](#page-395-0) lists **Table SD009—Purpose of Visit** values:

<span id="page-395-0"></span>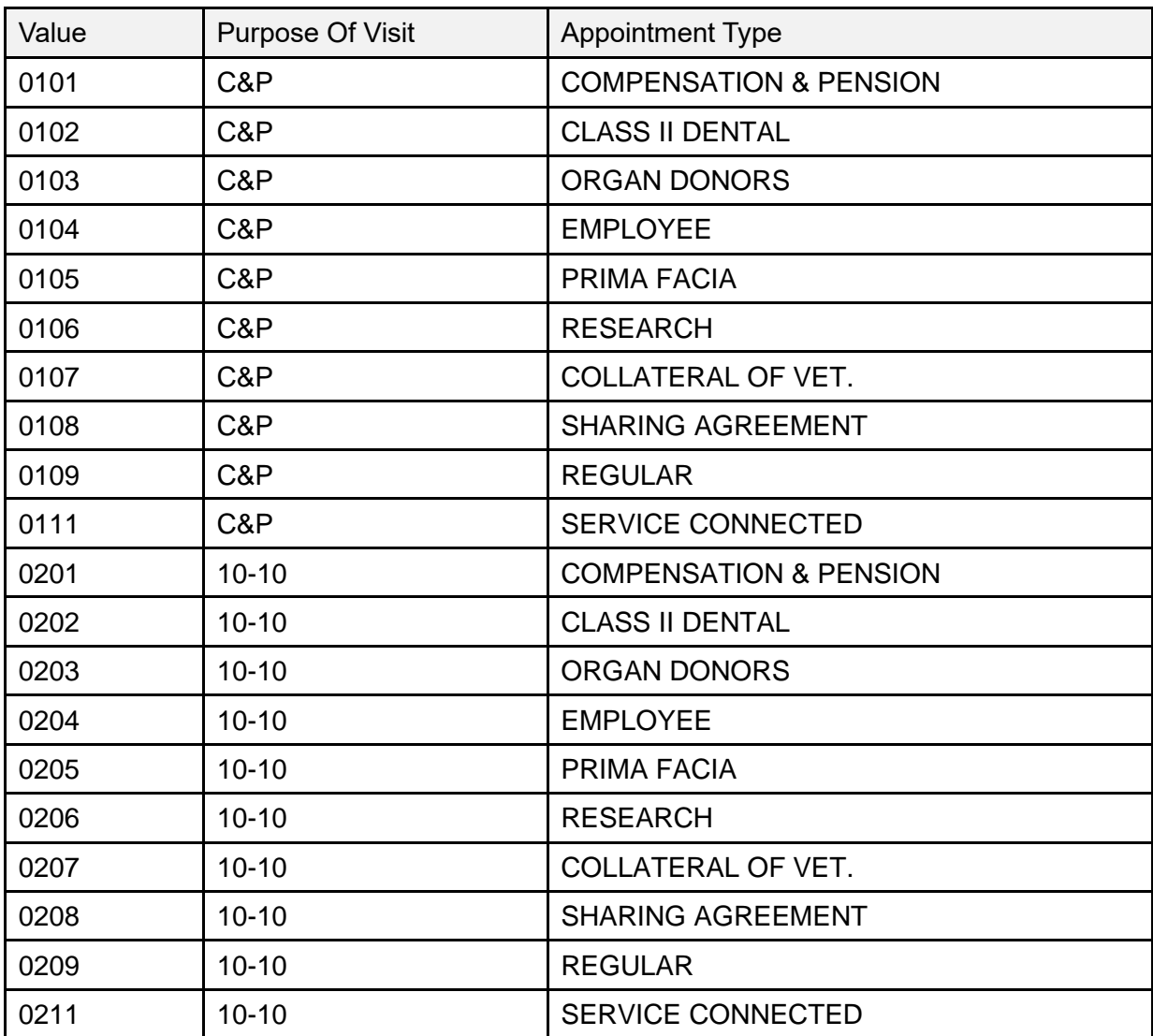

#### **Table 163: Table SD009—Purpose of Visit**
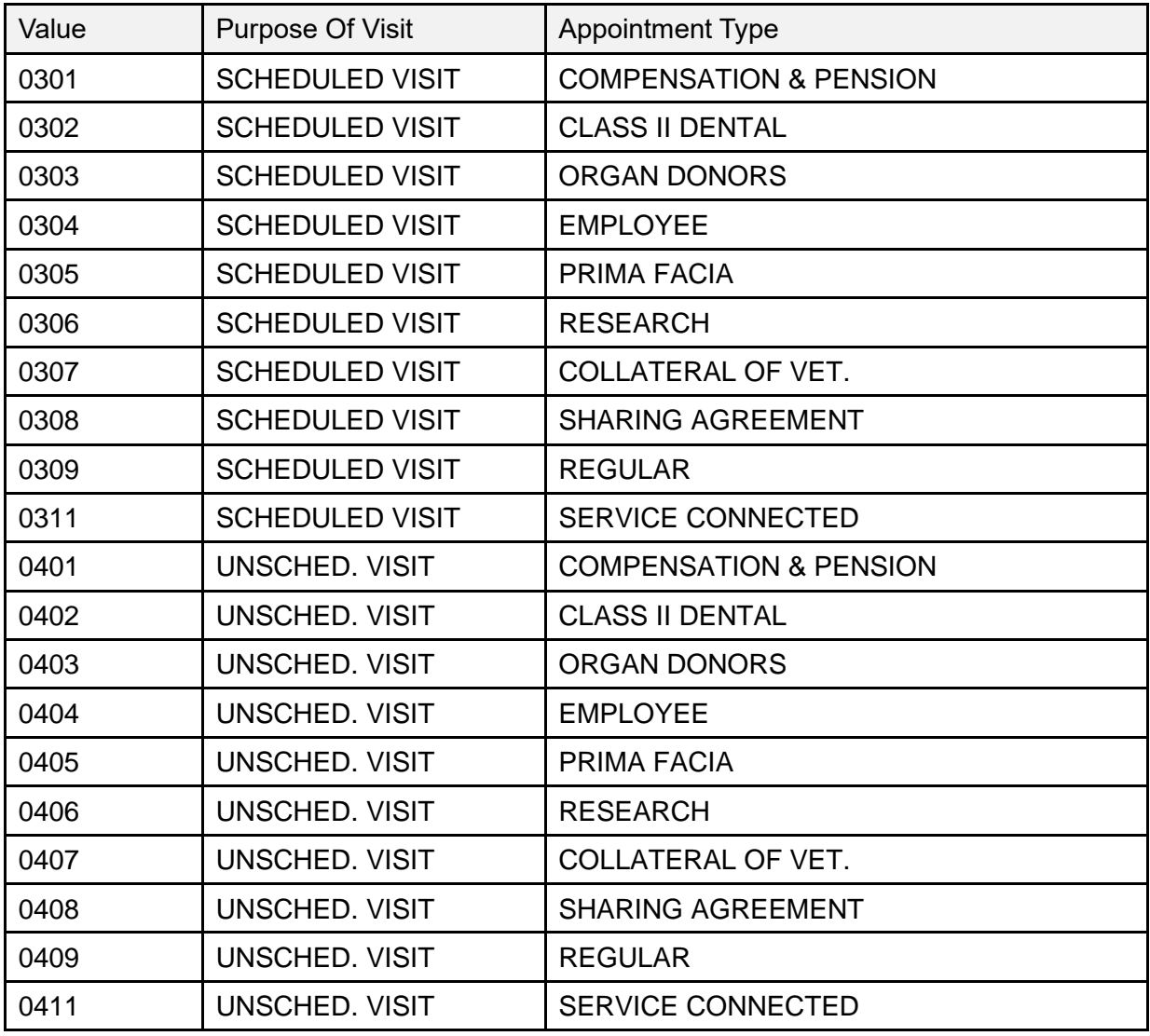

### **15.9.16 Table VA01—Yes/No**

[Table 163](#page-396-0) lists **Table VA01—Yes/No** values:

**Table 164: Table VA01—Yes/No**

<span id="page-396-0"></span>

| Value        | Description    |
|--------------|----------------|
| 0            | <b>NO</b>      |
|              | <b>YES</b>     |
| N            | <b>NO</b>      |
| $\checkmark$ | <b>YES</b>     |
|              | <b>UNKNOWN</b> |

### **15.9.17 Table VA02—Current Means Test Status**

TYPE OF CARE (#.03) field in the MEANS TEST STATUS (#408.32) file. [Table 164](#page-397-0) lists **Table VA02—Current Means Test Status** values:

<span id="page-397-0"></span>

| Value | Description          |
|-------|----------------------|
|       | <b>DISCRETIONARY</b> |
| M     | <b>MANDATORY</b>     |
| N     | NOT APPLICABLE       |

**Table 165: Table VA02—Current Means Test Status**

### **15.9.18 Table VA04—Eligibility**

NAME (#.01) field in the MAS ELIGIBILITY CODE (#8.1) file. [Table 165](#page-397-1) lists **Table VA04— Eligibility** values:

<span id="page-397-1"></span>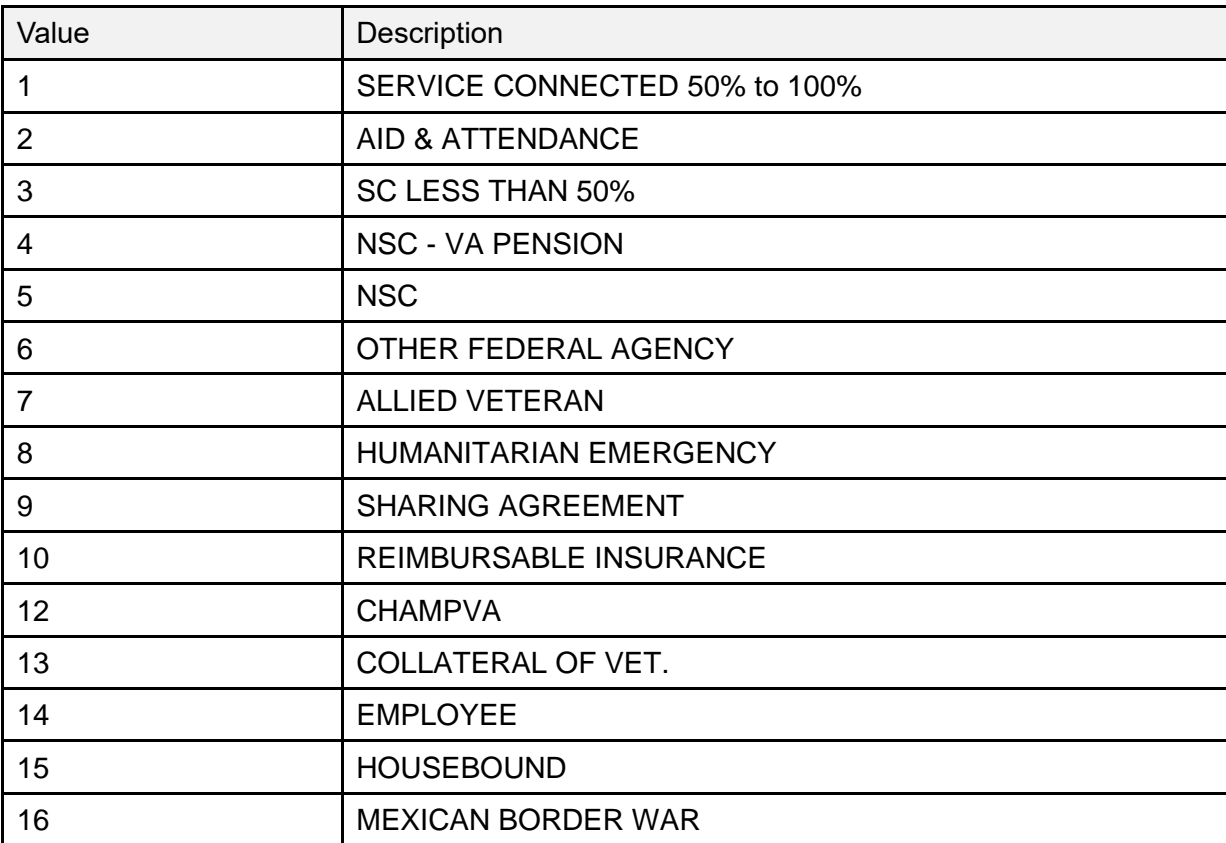

#### **Table 166: Table VA04—Eligibility**

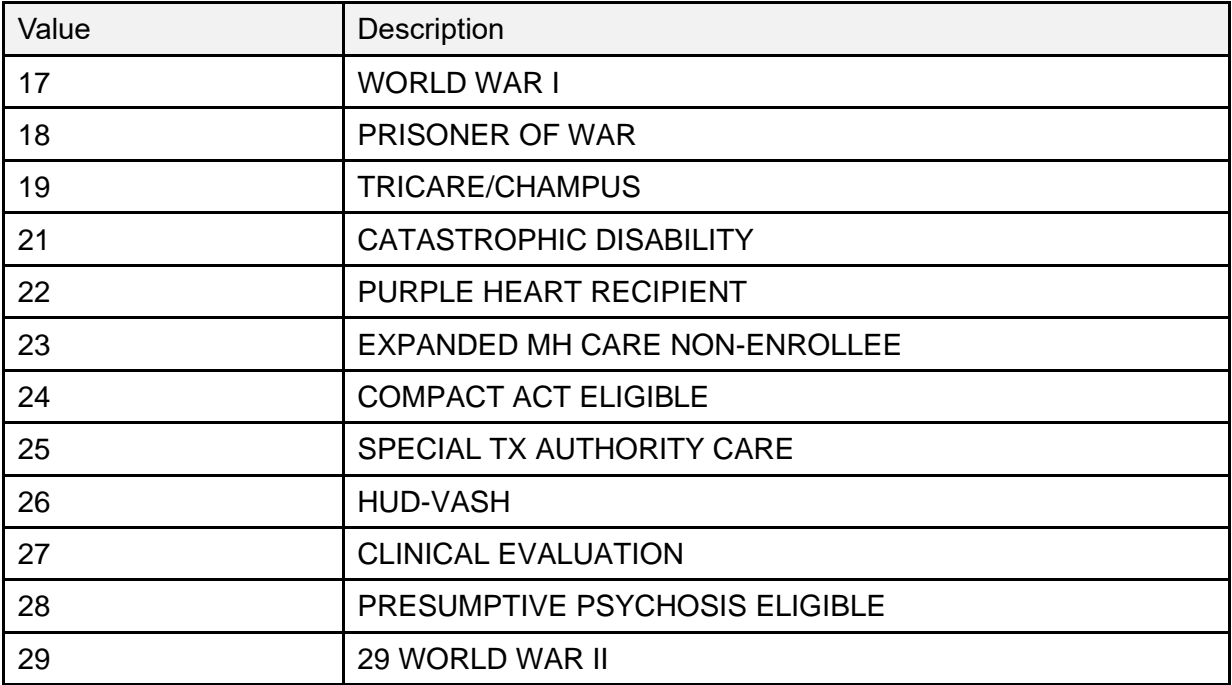

### **15.9.19 Table VA05—Disability Retirement from Military**

DISABILITY RET. FROM MILITARY? (#.362) field in the PATIENT (#2) file. [Table 166](#page-398-0) lists **Table VA05—Disability Retirement from Military** values:

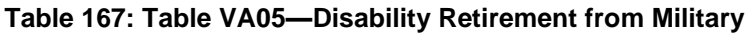

<span id="page-398-0"></span>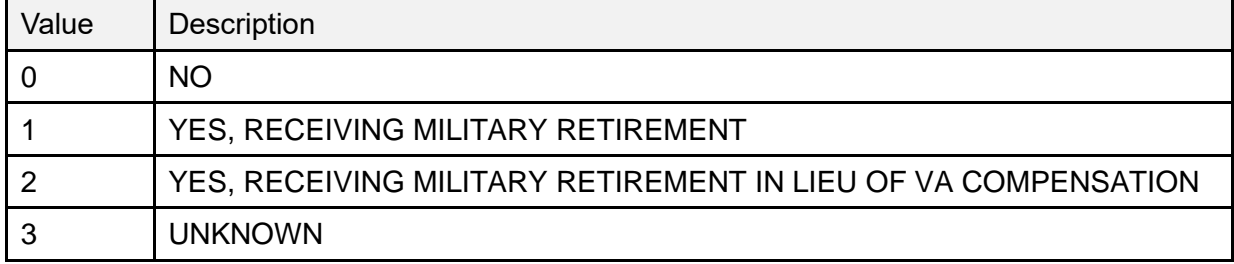

### **15.9.20 Table VA06—Eligibility Status**

ELIGIBILITY STATUS (#.3611) field in the PATIENT (#2) file. [Table 167](#page-399-0) lists **Table VA06— Eligibility Status** values:

<span id="page-399-0"></span>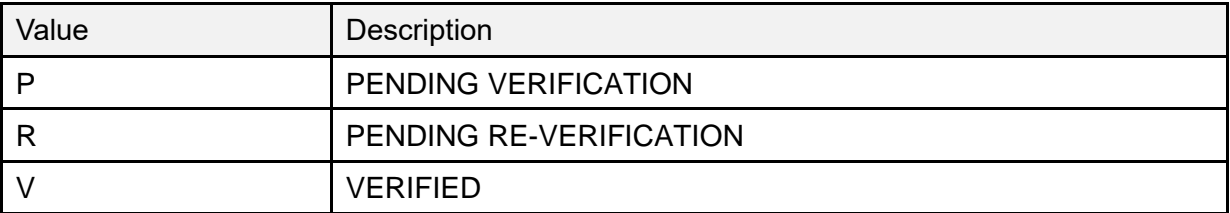

#### **Table 168: Table VA06—Eligibility Status**

### **15.9.21 Table VA07—Race**

ABBREVIATION (#2) field in the RACE (#10) file. [Table 168](#page-399-1) lists **Table VA07—Race** values:

<span id="page-399-1"></span>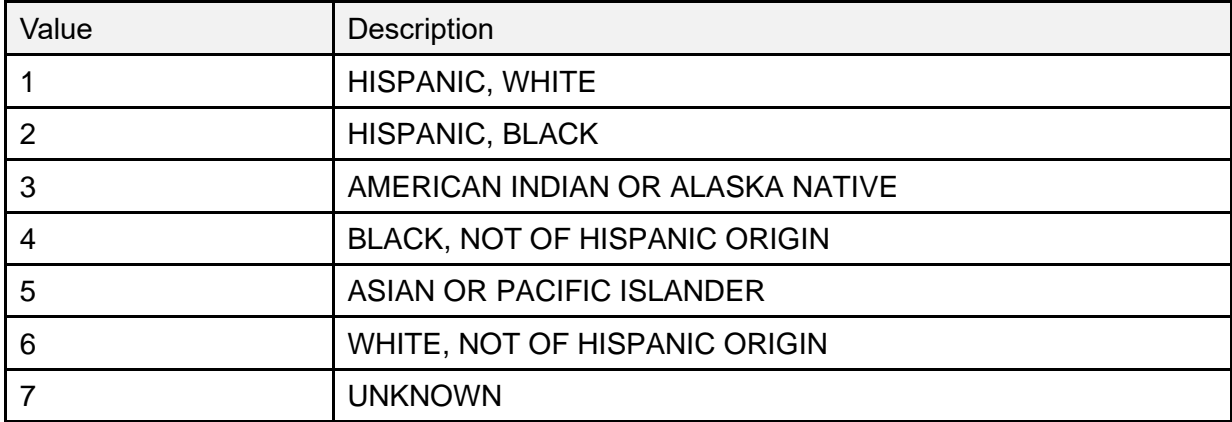

#### **Table 169: Table VA07—Race**

### **15.9.22 Table VA08—Religion**

CODE (#3) field in the RELIGION (#13) file. [Table 169](#page-399-2) lists **Table VA08—Religion** values:

<span id="page-399-2"></span>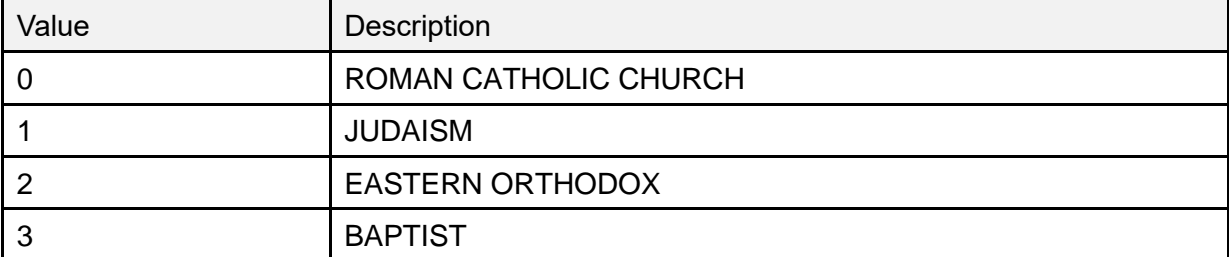

#### **Table 170: Table VA08—Religion**

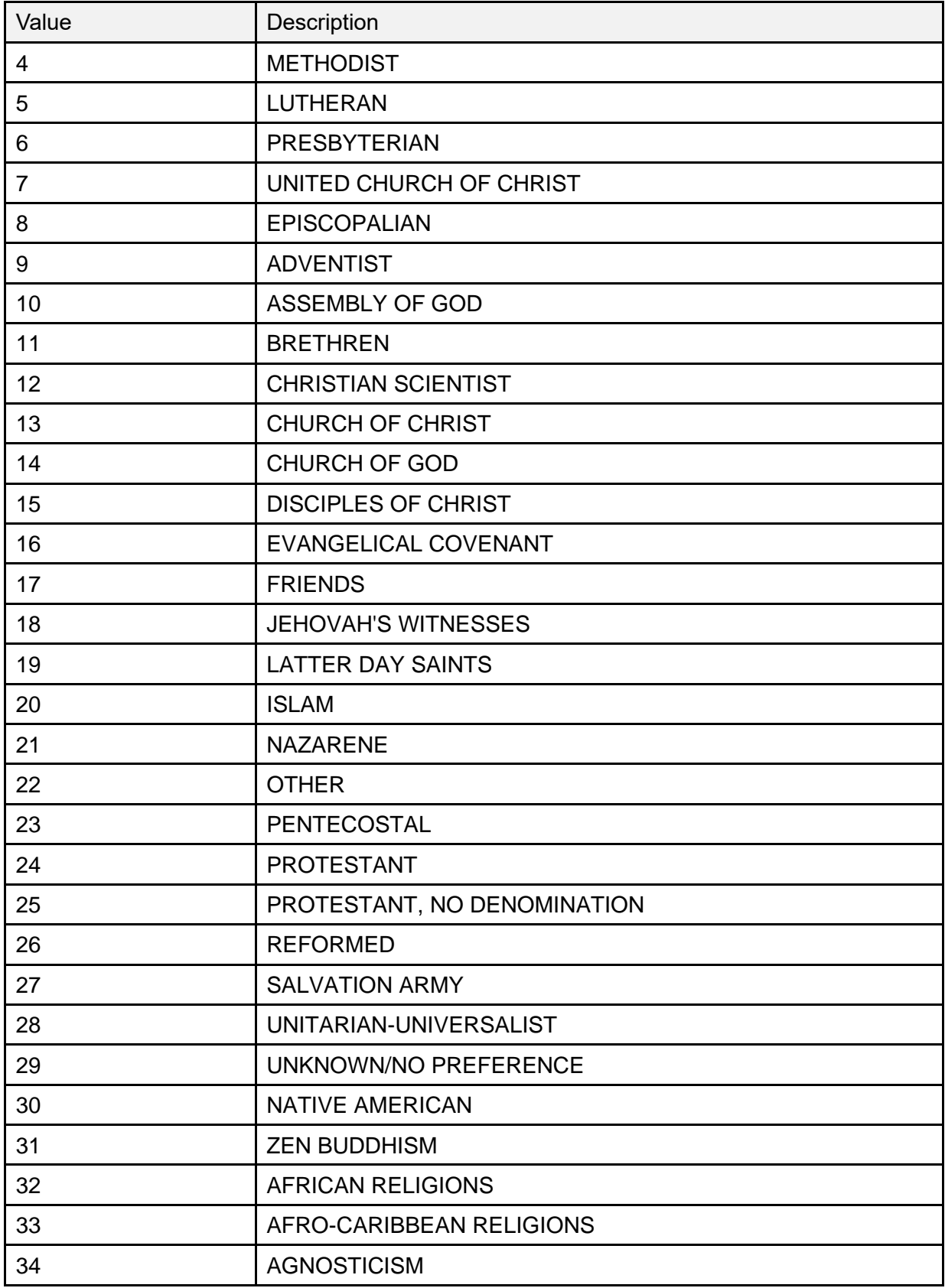

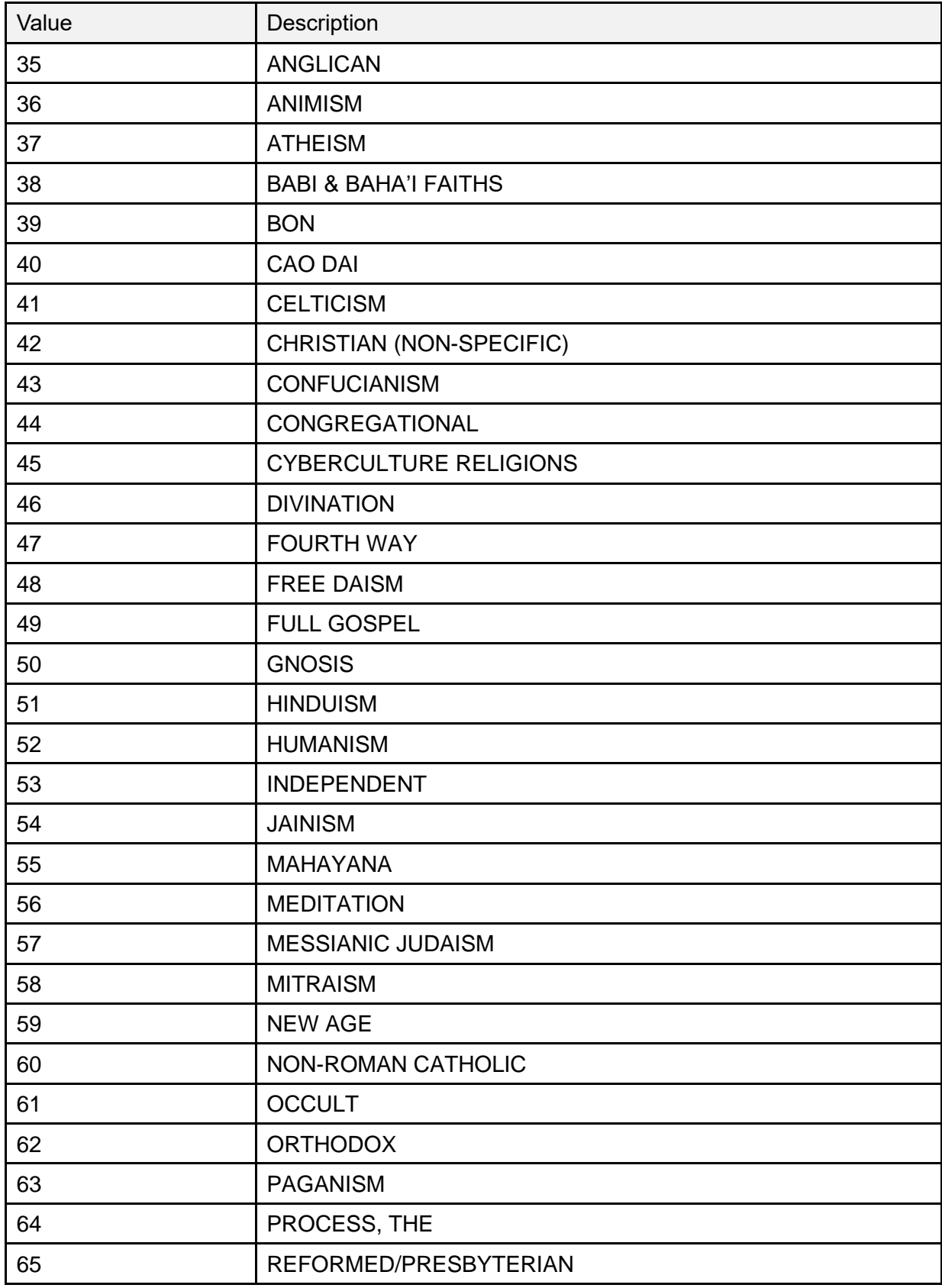

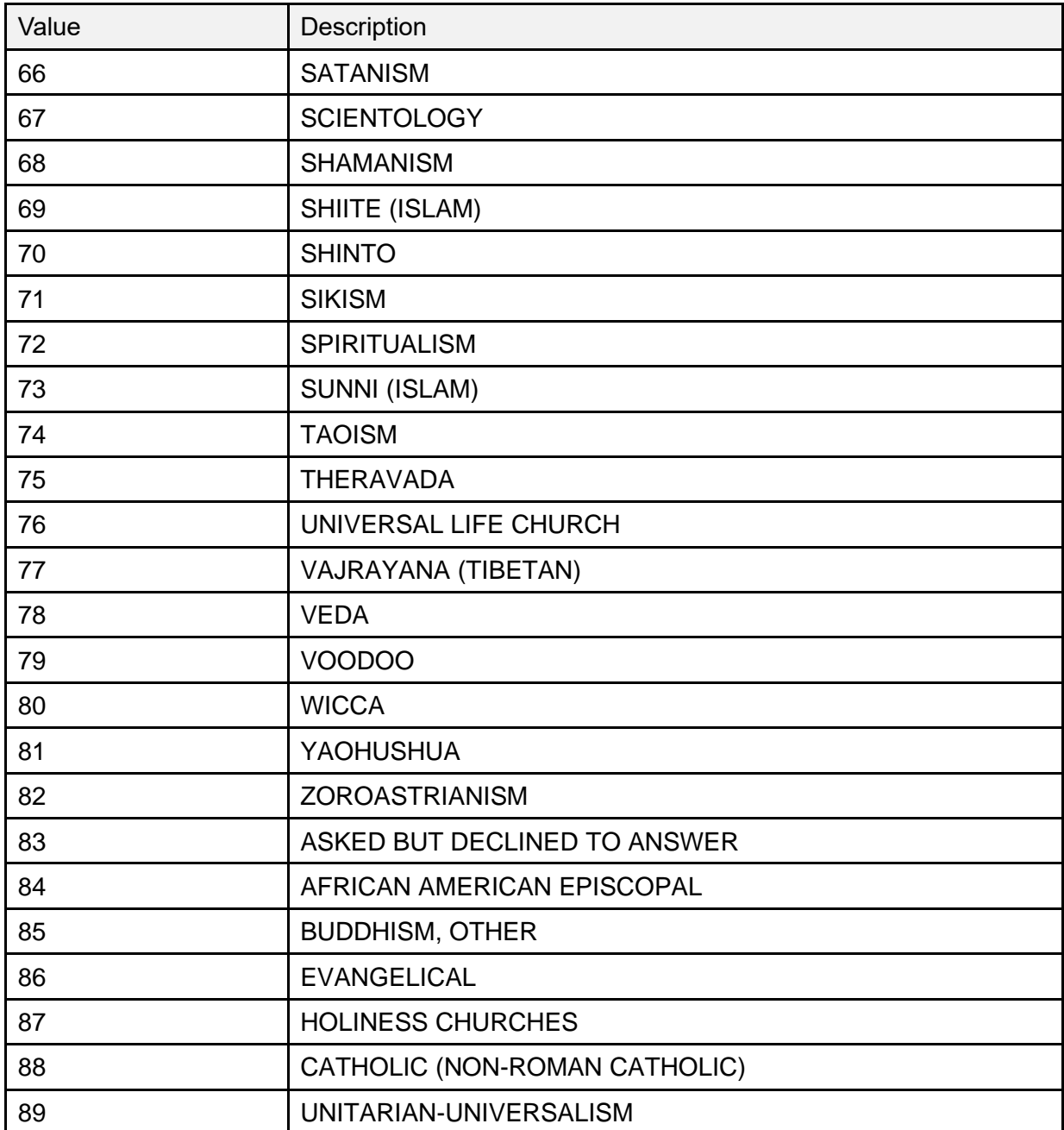

## **15.9.23 Table VA10—Means Test Indicator**

[Table 170](#page-403-0) lists **Table VA10—Means Test Indicator** values:

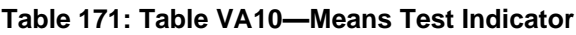

<span id="page-403-0"></span>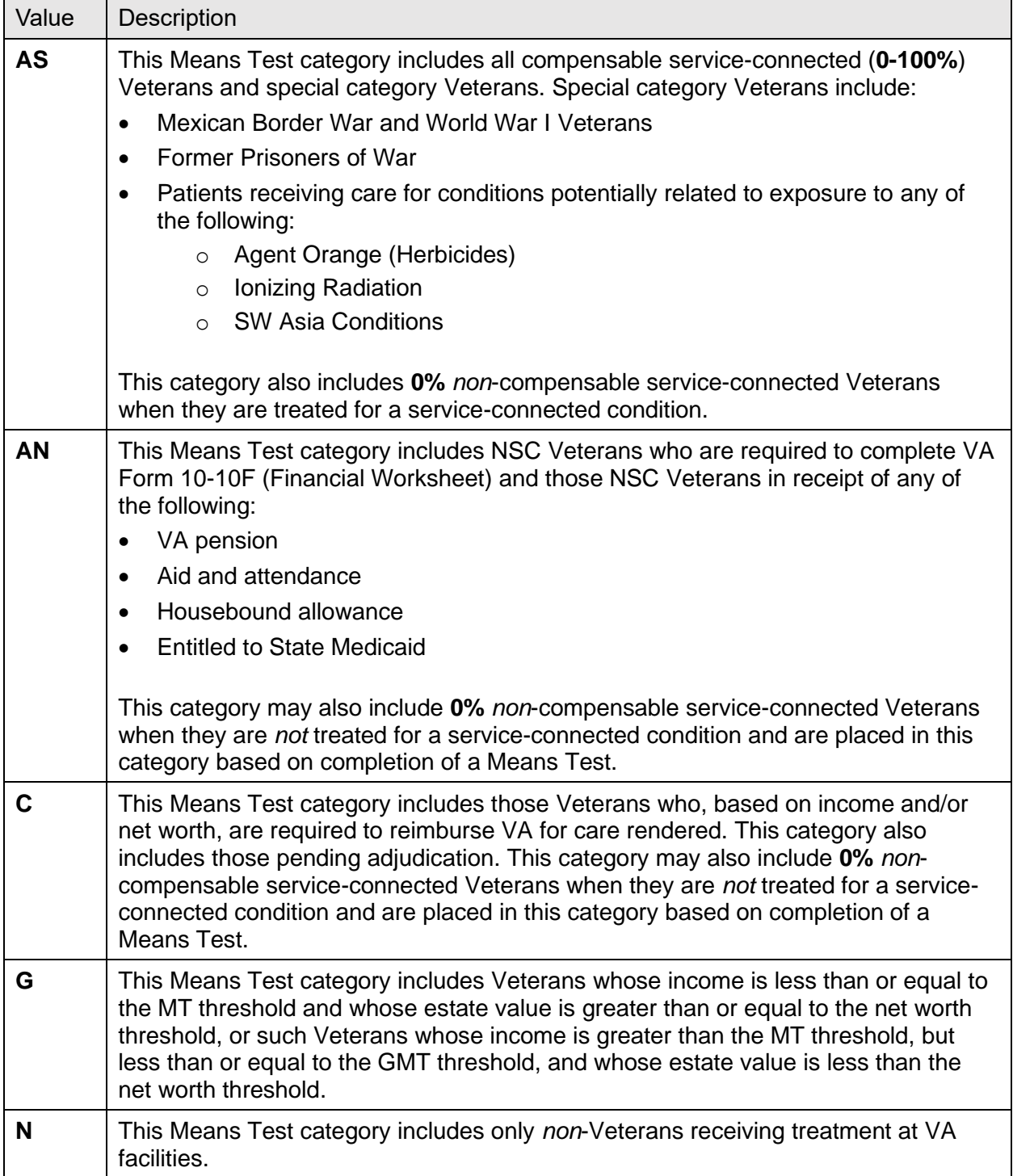

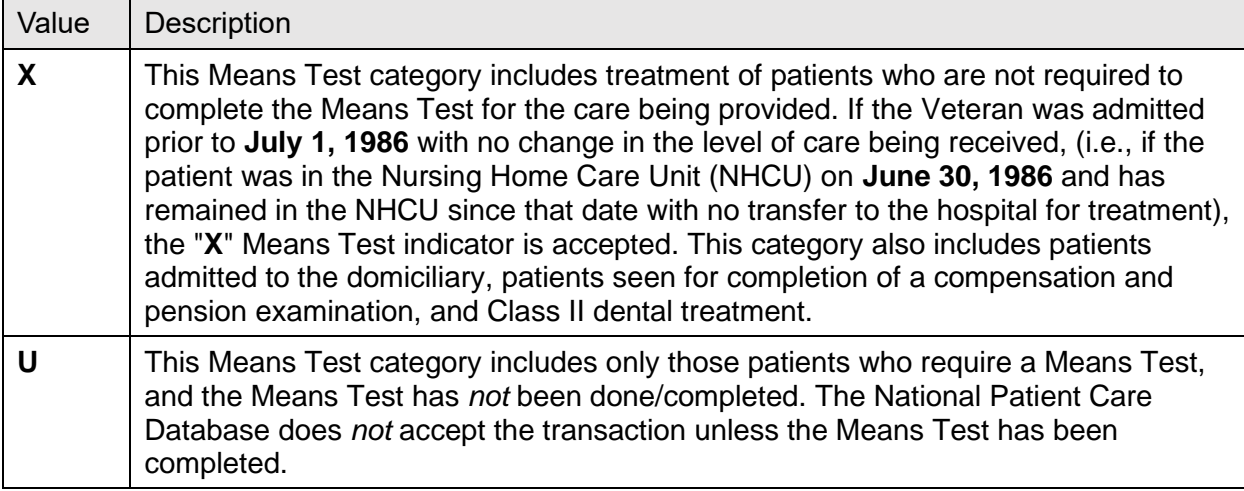

### **15.9.24 Table VA11—Period of Service**

[Table 171](#page-404-0) lists **Table VA11—Period of Service** values:

<span id="page-404-0"></span>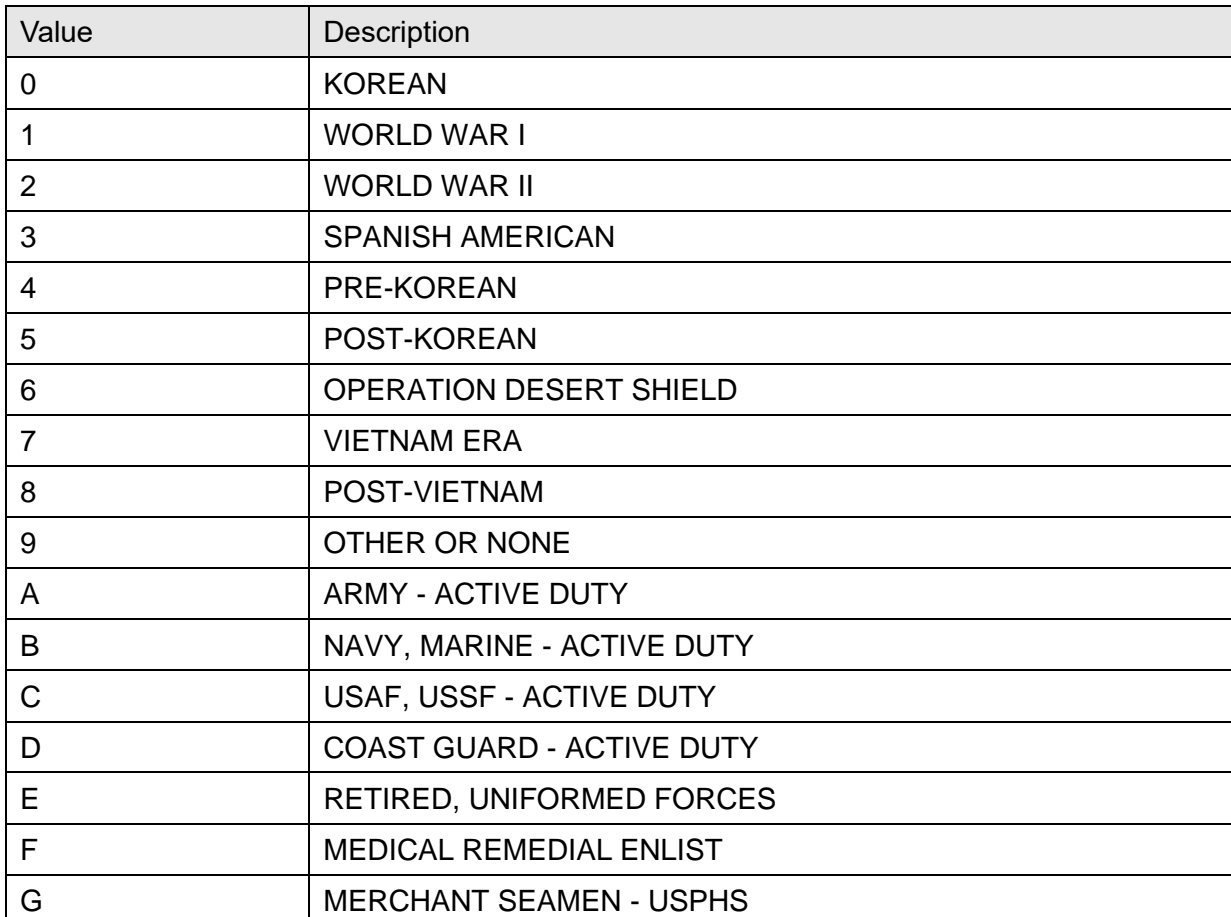

#### **Table 172: Table VA11—Period of Service**

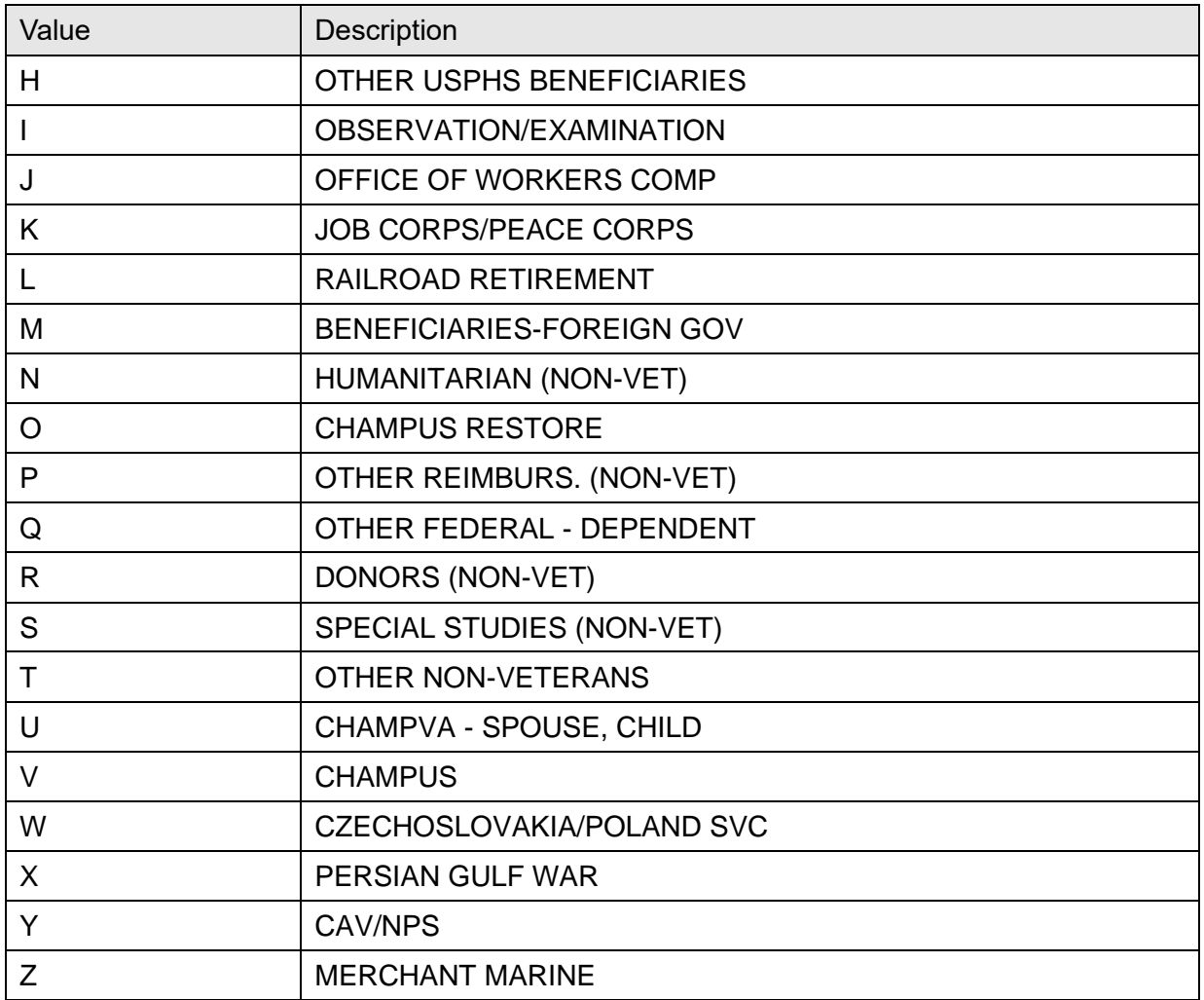

## **15.9.25 Table VA12—Type of Insurance**

[Table 172](#page-405-0) lists **Table VA12—Type of Insurance** values:

<span id="page-405-0"></span>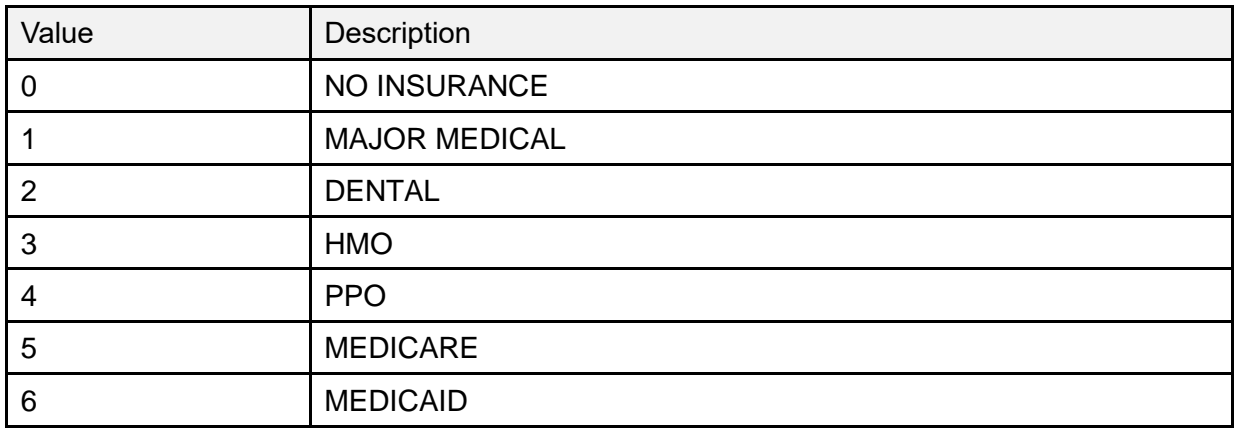

#### **Table 173: Table VA12—Type of Insurance**

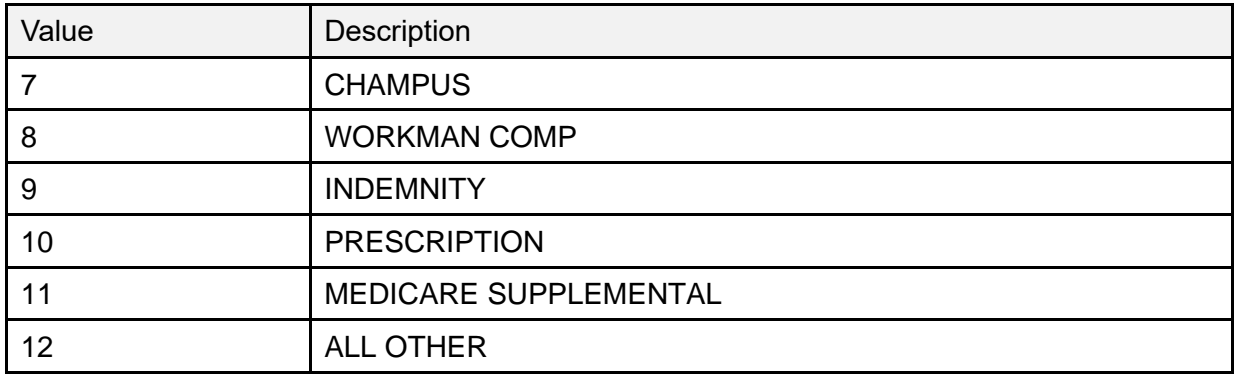

### **15.9.26 Table VA0015—Enrollment Status**

[Table 173](#page-406-0) lists **Table VA0015—Enrollment Status** values:

<span id="page-406-0"></span>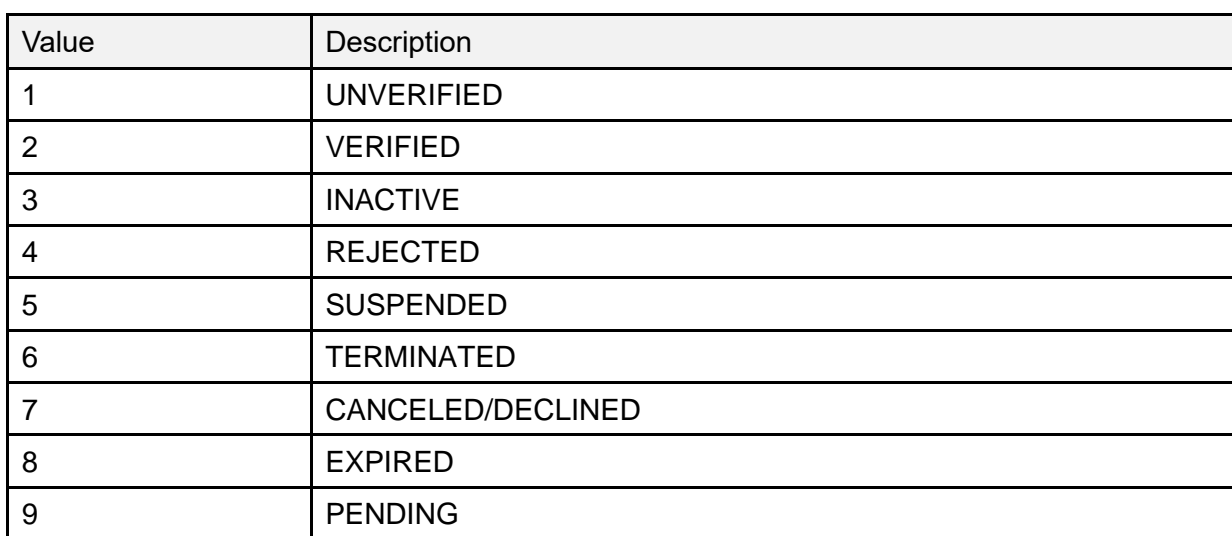

#### **Table 174: Table VA0015—Enrollment Status**

### **15.9.27 Table VA0016—Reason Canceled/Declined**

[Table 174](#page-406-1) lists **Table VA0016—Reason Canceled/Declined** values:

<span id="page-406-1"></span>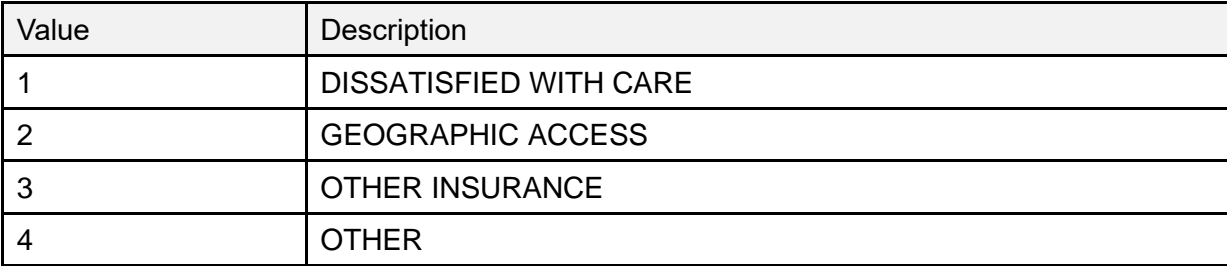

#### **Table 175: Table VA0016—Reason Canceled/Declined**

## **15.9.28 Table VA0021—Enrollment Priority**

[Table 175](#page-407-0) lists **Table VA0021—Enrollment Priority** values:

<span id="page-407-0"></span>

| Value | Description |
|-------|-------------|
|       | PRIORITY 1  |
| 2     | PRIORITY 2  |
| 3     | PRIORITY 3  |
| 4     | PRIORITY 4  |
| 5     | PRIORITY 5  |
| 6     | PRIORITY 6  |
| 7     | PRIORITY 7  |
| 8     | PRIORITY 8  |

**Table 176: Table VA0021—Enrollment Priority**

### **15.9.29 Table VA0022—Radiation Exposure Method**

[Table 176](#page-407-1) lists **Table VA0022—Radiation Exposure Method** values:

<span id="page-407-1"></span>

| Value | <b>Description</b>                  |
|-------|-------------------------------------|
| 2     | NAGASAKI - HIROSHIMA                |
| 3     | NUCLEAR TESTING                     |
| 4     | H/N AND ATMOSPHERIC TESTING         |
| 5     | UNDERGROUND NUCLEAR TESTING         |
| 6     | <b>EXPOSURE AT NUCLEAR FACILITY</b> |
|       | <b>OTHER</b>                        |

**Table 177: Table VA0022—Radiation Exposure Method**

### **15.9.30 Table VA0023—Prisoner of War Location**

[Table 177](#page-408-0) lists **Table VA0023—Prisoner of War Location** values:

<span id="page-408-0"></span>

| Value | Description                   |
|-------|-------------------------------|
| 4     | <b>WORLD WAR I</b>            |
| 5     | <b>WORLD WAR II - EUROPE</b>  |
| 6     | <b>WORLD WAR II - PACIFIC</b> |
| 7     | <b>KOREAN</b>                 |
| 8     | <b>VIETNAM</b>                |
| 9     | <b>OTHER</b>                  |
| Α     | PERSIAN GULF WAR              |
| в     | YUGOSLAVIA AS A COMBAT ZONE   |

**Table 178: Table VA0023—Prisoner of War Location**

### **15.9.31 Table VA0024—Source of Enrollment**

[Table 178](#page-408-1) lists **Table VA0024—Source of Enrollment** values:

2 HEC

3 OTHER VAMC

<span id="page-408-1"></span>

| Table T79. Table VA0024—Source of Enforment |                    |  |
|---------------------------------------------|--------------------|--|
| Value                                       | <b>Description</b> |  |
|                                             | 'AMC               |  |

**Table 179: Table VA0024—Source of Enrollment**

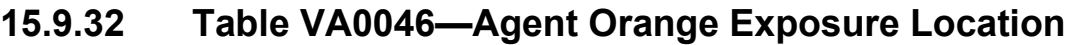

[Table 179](#page-408-2) lists **Table VA0046—Agent Orange Exposure Location** values:

<span id="page-408-2"></span>

| Value  | Description            |
|--------|------------------------|
| B      | <b>BLUE WATER NAVY</b> |
| K      | <b>KOREAN DMZ</b>      |
| $\vee$ | <b>VIETNAM</b>         |
|        | <b>OTHER</b>           |

**Table 180: Table VA0046—Agent Orange Exposure Location**

## **15.9.33 Table VA0047 — PATIENT REGISTRATION ONLY REASON**  [Table 180](#page-409-0) lists **Table VA0047— PATIENT REGISTRATION ONLY REASON v**alues

<span id="page-409-0"></span>

| Value          | Description                             |  |  |
|----------------|-----------------------------------------|--|--|
| $\overline{2}$ | <b>ACTIVE DUTY</b>                      |  |  |
| 12             | <b>ART/IVF</b>                          |  |  |
| 8              | <b>BENEFICIARY</b>                      |  |  |
| 1              | <b>C&amp;P DISABILITY BENEFITS EXAM</b> |  |  |
| 18             | <b>CAREGIVER</b>                        |  |  |
| 11             | <b>COLLATERAL (OTHER)</b>               |  |  |
| $\overline{7}$ | <b>EMPLOYEE</b>                         |  |  |
| 4              | <b>EXPOSURE REGISTRY EXAM</b>           |  |  |
| 6              | HUMANITARIAN/EMERGENCY                  |  |  |
| 14             | <b>LEGISLATIVE MANDATE</b>              |  |  |
| 10             | MARRIAGE/FAMILY COUNSELING              |  |  |
| 13             | <b>NEWBORN</b>                          |  |  |
| 16             | NORTH CHICAGO ACTIVE DUTY               |  |  |
| 15             | <b>OTHER</b>                            |  |  |
| 9              | OTHER THAN HONORABLE (OTH)              |  |  |
| 5              | <b>RESEARCH</b>                         |  |  |
| 3              | SERVICE CONNECTED ONLY                  |  |  |
| 17             | <b>UNANSWERED</b>                       |  |  |
| 19             | <b>VHA TRANSPLANT PROGRAM</b>           |  |  |

**Table 181: Table VA0047— PATIENT REGISTRATION ONLY REASON Values**

### **15.9.34 Table NPCD 001—National Patient Care Database Error Codes**

[Table 181](#page-410-0) lists **Table NPCD 001—National Patient Care Database Error Codes** values:

<span id="page-410-0"></span>

| Value | Description               |  |  |
|-------|---------------------------|--|--|
| 100   | <b>EVENT TYPE SEGMENT</b> |  |  |
| 200   | <b>PATIENT NAME</b>       |  |  |
| 205   | DATE OF BIRTH             |  |  |
| 210   | <b>SEX</b>                |  |  |
| 215   | <b>RACE</b>               |  |  |

**Table 182: Table NPCD 001—National Patient Care Database Error Codes**

## **15.10 HL7 Interface Specification for the Transmission of PCMM Primary Care Data**

PCMM no longer transfers data using HL7 transmissions. This was replaced by Corporate Data Warehouse (CDW)/VHA Support Service Center (VSSC) in 2009.

# **15.11 Assumptions**

PCMM no longer transfers data using HL7 transmissions. This was replaced by Corporate Data Warehouse (CDW)/VHA Support Service Center (VSSC) in 2009.

# **15.12 Message Definitions**

PCMM no longer transfers data using HL7 transmissions. This was replaced by Corporate Data Warehouse (CDW)/VHA Support Service Center (VSSC) in 2009.

# **15.13 Segment Table Definitions**

PCMM no longer transfers data using HL7 transmissions. This was replaced by Corporate Data Warehouse (CDW)/VHA Support Service Center (VSSC) in 2009.

# **15.14 Message Control Segments**

PCMM no longer transfers data using HL7 transmissions. This was replaced by Corporate Data Warehouse (CDW)/VHA Support Service Center (VSSC) in 2009.

# **16HL7 Message Transactions**

PCMM no longer transfers data using HL7 transmissions. This was replaced by Corporate Data Warehouse (CDW)/VHA Support Service Center (VSSC) in 2009.

VistA Scheduling uses HL7 to send updated Return To Clinic (RTC) appointments from VistA Scheduling to Computerized Patient Record System (CPRS).

# **17Supported and User-Defined HL7 Tables 17.1 Table 0001—Sex**

[Table 182](#page-411-0) lists **Table 0001—Sex** values:

<span id="page-411-0"></span>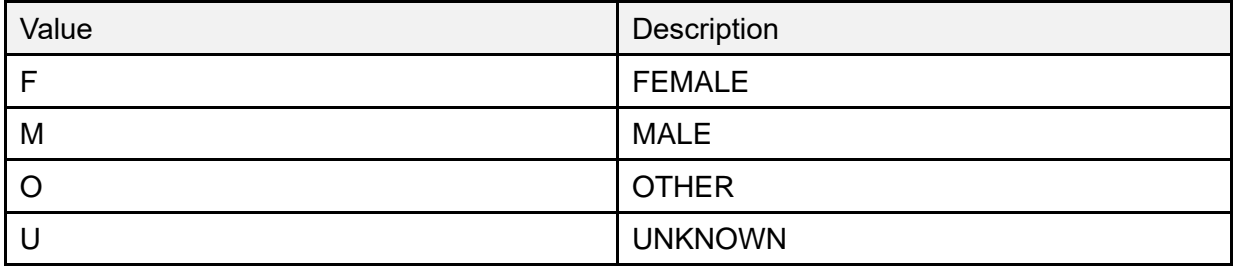

#### **Table 183: Table 0001—Sex**

## **17.2 Table 0002—Marital Status**

[Table 183](#page-411-1) lists **Table 0002—Marital Status** values:

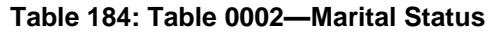

<span id="page-411-1"></span>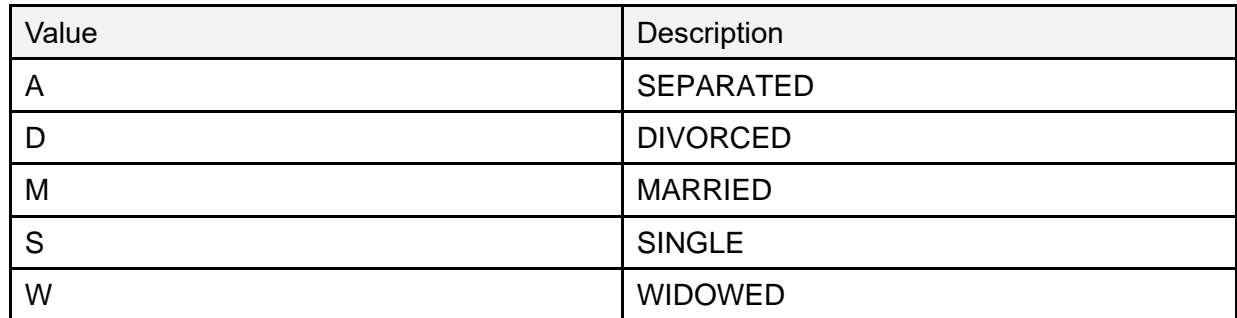

# **17.3 Table 0003—Event Type Code**

[Table 184](#page-411-2) lists **Table 0003—Event Type Code** values:

<span id="page-411-2"></span>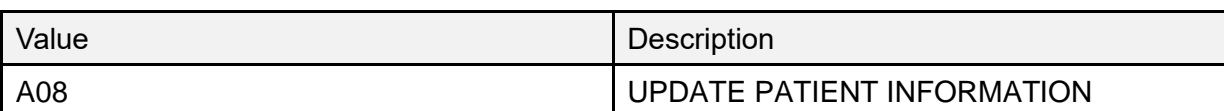

#### **Table 185: Table 0003—Event Type Code**

# **17.4 Table 0005—Race**

[Table 185](#page-412-0) lists **Table 0005—Race** values:

<span id="page-412-0"></span>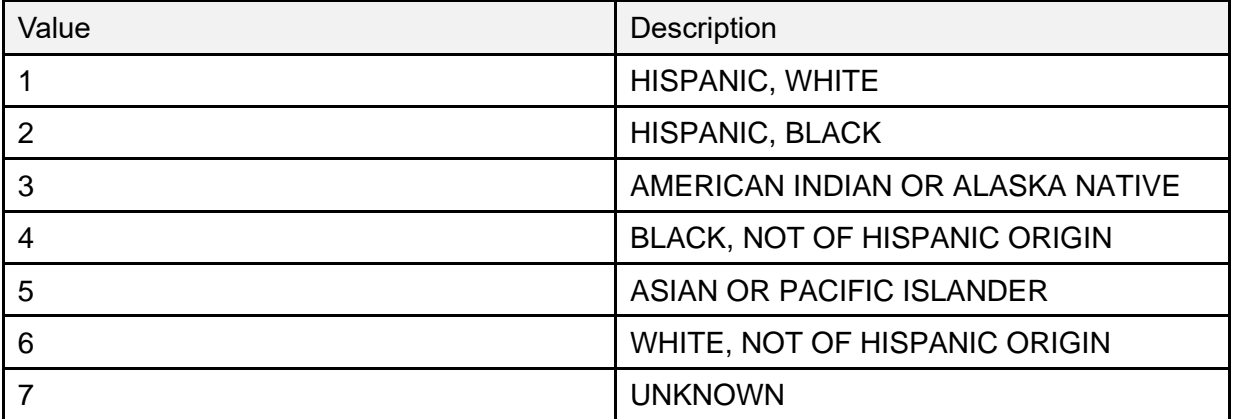

#### **Table 186: Table 0005—Race**

# **17.5 Table 0006—Religion**

[Table 186](#page-412-1) lists **Table 0006—Religion** values:

<span id="page-412-1"></span>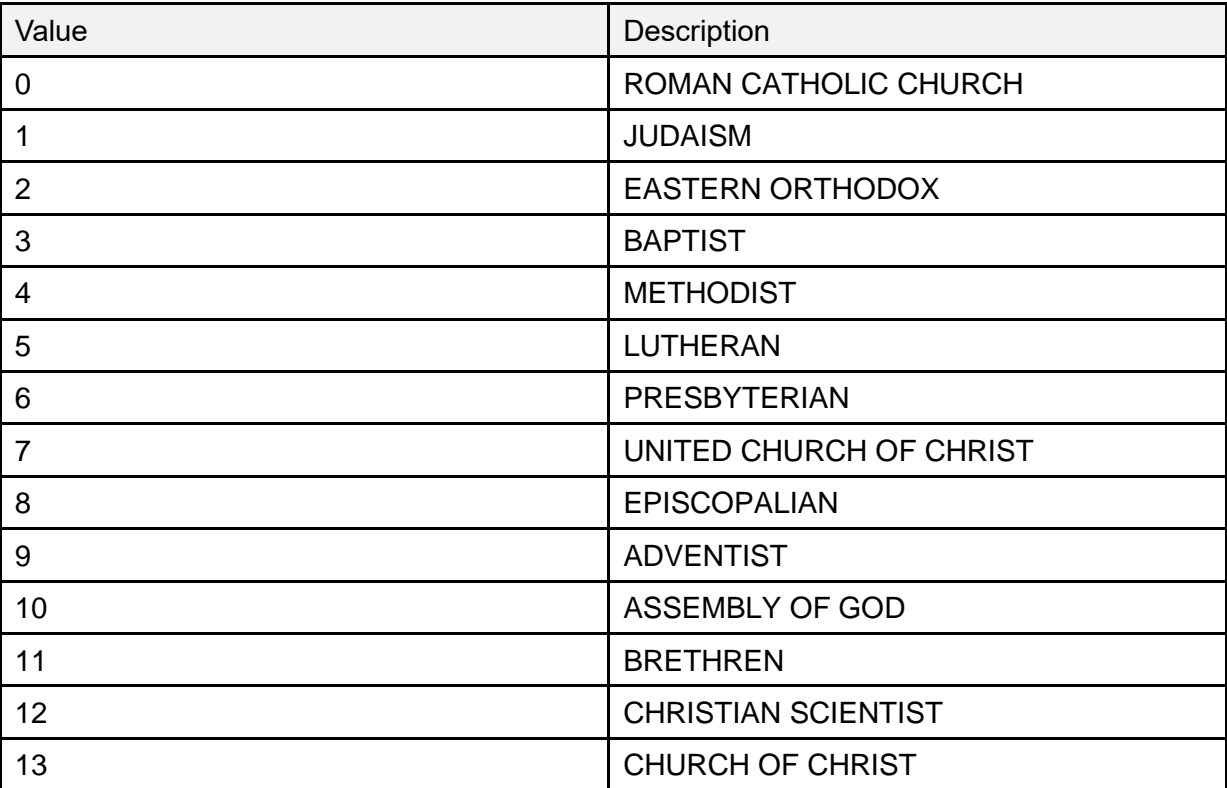

#### **Table 187: Table 0006—Religion**

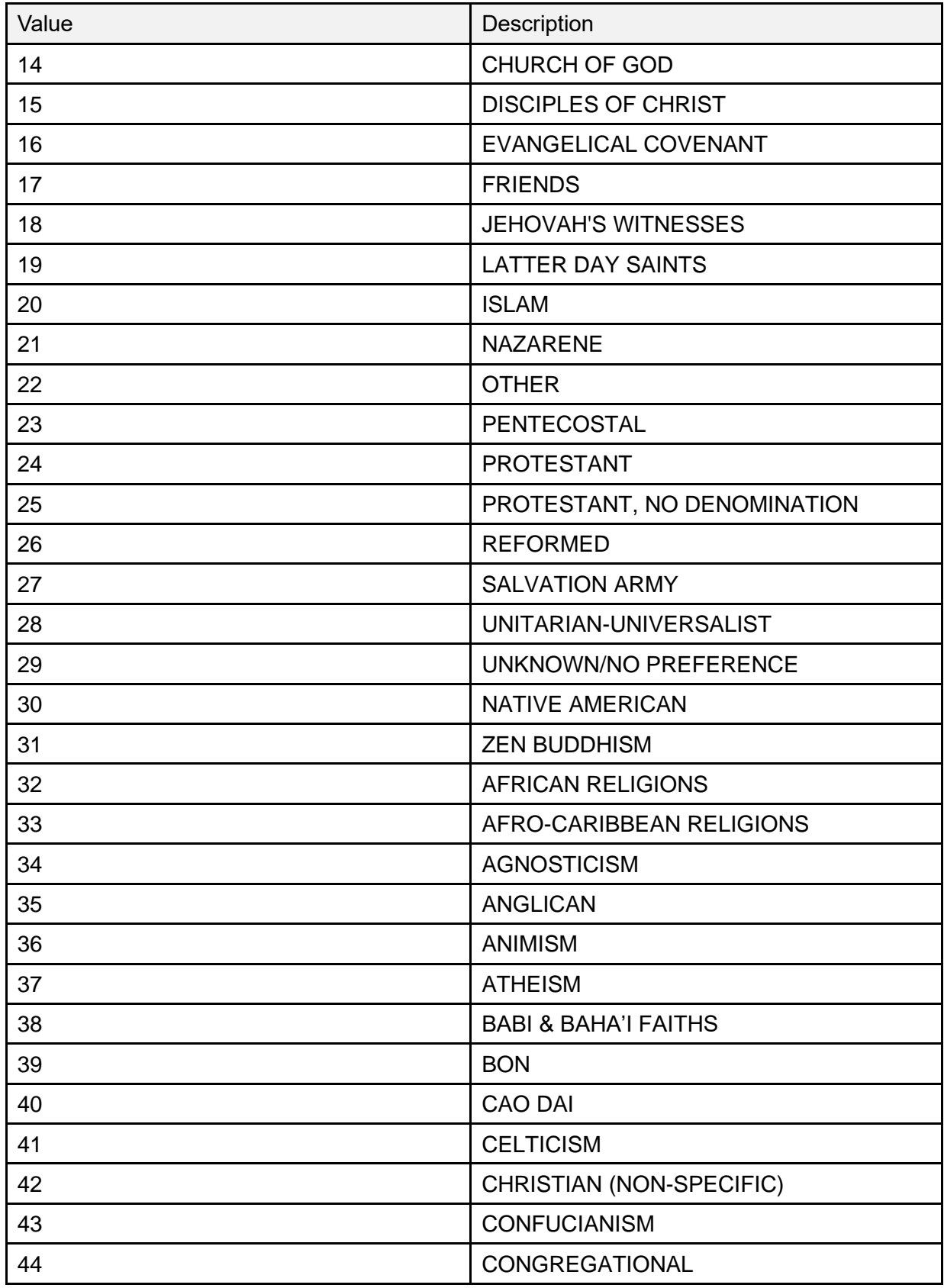

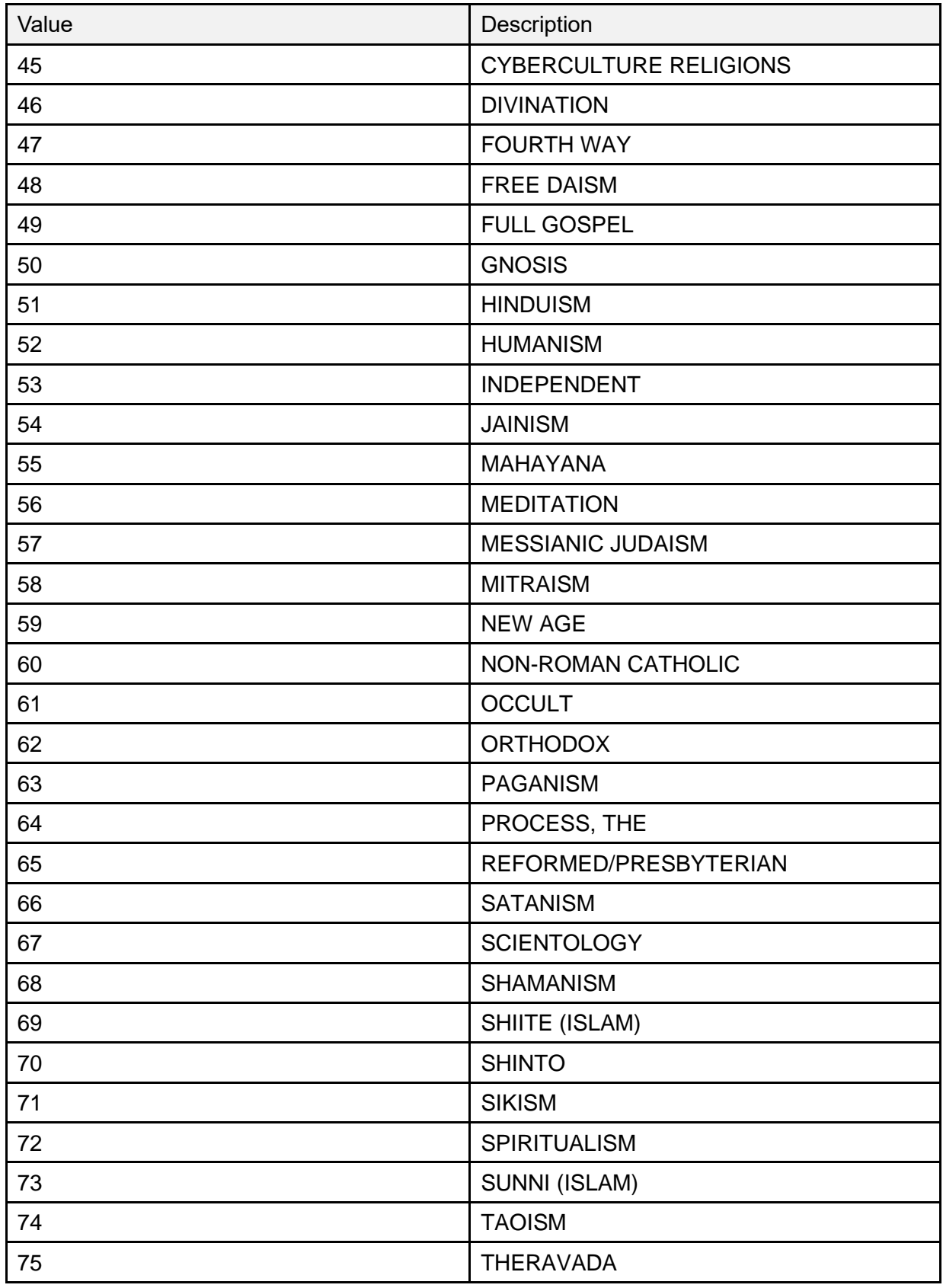

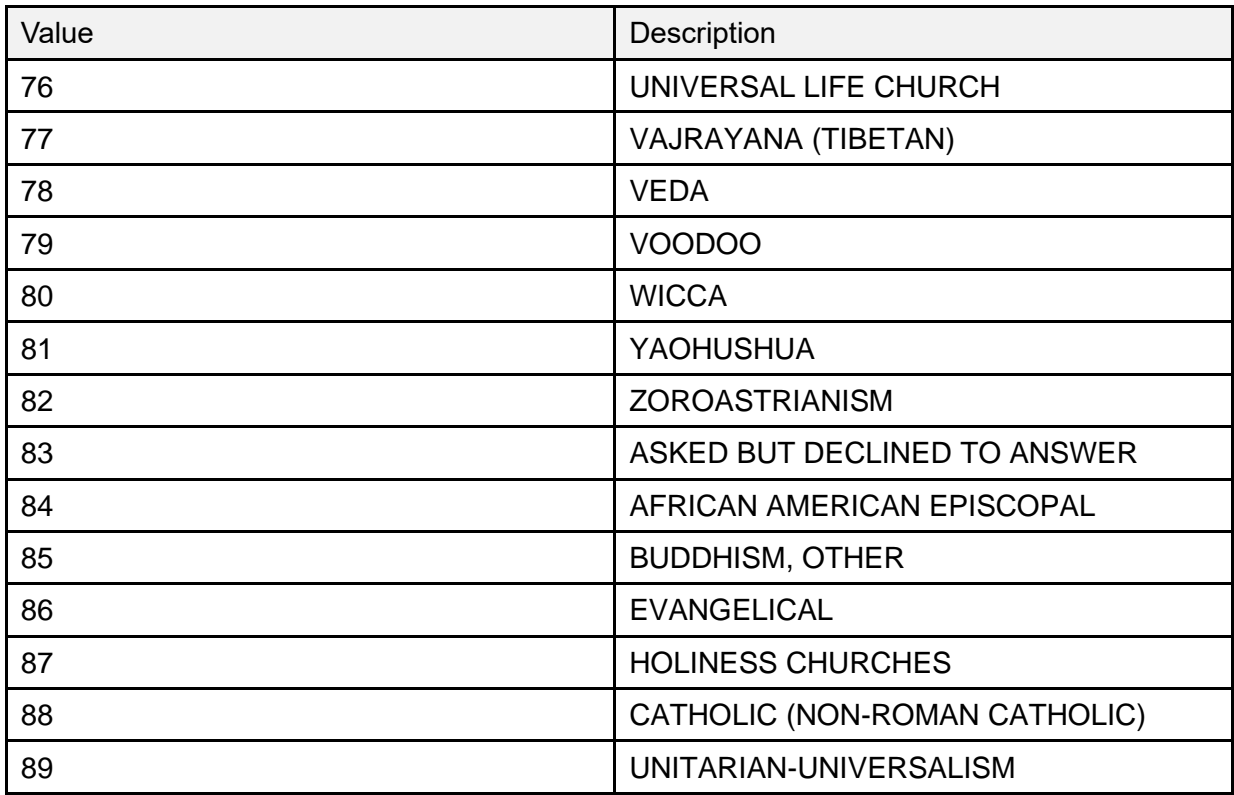

## **17.6 Table 0076—Message Type**

[Table 187](#page-415-0) lists **Table 0076—Message Type** values:

#### **Table 188: Table 0076—Message Type**

<span id="page-415-0"></span>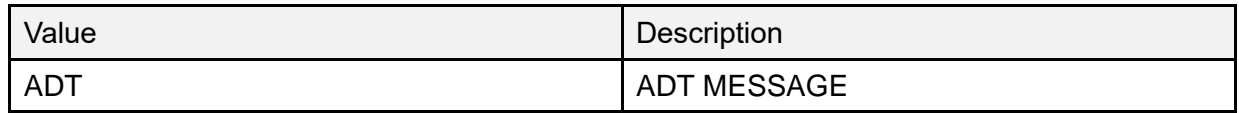

# **18HL7 Interface Specification for VIC Card VistA to NCMD**

When a Veteran's ID Card (VIC) Image Capture workstation retrieves demographic data from VistA, a record is created in a VistA file to indicate that a VIC request is pending under the following exception conditions.

- The patient does *not* have a National Integrated Control Number (ICN).
- The eligibility/enrollment information needed to determine the patient's eligibility for a VIC is incomplete.

• The current status of the Veteran's claim for Purple Heart eligibility is either pending or in-process.

A Health Level 7 (HL7) message is used to notify the National Card Management Directory (NCMD) when these exceptions have been resolved.

This specifies the information needed to either release the previous hold or cancel a pending VIC order request and communicate the order action to the NCMD.

The data exchange is triggered when the daily VistA re-evaluation of the pending VIC order request finds that a National ICN exists and the VIC eligibility can be determined.

The basic communication protocol is addressed, as well as the information that is made available and how it is obtained.

This application uses the abstract message approach and encoding rules specified by HL7. HL7 is used for communicating data associated with various events that occur in health care environments.

The formats of these messages conform to the Version 2.4 HL7 Interface Standards where applicable.

# **18.1 Assumptions**

The transmission of VIC requests from VistA to the NCMD assumes the following.

- All VistA sites have installed VistA HL7 software and it is operational.
- The Veteran's demographics and digital photograph have been previously loaded into the NCMD.

# **18.2 Message Content**

The data sent in the HL7 messages is limited to the information that is required to uniquely identify the patient and request the VIC card. The data transmitted is limited to available VistA data.

## **18.3 Data Capture and Transmission**

The following event trigger generates a General Order Message (**ORM~O01**).

VistA re-evaluates a pending VIC card request and the associated patient has a nationally assigned ICN and the necessary eligibility/enrollment information needed to determine the patient's VIC eligibility.

**NOTE:** Any modification made to the VistA database in *non*-standard ways, such as a direct global set by an application or by M code, is *not* captured.

# **18.4 VA TCP/IP Lower Level Protocol**

The HL7 V. 1.6 TCP/IP lower level protocol (LLP) is used, which implements the HL7 Minimal Lower Layer Protocol (MLLP) referenced in section C.4 of Appendix C of the Health Level 7 Implementation Guide (v2.3).

HL7 CONTROL SEGMENTS: This section defines the HL7 control segments supported by VistA. The messages are presented separately and defined by category. Segments are also described. The messages are presented in the Message Control category.

## **18.4.1 Message Definitions**

From the VistA perspective, all incoming or outgoing messages are handled or generated based on an event.

In this section and the following sections, the following elements are defined for each message.

- Trigger events.
- Message event code.
- List of segments used in the message.
- List of fields for each segment in the message.

Each message is composed of segments, which:

- Contain logical groupings of data.
- May be optional or repeatable:
	- o A **[ ]** indicates the segment is optional
	- o The **{ }** indicates the segment is repeatable.

For each message category, there is a list of HL7 standard segments used for the message.

### **18.4.2 Segment Table Definitions**

For each segment, the data elements are described in table format. The table includes the following:

- Sequence number (**SEQ**)
- Maximum length (**LEN**)
- Data type (**DT**)
- Required or optional (**R/O**)
- Repeatable (**RP/#**)
- Table number (**TBL#**)
- Element name

• VistA description

Each segment is described in the following sections.

### **18.4.3 Message Control Segments**

This section describes the message control segments that are contained in message types described in this document. These are generic descriptions. Any time any of the segments described in this section are included in a message in this document, the VistA descriptions and mappings are as specified here, unless otherwise specified in that section.

### **18.4.4 MSH—Message Header Segment**

[Table 188](#page-418-0) lists **MSH** sequences:

<span id="page-418-0"></span>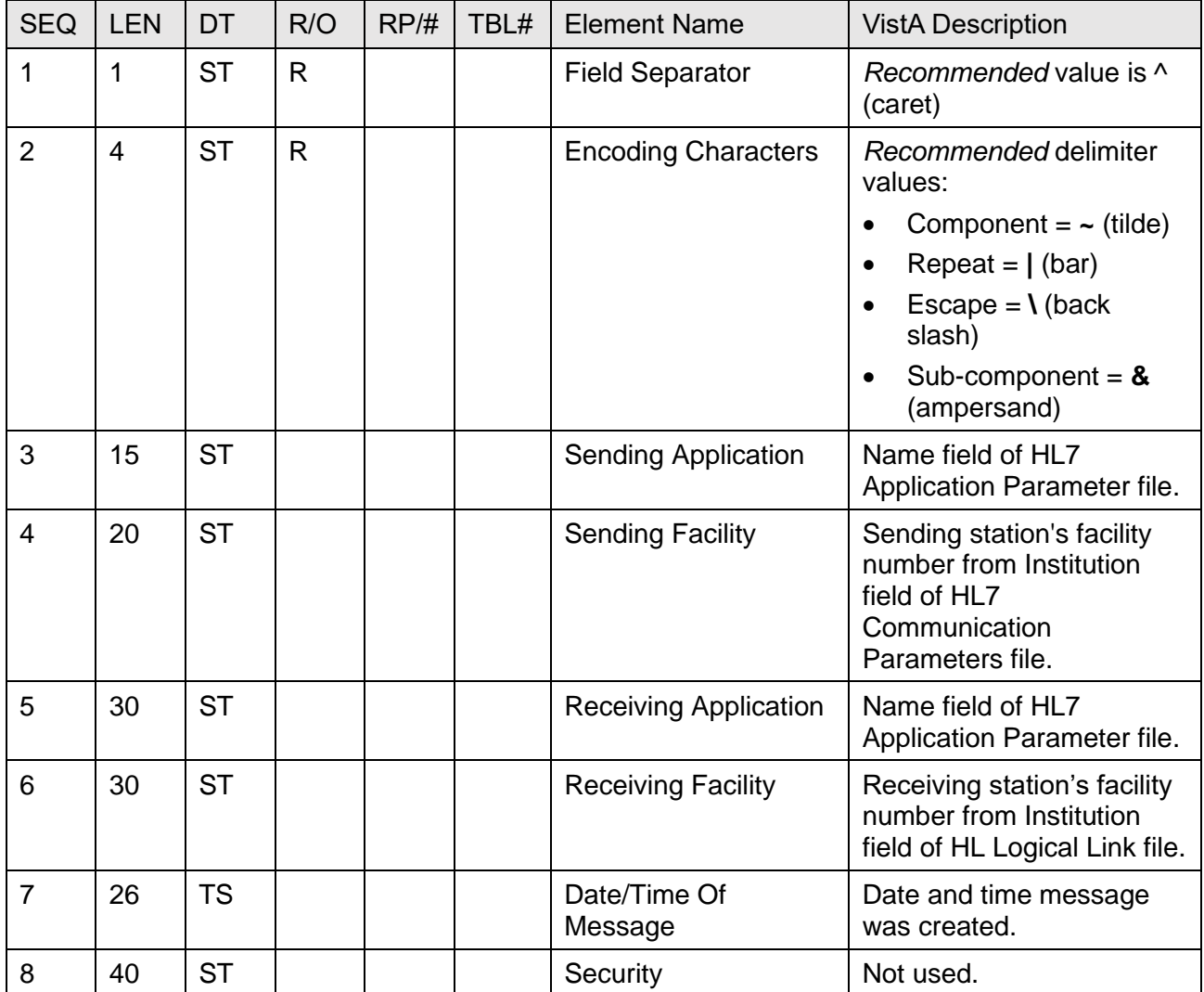

#### **Table 189: MSH—Message Header Segment**

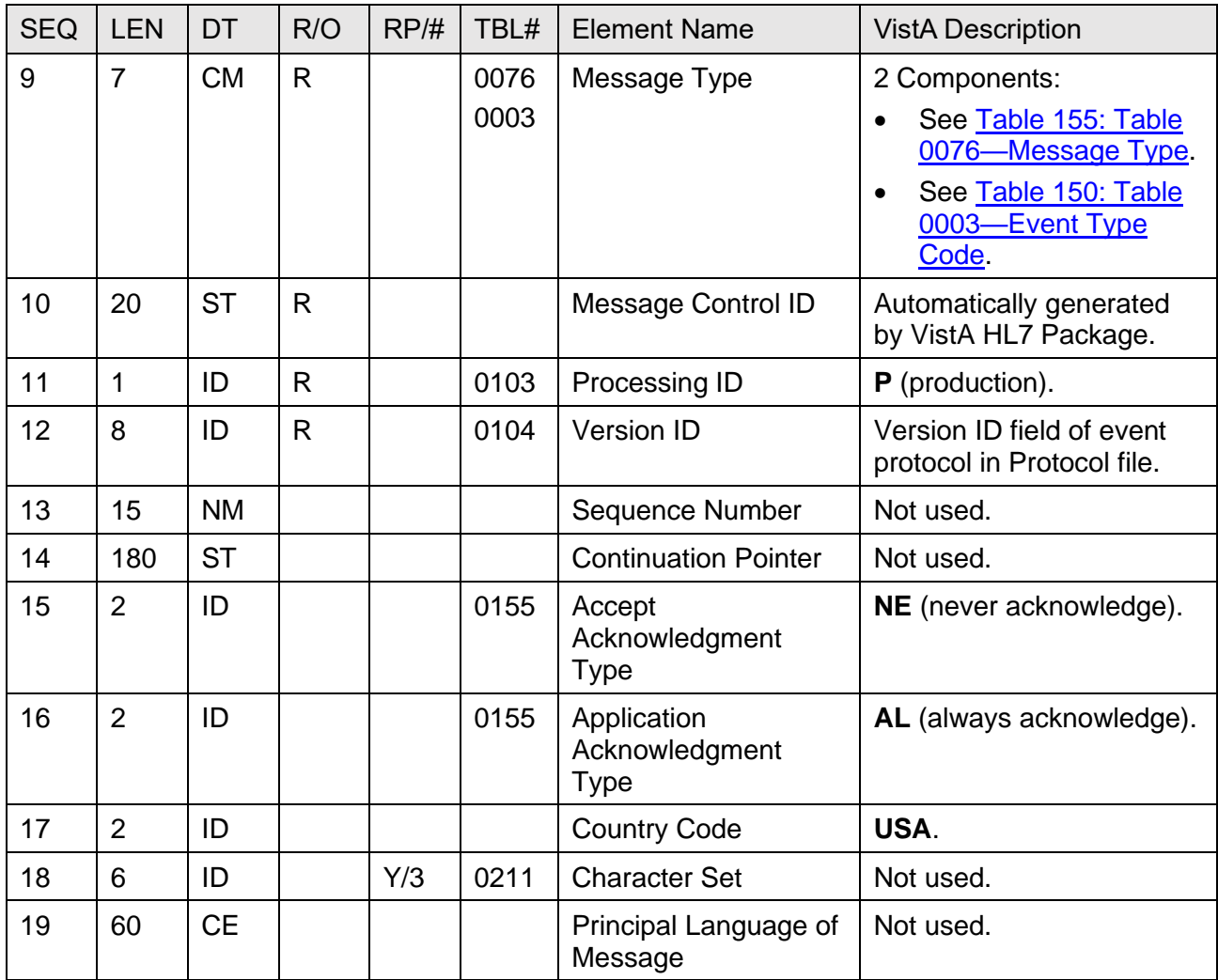

### **18.4.5 MSA—Message Acknowledgement Segment**

[Table 189](#page-420-0) lists **MSA** sequences:

<span id="page-420-0"></span>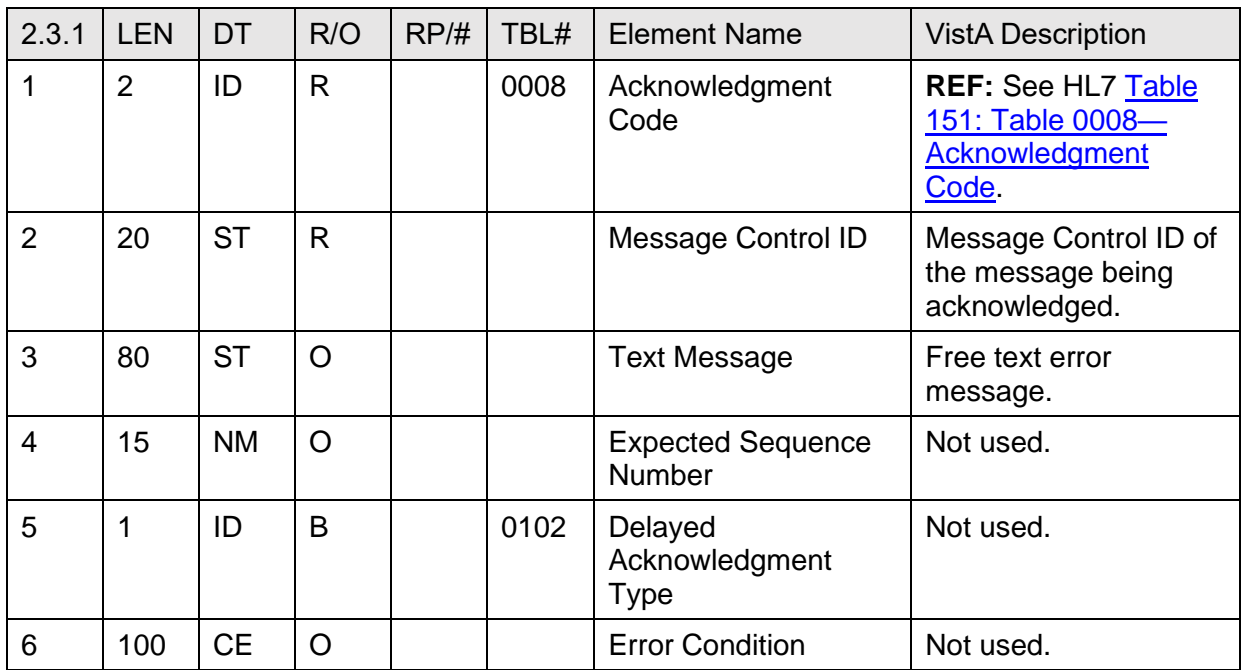

#### **Table 190: MSA—Message Acknowledgement Segment**

## **18.4.6 PID—Patient Identification Segment**

[Table 190](#page-420-1) lists **PID** sequences:

<span id="page-420-1"></span>

| <b>SEQ</b> | <b>LEN</b>     | <b>DT</b> | R/O | RP/H | TBL# | <b>Element Name</b>         | <b>VistA Description</b>                                                                                       |
|------------|----------------|-----------|-----|------|------|-----------------------------|----------------------------------------------------------------------------------------------------|
|            | $\overline{4}$ | SI        |     |      |      | Set ID - Patient ID         | Always set to "1".                                                                                             |
| 2          | 20             | <b>CK</b> |     |      |      | Patient ID (External<br>ID) | <b>Social Security</b><br>Number field in the<br>PATIENT (#2) file.                                            |
| 3          | 20             | <b>CM</b> | R   | Υ    |      | Patient ID (Internal<br>ID) | <b>Integrated Control</b><br>Number (ICN) field in<br>the PATIENT (#2) file.<br>Component 1: ICN<br>w/checksum |
|            |                |           |     |      |      |                             | Component 2:<br>٠<br><b>NULL</b>                                                                               |

**Table 191: PID—Patient Identification Segment**

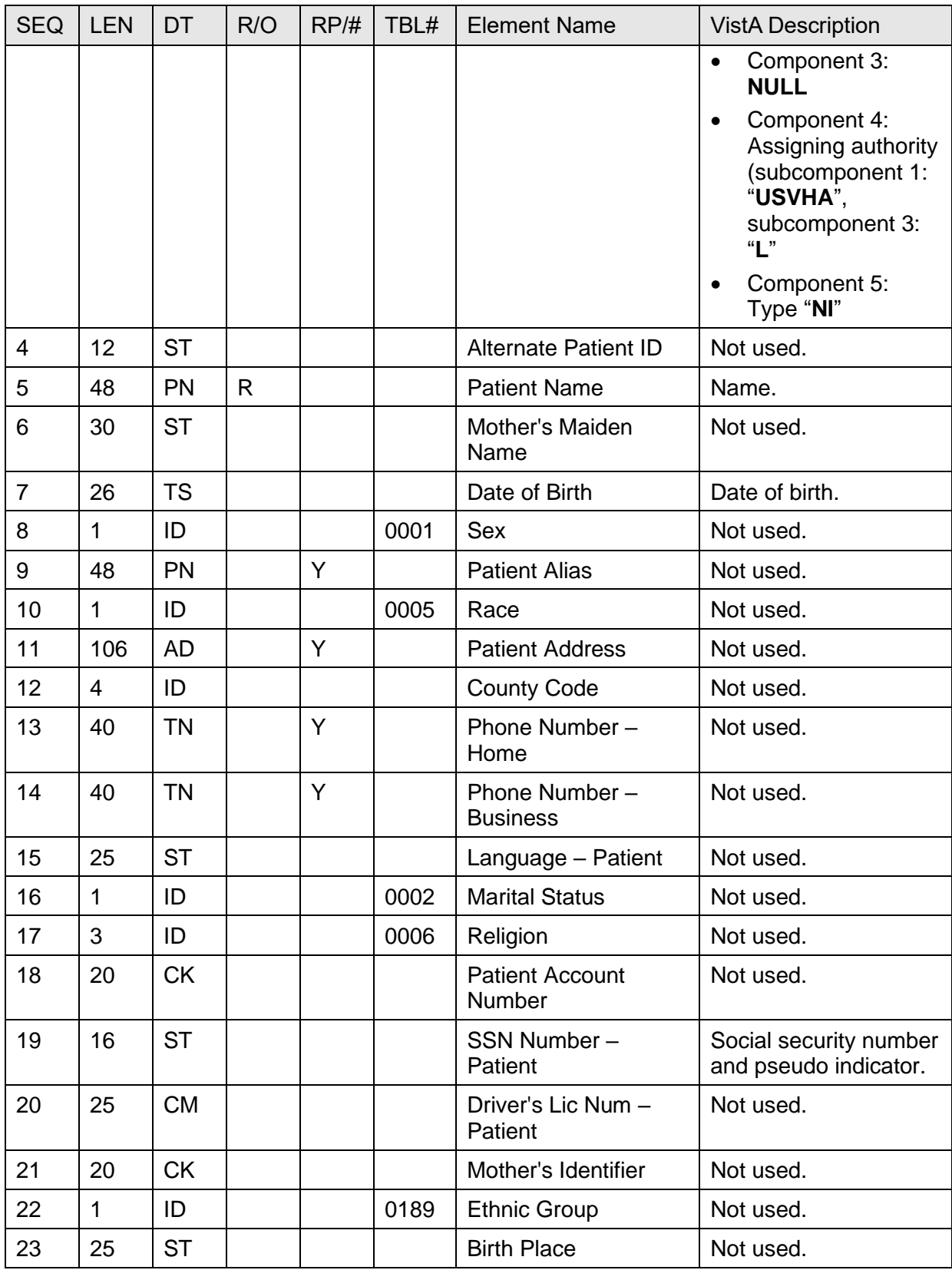

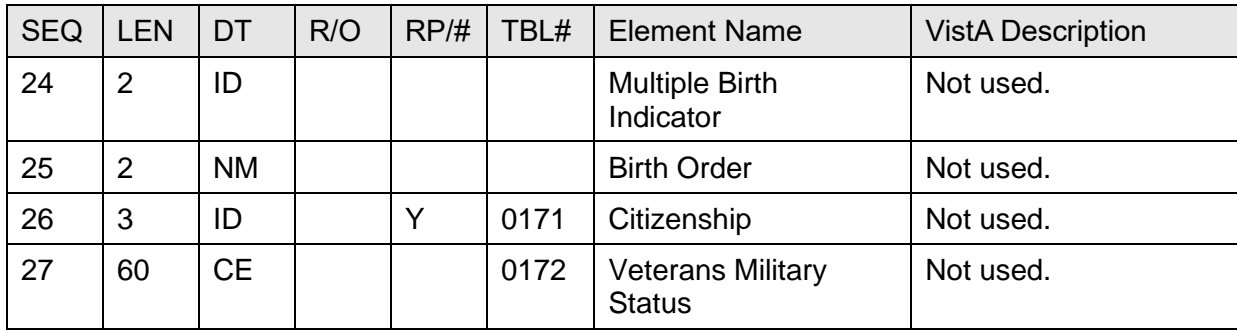

## **18.4.7 ORC—Common Order Segment**

[Table 191](#page-422-0) lists **ORC** sequences:

<span id="page-422-0"></span>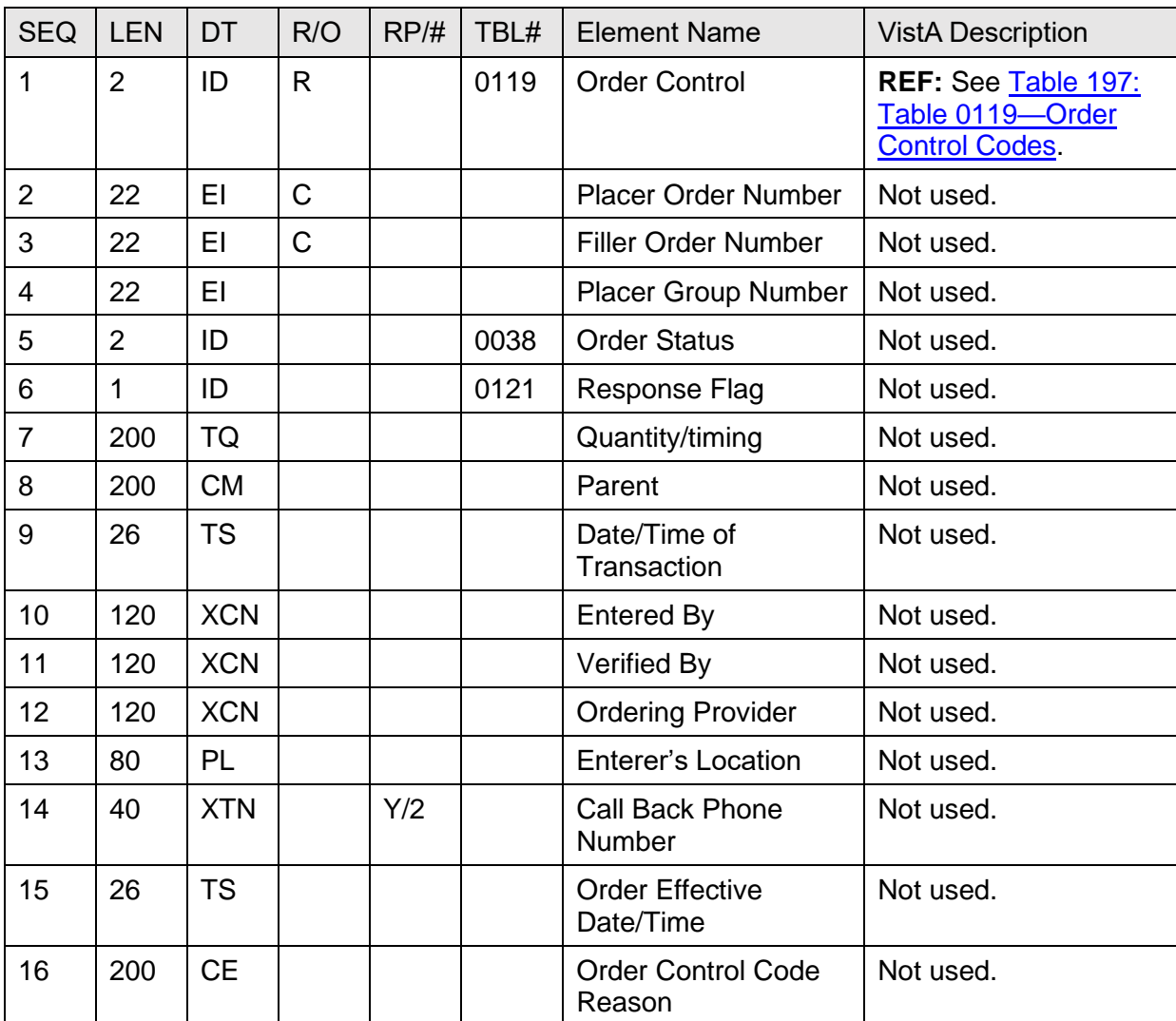

#### **Table 192: ORC—Common Order Segment**

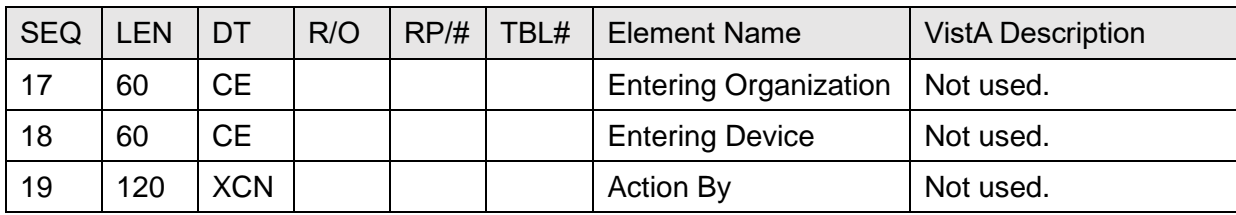

## **18.4.8 RQD—Requisition Detail Segment**

[Table 192](#page-423-0) lists **RQD** sequences:

<span id="page-423-0"></span>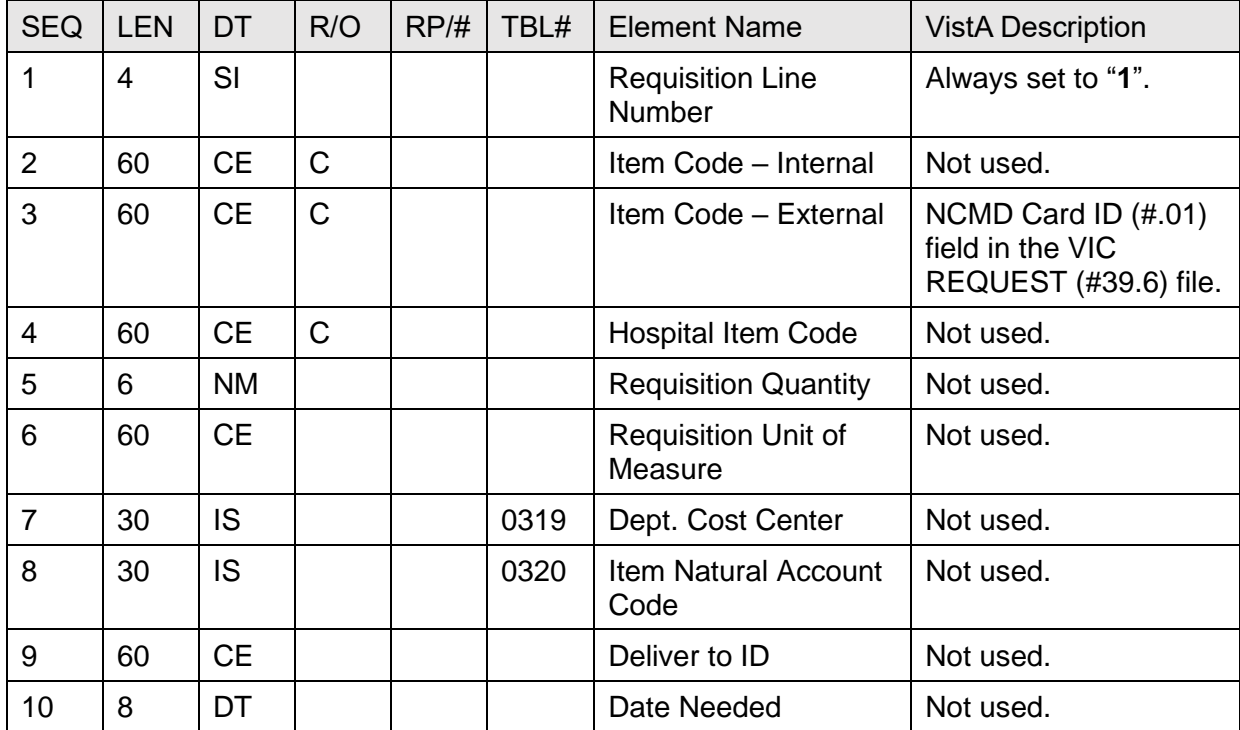

#### **Table 193: RQD—Requisition Detail Segment**

## **18.4.9 NTE—Notes and Comments Segment**

[Table 193](#page-424-0) lists **NTE** sequences:

<span id="page-424-0"></span>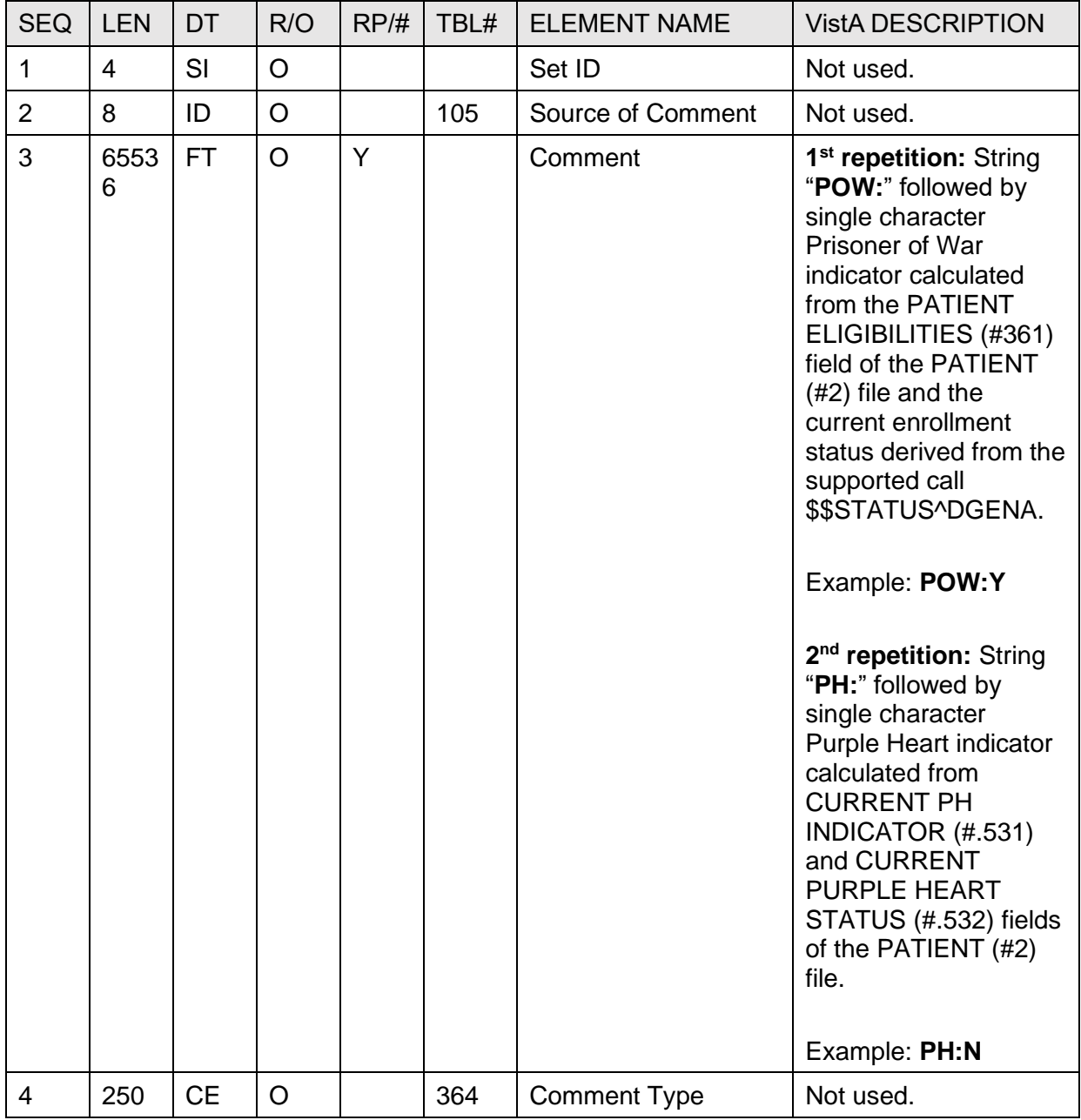

### **Table 194: NTE—Notes and Comments Segment**

# **18.5 Trigger Events and Message Definitions**

Each triggering event is listed below along with the applicable form of the message to be exchanged. The notation used to describe the sequence, option, and repetition of segments is described in the HL7 V. 2.4 Standard Specification Manual, Chapter 2, and in summary form, in Section [2.1](#page-47-0) of this document.

# **18.6 ORM—General Order Message (Event O01)**

**ORM~O01** message to be sent to the NCMD:

- **ORM—**Order Message
- **MSH—**Message Header
- **PID**—Patient Identification
- **ORC—**Common Order
- **RQD—**Requisition Detail
- **NTE—**Notes and Comments

### **18.6.1 Sample Message**

#### **Figure 30: Sample ORM~O01 Message Sent to NCMD**

```
MSH^~|\&^VIC NCMD SEND^500~REDACTED~DNS^VIC NCMD RECV^NCMD^20031008144616-
0400^^ORM~O01^50018835^P^2.4^^^NE^AL^USA
PID^1^222-33-4444~~^1001178082V735077~~~USVHA&&L~NI^^ADTPATIENT~ONE^^
19500404^^^^^^^^^^^^222334444
ORC^RL
RQD^1^^22233444-ADTPATIENT-1
NTE^^^POW:N|PH:Y
```
## **18.7 ORR—General Order Response Message Response to Any ORM (Event O02)**

Upon receipt of a VIC Card request order message, the NCMD responds with an **ORR~O02** message:

- **ORR—**Order Response Message
- **MSH—**Message Header
- **MSA—**Message Acknowledgment

### **18.7.1 Sample Messages**

General Order Response (**ORR~O02**) message when the General Order Message (**ORM~O01**) is successful.

#### **Figure 31: General Order Response (ORR~O02) Message—Success: General Order Message (ORM~O01)**

```
MSH^~|\&^VIC NCMD RECV^NCMD^VIC NCMD SEND^500~REDACTED~DNS^20031008144616-
0400^^ORR~O02^782218835^P^2.4^^^NE^AL^USA
MSA^AA^50018835
```
General Order Response (**ORR~O02**) message when the General Order Message (**ORM~O01**) fails.

#### **Figure 32: General Order Response (ORR~O02) Message—Failure: General Order Message (**ORM~O01**)**

```
MSH^~|\&^VIC NCMD RECV^NCMD^VIC NCMD SEND^500~REDACTED~DNS^20031008144616-
0400^^ORR~O02^782218835^P^2.4^^^NE^AL^USA
MSA^AE^50018835^CardID not on file
```
## **18.8 Supported and User Defined HL7 Tables**

### **18.8.1 Table 0003—Event Type Code**

#### **Table 195: Table 0003—Event Type Code**

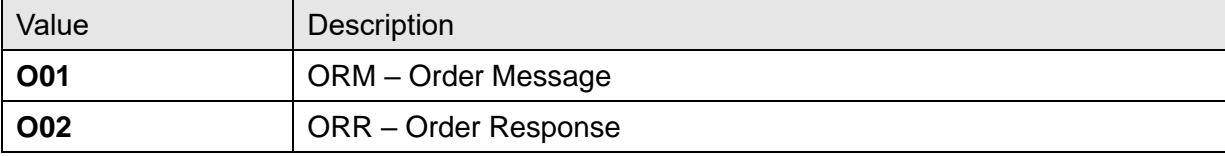

## **18.8.2 Table 0008—Acknowledgment Code**

| Value     | <b>Description</b>                                                                            |  |  |
|-----------|-----------------------------------------------------------------------------------------------|--|--|
| AA        | <b>Original mode: Application Accept</b><br>Enhanced mode: Application acknowledgment: Accept |  |  |
| <b>AE</b> | Original mode: Application Error<br>Enhanced mode: Application acknowledgment: Error          |  |  |
| <b>AR</b> | Original mode: Application Reject<br>Enhanced mode: Application acknowledgment: Reject        |  |  |
| <b>CA</b> | Enhanced mode: Accept acknowledgment: Commit Accept                                           |  |  |
| <b>CE</b> | Enhanced mode: Accept acknowledgment: Commit Error                                            |  |  |
| <b>CR</b> | Enhanced mode: Accept acknowledgment: Commit Reject                                           |  |  |

**Table 196: Table 0008—Acknowledgment Code**

### **18.8.3 Table 0076—Message Type**

#### **Table 197: Table 0076—Message Type**

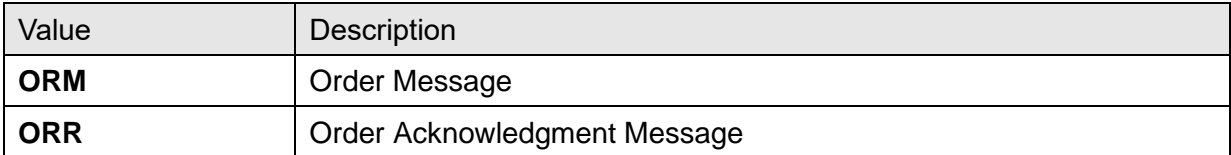

### **18.8.4 Table 0119—Order Control Codes**

#### **Table 198: Table 0119—Order Control Codes**

<span id="page-427-0"></span>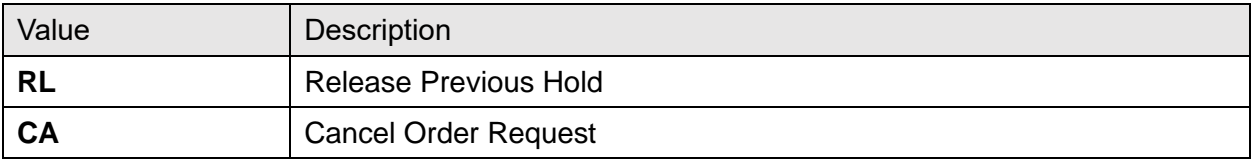

# **19HL7 Generic PID, EVN, PV1 Segment Builder Established by MPI**

This section describes functionality that can be used by other applications to dynamically build fully populated **PI**D, **EVN**, and **PV1** segments for use in communicating to and from VistA and/or HealtheVet (HeV) VistA.

This document specifies the information needed by applications to use the generic HL7  $v2.4$ segment builders. In order for applications to use this functionality, they *must* first subscribe to the Integration Agreement #3630 described below.

**REF:** For more information about the specific data elements included in these segments, see the [MPI HL7 v2.4 Interface Specification on the VDL.](https://www.va.gov/vdl/application.asp?appid=16)

# **19.1 Integration Agreement (IA) #3630**

This Integration Agreement consists of three Health Level 7 (HL7), Version 2.4 segment builders in the form of the following APIs:

- **BLDEVN^VAFCQRY**
- **BLDPD1^VAFCQRY**
- **BLDPID^VAFCQRY**

These generic segment builders can be used to build Version 2.4 HL7 **PID**, **EVN**, and **PD1** segments.

## **19.1.1 Custodial Package**

REGISTRATION has the following Subscribing Packages:

- MASTER PATIENT INDEX VISTA
- CLINICAL INFO RESOURCE NETWORK
- OUTPATIENT PHARMACY
- CLINICAL PROCEDURES
- PHARMACY BENEFITS MANAGEMENT
- RADIOLOGY/NUCLEAR MEDICINE
- GEN. MED. REC. VITALS
- ADVERSE REACTION TRACKING
- LAB SERVICE
- CLINICAL CASE REGISTRIES

# **19.2 API: BLDEVN^VAFCQRY**

### **Description**

The entry point builds the **EVN** segment via Version 2.4 including the treating facility last treatment date and event reason.

### **Format**

BLDEVN^VAFCQRY

### **Input Variables**

- **DFN:** Internal Entry Number of the patient in the PATIENT (#2) file.
- **SEQ:** Variable consisting of sequence numbers delimited by commas that are used to build the message.
- **EVN:** (Passed by reference). This is the array location to place **EVN** segment result. The array can have existing values when passed.
- **HL:** Array that contains the necessary **HL** variables (**init^hlsub**).
- **EVR:** Event reason that triggered this message.
- **ERR:** Array used to return an error.

# **19.3 API: BLDPD1^VAFCQRY**

### **Description**

This entry point builds the Version 2.4 **PD1** segment.

#### **Format**

BLDPD1^VAFCQRY

### **Input Variables**

- **DFN:** Internal Entry Number of the patient in the PATIENT (#2) file.
- **SEQ:** Variable consisting of sequence numbers delimited by commas that is used to build the message.
- **PD1:** (Passed by reference). Array location to place **PD1** segment result. The array can have existing values when passed.
- **HL:** Array that contains the necessary **HL** variables (**init^hlsub**).
- **ERR:** Array used to return an error.

# **19.4 API: BLDPID^VAFCQRY**

### **Description**

This entry point builds the Version 2.4 **PID** segment.

### **Format**

BLDPID^VAFCQRY

### **Input Variables**

- **DFN:** Internal Entry Number of the patient in the PATIENT (#2) file.
- **CNT:** The value to be place in **PID seq#1 (SET ID)**.
- **SEQ:** Variable consisting of sequence numbers delimited by commas that is used to build the message.

"**ALL**" can be passed to get all available fields in the **PID** segment that are available. This is the default.

- **PID:** (Passed by reference). The array location to place **PID** segment result, the array can have existing values when passed.
- **HL:** Array that contains the necessary **HL** variables (**init^hlsub**).
- **ERR:** Array used to return an error.

# **20HL7 Interface Specification for Home Telehealth (HTH)**

The Home Telehealth (HTH) application is in support of the Care Coordination Program that involves the use of Home Telehealth technologies. Home Telehealth helps the Veterans Health Administration (VHA) by 836 creating a framework for optimizing the overall development and implementation of Telemedicine in VHA.

This document specifies the information needed for activation and inactivation of Home Telehealth patients with their perspective HTH vendors.

This application uses the abstract message approach and encoding rules specified by HL7. HL7 is used for communicating data associated with various events which occur in health care environments.

The formats of these messages conform to the Version 2.4 HL7 Interface Standards.

# **20.1 Assumptions**

The transmission of HTH registration/inactivation requests from VistA to the HTH vendors assumes the following.

- All VistA sites have installed VistA HL7 software and it is operational.
- The associated VistA Consult Patch GMRC\*3\*42 has been installed and HTH consults activated.

# **20.2 Message Content**

The data sent in the HL7 messages is limited to the information that is required to uniquely identify the patient and requested by the HTH vendors. The data transmitted is recorded and available in VistA.

# **20.3 Data Capture and Transmission**

The following event trigger generates a **Register a Patient** (Event **A04**):

- Provider evaluates patient and refers patient for HTH care by submitting a consult request. A pending consult request goes to the HTH Care Coordinator and verifies eligibility. A registration request is submitted to HTH vendor by using the P**atient Sign-Up/Activation** [DGHT PATIENT SIGNUP] menu option.
- The protocol DG HOME TELEHEALTH ADT-A04 CLIENT in PROTOCOL (#101) file is used for the Patient Sign-Up/Activation process.
- The entry DG HOME TELEHEALTH in the HL7 APPLICATION PARAMETER (#771) file is used for processing outgoing HL7 messages from the Home Telehealth vendors.
- The entry **HTAPPL** in the HL7 APPLICATION PARAMETER (#771) file is used for processing incoming HL7 messages from the Home Telehealth vendors.
The following entries in the HL LOGICAL LINK (#870) file facilitate the transmission of Home Telehealth patient data to Home Telehealth vendor server system via the Austin Interface:

- DG HT AMD
- DG HT ATI
- DG HT HH
- DG HT VIT
- DG HT VN
- DG HTH

The mail group **DGHTERR** generates mail messages for any transmission rejects received from the vendor server.

The following event trigger generates an **Inactivation of a Patient** (Event **A03**):

- HTH Care Coordinator determines patient care is now complete. An inactivation request is submitted to HTH vendor **Patient Inactivation** [DGHT PATIENT INACTIVATION] menu option.
- The protocol DG HOME TELEHEALTH ADT-A03 CLIENT in the PROTOCOL (#101) file is used for the Patient Inactivation process.
- The entry DG HOME TELEHEALTH in the HL7 APPLICATION PARAMETER (#771) file is used for processing outgoing HL7 messages from the Home Telehealth vendors.
- The entry **HTAPPL** in the HL7 APPLICATION PARAMETER (#771) file is used for processing incoming HL7 messages from the Home Telehealth vendors.

The following entries in the HL LOGICAL LINK (#870) file facilitate the transmission of Home Telehealth patient data to Home Telehealth vendor server system via the Austin Interface:

- **DG HT AMD**
- **DG HT ATI**
- **DG HT HH**
- **DG HT VIT**
- **DG HT VN**
- **DG HTH**

The **DGHTERR** mail group generates mail messages for any transmission rejects received from the vendor server.

**NOTE:** Any modification made to the VistA database in *non*-standard ways, such as a direct global set by an application or by M code, is *not* processed appropriately.

# **21VA TCP/IP Lower Level Protocol**

The HL7 V. 1.6 TCP/IP lower level protocol (LLP) is used, which implements the HL7 Minimal Lower Layer Protocol (MLLP) referenced in section C.4 of Appendix C of the Health Level 7 Implementation Guide (v2.4).

# **21.1 HL7 CONTROL SEGMENTS**

This section defines the HL7 control segments supported by VistA. The messages are presented separately and defined by category. Segments are also described. The messages are presented in the Message Control category.

## **21.2 Message Definitions**

From the VistA perspective, all incoming or outgoing messages are handled or generated based on an event.

In this section and the following sections, the following elements are defined for each message:

- Trigger events
- Message event code
- List of segments used in the message
- List of fields for each segment in the message

Each message is composed of segments, which:

- Contain logical groupings of data.
- May be optional or repeatable:
	- o A **[ ]** indicates the segment is optional.
	- o The **{ }** indicates the segment is repeatable.

For each message category, there is a list of HL7 standard segments used for the message.

### **21.3 Segment Table Definitions**

For each segment, the data elements are described in table format. The table includes the following:

- Sequence number (**SEQ**)
- Maximum length (**LEN**)
- Data type (**DT**)
- Required or optional (**R/O**)
- Repeatable (**RP/#**),
- Table number (**TBL#**)
- Element name
- VistA description

Each segment is described in the following sections.

### **21.4 Message Control Segments**

This section describes the message control segments that are contained in message types described in this document. These are generic descriptions. Any time any of the segments described in this section are included in a message in this document, the VistA descriptions and mappings are as specified here unless otherwise specified in that section.

#### **21.4.1 MSH—Message Header Segment**

[Table 198](#page-434-0) lists the **MSH** sequences:

<span id="page-434-0"></span>

| <b>SEQ</b>     | <b>LEN</b>     | DT        | R/O          | RP/H | TBL# | <b>Element Name</b>          | <b>VistA Description</b>                                                                                                    |
|----------------|----------------|-----------|--------------|------|------|------------------------------|----------------------------------------------------------------------------------------------------|
| $\mathbf 1$    | 1              | <b>ST</b> | $\mathsf{R}$ |      |      | <b>Field Separator</b>       | Recommended value is ^<br>(caret).                                                                                                    |
| $\overline{2}$ | $\overline{4}$ | <b>ST</b> | $\mathsf{R}$ |      |      | <b>Encoding Characters</b>   | Recommended delimiter<br>values:<br>Component = $\sim$ (tilde)<br>Repeat = $ $ (bar)<br>$\bullet$<br>Escape = $\lambda$ (back<br>slash)<br>Sub-component = $\&$<br>$\bullet$<br>(ampersand) |
| 3              | 15             | <b>ST</b> |              |      |      | <b>Sending Application</b>   | Name field of HL7<br>Application Parameter file.                                                                                                    |
| $\overline{4}$ | 20             | <b>ST</b> |              |      |      | <b>Sending Facility</b>      | Sending station's facility<br>number from Institution<br>field of HL7<br>Communication<br>Parameters file.                                                                                  |
| 5              | 30             | <b>ST</b> |              |      |      | <b>Receiving Application</b> | Name field of HL7<br>Application Parameter file.                                                                                                    |
| 6              | 30             | <b>ST</b> |              |      |      | <b>Receiving Facility</b>    | Receiving station's facility<br>number from Institution<br>field of HL Logical Link file.                                                                                                   |
| $\overline{7}$ | 26             | <b>TS</b> |              |      |      | Date/Time Of<br>Message      | Date and time message<br>was created.                                                                                                    |

**Table 199: MSH—Message Header Segment**

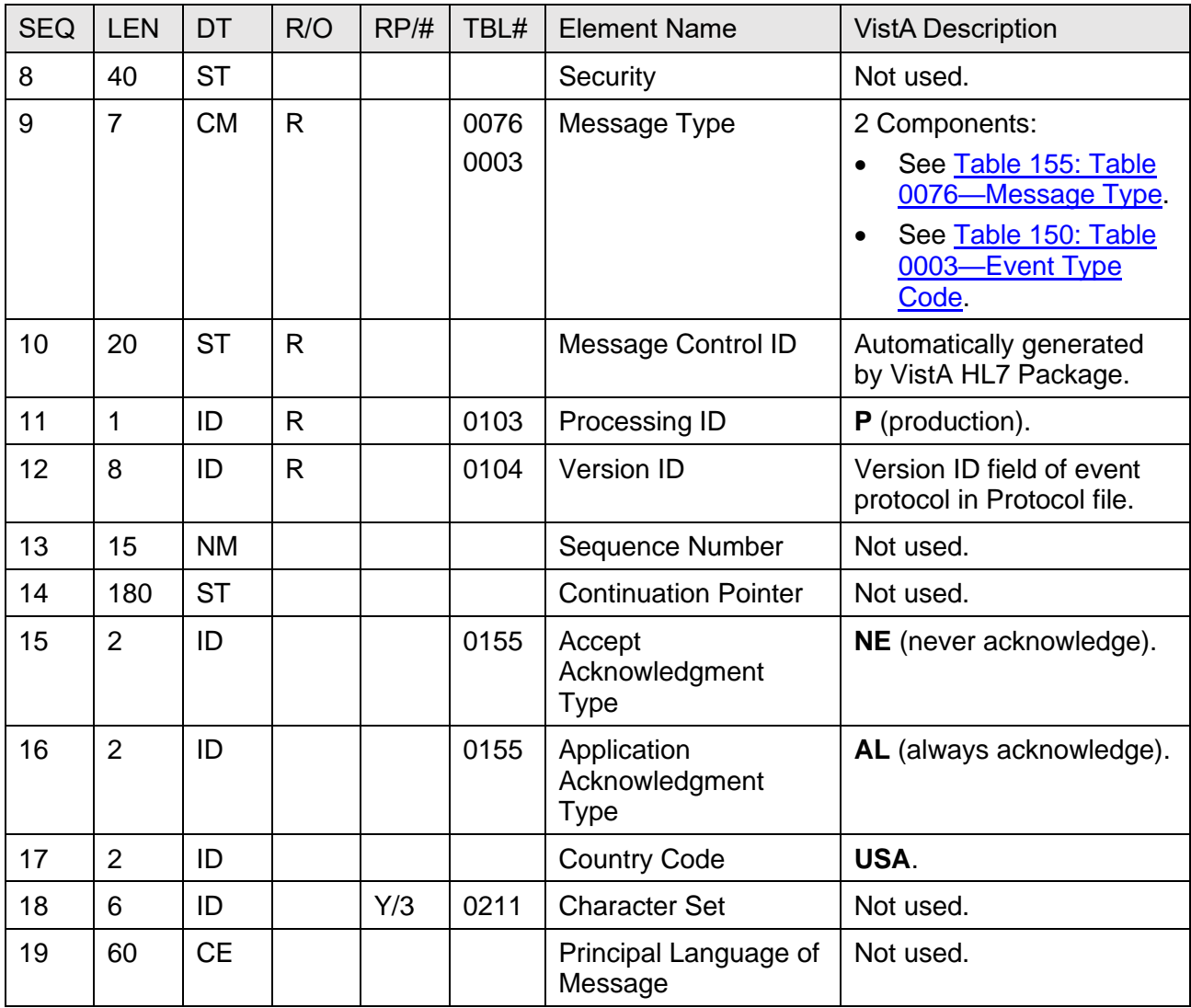

### **21.4.2 EVN—Event Type Segment**

[Table 199](#page-436-0) lists the **EVN** sequences:

<span id="page-436-0"></span>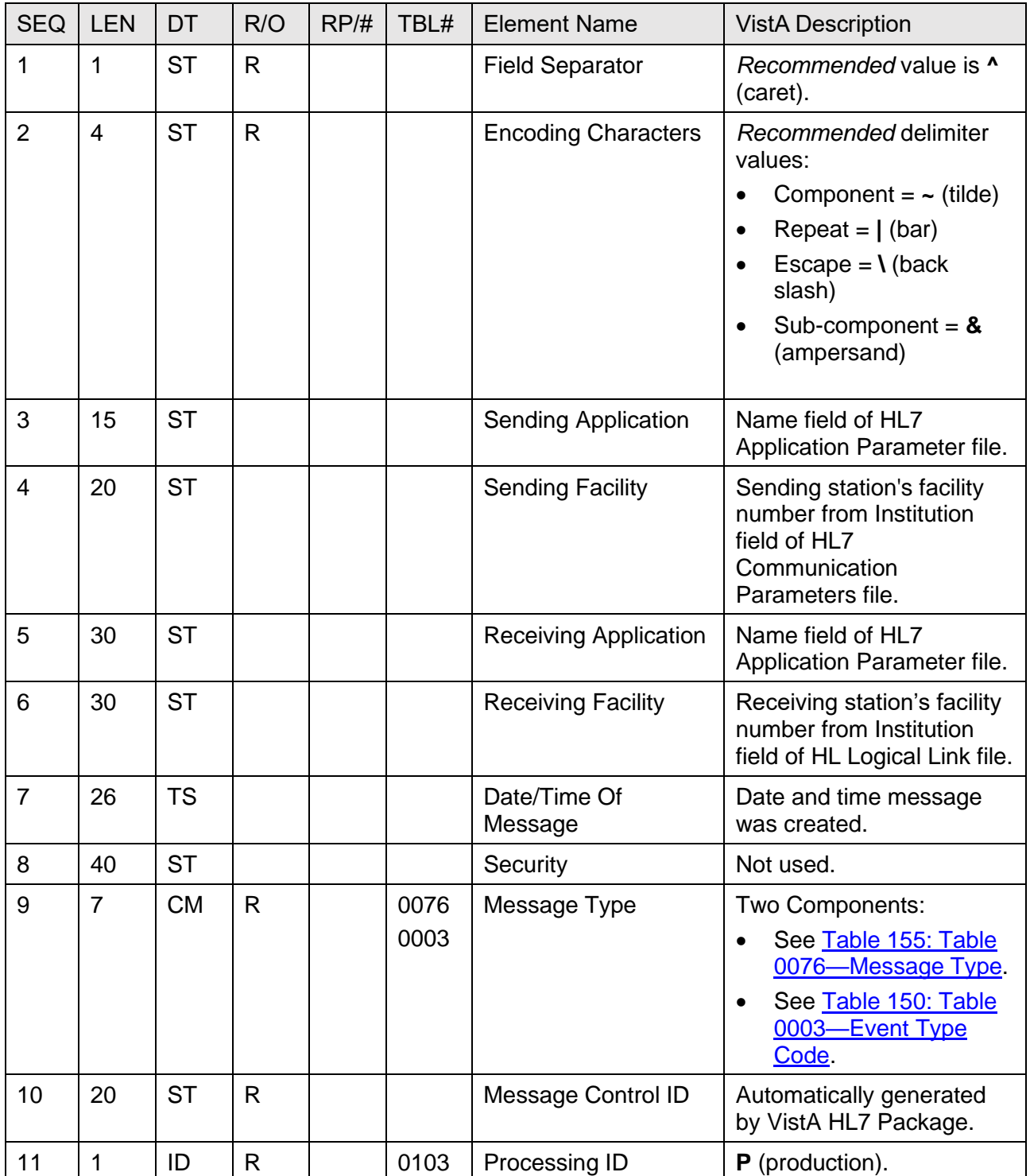

#### **Table 200: EVN—Event Type Segment**

Patient Information Management System (PIMS) 396 396 January 2024 Patient Registration, Admission, Discharge, Transfer, and Appointment Scheduling Technical Manual (REDACTED)

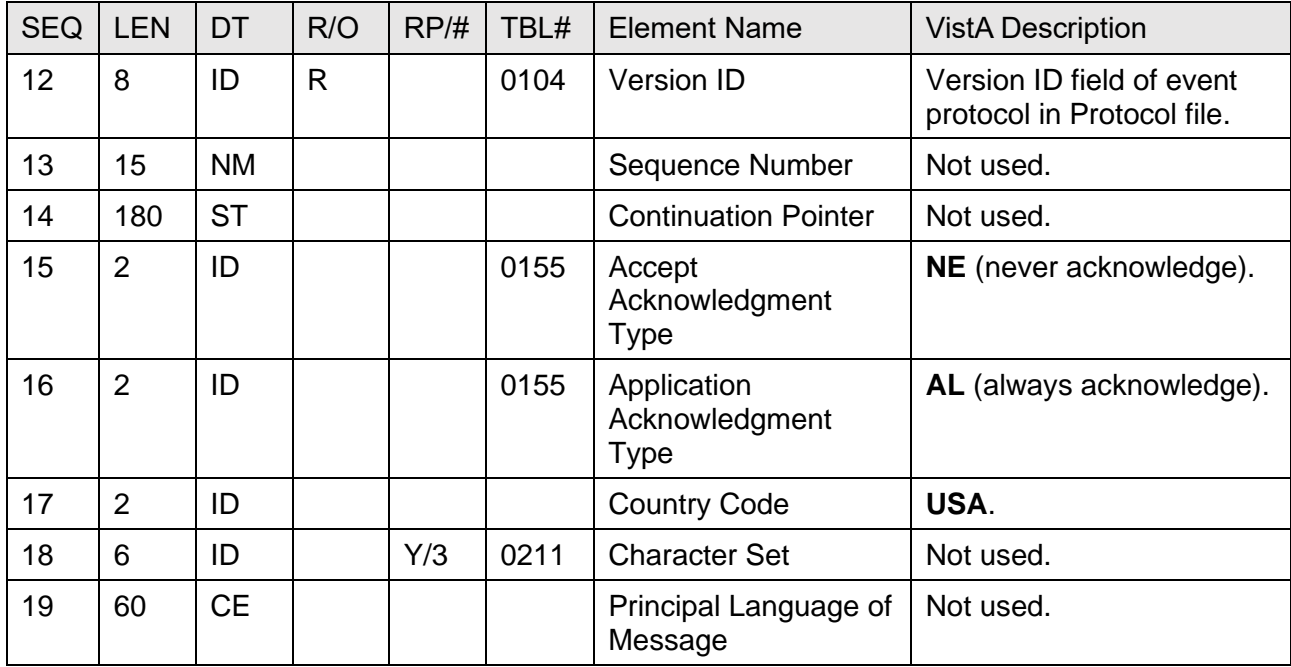

### **21.4.3 PID—Patient Identification Segment**

[Table 200](#page-438-0) lists the **PID** sequences:

<span id="page-438-0"></span>

| <b>SEQ</b>     | <b>LEN</b>              | DT        | R/O          | RP/H | TBL# | <b>Element Name</b>              | <b>VistA Description</b>                                                                                                    |
|----------------|-------------------------|-----------|--------------|------|------|----------------------------------|----------------------------------------------------------------------------------------------------|
| $\mathbf{1}$   | $\overline{\mathbf{4}}$ | SI        |              |      |      | Set ID - Patient ID              | Always set to "1".                                                                                                    |
| $\overline{2}$ | 20                      | <b>CK</b> |              |      |      | Patient ID (External<br>ID)      | <b>Social Security Number</b><br>field of PATIENT (#2) file.                                                                                                    |
| 3              | 20                      | <b>CM</b> | $\mathsf{R}$ | Y    |      | Patient ID (Internal ID)         | <b>Integrated Control Number</b><br>(ICN) field in the PATIENT<br>$(42)$ file:<br>Component 1: ICN<br>w/checksum<br>Component 2: DFN<br>$\bullet$<br>Component 3: NULL<br>Component 4:<br>Assigning authority<br>(subcomponent 1:<br>'USVHA',<br>subcomponent 3: "L".<br>Component 5: Type<br>"NI". |
| $\overline{4}$ | 12                      | <b>ST</b> |              |      |      | <b>Alternate Patient ID</b>      | Not used.                                                                                                    |
| 5              | 48                      | PN        | $\mathsf{R}$ |      |      | <b>Patient Name</b>              | Name.                                                                                                    |
| 6              | 30                      | <b>ST</b> |              |      |      | Mother's Maiden<br>Name          | Not used.                                                                                                    |
| $\overline{7}$ | 26                      | <b>TS</b> |              |      |      | Date of Birth                    | Date of birth.                                                                                                    |
| 8              | $\mathbf{1}$            | ID        |              |      | 0001 | Sex                              | Not used.                                                                                                    |
| 9              | 48                      | <b>PN</b> |              | Υ    |      | <b>Patient Alias</b>             | Not used.                                                                                                    |
| 10             | $\mathbf{1}$            | ID        |              |      | 0005 | Race                             | Not used.                                                                                                    |
| 11             | 106                     | <b>AD</b> |              | Υ    |      | <b>Patient Address</b>           | Home Address.                                                                                                    |
| 12             | 4                       | ID        |              |      |      | <b>County Code</b>               | Not used.                                                                                                    |
| 13             | 40                      | <b>TN</b> |              | Y    |      | Phone Number-<br>Home            | Home Phone Validated.                                                                                                    |
| 14             | 40                      | <b>TN</b> |              | Y    |      | Phone Number-<br><b>Business</b> | Not used.                                                                                                    |
| 15             | 25                      | <b>ST</b> |              |      |      | Language - Patient               | Not used.                                                                                                    |

**Table 201: PID—Patient Identification Segment**

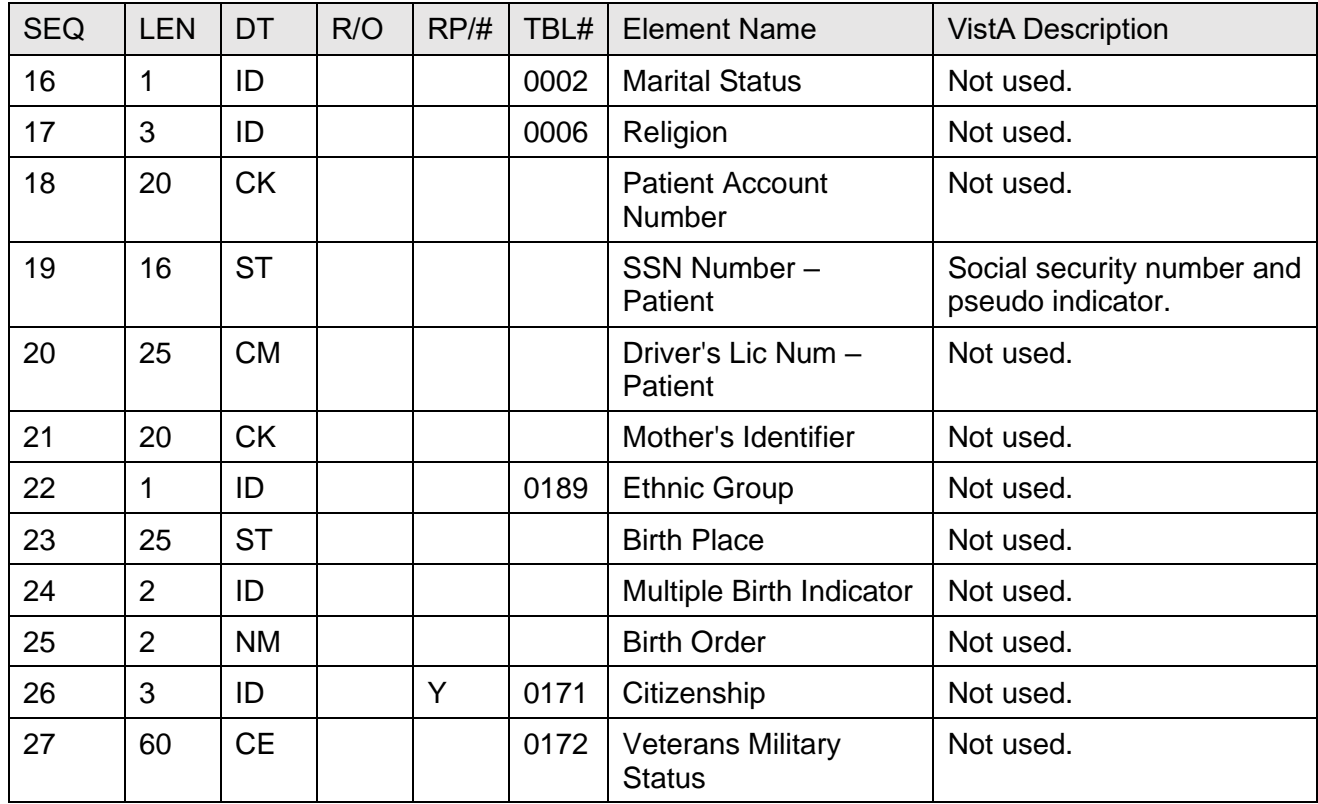

#### **21.4.4 PD1—Patient Additional Demographic Segment**

[Table 201](#page-439-0) lists the **PD1** sequences:

<span id="page-439-0"></span>

| <b>SEQ</b>     | <b>LEN</b>     | <b>DT</b>  | <b>OPT</b> | RP/H | TBL# | ITEM# | Element Name                                   |
|----------------|----------------|------------|------------|------|------|-------|------------------------------------------------|
|                | $\overline{2}$ | <b>IS</b>  | $\circ$    | Υ    | 0223 | 00755 | Living Dependency                              |
| $\overline{2}$ | $\overline{2}$ | <b>IS</b>  | $\circ$    |      | 0220 | 00742 | <b>Living Arrangement</b>                      |
| 3              | 250            | <b>XON</b> | $\circ$    | Y    |      | 00756 | <b>Patient Primary Facility</b>                |
| $\overline{4}$ | 250            | <b>XCN</b> | B          | Y    |      | 00757 | Patient Primary Care Provider Name &<br>ID No. |
| 5              | $\overline{2}$ | <b>IS</b>  | $\circ$    |      | 0231 | 00745 | <b>Student Indicator</b>                       |
| 6              | 2              | IS         | $\circ$    |      | 0295 | 00753 | Handicap                                       |
| $\overline{7}$ | 2              | IS         | $\circ$    |      | 0315 | 00759 | Living Will Code                               |
| 8              | 2              | <b>IS</b>  | $\circ$    |      | 0316 | 00760 | Organ Donor Code                               |
| 9              | 1              | ID         | $\circ$    |      | 0136 | 00761 | Separate Bill                                  |
| 10             | 250            | <b>CX</b>  | $\circ$    | Y    |      | 00762 | <b>Duplicate Patient</b>                       |

**Table 202: PDI—Patient Additional Demographic Segment**

![](_page_440_Picture_446.jpeg)

### **21.4.5 PV1—Patient Visit Segment**

[Table 202](#page-440-0) lists the **PV1** sequences:

<span id="page-440-0"></span>![](_page_440_Picture_447.jpeg)

#### **Table 203: PVI—Patient Visit Segment**

![](_page_441_Picture_503.jpeg)

![](_page_442_Picture_305.jpeg)

#### **21.4.6 MSA—Message Acknowledgement Segment**

[Table 203](#page-442-0) lists the **MSA** sequences:

<span id="page-442-0"></span>![](_page_442_Picture_306.jpeg)

#### **Table 204: MSA—Message Acknowledgement Segment**

# **22HL7 Interface Specification for Patient Record Flags (PRF)**

For HL7 interface specification for [Patient](https://www.va.gov/vdl/documents/Clinical/Patient_Record_Flags/prfhl7is.pdf) Record Flags (PRF) functionality, see the Patient [Record Flags HL7 Interface Specification](https://www.va.gov/vdl/documents/Clinical/Patient_Record_Flags/prfhl7is.pdf) document in the VA Software Document Library [Patient Record Flags](https://www.va.gov/vdl/application.asp?appid=156) folder.

# **23HL7 Interface Specification for Community Care Referrals and Authorization (CCRA) Scheduling Actions**

The Community Care Referrals and Authorization (CCRA) appointment actions updates VistA to schedule, cancel, or update appointments in support of the HealthShare Referral Manager (HSRM) application. When an appointment is made or canceled, or if an appointment is updated as a No Show for a community care referral in HSRM, HSRM sends an HL7 message to VistA to update the VistA files with the appointment information. This information is then viewable in VistA Scheduling Options, CPRS, VS GUI, and other applications.

The formats of the HL7 messages conform to HL7 Version 2.5, Schedule Information Unsolicited (SIU) message type, the message structure is as follows:

- **S12—Schedule an appointment.**
- **S15—Cancel and appointment.**
- **S26—**Update the appointment as a NO SHOW by the patient.

### **23.1 Assumptions**

The transmission of HSRM HL7 appointment messages assumes the following:

- VistA sites have patches GRMC\*3.0\*99 and GMRC\*3.0\*106 installed.
- All VistA systems have installed patch SD\*5.3\*707. This patch receives the HL7 messages from HSRM and processes the date.

## **23.2 Message Content**

The scheduling messages contain only the data necessary to perform the scheduling action.

### **23.3 HL7 Protocols**

- **CCRA HSRM SIU-S12 CLIENT—**This is the subscriber protocol that processes the make appointment message.
- **CCRA HSRM SIU-S12 SERVER—**This the event driver protocol that is triggered when a make appointment message is received.
- **CCRA HSRM SIU-S15 CLIENT—**This is the subscriber protocol that processes the cancel appointment message.
- **CCRA HSRM SIU-S15 SERVER—**This is the event driver protocol that is triggered when a cancel appointment message is received.
- **CCRA HSRM SIU-S26 CLIENT—**This is the subscriber protocol that processes the appointment update for a NO SHOW appointment action.

• **CCRA HSRM SIU-S26 SERVER—**This is the event driver protocol that is triggered when a NO SHOW update message is received.

## **23.4 HL7 Application Parameters**

- **SD-CCRA-HSRM—**Defines the sending application parameters.
- **SD-CCRA-VISTA—**Defines the receiving application parameters.

## **23.5 HL7 Messaging Segments**

#### **23.5.1 SCH—Schedule Activity Information Segment**

The **SCH** segment contains general information about the scheduled appointment. [Table 204](#page-444-0) lists the **SCH** sequences:

<span id="page-444-0"></span>

| <b>SEQ</b>     | <b>LEN</b> | DT        | R/O/C          | RP/H | TBL# | ITEM# | <b>Element Name</b>                   | <b>VistA Description</b>                                                       |
|----------------|------------|-----------|----------------|------|------|-------|---------------------------------------|--------------------------------------------------------------------------------|
| 1              | 75         | EI        | R              |      |      | 860   | <b>Placer Appointment</b><br>ID       | Not used.                                                                      |
| $\overline{2}$ | 75         | EI        | C              |      |      | 861   | <b>Filler Appointment</b><br>ID       | Not used.                                                                      |
| 3              | 5          | <b>NM</b> | $\overline{C}$ |      |      | 862   | Occurrence<br>Number                  | VistA consult ID.                                                              |
| $\overline{4}$ | 22         | EI        | O              |      |      | 218   | <b>Placer Group</b><br><b>Number</b>  | Not used.                                                                      |
| 5              | 250        | <b>CE</b> | $\Omega$       |      |      | 864   | Schedule ID                           | Not used.                                                                      |
| 6              | 250        | <b>CE</b> | $\mathsf{R}$   |      |      | 883   | <b>Event Reason</b>                   | Scheduled or<br>Canceled.                                                      |
| $\overline{7}$ | 250        | <b>CE</b> | $\circ$        |      |      | 866   | Appointment<br>Reason                 | Not used.                                                                      |
| 8              | 250        | <b>CE</b> | $\circ$        |      |      | 867   | <b>Appointment Type</b>               | Not used.                                                                      |
| 9              | 20         | <b>NM</b> |                |      |      | 868   | Appointment<br>Duration               | Appointment<br>length.                                                         |
| 10             | 250        | <b>CE</b> | $\overline{O}$ |      |      | 869   | Appointment<br><b>Duration Units</b>  | Minutes or hours.                                                              |
| 11             | 200        | <b>TQ</b> | $\mathsf{R}$   | Y    |      | 884   | <b>Appointment Timing</b><br>Quantity | <b>MAppointment</b><br><b>Start Date</b><br>Time^Appointment<br>$\blacksquare$ |

**Table 205: SCH**—**Schedule Activity Information Segment**

![](_page_445_Picture_370.jpeg)

### **23.5.2 PID—Patient Information Segment**

The **PID** segment has patient identification information. [Table 205](#page-446-0) lists the **PID** sequences:

<span id="page-446-0"></span>

| <b>SEQ</b>     | <b>LEN</b>     | DT         | <b>OPT</b>   | RP/H | TBL#           | ITEM# | <b>Element Name</b>                     | <b>VistA Description</b>                   |
|----------------|----------------|------------|--------------|------|----------------|-------|-----------------------------------------|--------------------------------------------|
| $\mathbf{1}$   | $\overline{4}$ | SI         | $\circ$      |      |                | 104   | Set ID - PID                            | Not used.                                  |
| $\overline{2}$ | 20             | <b>CX</b>  | B            |      |                | 105   | Patient ID                              | Not used.                                  |
| 3              | 250            | <b>CX</b>  | $\mathsf{R}$ | Y    |                | 106   | Patient<br><b>Identifier List</b>       | Patient<br>ICN^^^USAVHA^NI~DF<br>N.        |
| $\overline{4}$ | 20             | <b>CX</b>  | B            | Y    |                | 107   | Alternate<br>Patient ID -<br><b>PID</b> | Not used.                                  |
| 5              | 250            | <b>XPN</b> | $\mathsf{R}$ | Y    |                | 108   | <b>Patient Name</b>                     | Last Name^First<br>Name^MI^^^^^L.          |
| $6\phantom{1}$ | 250            | <b>XPN</b> | $\circ$      | Y    |                | 109   | Mother's<br>Maiden Name                 | Not used.                                  |
| $\overline{7}$ | 26             | <b>TS</b>  | $\circ$      |      |                | 110   | Date/Time of<br><b>Birth</b>            | Patient Date of Birth.                     |
| 8              | $\mathbf{1}$   | IS         | $\circ$      |      | 1              | 111   | Administrative<br><b>Sex</b>            | Patient's Gender.                          |
| 9              | 250            | <b>XPN</b> | B            | Y    |                | 112   | <b>Patient Alias</b>                    | Not used.                                  |
| 10             | 250            | <b>CE</b>  | O            | Y    | 5              | 113   | Race                                    | Not used.                                  |
| 11             | 250            | <b>XAD</b> | $\circ$      | Y    |                | 114   | Patient<br>Address                      | Not used.                                  |
| 12             | $\overline{4}$ | IS         | B            |      | 289            | 115   | <b>County Code</b>                      | Not used.                                  |
| 13             | 250            | <b>XTN</b> | O            | Y    |                | 116   | <b>Phone Number</b><br>- Home           | Not used.                                  |
| 14             | 250            | <b>XTN</b> | $\circ$      | Y    |                | 117   | <b>Phone Number</b><br>- Business       | Not used.                                  |
| 15             | 250            | <b>CE</b>  | $\circ$      |      | 296            | 118   | Primary<br>Language                     | Not used.                                  |
| 16             | 250            | CE         | $\circ$      |      | $\overline{2}$ | 119   | <b>Marital Status</b>                   | Not used.                                  |
| 17             | 250            | <b>CE</b>  | $\circ$      |      | 6              | 120   | Religion                                | Not used.                                  |
| 18             | 250            | <b>CX</b>  | $\circ$      |      |                | 121   | Patient<br>Account<br>Number            | Consult ID related to this<br>appointment. |

**Table 206: PID—Patient Information Segment**

![](_page_447_Picture_426.jpeg)

### **23.5.3 PV1—Patient Visit Segment**

The **PV1** segment has the patient visit information. [Table 206](#page-448-0) lists the **PV1** sequences:

<span id="page-448-0"></span>

| <b>SEQ</b>     | <b>LEN</b>     | DT         | <b>OPT</b>   | RP/H | TBL#           | ITEM# | <b>Element Name</b>                 | <b>VistA Description</b> |
|----------------|----------------|------------|--------------|------|----------------|-------|-------------------------------------|--------------------------|
| 1              | $\overline{4}$ | SI         | $\circ$      |      |                | 131   | Set ID - PV1                        | Not used.                |
| $\overline{2}$ | 1              | <b>IS</b>  | $\mathsf{R}$ |      | $\overline{4}$ | 132   | <b>Patient Class</b>                | Not used.                |
| 3              | 80             | PL         | $\circ$      |      |                | 133   | <b>Assigned Patient</b><br>Location | Not used.                |
| $\overline{4}$ | $\overline{2}$ | <b>IS</b>  | $\circ$      |      | $\overline{7}$ | 134   | <b>Admission Type</b>               | Not used.                |
| 5              | 250            | <b>CX</b>  | $\circ$      |      |                | 135   | <b>Preadmit Number</b>              | Not used.                |
| 6              | 80             | PL         | $\circ$      |      |                | 136   | <b>Prior Patient</b><br>Location    | Not used.                |
| $\overline{7}$ | 250            | <b>XCN</b> | $\circ$      | Y    | 10             | 137   | <b>Attending Doctor</b>             | Not used.                |
| 8              | 250            | <b>XCN</b> | $\circ$      | Υ    | 10             | 138   | <b>Referring Doctor</b>             | Not used.                |
| 9              | 250            | <b>XCN</b> | B            | Υ    | 10             | 139   | <b>Consulting Doctor</b>            | Not used.                |
| 10             | 3              | <b>IS</b>  | $\circ$      |      | 69             | 140   | <b>Hospital Service</b>             | Not used.                |
| 11             | 80             | PL         | $\circ$      |      |                | 141   | <b>Temporary Location</b>           | Not used.                |
| 12             | $\overline{2}$ | <b>IS</b>  | $\circ$      |      | 87             | 142   | <b>Preadmit Test</b><br>Indicator   | Not used.                |
| 13             | $\overline{2}$ | <b>IS</b>  | $\circ$      |      | 92             | 143   | Re-admission<br>Indicator           | Not used.                |
| 14             | 6              | IS         | $\circ$      |      | 23             | 144   | <b>Admit Source</b>                 | Not used.                |
| 15             | $\overline{2}$ | <b>IS</b>  | $\circ$      | Y    | 9              | 145   | <b>Ambulatory Status</b>            | Not used.                |
| 16             | $\overline{2}$ | <b>IS</b>  | $\circ$      |      | 99             | 146   | <b>VIP Indicator</b>                | Not used.                |
| 17             | 250            | <b>XCN</b> | $\circ$      | Y    | 10             | 147   | <b>Admitting Doctor</b>             | Not used.                |
| 18             | $\overline{2}$ | <b>IS</b>  | $\circ$      |      | 18             | 148   | <b>Patient Type</b>                 | Not used.                |
| 19             | 250            | <b>CX</b>  | $\circ$      |      |                | 149   | <b>Visit Number</b>                 | VistA Consult Id.        |
| 20             | 50             | FC         | $\circ$      | Y    | 64             | 150   | <b>Financial Class</b>              | Not used.                |
| 21             | $\overline{2}$ | <b>IS</b>  | $\circ$      |      | 32             | 151   | <b>Charge Price</b><br>Indicator    | Not used.                |
| 22             | $\overline{2}$ | <b>IS</b>  | $\circ$      |      | 45             | 152   | <b>Courtesy Code</b>                | Not used.                |
| 23             | $\overline{2}$ | <b>IS</b>  | $\circ$      |      | 46             | 153   | <b>Credit Rating</b>                | Not used.                |
| 24             | $\overline{2}$ | IS         | $\mathsf O$  | Υ    | 44             | 154   | <b>Contract Code</b>                | Not used.                |

**Table 207: PV1—Patient Visit Segment**

![](_page_449_Picture_469.jpeg)

![](_page_450_Picture_226.jpeg)

#### **23.5.4 RGS—Resource Group Segment**

The **RGS** segment is the appointment grouper segment. [Table 207](#page-450-0) lists the **RGS** sequences:

<span id="page-450-0"></span>

| <b>SEQ</b> | <b>LEN</b>     | DT        | <b>OPT</b> | RP/H | TBL# | ITEM# | <b>Element Name</b>           | <b>VistA Description</b>                                  |
|------------|----------------|-----------|------------|------|------|-------|-------------------------------|-----------------------------------------------------------|
|            | $\overline{4}$ | SI        | R          |      |      | 1203  | Set ID - RGS                  |                                                           |
| 2          | 3              | ID        | С          |      | 206  | 763   | <b>Segment Action</b><br>Code | A-Add/Insert<br>$\bullet$<br><b>D</b> —Delete<br>U-Update |
| 3          | 250            | <b>CE</b> | . O        |      |      | 1204  | <b>Resource Group</b><br>ID   | Not used.                                                 |

**Table 208: RGS—Resource Group Segment**

#### **23.5.5 AIS—Appointment Information Segment**

The **AIS** segment contains information about the appointment. [Table 208](#page-451-0) lists the **AIS** sequences:

<span id="page-451-0"></span>

| <b>SEQ</b>     | LEN            | DT        | <b>OPT</b>   | RP/H | TBL# | ITEM# | <b>Element Name</b>                              | <b>VistA Description</b>                                                                                                    |
|----------------|----------------|-----------|--------------|------|------|-------|--------------------------------------------------|----------------------------------------------------------------------------------------------------|
| $\mathbf{1}$   | $\overline{4}$ | SI        | $\mathsf{R}$ |      |      | 890   | Set ID - AIS                                     | <b>Segment Sequence</b><br>Number.                                                                                              |
| $\overline{2}$ | 3              | ID        | $\mathsf{C}$ |      | 206  | 763   | <b>Segment Action</b><br>Code                    | A-Add/Insert<br>$\bullet$<br><b>D</b> —Delete<br>U-Update<br>$\bullet$<br>Make appointment is A.<br>Cancel appointment is<br>D. |
| 3              | 250            | <b>CE</b> | $\mathsf{R}$ |      |      | 238   | <b>Universal Service</b><br>Identifier           | ICD Code^Provisional<br>Diagnosis.                                                                                              |
| $\overline{4}$ | 26             | <b>TS</b> | $\mathsf C$  |      |      | 1202  | <b>Start Date/Time</b>                           | Appointment start date<br>time in UTC.                                                                                          |
| 5              | 20             | <b>NM</b> | $\mathsf{C}$ |      |      | 891   | <b>Start Date/Time</b><br><b>Offset</b>          | Not used.                                                                                                    |
| 6              | 250            | <b>CE</b> | $\mathsf{C}$ |      |      | 892   | <b>Start Date/Time</b><br><b>Offset Units</b>    | Not used.                                                                                                    |
| $\overline{7}$ | 20             | <b>NM</b> | $\circ$      |      |      | 893   | Duration                                         | Length of appointment.                                                                                                    |
| 8              | 250            | <b>CE</b> | $\circ$      |      |      | 894   | <b>Duration Units</b>                            | Not used.                                                                                                    |
| 9              | 10             | IS        | $\mathsf{C}$ |      | 279  | 895   | <b>Allow Substitution</b><br>Code                | Not used.                                                                                                    |
| 10             | 250            | CE        | $\mathsf C$  |      | 278  | 889   | <b>Filler Status Code</b>                        | Not used.                                                                                                    |
| 11             | 250            | <b>CE</b> | $\circ$      | Y    | 411  | 1474  | Placer<br>Supplemental<br>Service<br>Information | Not used.                                                                                                    |
| 12             | 250            | <b>CE</b> | $\circ$      | Y    | 411  | 1475  | Filler<br>Supplemental<br>Service<br>Information | Not used.                                                                                                    |

**Table 209: AIS—Appointment Information Segment**

### **23.5.6 AIG—Appointment Insurance Segment**

[Table 209](#page-452-0) lists the **AIG** sequences:

<span id="page-452-0"></span>

| <b>SEQ</b>     | <b>LEN</b>     | DT        | <b>OPT</b>     | RP/H | TBL# | ITEM# | <b>Element Name</b>                           | <b>VistA Data Element</b>                              |
|----------------|----------------|-----------|----------------|------|------|-------|-----------------------------------------------|--------------------------------------------------------|
| 1              | $\overline{4}$ | SI        | $\mathsf{R}$   |      |      | 896   | Set ID - AIG                                  | <b>Segment Sequence</b><br>Number.                     |
| $\overline{2}$ | 3              | ID        | $\overline{C}$ |      | 206  | 763   | <b>Segment Action</b><br>Code                 | $A - Add$<br>$\bullet$<br><b>D</b> —Delete<br>U-Update |
| 3              | 250            | <b>CE</b> | $\mathsf C$    |      |      | 897   | Resource ID                                   | Provider Name.                                         |
| 4              | 250            | <b>CE</b> | $\mathsf{R}$   |      |      | 898   | Resource Type                                 | Provider.                                              |
| 5              | 250            | <b>CE</b> | $\circ$        | Y    |      | 899   | Resource<br>Group                             | Not used.                                              |
| 6              | 5              | N<br>M    | $\circ$        |      |      | 900   | Resource<br>Quantity                          | Not used.                                              |
| $\overline{7}$ | 250            | CE        | $\circ$        |      |      | 901   | Resource<br><b>Quantity Units</b>             | Not used.                                              |
| 8              | 26             | <b>TS</b> | $\mathsf C$    |      |      | 1202  | <b>Start Date/Time</b>                        | Not used.                                              |
| 9              | 20             | N<br>M    | $\mathsf{C}$   |      |      | 891   | <b>Start Date/Time</b><br><b>Offset</b>       | Not used.                                              |
| 10             | 250            | <b>CE</b> | $\overline{C}$ |      |      | 892   | <b>Start Date/Time</b><br><b>Offset Units</b> | Not used.                                              |
| 11             | 20             | N<br>M    | $\overline{O}$ |      |      | 893   | Duration                                      | Not used.                                              |
| 12             | 250            | <b>CE</b> | $\circ$        |      |      | 894   | <b>Duration Units</b>                         | Not used.                                              |
| 13             | 10             | <b>IS</b> | $\overline{C}$ |      | 279  | 895   | Allow<br>Substitution<br>Code                 | Not used.                                              |
| 14             | 250            | <b>CE</b> | $\mathsf{C}$   |      | 278  | 889   | <b>Filler Status</b><br>Code                  | Not used.                                              |

**Table 210: AIG—Appointment Insurance Segment**

### **23.5.7 AIL—Appointment Location Segment**

[Table 210](#page-453-0) lists the **AIL** sequences:

<span id="page-453-0"></span>

| <b>SEQ</b>       | <b>LEN</b>     | DT        | <b>OPT</b>     | RP/H | TBL# | ITEM# | Element<br>Name                                  | <b>VistA Description</b>                       |
|------------------|----------------|-----------|----------------|------|------|-------|--------------------------------------------------|------------------------------------------------|
| $\mathbf{1}$     | $\overline{4}$ | SI        | $\mathsf{R}$   |      |      | 902   | Set ID - AIL                                     | Segment<br>Sequence<br>Number.                 |
| $\overline{2}$   | 3              | ID        | $\mathsf{C}$   |      | 206  | 763   | Segment<br><b>Action Code</b>                    | $A - Add$<br>D-Cancel<br>U-Update<br>$\bullet$ |
| 3                | 80             | PL        | $\mathsf C$    |      |      | 903   | Location<br>Resource ID                          | Consult Title.                                 |
| $\overline{4}$   | 250            | <b>CE</b> | $\mathsf{R}$   |      |      | 904   | Location<br>Type-AIL                             | Consult Title.                                 |
| 5                | 250            | <b>CE</b> | $\overline{O}$ |      |      | 905   | Location<br>Group                                | Not Used.                                      |
| 6                | 26             | <b>TS</b> | $\mathsf{C}$   |      |      | 1202  | <b>Start</b><br>Date/Time                        | Not Used.                                      |
| $\overline{7}$   | 20             | <b>NM</b> | $\mathsf C$    |      |      | 891   | <b>Start</b><br>Date/Time<br><b>Offset</b>       | Not used.                                      |
| 8                | 250            | <b>CE</b> | $\mathsf C$    |      |      | 892   | <b>Start</b><br>Date/Time<br><b>Offset Units</b> | Not used.                                      |
| $\boldsymbol{9}$ | 20             | <b>NM</b> | $\overline{O}$ |      |      | 893   | Duration                                         | Not used.                                      |
| 10               | 250            | <b>CE</b> | $\overline{O}$ |      |      | 894   | <b>Duration Units</b>                            | Not used.                                      |
| 11               | 10             | <b>IS</b> | $\overline{C}$ |      | 279  | 895   | Allow<br>Substitution<br>Code                    | Not used.                                      |
| 12               | 250            | <b>CE</b> | $\mathsf{C}$   |      | 278  | 889   | <b>Filler Status</b><br>Code                     | Not used.                                      |

**Table 211: AIL—Appointment Location Segment**

### **23.5.8 AIP—Appointment Provider Segment**

[Table 211](#page-454-0) lists the **AIP** sequences:

<span id="page-454-0"></span>![](_page_454_Picture_290.jpeg)

#### **Table 212: AIP—Appointment Provider Segment**

# **24Appendix A—Demographics Domain Native Domain Standardization (NDS)**

### **24.1 Introduction**

This appendix provides a brief description of the new features and functions of the Demographics Domain Native Domain Standardization project. This project consists of multiple patches, which *must* be installed for the functionality to perform.

The Collaborative Terminology Tooling and Data Management (CTT & DM) Native Domain Standardization (NDS) Demographics Domain project supports the effort to standardize the following VistA Files in a native format within the existing Veterans Health Information Systems Technology Architecture (VistA):

- RACE  $(\#10)$
- MARITAL STATUS (#11)
- RELIGION (#13)

Demographics data is generated in the PATIENT (#2) file in VistA, which is part of the Registration package. This file includes:

- **469** fields
- **88** forward pointers
- **357** backward pointers
- **28** sub-files
- **8** computed fields

Standardization of the VistA RACE (#10), MARITAL STATUS (#11), and RELIGION (#13) files facilitate the broad exchange of health information, which ultimately contributes to the following:

- Improved patient safety
- Healthcare quality
- Efficiency

Mapping tables serve as an interim solution to achieving VA's ultimate goal of providing VA and its partner institutions with applications that can be used natively without the need for mapping tables. The use of a standard terminology also facilitates the ability to provide more automated decision support for patient care. Because the Demographics Domain contributes a substantial amount of valuable clinical data, the importance of having this data in a standard, structured, easily mineable format is imperative.

This product *shall* run on standard hardware platforms used by the Department of Veterans Affairs (VA) Healthcare facilities.

### **24.2 New Functionality**

The added functional components are:

- The system includes one new field that incorporates code data from their respective Standards Development Organizations (SDO) to the following files:
	- $\circ$  RACE (#10)
	- o MARITAL STATUS (#11)
	- $\circ$  RELIGION (#13)

These new fields are set as a Multiple in order to accommodate the potential need to store multiple codes to define a given term.

- The system includes three new files that incorporate code data from the respective Standards Development Organizations (SDO) for the following files:
	- o Race—RACE MASTER (#10.99)
	- o Marital Status—MASTER MARITAL STATUS (#11.99)
	- o Religion—MASTER RELIGION (#13.99)
- The system includes new VistA menu options to provide a method of interactively associating local race, marital status, and religion file entries to the corresponding master file if they have *not* already been associated via the Master File Server (MFS).
- The system includes new VistA reports to list the local race, marital status, and religion files' associations to the corresponding master file.
- The entirety of the work within the scope of this effort has no impact on Graphic User Interfaces (GUI) within the VA network, and does *not* impact the workflow of clinicians.

Refer to the following CTT &DM NDS documents for additional information:

- Collaborative Terminology Tooling & Data Management Demographics Compendium V5.0, November 2016.
- Collaborative Terminology Development Tooling Business Requirements Document (BRD).
- DoD/VA Interagency Program Office (IPO), Healthcare Information Interoperability Technical Package (I2TP), Version 6.0, DRAFT, August 2016.

### **24.3 Options and Build Components**

This patch implements demographics domain changes required by the Collaborative Terminology Tooling & Data Management (CTT & DM) Native Domain Standardization (NDS) project. This patch adds the following new "Master" files containing standard sets of concepts from the Health Level Seven (HL7) Standards Development Organization (SDO):

- RACE MASTER (#10.99)
- MASTER MARITAL STATUS (#11.99)
- MASTER RELIGION (#13.99)

New fields have also been added to the RACE (#10), MARITAL STATUS (#11), and RELIGION (#13) files pointing to the corresponding master file for the purpose of interoperability, by allowing each VA concept (Race, Marital Status, Religion) to be associated with a standard, interoperable, concept.

The RACE MASTER (#10.99), MASTER MARITAL STATUS (#11.99), and MASTER RELIGION (#13.99) files have been "locked down" to prevent local changes to the contents of the file; as each of these files contain entries representing the sets of concept names and codes from the respective Standards Development Organizations, and a VA Unique Identifier (VUID) identifying the standard SDO concept across the VHA enterprise.

The **Master File Association** [DGMF AMAIN] and **Master File Reports** [DGMF RMAIN] VistA menu options are accessible via the following menu path:

#### **Figure 33: Accessing the Master File Association [DGMF AMAIN] and Master File Reports [DGMF RMAIN] Options**

Supervisor ADT Menu [DG SUPERVISOR MENU] ADT System Definition Menu [DG SYSTEM DEFINITION MENU] Master Demographics Files [DGMF MENU] Master File Association Enter/Edit [DGMF AMAIN] Master File Reports [DGMF RMAIN]

#### **Figure 34: Build Components**

![](_page_458_Picture_148.jpeg)

### **24.4 Modified and New Routines**

#### **24.4.1 Routine Information**

The second line of each of these routines now looks like:

#### **Figure 35: Routine Second Line**

;;5.3;Registration;\*\*[Patch List]\*\*;Aug 13, 1993;Build 33

The checksums in [Figure 36](#page-459-0) are new checksums, and can be checked with CHECK1^XTSUMBLD:

<span id="page-459-0"></span>

| Routine Name: DG933PO |                                      |  |
|-----------------------|--------------------------------------|--|
|                       | Before: n/a After: B27885525 **933** |  |
| Routine Name: DGMFA10 |                                      |  |
|                       | Before: n/a After: B14104060 **933** |  |
| Routine Name: DGMFA11 |                                      |  |
|                       | Before: n/a After: B14590448 **933** |  |
| Routine Name: DGMFA13 |                                      |  |
|                       | Before: n/a After: B13906961 **933** |  |
| Routine Name: DGMFASS |                                      |  |
|                       | Before: n/a After: B3776607 **933**  |  |
| Routine Name: DGMFR10 |                                      |  |
|                       | Before: n/a After: B72687376 **933** |  |
| Routine Name: DGMFR11 |                                      |  |
|                       | Before: n/a After: B68721321 **933** |  |
| Routine Name: DGMFR13 |                                      |  |
|                       | Before: n/a After: B62970443 **933** |  |
| Routine Name: DGMFRPT |                                      |  |
| Before: n/a           | After: B3969553 **933**              |  |
| Routine Name: DGNDSU  |                                      |  |
|                       | Before: n/a After: B33380048 **933** |  |
| Routine Name: DGZRT   |                                      |  |
|                       | Before: n/a After: B36061811 **933** |  |
|                       |                                      |  |

**Figure 36: Checksums**

# **25 VistA Audit Solution (VAS)**

Patch DG\*5.3\*964 supports the Veterans Health Information Systems and Technology Architecture (VistA) Audit Solution (VAS). The goal of VAS is to improve VistA's security posture to provide better IT services for Veterans and to ensure the security of Veteran's data. As part of the solution, VAS utilizes an external database storage system in the Veterans Affairs Enterprise Cloud (VAEC) Amazon Web Services (AWS) Cloud.

The VAS software improves VistA's ability to respond to Freedom of Information Act (FOIA) inquiries regarding system user's interaction with Veterans' data, ensuring that access to Veterans' data can be adequately accounted for in the response to the FOIA inquiry. The VAS solution leverages existing VistA FileMan audit functionality as well as the standard patient lookup to capture auditable events and place them in an outbound queue in JSON (JavaScript

Object Notation) format. These audit records are Patient related records for which an inquiry, update, create, or delete action occurred. Once the information is sent to the external archive the temporary stored record is deleted.

The audit records are transmitted by new web service DG VAS WEB SERVICE to the VAS Representational state transfer (REST) Application Programmer Interface (API), which are eventually stored in the VAS external archive. The VAS web server is defined by the DG VAS WEB SERVER entry in the WEB SERVER file (#18.12), which is configured with the domain name and port appropriate for the local facility.

By default after installation, the VAS export process is set to "Don't generate or send data". When set to this value, no audit data is queued or sent to the VAS REST API. This status may be viewed and modified using the VistA Audit Solution (VAS) options Menu [DG VAS MENU].

### **25.1 VAS Web Service Components**

The VAS web server REDACTED uses the "encrypt\_only\_tlsv12" SSL configuration. This configuration was released with HealtheVet Web Services Client (HWSC) patch XOBW\*1.0\*6, meaning XOBW\*1.0\*6 is required by VAS.

**Figure 37: VAS Web Server**

REDACTED

#### **Figure 38: VAS Web Service**

REDACTED

### **25.2 VAS Options**

Options are provided to display and modify settings related to the VAS export process. The options are located in the DG VAS MENU under the DG SECURITY OFFICER MENU.

The DG VAS DISPLAY option displays export status, the VAS server and port, and other parameters related to the export process. The option also displays details related to the DG VAS EXPORT scheduled option.

The DG VAS MODIFY option allows users holding the DG SECURITY OFFICER key to modify all the parameters except the server and port, which are associated with the REDACTED and must be modified using the Web Server Manager [REDACTED] option.

![](_page_460_Picture_152.jpeg)

**Figure 39: VAS Options**

![](_page_461_Picture_169.jpeg)

## **25.3 VAS Parameters**

Parameters are provided to maintain and tune the VAS export process. The parameters may be viewed via the DG VAS DISPLAY option and edited via the DG VAS MODIFY option.

**Figure 40: VAS Parameters**

| <b>Parameter Name</b>                    | <b>Description</b>                                                                                                    |
|------------------------------------------|----------------------------------------------------------------------------------------------------|
| DG VAS BATCH SIZE                        | This is the maximum number of audit records that<br>will be sent in a single batch to the Vista Audit<br>Solution.                                                                    |
| DG VAS DAYS TO KEEP<br><b>EXCEPTIONS</b> | The number of days to keep VAS export exceptions<br>before purging.                                                                                                    |
| DG VAS DEBUGGING FLAG                    | When set to 1 (on), this flag sends diagnostic data<br>via email to the VAS MONITOR GROUP, and then<br>resets to $0$ (off).                                                           |
| DG VAS MAX QUEUE ENTRIES                 | The maximum number of entries that may be<br>stored in the VAS queue (DG VAS QUEUE file<br>#46.3).                                                                                    |
| DG VAS MAX WRITE ATTEMPTS                | The number of consecutive unsuccessful attempts<br>to write to the VAS REST API via POST command<br>before an error is logged and a mail message is<br>sent to the VAS MONITOR GROUP. |
| <b>REDACTED</b>                          | The email group to which VAS export issues and<br>notifications are sent                                                                                                    |

# **25.4 VAS Routines**

Routines used by the VAS export are listed in the table below.

![](_page_462_Picture_183.jpeg)

![](_page_462_Picture_184.jpeg)

## **25.5 VAS Data Dictionaries**

The Data Dictionaries used by the VAS export process are listed in the table below.

**Figure 42: VAS Data Dictionaries**

| DD Name       | DD<br><b>Number</b> | Global           | <b>Description</b>                                                                                                    |
|---------------|---------------------|------------------|----------------------------------------------------------------------------------------------------|
| DG VAS QUEUE  | 46.3                | <b>^DGAUDIT</b>  | This file holds the inquire and update<br>audit transactions queued to be sent to<br>the Vista Audit Solutions (VAS) external<br>archive. |
| DG VAS EXPORT | 46.4                | <b>^DGAUDIT1</b> | This file contains the most recent record<br>from the AUDIT file (#1.1) that was                                                          |

![](_page_463_Picture_52.jpeg)

# **26Glossary**

Also, please refer to the following sites:

- OIT Master Glossary website (VA Intranet)
- VA Acronym Lookup website (VA Intranet)

#### **Table 213: Glossary**

![](_page_464_Picture_198.jpeg)

![](_page_465_Picture_199.jpeg)

![](_page_466_Picture_167.jpeg)

# **27Military Time Conversion Table**

<span id="page-467-0"></span>[Table 213](#page-467-0) is a standard to military time conversion resource:

![](_page_467_Picture_156.jpeg)

#### **Table 214: Military Time Conversion Table**
## **28Alphabetical Index of PIMS Terms**

- ACRP Ad Hoc Report
- ACRP Database Conversion
- Add / Edit a Holiday
- Add / Edit Stop Codes
- Alpha List of Incomplete Encounters
- Append Ancillary Test to Appt.
- Appointment Check-in / Check-out
- Appointment List
- Appointment Management
- Appointment Management Report
- Appointment Status Update
- Appointment Waiting Time Report
- Batch Update Comp Gen Appt Type for C&Ps
- Call List
- Cancel Appointment
- Cancel Clinic Availability
- Cancelled Clinic Report
- Change Patterns to 30-60
- Chart Request
- Check Transmitted Outpatient Encounter Files
- Check-in / Unsched. Visit
- Clinic Appointment Availability Report
- Clinic Assignment Listing
- Clinic Edit Log Report
- Clinic Group Maintenance for Reports
- Clinic List (Day of Week)
- Clinic Next Available Appt. Monitoring Report
- Clinic Profile
- Clinic Utilization Statistical Summary
- Computer Generated Appointment Type Listing
- Convert Patient File Fields to PCMM
- Correct Incomplete Encounters
- Current MAS Release Notes
- Data Transmission Report
- Delete an Ad Hoc Report Template
- Delete Ancillary Test for Appt.
- Discharge from Clinic
- Display Ad Hoc Report Template Parameters
- Display Appointments
- Display Clinic Availability Report
- Edit Appointment Type for Add / Edit Encounters
- Edit Clinic Enrollment Data
- Edit Clinic Stop Code Name- Local Entries Only
- Edit Computer Generated Appointment Type
- Edit Outpatient Encounter
- Enc. by DSS ID / DSS ID by Freq. (OP0, OP1, OP2)
- Enc. by IP DSS ID / DSS ID by Freq. (IP0, IP1, IP2)
- Encounter 'Action Required' Report
- Encounter Activity Report
- Encounters Transmitted with MT Status of U
- Enrollment Review Date Entry
- Enrollments  $> X$  Days
- Enter / Edit Letters
- Error Listing
- File Room List
- Find Next Available Appointment
- Future Appointments for Inpatients
- High Risk MH No-Show Adhoc Report
- High Risk MH No-Show Nightly Report
- Inactivate a Clinic
- Incomplete Encounter Error Report
- Incomplete Encounters by Error Code
- Inpatient Appointment List
- Look Up on Clerk Who Made Appointment
- Make Appointment
- Make Consult Appointment
- Management Edit
- Management Report for Ambulatory Procedures
- Means Test / Eligibility / Enrollment Report
- Means Test IP Visits & Unique (IP3, IP4, IP5)
- Means Test Visits & Uniques (OP3, OP4, OP5)
- Most Frequent 20 IP Practitioner Types (IP8)
- Most Frequent 20 Practitioner Types (OP8)
- Most Frequent 50 CPT Codes (OP6)
- Most Frequent 50 ICD-9-CM Codes (OP7)
- Most Frequent 50 IP CPT Codes (IP6)
- Most Frequent 50 IP ICD-9-CM Codes (IP7)
- Multiple Appointment Booking
- Multiple Clinic Display / Book
- Non-Conforming Clinics Stop Code Report
- No-Show Report
- No-Shows
- Outpatient Diagnosis / Procedure Code Search
- Outpatient Diagnosis / Procedure Frequency Report
- Outpatient Encounter Workload Statistics
- Patient Activity by Appointment Frequency
- Patient Appointment Statistics
- Patient Encounter List
- Patient Profile MAS
- Performance Monitor Detailed Report
- Performance Monitor Retransmit Report (AAC)
- Performance Monitor Summary Report
- Print Appointment Status Update (Date Range)
- Print from Ad Hoc Template
- Print Scheduling Letters
- Provider / Diagnosis Report
- Purge Ambulatory Care Reporting files
- Purge Appointment Status Update Log File
- Purge rejections that are past database close-out
- Purge Scheduling Data
- Radiology Pull List
- Reactivate a Clinic
- Remap Clinic
- Restore Clinic Availability
- Retransmit Ambulatory Care Data by Date Range
- Retransmit Selected Error Code
- Retroactive Visits List
- Review of Scheduling / PCE / Problem List Data
- Routing Slips
- SC Veterans Awaiting Appointments
- Scheduling / PCE Bad Pointer Count
- Scheduling Parameters
- Selective Retransmission of NPCDB Rejections
- Set up a Clinic
- Sharing Agreement Category Update
- Stop Code Listing (Computer Generated)
- Summary Report IEMM
- Team / Position Assignment / Re-Assignment
- Tracking Report
- Transmission History for Patient
- Transmission History Report Full
- Trend of Facility Uniques by 12 Month Date Ranges
- Veterans Without Activity Since a Specified Date
- View Appointment Status Update Date (Single Date)
- Visit Rpt by Transmitted OPT Encounter
- Visits and Unique IP SSNs by County (IP9)
- Visits and Unique SSNs by County (OP9)
- Workd Report